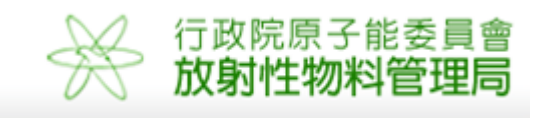

# 行政院原子能委員會放射性物料管理局 委託研究計畫研究報告

# 低放射性廢棄物處置輻射劑量評估 安全審查模式之研究

## (期末報告)

計畫編號:102FCMA010 受委託機關(構):國立臺灣大學 計畫主持人:林文勝 報告日期:中華民國 102 年 12 月

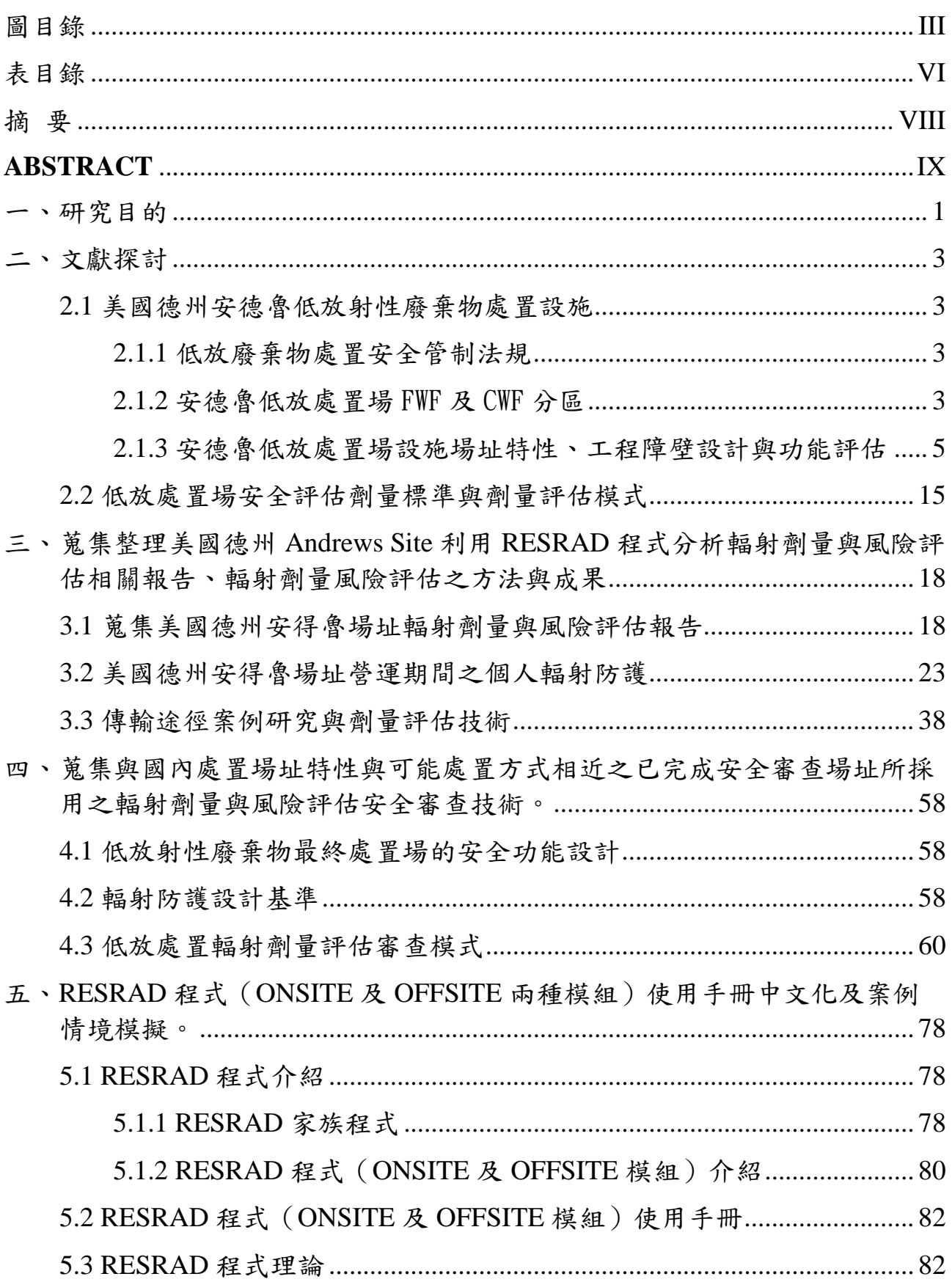

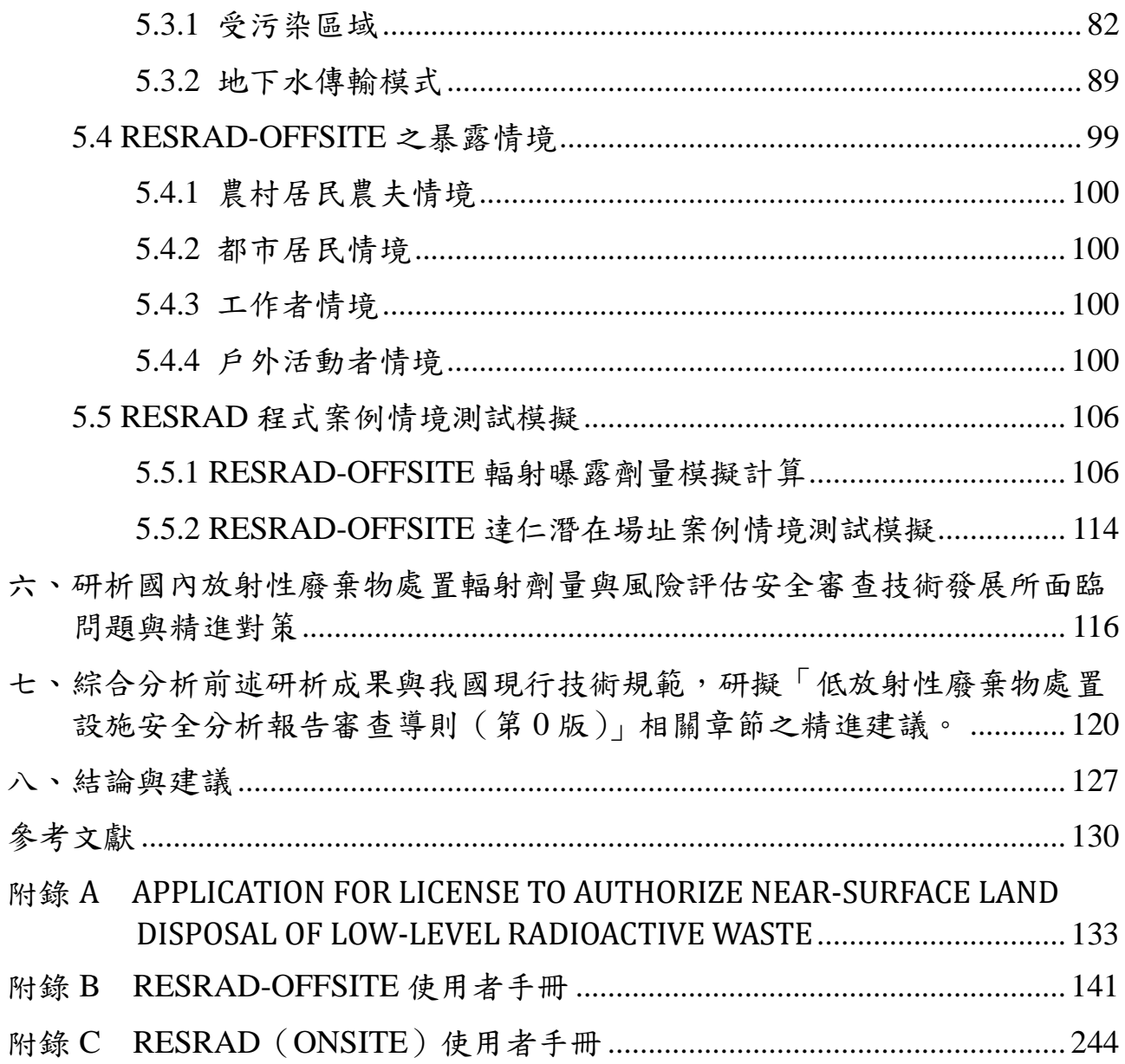

圖目錄

<span id="page-3-0"></span>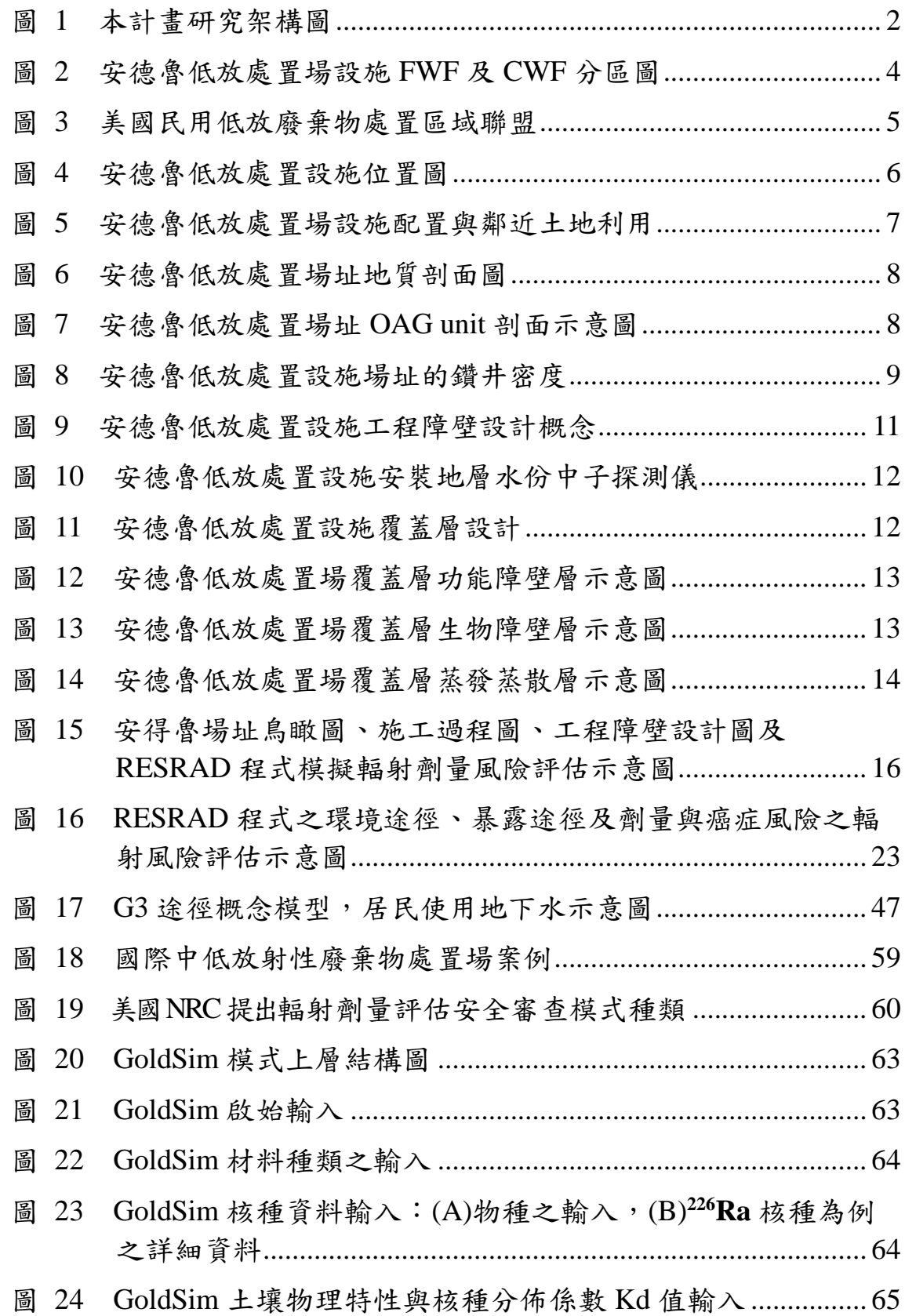

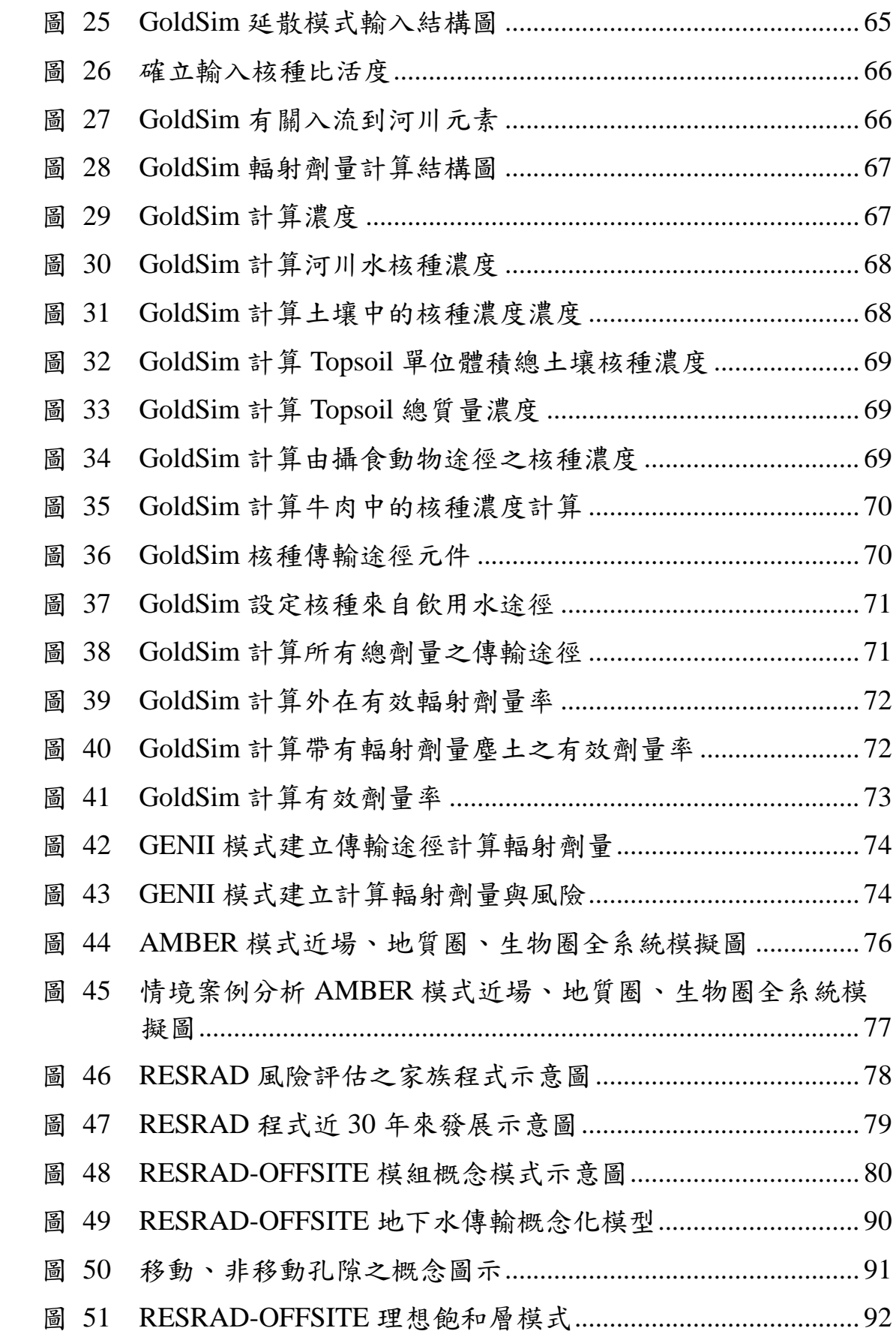

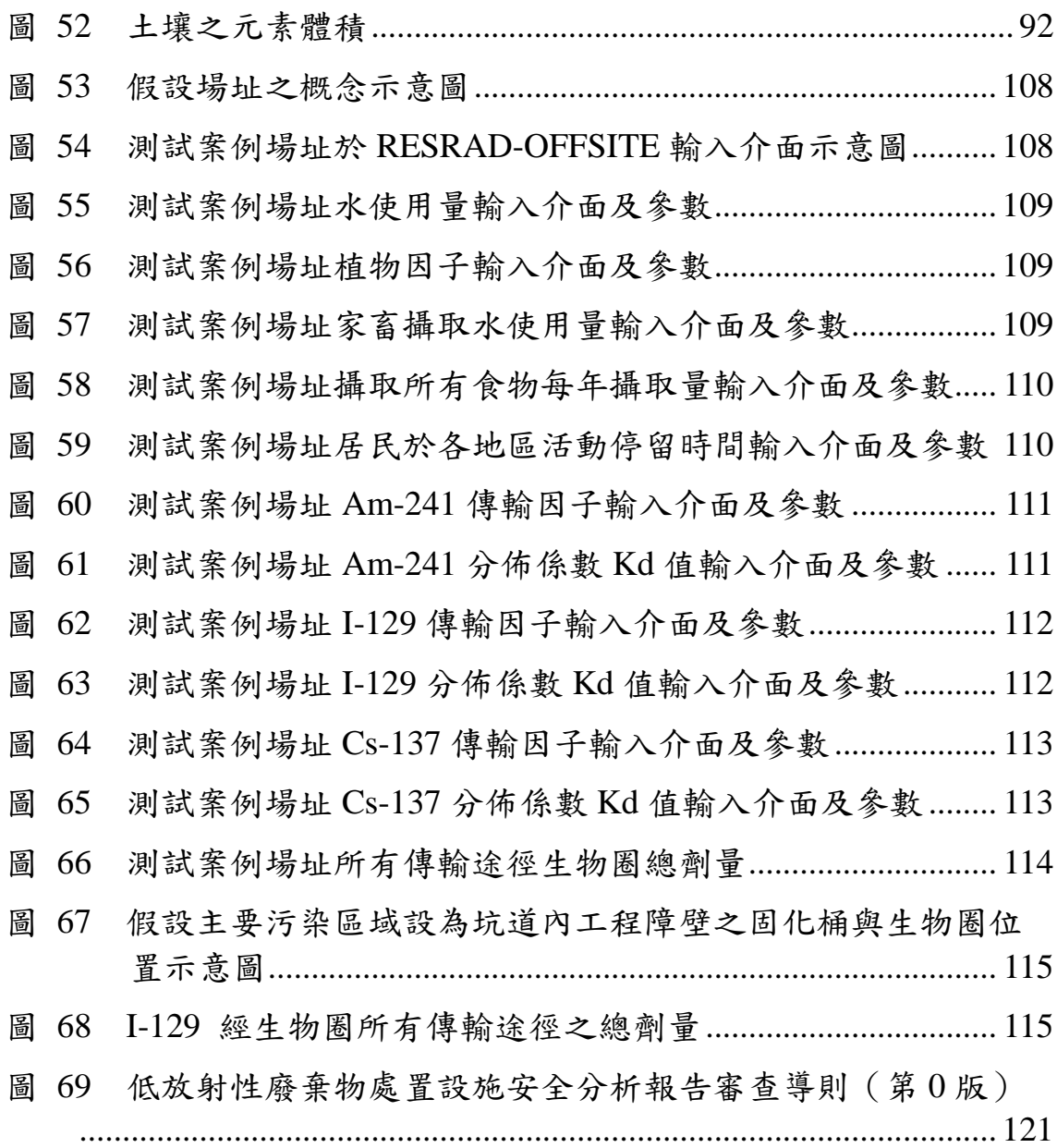

## 表目錄

<span id="page-6-0"></span>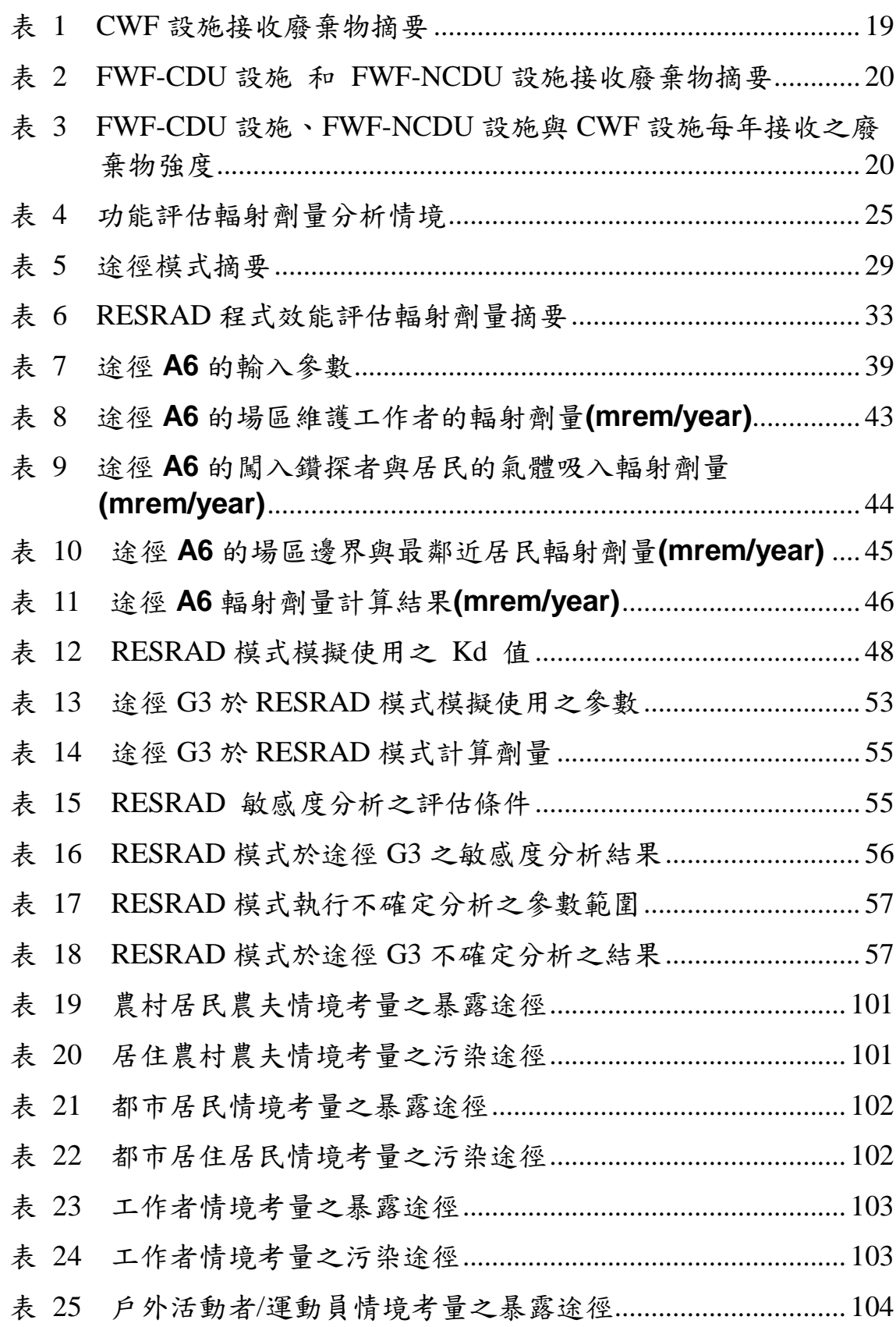

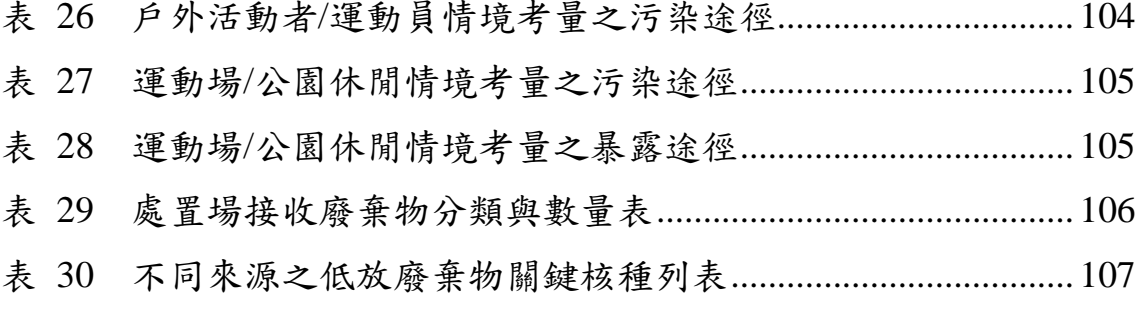

表 31 [審查導則有關「輻射劑量評估」章節內容修改建議](#page-131-0)............. 122

<span id="page-8-0"></span>摘 要

經濟部台電公司已公告「台東縣達仁鄉」及「金門縣烏坵鄉」為低放射性廢 棄物處置建議候選場址。針對低放射性廢棄物處置場址安全輻射劑量評估安全 審查,係為審照作業重要之程序過程。藉由評估核種濃度由近場釋出遷移至生物 圈,與釋出核種濃度輻射劑量對人體影響,可決定低放處置設施效能及安全處置 環境是否能滿足處置要求。因此所有的低放處置廢棄物必須被管理及處置到對 人體及環境為最低之劑量,而 0.25 mSv/year 是目前的所規定的最低劑量。德州 環境品質委員會已應用 RESRAD 程式,分析美國德州安德魯場址及處置設施之 環境及安全分析,包括敏感度分析與不確定分析等,該場址執照獲得美國核能管 制委員會審查通過。因此,本計畫藉由研究 RESRAD 程式分析德州安德魯場址 及處置設施之環境及安全分析過程,RESRAD 程式(ONSITE 及 OFFSITE 兩種 模組)於國內處置場址案例應用,研究輻射劑量與可能潛在途徑的暴露劑量,蒐 集國際文獻資料等。本研究可提供作為低放射性廢棄物處置場址對於生物圈人 類健康與環境衝擊之有效評估工具,並提供物管局低放射性廢棄物處置輻射劑 量評估安全審查之應用。

#### <span id="page-9-0"></span>**ABSTRACT**

Two proposed sites, Daren and Wuchiu, have been on the selected lists by Taiwan Power Company, MOEA for final disposal of low-level waste. Reviews of radiological dose assessment are crucial steps for the approval of long-term radiological safety requirements of LLW disposal facility. However, how much concentration of radionuclides released from the near-field to biosphere and what radiation exposure levels to an individual can influence on the satisfactory performance of the LLW disposal facility and safety disposal environment. Therefore, all low-level radioactive waste must be managed and disposed to the radiological dose that minimizes risk of radioactive release to the environment or to people. The dose limit of 0.25 mSv/year to the individual expected to receive the greatest exposure to residual radioactivity is the requirement. Texas Commission on Environmental Quality (TCEQ) staff performed an independent analysis using RESRAD, and including sensitivity and uncertainty studies for the environmental and safety analysis of a proposed low-level radioactive waste disposal facility in Andrews County, Texas. USNRC has approved the license of LLW disposal facility in Andrews County. Therefore, the purpose of this study attempts to investigate the RESRAD code for the performance assessment of low-level radioactive waste disposal facility in Andrews County. This study uses the RESRAD code (RESRAD-OFFSITE and RESRAD-ONSITE) to simulate the case study of performance assessment in the proposed site, Taiwan and investigate the possibility of radiological dose and potential pathway exposure. The results can provide detailed tools of confidence in the protectiveness of the human health and environmental impact for safety assessment of low-level radioactive waste disposal facility. The results of the report can also provide regulatory departments as references for the safety plan review of radiological dose assessment in low-level radioactive waste disposal.

<span id="page-10-0"></span>一、研究目的

為增進放射性廢棄物最終處置安全,近年來重要技術發展方向,依安全管制 需求,須逐步建立相關管制規範及技術,使設施設計、安全評估及施工營運,能 確保安全無虞。基此,在低放射性廢棄物最終處置管制規範的編訂方面,原能會 物管局於 100 年度初步完成「低放射性廢棄物處置設施安全分析報告審查導則 (第 0 版)」。為提升管制技術及持續精進管制規範,本計畫就低放射性廢棄物 處置輻射劑量評估安全審查模式之研究,透過蒐集、研析國際重要文獻及技術研 發重點彙整,以適時提升該項管制技術議題之技能與規範的精進。

低放射性廢棄物最終處置場,係選擇適當地質條件且社會大眾能接受的地區 進行掩埋處置,以工程與天然地層母岩(Rock matrix)之材質所形成的多重障壁, 來阻絕或遲滯核種的外釋與遷移,將低放射性廢棄物與人類生活環境之生物圈 隔絕起來,確保在足夠時間內使放射性核種的強度衰變減弱至對人類無害之劑 量,防止重返及污染人類之生活環境。低放射性廢棄物最終處置場之多重障壁, 係從廢棄物的固化桶開始,經由封裝的容器、固化桶包封模組、低滲透性高吸附 性填充物、混凝土、回填材料等處置設施達到穩定隔絕核種的目的。

經濟部已於 101 年 7 月 3 日核定公告「台東縣達仁鄉」南田村及「金門縣烏 坵鄉」小坵村為建議候選場址,該部後續選址工作將進行地方溝通宣導、公投取 得地方同意、地質探勘調查與辦理環境影響評估等作業。針對低放射性廢棄物處 置場址輻射劑量評估安全審查,係為審照作業重要之程序過程,本計畫藉由蒐集 整理美國德州安德魯場址利用 RESRAD 程式分析輻射劑量與風險評估相關報告、 輻射劑量風險評估之方法與成果;蒐集與國內處置場址特性與可能處置方式相 近之已完成安全審查場址所採用之輻射劑量與風險評估安全審查技術;所使用 RESRAD 程式(ONSITE 及 OFFSITE 兩種模組)使用手冊中文化及案例情境模 擬;研析國內放射性廢棄物處置輻射劑量與風險評估安全審查技術發展所面臨 問題與精進對策;綜合分析研析成果與我國現行技術規範,研擬「低放射性廢棄 物處置設施安全分析報告審查導則(第 0 版)」相關章節之精進建議。透過國際 重要文獻及技術研發重點之蒐集、研析與彙整,以提升輻射劑量評估安全審查管 制技術議題之技能與規範的精進。依據前述說明整理本計畫研究架構[如圖](#page-11-0) 1 [本計畫研究架構圖所](#page-11-0)示。

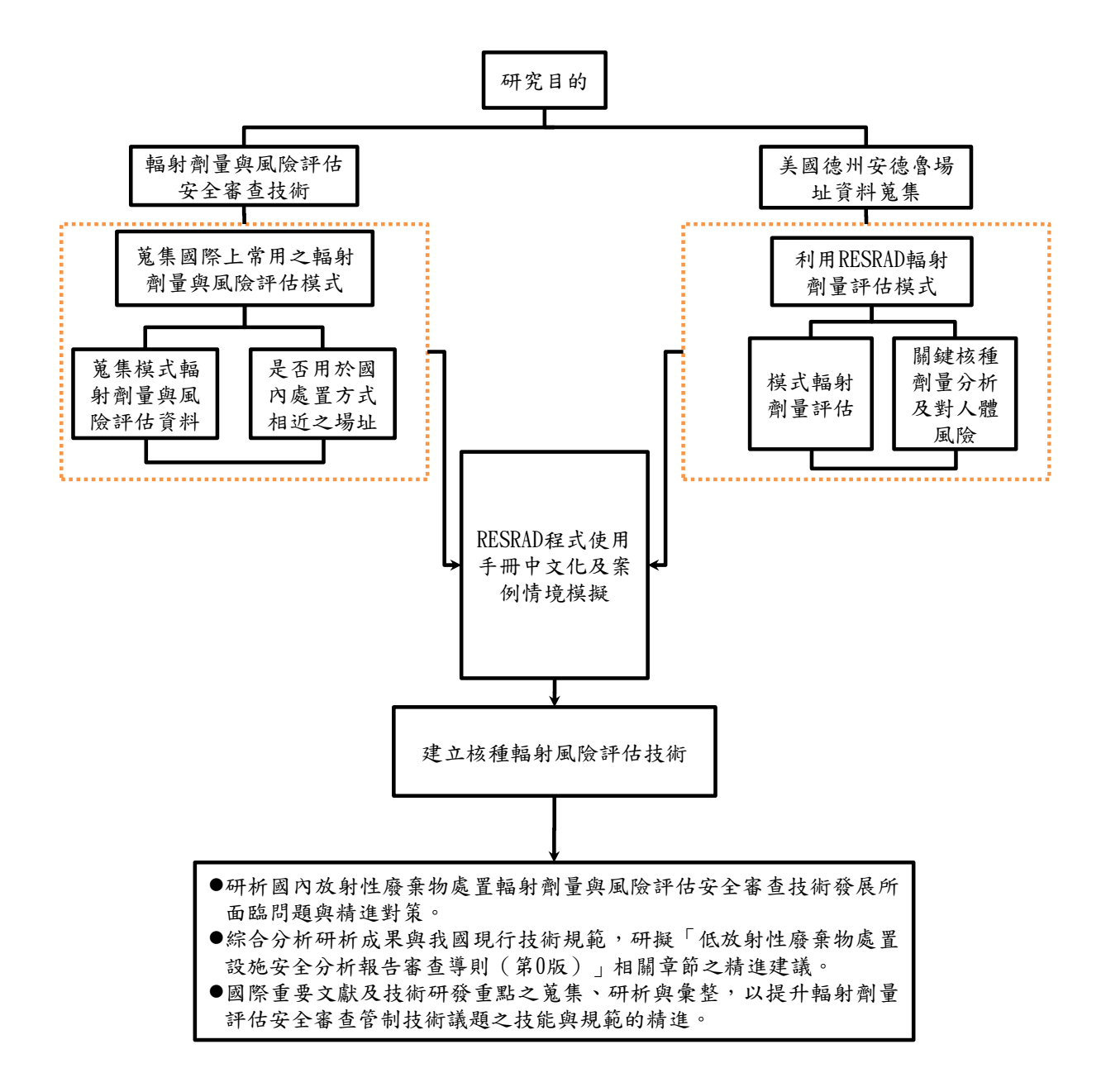

<span id="page-11-0"></span>圖 1 本計畫研究架構圖

<span id="page-12-0"></span>二、文獻探討

<span id="page-12-2"></span><span id="page-12-1"></span>2.1 美國德州安德魯低放射性廢棄物處置設施 2.1.1 低放廢棄物處置安全管制法規

我國低放廢棄物處置安全管制法規,主要是參考美國 10CFR61 研定。如: 美國德州安德魯 (Andrews, Texas)低放射性廢棄物處置設施,該處置設施係由 美國德州的廢棄物管理專家公司(Waste Control Specialists LLC, Andrews, Texas, 以下簡稱 WCS),於 2004年8月向德州州政府之安全主管機關-德州環境品質委 員會(Texas Commission on Environmental Quality, 以下簡稱 TCEQ)提出於安德魯 設置低放射性廢棄物處置設施的執照申請,歷經多年審查,於 2009年9月獲得 最終執照(final license),且是美國自 1981 年低放射性廢棄物處置管制法規 (10CFR 61)發布後, 第一個獲得核准接收各類(A/B/C, 不含超 C 類)低放射性廢 棄物的處置設施(物管局,2011)。

根據「台美民用核能合作會議 AE-NR-X1」工作計畫決議,於 2011 年赴美 國德州參訪德州環境品質委員會(TCEQ)以及安德魯低放射性廢棄物處置設施參 訪團攜回相關資料指出(物管局,2011)。美國 WCS 公司於 2004 年 8 月 4 日向 TCEQ 提出申請,於安德魯郡(Andrews County)設置低放射性廢棄物處置設施的 執照。該執照申請要求批准於安德魯郡建造和營運接收契約州(Compact states)與 聯邦(Federal)低放射性廢棄物的處置設施。歷經 4 年多的審查,TCEQ 於 2009 年 1 月 14 日核准 WCS 放射性物料第 R04100 號許可證申請的一項命令,並於同年 1 月 20 日簽署這項命令,除訴訟程序外,若無其他異議提出,則許可證可在訴 訟程序完成且申請人取得場址所在位置的土地礦產權後發布。同年 9 月 10 日, TCEQ 核發最終執照(Final license)給 WCS 公司。(物管局,2011)

WCS 公司提出的申請書共分 14 節,連同各節附錄 87 項共 34 冊(最終版次 Rev. 12c, May 1, 2007),內容詳實記錄安德魯處置設施的各項調查與分析紀 錄、處置設施設計與安全標準、處置場相關各種工作計畫(運輸、監測、封閉、 監管等)、圖件、管理與財務規劃、選址與環評報告、安全評估、品質保證及模 式模擬輸入參數及模擬結果原始文字檔案等。作為美國近年惟一獲得管制機關 建造執照許可證的安德魯低放處置場,其申請書內容值得國內推動低放處置計 畫各項工作之參考,本計畫蒐集該資料,該技術報告名稱及總頁數,說明如附錄 A。

<span id="page-12-3"></span>2.1.2 安德魯低放處置場 FWF 及 CWF 分區

安德魯低放處置場特點整理如下(物管局,2011):

- 1. 經營者:Waste Control Specialists
- 2. 地點:Andrews, Texas
- 3. 管制機關:State of Texas
- 4. 接收對象:德州聯盟(Texas Compact)與美國能源部(DOE)的廢棄物
- 5. 安德魯郡低放處置設施獲得設置的許可證是一張包含2個設施的許可證, 分別是接收德州聯 盟 廢 棄物的 聯盟 廢棄物 設 施 (Compact Waste Facility, 以下簡稱 CWF);以及接收美國能源部國防工業低放廢棄物的 聯邦廢棄物設施(Federal Waste Facility, 以下簡稱 FWF)[如圖](#page-13-0) 2 所 示。(物管局,2011)
- 6. CWF:設施面積約 30 英畝,土地與設施所有者為德州政府,接收德州與 佛蒙特州的民用 Class A、B、C 類低放廢棄物,接收廢棄物體積約 230 萬立方英呎、活度約 390 萬居里(Curies)。所有廢棄物都填裝進鋼骨鋼 筋混凝土(Steel reinforced concrete)製的廢棄物罐,空隙以水泥漿 填滿,規劃運轉 35 年。(物管局, 2011)
- 7. FWF: 設施總面積約 90 英畝,包含 2 個處置單元(disposal units), 為接收美國能源部國防工業產生的 Class A、B、C 類低放廢棄物的 FWF-CDU(Canister Disposal Unit);另一為接收混合類(Mixed Wastes)低 放廢棄物的 FWF-NCDU(Non-Canister Disposal Unit)。當開始接收廢棄 物後,則設施所有者為美國能源部。其預計接收廢棄物總體積約 2,600 萬立方英呎、總活度約 560 萬居里(Curies),其中 Class A、B、C 類的 廢棄物以廢棄物罐裝填,接收體積限制約 810萬立方英呎、活度約 550 萬居里(Curies)。設施規劃運轉 35 年。(物管局, 2011)

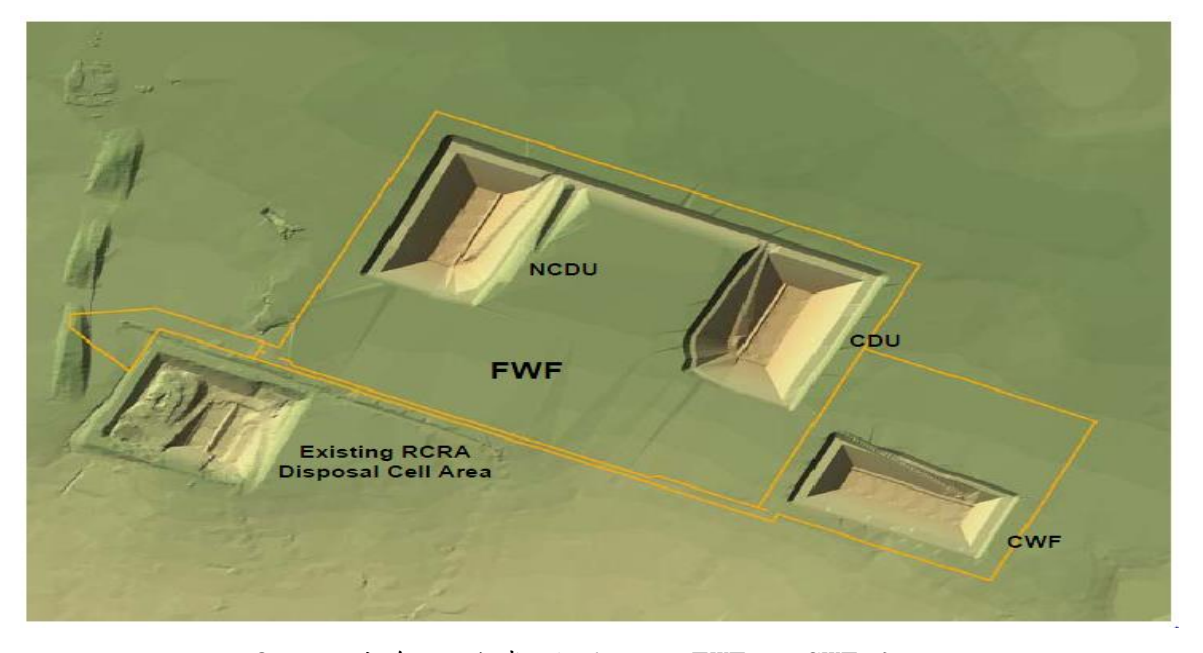

<span id="page-13-0"></span>圖 2 安德魯低放處置場設施 FWF 及 CWF 分區圖 (WCS, 2013)

根據美國聯邦法規,各州政府可自行處置產生的低放射性廢棄物,或由幾 個州以區域聯盟方式共同處置。對此,目前美國境內各州政府處置低放廢棄物 現況[如圖](#page-14-1) 3所示。簽訂合作區域聯盟有10個,其他不歸屬這些聯盟也有10個 州,值得注意的是,美國目前運轉中的 3 座民用低放廢棄物處置場,包括南卡 羅來納州的 Chem Nuclear Facility Barnwell (隸屬 Atlantic Compact);華 盛頓州的 U.S. Ecology Facility Richland 、位在猶他州的 Energy Solutions Facility Clive (隸屬 Northwest Compact),都是以區域聯盟方式處置低放廢 棄物。多數的低放處置聯盟係由鄰近州合組而成,如此可以降低廢棄物運輸可 能衍生的安全問題。但是德州卻選擇與遙遠東北的佛蒙特州簽訂共同處置的區 域聯盟,參[見圖](#page-14-1) 3。(物管局,2011)

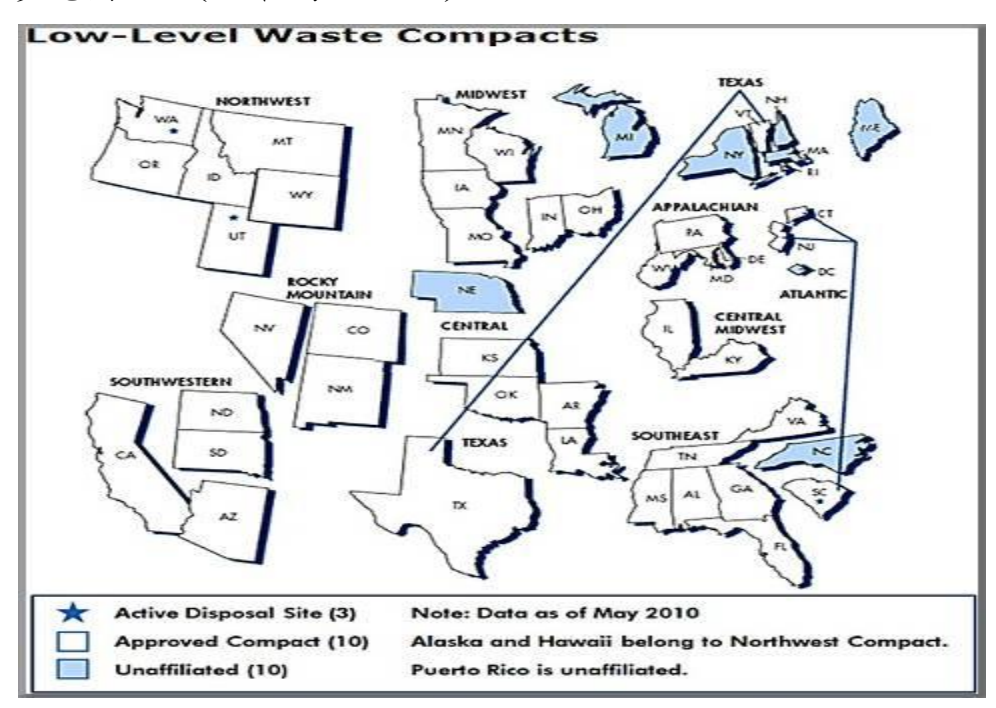

圖 3 美國民用低放廢棄物處置區域聯盟

<span id="page-14-1"></span><span id="page-14-0"></span>2.1.3 安德魯低放處置場設施場址特性、工程障壁設計與功能評估

有關安德魯低放處置設施場址特性、工程障壁設計與功能評估分述如下: (物管局,2011)

1. 安德魯低放處置設施場址特性(物管局,2011)

安德魯低放處置設施的位置在德州與新墨西哥州邊界附近,行政區隸屬德 州安德魯郡(Andrews County, Texas),場址獲得選定的原因包括:

(1) 地處德州偏遠且人煙稀少的西部邊陲;

(2) 最近的住宅約在西邊 3.5 英哩外的新墨西哥州境內;

(3) 場址鄰近地區缺少地表水以及適合飲用的地下水,加上土地所有權的問 題,預期不會有人口成長的可能性;

(4) 場址平均的年降水量約 16 英吋,遠遠低於每年超過 60 英吋的蒸發率。

安德魯低放處置設施場址位置[如圖](#page-15-0) 4 所示;處置場設施配置與鄰近地區土 地利用現況[如圖](#page-16-0) 5 所示,圖中「Proposed Disposal Facilities」即為安德魯 低放處置設施的處置單元。(物管局,2011;WCS,2013)

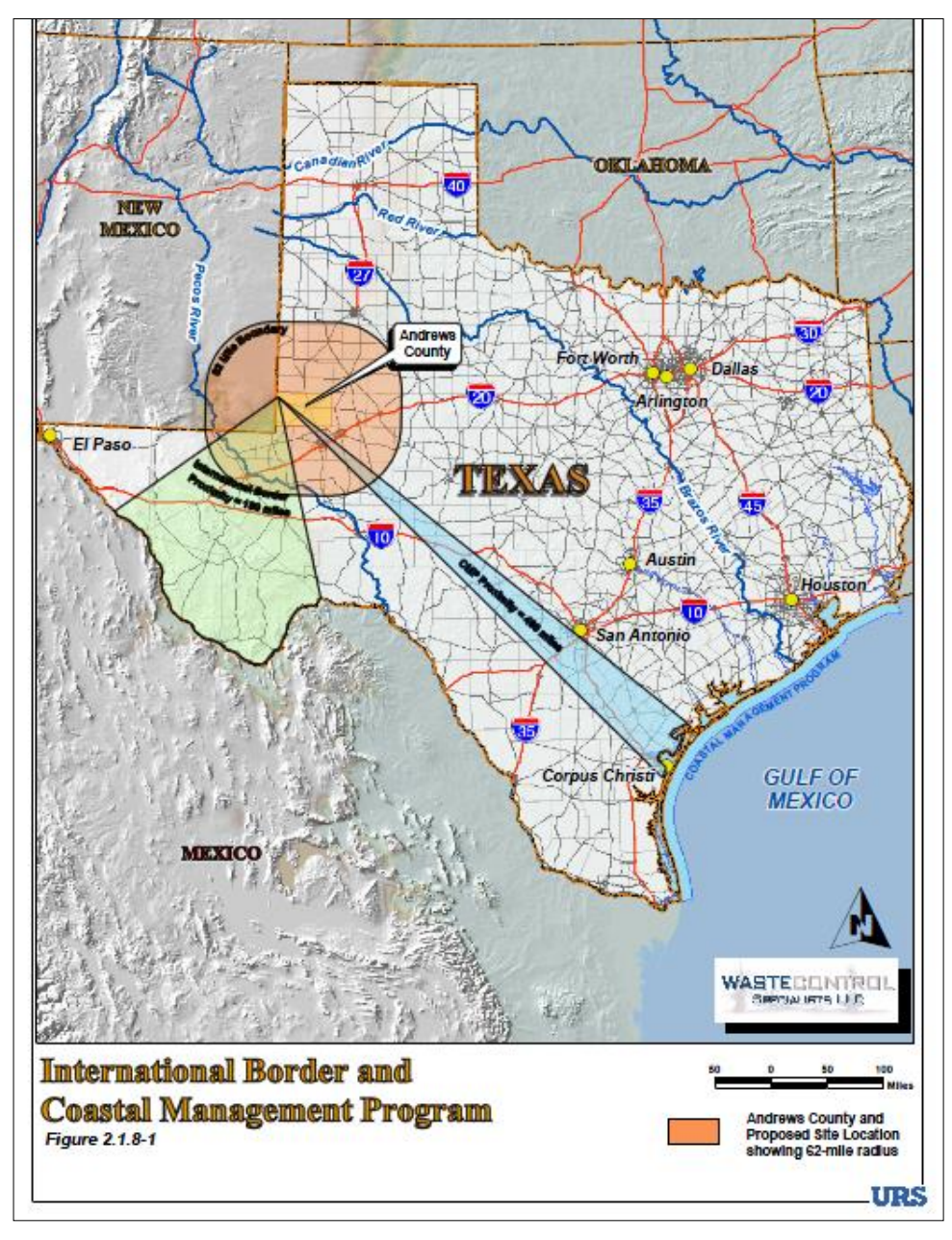

<span id="page-15-0"></span>圖 4 安德魯低放處置設施位置圖 (WCS, 2013)

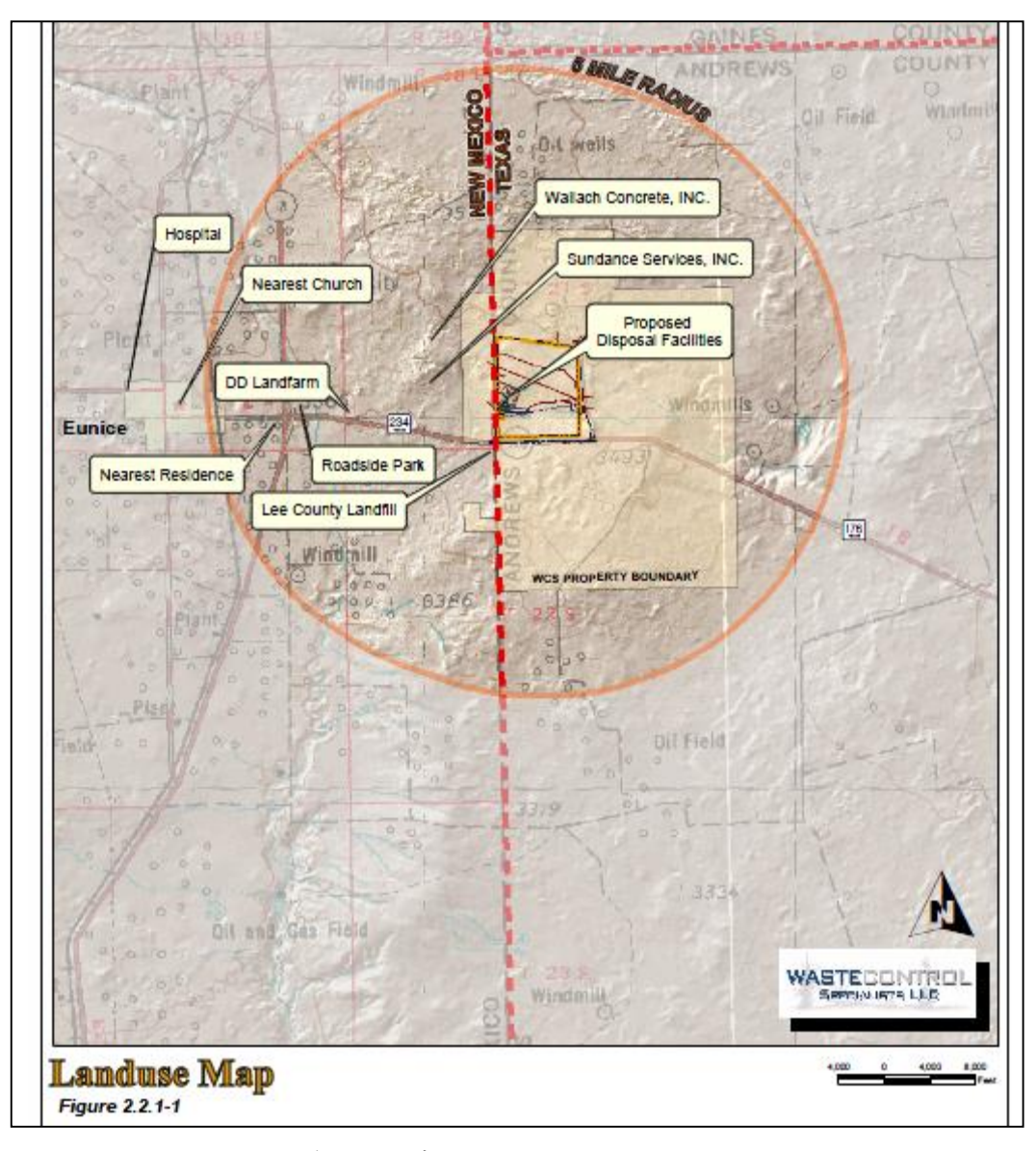

圖 5 安德魯低放處置場設施配置與鄰近土地利用 (WCS, 2013)

<span id="page-16-0"></span>場址位於 Dockum 紅土質黏土層構成的山脊頂部,地表是單調的荒漠 地形,氣候乾燥,地質剖面[如圖](#page-17-0) 6 所示。安德魯低放處置設施場址地質條 件相對台灣而言,是相當優越。處置場址在靠近預定處置單元(proposed disposal units)沒有任何的含水層(aquifers),而最上部的含水層,距 離預定處置單元的底部超過 500 英呎。依據場址特性調查資料,Dockum 紅 土質黏土層的滲透性相當低,地下水從預定處置單元底部移動到含水層最 上部,需要的時間約數十萬年。(物管局,2011)

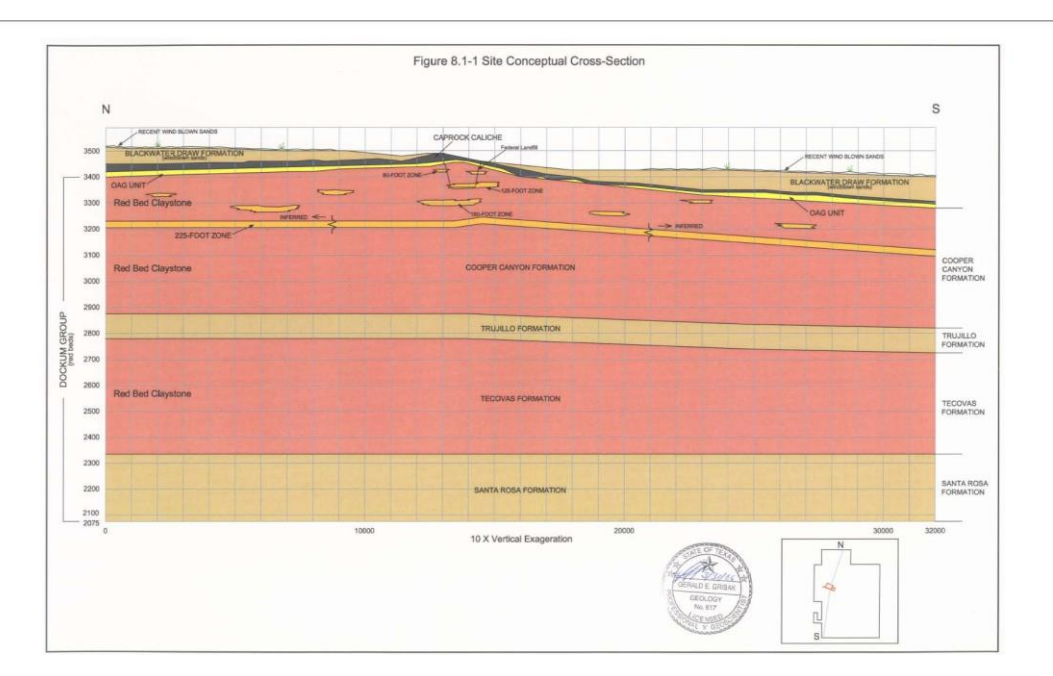

圖 6 安德魯低放處置場址地質剖面圖

<span id="page-17-0"></span>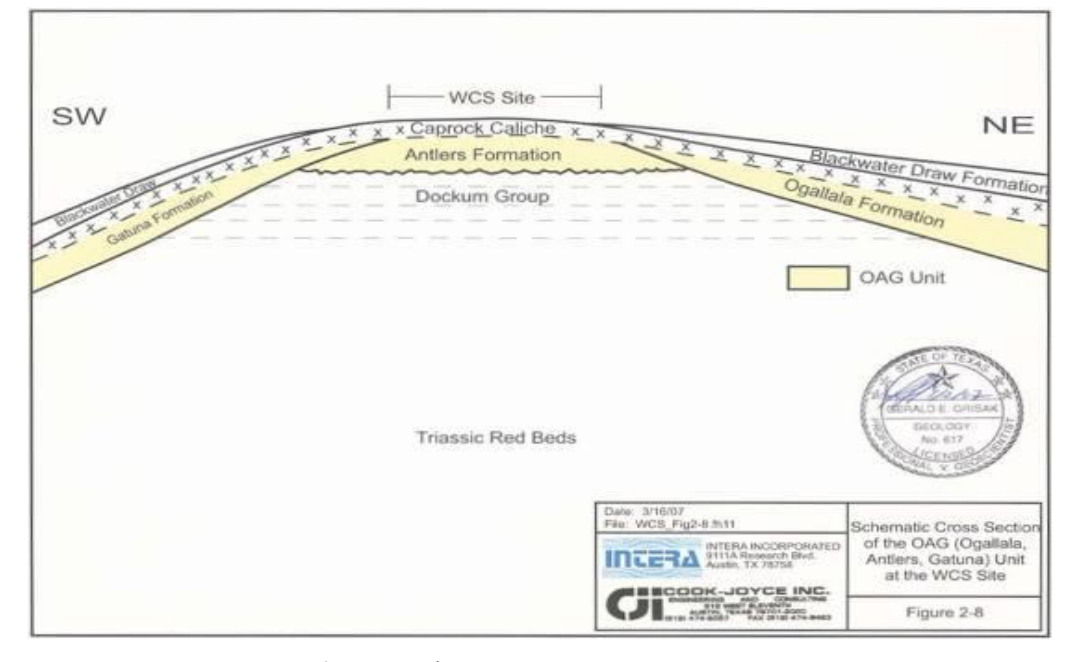

圖 7 安德魯低放處置場址 OAG unit 剖面示意圖

<span id="page-17-1"></span>處置場地下水的爭議對 TCEQ 與 WCS 仍是相當大的挑戰,關於安德魯低放處 置場址地下水狀況存在的爭議,包括:包夾在 Dockum 紅土質黏土層中的砂岩凸 鏡體出現2個棲止含水層,一個位在處置單元底部下方40 英呎處(180英呎砂 岩),和另一個位在處置單元底部下方 100 英呎處(225 英呎砂岩),位置參[見圖](#page-17-1) [7](#page-17-1)。這 2 個含水層的地下水含量相當少,即便抽取也難出現顯著的水量。依據 WCS 公司的推估, 225 英呎砂岩的地下水約以每1000 年 4 英呎的速率朝側向移動; 而 180 英呎砂岩的地下水則在側向是不連續的。此外,此 2 處含水層的地下水 經過定年分析顯示超過數千年,並且被侷限在凸鏡體中,沒有任何垂直向的移

 $h \circ (\omega \hat{\mathcal{B}}_n + 2011)$ 

另一個爭議是安德魯低放處置設施場址近地表的 OAG unit,參[見圖](#page-17-0) 6 地質 剖面圖中的土黃色地層,以[及圖](#page-17-1) 7 的剖面示意圖。WCS 定義的 OAG unit 是指由 Ogallala 層、Antlers 層、以及 Gatuna 層等3個地層所組成, 彼此難以區別的 薄岩層,屬於上新世(pliocene)的 OAG units 不整合地覆蓋在三疊紀(triassic) 的 Dockum 紅土質黏土層上,Ogallala 層是北美相當重要的含水層,雖然在安德 魯低放處置場址僅有不到15英呎厚,但是在德州往北延伸到美國中部地區各州, Ogallala 層的厚度可達上千英呎,是農業灌溉等民生用途的重要來源。安德魯 低放處置場址正巧就位在 Ogallala 層分布的南緣附近。(物管局, 2011)

WCS 指出安德魯低放處置設施場址,是美國特性調查、分析、模擬以及監測 最多的場址之一。在場址特性調查以及監測工作方面,WCS 已經鑽了超過 375 口 井、安裝超過 285 口監測井,參[見圖](#page-18-0) 8。WCS 亦聘請許多學術界和工業界卓越的 專家顧問,進行場址地下水分析與監測。此外,WCS 在鑽井與監測井位的決定與 TCEQ 的專家緊密合作,單就地下水問題,WCS 與 TCEQ 更舉行無數次的技術討論 會議。

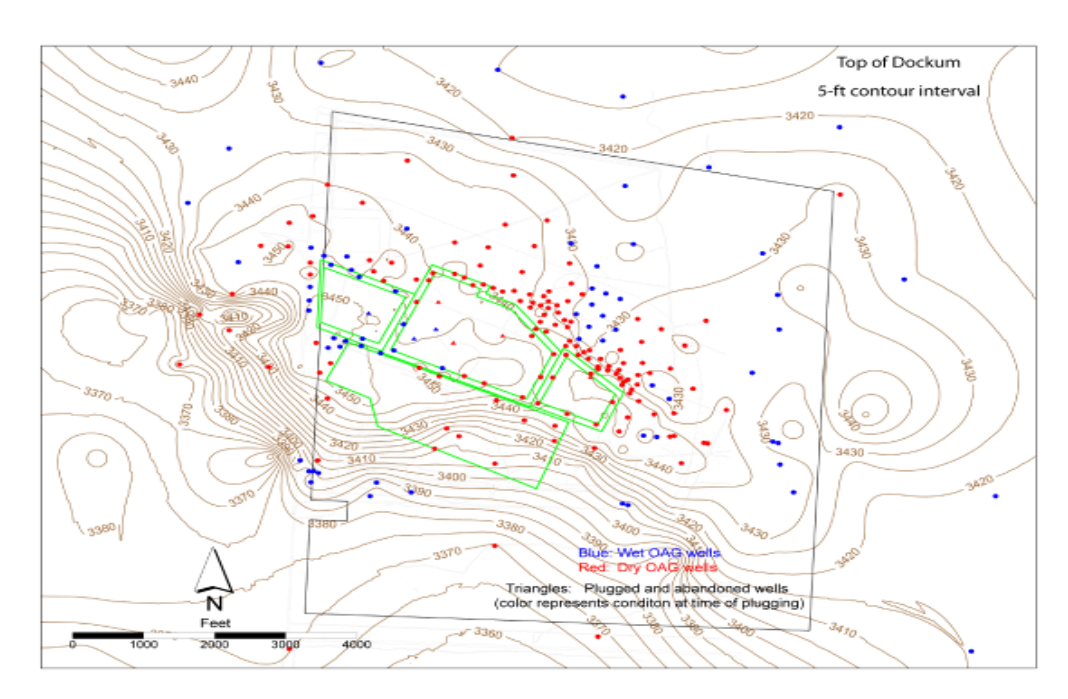

圖 8 安德魯低放處置設施場址的鑽井密度

<span id="page-18-0"></span>2007年12月, WCS 經過與 TCEQ 討論後, 新增一些地下水的調查項目包括: (1) 針對Dockum紅土質黏土層上部薄的砂層與礫石層(就是針對OAG unit), 鑽約100口井,並安裝監測井,這些將在處置單元建造期間被移除。

(2) 針對 Dockum 紅土質黏土層中的粉砂岩夾層(125 英呎粉砂岩)鑽約 20 口 井,並安裝監測井。

- (3) 鑽 4 口約 300 英呎的深井量測並驗證 Dockum 紅土質黏土層的水勢能 (water potential)。
- (4) 從 Dockum 紅土質黏土層頂部到 180 英呎砂岩與 225 英呎砂岩間, 在不 同深度範圍安裝長時期的監視儀器。
- (5) 在 OAG unit 進行電阻測勘(resistivity survey)以進一步評估地下水 的演化。
- (6) 鑽一口 2000 英呎的深井,評估從場址往下一直到地下深處鹽層(salt formations)的地下水狀況。

經過這些調查 WCS 公司認為,依據預定處置單元近地表處 OAG unit 的鑽井 與監測井分析結果,證實了 WCS 執照申請文件的2點結論:

(1) OAG unit 的水呈現水包狀不會與任何連續水體有接觸;

(2) OAG unit 的水不會入滲到處置單元。

安德魯低放處置場址地質條件非常之好,但是, WCS 與 TCEQ 專家依對地下 水問題廣泛研究,但有些地質與水文地質專家,對於一再出現的地下水爭議問 題頗不以為然。總之,WCS 對安德魯低放處置場址所進行的各項地下水的現地或 實驗室分析,都充分地證實在 WCS 提出的執照申請包含資訊顯示,場址符合保 護人類健康和環境的功能目標,並且地下水不會通過Dockum紅土質黏土層移動, 而且不會進入預定處置單元。(物管局,2011)

2. 安德魯低放處置設施工程障壁設計與功能評估(物管局,2011)

WCS 向 TCEQ 申請的低放處置設施執照,係一張執照包含2個處置設施,一 是 Texas Compact Waste Disposal Facility(CWF),一是 Texas Federal Waste Disposal Facility(FWF),設施型式是近地表處置,開挖方式是由地表明挖,工 程障壁的設計概念[如圖](#page-20-0) 9。

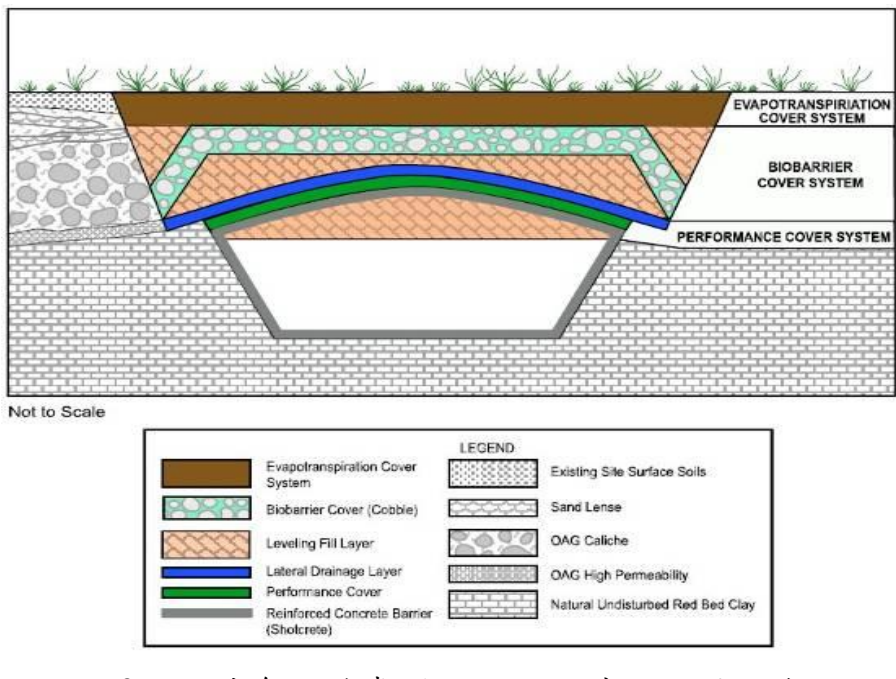

圖 9 安德魯低放處置設施工程障壁設計概念 (WCS, 2013)

<span id="page-20-0"></span>整個工程障壁設計有 2 個重點:一是處置設施的側向及底部與圍岩接觸面 的襯砌設計;一是廢棄物處置後,防止雨水入滲的覆蓋層設計。在襯砌設計方 面,安德魯低放處置設施除必要的混凝土障壁外,也將利用瀝濾液(leachate) 收集與排除系統增加設施安全性;針對美國 EPA 對 RCRA(The Resource Conservation and Recovery Act)廢棄物的管制,FWF 設施還會加裝洩漏偵測 系統;所有設施都會裝設水份中子探測儀的連通管,以隨時監測與掌握水分變 化的情形,現場照片[如圖](#page-21-0) 10。(物管局,2011)

安德魯低放處置設施覆蓋層設施的功能主要是避免雨水入滲、防堵地下水 流、減緩地表地質作用(geologic processes)或生物活動(biotic activity)導 致的障壁功能退化,與一般近地表處置設施覆蓋層的功能目標大致相同。安德 魯低放處置設施覆蓋層的設計主要分成 3 個部分:從最靠近廢棄物位置向上分 別為功能障壁層(Performance Cover System) 、生物障壁層(Biobarrier Cover System)、蒸發蒸散層(Evapotranspiration Cover System)[,圖](#page-21-1) 11 為其細部設 計示意圖。(物管局,2011)

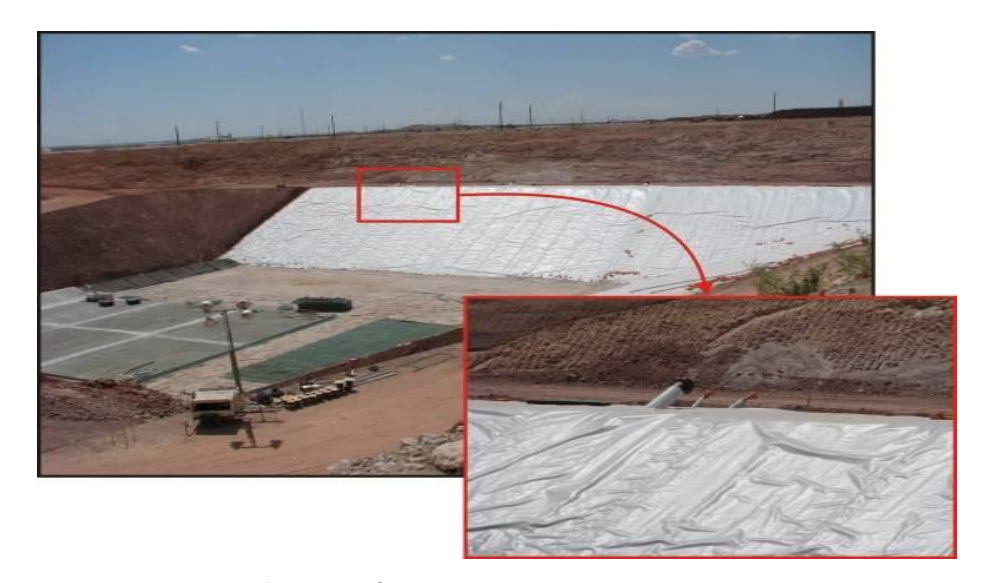

圖 10 安德魯低放處置設施安裝地層水份中子探測儀 (物管局,2011)

<span id="page-21-0"></span>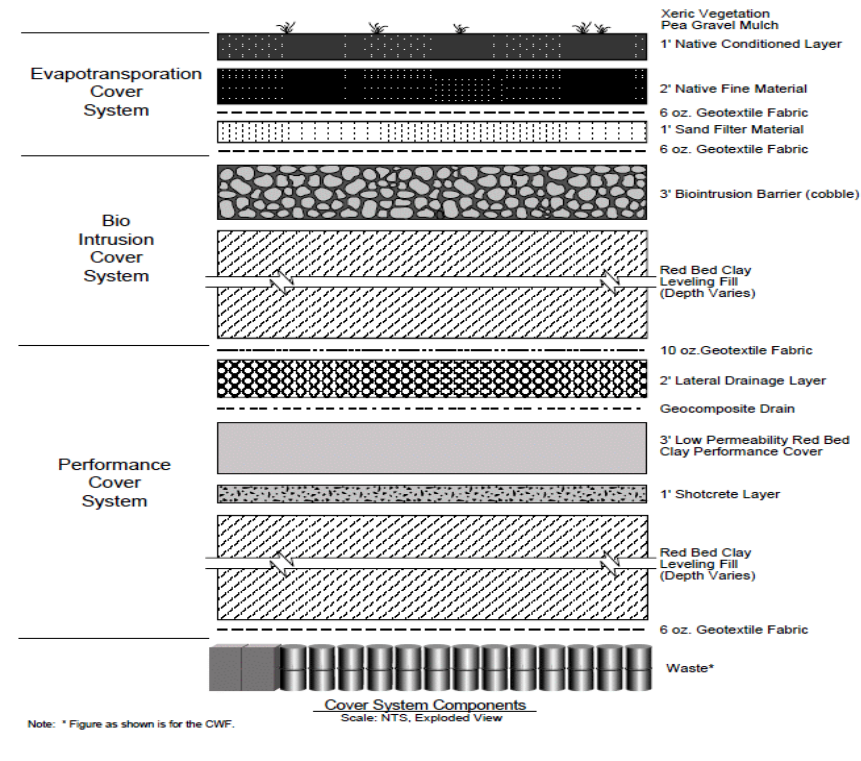

圖 11 安德魯低放處置設施覆蓋層設計 (物管局,2011)

<span id="page-21-1"></span>各層設計的主要特色為:(物管局,2011)

(1) 功能障壁層:功能障壁層的主要目的,就是要能符合處置設施的功能目 標,是覆蓋層系統最重要的一環,其他蒸發蒸散層與生物障壁層都是為 增強功能障壁層而設計。功能障壁層功能是拘限設施多餘的水分或使水 轉向排出,其設計包括的側向排水層,可以將直接入滲的水導向側邊進 入圍岩,再利用現地開挖的紅色黏土經過目視篩除砂岩或粉砂岩後,進 行水平回填(Leveling fill),配合加勁混凝土的使用,避免不必要的入 滲、沉陷與陷落,[如圖](#page-22-0) 12。(物管局,2011)

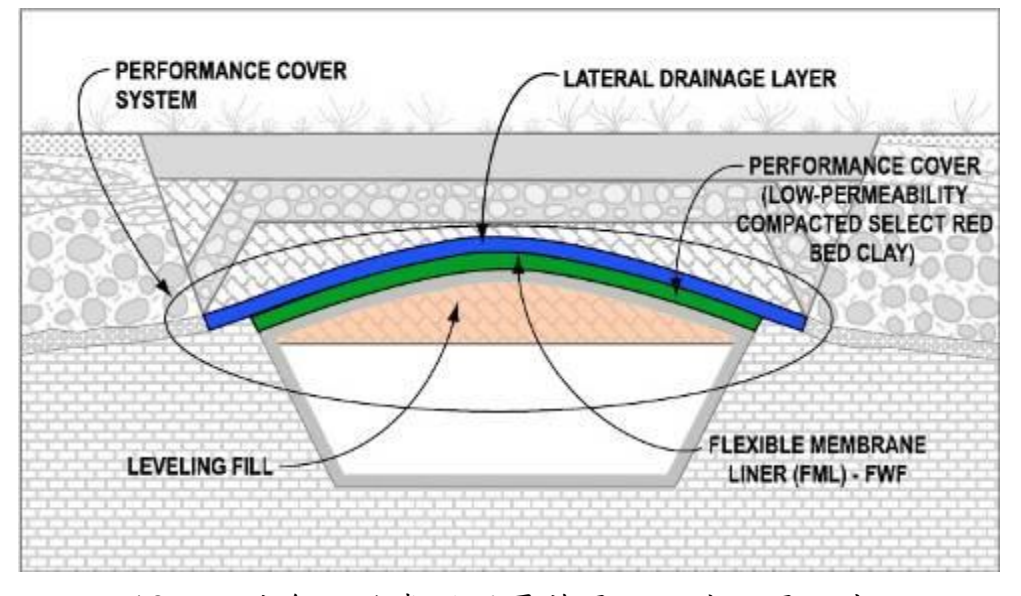

圖 12 安德魯低放處置場覆蓋層功能障壁層示意圖 (物管局,2011)

<span id="page-22-0"></span>(2) 生物障壁層:生物障壁層功能是防止不必要的動植物侵入,其最重要的 組成是由經過篩選,直徑約在 4~12 英吋卵石所構成厚達 3 英呎的障壁, 卵石間空隙回填以波特蘭水泥為主體的可控制性低強度回填材料 (CLSM)。此障壁主要功能是保護設施避免受到風或水的侵蝕,以及阻擋 植物根部、掘穴動物(burrowing animals)的侵入,[如圖](#page-22-1) 13。(物管局, 2011)

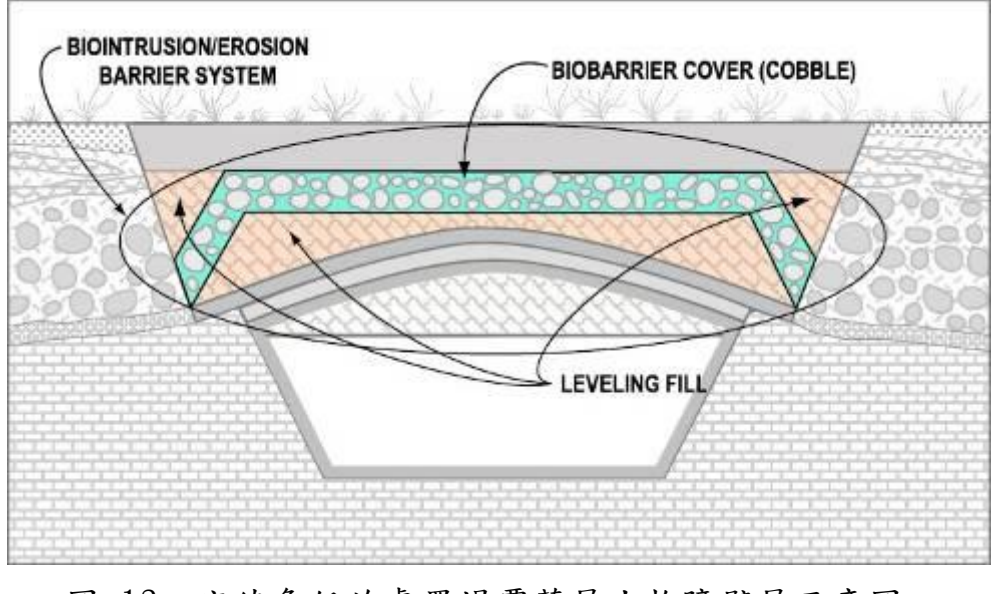

<span id="page-22-1"></span>圖 13 安德魯低放處置場覆蓋層生物障壁層示意圖 (物管局,2011)

(3) 蒸發蒸散層:蒸發蒸散層的角色主要是透過植物作用,讓進入土壤空隙 間的雨水蒸發或蒸散,此外,作為覆蓋層系統最上面的一層,蒸發蒸散 層還要能夠維持場址長時期穩定性。安德魯處置設施蒸發蒸散層的設計, 是利用植物生長蒸散土壤內多餘水分,同時利用植被維持場址長時期穩 定性,依據 WCS 研究分析,位在半乾燥氣候環境的場址,使用蒸發蒸散 層最為有利,這點也從美國各州的掩埋場獲得實證,蒸發蒸散層的示意 [如圖](#page-23-0) 14。這種蒸發蒸散層的設計對於台灣的氣侯環境而言,幾乎是罕 見。要讓蒸發蒸散層發揮預期作用,地表植物的栽植是重要一環,植物 生長需要水與肥料等,但由於場址的乾燥氣候很難維持植物正常生長, 因此在蒸發蒸散層表面以平均直徑約 0.25 英吋的卵石鋪設一層厚 1 英 吋的覆蓋層,在人工植被發芽初期的季節,此覆蓋層可以降低水分喪失、 抵抗風與土壤侵蝕、避免植物種子遺失。WCS 參考許多其他掩埋場設計, 再由當地美國天然資源保護協會(Natural Resources Conservation Service, NRCS)安德魯辦公室的建議,選擇能夠抵擋惡劣環境的禾草類 植物為植被,這種設計已經過野外試驗,其他好處包括不需要主動維護, 並且可以適應不同的氣候變化。(物管局, 2011)

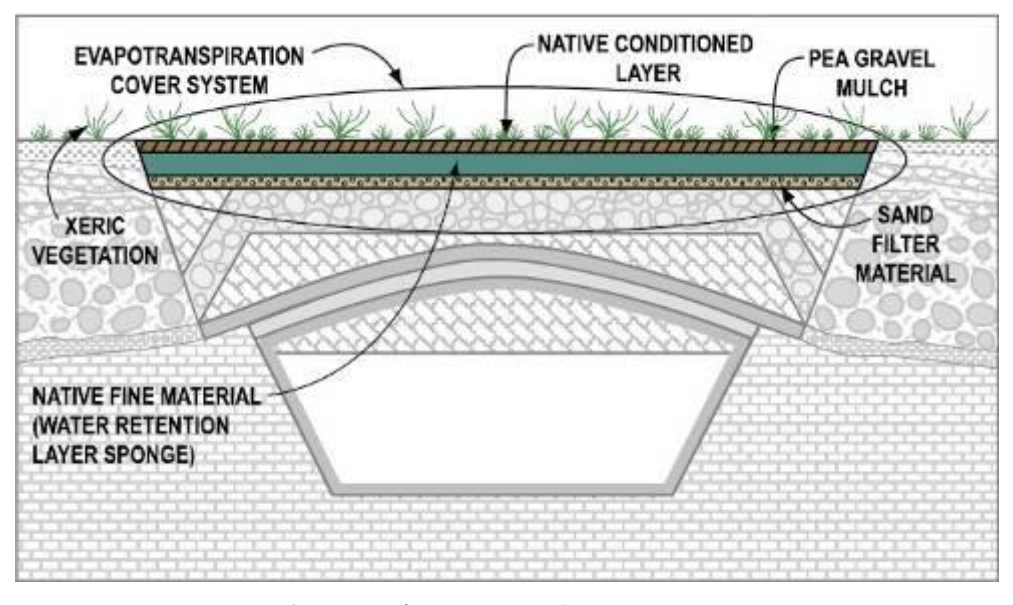

圖 14 安德魯低放處置場覆蓋層蒸發蒸散層示意圖 (物管局,2011)

<span id="page-23-0"></span>工程障壁設計最主要目的是確保處置設施功能,能夠符合安全設計目標, 設計良窳需要經過模式的驗證,安德魯低放處置設施工程障壁使用的驗證模式, 比較重要的包括:混凝土廢棄物罐以及障壁/襯砌噴凝土是使用有限元素結構力 學分析模式 SAP(Structural Analysis Program)進行結構分析;所有處置設施 的工程障壁組件,皆使用 FLAC(Fast Lagrangian Analysis of Continua)進行

靜態或動態土壤結構互制(Soil-Structure Interaction)分析;FLAC 程式也用 於模擬處置單元長時期的行為,包括處置容器的劣化、極端風化影響、化學侵蝕 或製造缺陷對障壁組件影響的土壤結構互制分析。覆蓋層的入滲評估一開始是 使用 HELP(Hydrologic Evaluation of Landfill Performance)進行分析,後續 再利用 VS2DI (Variably Saturated 2 Dimension Infiltration)予以補充分 析,VS2DI 程式還可以用在分析覆蓋層材料隨著時間與空間的變異性。在覆蓋層 系統抵擋侵蝕的長時期功能方面,是使用 SWAT (Soil and Water Assessment Tool)進行模擬分析,比起 FLAC 或 VS2DI,SWAT 具備更多耦合模擬的功能,並且 模擬氣候條件能夠涵蓋長時期分析。(物管局, 2011)

<span id="page-24-0"></span>2.2 低放處置場安全評估劑量標準與劑量評估模式

而德州的安全評估劑量標準,正常、異常與意外情況下工作人員為 50 mSv/yr; 正常、異常與意外情況下一般公眾為 0.25 mSv/yr;無意闖入者為 1 mSv/yr。其 安全評估目標係以符合聯邦與德州法規要求之處置場功能目標,以保護工作人 員、保護一般公眾、維持場址長期穩定、保護無意闖入者。美國德州安德魯場址 對於安全評估分析完成審照作業,係採用美國 ARGONNE 國家實驗室發展之 RESRAD 程式, 計算核種由環境介質土壤、空氣、地下水、植物與動物傳輸與 曝露,對人類造成的計量與風險,以 RESRAD 程式分析結果, 符合德州的安全 評估劑量標準後,完成審照作業(物管局,2011)。美國 ARGONNE 國家實驗室 所開發之 RESRAD (i.e., radiation doses and risks from RESidual RADioactive material),包含 ONSITE、OFFSITE、BUILD 及 BIOTA 等主要分析應用模組, 其中 RESRAD(ONSITE 及 OFFSITE 模組)已獲美國核能管制委員會對於低放 射性廢棄物處置輻射劑量評估安全審查之認可,該模式可針對人類及動植物接 受體位於現場或遭受放射性污染區域之放射性暴露劑量評估(物管局,2011;Yu, 2000, 2001, 2003, 2007)。美國核能管制委員會於 2013 年 2 月 25 至 3 月 1 日在 美國鳳凰城舉行之 Waste Management 2013 研討會星期四上午舉辦之「Panel: Recent Developments and Trends in Integrated Risk Assessment Methods, Tools and Decision Analysis Support」。會中提出提出低放射性廢棄物最終處置輻射劑量評 估安全審查模式之一為 RESRAD(Onsite) 6.5 and RESRAD-OFFSITE 模式。

本計畫蒐集 TCEQ 針對美國德州安得魯場址利用 RESRAD 程式分析輻射 劑 量 與 風 險 評 估相 關 報 告 、 輻 射劑 量 風 險 評 估 之方 法 與 成 果 「 Draft Environmental and Safety Analysis of a Proposed Low-Level Radioactive Waste Disposal Facility in Andrews County, Texas ,, 摘錄輻射劑量風險評估之方法與成 果,有關安得魯場址鳥瞰圖、施工過程圖、工程障壁設計圖及 RESRAD 程式模 擬輻射劑量風險評估,[如圖](#page-25-0) 15。

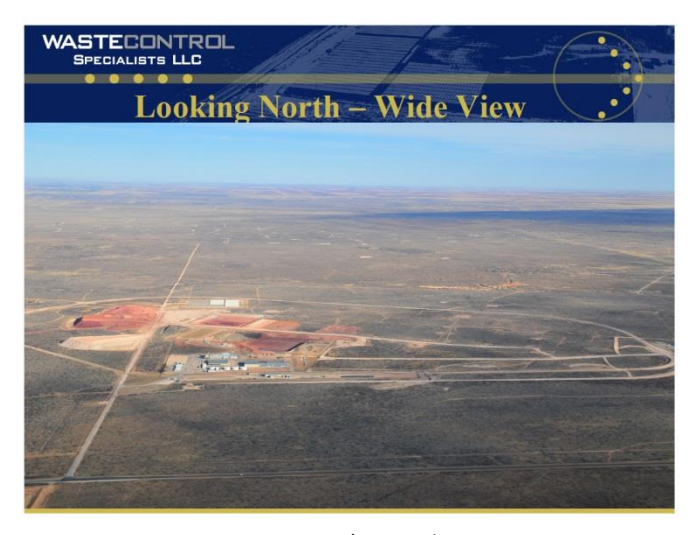

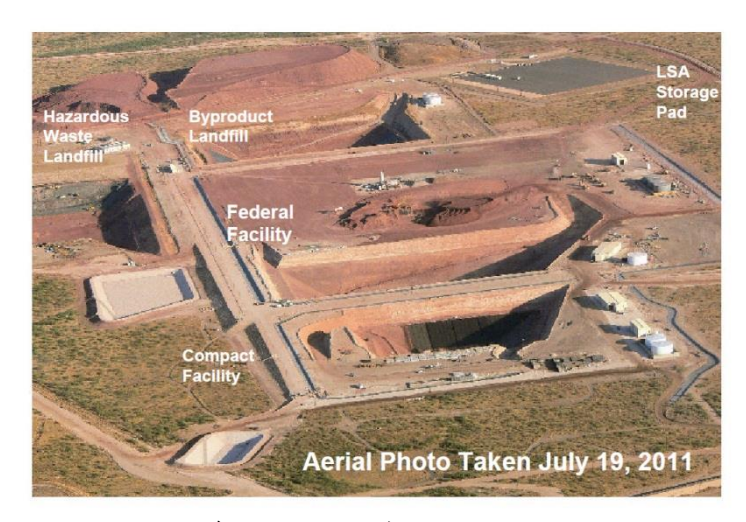

A. 安得魯場址鳥瞰圖 B. 安得魯場址於 2011 年 7 月 19 日施工過程圖

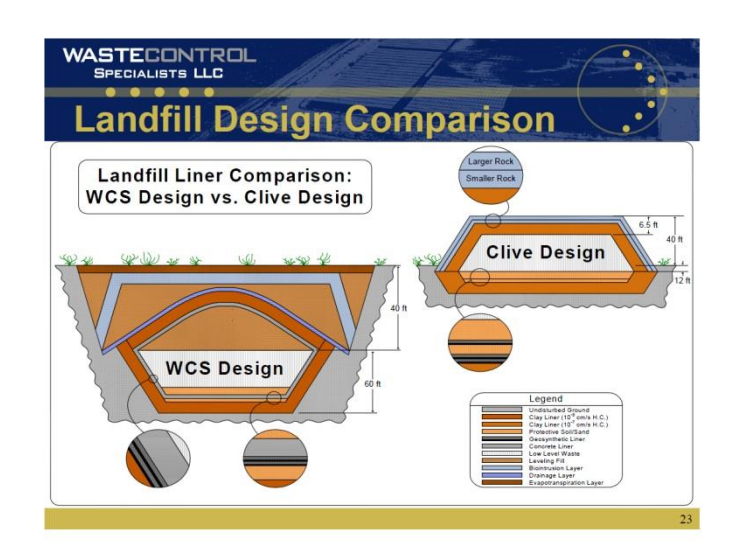

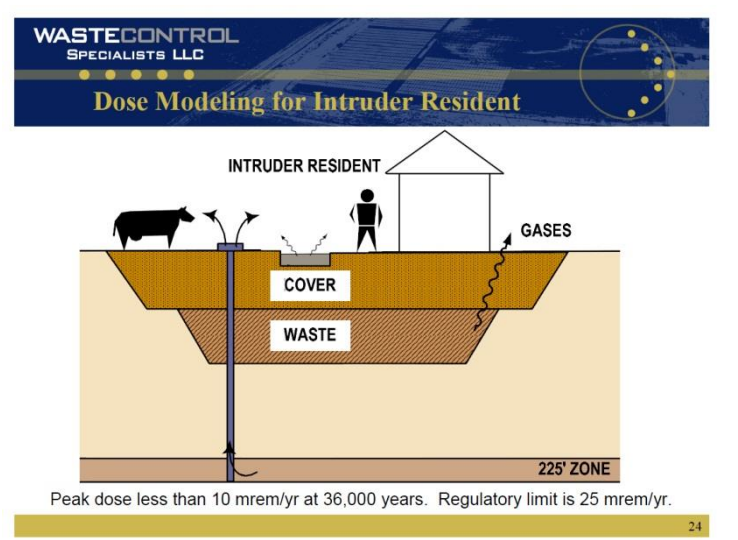

C. 安得魯場址淺地層地表處置工程障壁設計圖 D. 利用RESRAD程式模擬輻射劑量風險評估

<span id="page-25-0"></span>圖 15 安得魯場址鳥瞰圖、施工過程圖、工程障壁設計圖及 RESRAD 程式模擬輻 射劑量風險評估示意圖

蒐集安得魯場址有關輻射劑量風險評估其他相關報告進行整理與分析,如 Dornsife(2012)發表於美國鳳凰城 WM2012 研討會「An Updated Performance Assessment For A New Low-Level Radioactive Waste Disposal Facility In West Texas」,有關安德魯低放射性廢棄物處置設施功能評估之更新及結果。該論文指 出,於 2009年 9月 10日,由德州 TCEO 發出放射性物質使用執照的許可證 (Radioactive Material License, RML)給 WCS,可接收各類(A/B/C,不含超 C 類) 低放射性廢棄物的處置設施。WCS(2012)利用新的概率宿命(Probabilistic fate) 與傳輸模式,如:GoldSim 模式 (2012);地下水模式,包括 HYDRUS 和 MODFLOW-SURFACT™模式進行功能評估分析的更新,依據德州行政法規(TAC) §336.724(1)之標題 30 規定,功能評估之更新須包括未來的氣候變化和營運期

間的最高輻射劑量(1000 年到未來之最高劑量)之評估。納入在更新功能評估 模擬之許多基準假設,且需與使用執照許可時之假設條件相同。所以該更新的功 能評估不僅要符合已通過審查之標準許可條件,並且也要把現場新觀測得到的 地質和地球物理特徵數據,以及修訂的分佈係數(Kd)納入,包括從放射性廢 棄物的處置設施的滲漏率,和核種於不同土壤、廢棄物-工程障壁混凝土物質間 之 Kd 值。WCS 有關德州安德魯低放射性廢棄物處置設施所有技術報告(存放 於網址, <http://www.urs-slc.com/wcs/>)(WCS, 2013), 該技術報告名稱及總頁數, 說明如附錄 A。其中與本研究計畫有關係為「卷 2-Section 8: Performance Assessment | 功能評估、「卷 2-Section09-Quality Assurance and Quality Control | 品質保證與控制、「卷 31-Appendix 8.0-6: Detailed Pathway Analysis」詳細途徑分 析、「卷 31-Appendix 8.0-7: Sensitivity and Uncertainty Analysis」敏感度與不確定 分析、「卷 31-Appendix 8.0-8: Computer Outputs」電腦輸出結果。整理分析於後 面章節。美國核能管制委員會(NRC)於 2012 年 8 月 29 及 30 日於美國華盛頓 NRC 總部舉行之「PUBLIC MEETING ON WORKSHOP ON PERFORMANCE ASSESSMENTS OF NEAR SURFACE DISPOSAL FACILITIES: FEPS ANALYSIS, SCENARIO AND CONCEPTUAL MODEL DEVELOPMENT, AND CODE SELECTION」,針對「近地表處置設施的功能評估研討會:特徵事件與過程分析、 情節與概念模式發展、程式選擇」進行模式功能公開性討論與論辯,該研討會選 擇 5 種模式於會中進行功能評估(包括輻射劑量評估功能討論,該五種模式與 報告人及代表單位,為 AMBER 模式 - Russell Walke, Quintessa; ASCEM - Paul Dixon, LANL; Ecolego - Rodolfo Avila, Facilia; GoldSim - Ian Miller, GoldSim Technology Group; RESRAD - Charley Yu, ANL。本計畫蒐集該研討會資料及影音 檔 (詳見 NRC 網址 · 網址: [http://www.nrc.gov/waste/llw-disposal/public](http://www.nrc.gov/waste/llw-disposal/public-outreach/august-2012-workshop.html#webcasts)[outreach/august-2012-workshop.html#webcasts](http://www.nrc.gov/waste/llw-disposal/public-outreach/august-2012-workshop.html#webcasts)),並將於第四章「蒐集與國內處置 場址特性與可能處置方式相近之已完成安全審查場址所採用之輻射劑量與風險 評估安全審查技術」進行討論與說明。

<span id="page-27-0"></span>三、蒐集整理美國德州 **Andrews Site** 利用 RESRAD 程式分析輻射劑 量與風險評估相關報告、輻射劑量風險評估之方法與成果

<span id="page-27-1"></span>3.1 蒐集美國德州安得魯場址輻射劑量與風險評估報告

蒐集整理美國德州安得魯場址(Andrews Site)利用 RESRAD 程式分 析輻射劑量與風險評估相關報告、輻射劑量風險評估之方法與成果。根據 WCS 公司提出的申請書共分 14 節,連同各節附錄 87 項共 34 冊(最終版次 Rev. 12c, May 1, 2007), 內容詳實記錄安德魯處置設施的各項調查與分析 紀錄、處置設施設計與安全標準、處置場相關各種工作計畫(運輸、監測、 封閉、監管等)、圖件、管理與財務規劃、選址與環評報告、安全評估、品 質保證及模式模擬輸入參數及模擬結果原始文字檔案等,該技術報告名稱 及總頁數,說明如附錄 A。該所有技術報告 (存放於網址, [http://www.urs](http://www.urs-slc.com/wcs/)[slc.com/wcs/](http://www.urs-slc.com/wcs/))(WCS, 2013),其中有關美國德州安得魯場址利用 RESRAD 程式分析輻射劑量與風險評估相關報告、輻射劑量風險評估之方法與成果, 包括「卷 2-Section 8: Performance Assessment」功能評估、「卷 2-Section09- Quality Assurance and Quality Control」品質保證與控制、「卷 31-Appendix 8.0-6: Detailed Pathway Analysis」詳細途徑分析、「卷 31-Appendix 8.0-7: Sensitivity and Uncertainty Analysis」敏感度與不確定分析、「卷 31-Appendix 8.0-8: Computer Outputs」電腦輸出結果。另 TCEQ 亦出版「 Draft Environmental and Safety Analysis of a Proposed Low-Level Radioactive Waste Disposal Facility in Andrews County, Texas」裡面亦有介紹美國德州安得魯 場址利用 RESRAD 程式分析輻射劑量與風險評估相關報告、輻射劑量風 險評估之方法與成果。本計畫已蒐集該資料,並已整理說明 RESRAD 程式 分析輻射劑量與風險評估之方法與成果。

欲瞭解 RESRAD 程式分析輻射劑量與風險評估,必須先掌握分析之廢 棄物源強度與分析情境。根據 WCS 公司提出的申請書,有關「卷 2-Section 8: Performance Assessment | 功能評估部分,接收德州聯盟廢棄物的聯盟廢 棄物設施(Compact Waste Facility, 以下簡稱 CWF);以及接收美國能源 部國防工業低放廢棄物的聯邦廢棄物設施(Federal Waste Facility, 以 下簡稱 FWF),其中,接收美國能源部國防工業產生的 Class A、B、C 類低 放廢棄物的 FWF-CDU(Canister Disposal Unit);另一為接收混合類(Mixed Wastes)低放廢棄物的 FWF-NCDU(Non-Canister Disposal Unit)。各設施 接收廢棄物體積與活度[如表](#page-28-0) 1[至表](#page-29-0) 3所列,其中 CWF 接收 Class A、B、 C 類低放廢棄物,接收廢棄物體積 280 萬立方英呎、活度 470 萬居里。FWF 設施接收 Class A、B、C 類低放廢棄物, 其中 FWF-CDU 接收廢棄物體積 2430 萬立方英呎、活度 1640 萬居里;FWF-NCDU 接收廢棄物體積 3260 萬 立方英呎、活度 0.75 萬居里。

### <span id="page-28-0"></span>表 1 CWF 設施接收廢棄物摘要

<span id="page-28-1"></span>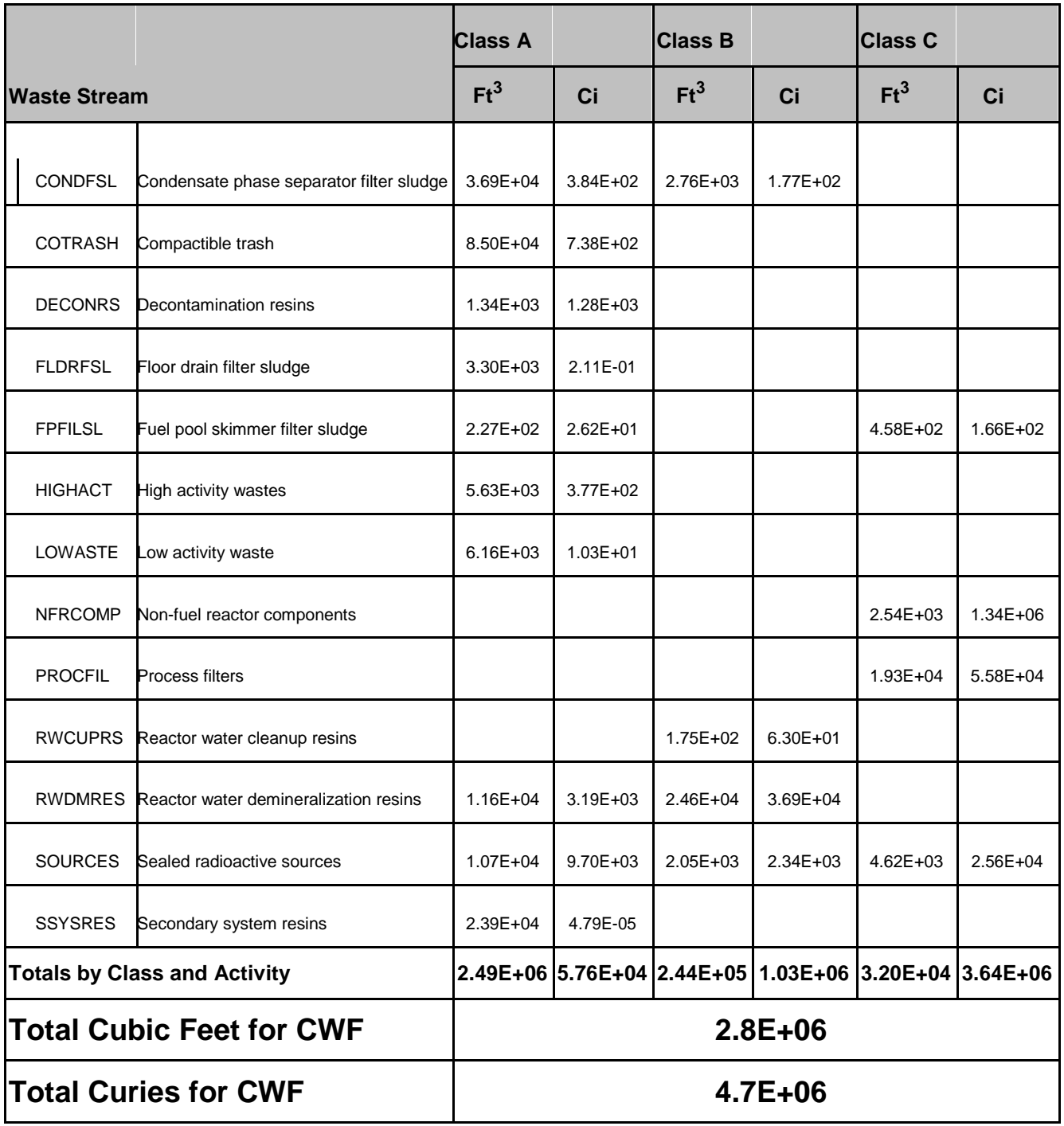

表 2 FWF-CDU 設施 和 FWF-NCDU 設施接收廢棄物摘要

| <b>Class A</b>       |  | <b>Class B/C</b> |                |          |
|----------------------|--|------------------|----------------|----------|
| 體積(ft <sup>3</sup> ) |  | 活度 (Ci)          | <b>體積(ft3)</b> | 活度(Ci)   |
|                      |  |                  |                |          |
|                      |  | <b>FWF-CDU</b>   |                |          |
| 5.74E+06             |  | $3.15E + 04$     | $1.57E+07$     | 1.46E+07 |
| $2.64E + 06$         |  | 4.47E+04         | 2.26E+05       | 1.80E+06 |
| 2.43E+07             |  |                  |                |          |
| $1.64E + 07$         |  |                  |                |          |
|                      |  |                  |                |          |
| $3.14E + 07$         |  | $6.84E + 03$     | $---$          | $---$    |
| $1.19E + 06$         |  | $6.54E + 02$     | $---$          | $---$    |
| 3.26E+07             |  |                  |                |          |
|                      |  |                  |                |          |
|                      |  | 7.50E+03         |                |          |

<span id="page-29-0"></span>表 3 FWF-CDU 設施、FWF-NCDU 設施與 CWF 設施每年接收之廢棄物強度

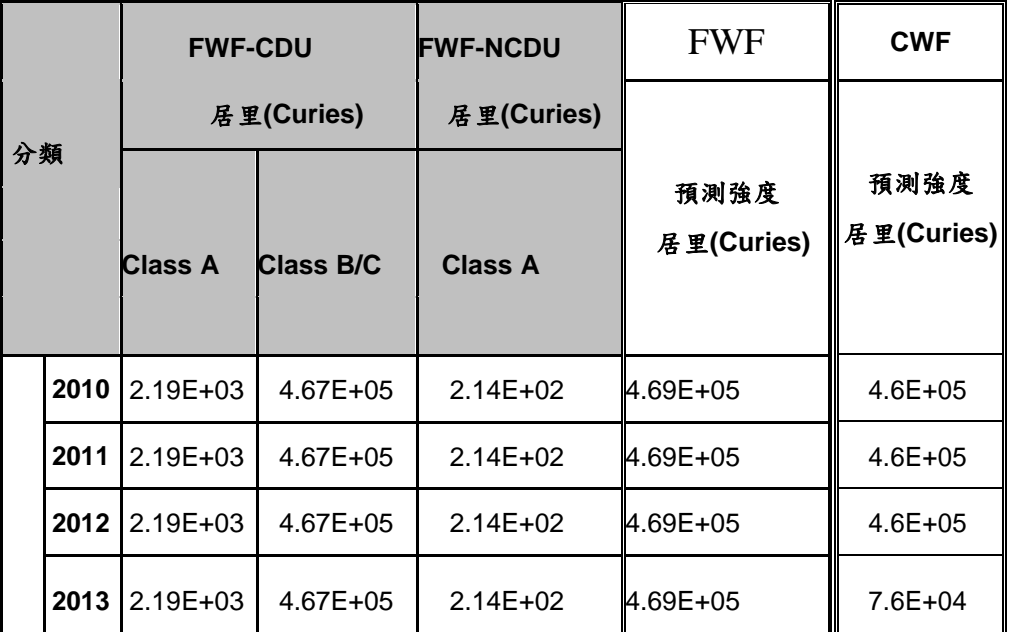

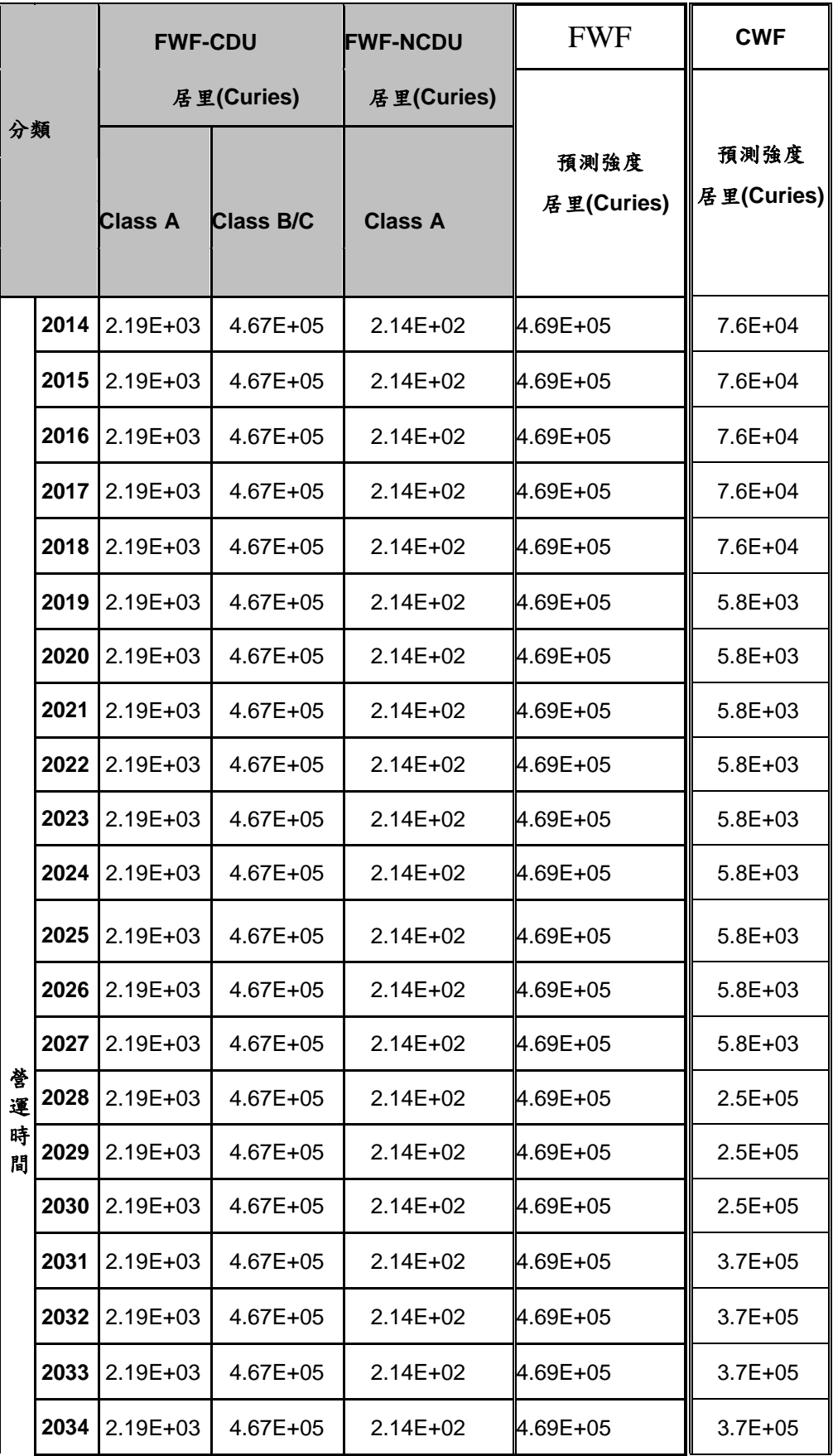

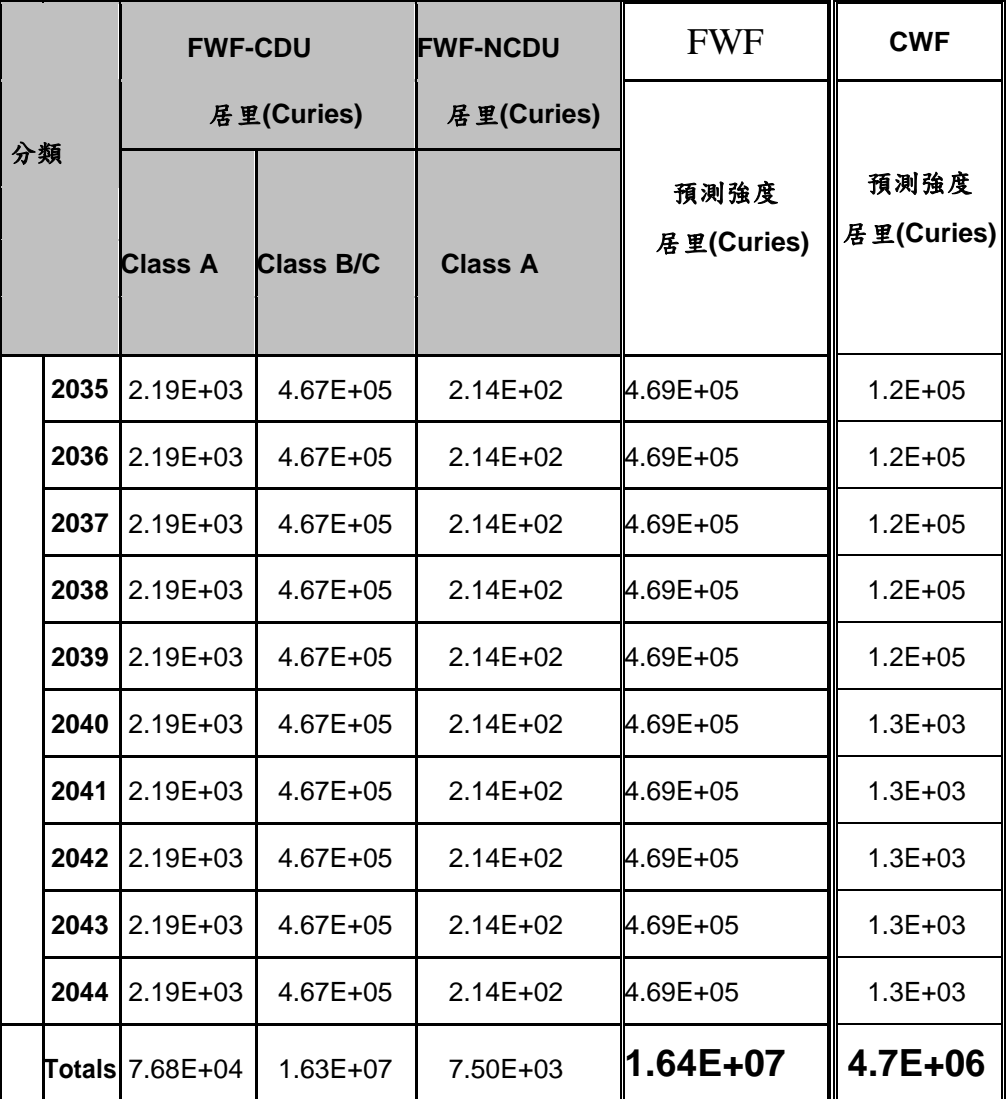

德州安德魯場址應用RESRAD程式評估輻射劑量與風險,依據RESRAD程 式設計,必須先針對核種遷移之環境途徑、暴露途徑先行確立,然後才能利用 RESRAD程式計畫其輻射劑量與風險。相關RESRAD程式設計概念示意圖[如圖](#page-32-1) [16](#page-32-1)所示。

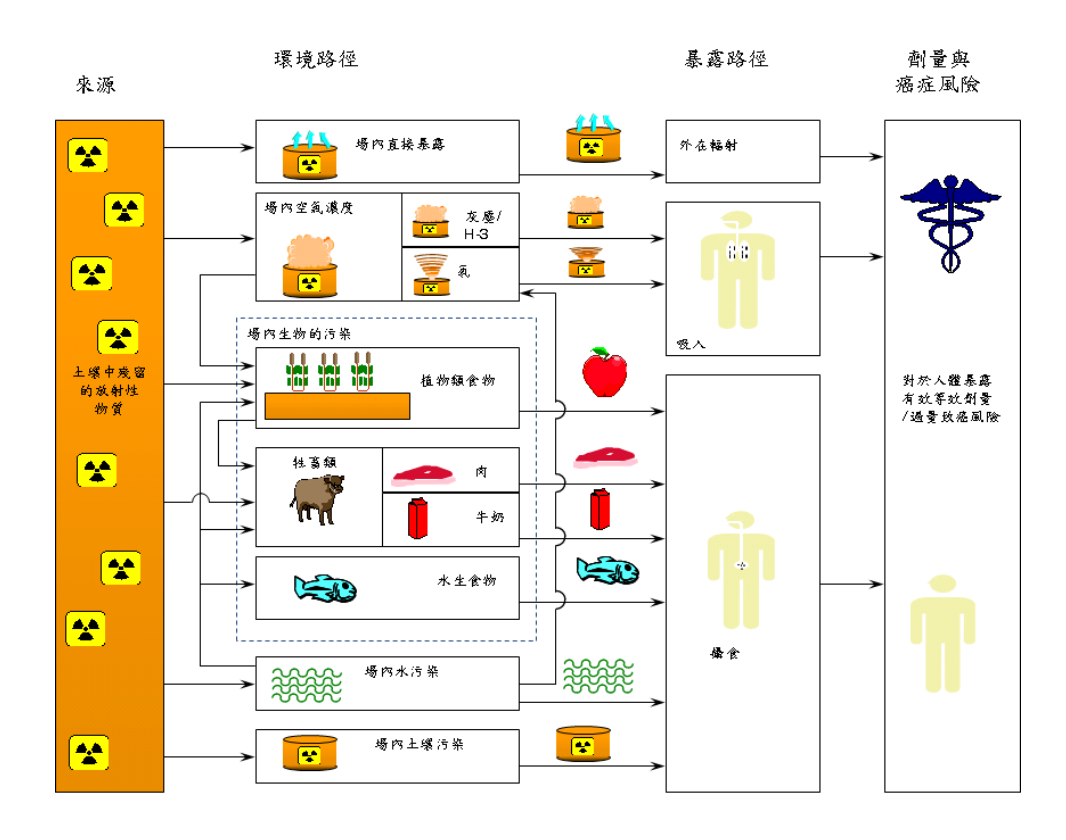

<span id="page-32-1"></span>圖 16 RESRAD 程式之環境途徑、暴露途徑及劑量與癌症風險之輻射風險評估 示意圖

依據WCS公司提出的申請書 (詳本報告附錄1),於附冊8.0-3列有定量途徑 分析文件,該德州安德魯場址應用RESRAD程式評估輻射劑量與風險之前,先針 對廢棄物處置作業營運階段及關廠後階段進行時間階段分類,並建立符合TCEQ 已建立完整的德州行政法規(TAC)§336.724(1)之標題30之次章節D規定之營 運作業,該營運作業之詳細說明可另見WCS公司提出的申請書(詳本報告附錄 1)之「卷2 -Section 5: Operation」。營運階段將建立維持工作者輻射曝露劑量 能合理抑低,WCS輻射安全計畫提供了一個框架計畫,用於控制和限制輻射暴露, 並努力保持輻射風險低,且是合理抑低(As low as is reasonably achievable, ALARA)該ALARA計畫可另見WCS公司提出的申請書(詳本報告附錄1)之「卷 29-Appendix 5.5.2-2: ALARA Design Features」。

#### <span id="page-32-0"></span>3.2 美國德州安得魯場址營運期間之個人輻射防護

在營運之個人輻射防護包括幾種曝露情境分析、環境途徑以及人體輻射劑 量接受者之分類。一個情境是一組條件,配合環境傳輸途徑計算個人接受劑量。 效能評估是基於以下四種曝露情境:

1. 正常營運時情境

2. 監管階段情境(關廠後持續到100年之時期)

3. 監管後階段(關廠後100年之後之時期)

4. 事故情境

正常營運操作階段,這段時間廢棄物處處置設施正在積極接受和處置廢棄 物。場址進入是被控制,前面四種曝露情境,可能會導致不同的個人放射劑量。 對於每次曝露情境中,需標示不同地點為潛在的人體輻射劑量接受者。個人接受 劑量包括以下人員種類:

1. 場區工作者

2. 場區邊界內的個人

3. 鄰近居民

4. 無意闖入者

「場區工作者」是指受雇在廢棄物處理和處置業務所涉及設施的工作者。關 閉後,現場作業人員是定期檢查和場區維護的雇員。場區邊界內的個人是指接近 場區圍欄設施,但仍是不受控制的區域。保守假設,「場區邊界內的個人」區域 是指在廢棄物處置場區100公尺範圍內。在正常操作或意外事件的情境下,鄰近 居民係指居住於WCS場址以西,大約距離場區6公里處,可能曝露於從設施釋出 微量的放射性核種。監管階段情境(關廠後持續到100年之時期),「鄰近居民」 係假設位於緊鄰場址處置單元處。監管後階段(關廠後100年之後之時期),有關 現場的闖入者是指任何個人,暫時或永久地佔據了該處置場。在「無意闖入者」 包括的闖入者發現場區、闖入者施工,闖入者鑽掘和闖入居民,如美國NRC於 1986年所述明的各種情況。

上述的每個接受體可能會接觸到放射性核種通過幾個環境運輸途徑。德州 行政法規TAC 336.709 30(1)。所需的途徑是空氣、土壤、地下水、地表水、植 物吸收、穴居動物的挖掘[。表](#page-34-0) 4列出「功能評估輻射劑量分析情境」,而有關途 徑詳細列於WCS公司提出的申請書(詳本報告附錄1)之「卷31-Appendix 8.0-3: Qualitative Pathway Analysis」,並摘錄[於表](#page-38-0) 5「途徑模式摘要」內。

<span id="page-33-0"></span>每個的曝露情境之劑量限值與每一個人受體相關。對於正常運作和關閉後, 個體輻射劑量為25毫崙目/年的標準(即,無事故),該限值係來自德州行政法 規(TAC)§336.724(1)之標題30規定年劑量限值。這個劑量限值適用於場區邊 界的個人和最鄰近的居民。工作者劑量限值為5000毫崙目/年,來自「30 TAC§336.305(a)」的規定。事故情境的個人之劑量標準為100毫崙目/年,來自「30 TAC§336.305(a)1」的規定。

24

### 表 4 功能評估輻射劑量分析情境

<span id="page-34-0"></span>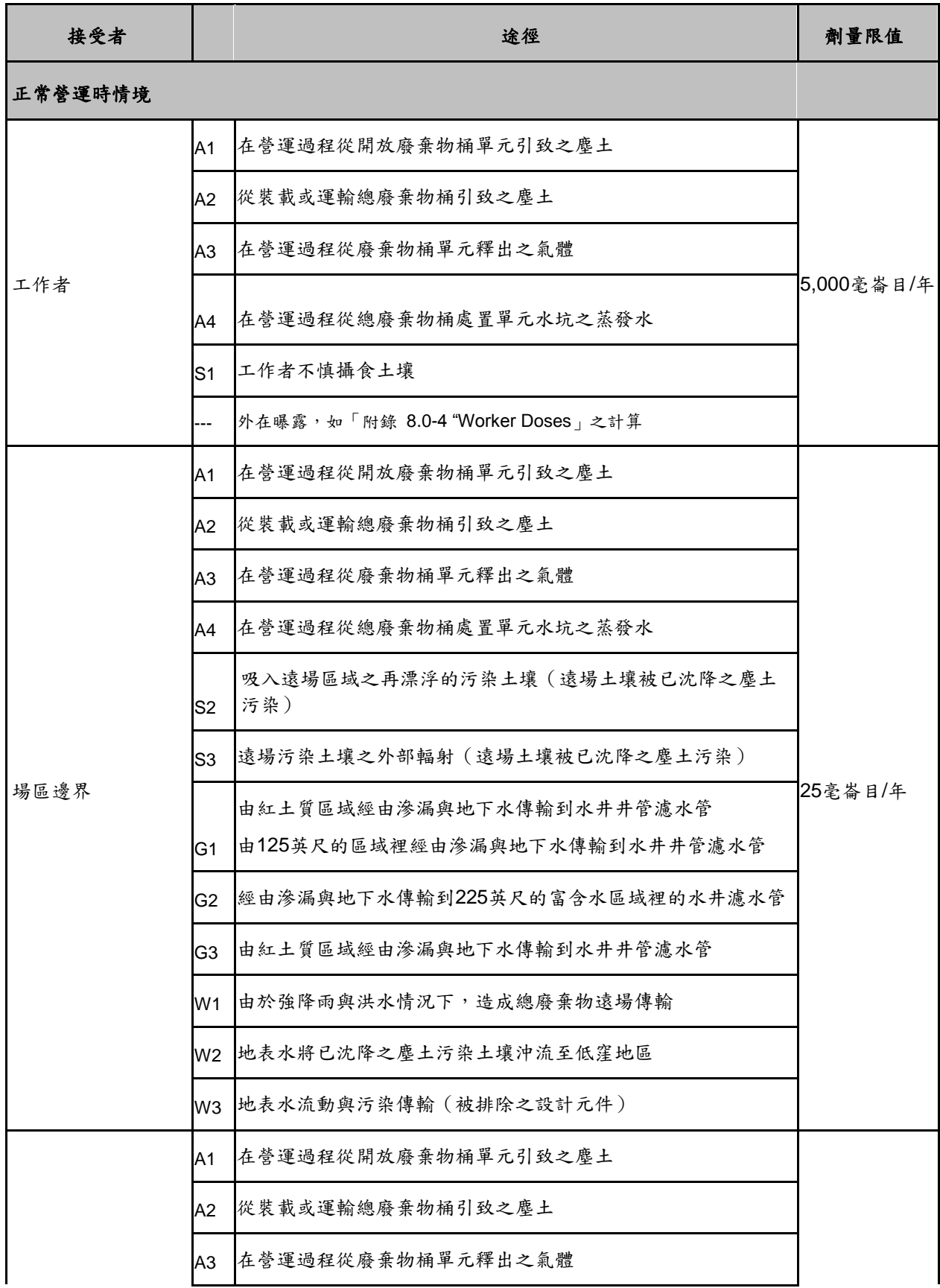

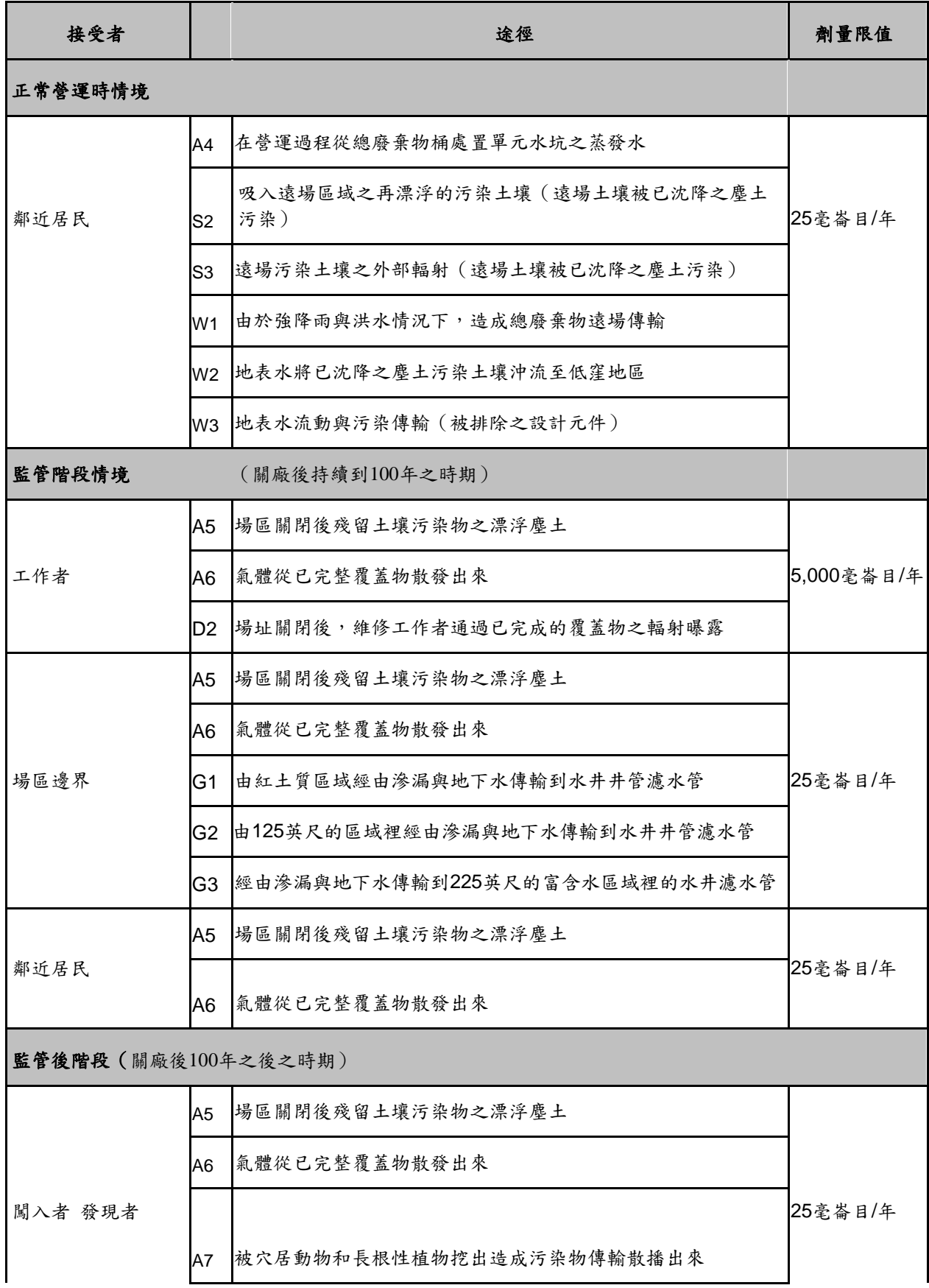
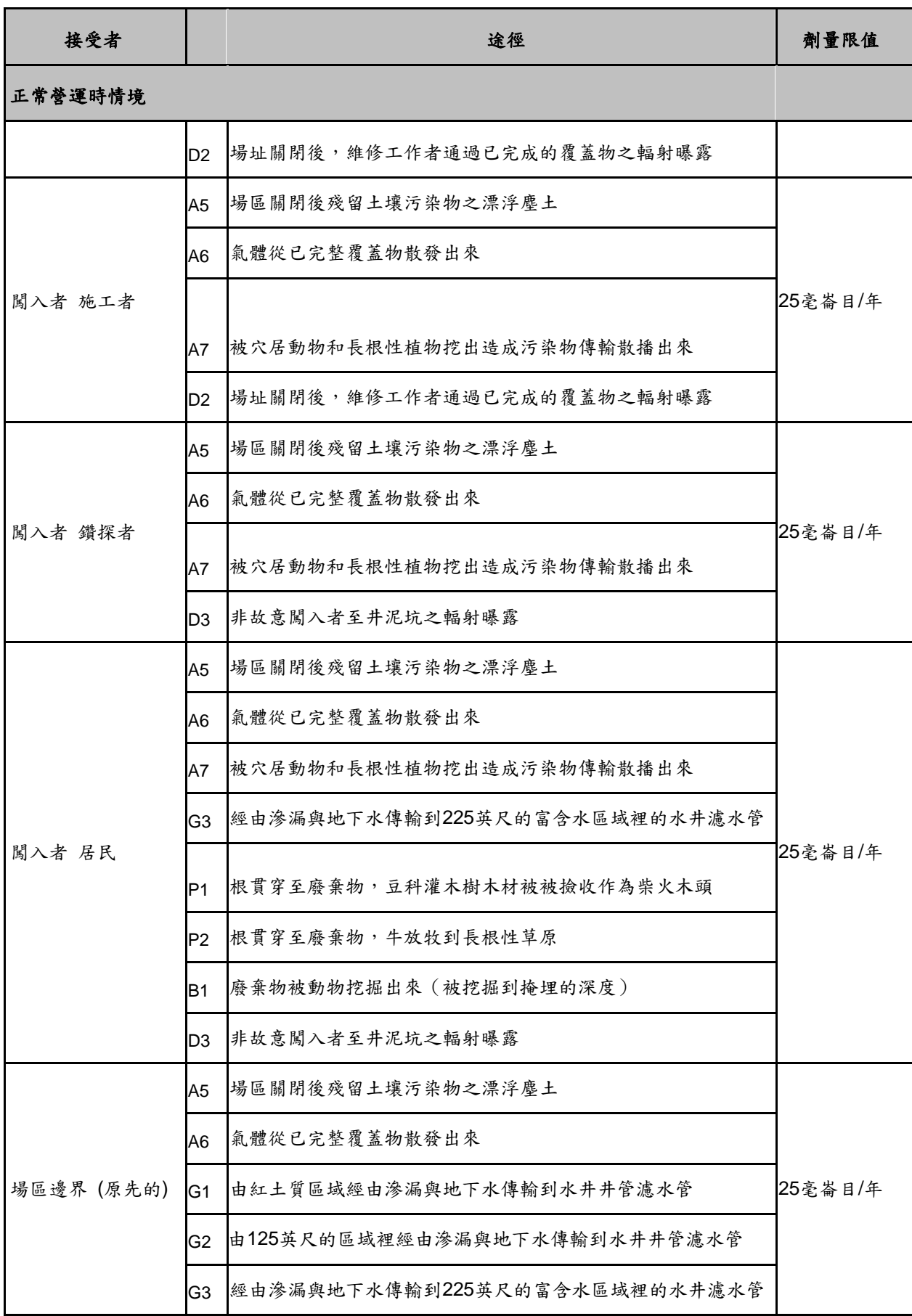

接受者 途徑 劑量限值

正常營運時情境

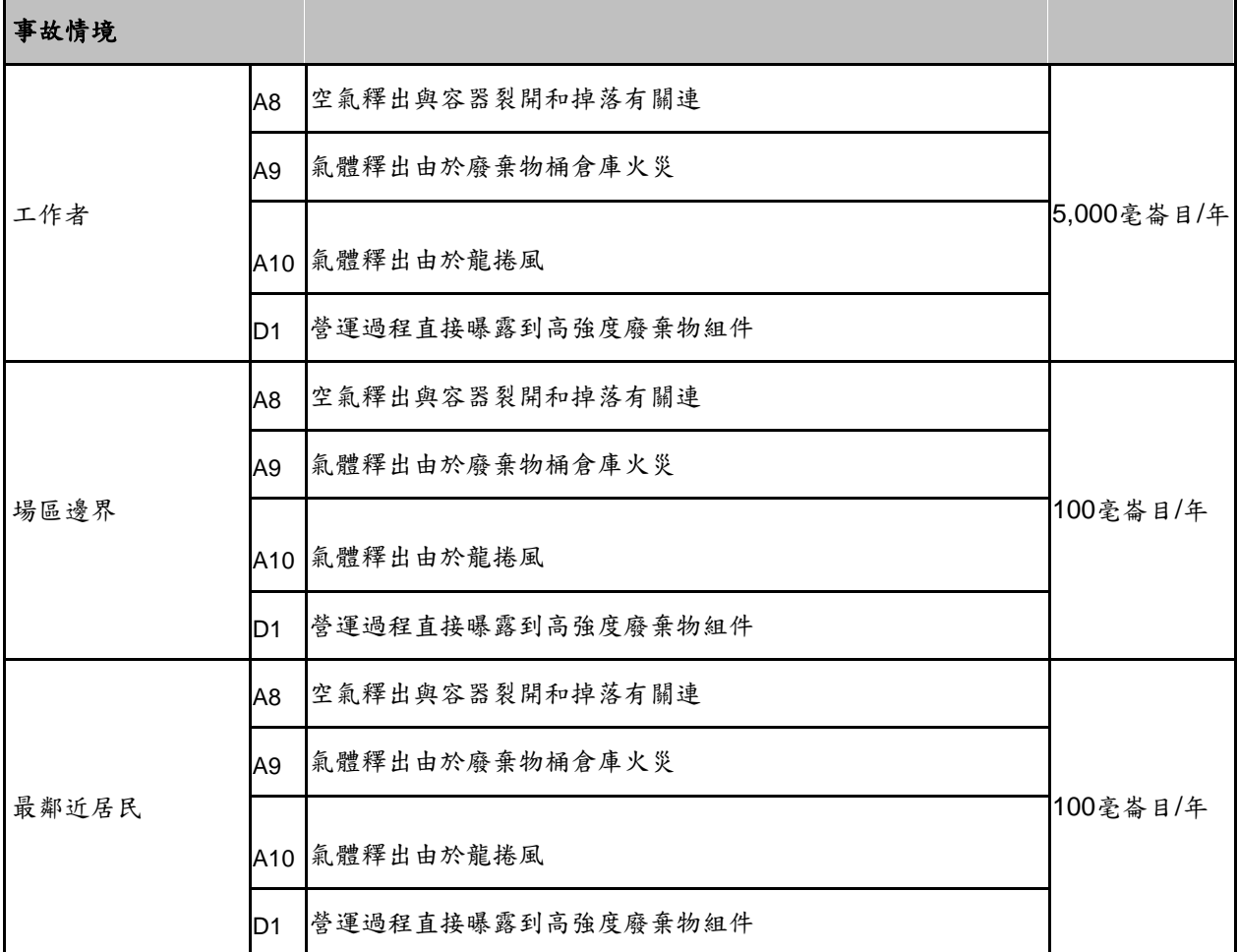

※ 25 毫崙目/年 德州行政法規(TAC)§336.724(1)之標題 30 規定年 劑量限值

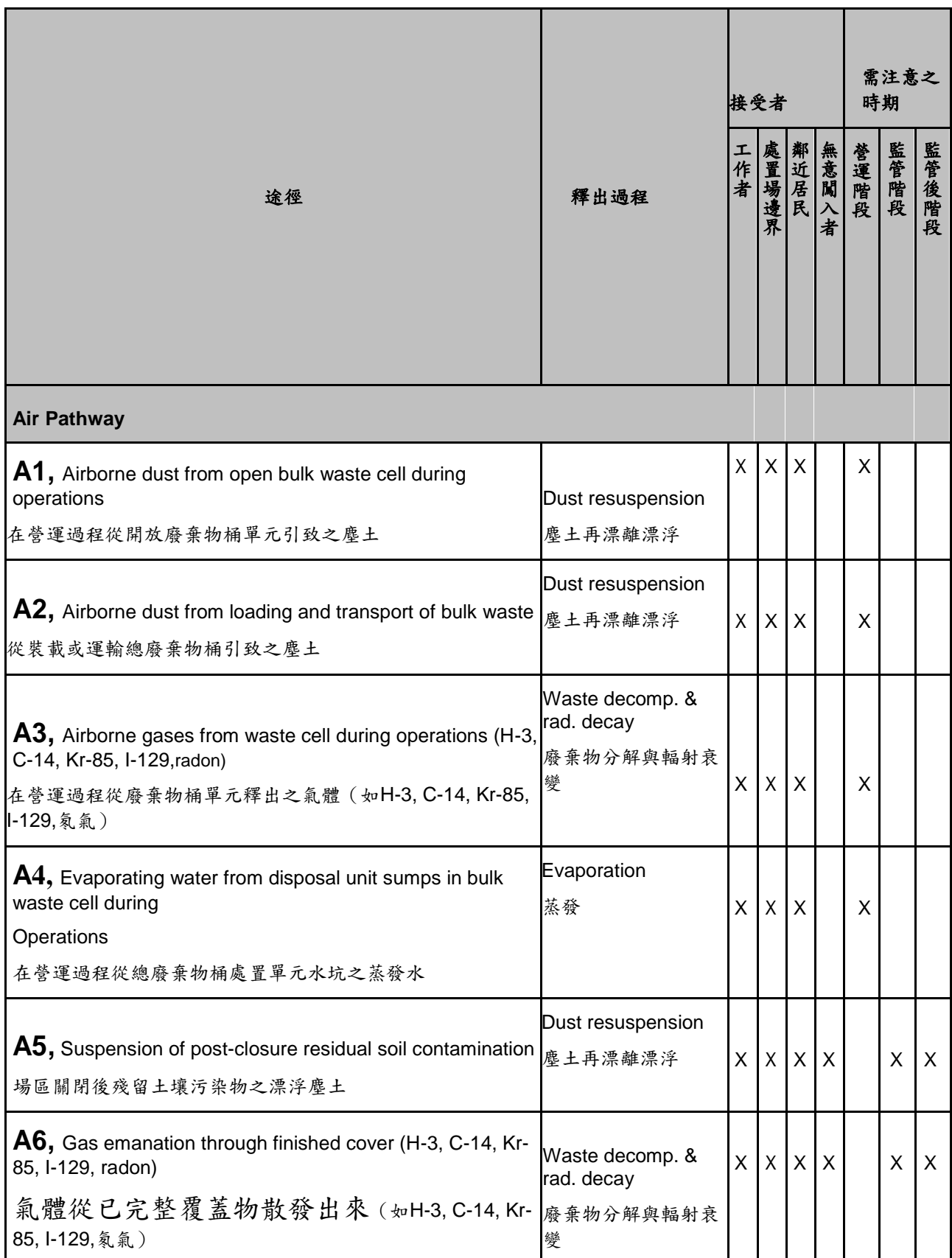

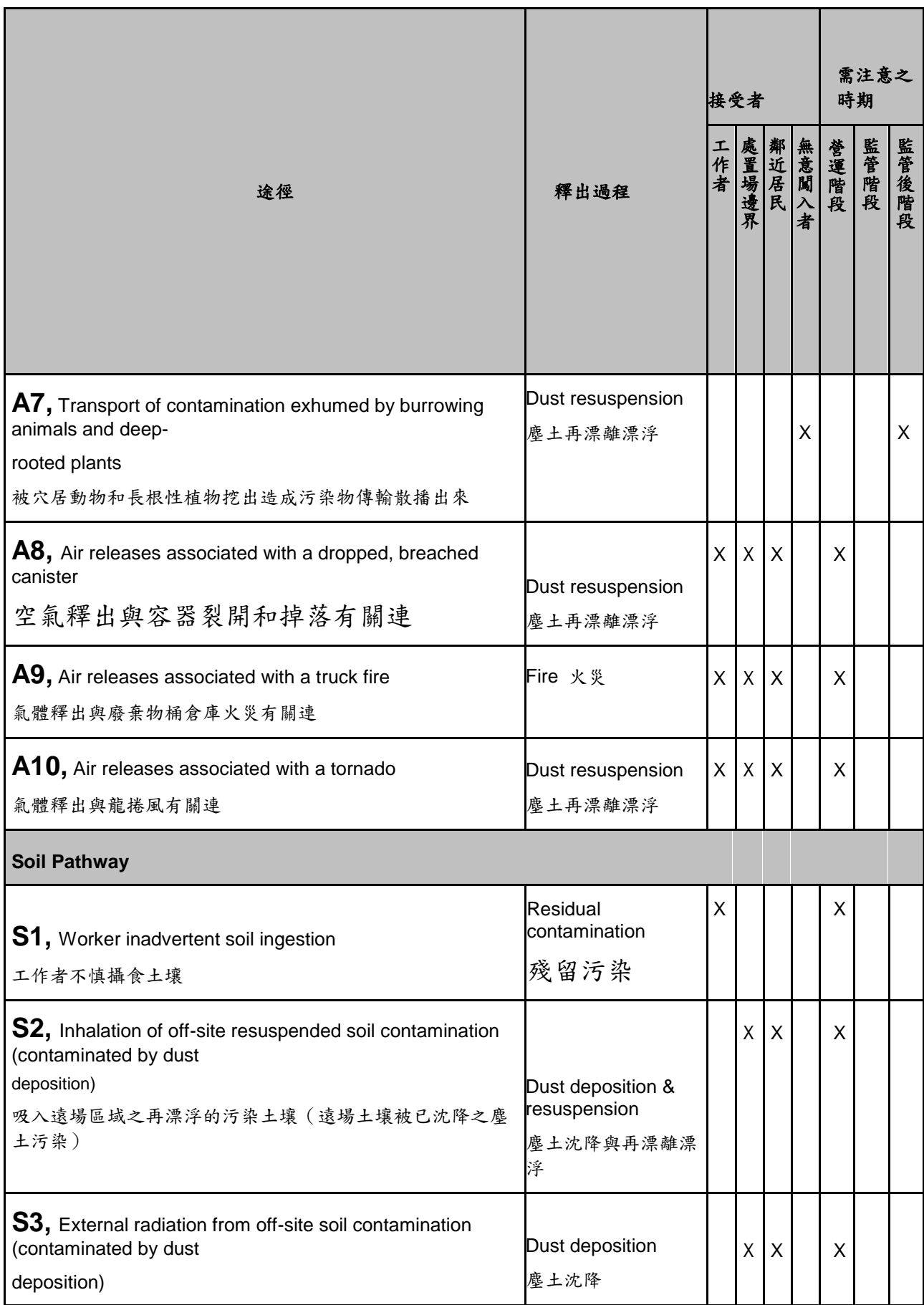

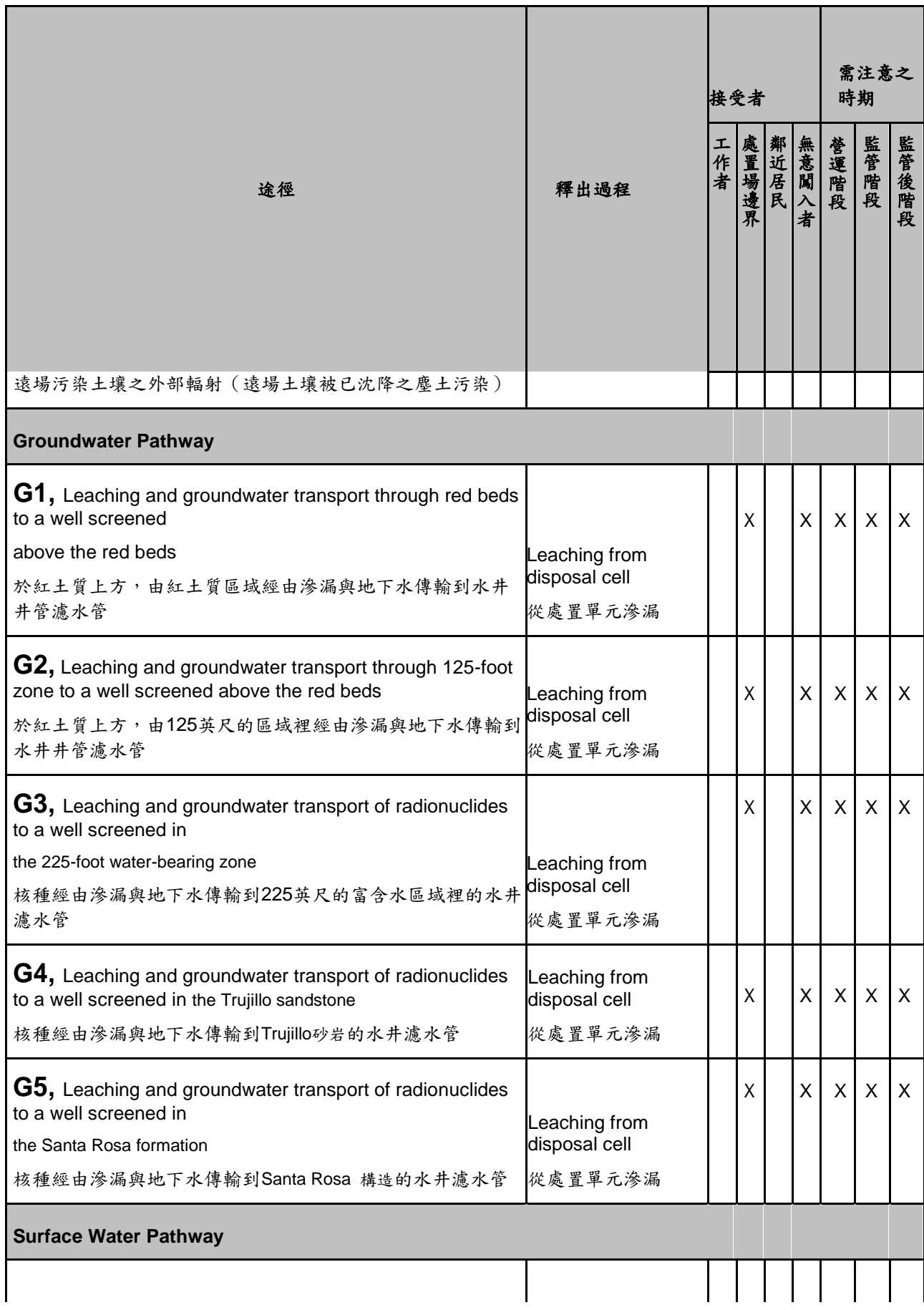

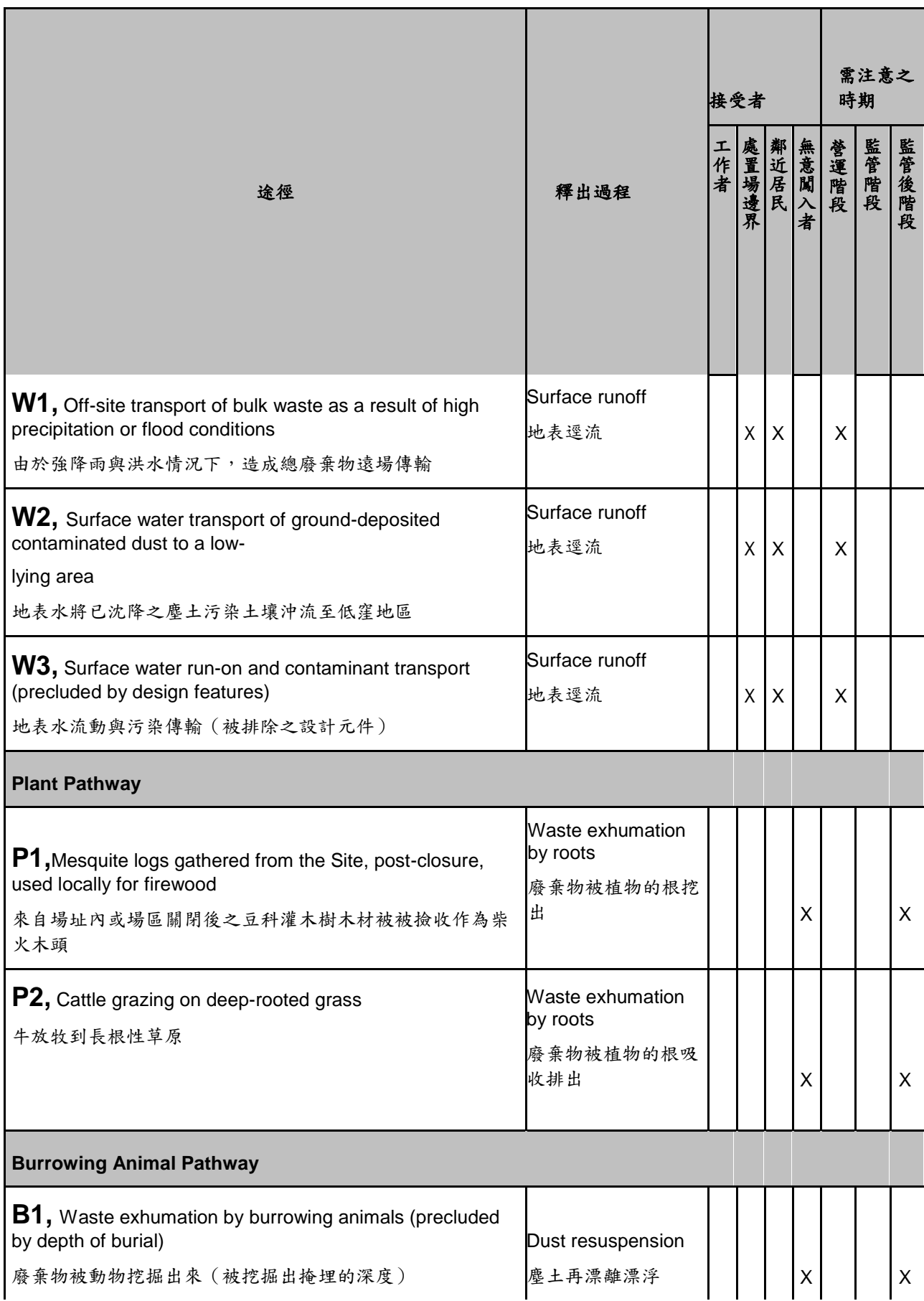

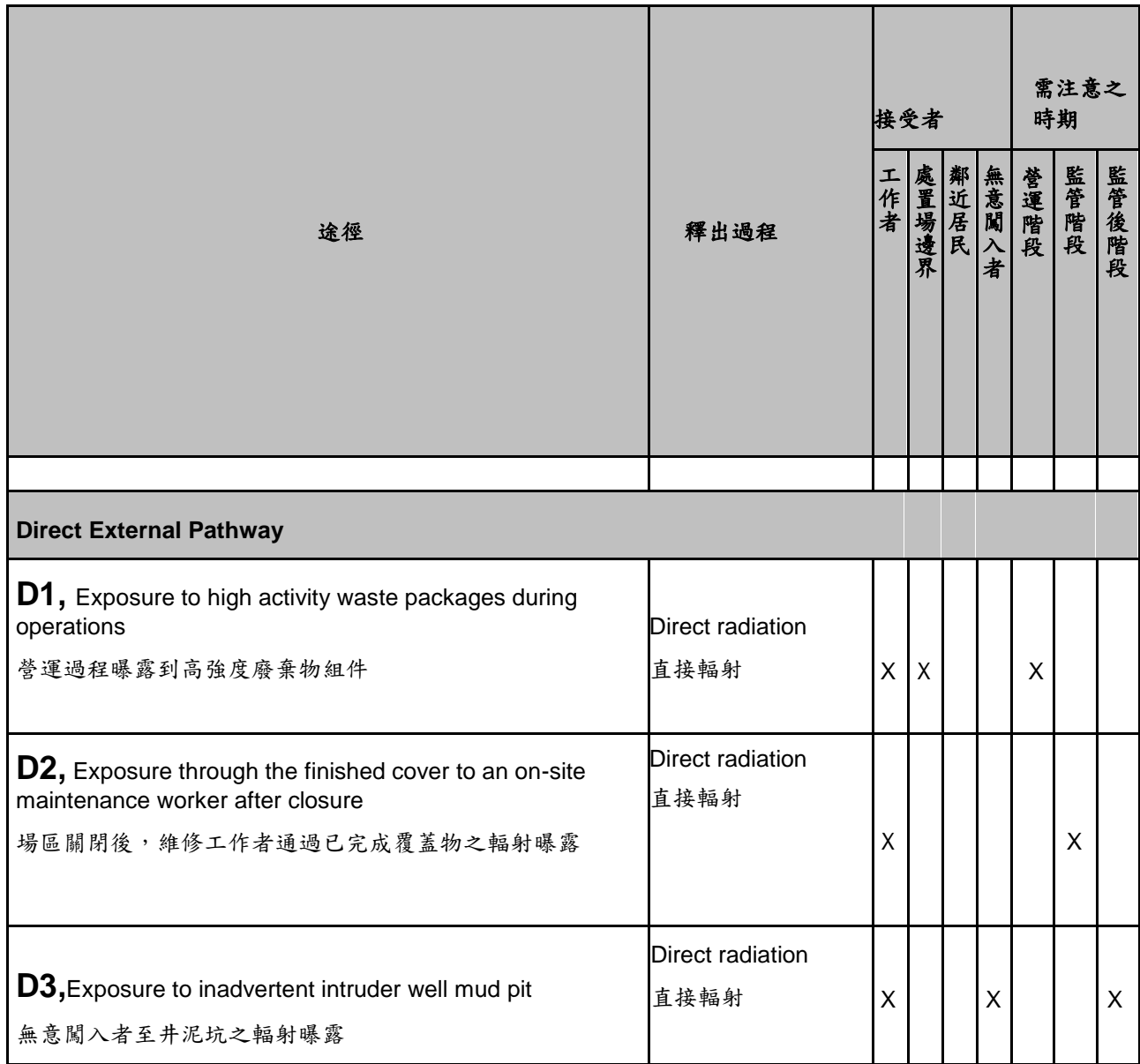

# 表 6 RESRAD 程式效能評估輻射劑量摘要

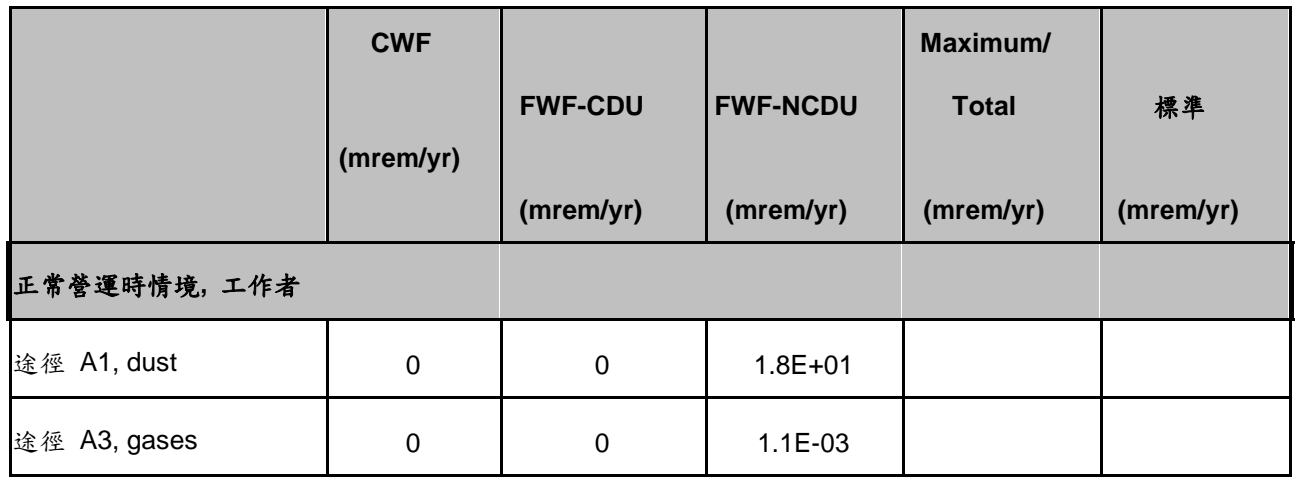

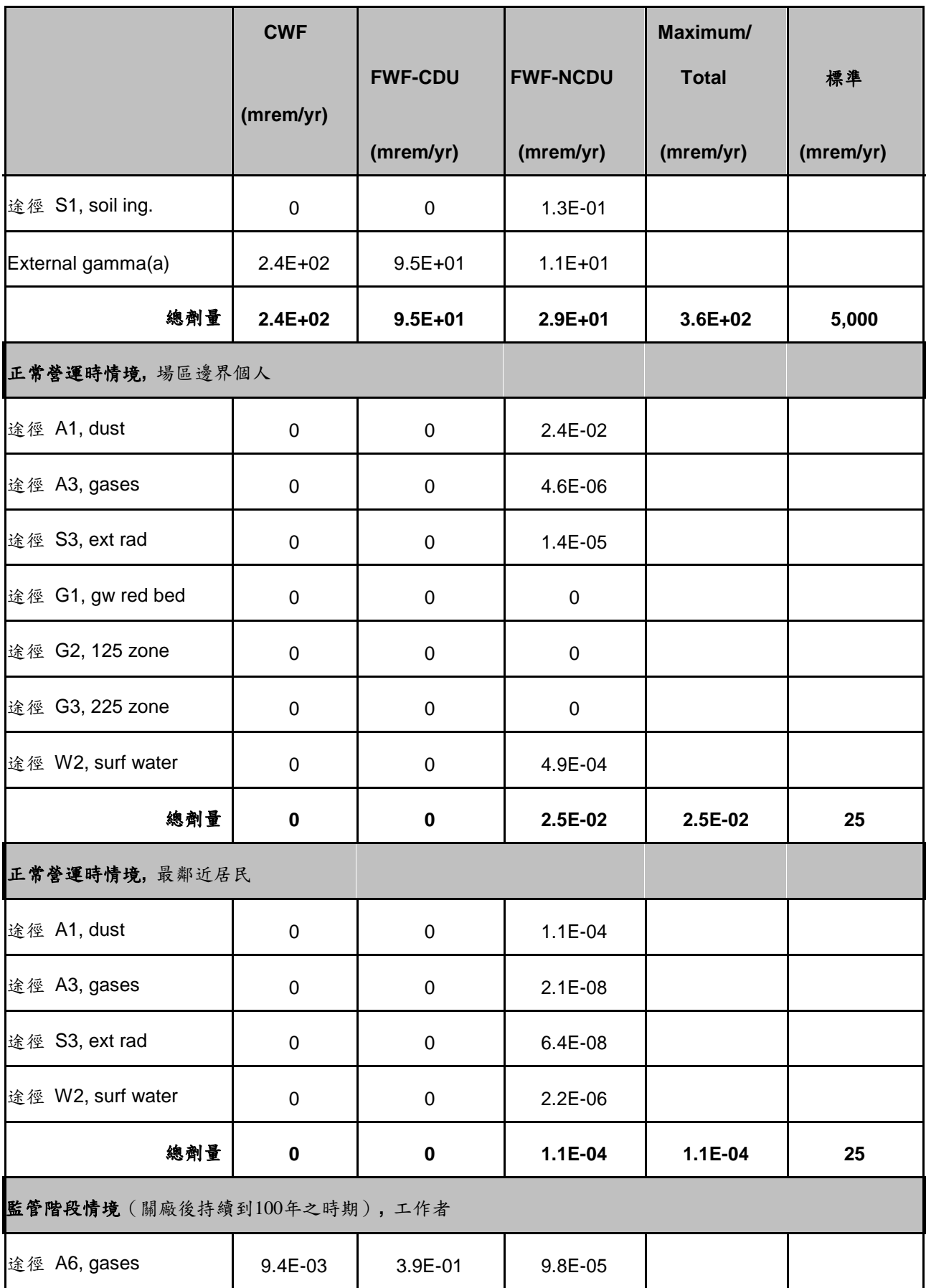

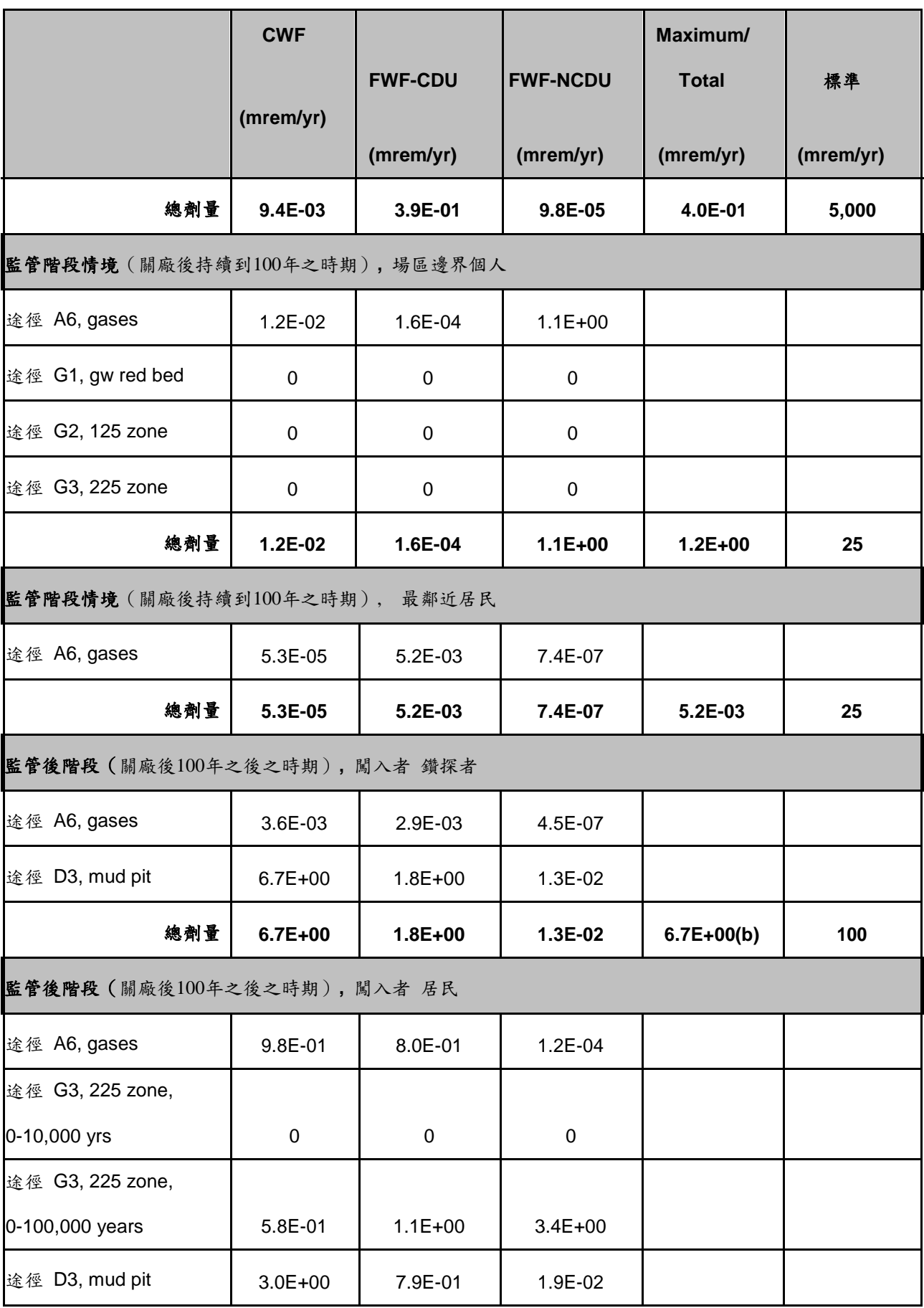

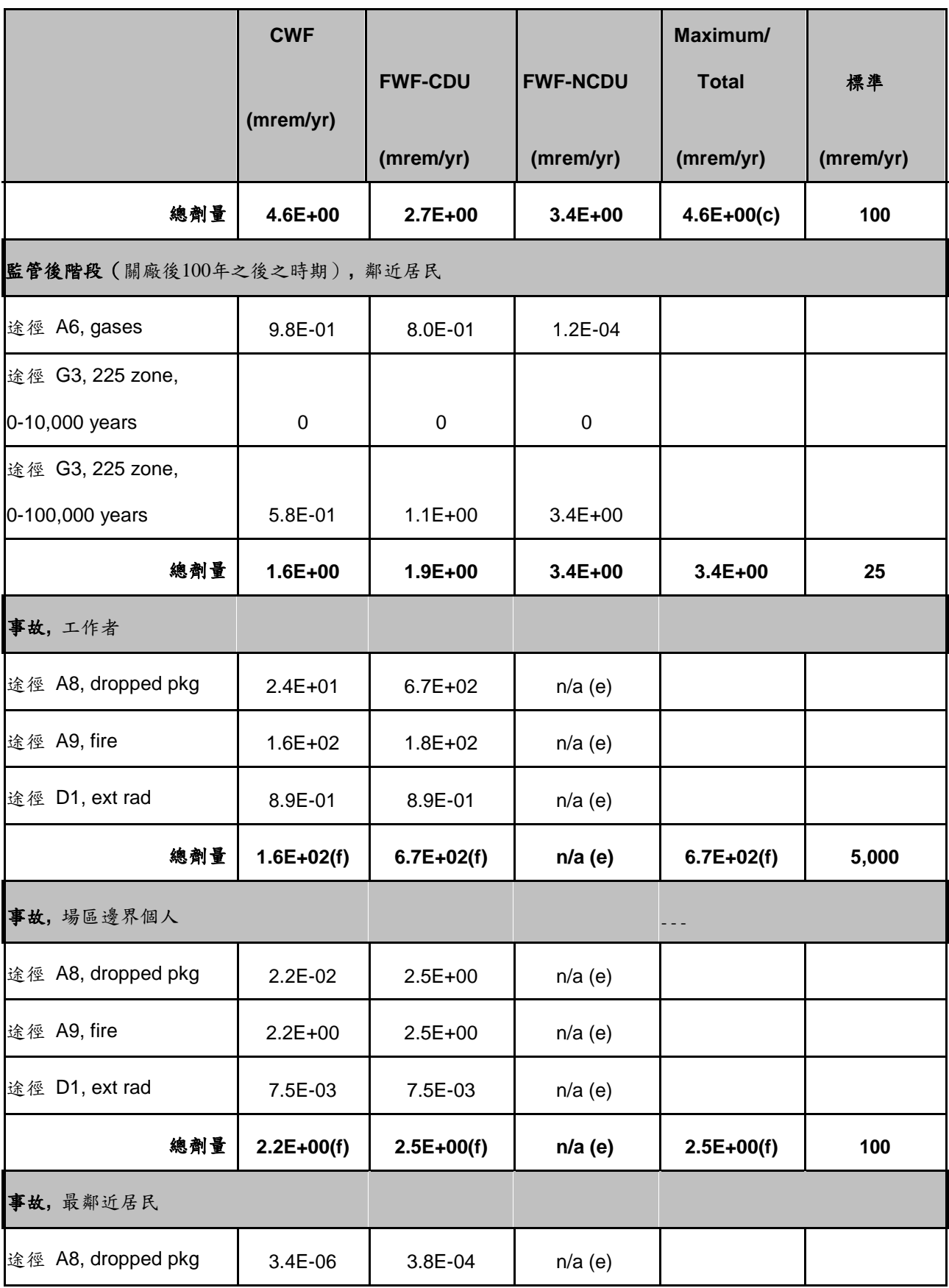

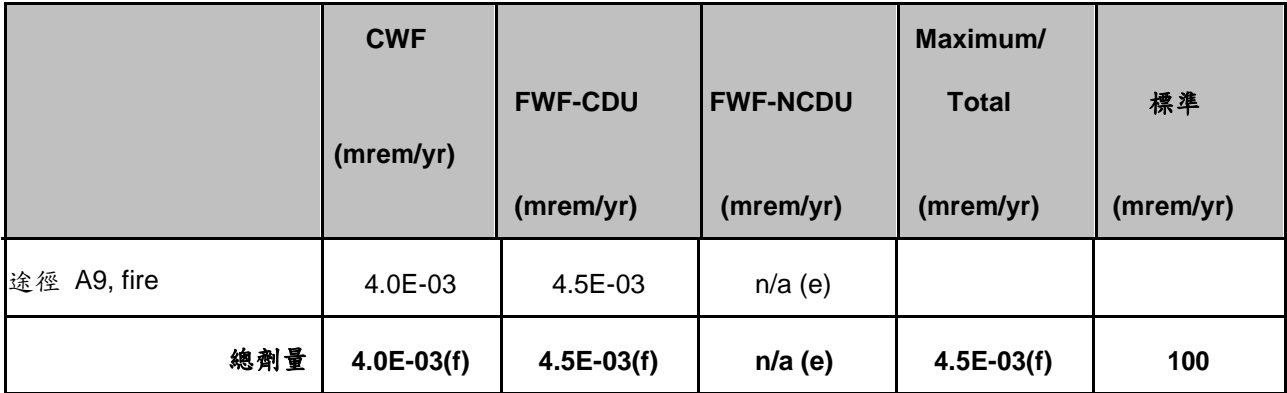

(a)所有類型的工作者平均值,來自於「卷 31 附錄 8.0-4」工作者劑量。

- (b)鑽機可鑽在任何三個設施,但假定只有一個意外的闖入者。
- (c)意外的闖入者居民可位於任何三個設施,但假定只有一個闖入者。
- (d)工作者處理 DU-氧化物處置組件,需要呼吸器,事故的嚴重程度可以減 輕。
- (e)FWF-NCDU 處置設施無廢棄物處置組件。事故是由 FWF-CDU 處置設施所影 響。
- (f)假定只有一個最壞情況下的事故發生。

表5「途徑模式摘要」只是途徑定性分析結果的清單,確定是否符合功能目 標。WCS選擇下列最重要的途徑進行詳細分析,利用電腦模式、試算表與定率式 計算,以證明符合該列表途徑的輻射劑量安全姓。所選擇重要途徑進行詳細計算 分析的途徑如下:

- 1. 途徑A1,在營運過程從開放廢棄物桶單元引致之塵土
- 2. 途徑A3,在營運過程從廢棄物桶單元釋出之氣體(如H-3, C-14, Kr-85, I-129,氡氣)
- 3. 途徑A6,氣體從已完整覆蓋物散發出來(如H-3, C-14, Kr-85, I-129,氡氣)
- 4. 途徑A8,空氣釋出與容器裂開和掉落有關連
- 5. 途徑A9,氣體釋出與廢棄物桶倉庫火災有關連
- 6. 途徑S1,工作者不慎攝食土壤
- 7. 途徑S3,遠場污染土壤之外部輻射(遠場土壤被已沈降之塵土污染)
- 8. 途徑G1,於紅土質上方,由紅土質區域經由滲漏與地下水傳輸到水井井管濾 水管
- 9. 途徑G3,核種經由滲漏與地下水傳輸到225英尺的富含水區域裡的水井濾水 管
- 10. 途徑W2,地表水將已沈降之塵土污染土壤沖流至低窪地區
- 11. •途徑D1,營運過程曝露到高強度廢棄物組件
- 12. •途徑D3,無意闖入者至井泥坑之輻射曝露

### 3.3 傳輸途徑案例研究與劑量評估技術

本計畫初步選擇A6途徑、G3途徑與說明其劑量評估技術:

1. A6途徑

A6途徑係評估氣體從已覆蓋完成覆蓋物散發出來(如H-3, C-14, Kr-85, I-129,氡氣)之放射性核種的劑量。如NUREG-1573的建議,H-3, C-14, Kr-85, I-129,氡氣。除氡氣是從鐳衰變產生的,其他氣體可能是由放射性廢棄物核種衰變 而來。細菌作用、氧化-還原反應、放射性衰變作用,和其他過程可能造成放射 性核種的衰變。在CWF處置設施有三種碘放射性同位素。目前只有考慮長半衰期 I-129氣體流溢出的途徑,因為其他同位素,I-125和I-131之半衰期,分別只有 59天及8天,從厚厚覆蓋物擴散出來前就已經衰變掉。而氡氣氣體的產生與廢棄 物核種衰變之過程無關。

工程障壁之覆蓋系統含有合成材料,可能有助於限制氣體遷移。然而,WCS 認為對於長期的評估,這些人造合成材料元件並沒有納入考慮,目前只有覆蓋系 統的天然材料在氣體遷移過程被考慮。

CWF, FWF-CDU 與FWF-NCDU皆存有 H-3, C-14, Kr-85, I-129和 Ra-226, 目前在WCS公司提出的申請書之卷30附錄8.0-1和8.0-2附錄。WCS假設H-3, C-14, Kr-85, I-129和 Ra-226的氣態源項,氣體在處置設施於100年之內處置時間均 勻散出與完全分解。WCS表示雖然這些假設是不符合實際情況的,但卻提供了一 個劑量上限。

在監管階段(關廠後持續到100年之時期),在現場維修工作者和附近居民的 劑量計算。劑量計算之情境係假設在監管階段結束時(即100年之後的時間),是 因為無意闖入鑽探者和居民闖入。維修工作者出現在場區之時間,是假定在監管 階段開始時,處置設施關廠與最終覆蓋系統完成之後。工作者在檢查和維護CWF, FWF-CDU 與FWF-NCDU三個設施並控制進入場址。同時也計算在監管階段開始時 最鄰近居民的劑量。無意闖入鑽探者和居民闖入之劑量計算係在監管階段(關廠 後持續到100年之時期)結束時間點。也就是此時間點,是無意闖入鑽探者或居 民可能有不受控制進入本場址之最早時間點。A6途徑計算的輸入數據示[於表](#page-48-0) 7

<span id="page-48-0"></span>

| <b>Parameter</b>                                          | <b>CWF</b>   | <b>FWF-CDU</b> | <b>FWF-NCDU</b> |
|-----------------------------------------------------------|--------------|----------------|-----------------|
| H-3 inventory (Ci)                                        | $1.92E + 04$ | $3.01E + 06$   | 4.36E+02        |
| C-14 inventory (Ci)                                       | 2.09E+03     | $5.06E + 02$   | 2.46E-01        |
| Kr-85 inventory (Ci)                                      | 1.46E+02     | 3.58E+02       | 1.98E-02        |
| I-129 inventory (Ci)                                      | 2.78E-04     | 8.80E-01       | 2.94E-07        |
| Ra-226 inventory (Ci)                                     | 2.26E+02     | $2.17E + 02$   | 3.64E-02        |
| Waste volume $(m^3)$                                      | 78,220       | 688,000        | 923,000         |
| Volume increase factor for CWF and FWF-CDU                | 4.0          | 4.0            | 1.0             |
| Disposal area $(m^2)$                                     | 20,600       | 112,800        | 37,800          |
| Decomposition time, assumed (year)                        | 100          | 100            | 100             |
| Radon emanation coefficient                               | 0.2          | 0.2            | 0.2             |
| H-3 decay constant (year <sup>-1</sup> )                  | 5.64E-02     | 5.64E-02       | 5.64E-02        |
| C-14 decay constant (year <sup>-1</sup> )                 | 1.21E-04     | 1.21E-04       | 1.21E-04        |
| Kr-85 decay constant (year <sup>-1</sup> )                | 6.47E-02     | 6.47E-02       | 6.47E-02        |
| I-129 decay constant (year <sup>-1</sup> )                | 4.41E-06     | 4.41E-08       | 4.41E-08        |
| Radon decay constant $(s^{-1})$                           | $2.1E-06$    | $2.1E-06$      | $2.1E-06$       |
| Radon diffusion coefficient (cm <sup>2</sup> /s)          | 0.03         | 0.03           | 0.03            |
| Radon dose conversion factor (mrem/yr per pCi/L, outdoor) | 46           | 46             | 46              |
| Mixing height for worker box model (m)                    | $\mathbf{2}$ | 2              | $\overline{2}$  |

表 7 途徑 **A6** 的輸入參數

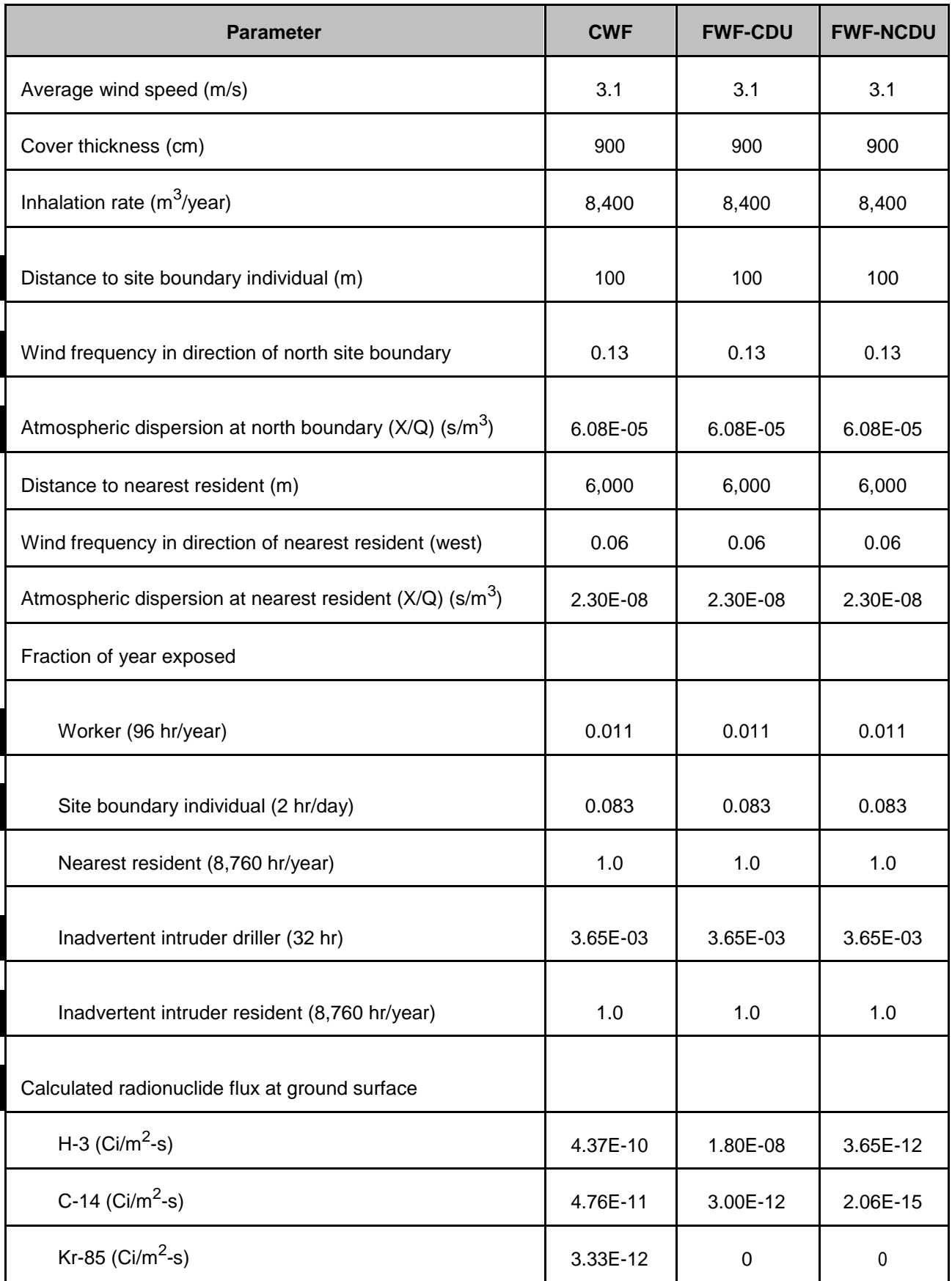

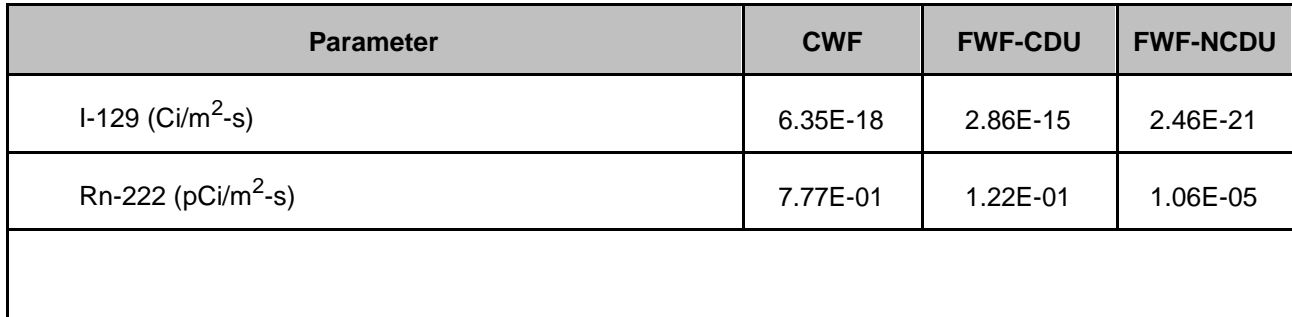

維護工作者的劑量計算基礎,是工作者對三個處置設施(CWF,FWF-CDU和 FWF-NCDU)進行檢查,其週期時間為每個月8小時,且假設每個設施檢查時間都 相同,即每個設施分配每個月8小時時間的三分之一,場區邊界從個人和最近居 民受到的輻射劑量來自所有三個處置設施的總和。意外的闖入鑽探者或居民劑 量,係假設只闖入一個設施。

H-3, C-14, Kr-85,和I- 129營運操作衰減因子由下式推求,其中長半衰期 同位素I-129的衰減因數接近1。

$$
F_{op} = [1 - \exp(-\lambda^* t_{op})] / [\lambda^* t_{op}]
$$
 (3-1)

Fop =營運操作衰減因子(operational decay factor) (無因次)

λ = 核種衰變常數(radioactive decay constant) (yr-1)

top = 營運操作期(operational period) (35 years)

## (1) 場區維護工作者劑量:

假定工作者每月花8個小時,檢查的三個處置單位覆蓋處,且花費在每個處 理單元的時間的總檢查時間的三分之一。所以從氣態放射性核種為的劑量(除氡 外)

$$
Dose = C_{air} * U * f * DCF-inh
$$
 (3-2)

Dose =氣體吸入劑量(gas inhalation dose) (mrem/year) Cair =空氣中的放射性核種濃度 (airborne nuclide concentration) (Ci/m<sup>3</sup>)  $U = \mathcal{R} \wedge \mathcal{F}$  (inhalation rate) (8,400 m<sup>3</sup>/year)

f = 工作者每年輻射曝露時間(fraction of year worker exposed) (0.011, or 96 hr/year)

DCF-inh =吸入劑量轉換因子( inhalation dose conversion factor) (mrem/Ci, EPA 1988)

於盒模式氣態放射性核種通量為:

$$
C_{\text{air}} = J * A / [sqrt(A) * u * h]
$$
 (3-3)

 ${\tt J}$ =在地面的氣態放射性核種通量 ( ${\rm Ci/m^2\text{-}s})$ 

 $\rm{A}$ = 處置設施面積( $\rm{m^2})$ 

 $u = 4.4 + 1.4$   $u = 3.1$  m/s)

h = 盒模式混合高度 (mixing height for box model)  $(2 \text{ m})$ 

在地面的氣態放射性核種通量為:

$$
J = q / (A * T) \tag{3-4}
$$

 $\mathsf{J}$  =氣態放射性核種通量(Ci/m<sup>2</sup>-s)

q = 處置核種強度 (Ci)

 $A =$  處置設施面積 $(m<sup>2</sup>)$ 

T = 分解時間 (decomposition time) (100 year)

所有放射性廢棄物分解所產生的氣體被假定都會到達地面。氣體傳輸到地 面得過程,假設不計算核種的衰變,因為所有長半衰期同位素的半衰期時間夠久, 在往地表通量傳輸過程中之衰減影響可忽略不計。與此相反,氣氣,它具有3.8 天的半衰期,在逸出到地面過程中會顯著衰減。氡氣的輻射劑量計算如下所示。

$$
Dose = C_m * 0.001 * f * DCF-rn
$$
 (3-5)

Dose =氡吸入劑量(mrem/year)  $C_m = \mathcal{L} \hat{\mathbb{A}}$  中的氡濃度(pCi/m<sup>3</sup>)  $0.001 =$ 單位轉換因子 (m<sup>3</sup>/L)

f = 氡每年輻射曝露時間(0.228, or 2,000 hr/year)

DCF-rn =氡劑量轉換因子(46 mrem/year per pCi/L outdoor, 10% equilibrium)

Crn = J \* A / [sqrt(A) \* u \* h] (3-6) J =地表面氡氣通量(pCi/m<sup>2</sup> -s) A = 處置設施面積(m<sup>2</sup> ) u = 每年平均風速(3.1 m/s) h =盒模式混合高度(mixing height for box model) (2 m)

地表面氡氣通量可由下式決定(NRC 1984):

 $J = R_a * E * sqrt(\lambda * D) * exp[-sqrt(\lambda/D) * t_{co}]$  (3-7)

 $R_a =$ 廢棄物中鐳-226濃度 (pCi/cm<sup>3</sup>) E = 氡逸出係數 (Emanation coefficient)  $(0.2)$  $\lambda$ =氡衰變常數(2.1E-6 s $^{\text{-}1})$  $D =$ 氡擴散係數 $(0.03 \text{ cm}^2/\text{s})$ tcov =廢棄物覆蓋厚度(900 cm)

這些方程式是假設現場維修工作者在每個處理單元花三分之一的檢查工作 日時間。 FWF-CDU處置設施主要輻射劑量來源為H-3。所有放射性核種的劑量, 即使保守估計,均遠小於1 mrem/year,[如表](#page-52-0) 8所示。

| <b>Nuclide</b> | <b>CWF</b> | <b>FWF-CDU</b> | <b>FWF-NCDU</b> |
|----------------|------------|----------------|-----------------|
| $H-3$          | 5.9E-03    | 3.9E-01        | 9.8E-05         |
| $C-14$         | 5.4E-04    | 5.6E-05        | 4.7E-08         |
| <b>Kr-85</b>   |            |                |                 |
| $I - 129$      | 5.3E-07    | $7.1E-04$      | $4.1E-10$       |
| Radon          | 3.0E-03    | 7.7E-04        | 5.6E-08         |
| 個別設施總劑量        | 9.4E-03    | 3.9E-01        | 9.8E-05         |
| 所有設施的總劑量       |            | 4.0E-01        |                 |

<span id="page-52-0"></span>表 8 途徑 **A6** 的場區維護工作者的輻射劑量**(mrem/year)**

(2) 闖入鑽探者與居民的劑量

意外不慎的闖入鑽探者和居民被假定在監管階段結束時(即100年之後的時 間),因為意外的闖入鑽探者和居民闖入。所以在100年的時間,是該意外不慎之 無意闖入者受放射性氣體影響之最大劑量時間點。此100年時間的核種衰變減少 劑量, H-3和Kr-85的劑量顯著地降低, 但C-14, I-129, 和Ra-226衰變之減少劑 量不多。假定一個意外的闖入鑽探者,鑽一口井到225尺深度地層。鑽井之後, 一個意外的闖入者居民進入場址,並使用井水。闖入鑽探者和闖入者居民之詳細 分析型式可見NRC資料 (NRC, 1986)。闖入者鑽探者假定為共32小時輻射曝露, 在現場的闖入者居民被假定為曝露為每天24小時,列[如表](#page-53-0) 9。

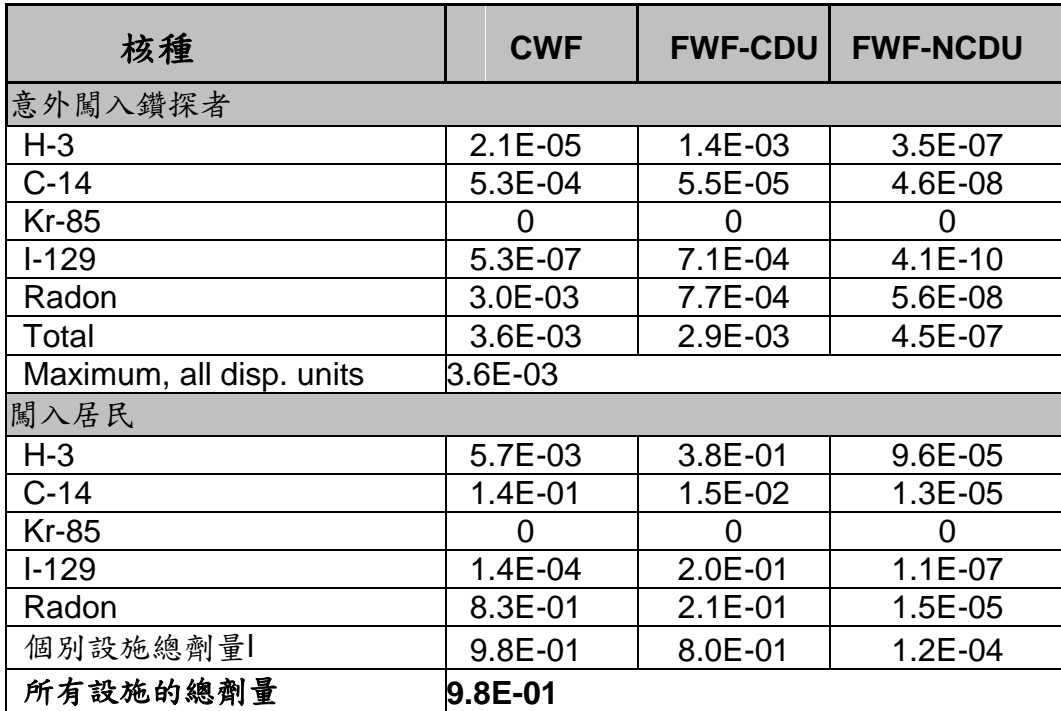

<span id="page-53-0"></span>表 9 途徑 **A6** 的闖入鑽探者與居民的氣體吸入輻射劑量**(mrem/year)**

(3) 場區邊界與最近居民劑量:

計算場區邊界與最近居民的輻射劑量,是假設位於處置設施6公里以 西地區。計算劑量之時間點為監管階段(關廠後持續到100年之時 期)的開始時。氣態放射性核種的劑量(不含氡)計算公式如式3- 2。場區邊界與最近居民於空氣中的放射性核種濃度劑量使用以下的 大氣延散方程計算:

$$
C_{\text{air}} = J \ast A \ast (X/Q) \tag{3-8}
$$

 $\mathsf{J}$  =氣態放射性核種通量( $\mathsf{Ci}/\mathsf{m}^2$ -s)

 $\mathrm{A} =$  處置設施面積(m<sup>2</sup>)

(X/Q) = 大氣延散因子(atmospheric dispersion factor) (場區邊界為 6.08E-5 s/m<sup>3</sup>; 最鄰近居民為2.30E-8)

氣態放射性核種通量(J)的計算公式如式3-4。來自氡的劑量計算公式如式 3-5。在場區邊界和最近居民之位置的氡氣的濃度為

$$
C_{rn} = J * A * (X/Q)
$$
 (3-9)

氡氣通量(J)由方程式3-7決定。場區邊界和最鄰近居民從氣態放射性核種 的總劑量分別是1.2 mrem/year,  $0.0052$  mrem/year。[如表](#page-54-0)  $10$ 所示

| 核種           | <b>CWF</b>  | <b>FWF-NCDU</b> |           |  |
|--------------|-------------|-----------------|-----------|--|
| 場區邊界         |             |                 |           |  |
| $H-3$        | 7.2E-03     | $1.1E + 00$     | 1.6E-04   |  |
| $C-14$       | 6.6E-04     | 1.6E-04         | 7.8E-08   |  |
| <b>Kr-85</b> | 0           | $\mathbf 0$     | 0         |  |
| $I - 129$    | 6.5E-07     | $2.1E-03$       | 6.9E-10   |  |
| Radon        | 3.7E-03     | 2.2E-03         | $9.4E-08$ |  |
| 個別設施總劑量      | $1.2E - 02$ | $1.1E + 00$     | 1.6E-04   |  |
| 所有設施的總劑量     | $1.2E + 00$ |                 |           |  |
| 最鄰近居民        |             |                 |           |  |
| $H-3$        | 3.3E-05     | $5.1E-03$       | 7.4E-07   |  |
| $C-14$       | 3.0E-06     | 7.3E-07         | $3.5E-10$ |  |
| <b>Kr-85</b> | $\mathbf 0$ | $\overline{0}$  | 0         |  |

<span id="page-54-0"></span>表 10 途徑 **A6** 的場區邊界與最鄰近居民輻射劑量**(mrem/year)**

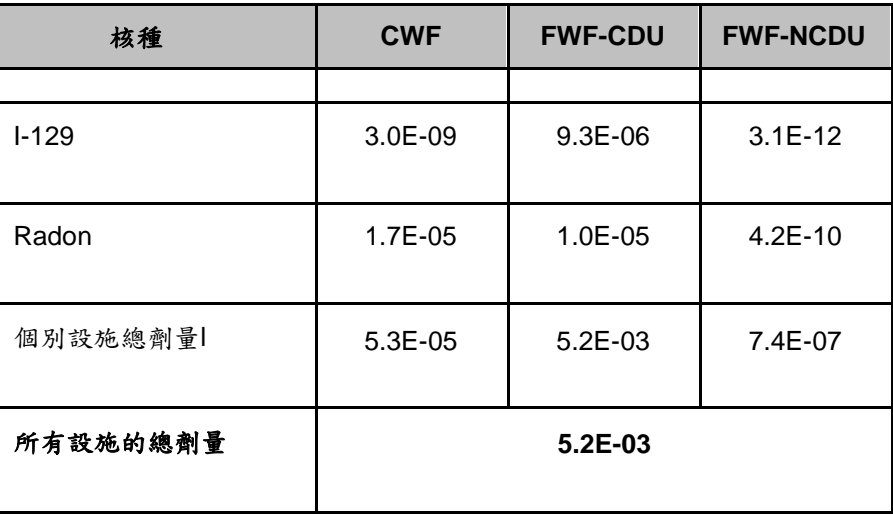

<span id="page-55-0"></span>總結放射性核種的劑量[如表](#page-55-0) 11。所有場外劑量低於25 mrem/year, (德州30 TAC§336.724法規值),也低於美國環保局清潔空氣法案限制為10 mrem/year。

| 接受者               | 劑量 (mrem/year) |
|-------------------|----------------|
| 工作者               | $4.0E - 01$    |
| 意外闖入者鑽探者- 在100 年時 |                |
| 100               | $3.6E-03$      |
| 意外闖入的居民 -         |                |
| 在100 年時           | $9.8E - 01$    |
| 場區邊界 - 關場時        | $1.2E + 00$    |
| 最鄰近居民 - 關場時       | $5.2E-03$      |

表 11 途徑 **A6** 輻射劑量計算結果**(mrem/year)**

2. G3 途徑:

G3途徑係指核種經由滲漏與地下水傳輸作用,遷移到225英尺富含水區域裡 的水井濾水管中。G3途徑之概念模型已於前面說明。假定核種經由滲漏與地下 水傳輸作用到225英尺的區域地下水。地下水進入處置場址且接觸到放射性廢棄 物後,核種溶解釋出,從溝槽底部垂直往下遷移,通過紅土層,到約225英尺深 度的砂岩地層。然後居民利用水井抽取該含水層地下水作為飲用水與牲畜飲水。 劑量來源,包括攝入的飲用水,與經由食物鏈關係,食用牲畜產品(如牛奶和肉 類)所得的劑量,概念示意圖[如圖](#page-56-0) 17。因為在225英尺的水井抽水量每天只有幾 加侖,量少不作為灌溉用水。本場址所有灌溉水源係取自較深層、較多出水量和 未受污染含水層之地下水源。

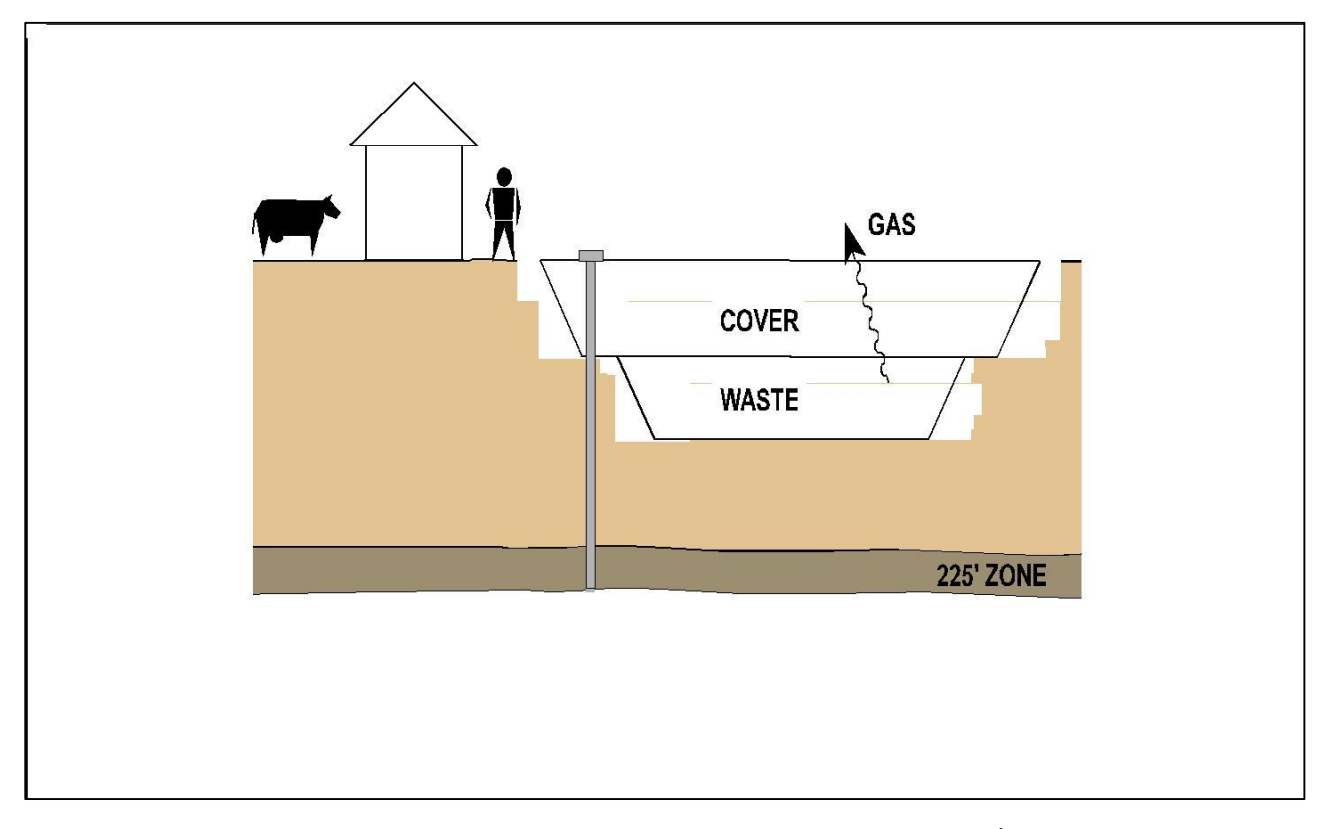

圖 17 G3 途徑概念模型,居民使用地下水示意圖

<span id="page-56-0"></span>放射性核種遷移是從溝槽底部垂直向下通過紅土層到深度225英尺砂岩地 層。CWF處置設施從溝槽底部到225英尺地層的垂直距離是42公尺,而對於深度 更深的處置設施FWF-CDU和FWF-NCDU則是32公尺。

放射性核種的釋出與遷移係利用RESRAD模式(ONSITE版本6.3)。全部模 擬輸出檔案,在WCS提出的申請書(詳本報告附錄1說明)之「卷31-Appendix 8.0- 8: Computer Outputs」,全部頁數約4470頁。模擬過程係假設放射性核種為均勻釋 出,由分佈係數Kd值([如表](#page-57-0) 12)計算固/液相交換之溶解釋出模型。這種溶解釋 出模型是假設保守的,因為係假設所有的放射性核種可與水接觸。假設廢棄物容 器、混凝土障壁,或改善核種釋出的方法(如活性金屬、固化或固封廢棄物)皆 不考慮具有效用。整個處置場放射性核種活度量,能夠立即釋出和遷移出。

RESRAD模式重要輸入項目之一,係為通過覆蓋系統和廢棄物浸潤接觸的 入滲量。要確認水的總入滲量是很重要的,因為它決定了存在於溝槽受污染廢棄 物之滲瀝水量。入滲量是經由HELP模式(3.07版)計算得到。CWF處置設施每 年入滲率為0.0383英寸,FWF-CDU和FWF-NCDU處置設施則是每年0.0378英寸。

表 12 RESRAD 模式模擬使用之 Kd 值

<span id="page-57-0"></span>

| <b>Nuclide</b>         | <b>Waste Kd</b><br>(mI/g) | <b>Reference</b> | <b>Red bed Kd</b><br>(mI/g) | Ref.         | <b>Saturated</b><br>zone Kd | Ref.         |
|------------------------|---------------------------|------------------|-----------------------------|--------------|-----------------------------|--------------|
|                        |                           |                  |                             |              | (mI/g)                      |              |
| Ac                     | 20                        | Default          | 2,400                       | $E.3$ , clay | 450                         | E.3, sand    |
| Ag                     | 110                       | 350.73(e)(1)(C)  | 180                         | E.3, clay    | 90                          | E.3, sand    |
| AI                     | 110                       | 350.73(e)(1)     | 353                         | 350.73(e)(1) | 353                         | 350.73(e)(1) |
| Am                     | 20                        | Default          | 8,400                       | E.3, clay    | 1,900                       | E.3, sand    |
| As                     | 110                       | 350.73(e)(1)(C)  | 114                         | Default      | 114                         | Default      |
| Au                     | 353                       | E.4, NUREG       | 30                          | E.4, NUREG   | 30                          | E.4, NUREG   |
| Ba                     | 20                        | 350.73(e)(1)(C)  | 52                          | E.4, NUREG   | 52                          | E.4, NUREG   |
| Be                     | 31                        | 350.73(e)        | 1,300                       | E.3, clay    | 250                         | E.3, sand    |
| Bi                     | 30                        | E.3, lowest      | 600                         | E.3, clay    | 100                         | E.3, sand    |
| Bk                     | 52                        | Default          | 70                          | Default      | 70                          | Default      |
| $\mathsf C$            | 23                        | Default          | $\mathbf 1$                 | E.3, clay    | 5                           | E.3, sand    |
| Ca                     | 100                       | E.3, lowest      | 50                          | E.3, clay    | $\mathbf 5$                 | E.3, sand    |
| Cd                     | 70                        | 350.73(e)(1)(C)  | 560                         | E.3, clay    | 80                          | E.3, sand    |
| Ce                     | $\pmb{0}$                 | E.3, lowest      | 20,000                      | E.3, clay    | 500                         | E.3, sand    |
| Cf                     | 5                         | E.4, NUREG       | 510                         | E.4, NUREG   | 510                         | E.4, NUREG   |
| $\mathsf{C}\mathsf{I}$ | 4,300                     | Default          | 0.1                         | Default      | 0.1                         | Default      |

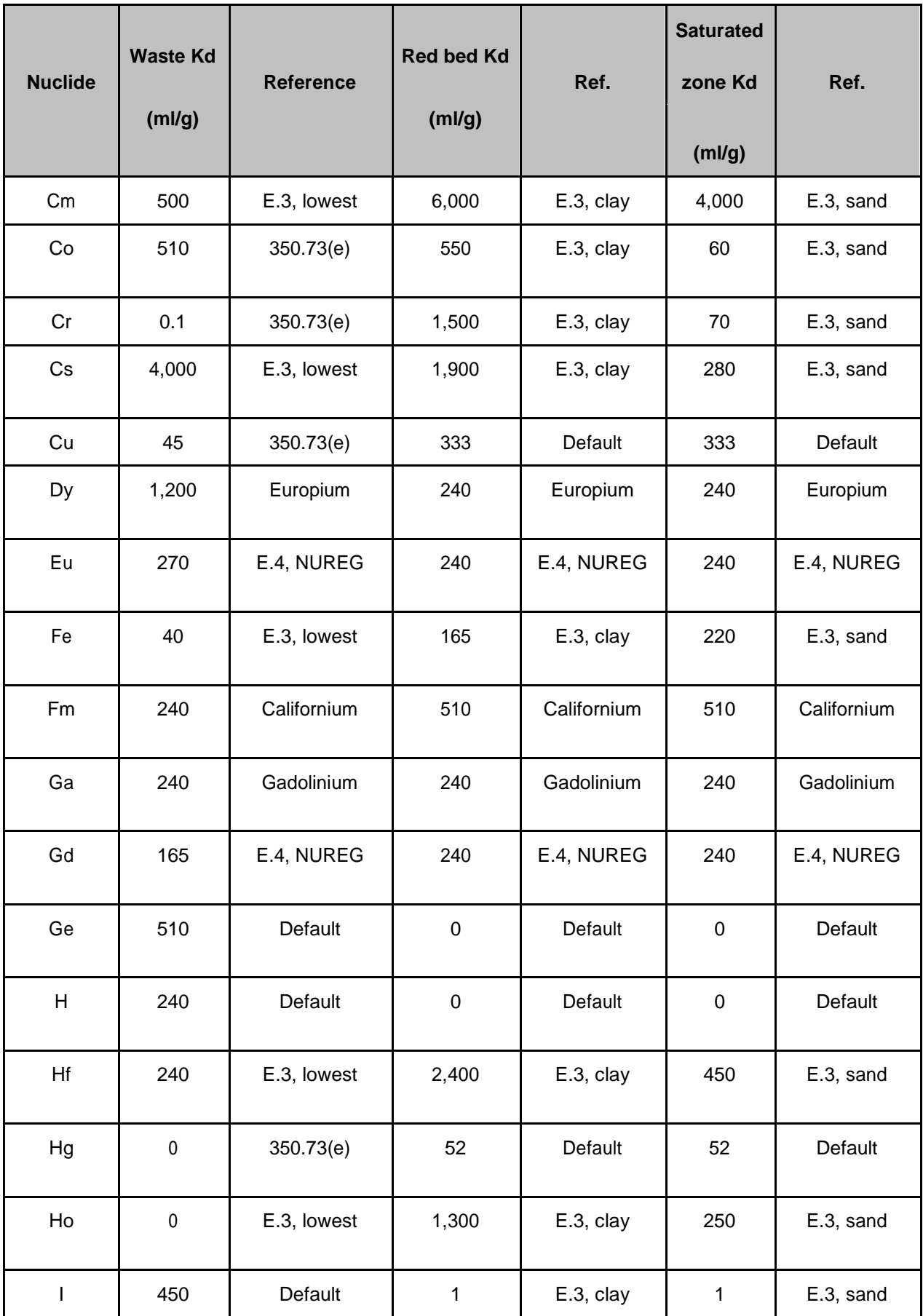

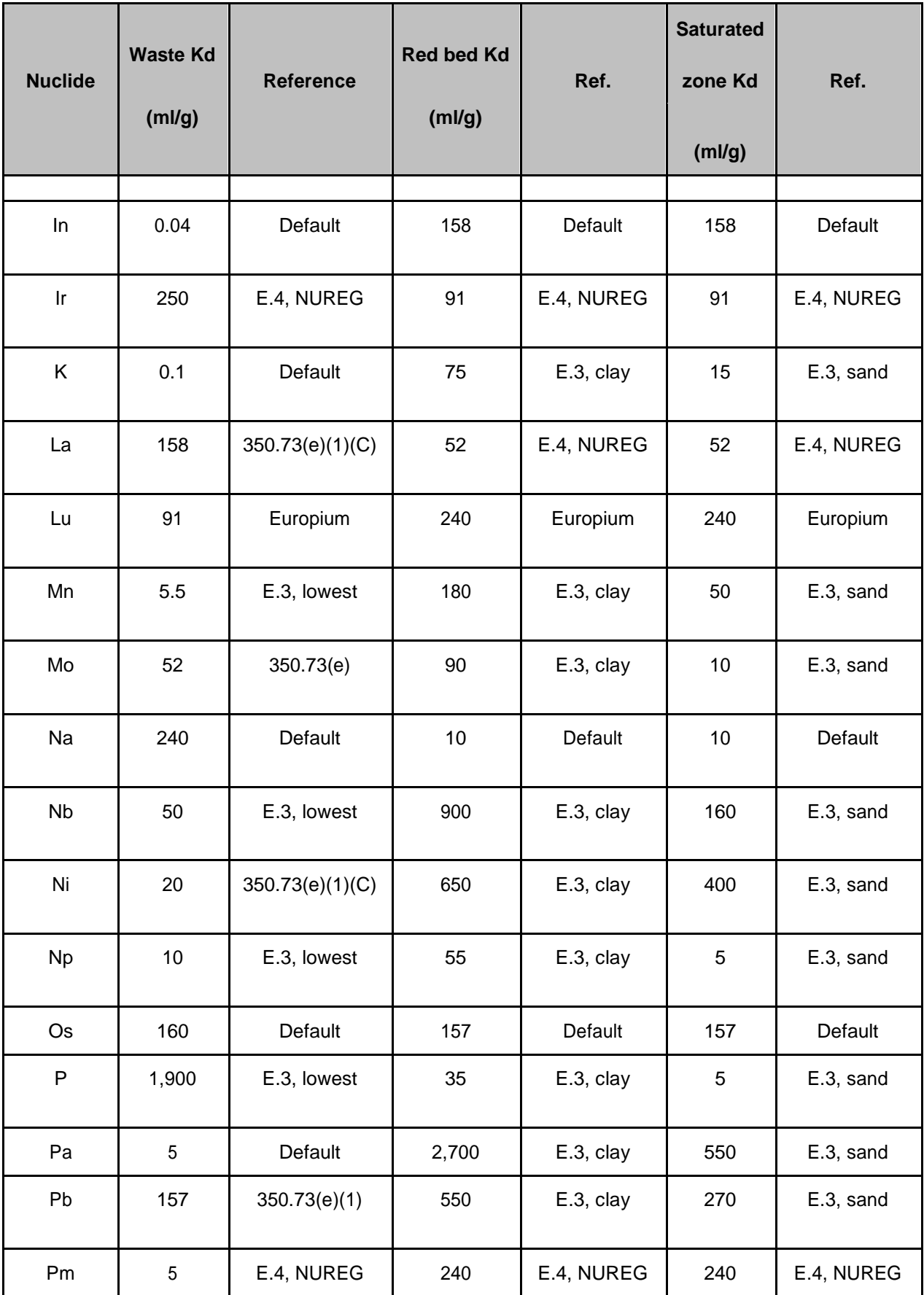

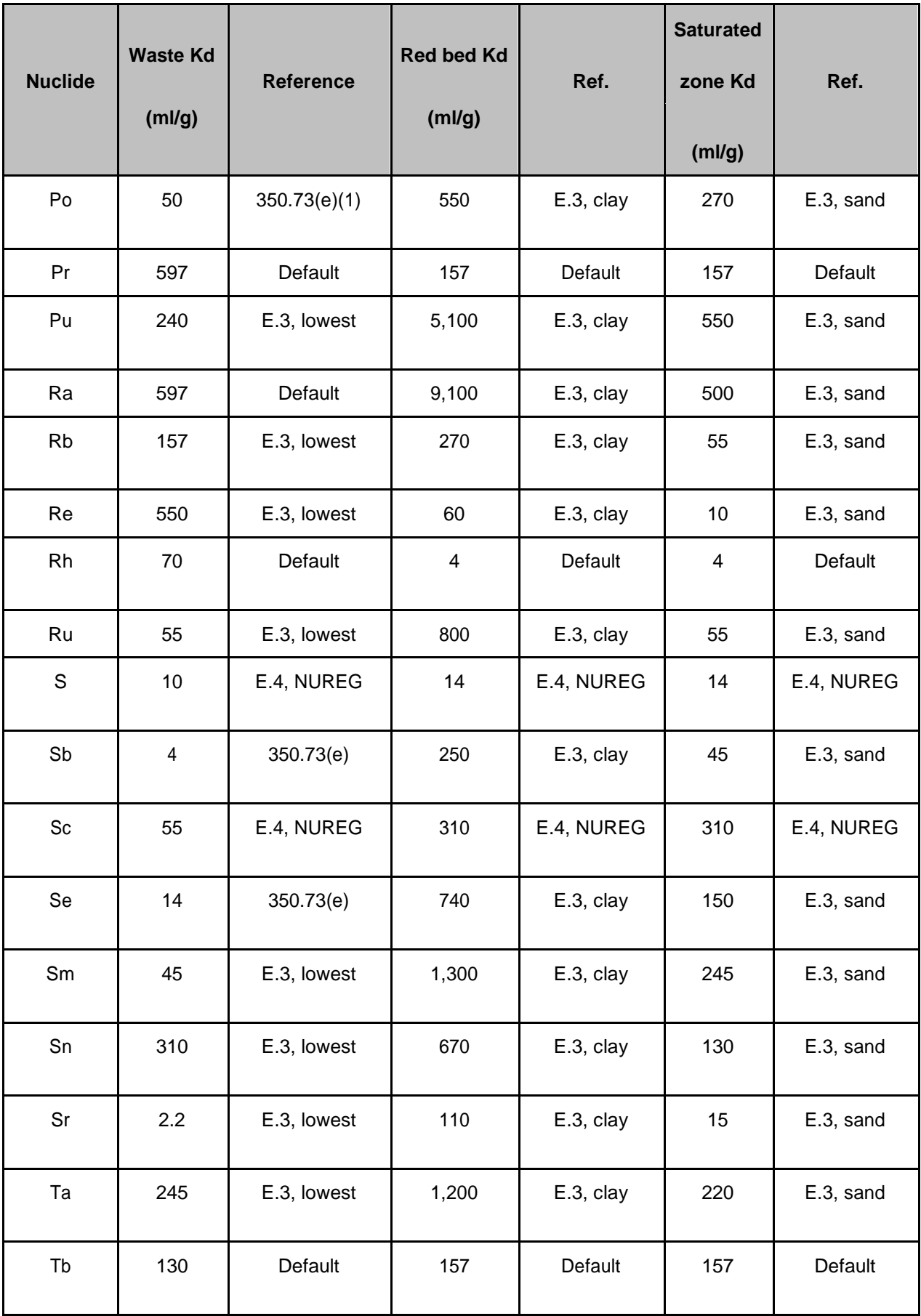

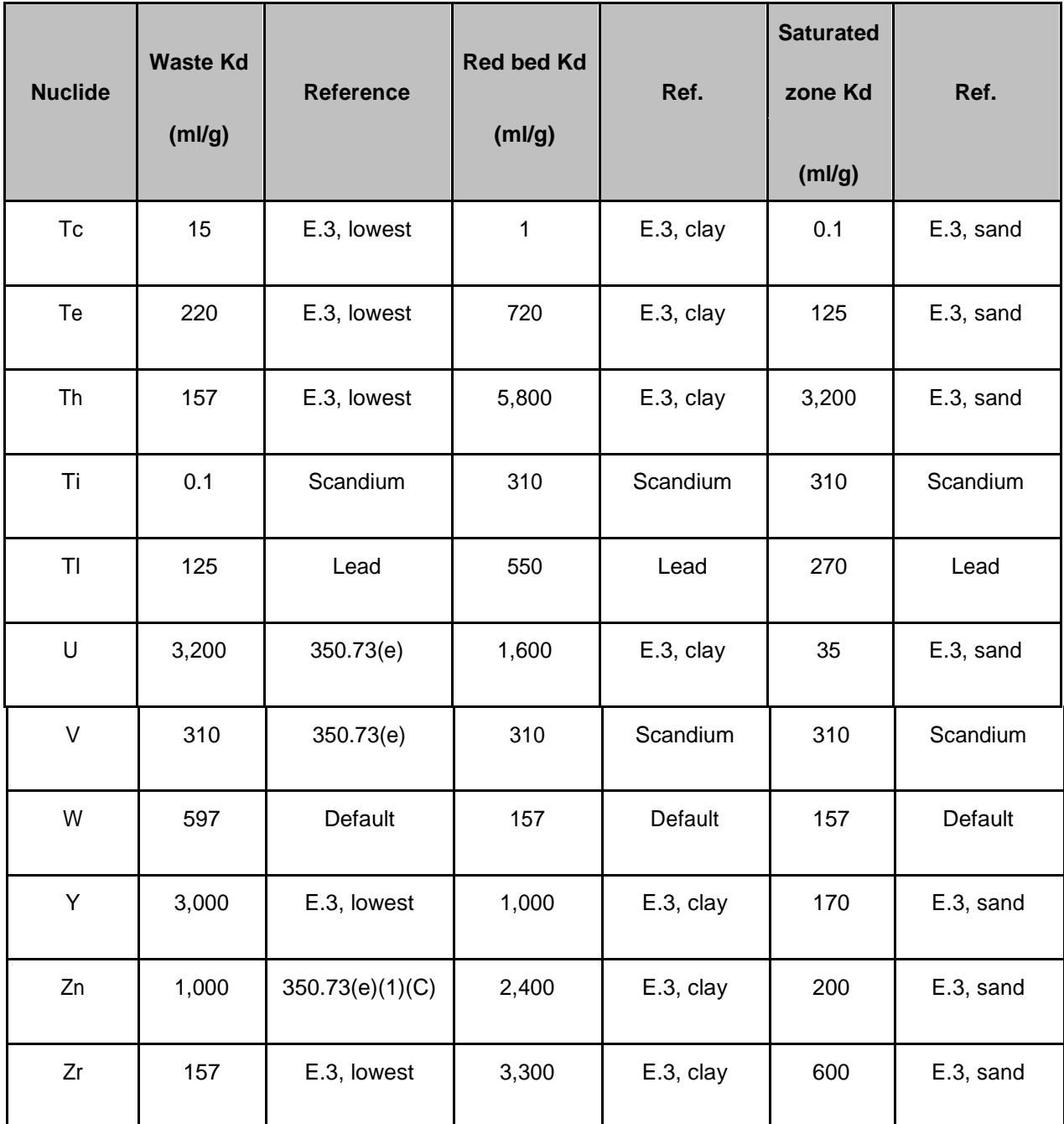

References:

E.3, sand = RESRAD User's Manual, Table E.3, value for sand. E.3, clay = RESRAD User's Manual, Table E.3, value for clay. E.3, lowest = RESRAD User's Manual, Table E.3, lowest value.

E.4, NUREG = value from NUREG/CR-5512, RESRAD User's Manual Table E.4.  $350.73(e)$  = value recommended in 30 TAC 350.73(e).

Default = Default value from RESRAD User's Manual, Table E.4

### (1) RESRAD 計算

紅土層粘土模擬當成為一多孔介質。經由現場量測發現,水流經紅土層之水 量很少或根本不存在。經由紅土層觀測結果,並沒有證據顯示裂隙水流可流通過

紅土層。這理論支持場址設施以下之地下水定年結果。例如,地下水定年結果顯 示從Santa Rosa地層中的地下水年代範圍為10,000至35,000年,表示地表水沒有 任何顯著的補注效應。同樣的,從180英尺和225英尺地層之地下水年代至少為 15000年。所以低滲透的紅土層可以減少或消除各含水層之間的地下水連通。

RESRAD模式計算核種釋出是建立在Kd值的基礎上,RESRAD模式需要輸 入的參數[如表](#page-62-0) 13,這些數據包括處置設施系統面積、廢棄物系統厚度、氣象數 據,以及水的攝入量等數據。

<span id="page-62-0"></span>

| <b>Parameter</b>                     | <b>Compact</b> | <b>Federal</b>  | <b>Federal</b> | <b>Comment</b>       |
|--------------------------------------|----------------|-----------------|----------------|----------------------|
|                                      |                | <b>Canister</b> | <b>Bulk</b>    |                      |
| Waste disposal area $(m^2)$          | 38,300         | 128,000         | 41,500         |                      |
| Waste thickness (m)                  | 15.2           | 24.4            | 24.4           | 50' Com, 80' Fed     |
| Waste length parallel to aquifer (m) | 196            | 358             | 204            | Sqrt (area)          |
| Cover thickness (m)                  | 12.3           | 12.8            | 12.8           |                      |
| Cover density ( $g/cm3$ )            | 1.6            | 1.6             | 1.6            |                      |
| Cover erosion rate (m/year)          | $1.2E-05$      | $1.2E - 05$     | $1.2E-05$      | <b>Erosion study</b> |
| Waste density $(g/cm3)$              | 1.6            | 1.6             | 1.6            |                      |
| Waste erosion rate (m/year)          | $\mathbf 0$    | $\mathbf 0$     | $\mathbf 0$    |                      |
| Evapotranspiration coefficient       | 0.9975         | 0.9975          | 0.9975         | Calc'd from          |
|                                      |                |                 |                | <b>HELP3</b> output  |
| Wind speed (m/s)                     | 3.1            | 3.1             | 3.1            |                      |
| Precipitation (m/year)               | 0.41           | 0.41            | 0.41           | 16 in/yr             |
| Irrigation rate (m/year)             | $\mathbf 0$    | $\mathbf 0$     | $\mathbf 0$    | Based on site        |
|                                      |                |                 |                | characteristics      |
| Runoff coefficient                   | 0.0482         | 0.0482          | 0.0482         | Calc'd from          |
|                                      |                |                 |                | <b>HELP3</b> output  |

表 13 途徑 G3 於 RESRAD 模式模擬使用之參數

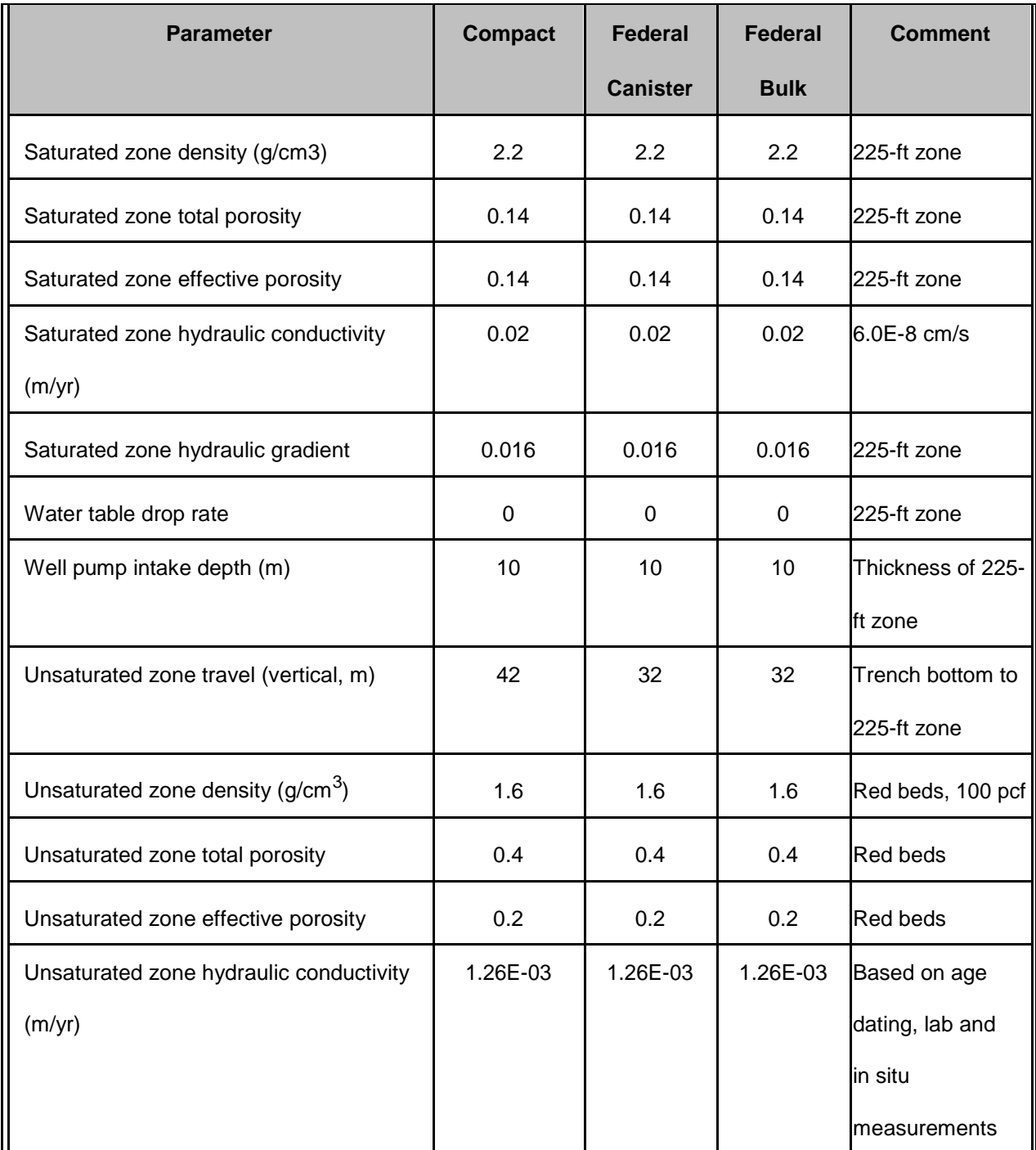

RESRAD模型模擬時間100,000年的期間。在第一萬年沒有發生劑量,因為 從溝底到225英尺區的放射性核種遷移時間都大於10000年。其中,從CWF到達 225英尺地層的第一個放射性核種大約15,000年。從CWF峰值劑量是約15,600年 的Cl-36。FWF-CDU和FWF-NCDU的放射性核種到達225英尺區域是約12000年 的Cl-36。 FWF-CDU的峰值劑量為1.1毫崙目/年,發生時間約36,400年,劑量主 要是由Tc-99 (佔95%)為主,I-129 (佔5%)。FWF-NCDU峰值劑量為3.4毫崙目 /年,主要核種是TC-99,約於36,400年。

總結放射性核種的劑量[如表](#page-64-0) 14。在100,000年所有劑量低於25 mrem/year, (德州30 TAC§336.724法規值),且遠遠超出了TCEQ指導文件要求1000年期間。

<span id="page-64-0"></span>

| <b>Facility</b> | ---         | <b>Peak Dose</b> | <b>Year of Peak</b> |  |
|-----------------|-------------|------------------|---------------------|--|
|                 |             | (mrem/year)      | <b>Dose</b>         |  |
| <b>CWF</b>      | $CI-36$     | 0.58             | 15,600              |  |
| <b>FWF-CDU</b>  | Tc-99 (95%) | 1.1              | 36,400              |  |
|                 | $1-129(5%)$ |                  |                     |  |
| <b>FWF-NCDU</b> | Tc-99       | 3.4              | 36,400              |  |

表 14 途徑 G3 於 RESRAD 模式計算劑量

(2) RESRAD 執行敏感度分析

一次性單一參數敏感性分析可用於檢視單一參數的變化對模擬的劑量、風 險或濃度之影響。每個選定的參數可根據原本設定濃度,選擇調整因子後,產生 上限值、基值與下限值,程式再以這三個值分別運算,進行敏感度分析。在其他 參數不變的情況下,程式將選定參數之上限值、基值、下限值,模擬結果繪製成 歷線,比較參數數值改變對結果之影響。[如表](#page-64-1) 15[及表](#page-65-0) 16

<span id="page-64-1"></span>

| <b>Condition</b>                       | <b>Parameters varied</b>                                                       |
|----------------------------------------|--------------------------------------------------------------------------------|
| <b>Baseline</b>                        | All parameters at baseline values                                              |
| 1. High Infiltration                   | Infiltration 8 times baseline value                                            |
| 2. Enhanced Leaching                   | lWaste zone Kas decreased to one tenth of baseline value                       |
| 3. Enhanced Transport                  | Red bed K <sub>d</sub> s decreased to one tenth of baseline value              |
| 4. High erosion                        |                                                                                |
| 5. Red bed clay hydraulic conductivity | Red bed clay conductivity 6 times baseline value (95 <sup>th</sup> percentile) |

表 15 RESRAD 敏感度分析之評估條件

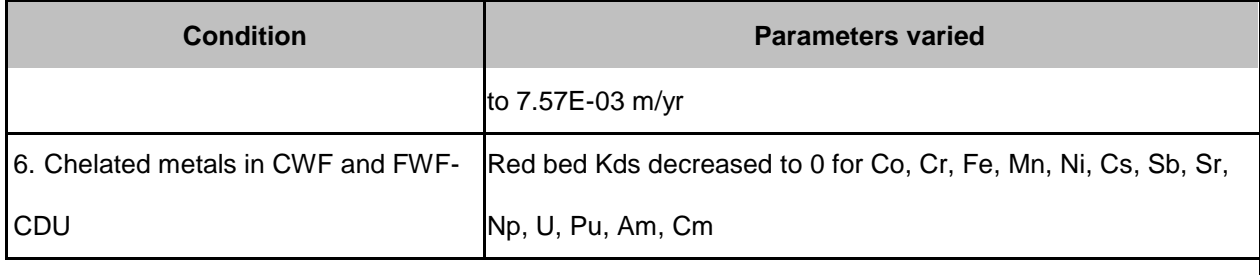

# 表 16 RESRAD 模式於途徑 G3 之敏感度分析結果

<span id="page-65-0"></span>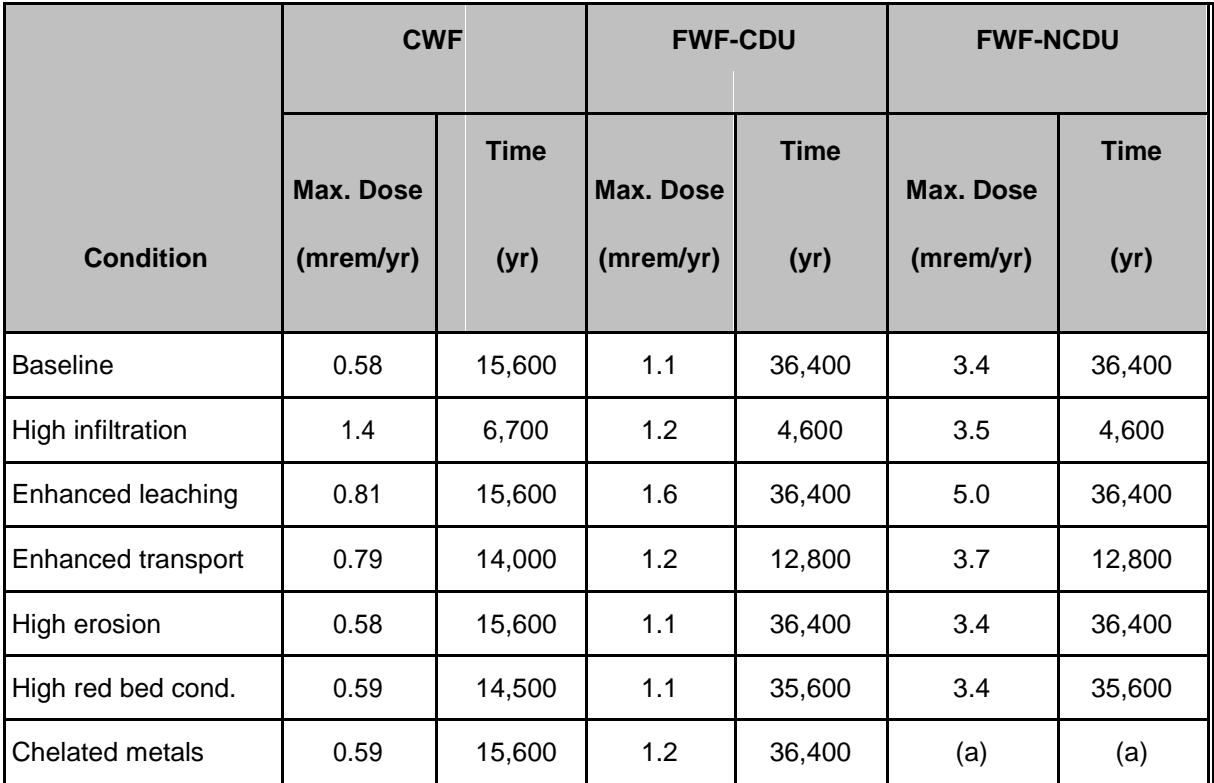

(a) No chelating agents present in bulk waste.

(3) RESRAD 執行不確定分析

當不確定參數數值時,不確定性/概率分析可用於評估模擬結果之變異。不 確定性/概率分析也可用於辨別各參數對模擬結果變化之重要性。使用者可藉此 降低參數之不確定性,以有效率的降低模式運算時劑量、風險、介質濃度之變異。

多參數敏感性分析可以針對多參數進行不確定性分析,使用者只需在欲分 析之參數上,按SHIFT+F8即可。程式將根據選定參數之原本數值,以0.9至1.1間 之比率變動,來進行不確定性分析。參數之劑量、風險敏感性乃根據標準迴歸係 數或標準秩迴歸係數調整。

使用者可透過此功能查看在參數變異情況下,劑量可能的變動範圍。根據不 同參數輸入值對應的輸出散佈圖,即可了解參數變動與結果呈現之變異及互動。 使用者如欲了解輸出散佈圖上各點之座標點位,可將滑鼠游標移至目標點位並 點擊之,則視窗將顯示點位座標,並出現十字線,以方便大家查看圖表之峰值。 [如表](#page-66-0) 17[及表](#page-66-1) 18

<span id="page-66-0"></span>

| <b>Parameter</b>           | Range              | <b>Uniform</b> | <b>Comment</b>                             |
|----------------------------|--------------------|----------------|--------------------------------------------|
| Precipitation (m/yr)       | $0.41 - 0.74$      | Uniform        | From climate study                         |
| Runoff coefficient         | $0.0482 - 0.0682$  | Uniform (a)    | From HELP output                           |
| Evapotranspiration coeff.  | $0.9887 - 0.9975$  | Uniform (a)    | From HELP output                           |
| Erosion rate (m/yr)        | $0 - 2.2E - 05$    | Triangular     | From zero to max, rate from                |
|                            | Mode 1.2E-05       |                | <b>SWAT analysis</b>                       |
| Red bed conductivty (cm/s) | 4.0E-09 to 2.4E-08 | Uniform        | Baseline to 95 <sup>th</sup> percentile of |
|                            |                    |                | measured values                            |
| Contaminated zone Kd       | $0.1x$ baseline to | Log-uniform    | Varies leach rate                          |
|                            | 10x baseline       |                |                                            |
| Unsaturated zone Kd        | $0.1x$ baseline to | Log-uniform    | Varies retardation factors in red          |
|                            | 10x baseline       |                | beds                                       |

表 17 RESRAD 模式執行不確定分析之參數範圍

# 表 18 RESRAD 模式於途徑 G3 不確定分析之結果

<span id="page-66-1"></span>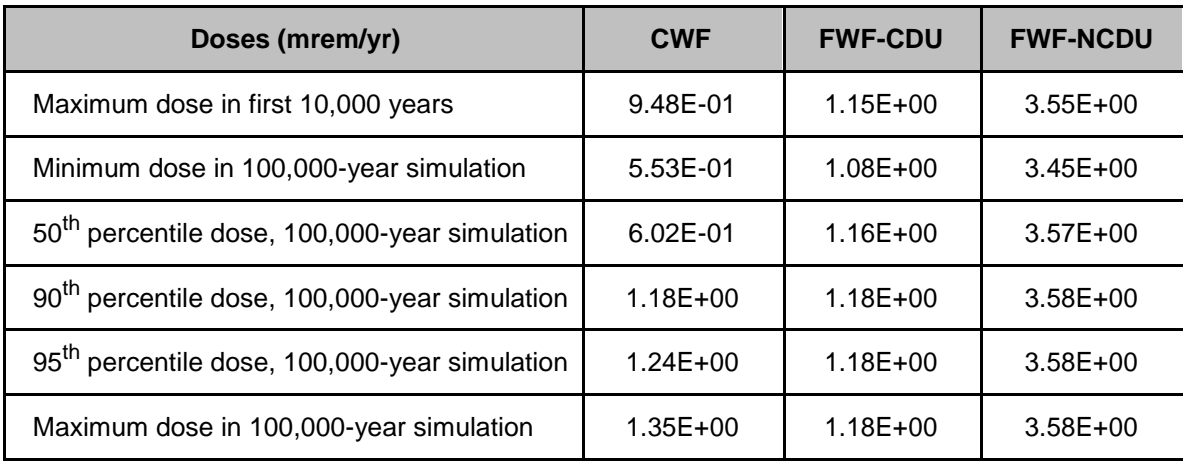

四、蒐集與國內處置場址特性與可能處置方式相近之已完成安全審查 場址所採用之輻射劑量與風險評估安全審查技術。

4.1 低放射性廢棄物最終處置場的安全功能設計

世界各國對於低放射性廢棄物最終處置場之安全功能設計,皆採「多重障壁」 的概念,也就是利用多項的防護措施,隔絕放射性廢棄物於人類生活環境之外。 這些多重障壁包括放射性廢棄物固化體障壁、廢棄物容器障壁、工程障壁、填充 材料障壁、排水設施及天然障壁等。選擇最終處置場時最重要的考慮是如何避免 或減少因地下水等媒介將放射性核種遷移至人類生活圈。最終處置場可藉多重 障壁之設計來阻滯放射性核種的遷移,確保長期置放的過程中,不致對環境品質 與人類生活安全造成不良之影響。目前美國、法國、日本、西班牙、瑞典、德國、 英國、芬蘭、南非等國皆採用此種方式處置低放射性廢棄物,且順利運轉中。迄 今各國低放射性廢棄物坑道處置計畫終止、籌備中、運轉中、或已封閉者共 25 個案例。歸納發現, 迄今仍運轉中的有 7 個, 已停止運轉的有 3 個, 興建完成 等待啟用的有1個,興建中的有1個,規劃中的有4個,計書終止或暫停的有 4個,選址中的有3個,進行地下實驗中的有1個,另有1個坑道處置場(北 韓)資訊不足現況不明,國際中低放射性廢棄物處置場案例可參[考圖](#page-68-0) 18。(台 電公司,2011)

4.2 輻射防護設計基準

輻射防護設計基準參考與引用法規包括:

- (1) 放射性物料管理法(民國 91 年 12 月 25 日發布)
- (2) 放射性物料管理法施行細則(民國 98 年 04 月 22 日修正發布)
- (3) 游離輻射防護法(民國 91 年 01 月 30 日發布)
- (4) 游離輻射防護法施行細則(民國 97 年 02 月 22 日修正發布)
- (5) 游離輻射防護安全標準(民國 94 年 12 月 30 日修正發布)
- (6) 低放射性廢棄物最終處置及其設施安全管理規則(民國 99 年 11 月 24 日 修正發布)
- (7) 低放射性廢棄物最終處置設施安全分析報告導則(民國 93 年 10 月 20 日 發布)
- (8) 放射性廢棄物處理貯存及其設施安全管理規則(民國 97 年 10 月 22 日修 正發布)

依據低放射性廢棄物最終處置及其設施安全管理規則第 8 條設施外輻射限 值:低放處置設施之設計應確保其對設施外一般人所造成之個人年有效劑量,不 得超過 0.25 mSv, 並應符合合理抑低原則。

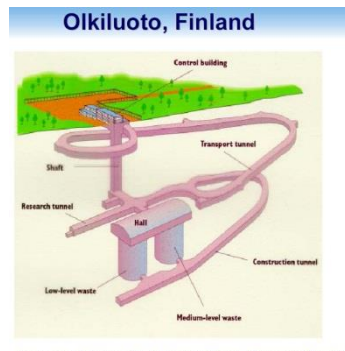

Low and Intermediate Level Waste Disposal Facility<br>at Olkiluoto (Finland)

### 坑道處置示意圖-芬蘭 Olkiluoto 坑道處置示意圖-南韓概念

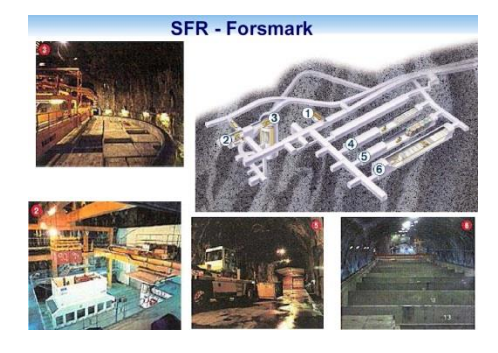

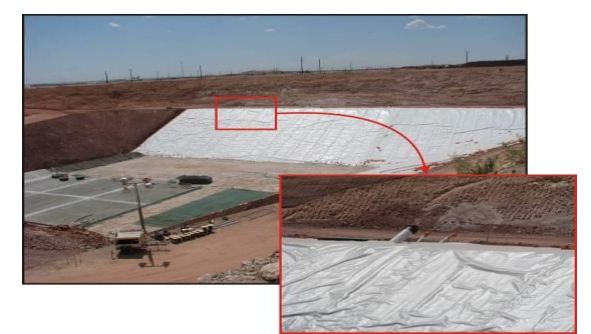

近地表處置示意圖-美國 安得魯場址 近地表處置示意圖-法國 l'Aube

<span id="page-68-0"></span>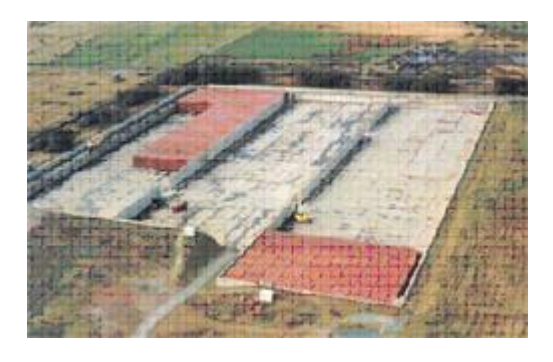

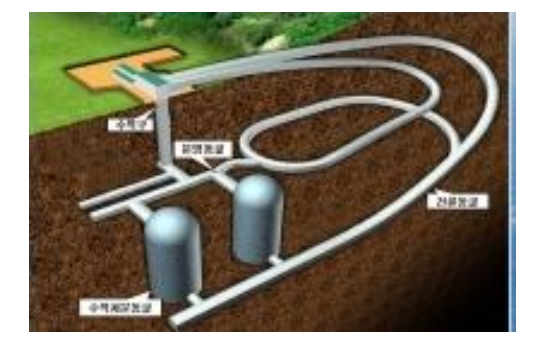

Deep disposal of LLW - Morsleben, Germany

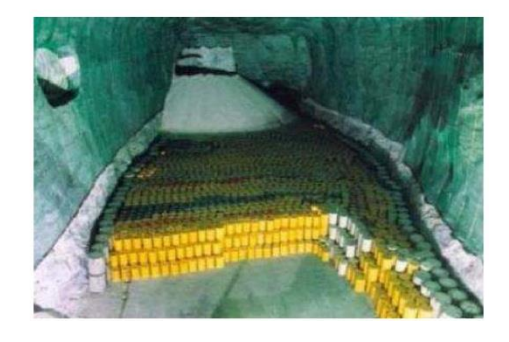

坑道處置示意圖-瑞典 SFR 的现在中心 方道處置示意圖-德國 Morsleben

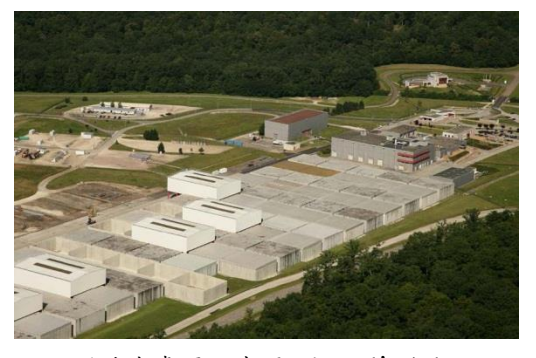

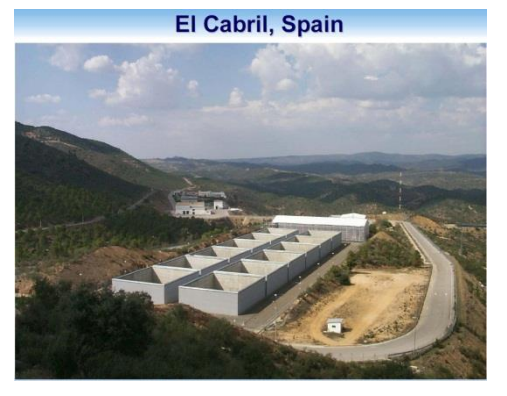

近地表處置示意圖-英國 Drigg The Most 近地表處置示意圖-西班牙 El Cabril 圖 18 國際中低放射性廢棄物處置場案例 (本計畫整理;台電公司,2011)

用於評估由於輻射暴露引起健康效應可利用簡單計算或查表即可得到。輻 射暴露引起健康效應的方程式通常可計算所有傳輸途徑的輻射劑量,而且可以 添加修改參數。為進行更為複雜的計算,美國開發了幾個電腦模式,如:本計畫 主要蒐集的美國 ARGONNE 國家實驗室所開發的 RESRAD 家族程式、美國太平 洋西北國家實驗室開發的多介質環境污染物評估系統 (MEPAS)GENII/ FRAMES/SUM3、美國 EPA 開發的 MMSOILS、NRC 開發 DandD、美國 EPA 開發的 Presto · EPA · CPG, 以及美國 EPA 開發的 PATHRAE · EPA 等。

### 4.3 低放處置輻射劑量評估審查模式

根據美國核能管制委員會於 2013 年 2 月 25 至 3 月 1 日在美國鳳凰城舉行 之 Waste Management 2013 研討會星期四上午舉辦之「Panel: Recent Developments and Trends in Integrated Risk Assessment Methods, Tools and Decision Analysis Support」。提出低放射性廢棄物最終處置輻射劑量評估安全審查模式主要為: GOLDSIM、RESRAD(Onsite) 6.5 and RESRAD-OFFSITE、FRAMES and GENII 及 AMBER 模式,[如圖](#page-69-0) 19 所示。經蒐集 GOLDSIM、RESRAD(Onsite) 6.5 and RESRAD-OFFSITE、FRAMES and GENII 及 AMBER 模式之輻射劑量與風險評 估安全相關資料,該類模式均可應用於與國內處置場址特性及可能處置方式相 近之已完成安全審查場址所採用。針對 GOLDSIM、FRAMES and GENII 及 AMBER 模式之說明如下:

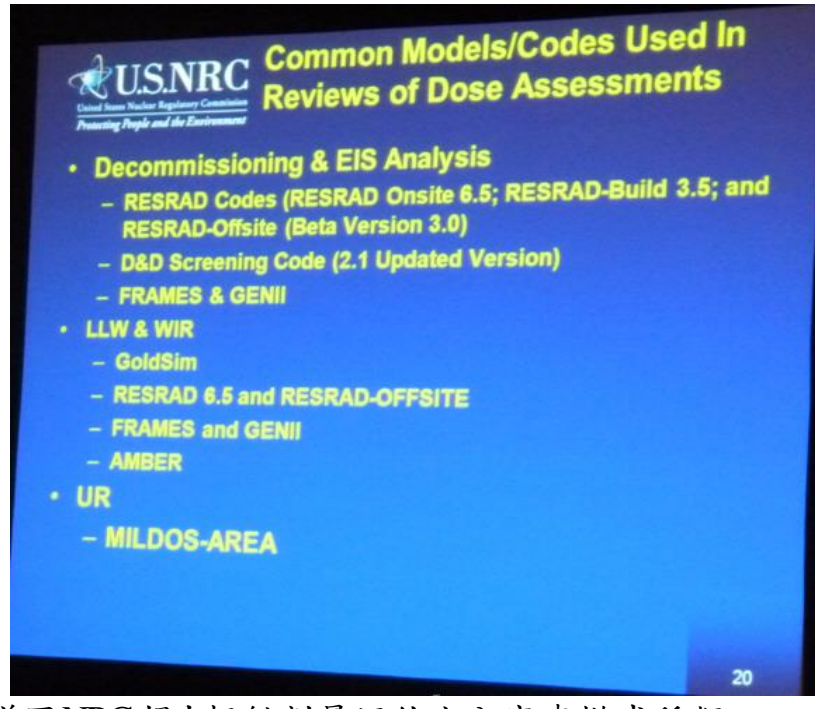

<span id="page-69-0"></span>圖 19 美國NRC提出輻射劑量評估安全審查模式種類

(資源來源:於研討會現場 USNRC 簡報時拍攝)其中(WIR :Waste materials incidental to reprocessing  $\;\;$  ; EIS : Environmental impact statement)

### 1. GOLDSIM

根據張福麟(2005)研究指出, GoldSim 模擬軟體需在等於或高於 32 位元及 視窗 95 (Windows 95) 以上之視窗作業系統的個人電腦上執行,利用圖示物件 導向的程式來模擬複雜的系統。GoldSim 本身提供偏微分方程數值解、機率方 程、資料儲存與整理之運算工具的編譯程式,與廣泛被使用的視窗編譯軟體,如 VisualFortran、Visual C 等比較,GoldSim 模擬軟體為具有特殊用途的編譯程式, 將各種功能以物件型態的元件(Elements)來表現其由上而下模擬系統的能力。 除此之外,此工作平台亦提供外掛其他程式的元件,以供使用者利用此平台結合 其他功能性異於 GoldSim 之程式,在此平台上進行模擬計算。GoldSim 每一個 元件代表一種特性功能,亦即需要由分析者或其它元件的輸出做為其輸入資料, 而後,再產生其對應的輸出(Golder Associates Inc., 2000; 1999)。為避免侷限於 過程細節的了解,GoldSim 模擬工作平台取代自下而上(Bottom-Up)的模擬方 式,而提供全系統之最終行為研究的模擬原則,進而有效展現全系統的概念分析 能力。由上可知,GoldSim 是一個適用性相當廣範之工作平台,可以利用該軟體 進行簡單之污染物傳輸,亦可外掛複雜之程式而進行細微之行為傳輸模式。 GoldSim 軟體開發者不斷的為此軟體增進其功能,使其適用在統計規劃、文件管 理、計畫管理、風險分析、供應鏈管理、環境模擬及工程系統模擬等,而且適用 性隨使用者之變化相當大,所以在網路上不斷更新使用手冊之 PDF 檔。美國 Yucca Mountain Project (YMP) 即以此做為 TSPA 之主要框架,配合其他程式 而進行分析,YMP 利用 GoldSim 之工作平台,結合了源項、工程障壁、飽和與 未飽和含水層水流傳輸等程式,進行處置場之功能評估,並利用 GoldSim 程式 之性能,進行生物圈傳輸之劑量計算,最後並以機率式之的風險度顯示結果。由 此 YMP 之例子可知,GoldSim 工作平台可結合其他特殊功能之外掛程式,及 其本身各項元件之性能,進行複雜系統之模擬分析。(張福麟,2005)

根據 GoldSim 原廠於 2012 年 8 月 29 及 30 日在美國華盛頓 NRC 總部舉行 之「PUBLIC MEETING ON WORKSHOP ON PERFORMANCE ASSESSMENTS OF NEAR SURFACE DISPOSAL FACILITIES: FEPS ANALYSIS, SCENARIO AND CONCEPTUAL MODEL DEVELOPMENT, AND CODE SELECTION | 簡報 資料列出,已有澳大利亞、巴西、加拿大、中國、捷克、埃及、芬蘭、法國、德 國、日本、韓國、立陶宛、馬其頓、荷蘭、巴基斯坦、羅馬尼亞、斯洛伐克、南 非、西班牙、瑞士、台灣、英國、美國等國家應用 GoldSim 模式在放射性廢棄物 處置安全評估之應用,應用之研究單位及場址包括:

•低放設施方面

– 美國: Oak Ridge EMWMF 混 合 廢 棄 物 設 施 、 West Valley Demonstration 計畫、Savannah River 場址 E 區、內華達國家 Security 場址區 3 和 5 個廢棄物管理場址、WCS 德州聯盟廢棄物設施、猶他 州設施 Energy Solutions Clive、WCS 德州安德魯(Andrews, Texas) 低放射性廢棄物處置設施 CWF 及 FWF 設施、Los Alamos 國家實驗 室 (LANL)技術整治第 54 區之可行性調查、Los Alamos 國家實驗室 材料處置區(Material Disposal Area, MDA) G 區及 H 區的低放設施 功能評估。

–國際上:英國的 Drigg, Dounreay, 韓國 Wolseong, 日本 Rokkasho,

德國、匈牙利、斯洛伐克、烏克蘭及巴西,與其他國家各種低放場址 •另也有應用到高中放處置安全評估、除污與除役、環境復育

對於 GoldSim 模式之輻射劑量評估之應用,係以本身各項元件之性能進行 複雜系統之模擬分析,各項元件之傳輸途徑及輻射劑量公式,必須由使用者定義 及輸入。[如圖](#page-72-0) 20 所示為 GoldSim 模式上層結構圖,該圖左側地方有輸入物件 **Materials** 為核種、水與土壤三種材料,係為各種物質材料特性參數輸入,延散 模式 **Dispersion\_Model** 則是地下水流與核種傳輸,劑量計算則是計算傳輸途徑 及輻射劑量釋出率,**Dose\_Factors** 劑量因子輸出則是代表模式計算出的劑量總 有效釋出率。

Initial Inventory 代表輸入核種釋出通量 (Bq y<sup>-1</sup>) [如圖](#page-72-1) 21 所示, 模式假設 為 1 m<sup>2</sup> 平面之通量,所以事實上本單位為(Bq m-2 y -1)。定義材料 **Materials** 特 性[如圖](#page-73-0) 22,為水、土壤。**Species** 則是核種物種,輸入核種資料[如圖](#page-73-1) 23。定義 Soil 元件,輸入孔隙率、總體密度等資料與核種分佈係數 Kd 值,如圖 24 所示。 在 **Dose\_Calculation** 元件內也需要輸入孔隙率、總體密度等資料。

全部的延散模式 DISPERSION MODEL 元件結構圖[如圖](#page-74-0) 25,包含四種混 合單元(**Topsoil, Subsoil, Stream and Oceans**),**Topsoil** 和 **Subsoil** 是與往下流 動(入滲)及往上流的蒸發散有關。次水平流則從 **Topsoil** 和 **Subsoil** 之混合流 向河川 **Stream**(被定義為單位體積和流量),水流進河川單元等於水流出,並沒 有稀釋現象發生。 **Oceans** 則當成水和核種的匯流,由於水流能流入不能流出, 當模擬時出現警告訊息,可以不用理會。

必須逐項點入至 Topsoil 和 Subsoil 輸入水流流動途徑.並確立要輸入核種的 比活度(Species.Specific\_Activity), 由 Topsoil 和 Subsoil 流入河川 Stream, [如圖](#page-75-0) [26](#page-75-0) [及圖](#page-75-1) 27 所示。

劑量計算 Dose\_Calculation 是 Goldsim 結構上最複雜的,必須要由使用者自 行輸入輻射劑量的解析方程式,GoldSim 輻射劑量計算結構圖,[如圖](#page-76-0) 28 所示。 輻射劑量的計算必須設定輸入值 (Input\_Data),濃度計算 ( Concentrations), 各傳輸途徑的有效劑量率計算 ( Dose\_by\_Pathway) ,並再定義各種傳輸途徑的 途徑元件開關 Pathway\_Switches,與所有途徑劑量總和的總劑量(包含內在曝露 與外在曝露),[如圖](#page-76-1) 29-[圖](#page-82-0) 41 所示。
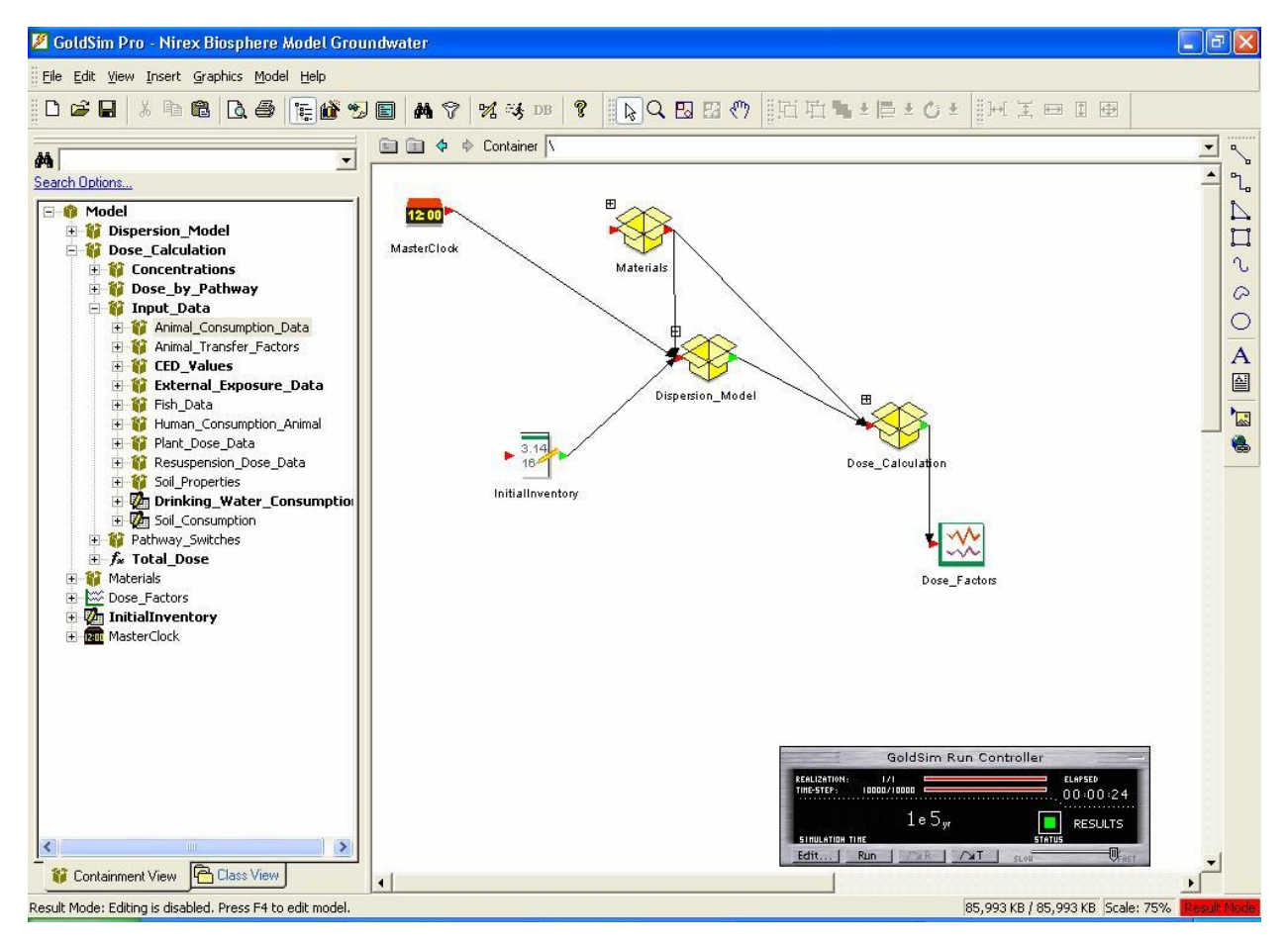

# 圖 20 GoldSim 模式上層結構圖

|                                                  |                  | Value     | ۸       |
|--------------------------------------------------|------------------|-----------|---------|
| InitialInventory<br>Element ID:<br>Appearance    | H <sub>3</sub>   | 1.0 Bq/yr | E       |
| Description:                                     | Be10             | 0.0 Bq/yr |         |
| Display Units: Bq/yr<br>Vector[Species]<br>Type  | C14              | 1.0 Bq/yr |         |
|                                                  | AI26             | 0.0 Bq/yr |         |
|                                                  | C136             | 1.0 Bq/yr |         |
| Definition                                       | K40              | 0.0 Bq/yr |         |
| Edit Vector                                      | Ca <sub>41</sub> | 0.0 Bq/yr |         |
|                                                  | Mn53             | 0.0 Bg/yr |         |
|                                                  | Fe60             | 0.0 Bq/yr |         |
|                                                  | Co60             | 0.0 Bq/yr |         |
| Save Results                                     | Ni59             | 0.0 Bq/yr |         |
| $\nabla$ Time Histories<br>$\nabla$ Final Values | <b>Ni63</b>      | 0.0 Bq/yr |         |
|                                                  | $\leftarrow$     |           | $\vert$ |
|                                                  |                  | <b>OK</b> |         |

圖 21 GoldSim 啟始輸入

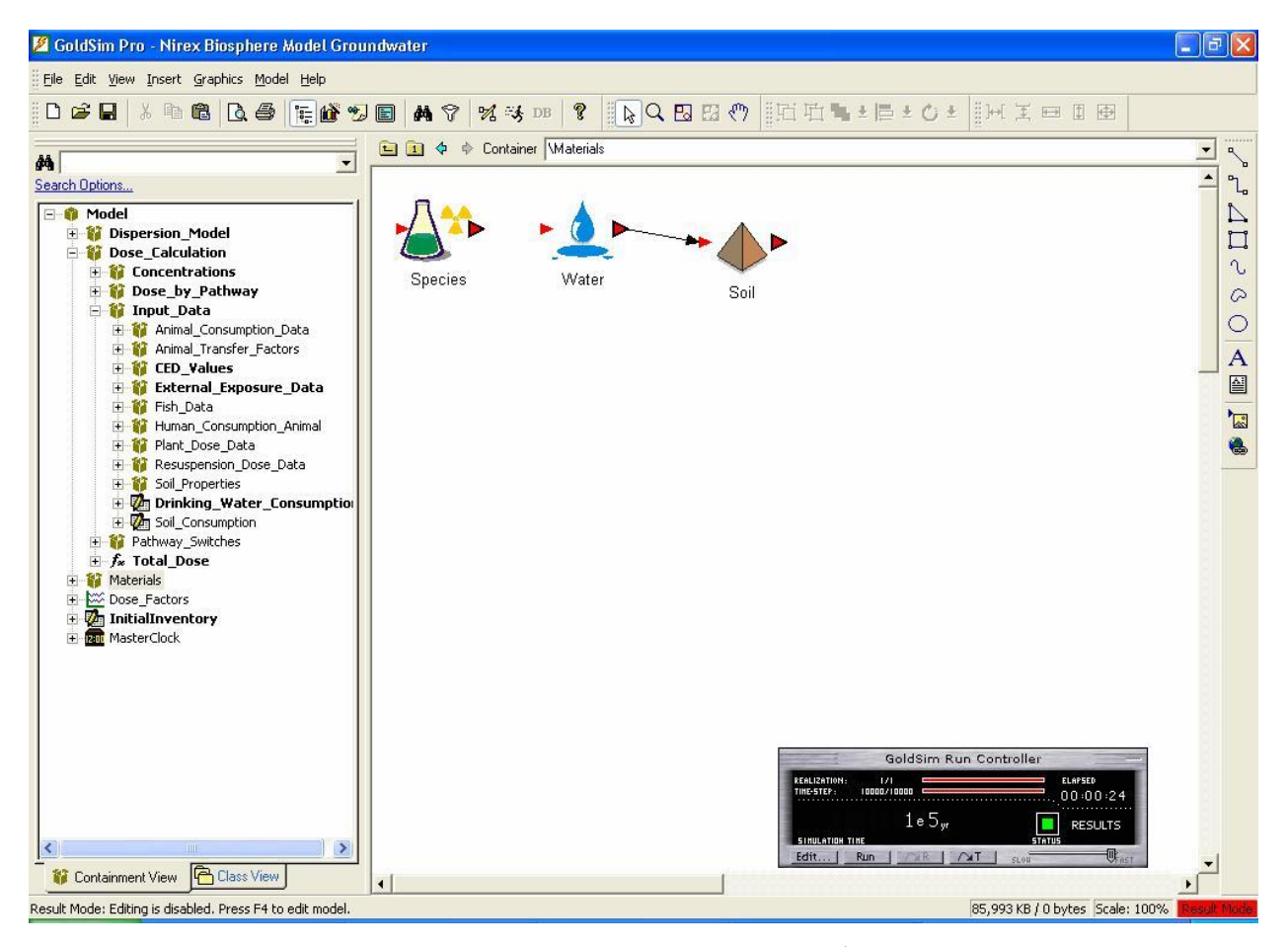

# 圖 22 GoldSim 材料種類之輸入

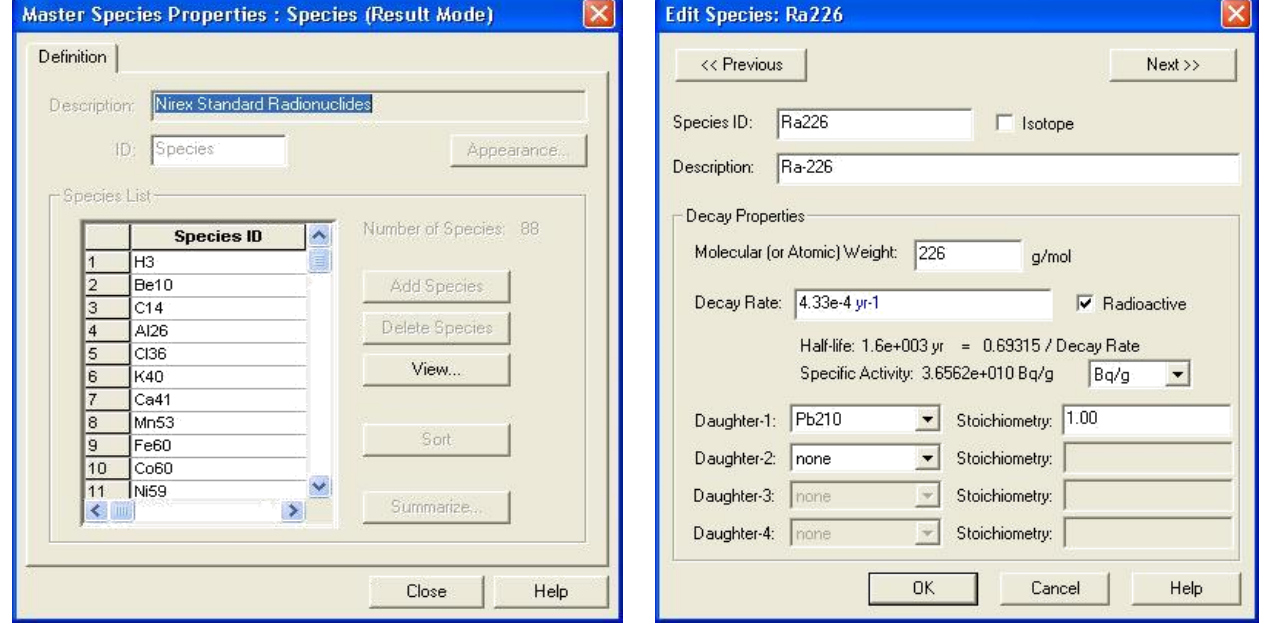

圖 23 GoldSim 核種資料輸入:(A)物種之輸入,(B) **<sup>226</sup>Ra** 核種為例之詳細資料

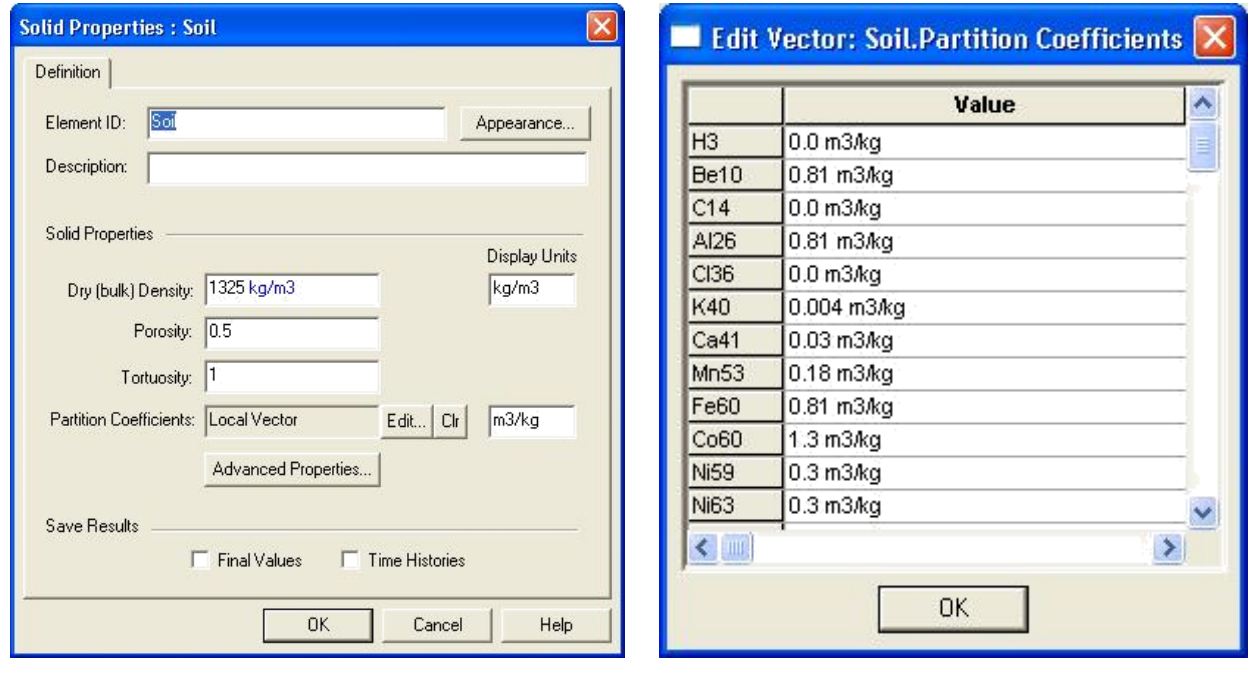

(A)土壤物理特性輸入 (B)核種分佈係數 Kd 值輸入

圖 24 GoldSim 土壤物理特性與核種分佈係數 Kd 值輸入

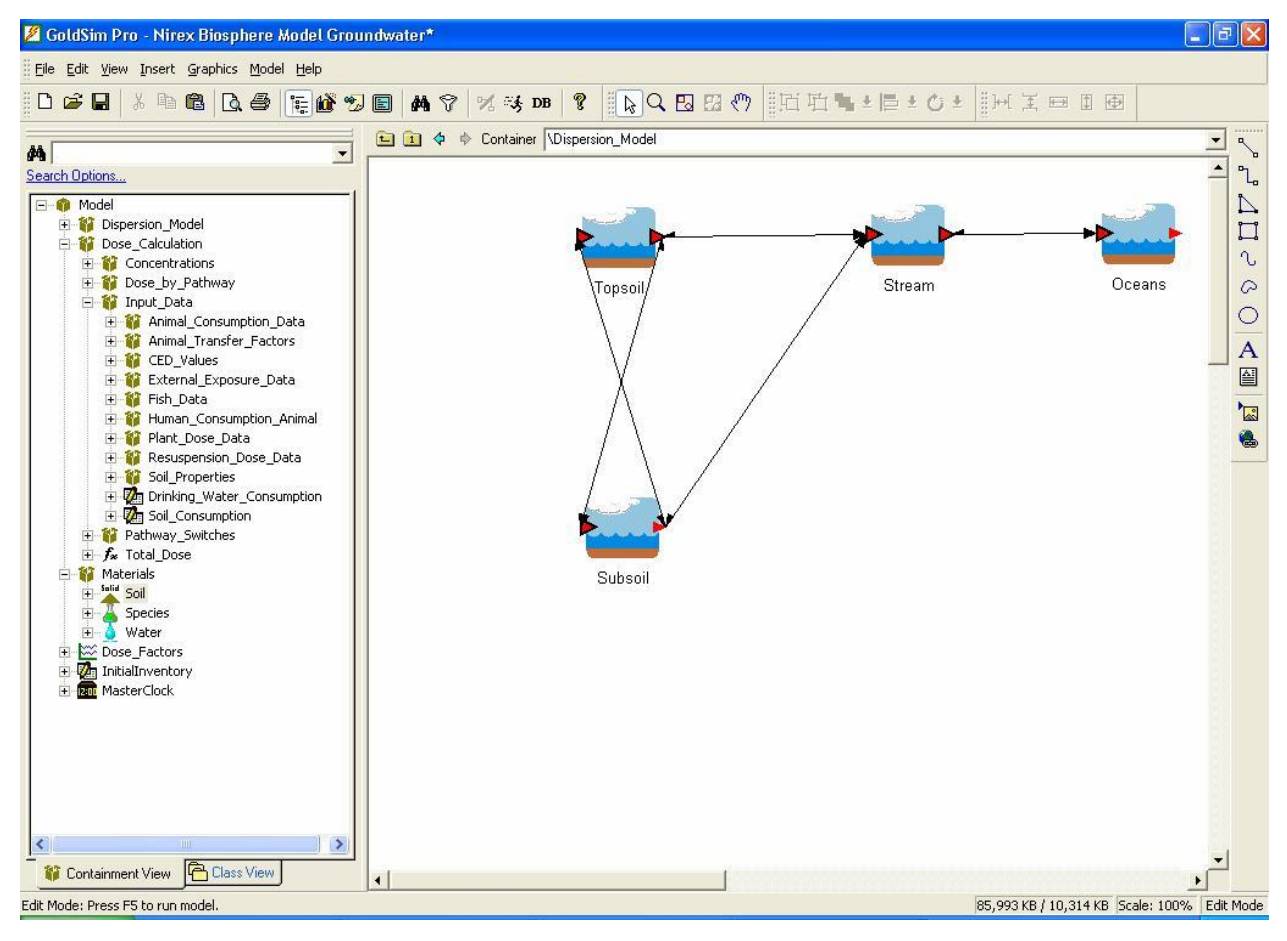

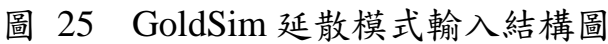

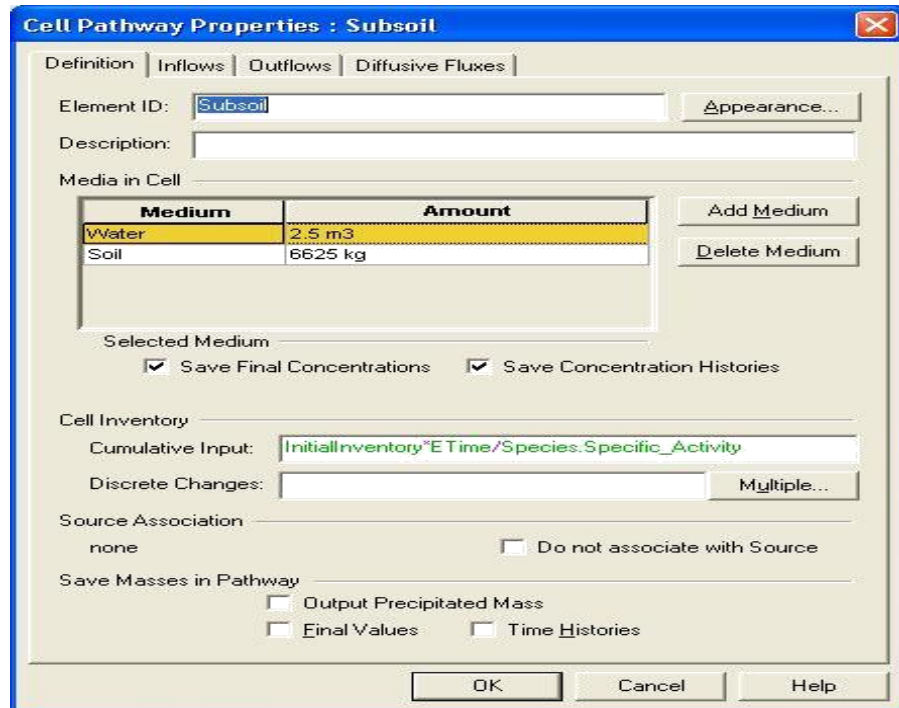

圖 26 確立輸入核種比活度

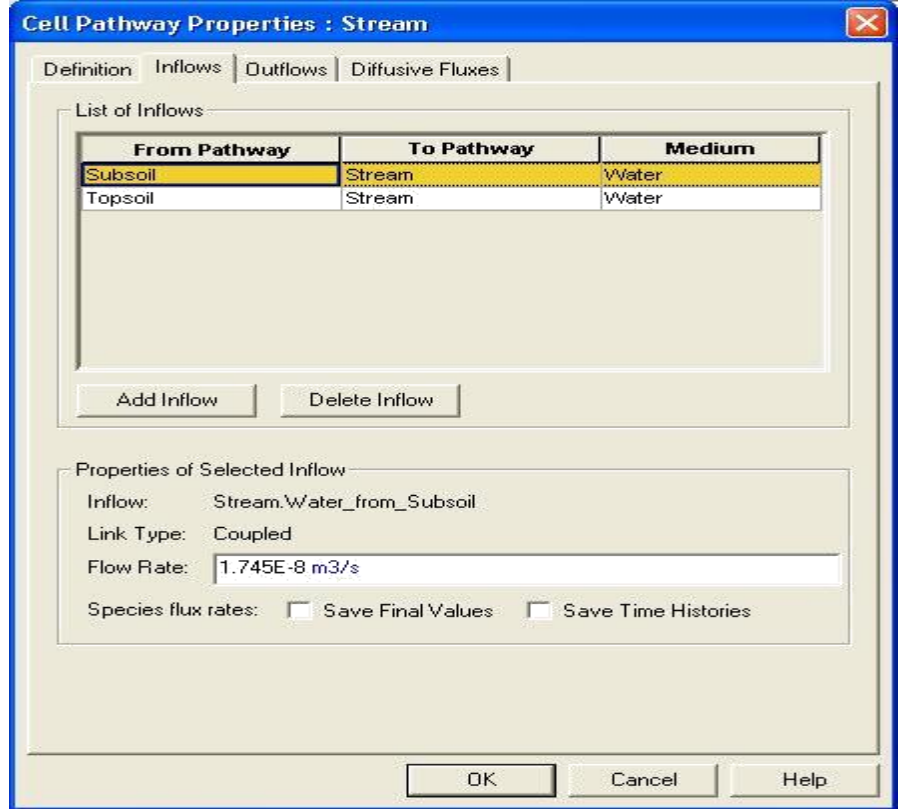

圖 27 GoldSim 有關入流到河川元素

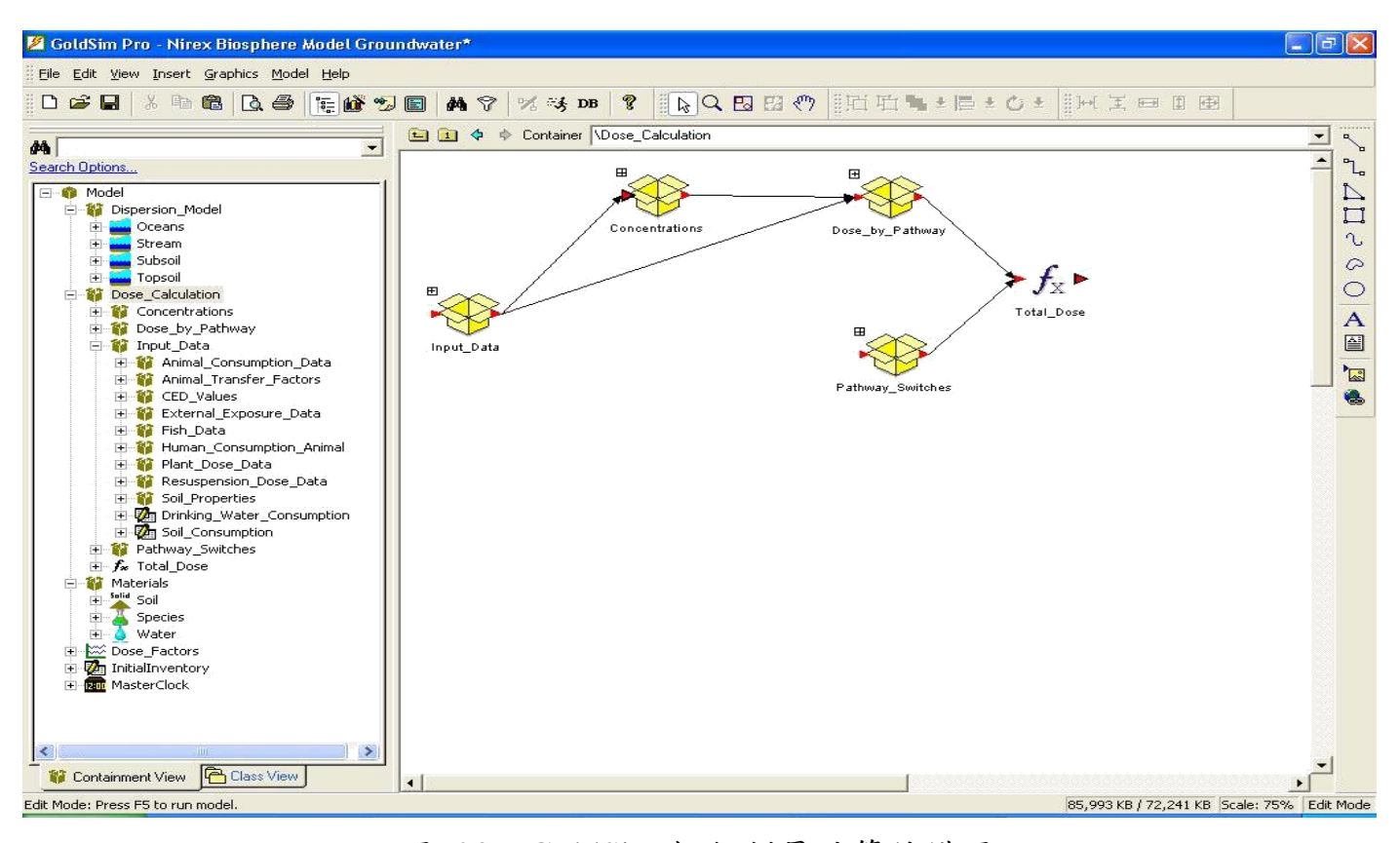

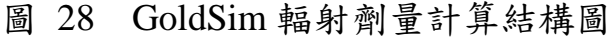

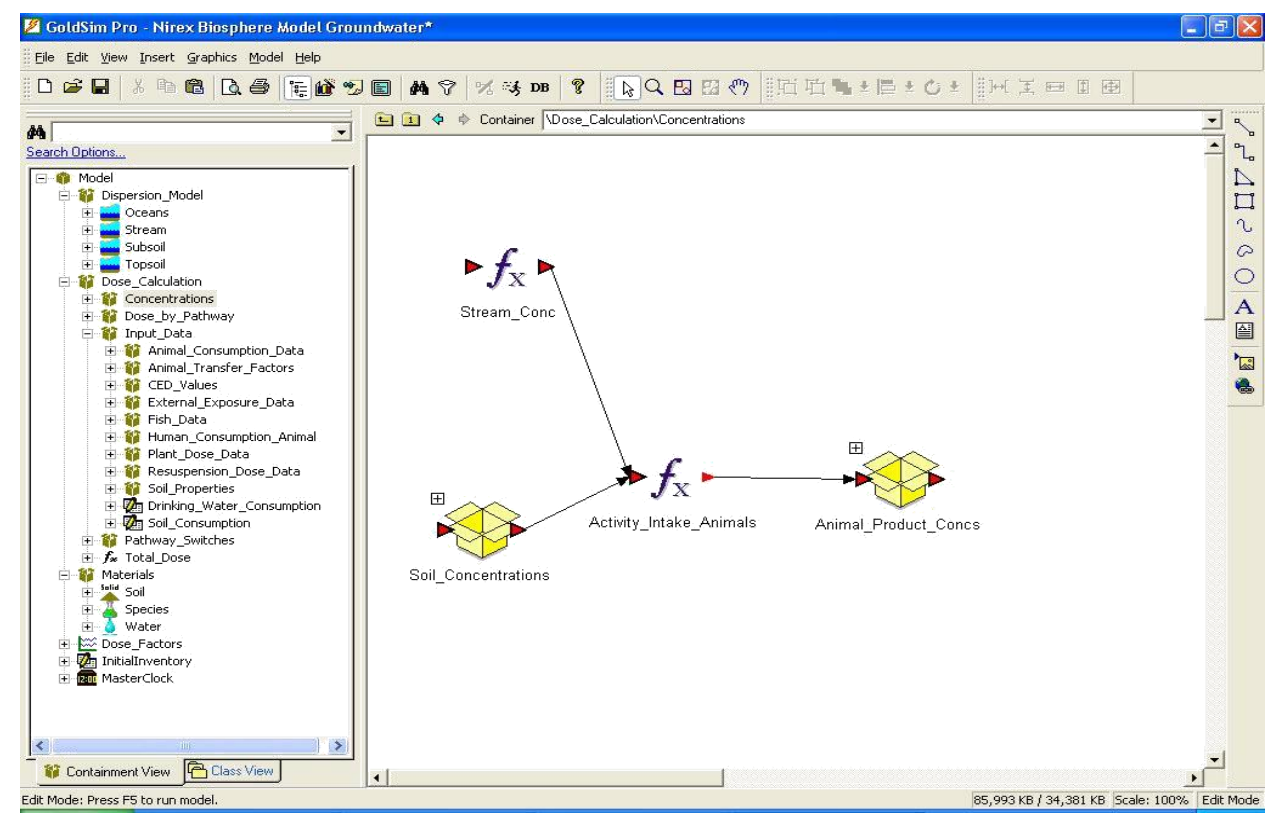

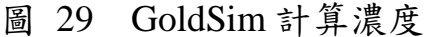

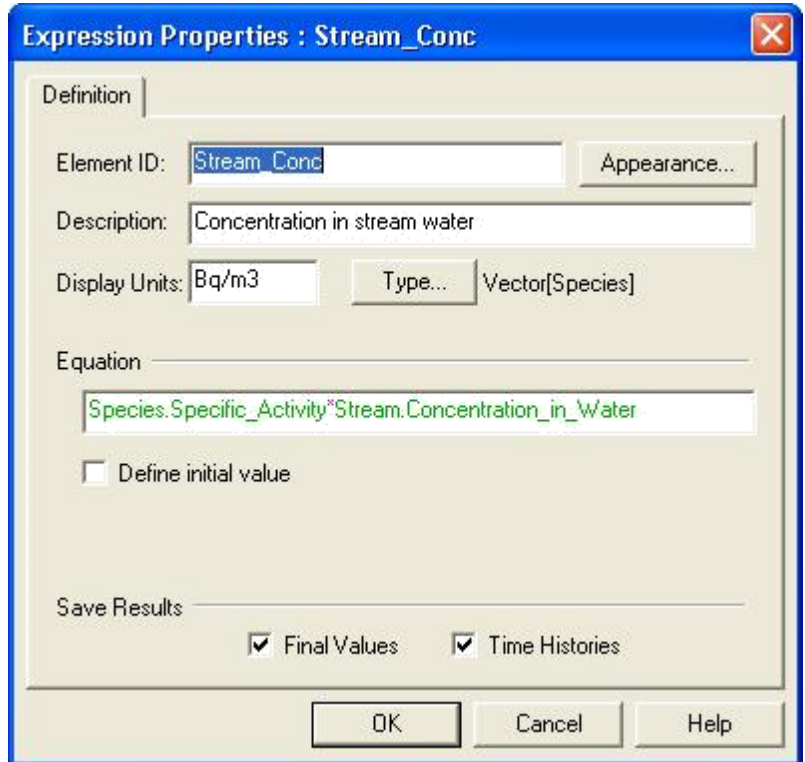

圖 30 GoldSim 計算河川水核種濃度

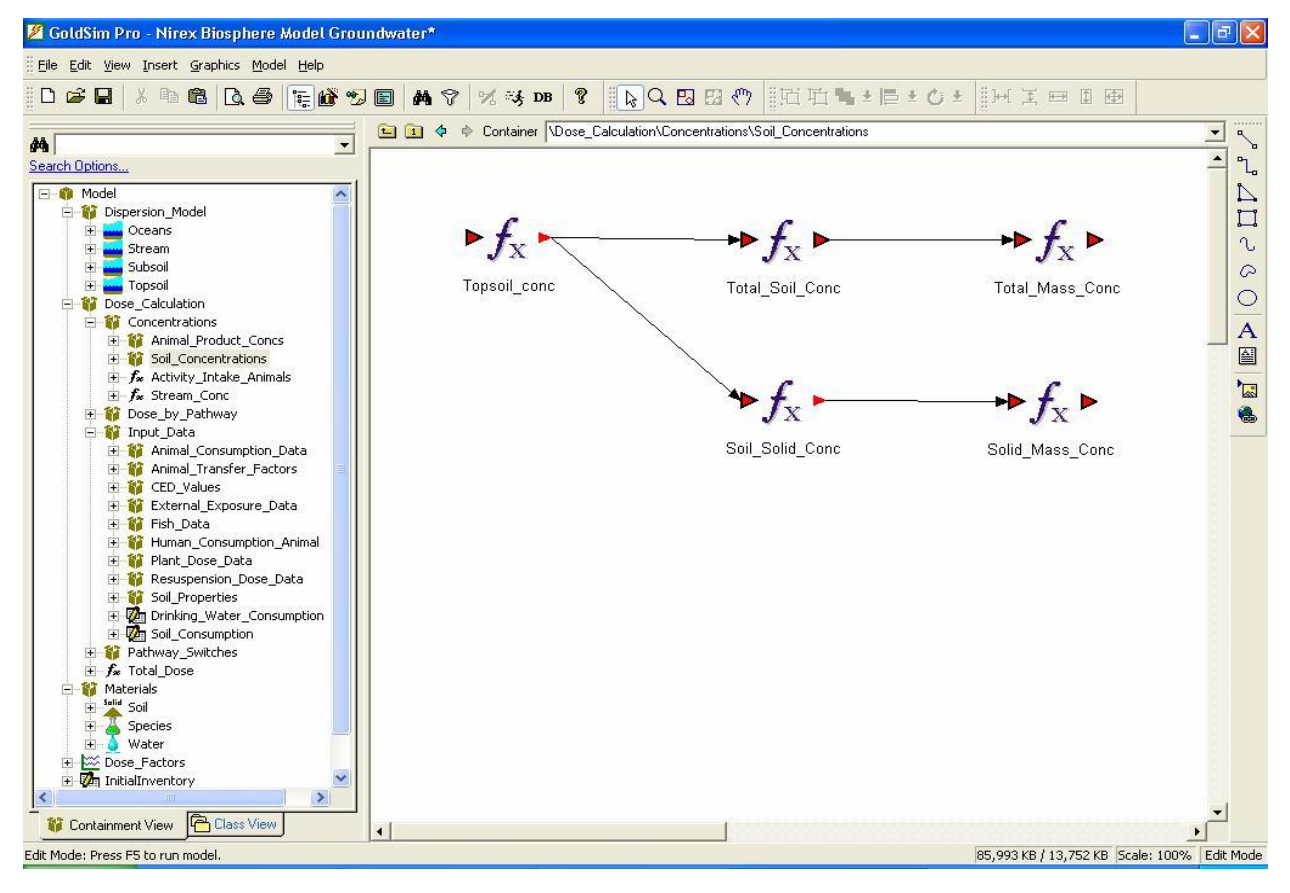

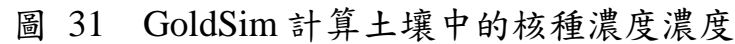

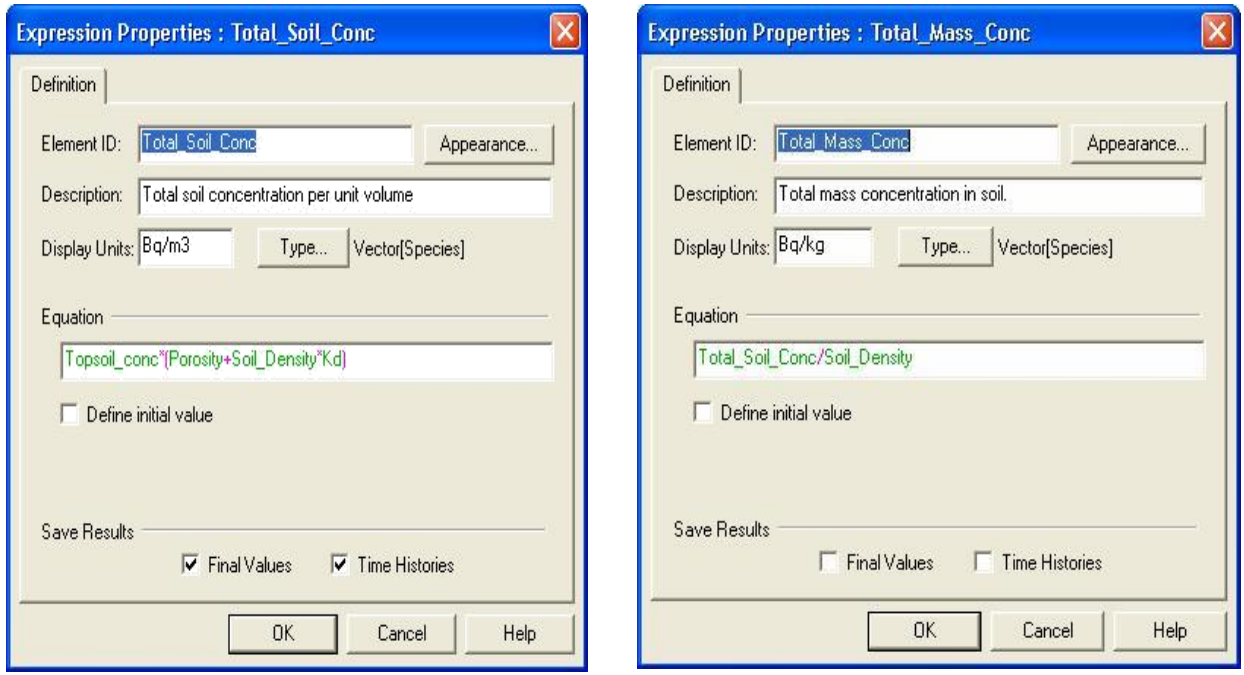

圖 32 GoldSim 計算 Topsoil 單位體 積總土壤核種濃度

圖 33 GoldSim 計算 Topsoil 總質 量濃度

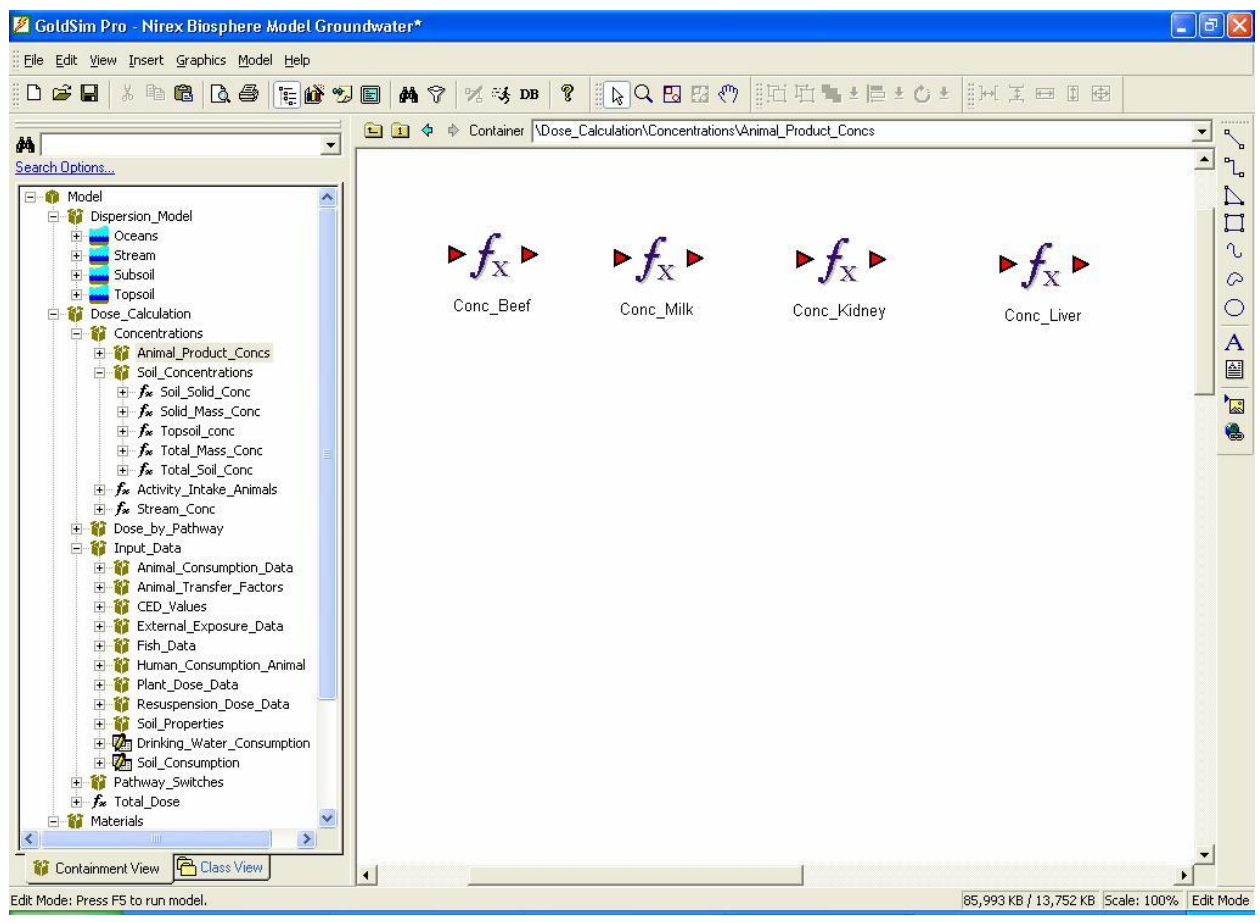

圖 34 GoldSim 計算由攝食動物途徑之核種濃度

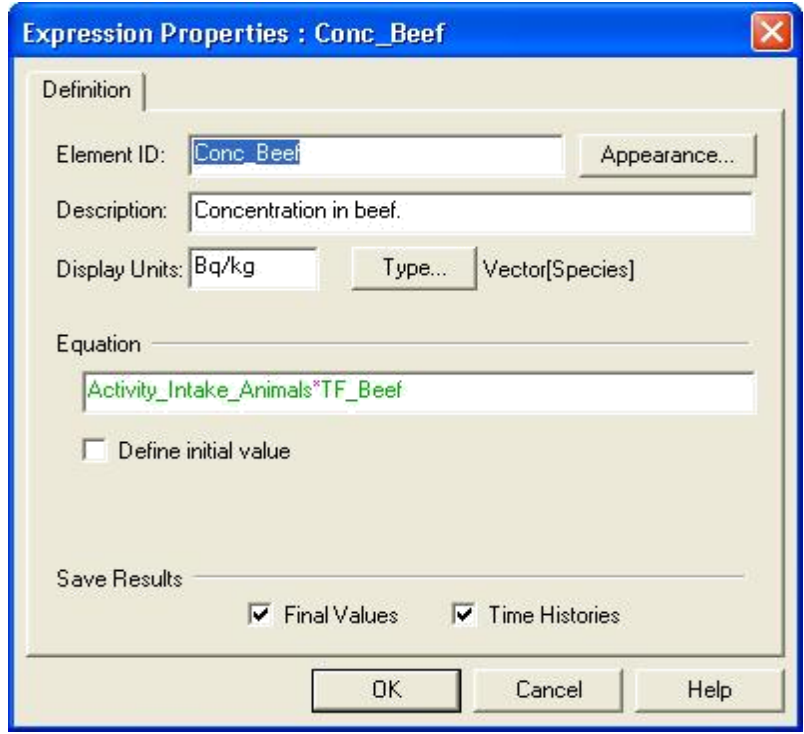

圖 35 GoldSim 計算牛肉中的核種濃度計算

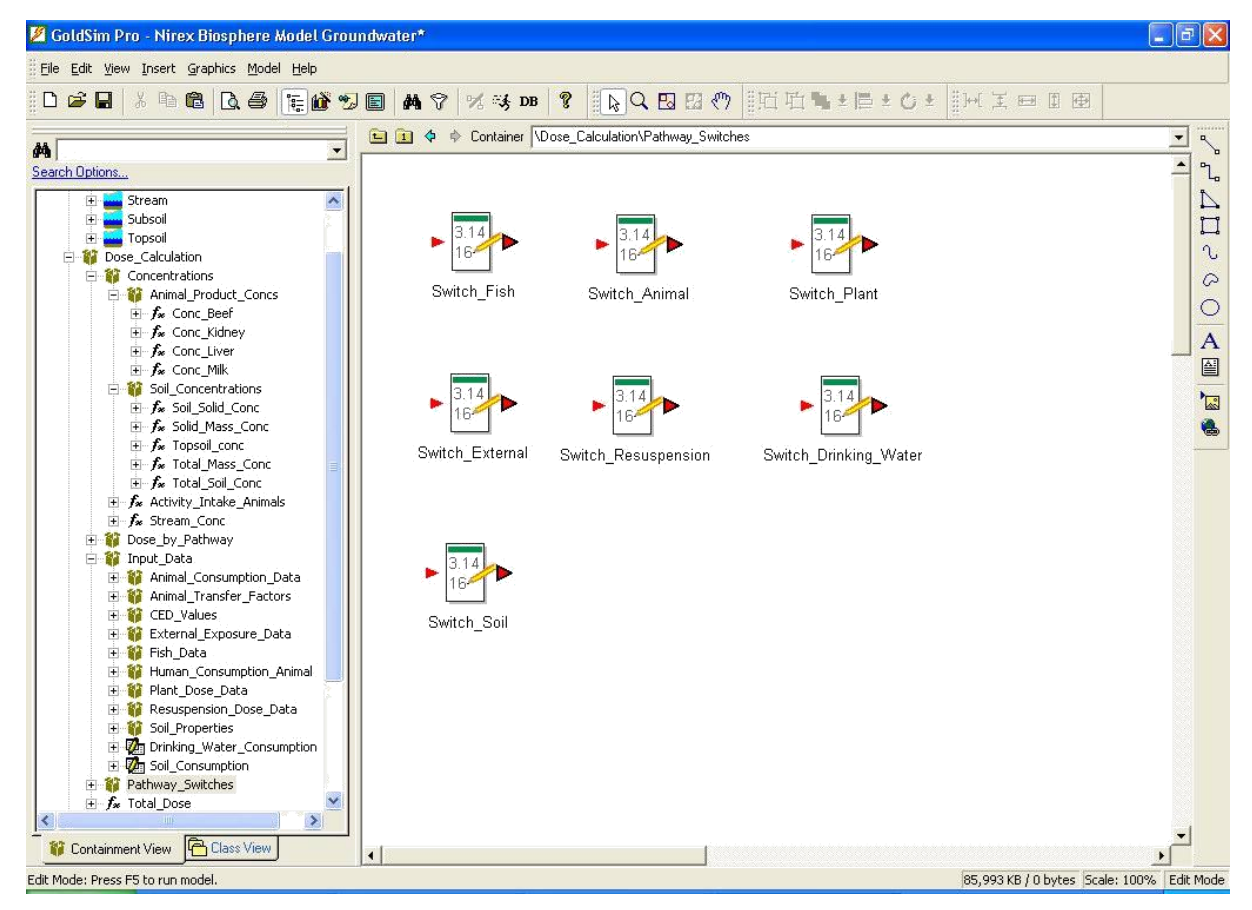

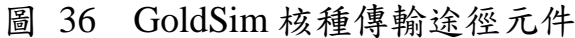

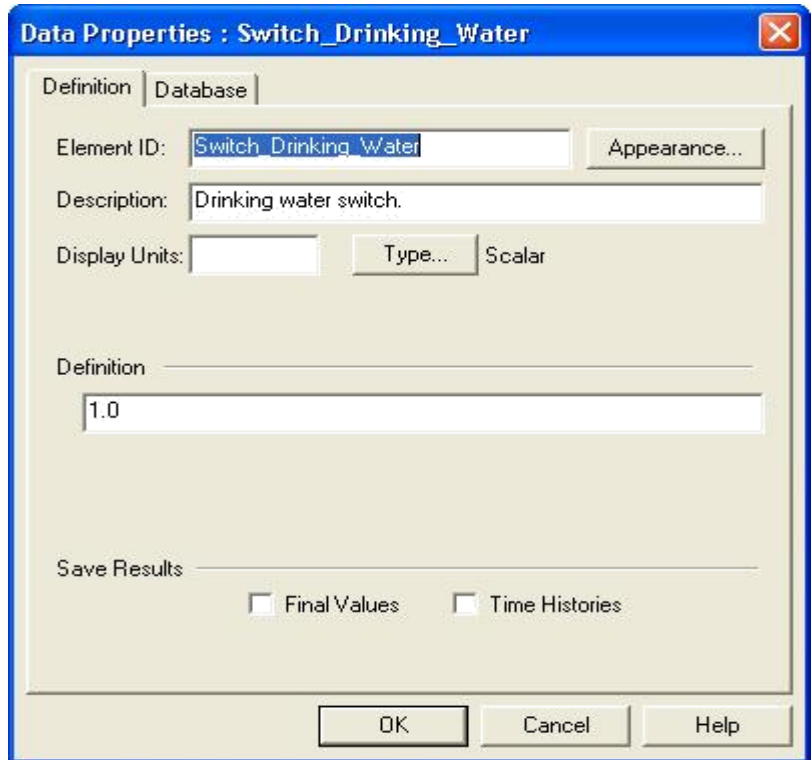

圖 37 GoldSim 設定核種來自飲用水途徑

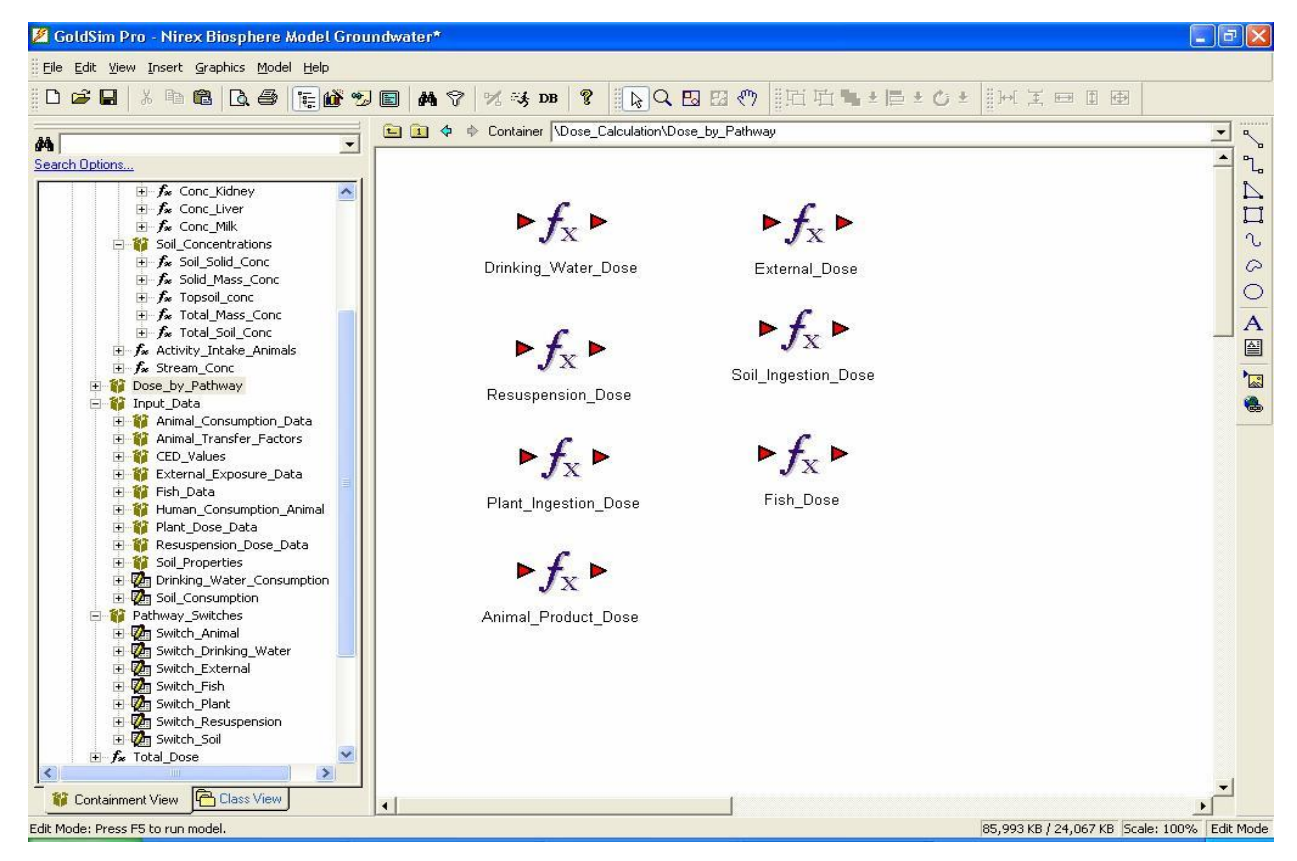

圖 38 GoldSim 計算所有總劑量之傳輸途徑

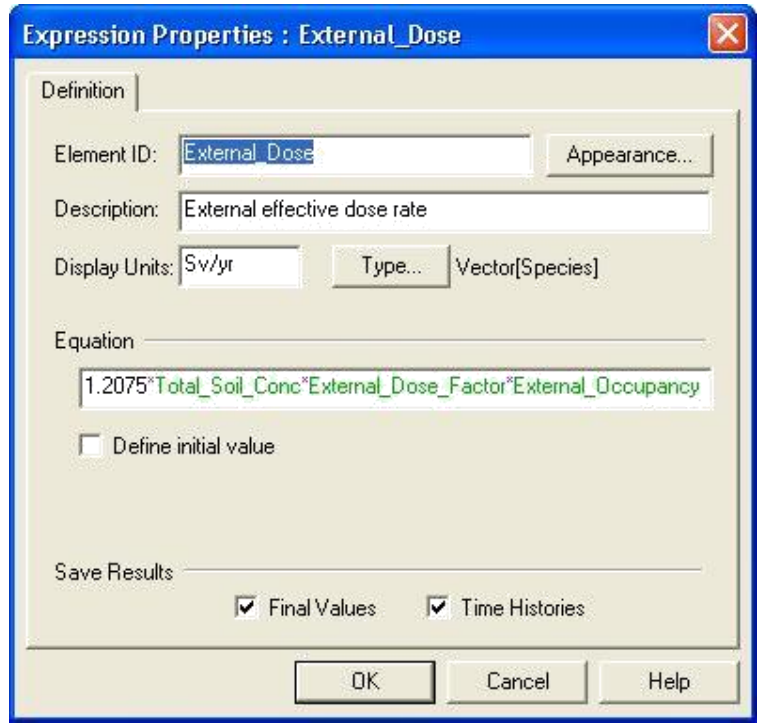

圖 39 GoldSim 計算外在有效輻射劑量率

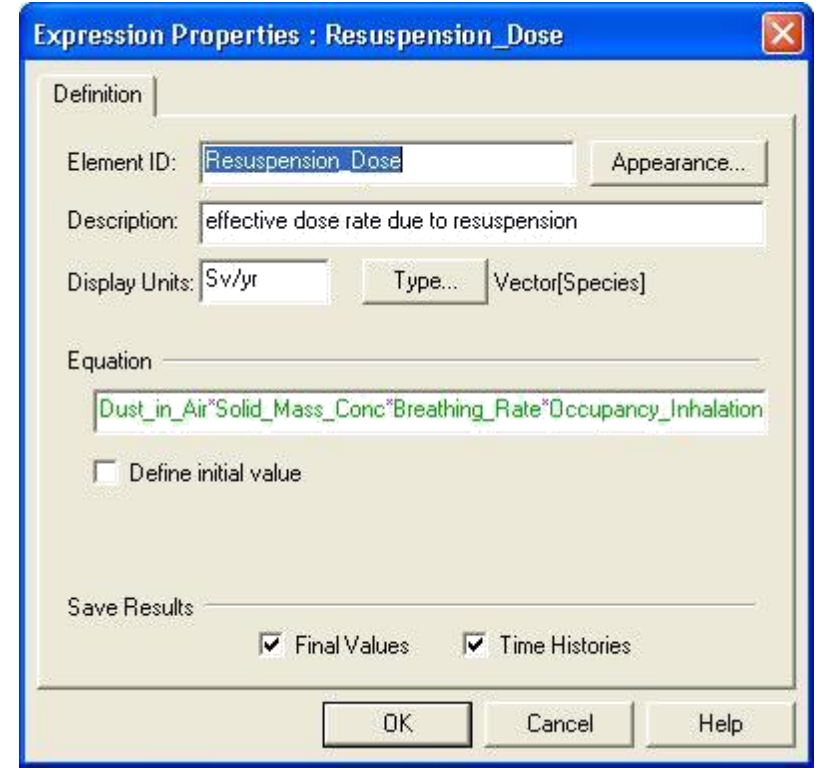

圖 40 GoldSim 計算帶有輻射劑量塵土之有效劑量率

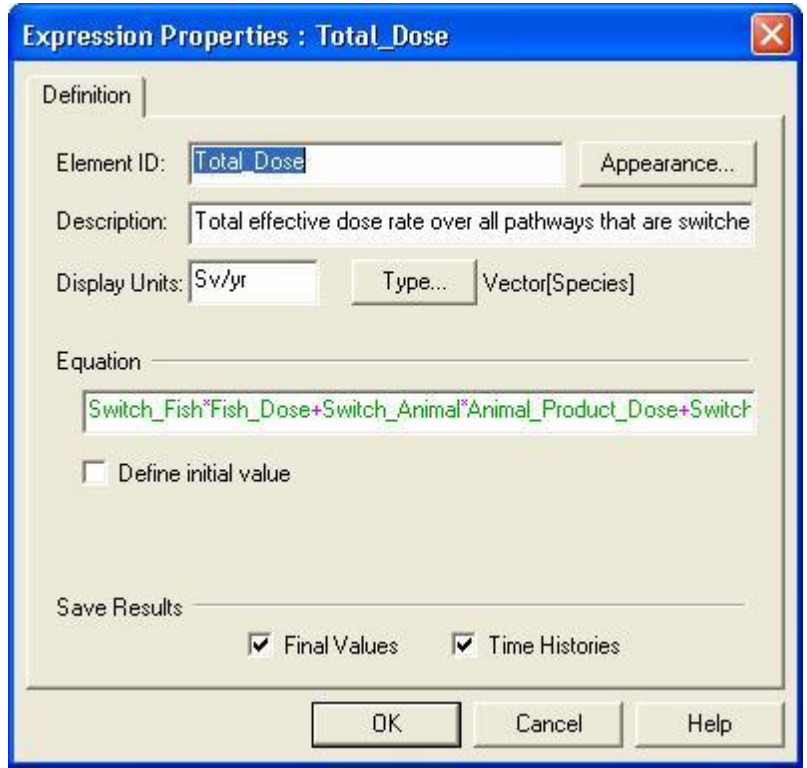

- 圖 41 GoldSim 計算有效劑量率
	- 2. GENII

張柏菁(2005)指出,美國太平洋西北國家實驗室開發的多介質環境污染物評 估系統 (MEPAS)GENII/FRAMES/SUM3,依據美國太平洋西北國家實驗室網 站 GENII 介紹 (http://radiologicalsciences.pnnl.gov/resources/protection.asp), GENII 第二代版本 2.10 專門為美國環境保護署(EPA)協助場址安全管理人員、 管理機構和其他聯邦機構,估算放射性廢棄物場址輻射劑量之風險性。義大利與 南非的決策者等曾使用 GENII 進行該國的放射性廢棄物處置之輻射劑量風險評 估。 (張柏菁, 2005)

GENII 系統包括:交談式下拉選單,使用者可以較有效率地述說產生情節及 數據輸入襠所需的參數;體內和體外劑量因子產生器;環境劑量學程式。並提供 用戶下拉式輔助選單以描述輸入參數及其可能的選擇。GENII-S 可分析遠場和 近場情節引起之環境污染。遠場情節針對的是由射源處向外,近場情節針對的是 射源處之接受者。GENII-S 可計算年劑量、約定劑量和累積劑量從急性和慢性, 從地面或被舉起的來源對空氣或水和從土壤或表面的最初的污染, 可評估之暴 露途徑,包括直接暴露曝:水介質(游泳、划船, 漁事)、土壤(表土和沒入的射源)、 空氣(半無限和有限雲煙幾何),吸入途徑和入途徑。另外,GENII-S 可執行 10,000 年遷移分析,以應用於起因於定期釋出,而可能造成的輻射劑量的回顧計算;及 為預期劑量計算為目的者,譬如,選址設施、環境影響聲明和安全分析報告。 HEDL 在 1995 年 3 月貢獻的額外的數據給 CCC-0601/GENII。這些數據的目的, 在於改進汙染土壤在數百年後之劑量計算中所需處理的衰變鏈序。空氣傳播之

計算,由於短半衰期之特性,所以大部份未受影響。於美國 WIPP 及 YMP 計畫 且通過審查核准的 GENII-S 程式,做為生物圈輻射劑量評估程式。(張柏菁, 2005)

針對 GENII 作為審查工具技術流程[如圖](#page-83-0) 42 [及圖](#page-83-1) 43。

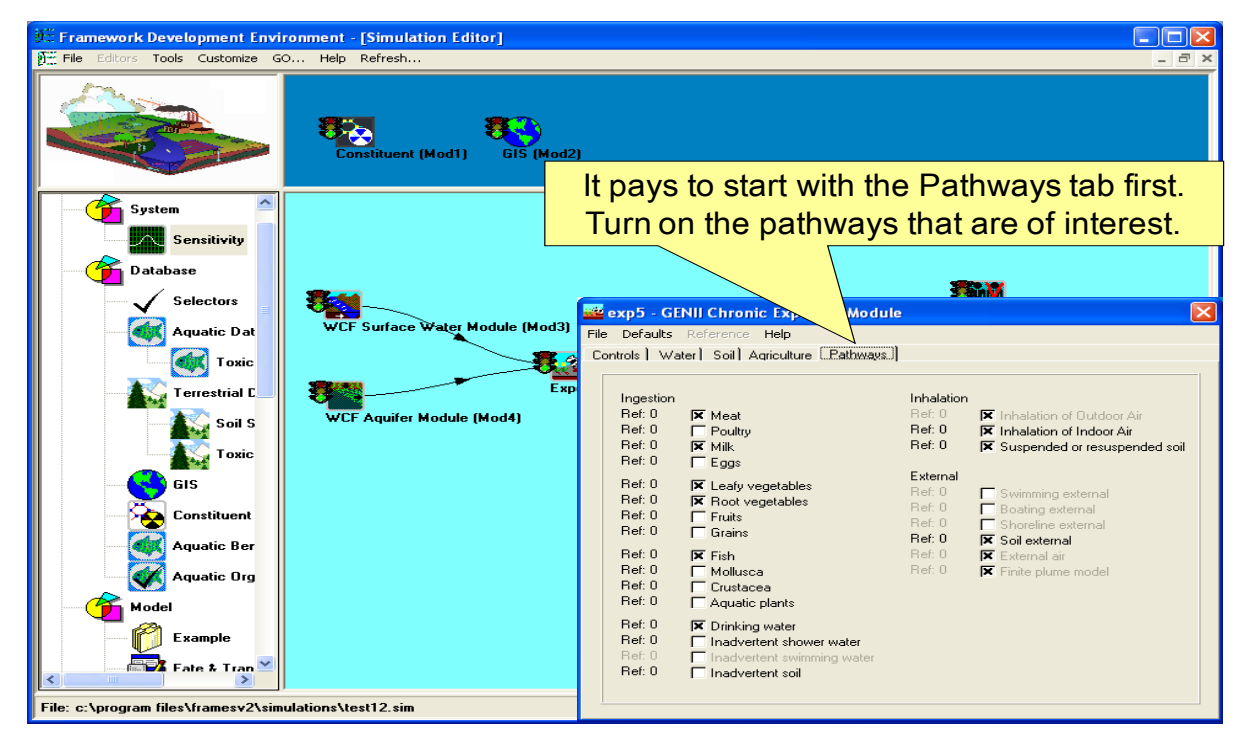

圖 42 GENII 模式建立傳輸途徑計算輻射劑量

<span id="page-83-0"></span>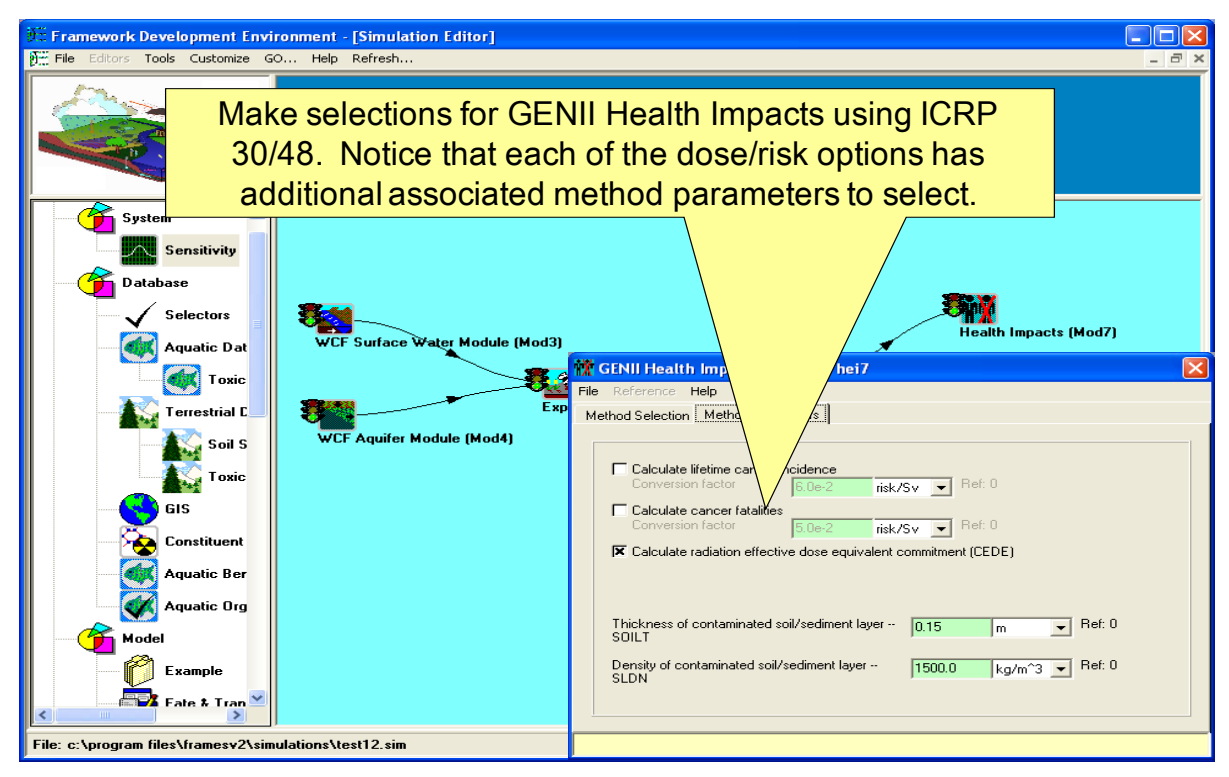

<span id="page-83-1"></span>圖 43 GENII 模式建立計算輻射劑量與風險

## 3. AMBER

根據 AMBER 研發單位 Quintessa 公司 Russell Walke 博士,於 2012 年 8 月 29 及 30 日在美國華盛頓 NRC 總部舉行之「PUBLIC MEETING ON WORKSHOP ON PERFORMANCE ASSESSMENTS OF NEAR SURFACE DISPOSAL FACILITIES: FEPS ANALYSIS, SCENARIO AND CONCEPTUAL MODEL DEVELOPMENT, AND CODE SELECTION」簡報資料列出,在低放處置應用之 案例:包括下列單位及國家:

•IAEA:

- ISAM (Improvement of Safety Assessment Methodologies for Near Surface Disposal Facilities)案例訓練
- 廢棄物可接受的標準
- 英國
	- Dounreay LLW, VLLW, LLW Pits
	- Hunterston near-surface graphite
	- LLWR 2002 安全分析案例
- 加拿大 Canada
	- –安大略電力公司(Ontario Power Generation, OPG) assessment options
	- –深層地質處置場(Deep Geologic Repository, DGR)使用執照申請(licence application)
- 瑞典
	- SFR 近地表中低放處置設施(near-surface L&ILW facility)
- 義大利
	- –國家地表設施場址(National siting for surface facility)
- 日本
	- Rokkasho 地表低放設施
- 中國

– 原子安全中心評估

• 俄羅斯

– RADON 近地表低放設施

•立陶宛

– 近地表低放設施

- •斯洛文尼亞
	- Assessment of options
	- 中低放處置窖
- 羅馬尼亞
	- Baita Bihor geological 低放設施
- 南非
	- Pelindaba surface 低放設施

AMBER 模式近場、地質圈、生物圈全系統模擬圖 ([如圖](#page-85-0) 44), AMBER 模 式係為區塊建模軟體、能模擬微量環境系統中的微量污染物、具有高度的靈活性 與廣泛適用,快速和強大的求解器可以模擬複雜的問題。具有以下特點:可以代 表非線形:例如,溶解度的限制,不可逆吸附;模型的大小沒有限制:通過監管 申請劃定範圍、靈活的 2D 模型佈局;可以使用子模型而組織更複雜的系統:與 模式的聯結:例如 TOUGH2,可以導入/導出數據;可驅動外部指令與數據:在 批次處理模式下運行所有指令、在其他模式完成之後可以當成透明的驅動引擎。

AMBER 模式壕溝案例(見圖 [45\)](#page-86-0)係為簡單整體系統案例,應用 AMBER 模 式對於近地表放射性廢棄物處置設施之環境影響評估進行計算。該案例在國際 原子能總署 IAEA 的培訓課程體系中使用,目的是表明如何對近地表處中、低 放處置設施之安全性和對環境影響進行模擬評估,詳見國際原子能總署 IAEA[2002]的相關文獻;本案例中描述一個壕溝處置設施,釋出 1012Bq 各種不 同的放射性核種成種機移傳輸至土壤和岩石;受污染的水在下游 處距離處置設施 100 公尺處的井裡被抽取使用,然後計算與人類接觸到受污染 土壤和灌溉水,放射性核種各種接觸曝露途徑的輻射劑量。

AMBER 可計算模擬放射性廢棄物在處置系統近地表、地質圈和生物圈核種 遷移傳輸,可從核種源項釋出到個人劑量的全過程計算,且模擬計算所需時間短, 其圖形介面容易掌握,操作方便簡便,為使用者提供評估放射性廢棄物處置場址 輻射劑量安全評估之有效工具。

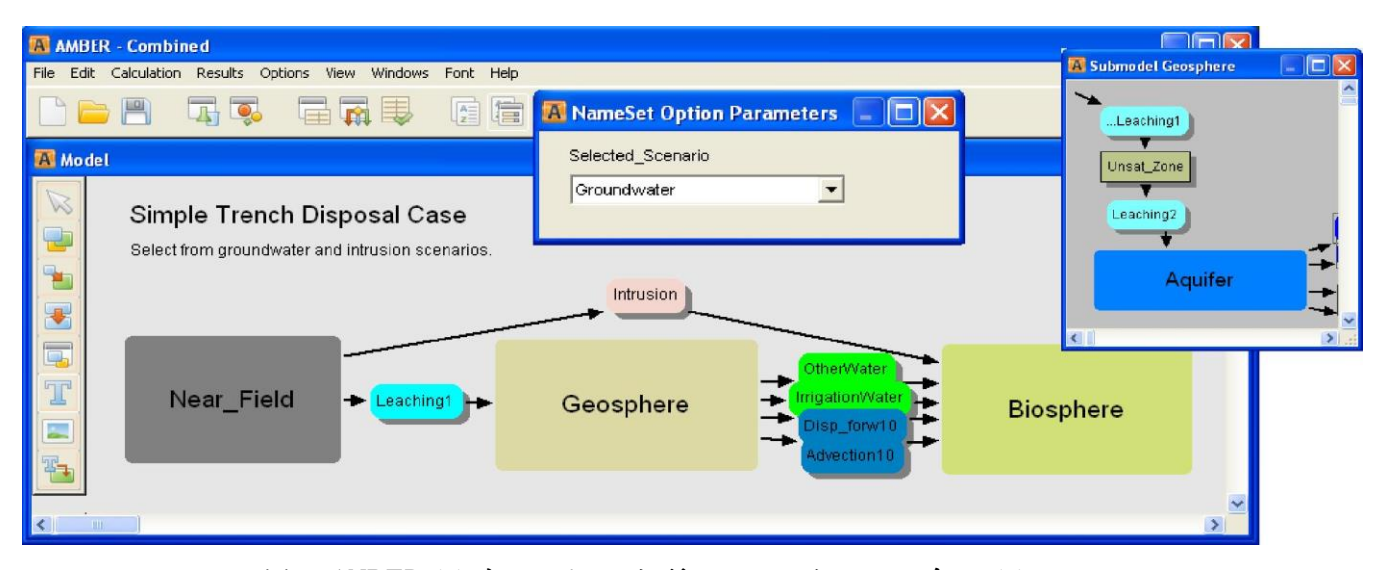

<span id="page-85-0"></span>圖 44 AMBER 模式近場、地質圈、生物圈全系統模擬圖

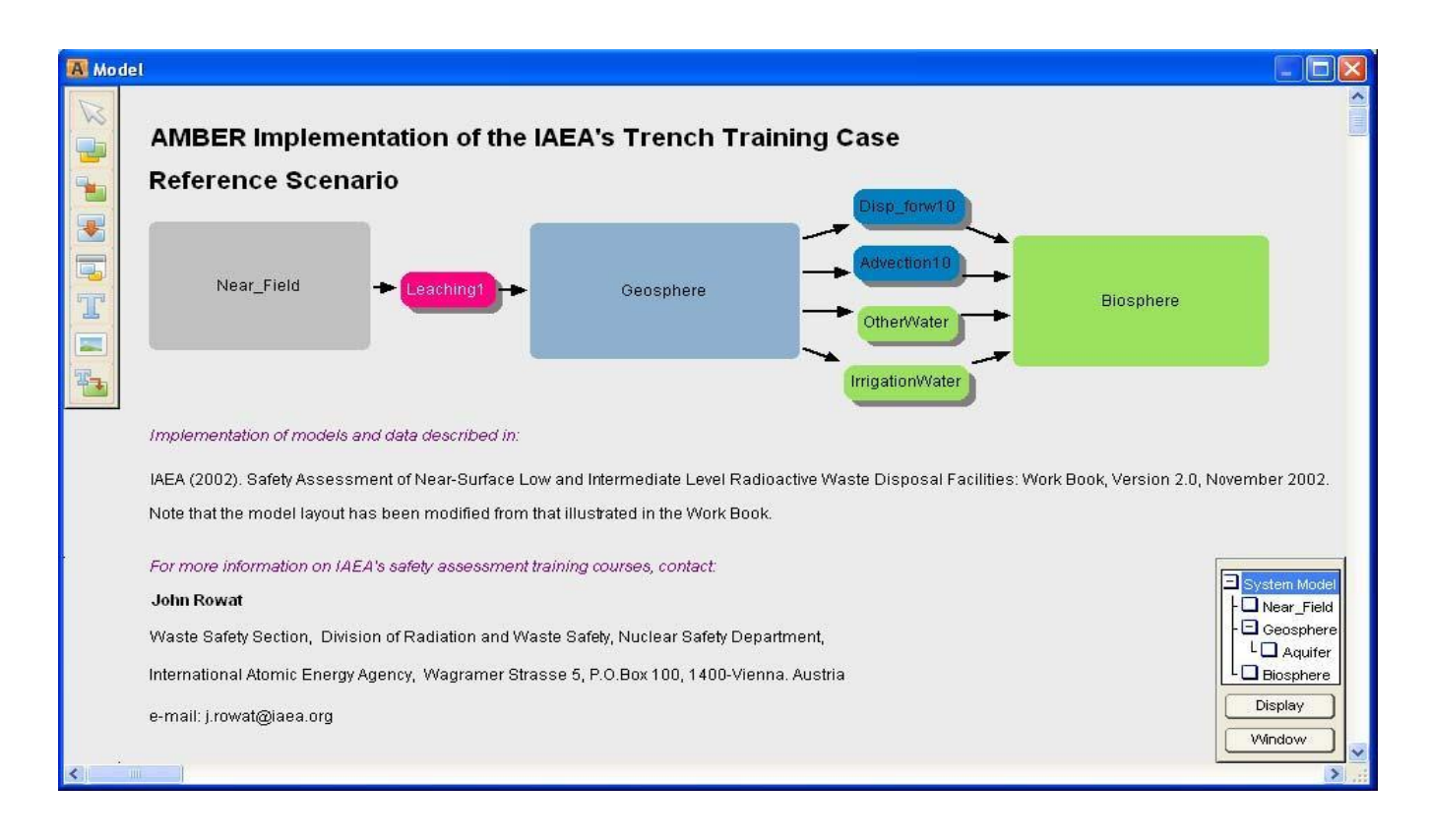

# <span id="page-86-0"></span>圖 45 情境案例分析 AMBER 模式近場、地質圈、生物圈全系統模擬圖

# 五、RESRAD 程式(ONSITE 及 OFFSITE 兩種模 組)使用手冊中文化及案例情境模擬。

# 5.1 RESRAD 程式介紹 5.1.1 RESRAD 家族程式

美國 ARGONNE National Laboratory 為有效評估核種在場內與場外傳輸之 暴露劑量與風險,開發 RESRAD 家族程式,包括:RESRAD(ONSITE) 程式為評 估受放射性核種污染土壤之輻射劑量與風險評估;RESRAD-BUILD 程式為評估 受放射性核種污染的建築物之輻射劑量與風險評估;RESRAD-CHEM 程式為評 估被危險的化學品污染的土壤之劑量與風險評估;RESRAD-BASELINE 程式對 擬評估之核種和化學物質,量測其濃度值,並做基本之劑量與風險估計; RESRAD-RECYCL 程式為評估受輻射污染的金屬和設備之再循環和再使用; RESRAD-ECORISK 程式為評估曝露於危險化學品的生物風險;RESRAD-OFFSITE 程式為放射性核種於近場、遠場至生物圈全系統輻射劑量與風險評估, 計算所有途徑之總劑量,與人類受體的輻射劑量及風險;RESRAD-BIOTA 程式 為評估非人類生物曝露於核種的劑量。RESRAD 家族程式都是使用者操作方便 的界面並能提供線上服務[。圖](#page-87-0) 46 為 RESRAD 風險評估之家族程式示意圖。 RESRAD 程式已設計利用模擬評估殘留放射性物質的輻射劑量和風險。已獲得 美國核能管制委員會(USNRC)在核能電廠除役及低放射性廢棄物處置安全評 估審查之工具,已經在美國和其他國家的使用案例超過 300 餘個,美國環境保 護署 EPA 科學顧問委員會依輻射現場清理法規,審查輻射劑量及安全評估係使 用 RESRAD 程式進行模型建構。(Yu, 2000, 2001, 2003,2007)

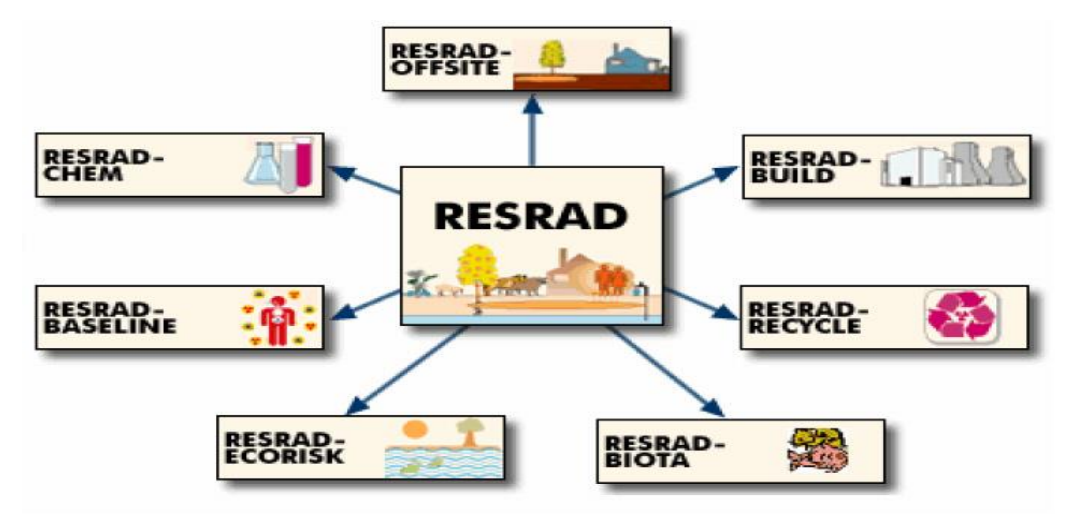

圖 46 RESRAD 風險評估之家族程式示意圖

<span id="page-87-0"></span>RESRAD(onsite)程式最初在 1980 年代初期發展出來,為適應各種需求,包 括:核電廠除役後廠區土壤之輻射劑量與風險評估,為應用於低放射性廢棄物處

置之核種於近場、遠場及生物圈全部傳輸途徑之輻射劑量與風險評估,由於不同 狀況、需求、以及使用者之要求,因此在過去 30 年間陸續開發了包括不同模組 功能之程式。此整套程式即被稱為 RESRAD 家族程式,過去 30 餘年發展[如圖](#page-88-0) [47](#page-88-0) 所示。其中 RESRAD(ONSITE)為最初發展之程式模組,可應用於低放射性廢 棄物處置則為 RESRAD(OFFSITE)模組。

其中 RESRAD(ONSITE)、RESRAD-BUILD、RESRAD-OFFSITE 等 3 個程 式具有機率分析的能力,允許使用者自行輸入參數。另外 RESRAD(onsite)、 RESRAD-BUILD、RESRAD-RECYCLE、RESRAD-OFFSITE、 RESRAD-BIOTA 等 5 程式均定期維護及更新。其它 3 個程式 RESRAD-CHEM、RESRAD-BASELINE 和 RESRAD-ECORISK 為測試和評估用的 β 版本,因此較少維修, 全部 RESRAD 家族程式都是使用者操作方便的界面並能提供線上服務[。圖](#page-89-0) 48 為 RESRAD-OFFSITE 模組概念模式示意圖。RESRAD 家族程式已經被保健物 理學家和輻防工程師作為輻射風險評估的工具,程式計算場址特有之殘餘放射 性物質之法規限值、輻射劑量和現場居民之癌症風險。目前 RESRAD 已經被廣 泛地使用在美國和世界各國,並已獲聯邦和州政府核准,包括美國能源部(DOE) 和美國核管會(NRC)。許多新特性增加到 RESRAD 家族程式;包括結合 ICRP-38 超過 830 核種的核種資料庫,提升機率分析的特性 (在 RESRAD、RESRAD-BUILD、和RESRAD-OFFSITE),以及明顯地改進使用界面(在RESRAD-OFFSITE 和 RESRAD-BIOTA),大多數 RESRAD 家族程式會定期更新,全部 RESRAD 程式和文件可以從 RESRAD 網站免費下載 ( http://web.evs.anl.gov/resrad/RESRAD\_Family/)。(Yu, 2000, 2001, 2003, 2007)

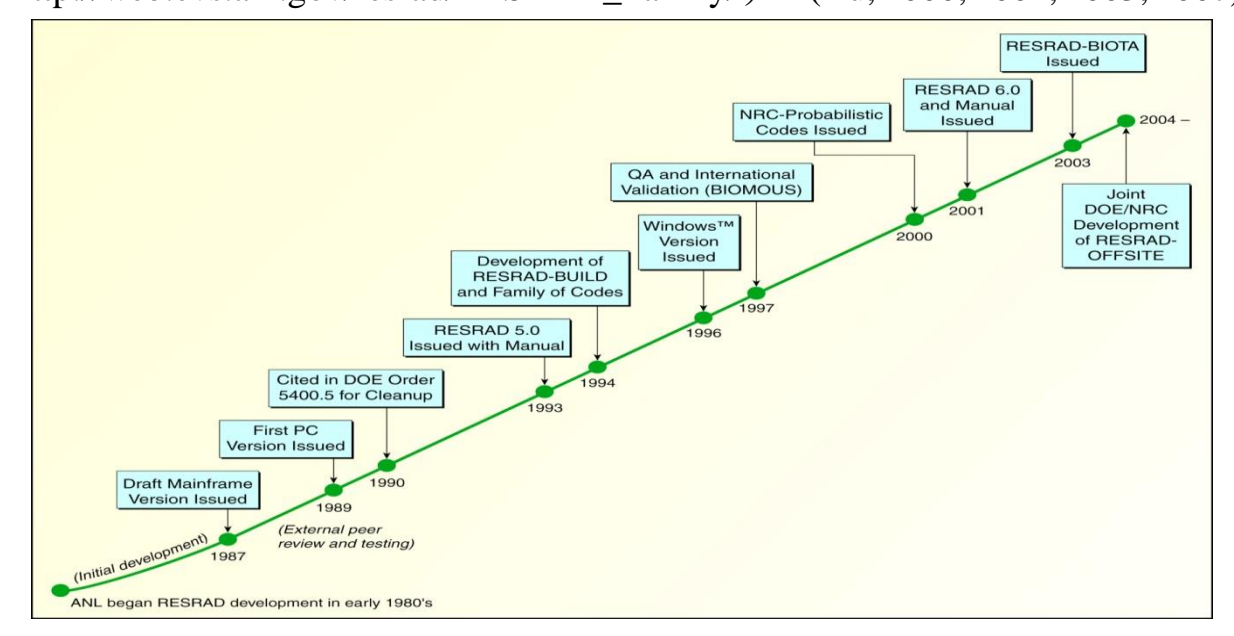

<span id="page-88-0"></span>圖 47 RESRAD 程式近 30 年來發展示意圖

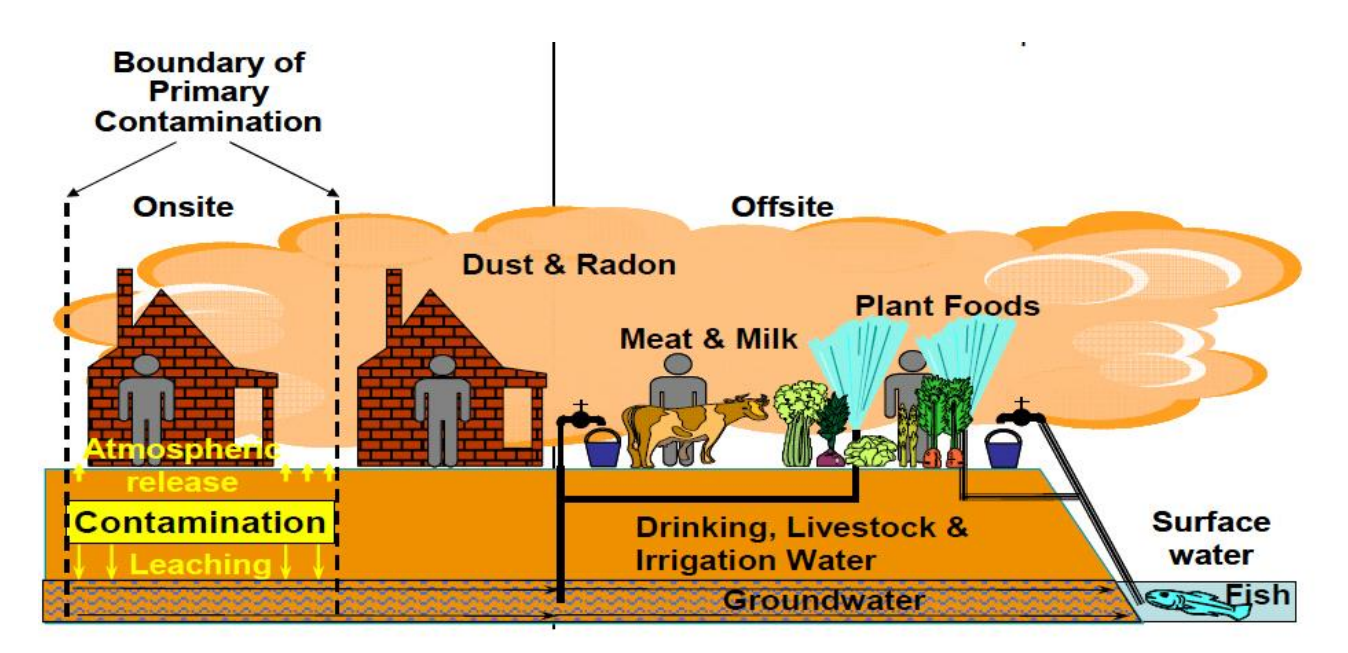

圖 48 RESRAD-OFFSITE 模組概念模式示意圖

<span id="page-89-0"></span>5.1.2 RESRAD 程式 (ONSITE 及 OFFSITE 模組)介紹

RESRAD 程式係假設初始污染均勻散佈於同一土層,該土層厚度相同,其 上再由厚度一致之表土覆蓋。當表土經由地表逕流侵蝕,其厚度逐漸減少後,將 開始影響受污染土層位於地下水位面之上、或剛好與地下水位 面接觸、或形成 5 種部分飽和土層。主要污染之概念化形狀會隨著暴露及傳輸 模式改變。大氣與地下水傳輸模組之假設形狀為四邊形,但是兩個傳輸模式使用 之形狀不需一致;而外在暴露模組假設主要污染區形狀為圓形或多邊形。 RESRAD-OFFSITE 目前版本使用流量控制模式計算地下水釋出。根據流量控制 模式,核種經由主要污染區釋出(滲漏)至地下水,此釋出效應將影響主要污染區 濃度,但不會改變其物理尺度。當污染從上層逐漸移除,平衡控制(溶解或吸附) 地下水釋出模式將在土層中產生非均一濃度剖面,而 RESRAD-OFFSITE 程式 2.5 版本並未建置此現象。

塵土釋出至大氣、污染土壤釋出至地表逕流,發生於主要污染上方之表土層。 因此釋出過程將減少主要污染區域之核種數量,但不會降低地表水下的主要污 染濃度。藉由侵蝕造成 H-3 與 C-14 的釋出,會發生在所有污染深度內。在 RESRAD-OFFSITE 程式中,此現象可在污染區所有深度統一表示,並影響主要 污染區濃度,而非影響其物理尺度。

RESRAD(OFFSITE 模組)使用手冊特別針對下列 8 項詳細介紹說明。1.使 用手冊目的;2.安裝(包括:硬體需求、從 RASRAD 網頁安裝、使用光碟安裝、 解除安裝);3.導覽(包括:目錄與工具欄、RESRAD-DOS 模擬器、圖像導引 視窗、連結輸入格式);4.輸入表單(包括:名稱、初步輸入、場址規劃、地圖 介面、點源、群出與沉降速度、分佈係數、劑量換算與斜率因子、轉移因子、

設定途徑、報告時間、儲存時間、物理及水文參數、主要污染:物理及水文資料、 農業區與牲畜飼養區-物理及水文資料、遠場居住區-物理及水文資料、大氣傳輸 參數、未飽和含水層、飽和含水層、水利用、地表水體、地下水傳輸參數、攝取 率、牲畜攝入量、牲畜飼養因子及植物因子、吸入及外部伽瑪、外部輻射形狀及 面積因子、居住因子、氣資料、碳-14 資料、氚資料);5.結果(包括:報告檢 視器、圖表檢視器);6.強化(包括:每次單一因子敏感性分析、不確定性及概 率分析:參數分佈標籤、取樣規範標籤、輸入等級相關標籤、輸出規範標籤、分 析步驟標籤、後續迴歸標籤、多因子敏感性分析);7.協助(包括:應用協助、 訊息記錄、網頁、執行時間回饋表單);8.文獻。

RESRAD(ONSITE 模組)使用手冊特別針對下列 6 項詳細介紹說明。1. RESRAD-ONSITE 模組介紹;2. 安裝(包括:硬體需求、作業系統-微軟 95 之 後的版本、CPU-奔騰處理器、記憶體 16MB 以上、硬碟空間 16MB、印表機驅 動程式、 使用光碟安裝、從網頁安裝、解除安裝;3.導覽(RESRAD-DOS 模 擬器、圖像導引視窗、目錄、工具欄);4.輸入視窗(包括:核種名稱、主要核種 之初始濃度、核種傳輸因子、計算參數、污染區域參數、地表覆蓋與污染區之水 文數據、飽和層水文資料、無污染未飽和層參數、吸入及外在伽瑪資料、外在輻 射面積因子、攝取途徑、植物因子、氡資料、碳 14 資料、劑量轉換因子、劑量 因子、氣之風險劑量因子);5.輸出視窗;6.強化及協助 (敏感性分析、不確定 性分析、土壤圖層回饋、一般協助、參數描述、圖示協助、網頁、資料蒐集手冊、 訊息紀錄)

RESRAD-OFFSITE 與 RESRAD-ONSITE 相同及相異之處。 1.地下水釋出子模式

地下水釋出為 RESRAD-ONSITE 惟一的釋出模式,此為一階釋出模式,所 以核種釋出到地下水的濃度與核種於土壤中的濃度等比率。在 RESRAD-OFFSITE 程式中也有相同的模式,但是核種濃度會隨著表土混合子模式調整而 改變。

2.表土混合子模式

RESRAD-ONSITE 中的表土混合子模式忽略污染物被初始混合層侵蝕之可 能。由於程式並未強調表土至遠場之機制,所以 RESRAD-ONSITE 較 RESRAD-OFFSITE 適合使用此模式。相對的,RESRAD-OFFSITE 探討風化物質累積於地 表水體,

3.塵土釋出子模式

雖然 RESRAD-ONSITE 沒有相關大氣釋出模式,但卻以質量附載因子表現 塵土釋出效應(吸入、落葉沉積);在 RESRAD-OFFSITE 中,質量附載因子則延 伸至大氣傳輸模式。

4.暴露模式

RESRAD-OFFSITE 保留所有 RESRAD-ONSITE 的暴露模式(直接外在輻射、

塵土及氡吸入以及蔬菜、肉、奶、水產食物及土壤攝取),並進行些微修改。 RESRAD-OFFSITE 中,應用於更多位置及污染途徑,由於灌溉與沉積土壤的污 染,可能對主要污染區、農業、農場用地造成影響。RESRAD-OFFSITE 程式中, 針對暴露途徑進行些微調整,以符合程式之數值性質,並便於遠場地區應用。 5.地下水移流傳輸模式

RESRAD-ONSITE 之地下水傳輸模式考量子核種間不同的傳輸速率;在 RESRAD-OFFSITE 除了延用此移流傳輸模式,並增加延散傳輸效應。儘管移流 與延散的程式基本概念相似,但是其建置過程仍有不同。RESRAD-ONSITE 以 數值方式評估核種在井中與地表水之濃度,並以解析解分析方式表示。在 RESRAD-OFFSITE 程式中,核種傳輸經由分層模擬(未飽和含水層、飽和含水層), 數值計算各分層流通量隨時間改變之變化量。

6.RESRAD-OFFSITE 整合模組

RESRAD-OFFSITE 程式共整合:主要污染源之計算模組、大氣傳輸、地下 水傳輸、離場累積與暴露、由使用者介面處理資訊之輸入模組、單一參數敏感性 分析之管理、產生文字報告模組、概率/不確定性分析模組。

5.2 RESRAD 程式 (ONSITE 及 OFFSITE 模組)使用手冊

針對 RESRAD (ONSITE 及 OFFSITE 兩種模組)使用操作,本計畫已將使 用手冊中文化,包括 RESRAD (OFFSITE 模組) 中文化使用手冊如附錄 B。 RESRAD(ONSITE)中文化使用手冊如附錄 C。

#### 5.3 RESRAD 程式理論

#### 5.3.1 受污染區域

假設初始污染均勻散佈於同一土層,該土層厚度相同,其上再由厚度一致之 表土覆蓋。當表土經由地表逕流侵蝕,其厚度逐漸減少後,將開始影響受污染土 層。通常受污染土層位於地下水位面之上、或剛好與地下水位面接觸、或形成 5 種部分飽和土層,以上敘述係針對主要污染之概念化形狀會隨著暴露及傳輸模 式改變。大氣與地下水傳輸模組之假設形狀為四邊形,但是兩個傳輸模式使用之 形狀不需一致;而外在暴露模組假設主要污染區形狀為圓形或多邊形。

RESRAD-OFFSITE 版本 2 是使用通量控制模型計算污染物釋出至地下水。 根據流量控制模式,核種經由主要污染區釋出(滲漏)至地下水,此釋出效應將影 響主要污染區濃度,但不會改變其物理尺度。當污染從上層逐漸移除,平衡控制 (溶解度或吸附)地下水釋出模式將在土層中產生非均勻濃度剖面,而本程式並未 建置此現象。

塵土釋出至大氣、污染土壤釋出至地表逕流,發生於主要污染上方之表土層。 因此釋出將減少主要污染區域之核種數量,但不會降低地表水下的主要污染濃 度。藉由侵蝕作用造成 H-3 與 C-14 的釋出,會發生在所有污染深度內。在

RESRAD-OFFSITE 程式中,此現象可在污染區所有深度統一表示,並影響主要 污染區濃度,而非影響其物理尺度。

#### **5.3.1.1** 主要污染概念化模式之數學方程式推導

概念化模式必須先轉換成數學方程式才可以使用在運算程式中。主要污染 之厚度將以時間函數呈現,並根據初始厚度以及表土侵蝕率表示:

$$
T_{p c}(t) = T_{p c}(0) \quad \stackrel{\text{def}}{=} \quad t \le t_{c v}, \quad \underline{H}
$$
\n
$$
T_{p c}(t) = T_{p c}(0) - \varepsilon_{p c}(t - t_{c v}) \quad \stackrel{\text{def}}{=} \quad t > t_{c v}, \quad \text{(5.1)}
$$

其中

$$
T_{pc}(t) =
$$
當時間為 t時,主要済楽之ă度 (m),

$$
T_{\text{PC}}(0) = \quad \text{ } \text{h} \text{h} \pm \text{E} \text{5} \text{h} \text{h} \text{L} \text{E} \text{E} \text{m},
$$

*<sup>t</sup>* = 場址建立後之時間 (yr),

- $t_{CV} = T_{CV}(0)/\varepsilon_{CV}$  =侵蝕至表土的時間 (yr),
- $T_{CV}(0)$  = 初始表土厚度 (m),

$$
\varepsilon_{CV} = \bar{\mathbf{A}} \pm \mathbf{E} \hat{\mathbf{A}} \hat{\mathbf{A}} \quad (\text{m yr-1}),
$$

$$
\mathcal{E}_{\text{PC}} = \pm \frac{1}{2} \mathcal{F} \mathcal{F} \text{ 祉 (m yr-1)}
$$

上述之侵蝕率乃根據通用土壤流失方程式計算,根據 RESRAD-OFFSITE 原文使 用手冊第 12.10 節的水文手冊,對於侵蝕率列出五項因子及其相關圖表

$$
\varepsilon = 224 \times R \times K \times LS \times C \times P / (\rho \times 10^{-6}) \tag{5.2}
$$

其中

 $\varepsilon =$  侵蝕率 (m yr<sup>-1</sup>),

 $R = 4$ 降雨侵蝕指數、降雨侵蝕因子、降雨逕流因子 (yr<sup>-1</sup>),

 $K = \pm \frac{1}{3}$  (*k*) 使他因子 (tons/acre),

*LS* = 斜率因子 (dimensionless),

*C* = 種植管理因子、表土管理因子 (dimensionless),

*P* = 保育實踐因子、支持實踐因子 (dimensionless),

 $224 = 4.3 \pm 0.000$  轉轉換成每平方公尺公克係數 (g m<sup>-2</sup> [tons/acre]<sup>-1</sup>),

 $\rho = \pm$ 壤乾容積密度 (g [cm]-3), 及

 $10<sup>6</sup> =$ 立方公分轉換成立方公尺係數 ([cm] $<sup>3</sup>$ m<sup>3</sup>).</sup>

#### **5.3.1.2** 主要污染核種濃度

放射性核種衰變及入滲效應將減少主要污染核種濃度。當母核種衰變所產 生之子核種較多,而母核種因入滲作用所流失的子核種較少時,子核種濃度會隨 著時間增加。由於針對主要污染之核種轉換及入滲進行一致性的速率控制,因此 主要污染之核種濃度也會一致性的變化。根據以上條件,初始核種及其子核種活 度濃度可由以下方程式推導得出:

$$
\frac{dA_1}{dt} = -(\lambda_1 + \mu_1) A_1, \quad \mathbb{H}
$$
\n
$$
\frac{dA_k}{dt} = \lambda_k A_{k-1} - (\lambda_k + \mu_k) A_k \quad \text{if } \mathcal{H} \geq 2 \leq k \leq n,
$$
\n(5.3)

其中

\n
$$
A_k(t) =
$$
第k個核種表變建之活動度(pCi g<sup>-1</sup>),\n

\n\n $t =$ 場北建立後之時間(yr),\n

\n\n $\lambda_k =$ 第k個核種之放射性表變常数 (yr<sup>-1</sup>), 且\n

 $\mu$  = 第 k 個核種之入滲率常數<sup>1</sup> (yr-1)

将方程式同乘  $e^{(\lambda_k + \mu_k)t}$ ,並以  $\int_0^t e^{(\lambda_k + \mu_k)t} A_{k-t}$ *k*  $\int_{0}^{t} e^{(\lambda_k + \mu_k)t} A_{k-1}(t) dt$  $^{(\lambda_k + \mu_k)t} A_{k-1}(t) dt$  積分形成,

$$
A_{k}(t) = \sum_{i=1}^{k} a_{k,i} \exp(-\lambda_{i}t - \mu_{i}t), \qquad (5.4)
$$

其中

$$
a_{k,i} = \n\text{R1} \n\text{R2} \quad a_{1,1} = A_1(0) \n\text{R2} \quad \text{R2} \quad \text{R3} \quad \text{R4} \quad \text{R5}
$$
\n
$$
a_{k,i} = \frac{\lambda_k a_{k-1,i}}{\lambda_k + \mu_k - \lambda_i - \mu_i} \quad \text{H2} \quad \text{R6} \quad 1 \leq i < k \quad \text{L1}
$$

*k k i i*

<sup>-</sup>

 $1$  如果使用者未輸入入滲率,RESRAD-OFFSITE 將依照初始釋出率評估一入滲率,使得吸附及釋出率達到平 衡;並根據主要污染核種之特定分佈係數計算。

$$
a_{k,k} = -\sum_{i=1}^{k-1} a_{k,i}
$$

針對 H-3、C-14,活度濃度方程式如下所示:

$$
A(t) = A(0) \exp(-\lambda t - \mu t - \varepsilon v(t)t), \qquad (5.5)
$$

其中

 $\varepsilon$ v(t) =  ${}$ t 時間之侵蝕率 (yr<sup>-1</sup>) (詳見 RESRAD 第 6 版使用手冊附錄 L [Yu et al. 2001]中,對於侵蝕率隨時間變化以及 H-3、C-14 模式之相關討論)

#### **5.3.1.3** 表土混合模式

表土層土壤可能釋放至大氣中或地表逕流。由於與未污染土壤混和,因此表土中 之核種濃度可能不盡相同。因為污染濃度以土壤質量表 示(並非以土壤體積表示),所以有必要計算不同土層之密度。

#### **5.3.1.4** 混合層之土壤密度

此密度之計算乃假設混合層之土壤在特定深度下持續混合,如果表土層土壤深 度大於混合區,則代表該混合區未受污染,在此情形下降不會計算土壤密度。隨 著時間演進,表土層逐漸受侵蝕,而混合層將穿透主要污染,在此情況下,混合 層密度計算如下:

當  $T_{\alpha}(t) < d_{\min} \leq T_{\alpha}(t) + T_{pc}(t)$ , 配合適當的初始條件, 密度可由此方程式  $\frac{d \rho_{mix}}{dt} = \varepsilon (\rho_{pc} - \rho_{mix})$  $d_{m \alpha}$   $\frac{d \rho_{m \alpha}}{d \rho_{m \alpha}} = \varepsilon (\rho_{m} - \rho_{m \alpha})$ 求得,其中左項為隨混合層變化之質量,而右項依序為由 主要污染進入混合層之質量與因為侵蝕而帶離混合層之質量。其初始條件為:

$$
\rho_{\scriptscriptstyle{mix}}(0) = \rho_{\scriptscriptstyle{cv}} \quad \text{for } \mathbb{R} \quad T_{\scriptscriptstyle{cv}}(0) \ge d_{\scriptscriptstyle{mix}} \quad \text{all} \tag{5.6}
$$

$$
\rho_{\scriptscriptstyle{mix}}(0) = \rho_{\scriptscriptstyle{pc}} + \frac{T_{\scriptscriptstyle{cv}}(0)}{d_{\scriptscriptstyle{mix}}} \left(\rho_{\scriptscriptstyle{cv}} - \rho_{\scriptscriptstyle{pc}}\right) \quad \text{for } \mathbb{R} \quad T_{\scriptscriptstyle{cv}}(0) < d_{\scriptscriptstyle{mix}}
$$

若函數以初始混合開始,計算混合層穿透至主要污染之深度,則所表示之方程式 較易理解,並且更集中表達。混合層密度方程式為:

$$
\rho_{\min} (d_{\rho c}) = \rho_{\rho c} + (\rho_{\min} (0) - \rho_{\rho c}) \exp (-d_{\rho c} / d_{\min}), \qquad (5.7)
$$

其中

*Tcv*(*t*) = *<sup>t</sup>* 時間後之表土層厚度 (m),  $D_{mix}$  = 混合層厚度 (m),  $\rho_{mix}(d_{pc})$  = 混合層密度 (g [cm]<sup>13</sup>),  $\rho_{DC}$  = 主要污染密度 (g [cm]<sup>13</sup>),  $\rho_{CV}$  = 乾淨表土密度 (g [cm]<sup>13</sup>), and *dpc* = 開始混合後,混合層穿透至主要污染區之深度(m).

最終表土與主要污染受到侵蝕而混合在一起,其厚度將小於混合層之厚度,而主 要污染區下方的土壤也將納入混合層。由於計算各時期混合層之密度(未飽和層、 飽和層)過於繁瑣,因此當混合層延伸至主要污染下方時將不會計算其密度改變。 但是,如果起始之表土與主要污染層厚度較混合層厚度薄,則程式將計算初始混 合濃度(包含在主要污染下方之土壤)。

#### **5.3.1.5** 混合層中主要污染之土壤體積比率

混合層中的核種數量是根據混合層中主要污染之土壤體積,當混合層厚度較表 土層薄,則混合層仍未受污染。當混合層厚度超過表土層,則程式將開始評估混 合層中主要污染之土壤體積比率。此評估假設在特定深度下持續混合,且侵蝕土 壤之體積比率與表土體積比率相同。

當 $T_{\alpha}(t) < d_{mix} \leq T_{\alpha}(t) + T_{pc}(t)$ , 混合層中主要污染之體積比率,根據初始條件,由此 方程式計算 $d_{\min}$   $\frac{df_{\min}}{dt} = \varepsilon (1 - f_{\min})$  $d$ <sub>min</sub>  $\frac{df_{\,m\!m\!}}{d} = \varepsilon (1-f_{_{m\!}})$ ,其中左項為混合層中主要污染之土壤體積改變, 而右項依序為土壤由混合層進入主要污染之體積,以及土壤由混合層離開主要 污染之體積,其初始條件為:

$$
f_{v_m}(0) = 0 \quad \text{if} \quad T_{c_v}(0) \ge d_{mix} \quad \text{and} \tag{5.8}
$$

$$
f_{\nu m} (0) = 1 - \frac{T_{\nu}(0)}{d_{mix}} \quad \text{if} \quad T_{\nu}(0) < d_{mix}
$$

與前述之密度表示法,從開始混合後,由混合層深入主要污染之深度函數較時間 函數容易理解,而主要污染雇合層中主要污染體積比例之表示方法為:

$$
f_{\nu m} (d_{pc}) = 1 - (1 - f_{\nu m} (0)) \exp \left( -d_{pc} / d_{mix} \right), \tag{5.9}
$$

其中

*fm*(*dpc*) 為主要污染進入混合層之體積比率 當表土受到侵蝕,混合層深入至主要污染,混合層之底部仍然在主要污染內,體 積比率將漸進地增加。

當混合層底部已超出主要污染至底下,則體積比率將減少,而此體積比率計算乃 假設主要污染底下土壤未受污染2。

當d<sub>mix</sub> > T<sub>cv</sub>(t) + T<sub>pc</sub>(t) , 混合層中之污染體積比例可由此方程式搭配適當之初始條 件獲得, $d_{\min}$   $\frac{d f_{\nu m}}{d t} = - \varepsilon f_{\nu m}$ *df d* 。初始條件為:

$$
f_{vm}^{p} = 1 - \exp\left(-T_{pc}(0) / d_{mx}\right) \text{ if } T_{cv}(0) \ge d_{mx}
$$
\n
$$
f_{vm}^{p} = 1 - \frac{T_{cv}(0)}{d_{mx}} \exp\left(-\frac{T_{cv}(0) + T_{pc}(0) - d_{mx}}{d_{mx}}\right)
$$
\n
$$
\text{ln} \mathbb{R} T_{cv}(0) < d_{mx} < T_{cv}(0) + T_{pc}(0), \quad \mathbb{H}
$$
\n
$$
f_{vm}^{p} = \frac{T_{pc}(0)}{d_{mx}} \text{ if } d_{mx} \ge T_{cv}(0) + T_{pc}(0) \tag{5.10}
$$

現將此表示法以貫穿主要污染下方之深度表示:

$$
f_{\nu m} (d_{\mu p c}) = f_{\nu m}^{\ \ p} \exp \left( -d_{\mu p c} / d_{\mu i x} \right), \tag{5.11}
$$

其中

*dupc* = 從開始混合後,混合層貫穿至主要污染下方之深度 (m) 本程式之演算法可用於無混合層之情況,在此情況下,結合修正因子為零。

#### **5.3.1.6** 主要污染上方之表土核種濃度

表土核種濃度根據主要污染濃度之兩個修正因子計算:其一為混合層之混合體 積,其一為密度之不同。這些修正因子與主要污染濃度無關,可以分別計算。

$$
A_{\rm sc}(t) = f_{\rm w} (t) A_{\rm pc} (t) \rho_{\rm pc} / \rho_{\rm mix} (t) , \qquad (5.12)
$$

其中

-

 $2$  由於程式根據污染穿越部分飽合層邊界之通量及水面計算,而非土層中之濃度剖面。因此無法計算主要污染 下方之土壤污染及外在直接輻射。

 $A_{\mathcal{S}\mathcal{C}}(t)$  = 經過時間 t 後,表土活度濃度t (pCi g<sup>-1</sup>),且 *Apc*(*t*) = 經過時間 t 後,主要污染活度濃度 *t* (pCi g-1)

#### **5.3.1.7** 三層模式

混合模式將三土層概念化:(1)乾淨表土,(2)尚未混合之初始主要污染,(3)受污 染之混合層,其濃度較主要污染低。此三土層在任何時間下都無法同時存在。當 混合層深度較表土層深度小,則尚未有污染的混合區。當表土層逐漸變薄,此時 則無乾淨的表土層。當混合層開始穿入污染層,此時將無未污染區。上述現象可 用此方程式表示:

$$
\begin{aligned}\n\stackrel{\text{def}}{=} \quad T_{\alpha}(t) &\ge d_{\text{mix}}, \quad \text{RK} \quad \text{RK} \\
T_{\text{cv}}^c(t) &= T_{\alpha}(t), \quad T_{\text{mix}}^c(t) = 0, \quad \text{L} \quad T_{\text{pc}}^{\text{um}}(t) = T_{\text{pc}}(0),\n\end{aligned}\n\tag{5.13}
$$

其中

$$
T_{\alpha}^{c}(t) = \n\hat{\mathbf{X}} \cdot \hat{\mathbf{F}} \cdot \mathbf{A} \cdot \mathbf{A} \cdot \mathbf{B} \cdot \mathbf{A} \cdot \mathbf{B} \cdot \mathbf{B} \cdot \mathbf{A} \cdot \mathbf{B}
$$
\n
$$
T_{\min}^{c}(t) = \n\hat{\mathbf{X}} \cdot \hat{\mathbf{F}} \cdot \hat{\mathbf{F}} \cdot \mathbf{A} \cdot \mathbf{A} \cdot \mathbf{B} \cdot \mathbf{B} \cdot \mathbf{B} \cdot \mathbf{B} \cdot \mathbf{B} \cdot \mathbf{B}
$$
\n
$$
T_{\text{pc}}^{(m)}(t) = \n\hat{\mathbf{X}} \cdot \mathbf{A} \cdot \mathbf{A} \cdot \mathbf{A} \cdot \mathbf{B} \cdot \mathbf{B} \cdot \mathbf{B} \cdot \mathbf{B} \cdot \mathbf{B} \cdot \mathbf{B} \cdot \mathbf{B}
$$
\n
$$
\hat{\mathbf{B}} \quad T_{\alpha}(t) < d_{\min} \leq T_{\alpha}(t) + T_{\text{pc}}(t), \quad \text{MSE} \quad \text{(5.14)}
$$
\n
$$
T_{\alpha}^{c}(t) = 0, \quad T_{\min}^{c}(t) = d_{\min}, \quad \text{H} \quad T_{\text{pc}}^{(m)}(t) = T_{\text{pc}}(t) + T_{\alpha}(t) - d_{\min} \cdot \mathbf{B} \cdot \mathbf{B} \cdot \mathbf{B} \cdot \mathbf{B} \cdot \mathbf{B} \cdot \mathbf{B} \cdot \mathbf{B} \cdot \mathbf{B} \cdot \mathbf{B} \cdot \mathbf{B} \cdot \mathbf{B} \cdot \mathbf{B} \cdot \mathbf{B} \cdot \mathbf{B} \cdot \mathbf{B} \cdot \mathbf{A} \cdot \mathbf{B} \cdot \mathbf{B} \cdot \mathbf{B} \cdot \mathbf{A} \cdot \mathbf{B} \cdot \mathbf{A} \cdot \mathbf{B} \cdot \mathbf{A} \cdot \mathbf{A} \cdot \mathbf{A} \cdot \mathbf{A} \cdot \mathbf{B} \cdot \mathbf{A} \cdot \mathbf{B} \cdot \mathbf{B} \cdot \mathbf{B} \cdot \mathbf{B} \cdot \mathbf{B} \cdot \
$$

#### **5.3.1.8** 地表逕流釋出

經由表土活度濃度及表土侵蝕率可計算:單位時間內,藉由主要污染上方表土受 到侵蝕,釋出至地表水之活度核種濃度。若主要污染之質量與濃度在單位時間內 受到侵蝕,則更容易運算。根據方程式(5.15)可以計算土壤在主要污染內的侵蝕 率:

$$
m_{pc}(t) = \varepsilon A f_{vm}(t) \rho_{pc} 10^{-6}
$$
\n
$$
(5.15)
$$

其中

 $A$  = 主要污染面積 (m<sup>2</sup>),且

 $10^6 = \text{ th} \pm 3\pi \, \text{c} \, \text{d} \hat{\mathcal{B}}$  # 換至立方公尺 ([cm<sup>3</sup>] m<sup>-3</sup>)

然後

$$
R_k^{\,sr}(t) = m_{p_c}(t) A_k(t) \,, \tag{5.16}
$$

其中

*R* (*<sup>t</sup>* ) *sr <sup>k</sup>* = 衰變鏈中第 k 個核種之侵蝕釋出率 (pCi yr-1)

#### **5.3.1.9** 釋出至地下水

單位時間內,核種活度性藉由定流量入滲至地下水,可藉由土壤內活度及其釋出 率計算:

$$
R_k^{^{gw}}(t) = \mu_k A_k(t) \rho_{pc} A(f_{vm} T_{mix}^c(t) + T_{pc}^{um}(t)) 10^6,
$$
\n(5.17)

其中

 $R_k^{\, \rm \scriptscriptstyle{gw}} \left( t \right)$  =衰變鏈中第 k 個核種之地下水釋出率 (pCi yr<sup>-1</sup>)

#### **5.3.1.10** 以塵土型態釋出至大氣

單位時間內,核種活度釋放至大氣,可藉由表土活度濃度及由主要污染之塵土釋 出率計算。概念模式係假設主要污染區域上方的塵土質量荷載並無改變,因此由 主要污染釋出之塵土與該區域流入之塵土數量相等:

$$
R_k^{\frac{du}{u}}(t) = f_{vm}(t) \frac{\rho_{pc}}{\rho_{mix}(t)} A_k(t) m_{du} A v_{du} 3.15576 \times 10^7 , \qquad (5.18)
$$

其中

$$
R_k^{\text{du}}(t) = \mathbf{\bar{R}} \circledast \mathbf{\hat{H}} k \mathbf{\hat{H}} \times \mathbf{R} \mathbf{\hat{H}} \times \mathbf{R} \mathbf{\hat{E}} \times \mathbf{R} \times \mathbf{R} \times \mathbf{
$$

 $m_{du}$  = 主要污染區上方之大氣塵土濃度 (g m<sup>-3</sup>)

 $Vdu$  = 主要污染區塵土沉積速度 (m s<sup>-1</sup>)

 $3.15576 \times 10^7$  為由秒轉換至年的常數 (s yr<sup>-1</sup>)

5.3.2 地下水傳輸模式

### **5.3.2.1** 地下水傳輸概念化

地下水途徑之概念化模式包含零到五個水平含水層及一個非侷限飽和含水 層[。圖](#page-99-0) 49 描繪兩個水平飽和含水層。部分飽和含水層之水流方向為垂直方向。 程式包含:對流及延散傳輸之方向與水流方向相同、延散傳輸方向與水流方向垂 直。主要污染之平面檢視(水平面之形狀)假設為四邊形,其中一對邊與地下水流 方向水平。由於在部分飽和層之傳輸方向為垂直方向,所以在部分飽和層之污染 團仍然維持矩形。

所有傳輸區域都視為均質層,每一傳輸層之物理性質(密度、孔隙率、水力 傳導係數、延散性、水力梯度)也都視為常數。但是在模擬地下水核種傳輸,孔 隙之大小不必一樣,因為各獨立孔隙並不影響核種傳輸。概念化模式將連通的孔 隙分為兩類:移動孔隙、非移動孔隙(圖 [50](#page-100-0) )。在移動孔隙中的水造成核種的移 流傳輸。在非移動孔隙中的水保持不動,可能該孔隙為密閉孔隙或孔隙水緊密的 與固相結合,使得核種無法傳輸。總孔隙率即核種可藉由移流或擴散進入孔隙水 (移動孔隙與非移動孔隙),有效孔隙率即為核種可於孔隙水中進行移流傳輸。由 於非移動孔隙包含封閉孔隙或與固相緊密連結,因此較有效孔隙高。

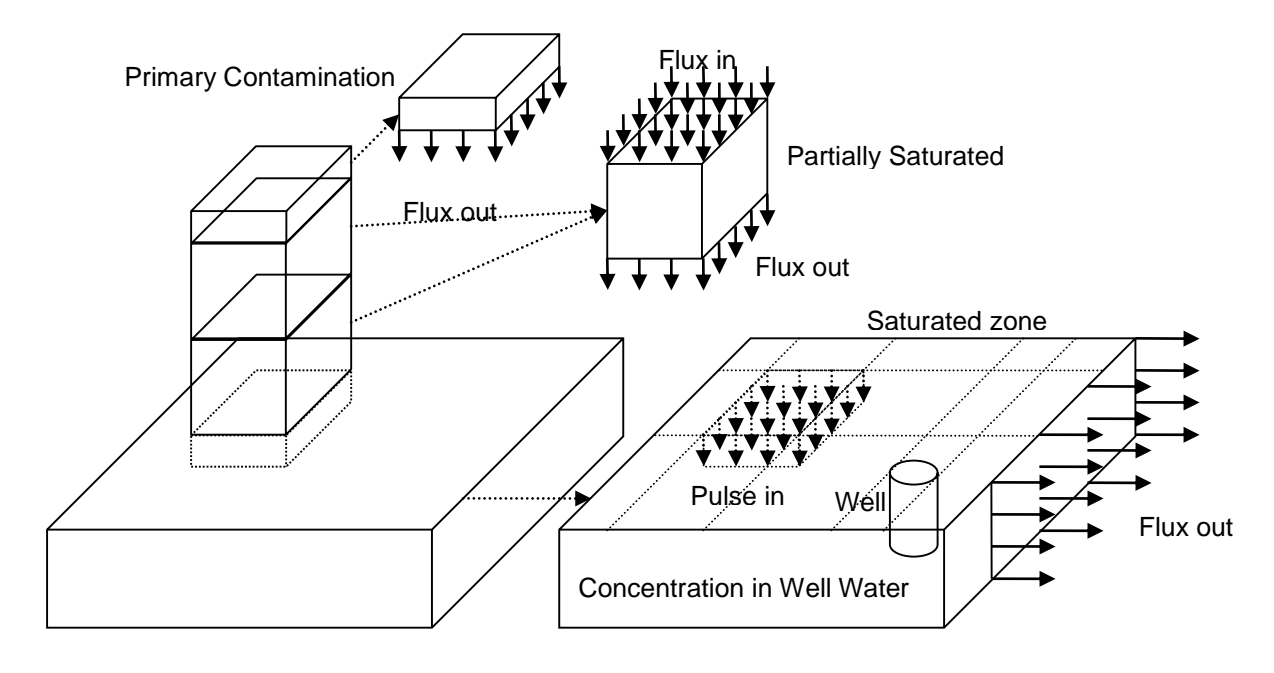

<span id="page-99-0"></span>圖 49 RESRAD-OFFSITE 地下水傳輸概念化模型

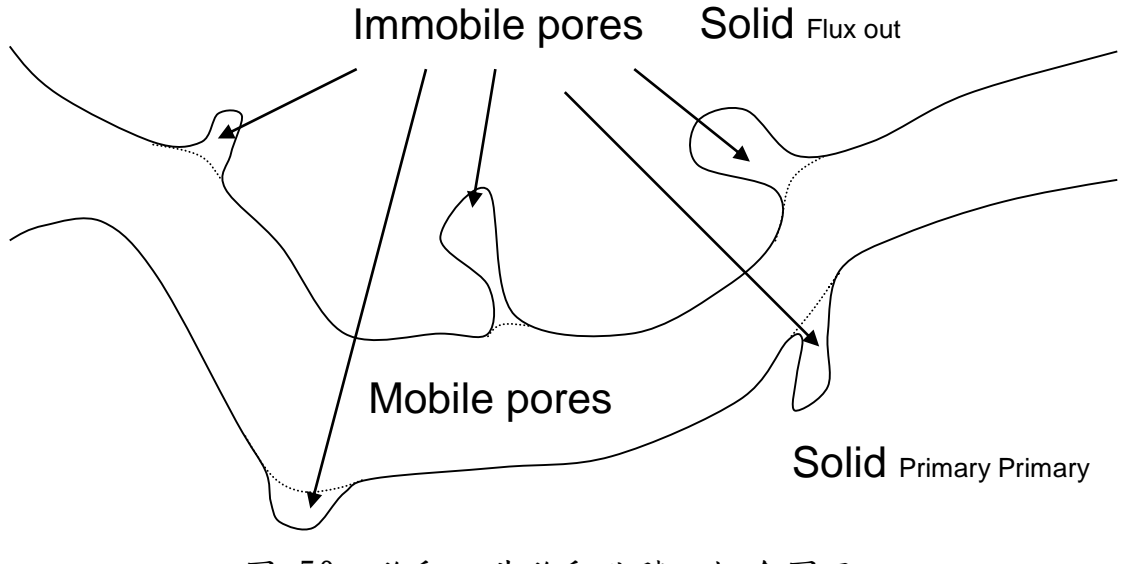

圖 50 移動、非移動孔隙之概念圖示

#### <span id="page-100-0"></span>**5.3.2.2** 概念化地下水傳輸模型之數學表示法

在建構概念化程式前,須先將模式轉換成數學式表示,在概念化模式中,每 一個部分飽和層都為視為長方體,離開污染區域的核種通量以時間函數表示,此 通量穿越部分飽和層上方的最上層邊界,而地下水傳輸模式計算穿越部分飽和 層下界之通量。

當大量核種穿越傳輸層,有些核種會經歷衰變,最終以子核種之形態離開傳 輸層,剩餘未經歷衰變之核種,以原本之形態離開傳輸層。考量到核種在同層傳 輸之綜向擴散效應,本章節推導之方程式將輸出通量以輸入通量的函數表示。子 核種之傳輸共有兩個方案,其一為考慮核種經過衰變鏈產生子核種之分佈係數, 並忽略縱向擴散效應;其二為考量縱向擴散效應,忽略分佈係數效應。

飽和層之概念模型詳[見圖](#page-101-0) 51。從未飽和層或主要污染區流出之通量進入長 方體之飽和層,以脈衝分佈表示。其中長方體之長、寬與主要污染之大小相同, 而深度與移流滲透深度有關。

#### **5.3.2.2.1** 核種於土壤中傳輸之控制方程式

核種於土壤中傳輸之控制方程式將各過程以數學形式模擬,過程包含核種衰變 後之核種數目增加及減少、孔隙介質中的延流傳輸、濃度梯度之擴散傳輸。整體 結果為固相及液相之儲存改變量。此過程之數學表現以單位時間內  $\delta t$  (y), 元素 體積(圖 [52\)](#page-101-1)內之維度 *<sup>x</sup>* (m)、 *<sup>y</sup>* (m)及 *<sup>z</sup>* (m)呈現。

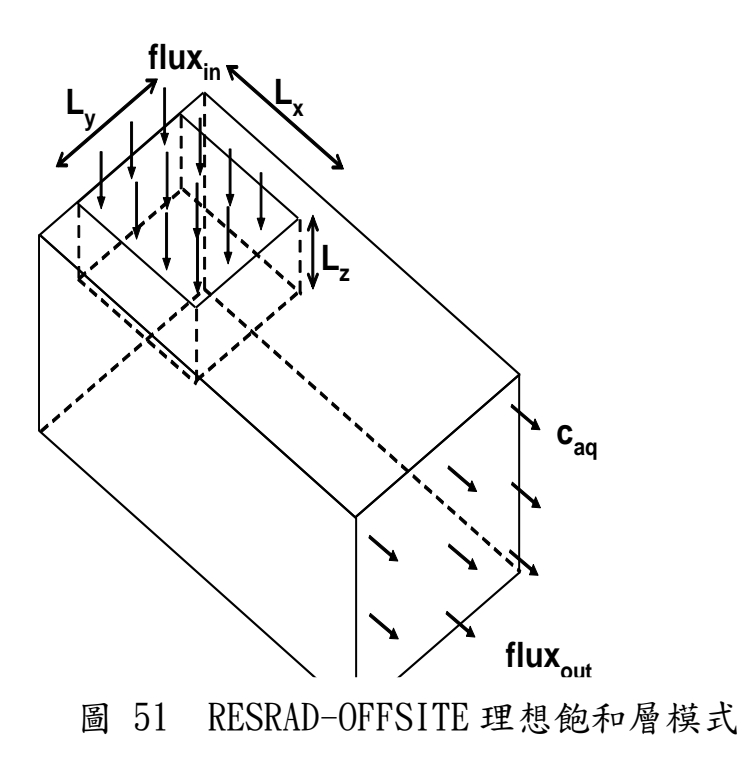

<span id="page-101-0"></span>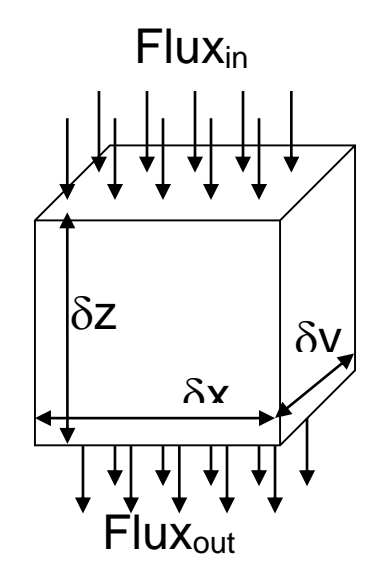

圖 52 土壤之元素體積

# <span id="page-101-1"></span>**1.** 充滿水氣之連接孔隙體積及接觸孔隙之土壤

以下方程式表達兩種類型(圖 [50\)](#page-100-0)之孔隙率。

$$
\theta_m + \theta_{im} = \theta_t \quad , \tag{5.19}
$$

其中

*m*  $\theta$  = 移動孔隙率,可以在孔隙中自由流動之水體積。

*im* = 非移動孔隙率,在孔隙中無法自由流動之水體積。

 $\theta$ <sub>*r*</sub> = 上述兩孔隙率相加,即為所有連接孔隙率。

儘管核種被固態土壤表面吸收,核種於土壤中濃度以土壤質量方式表示,土壤中 移動、非移動孔隙之體積比率假設與移動、非移動孔隙率相等。

$$
v_m : v_{im} = \theta_m : \theta_{im} \tag{5.20}
$$

#### **2.** 液相及固相土壤之核種區分

液相及固相土壤中核種之表面吸附為動態吸附。核種吸附速率與核種之液相濃 度有關,而核種於表面之脫附速率與核種之固相濃度有關。經過時間反應後,兩 相將接近平衡,此時核種於固相、液相之區分將根據平衡分佈係數決定:

$$
K_{d} = \frac{s_{m}}{c_{m}} 10^{-6} = \frac{s_{im}}{c_{im}} 10^{-6}, \qquad (5.21)
$$

其中

$$
K_{d} = \hat{\jmath} + \hat{\jmath} + \hat{\j
$$

#### **3.** 單位土壤體積中之核種數量

單位土壤體積中之核種數量為核種於移動、非移動孔隙、固相孔隙之總和。

$$
\theta_m c_m + \theta_{im} c_{im} + \nu_m \rho_b 10^{-6} s_m + \nu_{im} \rho_b 10^{-6} s_{im}
$$

$$
= \theta_{m} c_{m} + \theta_{im} c_{im} + \frac{\upsilon_{m}}{\upsilon_{m} + \upsilon_{im}} \rho_{b} 10^{-6} s_{m} + \frac{\upsilon_{im}}{\upsilon_{m} + \upsilon_{im}} \rho_{b} 10^{-6} s_{m}
$$
\n
$$
= \theta_{m} c_{m} + \theta_{im} c_{im} + \frac{\theta_{m}}{\theta_{m} + \theta_{im}} \rho_{b} K_{d} c_{m} + \frac{\theta_{im}}{\theta_{m} + \theta_{im}} \rho_{b} K_{d} c_{im}
$$
\n
$$
= \theta_{m} c_{m} + \frac{\rho_{b} K_{d}}{\theta_{i}} \theta_{m} c_{m} + \theta_{im} c_{im} + \frac{\rho_{b} K_{d}}{\theta_{i}} \theta_{im} c_{im}
$$
\n
$$
= \left( 1 + \frac{\rho_{b} K_{d}}{\theta_{i}} \right) \theta_{m} c_{m} + \left( 1 + \frac{\rho_{b} K_{d}}{\theta_{i}} \right) \theta_{im} c_{im}
$$
\n
$$
= \frac{\theta_{m} c_{m} + \theta_{im} c_{im}}{\theta_{i}} (\theta_{i} + \rho_{b} K_{d})
$$
\n
$$
= c_{av} (\theta_{i} + \rho_{b} K_{d})
$$
\n(5.22)

其中

 $c_{_{\mathrm{av}}}\$  = 核種於連繫孔隙之平均濃度 (pCi m $^{\text{-3}}$ )

#### **4.** 核種衰變導致元素體積內核種存量改變

核種衰變導致元素體積內核種存量改變可由以下方程式表示:

$$
\text{Change } = -\lambda c_{av} \left( \theta_t + \rho_b K_d \right) \delta x \delta y \delta z \quad . \tag{5.23}
$$

# **5.** 移流傳輸導致元素體積內核種存量改變

核種存量改變起因於核種藉由濃度梯度不同,造成進出元素體積內之核種數量 不一。

$$
\text{Change}_{\text{max}} = -V_{m} \theta_{m} \delta x \delta y \frac{\partial c_{m}}{\partial z} \delta z \quad , \tag{5.24}
$$

其中

*m <sup>V</sup>* = 水流經移動孔隙之平均速度 (m year-1 )

## **6.** 縱向擴散導致元素體積內核種存量改變

核種存量改變起因於核種藉由濃度梯度不同,在移動孔隙中擴散,造成進出元素 體積內之核種數量不一。

Change = 
$$
\theta_m \delta x \delta y D_x^m \frac{\partial^2 c_m}{\partial z^2} \delta z
$$
, (5.25)

其中

 $D$ " = 核種在移動孔隙中的擴散係數 (m<sup>2</sup> year<sup>-1</sup>)

## **7.** 單位元素中核種存量之淨變化

土壤單位元素中核種存量之淨變化為:

$$
\text{Net Change } = (\theta_{t} + \rho_{b} K_{d}) \frac{\partial c_{av}}{\partial t} \delta x \delta y \delta z \tag{5.26}
$$

## **8.** 質量平衡方程式

質量平衡即將方程式(5.23)、(5.24)、(5.25)相加,成為方程式(5.26):

$$
(\theta_{t} + \rho_{b} K_{d}) \frac{\partial c_{av}}{\partial t} = -\lambda (\theta_{t} + \rho_{b} K_{d}) c_{av} - V_{m} \theta_{m} \frac{\partial c_{m}}{\partial z} + D_{z}^{m} \theta_{m} \frac{\partial^{2} c_{m}}{\partial z^{2}}.
$$
 (5.27)

重新排列以上方程式可得

$$
\frac{\partial c_{av}}{\partial t} = -\lambda c_{av} + \frac{\theta_m}{(\theta_t + \rho_b K_d)} \left( -V_m \frac{\partial c_m}{\partial z} + D_z^m \frac{\partial^2 c_m}{\partial z^2} \right) \quad . \tag{5.28}
$$

本方程式須經由適當之初始及邊界條件,以模擬飽和及非飽和層之核種傳輸。有 些條件(非飽和層之傳輸邊界條件,方程式(5.43)以移動孔隙率濃度( *m c* )表示)。

#### **9.** 移動、非移動孔隙中之核種濃度

當污染團移動,会有核種之水流進移動孔隙中,而核種將視濃度高低,以一定速 率,從移動孔係轉移至非移動凡地,在非移動孔隙中的核種,也會視其 濃度高低轉移至移動孔隙。經過時間平衡,移動、非移動孔隙間的核種濃度將達 成平衡。兩種限制假設可用來計算移動、非移動、總孔隙間之濃度關係。如果水 流經土壤的時間遠小於平衡所需的時間,則將會忽略非移動孔隙中的濃度,在這 情況下總孔隙的平均濃度將由以下方程式計算:

$$
c_{\scriptscriptstyle av} = \frac{\theta_{\scriptscriptstyle m} c_{\scriptscriptstyle m} + \theta_{\scriptscriptstyle im} c_{\scriptscriptstyle im}}{\theta_{\scriptscriptstyle t}} \approx \frac{\theta_{\scriptscriptstyle m}}{\theta_{\scriptscriptstyle t}} c_{\scriptscriptstyle m} \quad . \tag{5.29}
$$

如果水流經土壤的時間遠大於平衡所需的時間,則非移動孔隙中的濃度將等於 移動孔隙中的濃度,在這情況下總孔隙的平均濃度將由以下方程式計算:

$$
c_{\text{av}} = \frac{\theta_{\text{m}}c_{\text{m}} + \theta_{\text{im}}c_{\text{im}}}{\theta_{\text{r}}} \approx \frac{\theta_{\text{r}}}{\theta_{\text{r}}}c_{\text{m}} = c_{\text{m}} \quad . \tag{5.30}
$$

#### **10.** 傳輸控制方程式

結合方程式(5.27)及(5.28),可得:

*z*

д

*m*  $\partial z$   $\partial z$   $\partial$ 

$$
\frac{\theta_{m}}{\theta_{t}} \frac{\partial c_{m}}{\partial t} = -\lambda \frac{\theta_{m}}{\theta_{t}} c_{m} + \frac{\theta_{m}}{(\theta_{t} + \rho_{b} K_{d})} \left( -V_{m} \frac{\partial c_{m}}{\partial z} + D_{z}^{m} \frac{\partial^{2} c_{m}}{\partial z^{2}} \right)
$$
\n
$$
\frac{\partial c_{m}}{\partial t} = -\lambda c_{m} + \frac{\theta_{t}}{(\theta_{t} + \rho_{b} K_{d})} \left( -V_{m} \frac{\partial c_{m}}{\partial z} + D_{z}^{m} \frac{\partial^{2} c_{m}}{\partial z^{2}} \right)
$$
\n
$$
= -\lambda c_{m} - V_{c} \frac{\partial c_{m}}{\partial z} + D_{z}^{c} \frac{\partial^{2} c_{m}}{\partial z}
$$
\n(5.31)

其中

*t b d*  $t_c = V_m \frac{t}{\theta + \rho K}$ *V V*  $\theta$ , +  $\rho$  $\theta$ ┿  $= V_{\scriptscriptstyle \text{m}} \frac{\nu_{\scriptscriptstyle \text{r}}}{\nu_{\scriptscriptstyle \text{m}}} \;\; = \;\;$ 上壤污染物平均速度 (m year<sup>-1</sup>)

2 *z*

$$
D_z^c = D_z^m \frac{\theta_i}{\theta_i + \rho_b K_d} = \pm \mathbb{R} \tilde{\mathcal{F}} \mathbb{R} \mathbb{R} \mathbb{R} \mathbb{R} \quad (\text{m}^2 \text{ year}^{-1})
$$

結合(5.27)及(5.29) ,可得:

$$
\frac{\partial c_m}{\partial t} = -\lambda c_m + \frac{\theta_m}{(\theta_t + \rho_b K_d)} \left( -V_m \frac{\partial c_m}{\partial z} + D_z^m \frac{\partial^2 c_m}{\partial z^2} \right)
$$
  
=  $-\lambda c_m - V_c \frac{\partial c_m}{\partial z} + D_z^c \frac{\partial^2 c_m}{\partial z^2}$ , (5.32)

其中

$$
V_c = V_m \frac{\theta_m}{\theta_t + \rho_b K_d} = \pm \mathcal{R} \tilde{\mathcal{B}} \tilde{\mathcal{B}} + \mathcal{B} \tilde{\mathcal{B}} \tilde{\mathcal{B}} \quad (\text{m year}^{-1})
$$
  

$$
D_z^c = D_z^m \frac{\theta_m}{\theta_t + \rho_b K_d} = \pm \mathcal{R} \tilde{\mathcal{B}} \tilde{\mathcal{B}} + \mathcal{B} \tilde{\mathcal{B}} \tilde{\mathcal{B}} + \mathcal{B} \tilde{\mathcal{B}} \tilde{\mathcal{B}} \quad (\text{m}^2 \text{ year}^{-1})
$$

# **11.** 遲滯因子

遲滯因子為移動孔隙水之平均速度與污染物平均速度之比率:

$$
R_d = \frac{V_m}{V_c} \quad . \tag{5.33}
$$

如果水流經土壤的時間遠小於平衡所需的時間,則含有遲滯因子之控制方程式 為:

$$
R_{d} = \frac{\theta_{i} + \rho_{b} K_{d}}{\theta_{i}} = 1 + \frac{\rho_{b} K_{d}}{\theta_{i}} \quad . \tag{5.34}
$$

如果水流經土壤的時間遠大於平衡所需的時間,則含有遲滯因子之控制方程式 為:

$$
R_{d} = \frac{\theta_{i} + \rho_{b} K_{d}}{\theta_{m}} = \frac{\theta_{i}}{\theta_{m}} + \frac{\rho_{b} K_{d}}{\theta_{m}}.
$$
 (5.35)

由於方程式(5.33)具有較快之突破時間且有較高之核種濃度,在 RESRAD-OFFSITE 方程式中,將此設為預設方程式。

#### **12.** 孔隙水速度

達西速度或明顯流速即為單位截面之體積流量。部分飽和層之達西速度就是入 滲率:

$$
V_{d} = I = (1 - C_{e})[(1 - C_{r})P_{r} + I_{r}] \quad , \tag{5.36}
$$

其中

 $V$ <sub>d</sub> = 達西速度 (m year<sup>-1</sup>)

$$
I = \lambda \hat{\mathcal{F}} = (m \text{ year}^{-1})
$$

$$
C_e = \mathbb{R} \mathcal{R} \mathcal{R} \mathcal{R} \mathcal{R} \mathcal{R} \mathcal{R}
$$

- *C <sup>r</sup>* = 逕流係數
- *P <sup>r</sup>* = 降雨率 (m year-1 )
- 1<sub>r</sub> = 主要污染區域之年灌溉率 (myear<sup>-1</sup>)

在飽和層之達西速度為地下水流速:

$$
V_{d} = K_{hc} i_{hg} \quad , \tag{5.37}
$$

其中

 $K_{bc}$  = 飽和水力傳導係數 (m year<sup>-1</sup>)

$$
i_{hg}
$$
 =  $k$   $j$   $k$   $k$   $j$ 

移動孔隙之孔隙水流速與達西速度關係:

$$
V_d = \theta_m V_m \quad . \tag{5.38}
$$

方程式(5.37)分別結合方程式(5.36)及(5.37),計算未飽和及飽和層之孔隙水速度。

土壤核種孔隙速度用以下方程式計算:

$$
V_c = \frac{V_d}{\theta_m R_d} \quad . \tag{5.39}
$$

方程式(5.38)分別結合遲滯因子方程式(5.33)、(5.34)及方程式(5.35)、(5.36),計算 核種在未飽和及飽和層之傳輸速度。

由於方程式(5.33)預估較短之突破時間及較高之濃度,因此使用方程式(5.38)與方 程式(5.33)能得到較快之核種平均速度及較快之突破時間,所以程式運用此做為 延遲因子之預設定義。針對清除標準之推導及劑量風險評估,使用預設之遲滯因 子(方程式(5.33))可得到較保守之結果。使用方程式(5.33)也與使用 RESRAD-ONSITE 之遲滯因子定義一致(RESRAD-OFFSITE 的 beta 版本使用方程式(5.34))。

#### **13** 延散係數

此為核種於土壤之延散係數比上核種於土壤之速度:

$$
d = \frac{D_z^c}{V_c} = \frac{D_z^m}{V_m} \quad , \tag{5.40}
$$

其中

*d* = 核種延散係數 (m)

核種於土壤之延散係數可用以下方程式計算:

$$
D_z^c = \frac{dV_d}{\theta_m R_d} \quad . \tag{5.41}
$$

#### **5.3.2.2** 在傳輸層中核種流入通量與流出通量及濃度

控制方程式利用上層邊界之即時單位流量計算,控制方程式為:

$$
\frac{\partial c_m(z,t)}{\partial t} + \lambda c_m(z,t) + V_c \frac{\partial c_m(z,t)}{\partial z} - D_z^c \frac{\partial^2 c_m(z,t)}{\partial z^2} = 0.
$$
 (5.42)

上層邊界之即時單位流量可由方程式表示上層邊界之即時單位流量

$$
V_m \theta_m c_m(z,t) - \theta_m D_z^m \frac{\partial c_m(z,t)}{\partial z} = V_c R_d \theta_m c_m(z,t) - D_z^c R_d \theta_m \frac{\partial c_m(z,t)}{\partial z} = \delta(z,t) , \qquad (5.43)
$$

(*z,t*)為一個差值函數
根據含水層未侷限厚度之假設,可以將質量平衡方程式改寫為:

$$
\int_{z=0}^{z=\infty} (\theta_t + \rho_b K_d) c_{av}(z,t) dz = R_d \theta_m \int_{z=0}^{z=\infty} c_m(z,t) dz = e^{-\lambda t}
$$

根據 Lindstrom 等人(1967)使用之方程式「表面輸入之流量阻塞」,並考量當阻塞 後流量逐漸為零,而總流量變為1時之極限,而修正轉換解,則可得到:

$$
c_m(z,t) = \frac{e^{-\lambda t}}{\theta_m R_d} \left[ \frac{2}{\sqrt{4\pi D_z^c t}} \exp\left(-\frac{(z - V_c t)^2}{4 D_z^c t}\right) - \frac{V_c}{2 D_z^c} \exp\left(\frac{z V_c}{D_z^c}\right) \text{erfc}\left(\frac{z + V_c t}{\sqrt{4 D_z^c t}}\right) \right].
$$
 (5.44)

當距離為 z、時間為 t 時,流量為:

$$
f(z,t) = \frac{z}{t} \sqrt{\frac{1}{4 \pi D_{z}^{c} t}} \exp\left(-\frac{(z - V_{c} t)^{2}}{4 D_{z}^{c} t} - \lambda t\right).
$$
 (5.45)

當流量以時間為函數進入部分飽和層,方程式可整理為:

$$
f(z,t) = \int_{0}^{t} f(0,t-\tau) \frac{z}{\tau} \sqrt{\frac{1}{4\pi D_{z}^{c}\tau}} \exp\left(-\frac{(z-V_{c}\tau)^{2}}{4D_{z}^{c}\tau} - \lambda\tau\right) d\tau.
$$
 (5.46)

#### 5.4 RESRAD-OFFSITE 之暴露情境

RESRAD-OFFSITE 中的主要暴露情境,其主要根據 RESRAD-ONSITE 延伸 發展。在適當情況下,附加潛勢情境及其程式仍需要調整。四個主要情境為農村 居民農夫、都市居民、工作者以及戶外活動者。主要暴露情境可進一步調整為特 定情境,如:辦公室工作者、 勞動工作者、建築工作者,在各情境之途徑列於 表 [19](#page-110-0) [至表](#page-114-0) 28。

如詳見 RESRAD-OFFSITE 原文使用手冊附件 6(評估實際暴露途徑結果)所 提(Yu et al., 2007),暴露途徑需考量每個場址之土地使用方式及與土地使用相關 之暴露群組。

不同的土地使用方式及曝率群組結合可能產生通用之暴露情境,例如:在住 宅、公園或高爾夫球場的維修工作者之暴露情境都會是維修工作者的通用情境。 不同的暴露情境乃根據不同的土地使用方式及參與活動,調整情境參數。因此土 地使用方式及曝率群組,對於暴露情境之特定場址分析與輸入數值調整相當重 要。

報告主要關注於可被 RESRAD-OFFSITE 模擬之暴露情境,而非著重於選取 情境或參數,因此並沒有土地使用方式及曝率群組,而是提供可用於程式模擬之 主要的通用暴露情境。由於程式沒有提供完整暴露途徑清單,可用於 RESRAD-OFFSITE 的暴露情境詳見本內容所述。特定場址情境及以場址狀況修正情境之

發展介紹請詳見 RESRAD-OFFSITE 原文使用手冊第五章與 NUREG-1757 的附 錄 I。RESRAD-OFFSITE 原文使用手冊指出一般情境詳見 NUREG-1757 第二冊 的表 I.3, 針對土壤污染場址可用之情境或主要通用情境中的次要情境詳見 RESRAD-OFFSITE 原文使用手冊 6.5.1 到 6.5.4 節

5.4.1 農村居民農夫情境

本情境為一自給自足的農夫在受影響區域生產其日常所需的食物,此情境開 啟所有暴露途徑。其中有可能變動的次要情境為該農夫並不完全自給自足,有十 可能會在外購買日常所需的食物,此情境仍然開啟所有暴露途徑,由於食物不完 全是受影響區域產出,所以攝取參數會做出對應調整。根據位置及區域不同,取 水來源可能為井水或地表水體,如果水源位於主要污染之上游,則表面水體之暴 露途徑將會關閉。而居住區或農地也有可能全部或部分位於主要污染上方。

主要情境也有可能為區域幅員廣大,因此其他作物也會受主要污染影響,此 時就需調整遮蔽因子,以反映真實狀況。

5.4.2 都市居民情境

在此情境,肉、奶、水生食物類之暴露途徑通常不會開啟,用於影響區的參 數也將用於都市居民情境。若居住區為房屋,則有可能由家園花圃供應季節蔬菜, 若居住區為公寓或城市房屋,則蔬菜途徑就會關閉,而在此居住之居民也有可能 在受影響區域工作。因此使用者無法直接使用情境設定進行模擬,但是可以調整 未使用農業區的佔領因子,來作為次要情境模擬。程式也可以在居住模式中選擇 修正離場工作位置及離場居住位置。

5.4.3 工作者情境

在此情境,飲用水、蔬菜、肉、奶、水生食物類之暴露途徑將不會開啟,居 住、屏蔽、吸入以及誤食土壤等攝食參數將因不同工作者(辦公室工作者、勞動 工作者、建築工作者)有不同設定,無論是場外或是現場居住地都適用於工作者 情境。如果工作者居住在受影響區域,則可使用都市居住工作者情境。

5.4.4 戶外活動者情境

有許多娛樂情境可以使用, 其中包含運動人士/戶外活動者可能攝取到受污 染區域的肉類、魚類,也有可能是一年內只在受影響區域爬山幾個小時。

在此情境, 蔬菜、奶、飲用水之暴露途徑通常不會開啟, 但是戶外活動者有 可能會食用野生果類、蘑菇、泉水,而肉類、水生食物之攝取率則取決於所攝食 之位置決定,此處之牲畜食用水來自於地表水體;由於覓食區域可能未經灌溉, 因此模擬情境應設置合理之灌溉率。

若有人例行性在一受影響之運動場運動,或時常待在其中,則此即為戶外活

動暴露。在此情境,蔬菜、肉、奶、水生食物及飲用水之暴露途徑將會關閉。如 果沒有運動場/公園的選項,則運動場或公園將會模擬為場外居住區之戶外場所。

目前 RESRAD-OFFSITE 程式沒有游泳員或划船員的情境,如需計算直接暴 露污染湖水,使用者需要另外在模組中新增,其中還需考慮湖水之潛勢分層、循 環及沉積物之速率控制釋出率。

<span id="page-110-0"></span>

|             | 污染位置           |                |                |                |  |
|-------------|----------------|----------------|----------------|----------------|--|
| 暴露途徑        | 居住區            | 農牧地            | 地表水體           | 井              |  |
| 土/水累積之外在伽瑪  | 是              | 是              | 否              | 不適用            |  |
| 吸入來自主要污染之塵土 | 是              | 是              | 否              | 不適用            |  |
| 吸入來自主要污染之氡  | 否 <sup>a</sup> | 否 <sup>a</sup> | 否              | 不適用            |  |
| 吸入來自家用水之氣   | 不適用            | 不適用            | 否 <sup>a</sup> | 否 <sup>a</sup> |  |
| 攝取蔬果及穀物     | 不適用            | 是              | 不適用            | 不適用            |  |
| 攝取肉類        | 不適用            | 是              | 不適用            | 不適用            |  |
| 攝取奶類        | 不適用            | 是              | 不適用            | 不適用            |  |
| 攝取水生食物      | 不適用            | 不適用            | 是              | 不適用            |  |
| 攝取土壤        | 是              | 是              | 不適用            | 不適用            |  |
| 水攝取         | 不適用            | 不適用            | 是              | 是              |  |

表 19 農村居民農夫情境考量之暴露途徑

a USNRC 沒有考慮氡途逕

表 20 居住農村農夫情境考量之污染途徑

|      |     |     | 污染位置 |     |      |
|------|-----|-----|------|-----|------|
| 污染途逕 | 居住區 | 農牧地 | 地表水體 | 井   | 主要污染 |
| 塵土沉積 | 是   | 是   | 是    | 不適用 | 不適用  |
| 污染源  | 否   | 否   | 不適用  | 不適用 | 是    |
| 地下水  | 不適用 | 不適用 | 是    | 是   | 不適用  |
| 污染源  | 否   | 否   | 不適用  | 不適用 | 是    |
| 地表逕流 | 不適用 | 否   | 是    | 不適用 | 不適用  |
| 污染源  | 否   | 否   | 不適用  | 不適用 | 是    |
| 灌溉水  | 是   | 是   | 不適用  | 不適用 | 否    |
| 污染源  | 不適用 | 不適用 | 是    | 是   | 不適用  |

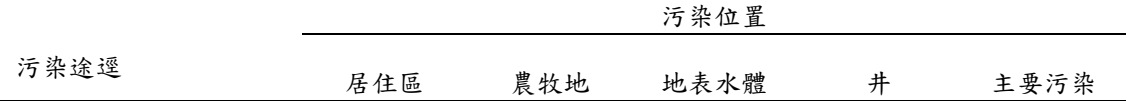

|             | 污染位置             |      |      |                |  |
|-------------|------------------|------|------|----------------|--|
| 暴露途徑        | 居住區              | 暴露途徑 | 地表水體 | 井              |  |
| 土/水累積之外在伽瑪  | 是                | 不適用  | 否    | 不適用            |  |
| 吸入來自主要污染之塵土 | 是                | 不適用  | 否    | 不適用            |  |
| 吸入來自主要污染之氣  | 否 "              | 不適用  | 否    | 不適用            |  |
| 吸入來自家用水之氣   | 不適用              | 不適用  | 否 "  | 否 <sup>a</sup> |  |
| 攝取蔬果及穀物     | 有可能 <sup>b</sup> | 不適用  | 不適用  | 不適用            |  |
| 攝取肉類        | 不適用              | 不適用  | 不適用  | 不適用            |  |
| 攝取奶類        | 不適用              | 不適用  | 不適用  | 不適用            |  |
| 攝取水生食物      | 不適用              | 不適用  | 有可能  | 不適用            |  |
| 攝取土壤        | 是                | 不適用  | 不適用  | 不適用            |  |
| 水攝取         | 不適用              | 不適用  | 有可能  | 有可能            |  |

表 21 都市居民情境考量之暴露途徑

a USNRC 沒有考慮氡途逕

b 有可能 = 預設值並無設定,但使用者可依狀況調整

|      |     |     | 污染位置             |     |      |
|------|-----|-----|------------------|-----|------|
| 污染途逕 | 居住區 | 農牧地 | 地表水體             | 井   | 主要污染 |
| 塵土沉積 | 是   | 不適用 | 有可能 <sup>。</sup> | 不適用 | 不適用  |
| 污染源  | 否   | 否   | 不適用              | 不適用 | 是    |
| 地下水  | 不適用 | 不適用 | 有可能              | 有可能 | 不適用  |
| 污染源  | 否   | 否   | 不適用              | 不適用 | 是    |
| 地表逕流 | 不適用 | 不適用 | 有可能              | 不適用 | 不適用  |
| 污染源  | 否   | 否   | 不適用              | 不適用 | 是    |
| 灌溉水  | 有可能 | 有可能 | 不適用              | 不適用 | 否    |
| 污染源  | 不適用 | 不適用 | 有可能              | 有可能 | 不適用  |

表 22 都市居住居民情境考量之污染途徑

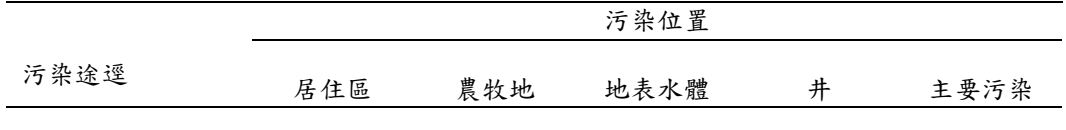

a 有可能 = 預設值並無設定,但使用者可依狀況調整

|             | 污染位置   |                 |      |     |  |  |
|-------------|--------|-----------------|------|-----|--|--|
| 暴露途徑        | 工作場所 a | 農地 <sup>b</sup> | 地表水體 | 井   |  |  |
| 土/水累積之外在伽瑪  | 是      | 是               | 不適用  | 不適用 |  |  |
| 吸入來自主要污染之塵土 | 是      | 是               | 不適用  | 不適用 |  |  |
| 吸入來自主要污染之氣  | 否C     | 否C              | 不適用  | 不適用 |  |  |
| 吸入來自家用水之氣   | 不適用    | 不適用             | 不適用  | 不適用 |  |  |
| 攝取蔬果及穀物     | 不適用    | 不適用             | 不適用  | 不適用 |  |  |
| 攝取肉類        | 不適用    | 不適用             | 不適用  | 不適用 |  |  |
| 攝取奶類        | 不適用    | 不適用             | 不適用  | 不適用 |  |  |
| 攝取水生食物      | 不適用    | 不適用             | 不適用  | 不適用 |  |  |
| 攝取土壤        | 是      | 是               | 不適用  | 不適用 |  |  |
| 水攝取         | 不適用    | 不適用             | 有可能d | 有可能 |  |  |

表 23 工作者情境考量之暴露途徑

a 包含辦公室工作者、勞動工作者、建築工作者情境

b 農業工作者情境

c USNRC 沒有考慮氡途逕

d 有可能 = 預設值並無設定,但使用者可依狀況調整

|      |        |                 | 污染位置 |     |      |
|------|--------|-----------------|------|-----|------|
| 污染途逕 | 工作場所 a | 農地 <sup>b</sup> | 地表水體 | 井   | 主要污染 |
| 塵土沉積 | 是      | 是               | 是    | 不適用 | 不適用  |
| 污染源  | 否      | 否               | 不適用  | 不適用 | 是    |
| 地下水  | 不適用    | 不適用             | 是    | 是   | 不適用  |
| 污染源  | 否      | 否               | 不適用  | 不適用 | 是    |
| 地表逕流 | 不適用    | 否               | 是    | 不適用 | 不適用  |
| 污染源  | 否      | 否               | 不適用  | 不適用 | 是    |
| 灌溉水  | 不適用    | 是               | 不適用  | 不適用 | 否    |

表 24 工作者情境考量之污染途徑

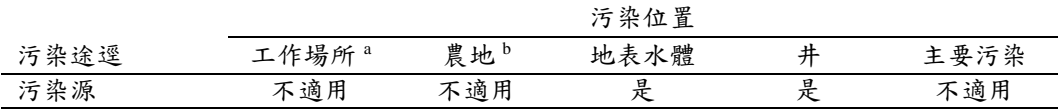

a 包含辦公室工作者、勞動工作者、建築工作者情境

b 農業工作者情境

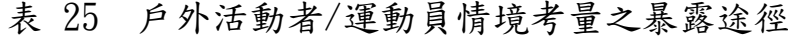

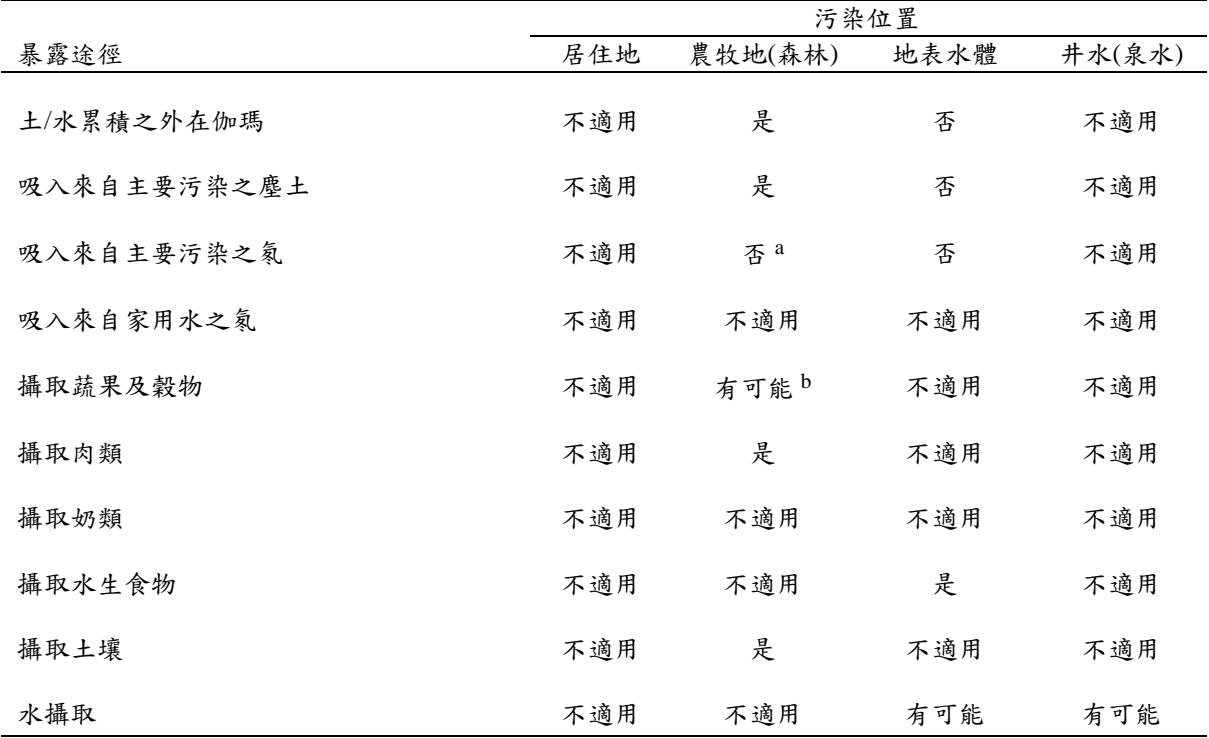

a USNRC 沒有考慮氡途逕

b 有可能 = 預設值並無設定,但使用者可依狀況調整

|      |     |         | 污染位置 |                  |      |
|------|-----|---------|------|------------------|------|
| 污染途逕 | 居住地 | 農牧地(森林) | 地表水體 | 井水(泉水)           | 主要污染 |
| 塵土沉積 | 不適用 | 是       | 是    | 不適用              | 不適用  |
| 污染源  | 否   | 否       | 不適用  | 不適用              | 是    |
| 地下水  | 不適用 | 不適用     | 是    | 有可能 <sup>a</sup> | 不適用  |
| 污染源  | 否   | 否       | 不適用  | 不適用              | 是    |
| 地表逕流 | 不適用 | 否       | 是    | 不適用              | 不適用  |
| 污染源  | 否   | 否       | 不適用  | 不適用              | 是    |
| 灌溉水  | 不適用 | 不適用     | 不適用  | 不適用              | 不適用  |

表 26 戶外活動者/運動員情境考量之污染途徑

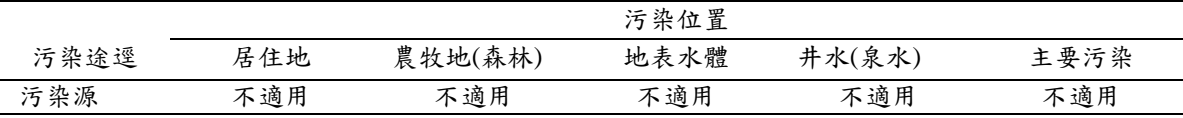

a 有可能 = 預設值並無設定,但使用者可依狀況調整

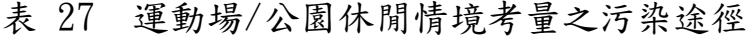

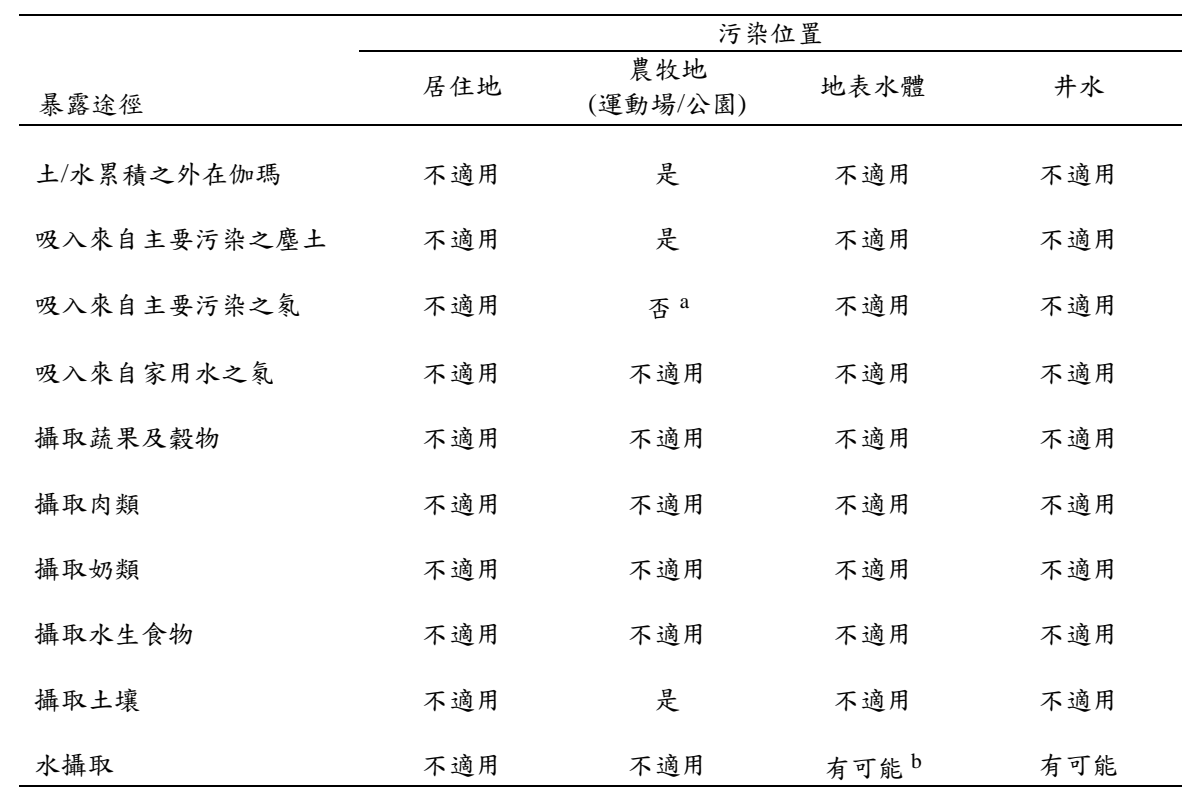

a USNRC 沒有考慮氡途逕

b 有可能 = 預設值並無設定,但使用者可依狀況調整

<span id="page-114-0"></span>

|      |     |                 | 污染位置 |     |      |
|------|-----|-----------------|------|-----|------|
| 污染途逕 | 居住地 | 農牧地<br>(運動場/公園) | 地表水體 | 井水  | 主要污染 |
| 塵土沉積 | 不適用 | 是               | 是    | 不適用 | 不適用  |
| 污染源  | 否   | 否               | 不適用  | 不適用 | 是    |
| 地下水  | 不適用 | 不適用             | 是    | 是   | 不適用  |
| 污染源  | 否   | 否               | 不適用  | 不適用 | 是    |
| 地表逕流 | 不適用 | 否               | 是    | 不適用 | 不適用  |
| 污染源  | 否   | 否               | 不適用  | 不適用 | 是    |

表 28 運動場/公園休閒情境考量之暴露途徑

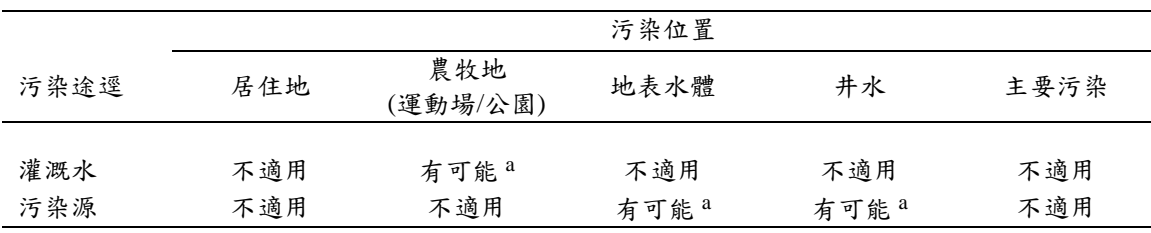

a 有可能 = 預設值並無設定,但使用者可依狀況調整

5.5 RESRAD 程式案例情境測試模擬

5.5.1 RESRAD-OFFSITE 輻射曝露劑量模擬計算

根據台電公司關鍵核種分析資料(台電公司,2010 年),該核種分析之目的在 於推估各核設施在運轉過程中,所產生的低放射性廢棄物數量及總活度,與在除 役過程中,廢棄物所含放射性核種之總活度,以估計未來最終處置場接收廢棄物 時,其所含的核種總活度,提供未來處置場的處置概念規劃、基本工程設計、環 境影響說明與後續功能/安全分析工作所需之基本資訊。該資料並指出我國低放 射性廢棄物最終處置場計畫接收廢棄物之來源,包含:核一、二、三及核四廠運 轉廢棄物、核一、二、三及核四廠除役廢棄物、核能研究所運轉廢棄物及該所接 收全國同位素應用業界所產生之廢棄物、核能研究所及其它單位之除役廢棄物。 處置場接收A、B、C類廢棄物分類廢棄物處置數量推估,採千桶為最小之統計 單位,各類廢棄物數量推估[如表](#page-115-0) 29 所列。該報告參考國內外關鍵核種篩選方法, 考量各產源之核種存量、濃度、半衰期與溶解度,以飲水情節分析其對關鍵群體 的有效劑量,選取高於 0.25mSv/yr 之核種共計 14 種,分別為 C-14、Ni-59、Ni-63、Sr-90、Mo-93、Nb-94、Tc-99、I-129、Cs-137、Np-237、Pu-238、Pu-239、  $Pu-240$ 、Am-241 (關鍵核種如表 30 所示)。假設 55 加侖固化桶,固化水泥之密 度為  $1200 \text{kg/m}^3$ , 孔隙率為  $0.15$ , 估算固化桶水泥固化體重量為  $255$  公斤。

<span id="page-115-0"></span>

|                 | 類<br>A | 類  | 類    | 總計   |
|-----------------|--------|----|------|------|
| 運轉廢棄物設計量(千桶)    | 301    |    | 10   | 315  |
| 除役廢棄物設計量(千桶)    | 659    | 19 | 19   | 683  |
| 處置場接收廢棄物設計量(千桶) | 960    | 16 | 22   | 998  |
| 處置場接收廢棄物設計量比例   | 96.2%  | 6% | 2.2% | 100% |

表 29 處置場接收廢棄物分類與數量表

假設上述所有關鍵核種配合 RESRAD-OFFSITE 模式訓練教材之例題進行 案例測試研究,假設場址[如圖](#page-117-0) 53 [及圖](#page-117-1) 54 所示,並於 RESRAD-OFFSITE 設定 部分參數。如:年平均降雨量為 1.25 m/year、主要污染區域無灌溉行為、覆蓋管 理參數為 0.04、逕流係數為 0.5、葉蔬菜類植物耕種參數為 0.9、覆蓋管理參數為 0.08、水果及非葉蔬菜類植物耕種參數為耕種管理參數 0.04 等。其餘參數,使用 RESRAD-OFFSITE 模式預設值。相關參數設定[如圖](#page-118-0) 55 [至圖](#page-122-0) 65。應用 RESRAD-OFFSITE 模式進行假設場址模擬測試,RESRAD-OFFSITE 分析核種傳輸至生物 圈後,分析體外直接暴露輻射、經由呼吸進入人體的體內暴露輻射及藉由食物、 水進入人體的體內暴露輻射等暴露傳輸途徑之輻射劑量與風險。[依圖](#page-123-0) 66 所示, 最後將評估核種從主要污染區域至生物圈之可能輻射劑量,並瞭解該輻射劑量 及風險是否能符合法令限值 0.25 mSv/year。本案例生物圈所有傳輸途徑之總劑 量8.5×10-11 mSv/year 於1000年之後。此劑量於小於劑量法規限值0.25 mSv/year。

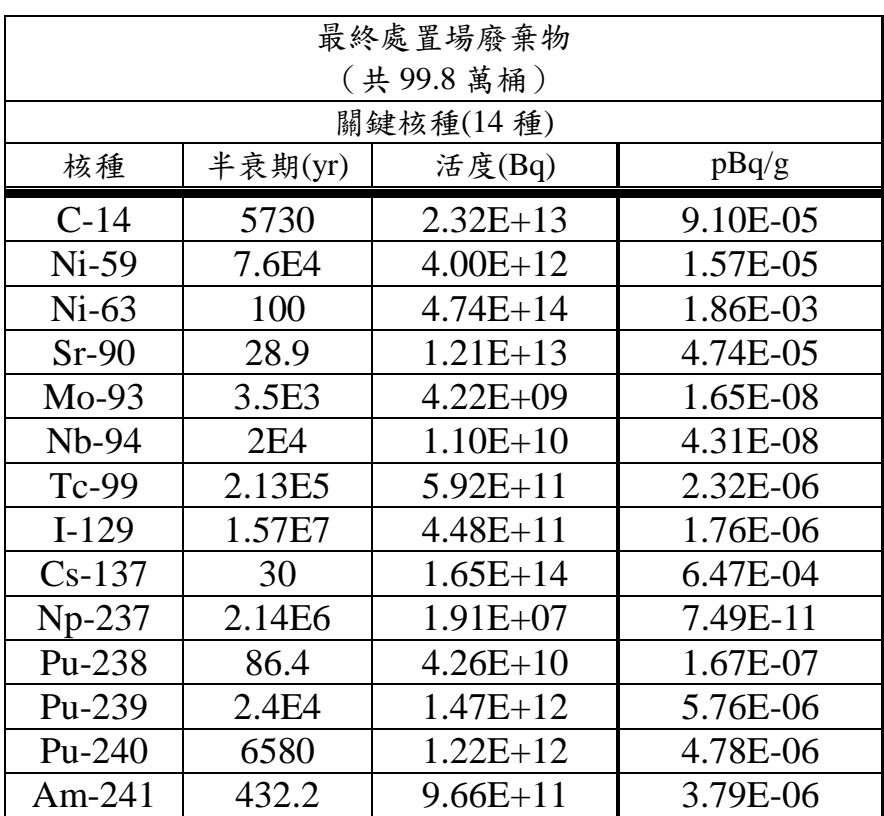

# 表 30 不同來源之低放廢棄物關鍵核種列表 (本計畫整理;台電公司, 2010)

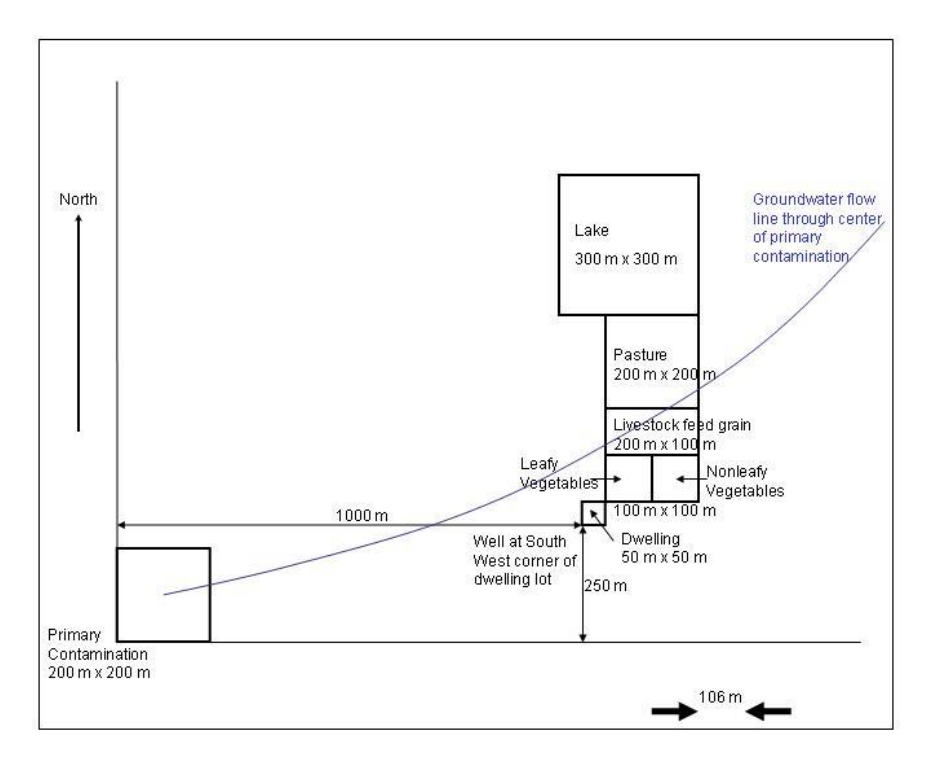

圖 53 假設場址之概念示意圖

<span id="page-117-0"></span>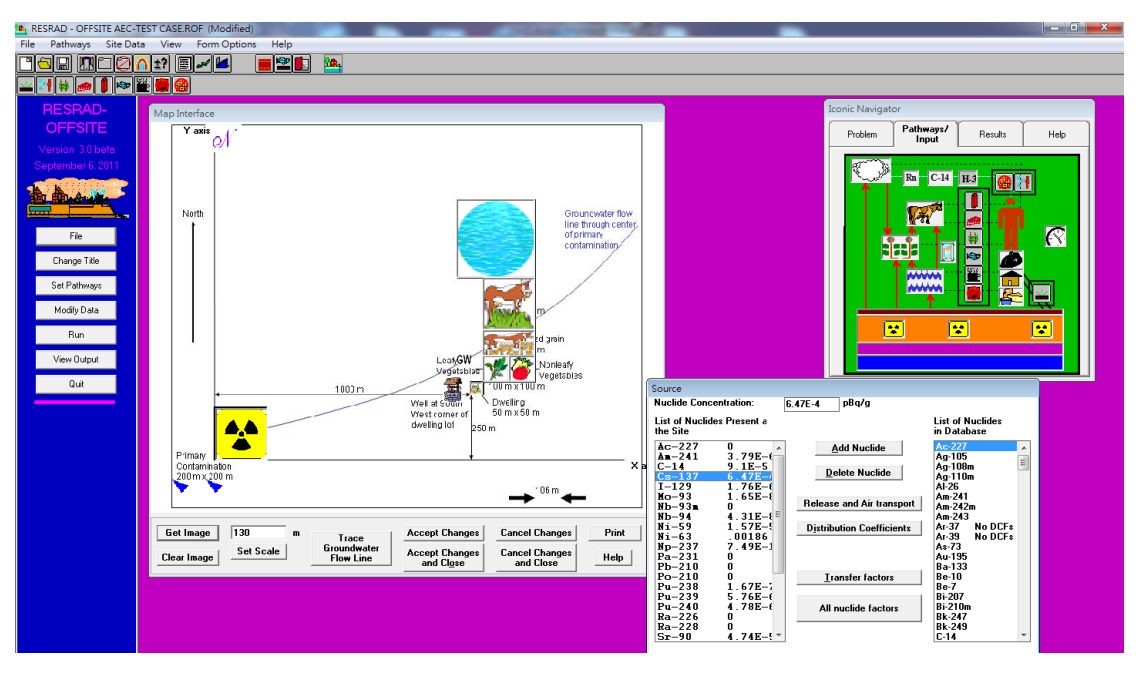

<span id="page-117-1"></span>圖 54 測試案例場址於 RESRAD-OFFSITE 輸入介面示意圖

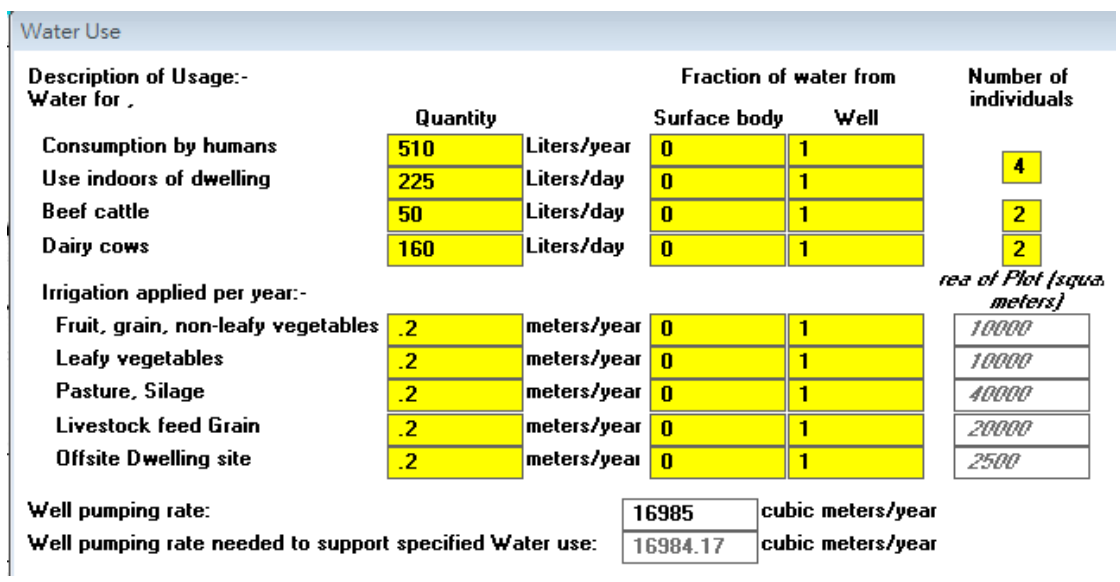

<span id="page-118-0"></span>圖 55 測試案例場址水使用量輸入介面及參數

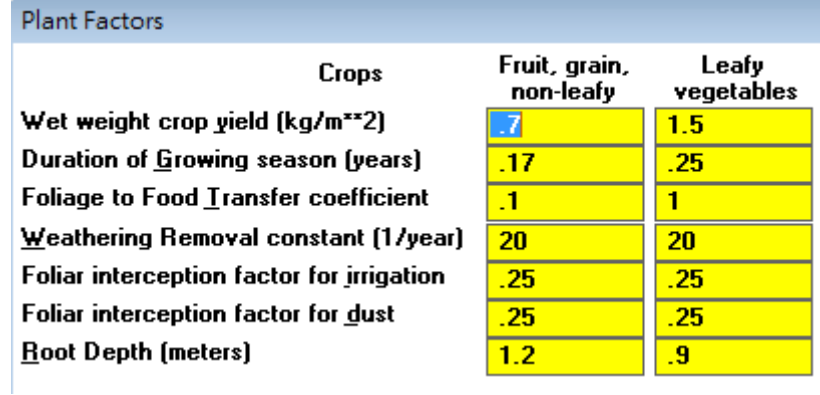

圖 56 測試案例場址植物因子輸入介面及參數

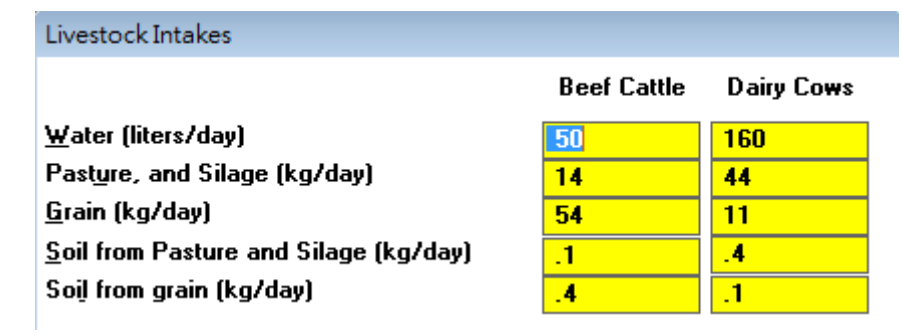

圖 57 測試案例場址家畜攝取水使用量輸入介面及參數

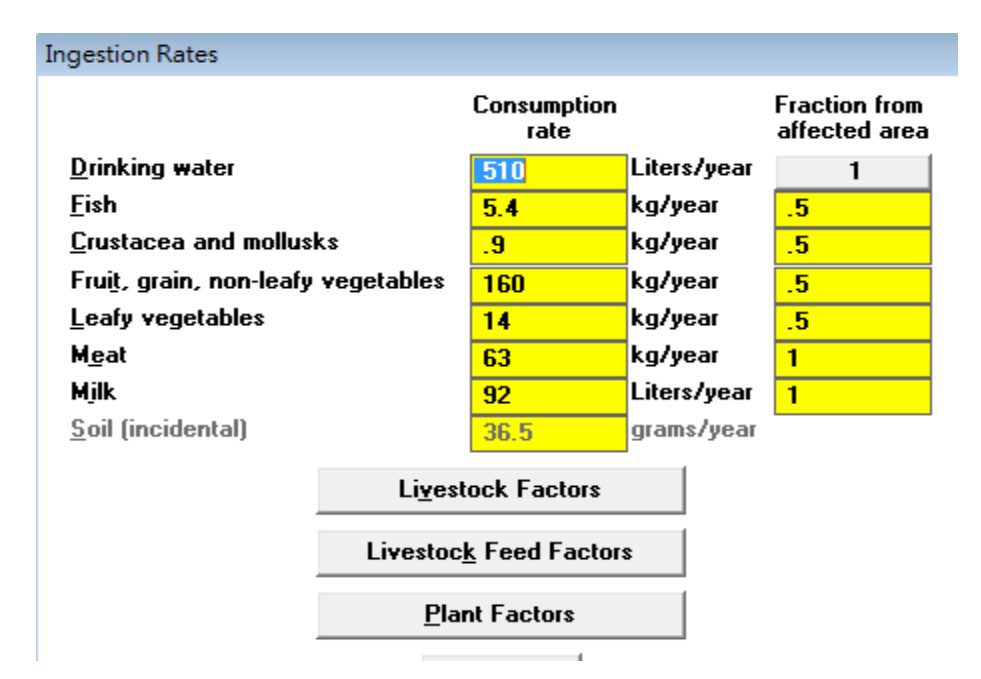

圖 58 測試案例場址攝取所有食物每年攝取量輸入介面及參數

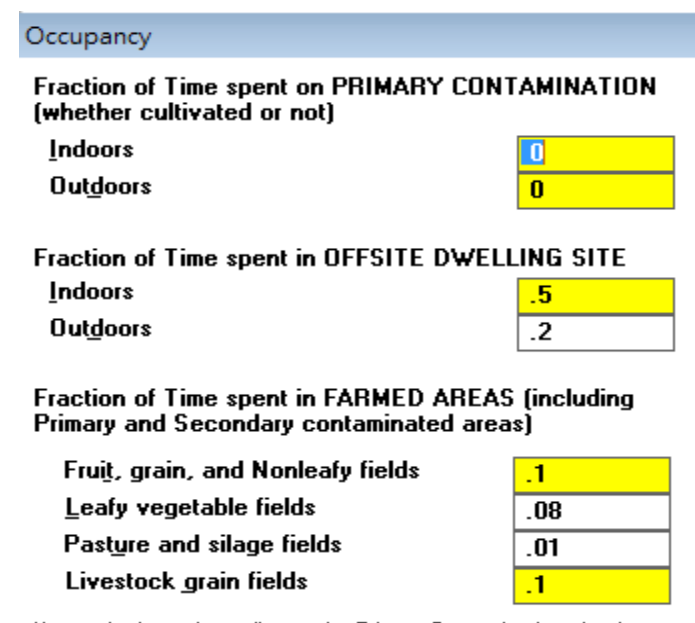

If part of a farmed area lies on the Primary Contamination, the time fraction spent in that part of the area should be included in both the farmed area occupancy and the primary contamination occupancy.

圖 59 測試案例場址居民於各地區活動停留時間輸入介面及參數

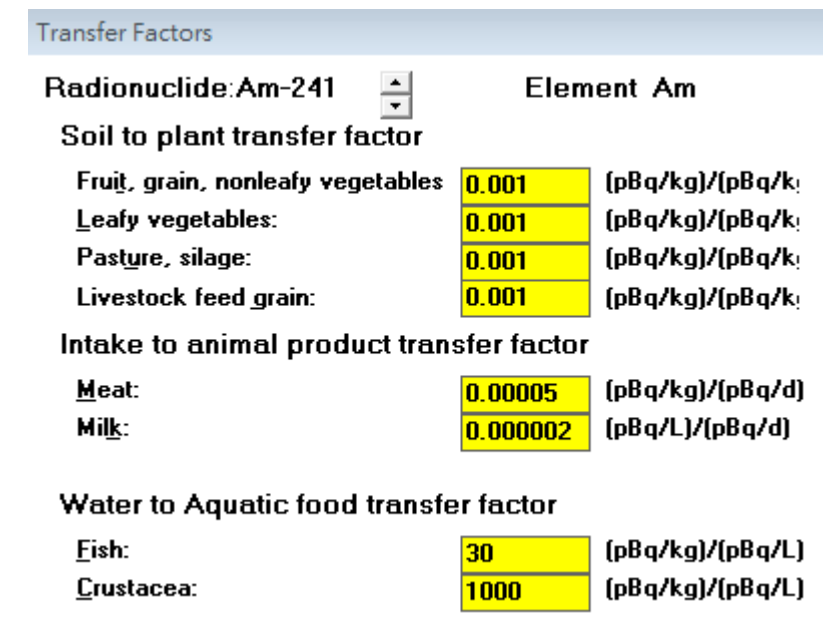

圖 60 測試案例場址 Am-241 傳輸因子輸入介面及參數

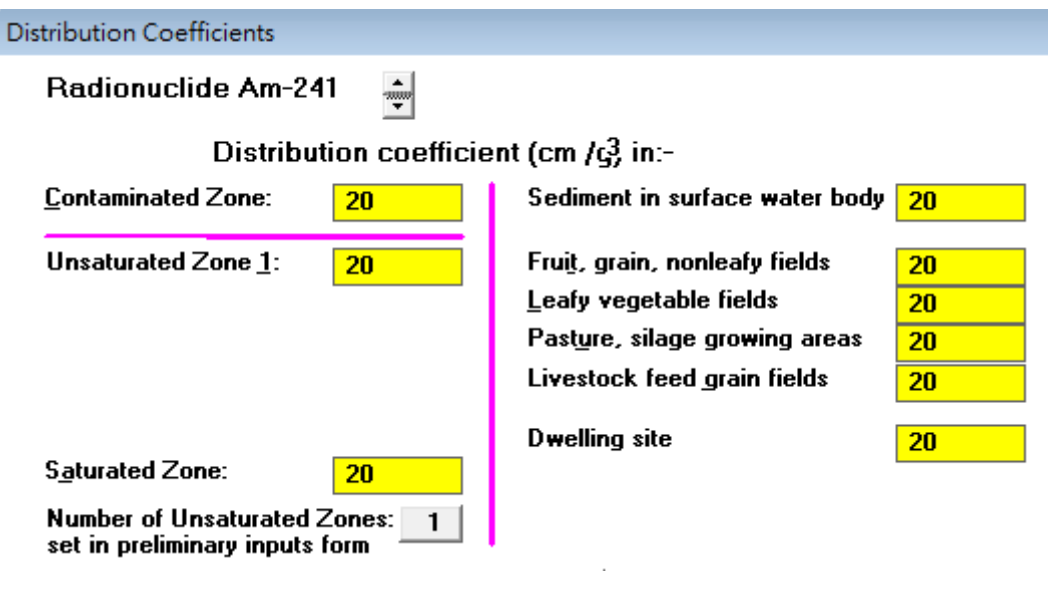

圖 61 測試案例場址 Am-241 分佈係數 Kd 值輸入介面及參數

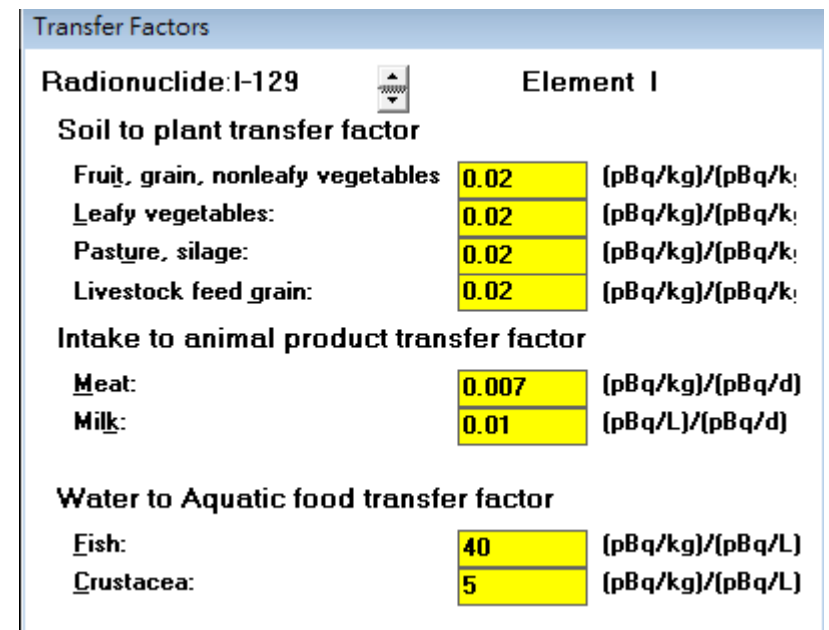

圖 62 測試案例場址 I-129 傳輸因子輸入介面及參數

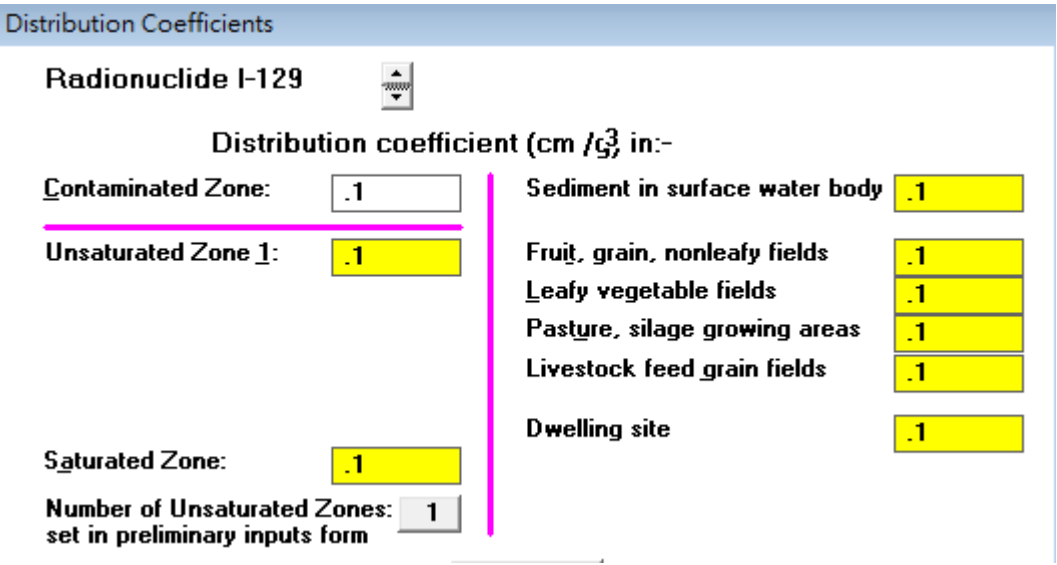

圖 63 測試案例場址 I-129 分佈係數 Kd 值輸入介面及參數

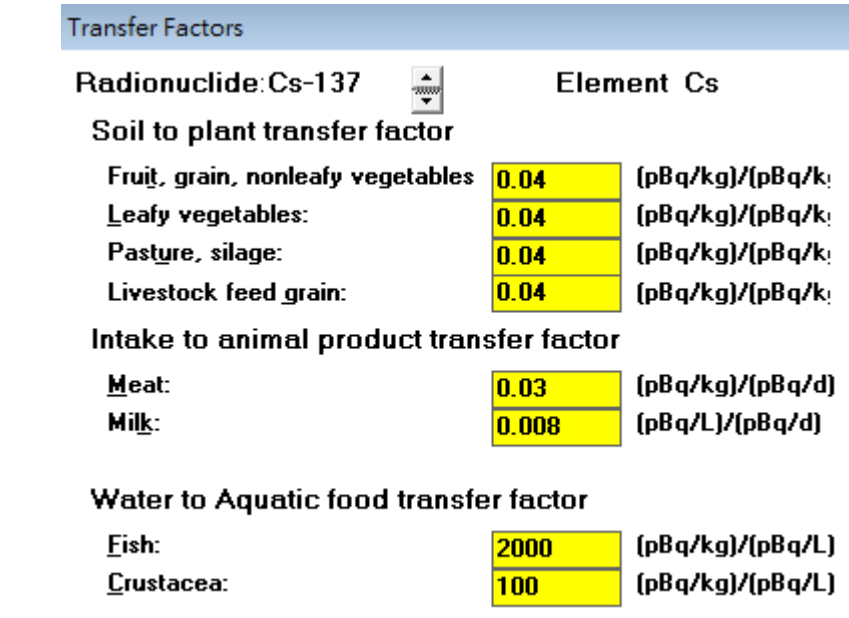

圖 64 測試案例場址 Cs-137 傳輸因子輸入介面及參數

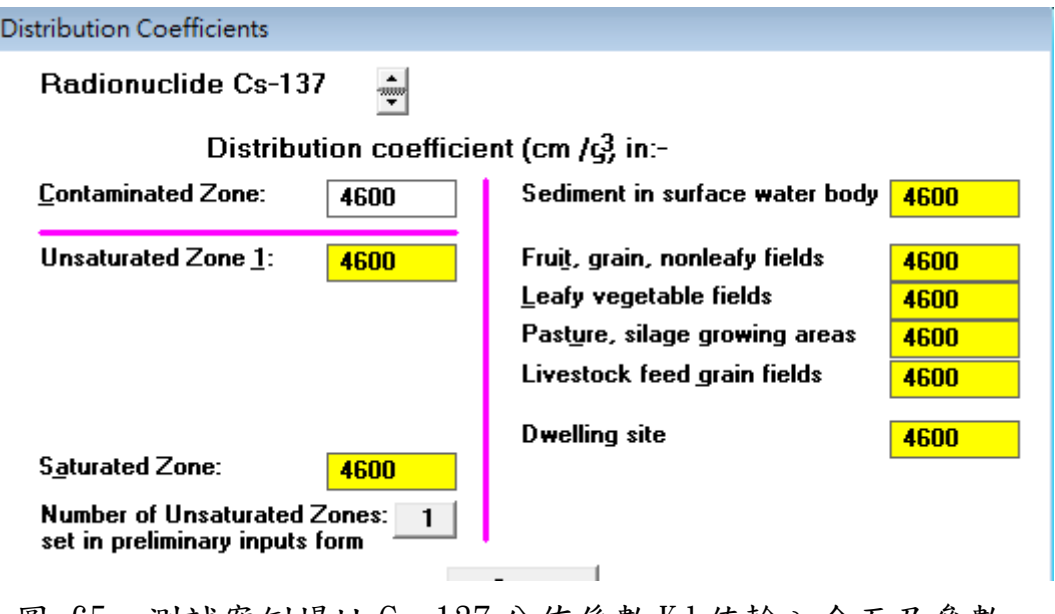

<span id="page-122-0"></span>圖 65 測試案例場址 Cs-137 分佈係數 Kd 值輸入介面及參數

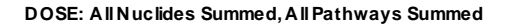

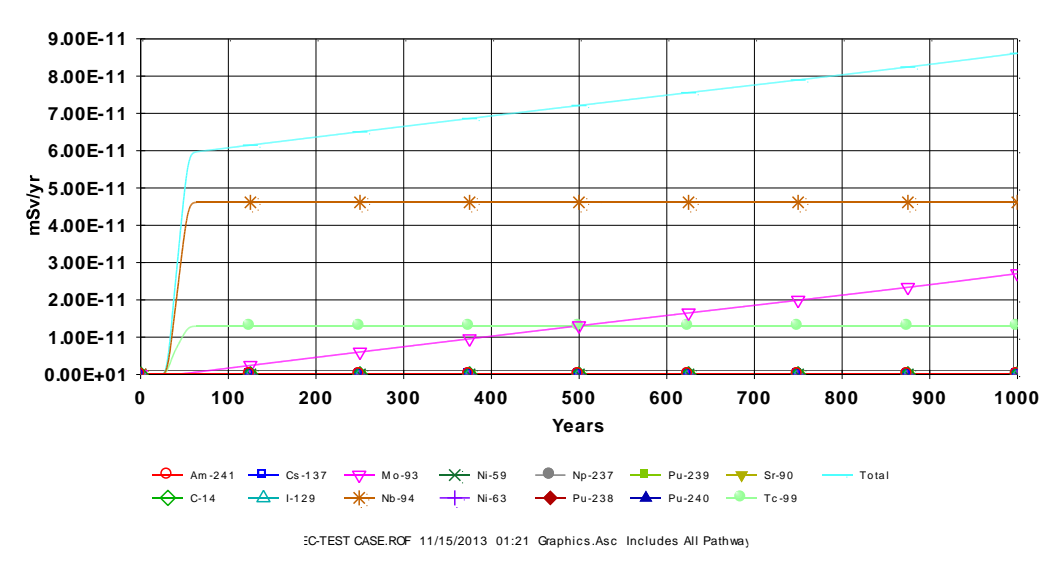

圖 66 測試案例場址所有傳輸途徑生物圈總劑量

### <span id="page-123-0"></span>5.5.2 RESRAD-OFFSITE 達仁潛在場址案例情境測試模擬

達仁潛在場址進行案例情境測試模擬,本案例研究係利用台灣達仁鄉潛在 場址之設計,參考美國德州安德魯安全評估作業之作法,由 HYDROGEOCHEM 模式模擬得到核種釋出率,再納入 RESRAD 模式模擬分析核種傳輸至某飲用水 井或生產井之井水濃度,利用 RESRAD-OFFSITE 輻射曝露情節與劑量評估與風 險分析。案例研究假設場址之位置[如圖](#page-124-0) 67 所示。工程障壁假設為 RESRAD-OFFSITE模式之主要污染區域,由於目前係為測試案例,有關RESRAD-OFFSITE 模式需輸入之參數係依據其使用手冊內定之參數,但配合 RESRAD-OFFSITE 模 式訓練教材之例題,調整部分參數。如:年平均降雨量為 1.25 m/year、主要污染 區域無灌溉行為、覆蓋管理參數為 0.04、逕流係數為 0.5、葉蔬菜類植物耕種參 數為 0.9、覆蓋管理參數為 0.08、水果及非葉蔬菜類植物耕種參數為耕種管理參 數 0.04 等。由 HYDROGEOCHEM 模式模擬達仁鄉潛在場址混凝土工程障壁水 泥化礦物退化及核種釋出後流經工程障壁之反應化學傳輸。利用台灣電力公司、 台灣水泥公司、瑞典 SKB、以及國內外相關等文獻資料建置模式,輸入資料包 括工程障壁設計與其內之各介質物理參數、各介質之化學組成、水流初始與邊界 條件、傳輸物種之初始與邊界條件以及主要核種之源項。依據台電公司規劃之工 程障壁,依設計可將工程障壁內個介質分成:混凝土、固化桶、膨潤土(Bentonite) 與回填材料。

應用 RESRAD-OFFSITE 模式進行假設場址模擬測試,RESRAD-OFFSITE 分析核種傳輸至生物圈後,分析體外直接暴露輻射、經由呼吸進入人體的體內暴

露輻射及藉由食物、水進入人體的體內暴露輻射等暴露傳輸途徑之輻射劑量與 風險。最後將評估核種從工程障壁至生物圈之可能輻射劑量及風險,並瞭解該輻 射劑量及風險是否能符合法令限值 0.25 mSv/year。本案例生物圈所有傳輸途徑 之總劑量 2.0×10-19 mSv/year 於 1000 年之後。此劑量於遠小於劑量法規限值 0.25 mSv/year, [如圖](#page-124-1) 68。

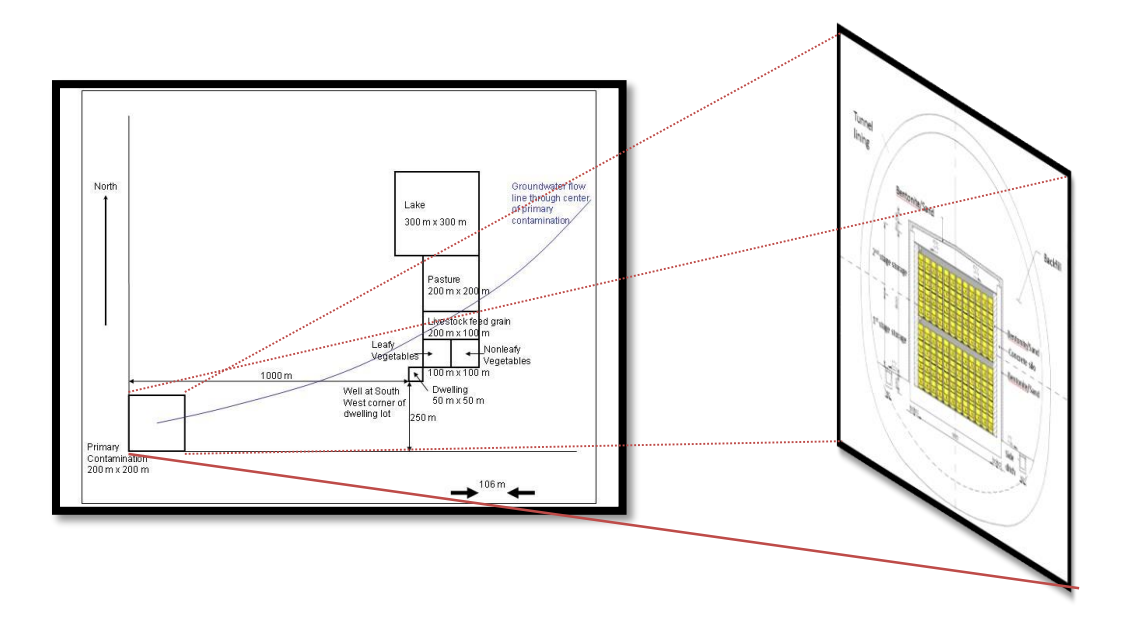

<span id="page-124-0"></span>圖 67 假設主要污染區域設為坑道內工程障壁之固化桶與生物圈位置示意圖

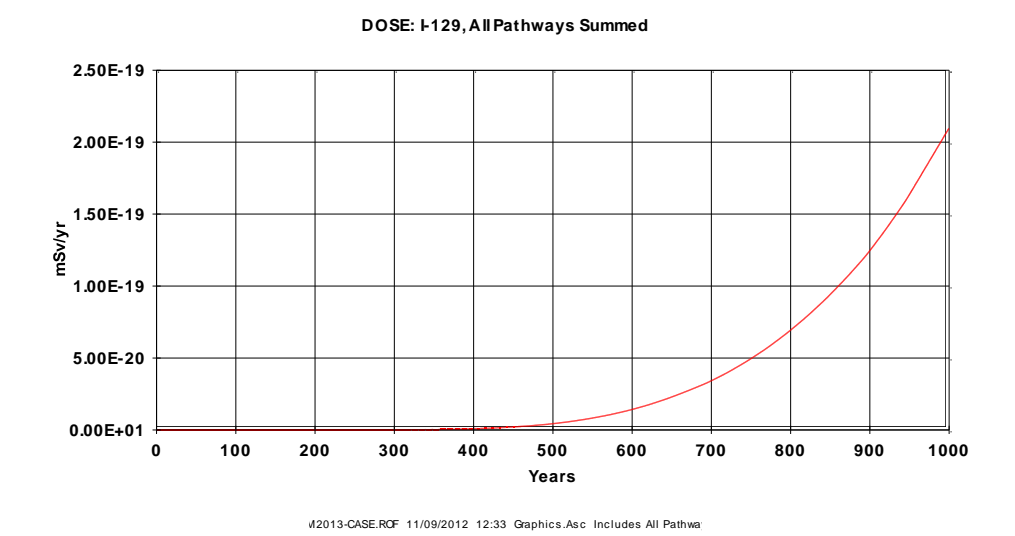

<span id="page-124-1"></span>圖 68 I-129 經生物圈所有傳輸途徑之總劑量

六、研析國內放射性廢棄物處置輻射劑量與風險評估安全審查技術發 展所面臨問題與精進對策

針對國內低放處置方式分淺層處置與地質處置兩種。這兩種處置方式之潛 在暴露,必須訂立低放處置輻射風險標準加以管制。國際輻射防護組織與核能先 進國家低放處置輻射風險標準研究對於放射性廢棄物最終處置的安全標準,主 要為劑量與風險兩種指標,各國依其國情有不同的法規限值。我國目前訂定低放 處置設施對一般人造成之個人年有效劑量,不得超過 0.25 毫西弗,並應合理抑 低。(物管局,2011)

美國德州安得魯場址利用 RESRAD 程式分析輻射劑量與風險評估,美國核 能管制委員會於 2013 年 2 月 25 至 3 月 1 日在美國鳳凰城舉行之 Waste Management 2013 研討會提出 RESRAD6.5(ONSITE)、RESRAD-OFFSITE 程式為 低放射性廢棄物最終處置輻射劑量評估安全審查模式。根據 RESRAD-OFFSITE 原文使用手冊(Yu et al., 2007),指出 RESRAD-OFFSITE 程式碼根據 RESRAD-ONSITE 程式開發建構,RESRAD-OFFSITE 為 RESRAD-ONSITE 之延伸,因此 兩者共用使用資料庫、模式及模組。RESRAD-ONSITE 程式已經經過廣泛的使 用、率定及驗證。RESRAD-OFFSITE 之已經使用多年,經過許多使用者測試, 並提供意見供研發人員修改。RESRAD-OFFSITE 中有許多參數使用 RESRAD-ONSITE 之資料庫,這些參數包含:土壤-植物轉換因子、肉奶類轉換因子、生物 累積因子、劑量轉換因子、半衰期、特定情境占用因子,而且 RESRAD-ONSITE 資料庫建立完整並經過驗證(Yu et al. 2000, 2001, 2003)。根據 RESRAD-OFFSITE 原文使用手冊 (Yu et al., 2007), 目前 IAEA(International Atomic Energy Agency) 中輻射安全計畫的自然發生輻射物質工作團隊,利用 RESRAD-OFFSITE 進行環 境模擬,其測試情境包含:「區域源項」、「區域源項+河川」。已完成 RESRAD-OFFSITE 的附加測試及驗證。

國內放射性廢棄物處置輻射劑量與風險評估安全審查技術發展所面臨問題, 主要是模式選擇與參數選用。RESRAD-OFFSITE 模式輸入條件,需要:場址區 域範圍及地圖介面、核種源點、核種源點釋出與沉降速度、分佈係數、劑量換算 與斜率因子、轉移因子、設定釋出途徑、報告及儲存時間、水文物理因子、主要 污染區域、農業區域、牲畜飼養區域、遠場住宅區、大氣傳輸、非飽和含水層、 飽和含水層、水利用量、地表水、地下水傳輸、攝取率、牲畜攝取飼養因子、植 物因子、吸入及外部伽馬、外部輻射的形狀及面積因子、居住率、氡、碳 14、 碳 12 質量分率、氚等,該參數核種劑量換算與致癌風險斜率因子已建立於 RESRAD 資料庫內,且 RESRAD 已建立參數使用參考手冊,包括如何調查參數 及選用參數等。而 RESRAD 模式模擬結果包括:

# **1.** 母核種劑量報告 **(.par)**

A. 輸入

- 劑量轉換因子
- 轉移因子
- 場址特性
- B. 選擇途徑
- C. 總劑量
	- 特定報告時間
	- 峰值及時間內峰值
- D. 初始核種衰變鏈之途徑劑量
	- 特定報告時間
- E. 導覽資訊
	- 初始核種在特定報告時間之劑量射源比
	- 在特定報告時間之單一放射性核種土壤導覽
	- 在核種劑量峰值時間之單一放射性核種土壤導覽
	- 在所有核種劑量峰值時間之單一放射性核種土壤導覽
- F. 運行時間資訊
	- 執行時間
	- 數值積分收斂失敗(地下水傳輸)

## **2.** 子核種劑量報告 **(.pro)**

A. 核種暴露途徑劑量

• 特定報告時間

#### **3.** 致癌風險報告 **(.rsk)**

- A. 致癌風險斜率因子
- B. 過量致癌風險
	- 初始核種
	- 核種暴露
	- 氡與短週期之子核種
- 不確定性與概率分析報告

# **1.** 劑量與風險報告 **(.prb)**

A. 輸入

- 各輸入分佈摘要
- B. 報告時間內之最大值、最小值、標準差
	- 各初始核種之總劑量
	- 各初始核種之總風險
	- 各初始核種之途徑劑量
- C. 累積分佈函數
	- 總劑量之峰值
	- 途徑劑量之峰值
	- 總風險之峰值
	- 途徑風險之峰值
- D. 相關及回歸係數(依使用者之需求)
	- 輸入之總劑量峰值
	- 輸入之途徑劑量峰值
	- 輸入之核種劑量峰值
	- 輸入之總風險峰值
	- 輸入之途徑風險峰值
	- 輸入之核種風險峰值
- **2.** 概率輸入報告 **(.smp)**

A. 輸入

- 輸入分佈
- 相關係數排序
- 不相容輸入警告
- B. 輸入樣本
	- 輸入向量
	- 輸入向量的秩
	- 原始資料之相關係數

# • 排序資料之相關係數

我國未來可依據 RESRAD 參數使用參考手冊現場調查場址區域範圍、關鍵 核種種類、水文物理條件等自然環境,與利用該參考手冊選用參數,可利於國內 放射性廢棄物處置輻射劑量與風險評估安全審查進行與技術提昇。並利用 RESRAD 模式已建立完整之輸出結果判斷。作為國內放射性廢棄物處置輻射劑 量與風險評估有效決策判斷依據。

# 七、綜合分析前述研析成果與我國現行技術規範,研擬「低放射性廢 棄物處置設施安全分析報告審查導則(第 0 版)」相關章節之精 進建議。

物管局對低放射性廢棄物陸地處置(Land disposal)之管制,乃依本審查導則 及其他相關法規要求進行審查,已研訂「低放射性廢棄物處置設施安全分析報告 審查導則(第 0 版)」([如圖](#page-130-0) 69)。本審查導則適用於近地表處置(Near-surface disposal)與坑道處置(Cavern disposal)之審查要求。若採深層地質處置(deep geological disposal)則將視個案需要,建立額外的審查要求。欲獲得低放射性廢棄 物處置設施(Disposal facility)建造執照,執照申請者(License applicant)必須提出申 請並檢附安全分析報告(Safety Analysis Report, 簡稱 SAR)等規定資訊,證明所提 議設施(Proposed facility)符合本審查導則及其他相關法規要求。SAR 之編撰應遵 循原能會發布之「低放射性廢棄物最終處置設施安全分析報告導則」(以下簡稱 SAR 導則)。本審查導則提供物管局審查人員進行 SAR 審查時的指引。必要時 將納入新增技術要求,進行修訂與發布。進行 LLW 處置設施執照申請審查時, 審查人員的責任在於合理確保執照申請者所提出的規劃設施符合我國法規要求。 亦即,此設施之場址(Site)、設計、建造、運轉、與封閉(Closure)不會對公眾健康 與安全造成不必要的風險,且環境品質可獲得保障。審查人員應評審申請資訊內 容是否充分與適當,必要時進行獨立驗證分析以確認其符合法律與技術規範的 要求。為協助執照申請者瞭解審查如何進行,審查人員須明確提出達成發照決定 所採行的標準(Standards) 、準則(Criteria)、和基準(Bases)。本審查導則具有導引 審查人員進行審查以及使執照申請者瞭解審查安全考量的雙重目的。證明處置 設施安全性符合發照要求是執照申請者的責任。物管局審查人員的責任在於檢 視執照申請者所提出的資訊是否充分與適當,足以合理確保申請案能符合法規 要求。審查結論將是原能會決定是否核發執照之重要依據。審查人員應通知執照 申請者尚有缺失或資訊不足之處,並說明審查依據。俟執照申請者提出修訂說明 與資訊補充後,再進行審查。

基於前開說明,本計畫藉由蒐集整理美國德州安德魯場址利用 RESRAD 程 式分析輻射劑量與風險評估相關報告,針對輻射劑量風險評估之方法與成果;蒐 集與國內處置場址特性與可能處置方式相近之已完成安全審查場址所採用之輻 射劑量與風險評估安全審查技術; RESRAD 程式(ONSITE 及 OFFSITE 兩種模 組)案例情境模擬,研析國內放射性廢棄物處置輻射劑量與風險評估安全審查技 術發展所面臨問題與精進對策。最後將綜合分析研析成果與我國現行技術規範, 研擬「低放射性廢棄物處置設施安全分析報告審查導則(第 0 版)」相關章節之 精進建議。本計畫配合「低放射性廢棄物處置場址特性與設施設計審查規範精進 之研究」,針對第三章「場址之特性描述:1.社會與經濟 2.地形與地貌 3.氣象 4. 地質與地震 5.地表水 6.地下水 7.地球化學 8.天然資源 9.生態 10.輻射背景偵測 11.大地工程特性 12.交通狀況 13.其他」。於 102 年 7 月 8 日、102 年 10 月 8 日、 102 年 11 月 12 日召開審查導則修訂之學者專家委員會議,提出建議修正意見, 納入本年度修訂之低放射性廢棄物處置設施安全分析報告審查導則審查導則。 針對審查導則有關「輻射劑量評估」章節內容修改建議,列[於表](#page-131-0) 31,作為審查 導則修訂之建議。

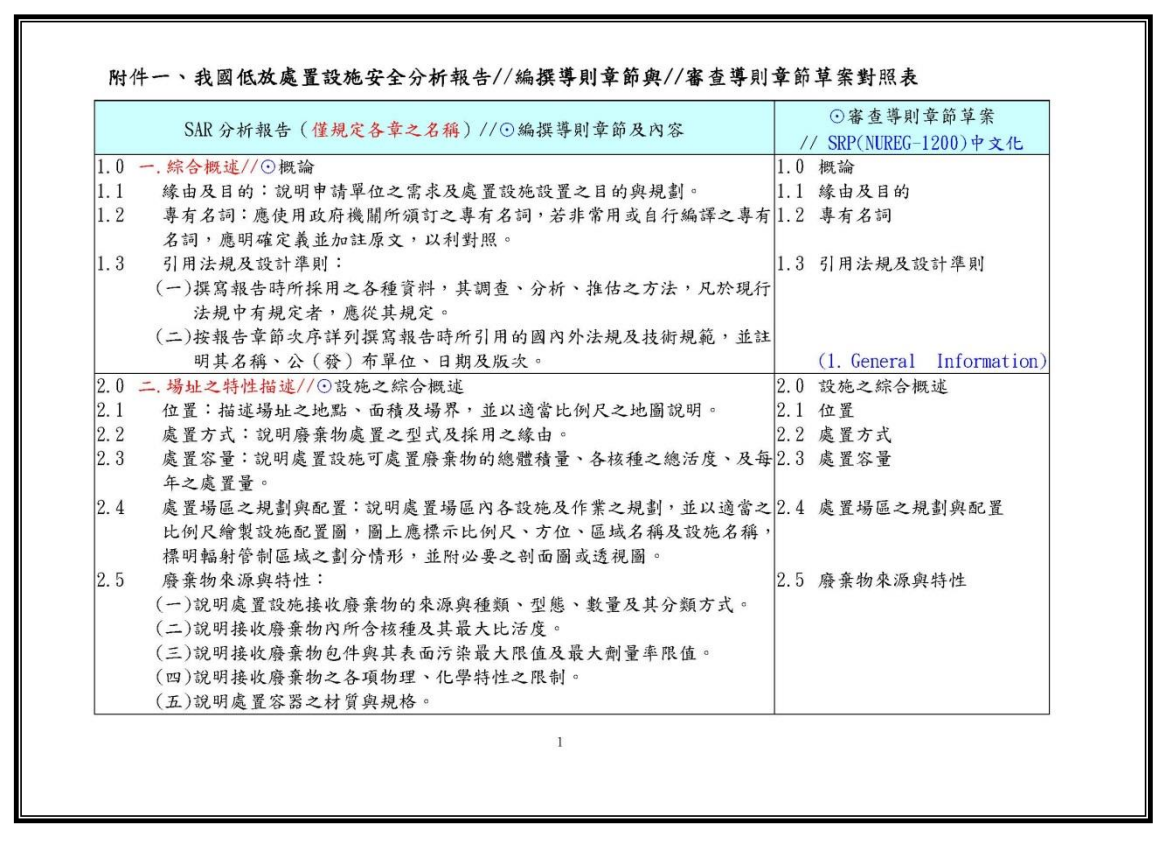

<span id="page-130-0"></span>圖 69 低放射性廢棄物處置設施安全分析報告審查導則(第0版)

表 31 審查導則有關「輻射劑量評估」章節內容修改建議

<span id="page-131-0"></span>

| 章<br>籂                                                                                                    | 審查導則第0版7.1                                                                                                    | 建議修改                                                                                                    | 說明                                                                                                    |
|----------------------------------------------------------------------------------------------------|----------------------------------------------------------------------------------------------------|----------------------------------------------------------------------------------------------------|----------------------------------------------------------------------------------------------------|
| 輻射劑<br>量評估:說<br>明廢棄物性<br>質與場區之<br>可能核種傳<br>輸路徑及特<br>性,並分別<br>評估運轉期<br>(廢棄物接<br>收、暫存、吊<br>卸、處理、處<br>置、除污排<br>水)及封閉<br>後正常與異<br>常狀況下對<br>工作人員及<br>民眾輻射劑<br>量之影響,<br>並與現行法<br>規做比較。 | 二、核種傳輸特性:<br>評估處置設施工程與天然障壁在<br>設施運轉及封閉後,地下水滲<br>流、擴散、延散與遲滯吸附等特<br>性參數,以模擬分析地下水滲流<br>機制、核種傳輸及處置設施之長<br>期穩定性。<br>核種藉水與空氣介質的傳輸,外<br>釋到人類的活動範圍。水介質是<br>重要的傳輸機制,所以須提供水<br>與核種在工程障壁與天然障壁間<br>的滲流、擴散、延散等特性,及<br>其流場與流量等資料;對處置場<br>的安全評估甚為重要,至少應提<br>供下列資料供審查。<br>(一)提供資料<br>1. 處置場址附近的氣象資訊: | 二、核種傳輸特性:<br>評估處置設施工程與天然障壁<br>在設施運轉及封閉後,孔隙介<br>質或岩體裂隙之水力傳導係<br>數,核種擴散、延散、遲滯因<br>子,核種生物地球化學反應等<br>特性參數, 以模擬分析地下水<br>流機制、核種傳輸及處置設施<br>之長期穩定性。<br>核種藉水與空氣介質的傳輸,<br>外釋到人類的活動範圍。水介<br>質是重要的傳輸機制,所以須<br>提供水與核種在工程障壁與天<br>然障壁間的水力、擴散、延<br>散,核種遲滯因子、核種生物<br>地球化學反應等特性,及地下<br>水流場與流量等資料;對處置<br>場的安全評估甚為重要,至少<br>應提供下列資料供審查。<br>(一)提供資料<br>1. 處置場址附近的氣象資訊: | 1. 地下水滲流是現象非參數, 配合淺<br>地層近地表處置與坑道處置方式,<br>明確表示是水力傳導係數。<br>2. 原文為「Retardation factor」。中<br>文翻譯為遲滯因子<br>3. 渗流原文為 Seepage, 一般指污染<br>物隨水流滲流出、或是地下水流動<br>造成構造物破壞 (如土壩滲流)。在<br>含水層流動建議通稱為地下水流。<br>4. 增加核種生物地球化學反應參數資<br>料。<br>5. 渗流修改為「水力」<br>6. 增加「核種遲滯因子、核種生物地<br>質化學反應」 |
|                                                                                                    |                                                                                                    |                                                                                                    |                                                                                                    |

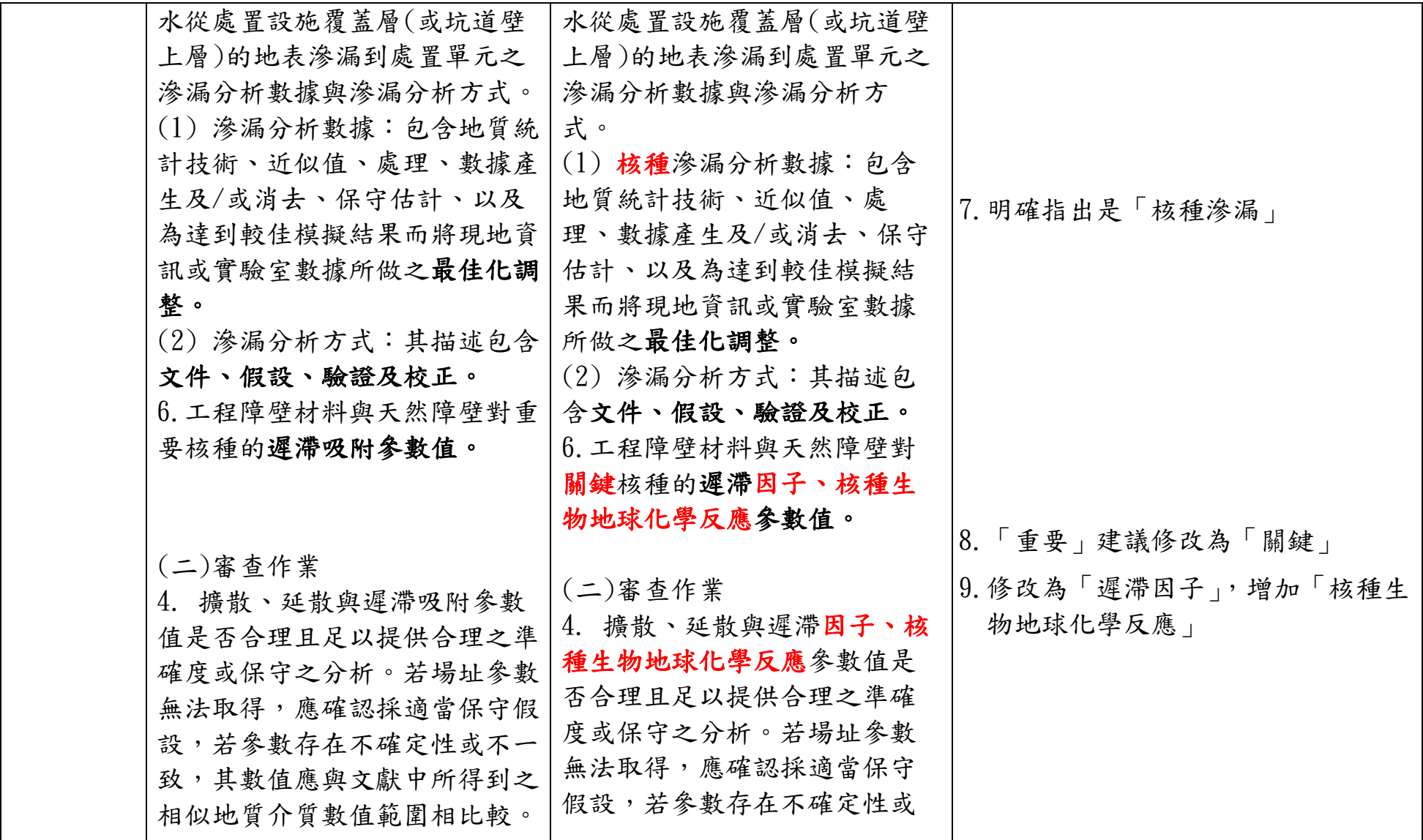

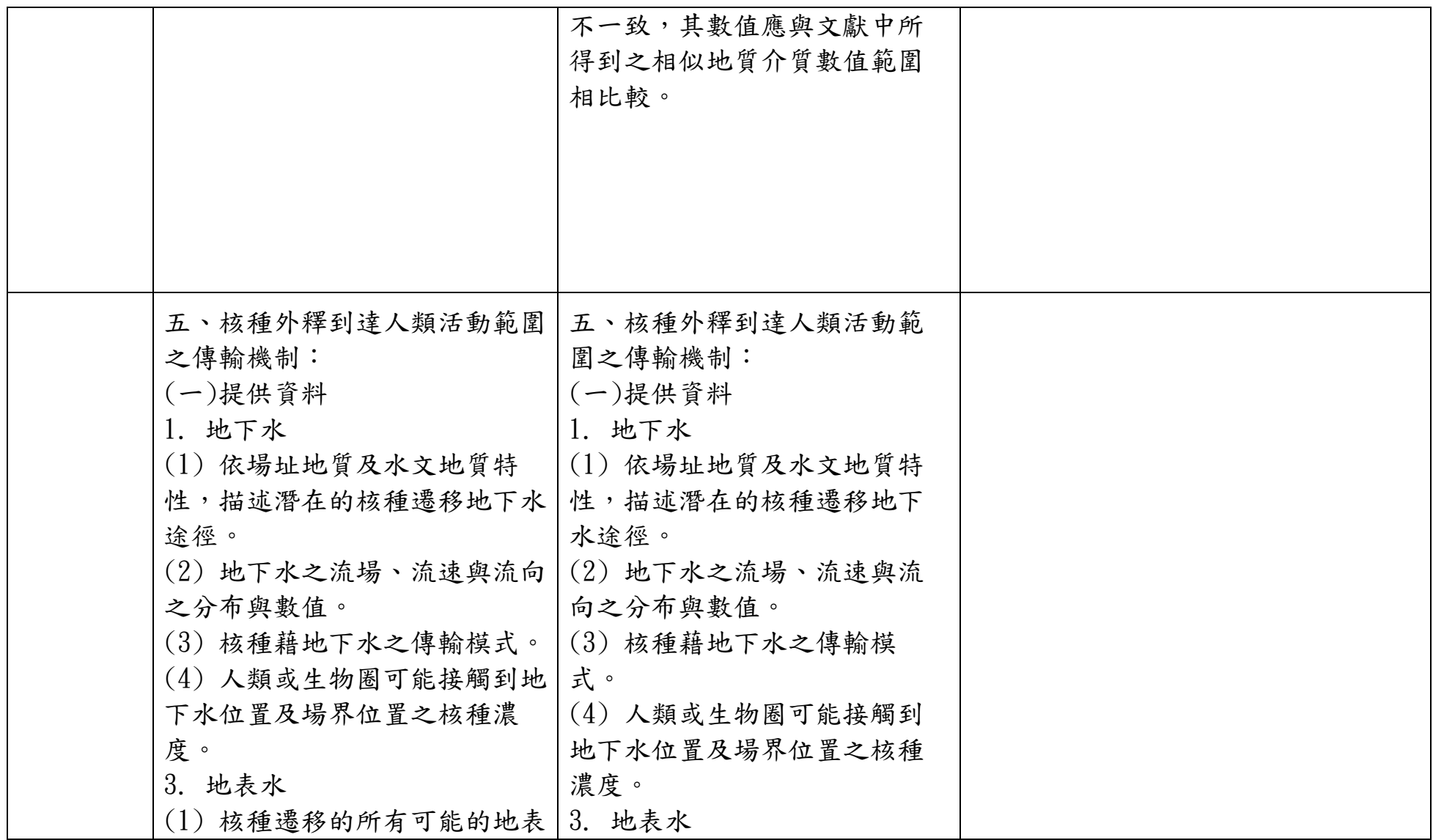

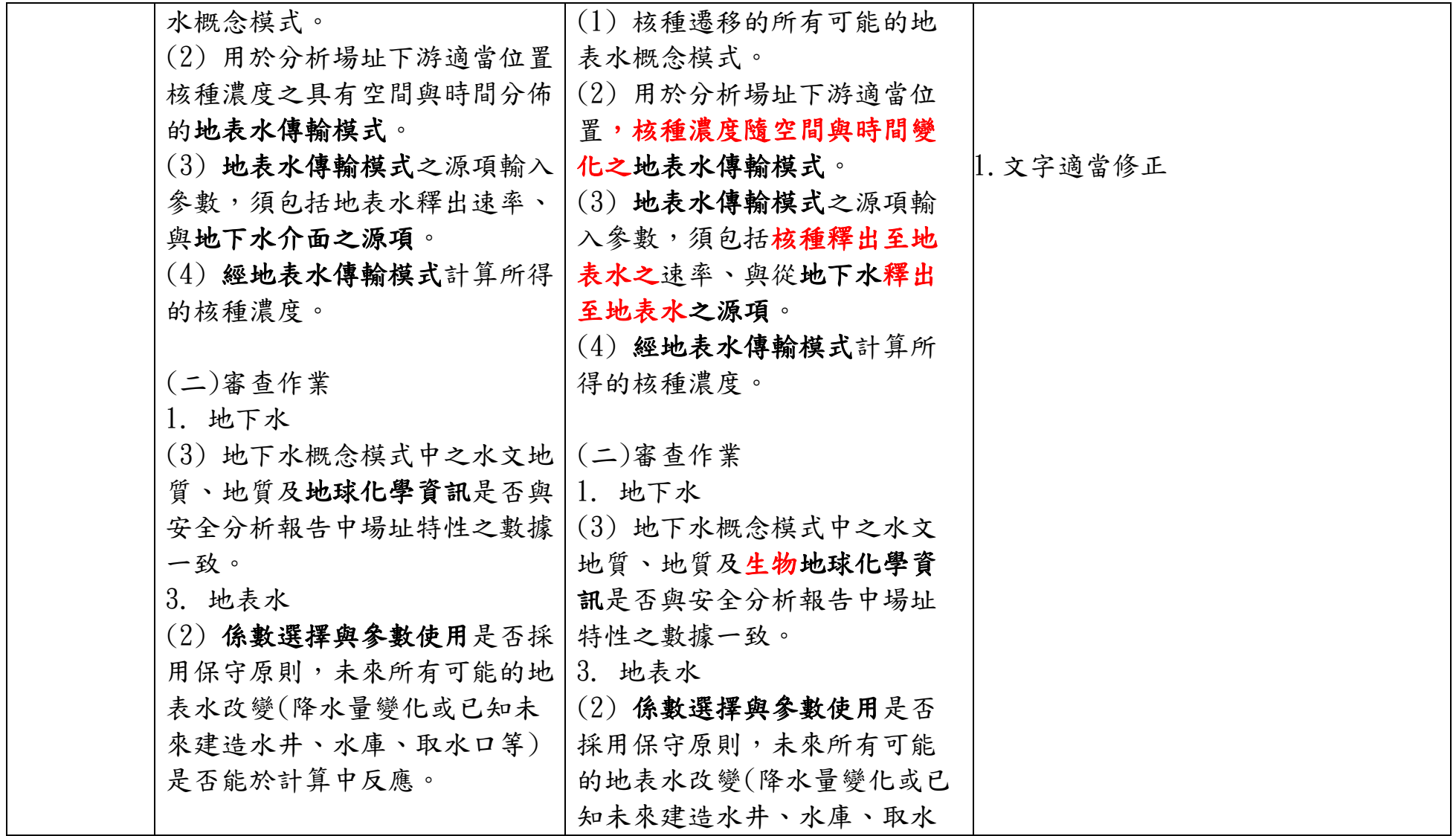

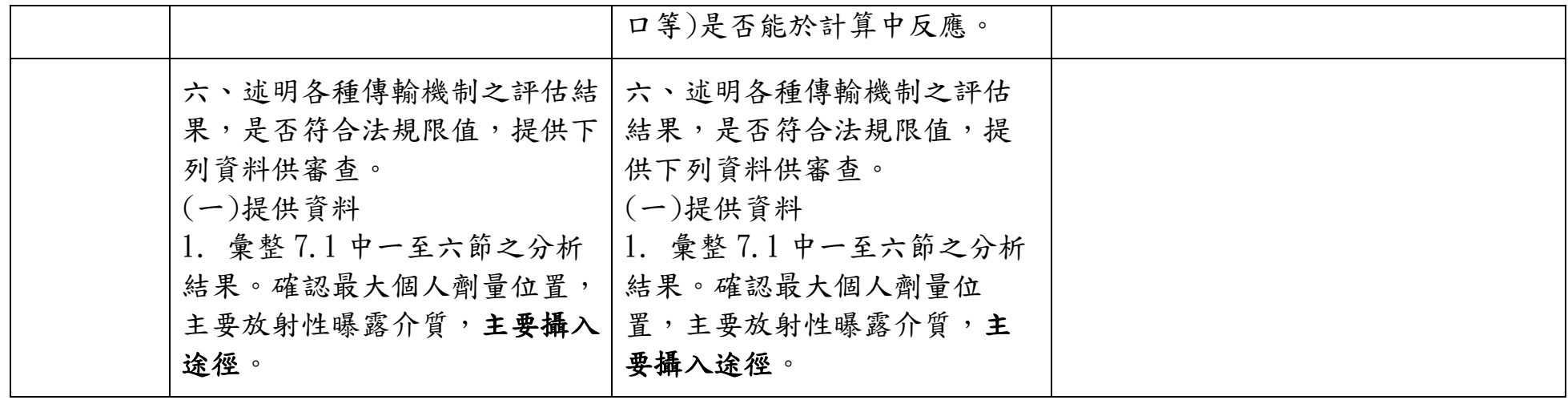

八、結論與建議

本計畫藉由蒐集整理美國德州安德魯場址利用 RESRAD 程式分析輻 射劑量與風險評估相關報告、輻射劑量風險評估之方法與成果;蒐集與國 內處置場址特性與可能處置方式相近之已完成安全審查場址所採用之輻射 劑量與風險評估安全審查技術;所使用 RESRAD 程式(ONSITE 及 OFFSITE 兩種模組)使用手冊中文化及案例情境模擬;研析國內放射性廢棄物處置 輻射劑量與風險評估安全審查技術發展所面臨問題與精進對策;綜合分析 研析成果與我國現行技術規範,研擬「低放射性廢棄物處置設施安全分析 報告審查導則(第 0 版)」相關章節之精進建議。將透過國際重要文獻及技 術研發重點之蒐集、研析與彙整,以提升輻射劑量評估安全審查管制技術 議題之技能與規範的精進。

目前依據合約規定已完成下列工作,符合工作進度:

- 1. 完成蒐集整理美國德州安德魯場址利用 RESRAD 程式分析輻射劑量與 風險評估相關報告、輻射劑量風險評估之方法與成果。
- 2. 完成蒐集與國內處置場址特性與可能處置方式相近之已完成安全審查場 址所採用之輻射劑量與風險評估安全審查技術。
- 3. 完成 RESRAD 程式案例情境模擬與 RESRAD 程式 (OFFSITE 模組)使 用手冊中文化。
- 4. 研析國內放射性廢棄物處置輻射劑量與風險評估安全審查技術發展所面 臨問題與精進對策。
- 5. 綜合分析研析成果與我國現行技術規範,研擬「低放射性廢棄物處置設 施安全分析報告審查導則(第 0 版)」相關章節之精進建議。
- 6. 完成國際重要文獻及技術研發重點之蒐集、研析與彙整。並對於提升輻 射劑量評估安全審查管制技術議題之技能與規範精進。

美國德州安得魯場址利用 RESRAD 程式分析輻射劑量與風險評估,美 國核能管制委員會於 2013 年 2 月 25 至 3 月 1 日在美國鳳凰城舉行之 Waste Management 2013 研討會提出 RESRAD6.5(ONSITE)、RESRAD-OFFSITE 程 式為低放射性廢棄物最終處置輻射劑量評估安全審查模式。根據 RESRAD-OFFSITE 原文使用手冊 (Yu et al., 2007), 指出 RESRAD-OFFSITE 程式碼 根據 RESRAD-ONSITE 程式開發建構,RESRAD-OFFSITE 為 RESRAD-ONSITE 之延伸,因此兩者共用使用資料庫、模式及模組。RESRAD-ONSITE 程式已經經過廣泛的使用、率定及驗證。RESRAD-OFFSITE 之已經使用多 年,經過許多使用者測試,並提供意見供研發人員修改。RESRAD-OFFSITE

中有許多參數使用 RESRAD-ONSITE 之資料庫,這些參數包含:土壤-植物 轉換因子、肉奶類轉換因子、生物累積因子、劑量轉換因子、半衰期、特定 情境占用因子,而且 RESRAD-ONSITE 資料庫建立完整並經過驗證(Yu et al. 2000, 2001, 2003)。根據 RESRAD-OFFSITE 原文使用手冊(Yu et al., 2007), 目前 IAEA(International Atomic Energy Agency)中輻射安全計畫的自然發生 輻射物質工作團隊,利用 RESRAD-OFFSITE 進行環境模擬,已完成 RESRAD-OFFSITE 的附加測試及驗證。我國未來可依據 RESRAD 參數使 用參考手冊現場調查場址區域範圍、關鍵核種核種種類、水文物理條件等 自然環境,與利用該參考手冊選用參數,可利於國內放射性廢棄物處置輻 射劑量與風險評估安全審查進行與技術提昇。並利用 RESRAD 模式已建立 完整之輸出結果判斷。作為國內放射性廢棄物處置輻射劑量與風險評估有 效決策判斷依據,要求低放處置設施對一般人造成之個人年有效劑量,不 得超過 0.25 毫西弗,並應合理抑低。

本計畫執行對於學術成就、技術創新、經濟效益、社會影響、非研究類 與其他效益方面說明如次:

(1)學術成就

本計畫利用 RESRAD 模式模擬放射性廢棄物處置場址核種外洩時對 於生物圈之輻射劑量與風險評估,相關研究成果已發表至 2013 年於美國 亞利桑那州鳳凰城舉辦之 2013 Waste Management 研討會,該研討會係 為美國在放射性廢棄物管理具有領導地位之研討會,與會認識國際間放 射性廢棄物處置相關研究領域之學者專家,並與會交流放射性廢棄物處 置安全評估研究成果及促成國際合作交流之基礎,本計畫相關成果已發 表至 2013 年 10 月 14-16 日於大陸北京舉行之 4th EAFORM 國際研討會 (East Asia Forum on Radwaste Management)。

(2)技術創新

美國 ARGONNE 國家實驗室為有效評估核種在近場與遠場傳輸之暴露 劑量與風險,開發 RESRAD 家族程式。本計畫特引進並應用該評估核種在 近場與遠場傳輸之暴露劑量與風險之 RESRAD 程式,對 RESRAD-OFFSITE 模式建立輻射曝露情節與劑量評估程序,研析國內放射性廢棄物處置輻 射劑量與風險評估安全審查技術發展所面臨問題與精進對策。

(3)經濟效益

核能安全攸關國家發展及經濟繁榮,國際上已有多處低放處置場, 雖技術在國際上公認安全可行,針對國內低放處置方式分淺層處置與地 質處置兩種。這兩種處置方式均面臨未來造成曝露的可能性,也就是潛 在暴露。對於此一潛在暴露,最佳的方法就是訂立低放處置輻射風險標 準加以管制。本計書將提供安全評估技術之研究發展,協助核能安全與 產業能源用電供應,促進國家產業經濟發展。

(4)社會影響

低放射性廢棄物處置設施建造執照,執照申請者必須提出申請並檢 附安全分析報告(Safety Analysis Report, 簡稱 SAR)等規定資訊,證 明所提議設施(proposed facility)符合本審查導則及其他相關法規要 求。SAR 之編撰應遵循原能會發布之「低放射性廢棄物最終處置設施安 全分析報告導則」(以下簡稱 SAR 導則)。本審查導則提供物管局審查人 員進行 SAR 審查時的指引。必要時將納入新增技術要求,進行修訂與發 布。進行 LLW 處置設施執照申請審查時,審查人員的責任在於合理確保 執照申請者所提出的規劃設施符合我國法規要求。亦即,此設施之場址 (site)、設計、建造、運轉、與封閉(closure)不會對公眾健康與安全造 成不必要的風險,且環境品質可獲得保障。本計書利用 RESRAD 程式分析 輻射劑量與風險評估,研擬「低放射性廢棄物處置設施安全分析報告審 查導則(第 0 版)」相關章節之精進建議。所建立之評估程序除提供決策 者使用外,亦屬民生社會發展及環境安全之永續必需。

(5)非研究類成就

本計畫成員於本年度特別與 RESRAD 程式發展團隊負責人(ARGONNE 國家實驗室 Charley Yu 博士)針對 RESRAD 應用進行線上、e-mail 討 論,針對 RESRAD 模式建立輻射曝露情節與劑量評估建立程序,將可支援 我國對於放射性廢棄物處置場址劑量評估研究與安全分析技術,支持國 家核能應用發展,提昇放射性廢棄物處置安全分析技術。

(6)其他效益方面

本計畫進行低放射性廢棄物處置輻射劑量評估安全審查模式研究之 各項技術,可做為政府政策或技術準則擬定參考,提供作為低放射性廢 棄物處置場址對於人類健康及環境衝擊之有效評估工具及方法,並提供 物管局低放射性廢棄物處置輻射劑量評估安全審查之應用,降低災害風 險且增進民眾信心,降低設置阻力俾求永續發展之目標。

# 參考文獻

- 台電公司,2010,低放射性廢棄物處置關鍵核種篩選報告(A版),台灣電 力公司。
- 台電公司,2011,低放射性廢棄物最終處置場可行性研究技術服務工作-概 念設計(C版),台灣電力公司。
- 張柏菁,2005,低放射性廢棄物最終處置場輻射安全評估審查技術之建立, 行政院原子能委員會放射性待處理物料管理處94年度研究計畫。
- 張福麟,2005,處置場安全評估程式 INPAG 與 GoldSim 程式聯結之研 究,核能研究所 94 年度研究報告。
- 張福麟, 2011, 低放射性廢棄物坑道處置安全評估關鍵議題初步探討, 行 政院原子能委員會放射性待處理物料管理處 100 年度研究計畫。。
- 行政院原子能委員會放射性物料管理局,2012,國際輻防組織與核能先進 國家低放處置輻射風險標準研究報告,行政院原子能委員會放射性物 料管理局,P29
- 劉振宇等,1992年,地化模式應用於地下水中放射性核種遷移之研究(第一 年),行政院原子能委員會放射性待處理物料管理局82年度研究計畫。
- 劉振宇等,1993年,地化模式應用於地下水中放射性核種遷移之研究(第二 年),行政院原子能委員會放射性待處理物料管理局83年度研究計畫。
- 劉振宇等,1994年,地化模式應用於地下水中放射性核種遷移之研究(第三 年),行政院原子能委員會放射性待處理物料管理局84年度研究計畫。
- 劉振宇、林文勝等,1995,應用地化模式於地下水中放射性核種遷移之研 究 – 工程障壁審查技術之建立,行政院原委會物管局84年度研究計畫。
- 劉振宇、林文勝等,1996,應用地化模式於地下水中放射性核種遷移之研 究 - 破碎岩體地化傳輸,行政院原委會物管局85年度研究計畫。
- 行政院原子能委員會放射性物料管理局,參加美國德州安德魯低放射性廢 棄物處置場審照研討會報告,行政院原子能委員會放射性物料管理 局,2011,P42
- Altmann, S., 2008. 'Geo'chemical research: A key building block for nuclear waste disposal safety cases, Journal of Contaminant Hydrology 102, p174– 179.
- Dornsife, W. P., Kirk, J. S., and Shaw, C. G., 2012. An updated performance assessment for a new low-level radioactive waste disposal facility in west

texas – 12192, WM2012 Conference, February 26 – March 1, 2012, Phoenix, Arizona, USA.

- GoldSim Technology Group, 1998-2012, User Guide to GoldSim and User Guide to the GoldSim Contaminant Transport Module.
- Hull, L.C., Schafer A.L., 2008. Accelerated transport of 90Sr following a release of high ionic strength solution in vadose zone sediments,Journal of Contaminant Hydrology 97, p135–157.
- TCEQ, 2008, Draft Environmental and Safety Analysis of a Proposed Low-Level Radioactive Waste Disposal Facility in Andrews County, Texas, TEXAS COMMISSION ON ENVIRONMENTAL QUALITY.
- WCS, 2013. Application For License to Authorize Near-Surface Land Disposal of Low-Level Radioactive Waste, [http://www.urs-slc.com/wcs/.](http://www.urs-slc.com/wcs/)
- Yu, C., et al., 2000, Development of Probabilistic RESRAD 6.0 and RESRAD-BUILD 3.0 Computer Codes, NUREG/CR-6697, ANL/EAD/TM-98, prepared by Argonne National Laboratory, Argonne, Ill., for the U.S. Nuclear Regulatory Commission, Office of Nuclear Regulatory Research, Division of Risk Analysis and Applications, Washington, D.C. November 2000.
- Yu, C., et al., 2001, User's Manual for RESRAD Version 6, ANL/EAD-4, Argonne National Laboratory, Argonne, Ill., July 2001.
- Yu, C., et al., 2003, User's Manual for RESRAD-BUILD Version 3, ANL/EAD/03-1, Argonne National Laboratory, Argonne, Ill., June 2003.
- Yu, C., et al., 2007, User's Manual for RESRAD-OFFSITE Version 2, ANL/EVS/TM/07-1, DOE/HS-0005, NUREG/CR-6937, Argonne National Laboratory, Argonne, Ill., June 2007.

附錄 A APPLICATION FOR LICENSE TO AUTHORIZE NEAR-SURFACE LAND DISPOSAL OF LOW-LEVEL RADIOACTIVE WASTE

# **APPLICATION FOR LICENSE TO AUTHORIZE NEAR-SURFACE LAND DISPOSAL OF LOW-LEVEL RADIOACTIVE WASTE**

# 卷**: Table of Contents**

# **TABLE OF CONTENTS**

Bound copy of "International Building Code® 2003" provided with Set 1 only Bound copy of "SAP2000© Analysis Reference" provided with Set 1 only

Bound copy of NCRP Report No. 94, "Exposure of the Population in the United States and Canada from Natural Background Radiation" provided with Set 1 only

Bound copy of "Transportation Risk Assessment for a Texas Low-Level Radioactive Waste Disposal Facility" (RAE-9415/1-1), August 1994, provided with Set 1 only

卷 1

Acronyms and Abbreviations(原文總頁數:12頁) Section 1: General Information(原文總頁數:119頁) Section 2: Site Characteristics(原文總頁數:94頁)

卷 2

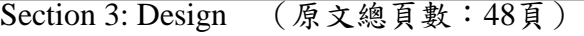

- Section 4: Construction (原文總頁數:23頁)
- Section 5: Operation (原文總頁數: 43頁)
- Section 6: Closure(原文總頁數:15頁)
- Section 7: Post-Closure and Institutional Control (原文總頁數: 16頁)
- Section 8: Performance Assessment (原文總頁數: 56頁)

Section 9: Quality Assurance and Quality Control (原文總頁數: 38頁)

Section 10: Personnel(原文總頁數:14頁)

Section 11: Environmental Report and Alternative Management Techniques (原文總頁數: 50頁)

Section 12: Financial Qualification and Financial Assurance (原文總頁數: 11頁)

Section 13: Tier Review Process(原文總頁數:14頁)

Section 14: Schedules(原文總頁數:3頁)

卷 3

Appendix 1.4: Mineral Rights(原文總頁數:1115頁) Appendix 1.13.2: Names and Addresses of Directors and Principal Officers (原文總頁數: 2頁) Appendix 1.15: Certificate of Account Status(原文總頁數:2頁)

#### 卷 4

Appendix 1.19: Petition to Institute Condemnation Proceedings (原文總頁數: 1464頁)

May 1, 2007 ToC-1 Revision 12c
### 卷**: Table of Contents**

### 卷 5

Appendix 1.19.2: Application for Exemption (原文總頁數: 318頁) Appendix 1.21.1: Certification to Accept Transfer (原文總頁數:32頁) Appendix 1.23: Compliance History(原文總頁數:1111頁)

### 卷 6

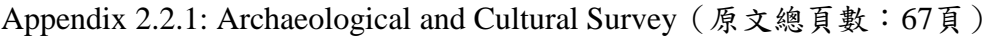

Appendix 2.3.1: Meteorological and Climatology Data (原文總頁數: 80頁)

Appendix 2.3.1-2: Meteorological System(原文總頁數:95頁)

Appendix 2.3.3-1: Analysis of Future Climate for WCS Andrews County, Texas Low-Level Radioactive Disposal Site (原文總頁數: 102頁)

### 卷 7

Appendix 2.4.1: Flood Plain Study(原文總頁數:45頁)

### 卷 8

Appendix 2.4.1-1: Region F Initially Prepared Plan (Drought Study) (原文總頁數:12頁) Appendix 2.4.1-2: Runoff 卷 to Surface Water Bodies within Five Miles of the Site Boundary(原文總頁數:21頁)

Appendix 2.4.2: National Wetlands Inventory (原文總頁數:2頁)

Appendix 2.4.5: Letters Regarding Reservoir Projects(原文總頁數:12頁)

Appendix 2.5.2: Seismic Hazard Evaluation (原文總頁數: 105頁)

### 卷 9

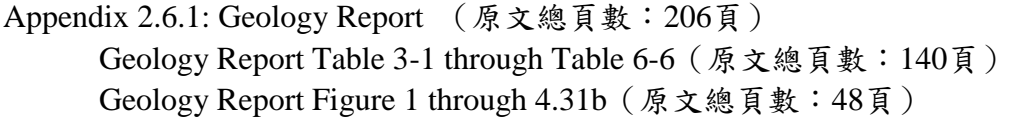

### 卷 10

Appendix 2.6.1: Geology Report (cont.) (原文總頁數:26頁) Figure 5-1 through Figure 5-19a

### 卷 11

Appendix 2.6.1: Geology Report (cont.) (原文總頁數:95頁) Figure 6-1 through 6-11

May 1, 2007 ToC-2

Revision 12c

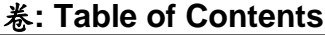

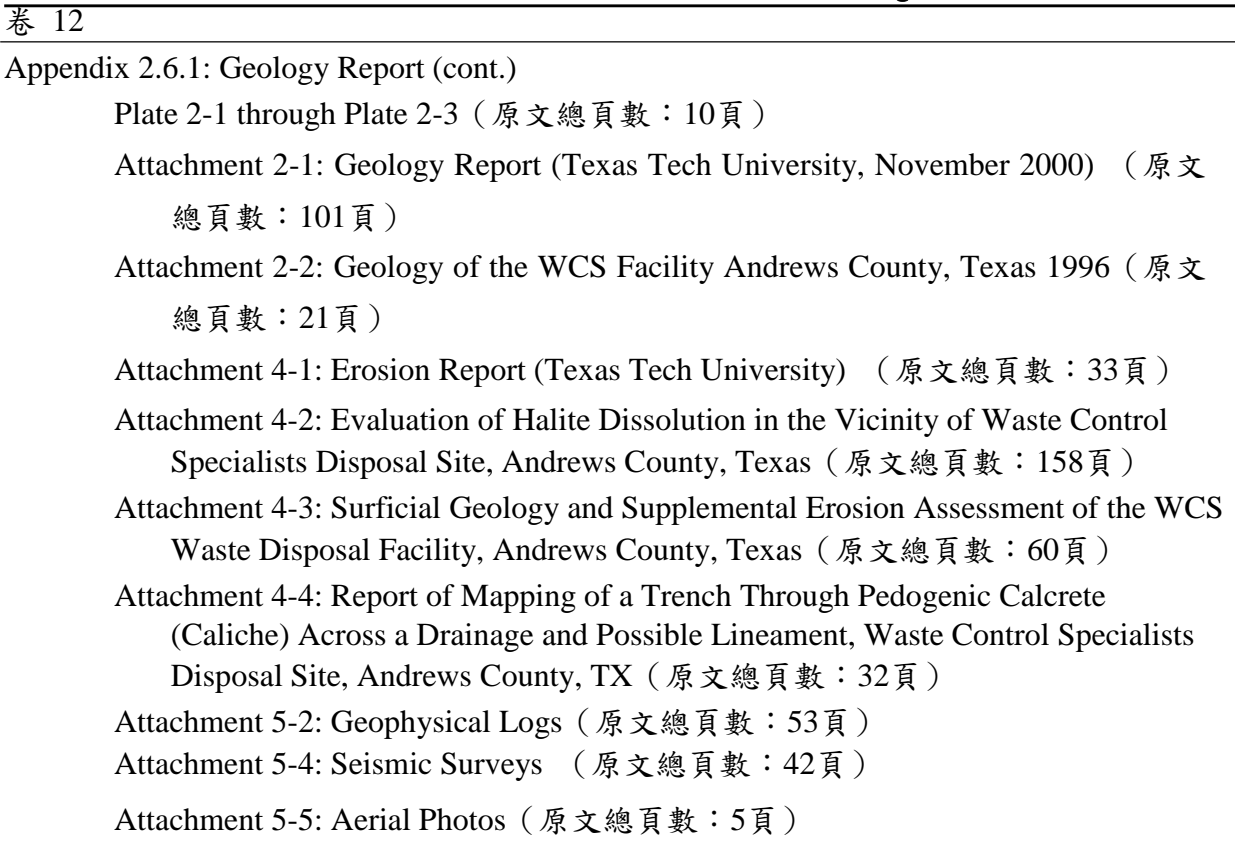

### 卷 13

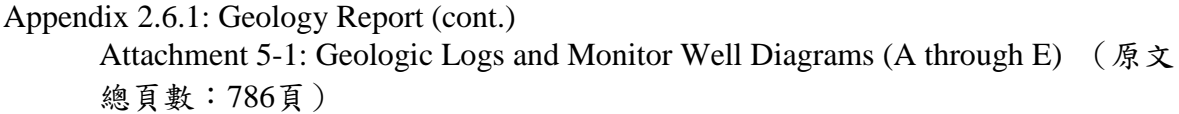

### 卷 14

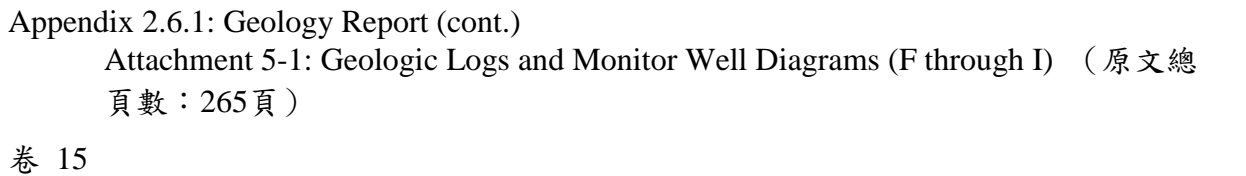

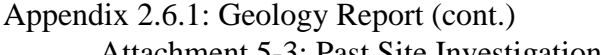

Attachment 5-3: Past Site Investigation Reports (原文總頁數:484頁) Attachment 5-6: Geotechnical Laboratory Reports (原文總頁數: 262頁) Attachment 5-7: Mineralogy and Swell Test Laboratory Reports (原文總頁數:4頁) Attachment 5-8: Recovery Test Results and Hydrographs of 225-Foot Zone Wells (原文總頁數:60頁)

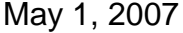

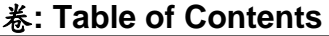

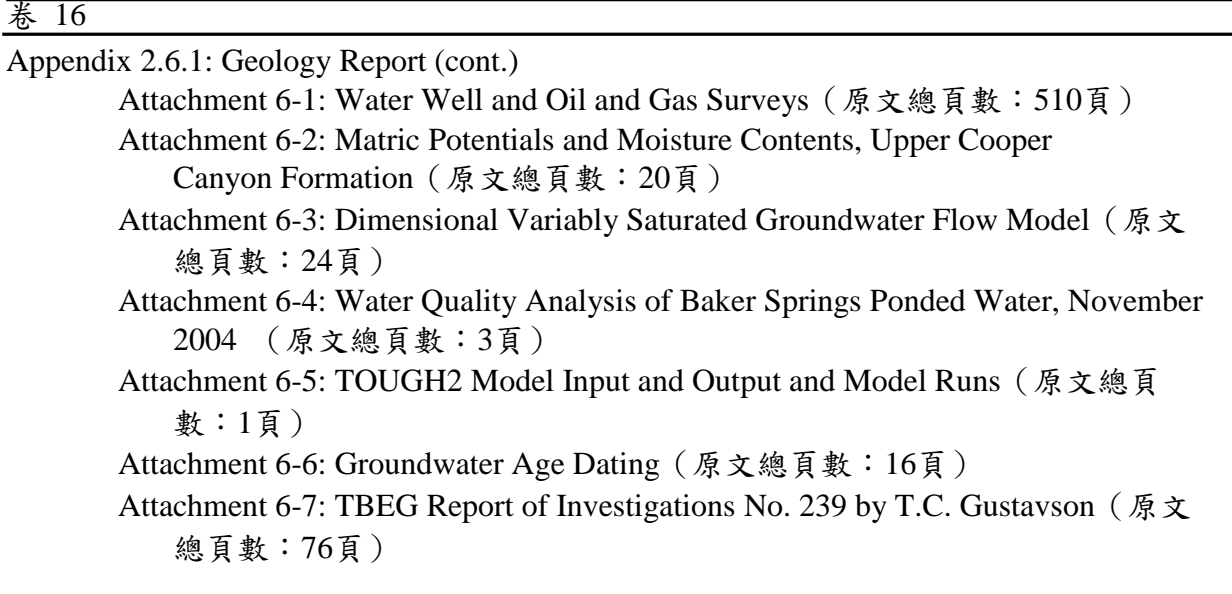

### 卷 17

Appendix 2.6.2: Water Quality Analysis (原文總頁數:179頁) Appendix 2.9.1: Ecological Assessment (原文總頁數:223頁)

### 卷 18

Appendix 2.10.1: Radiological Monitoring Data (原文總頁數:465頁) Appendix 2.10.1-2: Radiological Environmental Monitoring Plan (原文總頁數: 65頁)

### 卷 19

Appendix 2.6.2-2: Abridged Soil Conservation Services Soil Surveys (原文總頁數: 160頁) Appendix 2.10.1-3: REMP Supporting Documentation (原文總頁數: 320頁)

# 卷 20

Appendix 2.10.1-4: Radiation Monitoring Data Supporting Documentation (原文總頁數: 397頁) Appendix 2.10.2: Non-Radiological Monitoring Data (原文總頁數: 353頁)

Appendix 2.10.2-2: Non-Radiological Environmental Monitoring Plan (原文總頁數: 27 頁)

### 卷 21

Appendix 3.0-3: WCS LLRW Disposal Calculations (原文總頁數:3頁)

### 卷 22

Appendix 3.0-3: WCS LLRW Disposal Calculations (cont.) (原文總頁數:3頁)

May 1, 2007 To C-4

Revision 12c

卷**: Table of Contents**

### 卷 23

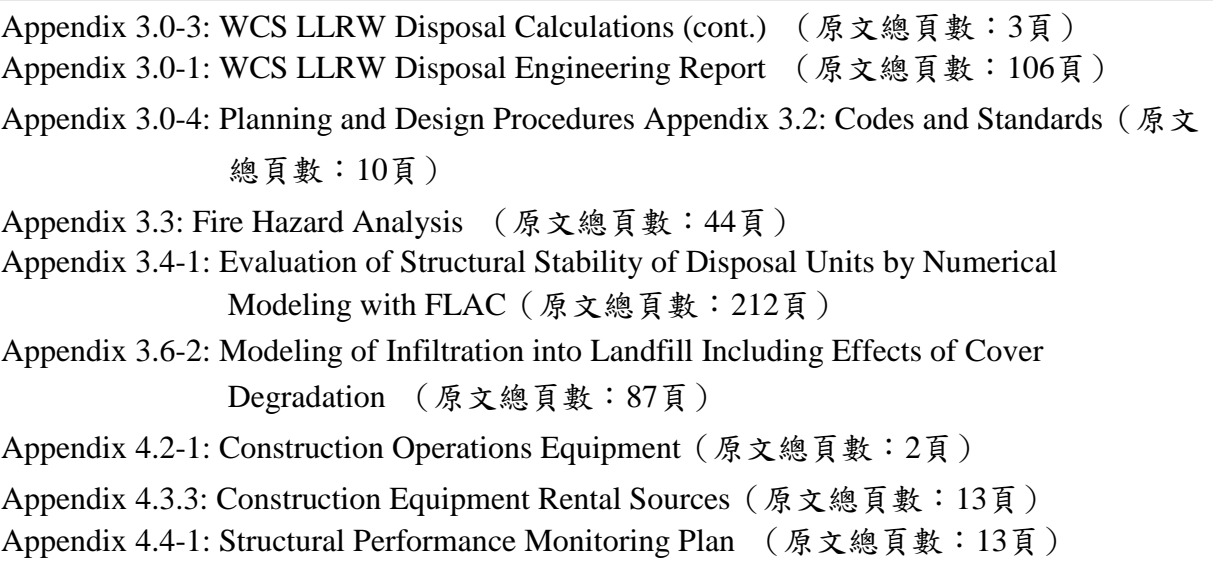

Appendix 4.4-2: Structural Performance Remedial Action Plan (原文總頁數:6頁)

### 卷 24

Appendix 3.0-2: WCS LLRW Disposal Facility Drawing Set(原文總頁數:12頁)

#### 卷 25

Appendix 4.2.3: Technical Specifications (原文總頁數: 503頁)

卷 26

Appendix 4.2.3: Technical Specifications (continued) (原文總頁數: 398頁)

### 卷 27

Appendix 5.5: Procedures and Plans (原文總頁數:734頁)

### 卷 28

Appendix 5.2-1: Waste Acceptance Plan (原文總頁數:34頁) Appendix 5.2-2: Waste Stream Categories (原文總頁數:14頁) Appendix 5.3.2: Operations Flow Chart (原文總頁數:4頁) Appendix 5.4.1-2: Bulk Waste (原文總頁數:60頁) Appendix 5.5-1: Emergency Preparedness Features (原文總頁數:9頁) Appendix 5.7.1: Electronic Record Keeping System (原文總頁數: 298頁)

May 1, 2007 To C-5 Revision 12c

卷**: Table of Contents**

### 卷 29

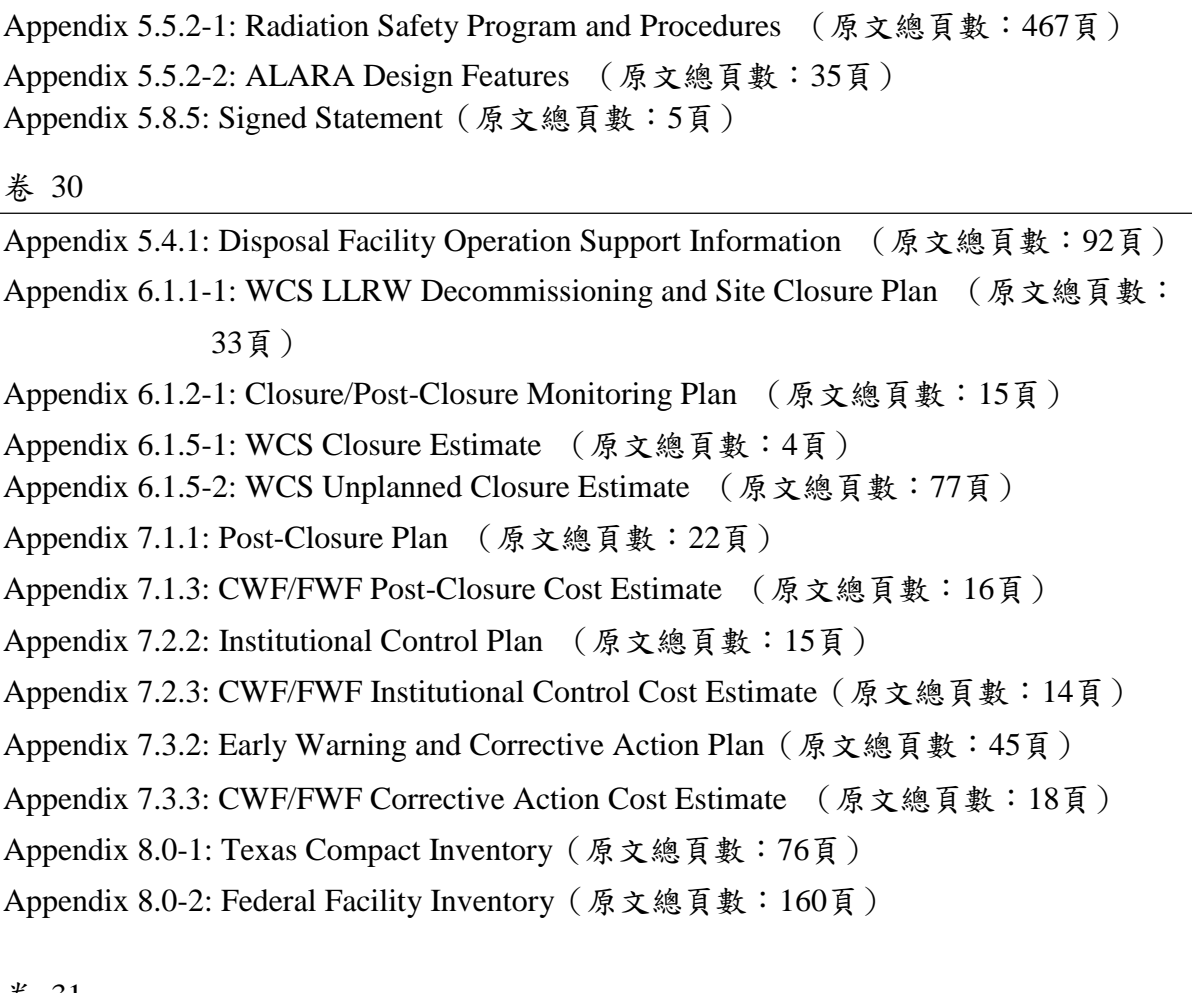

卷 31

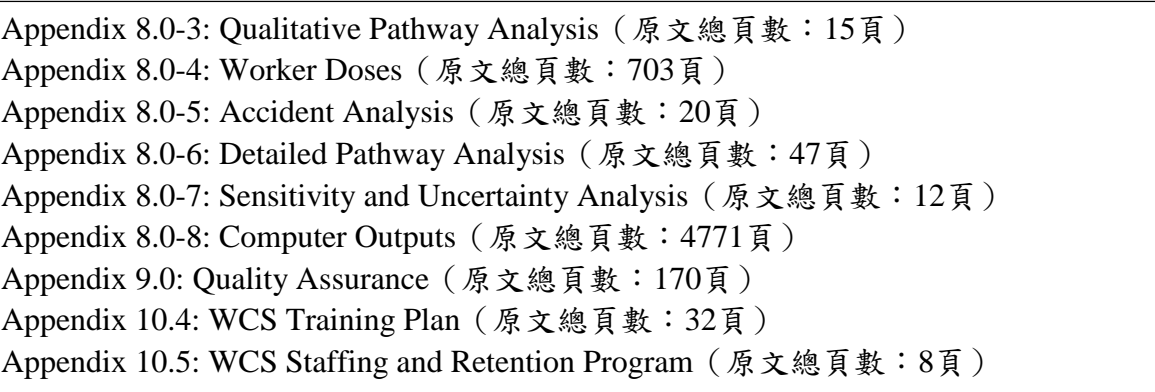

卷 32.

Appendix 11.1.1: Environmental Report(原文總頁數:126頁)

May 1, 2007 To C-6

Revision 12c

卷**: Table of Contents**

# 卷 33

Appendix 11.1.1, Attachment A: Impacts of the Waste Control Specialists Proposed Low-Level Radioactive Waste Disposal Facility, Andrews County, Texas (原文總頁數: 1030) 頁)

卷 34

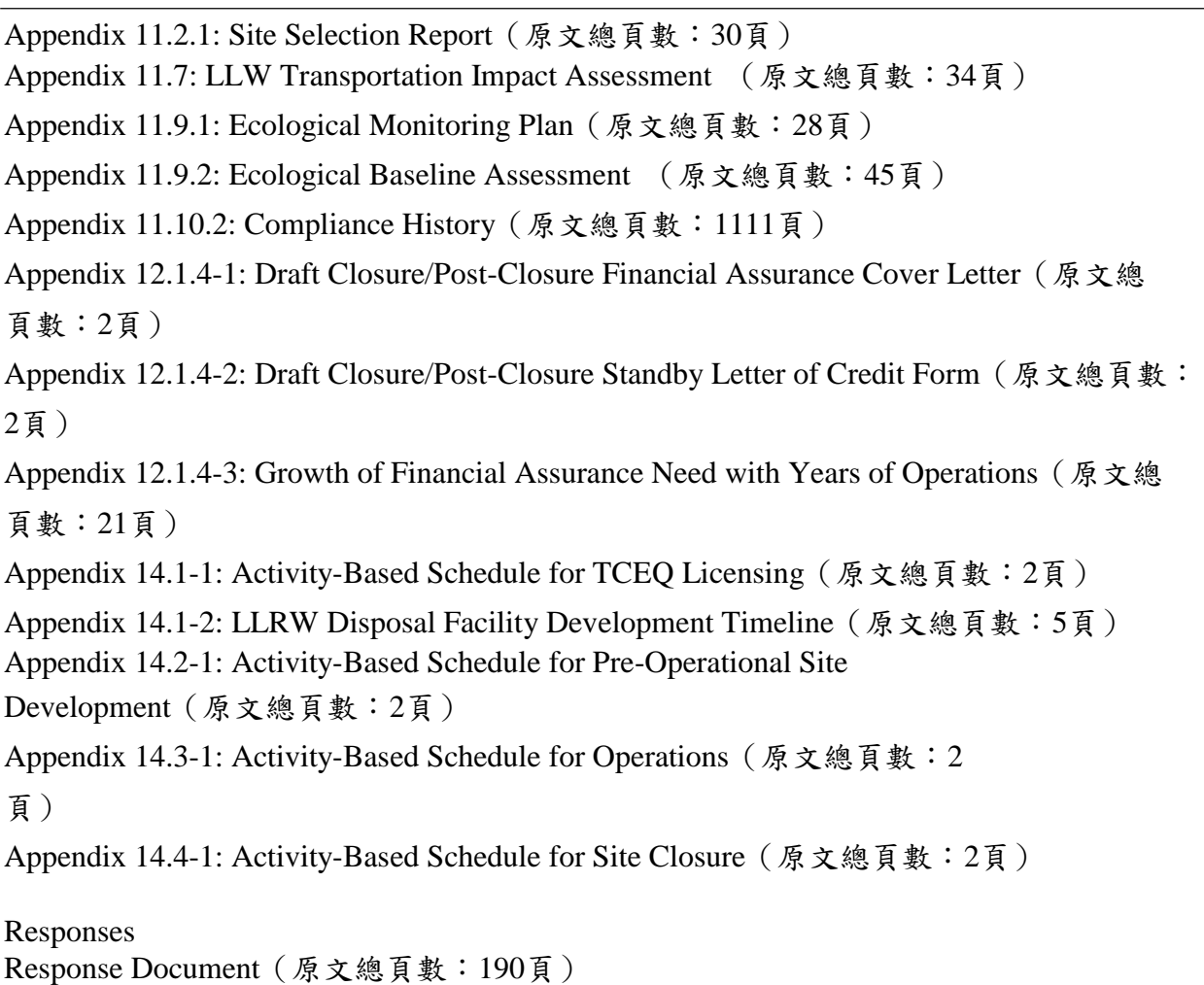

May 1, 2007 To C-7

Revision 12c

# 附錄 **B RESRAD-OFFSITE** 使用者手冊

第二版

- 1 使用手冊目的
- 2 安裝
	- 2.1 硬體需求
	- 2.2 從 RASRAD 網頁安裝
	- 2.3 使用光碟安裝
	- 2.4 解除安裝
- 3 導覽
	- 3.1 目錄與工具欄
		- 3.1.1 目錄
		- 3.1.2 工具欄
	- 3.2 RESRAD-DOS 模擬器
	- 3.3 圖像導引視窗
	- 3.4 連結輸入格式
- 4 輸入表單
	- 4.1 名稱
	- 4.2 初步輸入
	- 4.3 場址規劃
	- 4.4 地圖介面
	- 4.5 點源
	- 4.6 點源釋出與沉降速度
	- 4.7 分佈係數
	- 4.8 劑量換算與斜率因子
	- 4.9 轉移因子
	- 4.10 設定途徑
	- 4.11報告時間
	- 4.12 儲存時間
- 4.13 物理及水文參數
- 4.14 主要污染:物理及水文資料
- 4.15 農業區與牲畜飼養區:物理及水文資料
- 4.16 場外居住區:物理及水文資料
- 4.17 大氣傳輸參數
- 4.18 未飽和含水層
- 4.19 飽和含水層
- 4.20 水利用
- 4.21 地表水體
- 4.22 地下水傳輸參數
- 4.23 攝取率
- 4.24 牲畜攝入量
- 4.25 牲畜飼養因子及植物因子
- 4.26 吸入及外部伽瑪
- 4.27 外部輻射形狀及面積因子
- 4.28 居住因子
- 4.29 氡資料
- 4.30 碳-14 資料
- 4.31 氚資料
- 5 結果
	- 5.1 報告檢視器
	- 5.2 圖表檢視器
- 6 強化
	- 6.1 每次單一因子敏感性分析
	- 6.2 不確定性及概率分析
		- 6.2.1 參數分佈標籤
		- 6.2.2 取樣規範標籤
		- 6.2.3 輸入等級相關標籤
- 6.2.4 輸出規範標籤
- 6.2.5 分析步驟標籤

6.2.6 後續迴歸標籤

6.3 多因子敏感性分析

- 7 協助
	- 7.1 應用協助
	- 7.2 訊息記錄
	- 7.3 網頁
	- 7.4 執行時間回饋表單
- 8 文獻

### 1 使用手冊目的

RESRAD-OFFSITE 視窗版提供許多功能供操作者使用,而本使用手冊將介 紹本軟體之功能及各輸入參數之意義,以方便操作者使用上手。本手冊內 容主要概分成以下章節:

- 第 2 章 安裝:本章節討論軟體安裝程序及基本系統需求。
- 第 3 章 導覽:本章節介紹軟體操作介面之使用方法。
- 第 4 章 輸入表單:本章節描述各輸入參數之意義及形式。
- 第 5 章 輸出:本章節介紹輸出結果所呈現之圖表及文字。
- 第 6 章 強化:本章節介紹軟體之不確定性分析及敏感度分析。
- 第 7 章 協助:本章節提供可解決操作軟體問題的資源。

### 2 安裝

- 2.1 硬體需求
	- 作業系統:微軟 2000 / XP
	- CPU: 奔騰處理器 (Pentium class processor)
	- 記憶體:128 MB 以上
	- 硬碟空間:100MB
	- 螢幕解析度:1280 × 1024 以上
- 2.2 從 RESRAD 網頁安裝
	- 1. www.evs.anl.gov/resrad 連接至此網頁。
	- 2. 點選「下載程式 (Download Codes)」。
	- 3. 填寫基本資料並下載安裝程式。
	- 4. 安裝程式時,輸入「標準程式安裝 (Standard Installation Program)」 所需資訊。
	- 5. 安裝完成後,在 RESRAD 群組中將出現 RESRAD-OFFSITE 圖示, 雙擊此圖示即可使用本程式。
- 2.3 使用光碟安裝
	- 1. 置入 RESRAD-OFFSITE 安裝光碟至適當裝置。
	- 2. 如果安裝程式沒有自動開啟,請至裝置之資料夾點選「安裝執行檔 (SETUP.EXE)」,即可開始安裝。
	- 3. 安裝程式時,輸入「標準程式安裝 (Standard Installation Program)」 所需資訊。
	- 4. 安裝完成後,在 RESRAD 群組中將出現 RESRAD-OFFSITE 圖示, 雙擊此圖示即可使用本程式。
- 2.4 解除安裝

於控制抬選取解除安裝或變更程式。

本軟體可以透過四種不同的操作介面執行:

- 1. 目錄與工具欄:本方法依循微軟使用方式,可操作檔案、輸入、輸出形 式及快捷鍵,其內容將在 3.1 章詳述。
- 2. 連結輸入格式:所有相關輸入表單以上ㄧ步/下一步連結在一起,並可以 儲存或另開新的輸入表單(詳見 3.4)。當「關於 RESRAD-OFFSITE」的 視窗彈出後,按下按鍵「新使用者,鍵連全部輸入視窗」,即可開始輸入 設定。啟用「關於 RESRAD-OFFSITE」之快捷鍵為[ALT+H]+A。

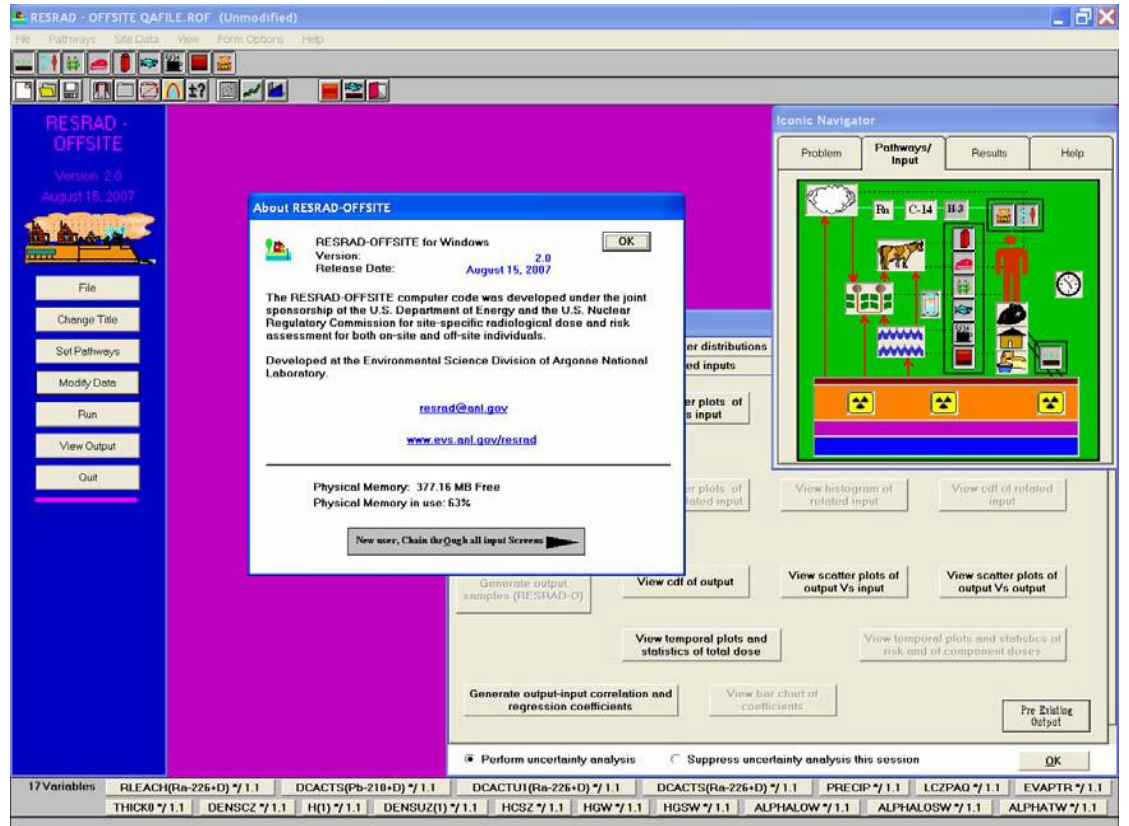

- 3. RESRAD-DOS 模擬器:此指令與「RESRAD 在 DOS 界面」相似(詳見 3.2)。
- 4. 圖像導引視窗:透過本視窗,可以藉由圖示進入設定(詳見 3.3)。

3.1 目錄與工具欄

3.1.1 目錄

在 RESRAD-OFFSITE 程式的主目錄中即包含了完整的功能選單,並可由 主目錄進入或組行各種指令。使用者可使用滑鼠執行程式;如欲 使用鍵盤操作,可在目錄下同時按 ALT 鍵與該指令之底線字母,或是直接 按顯示於選單中的指令即可。

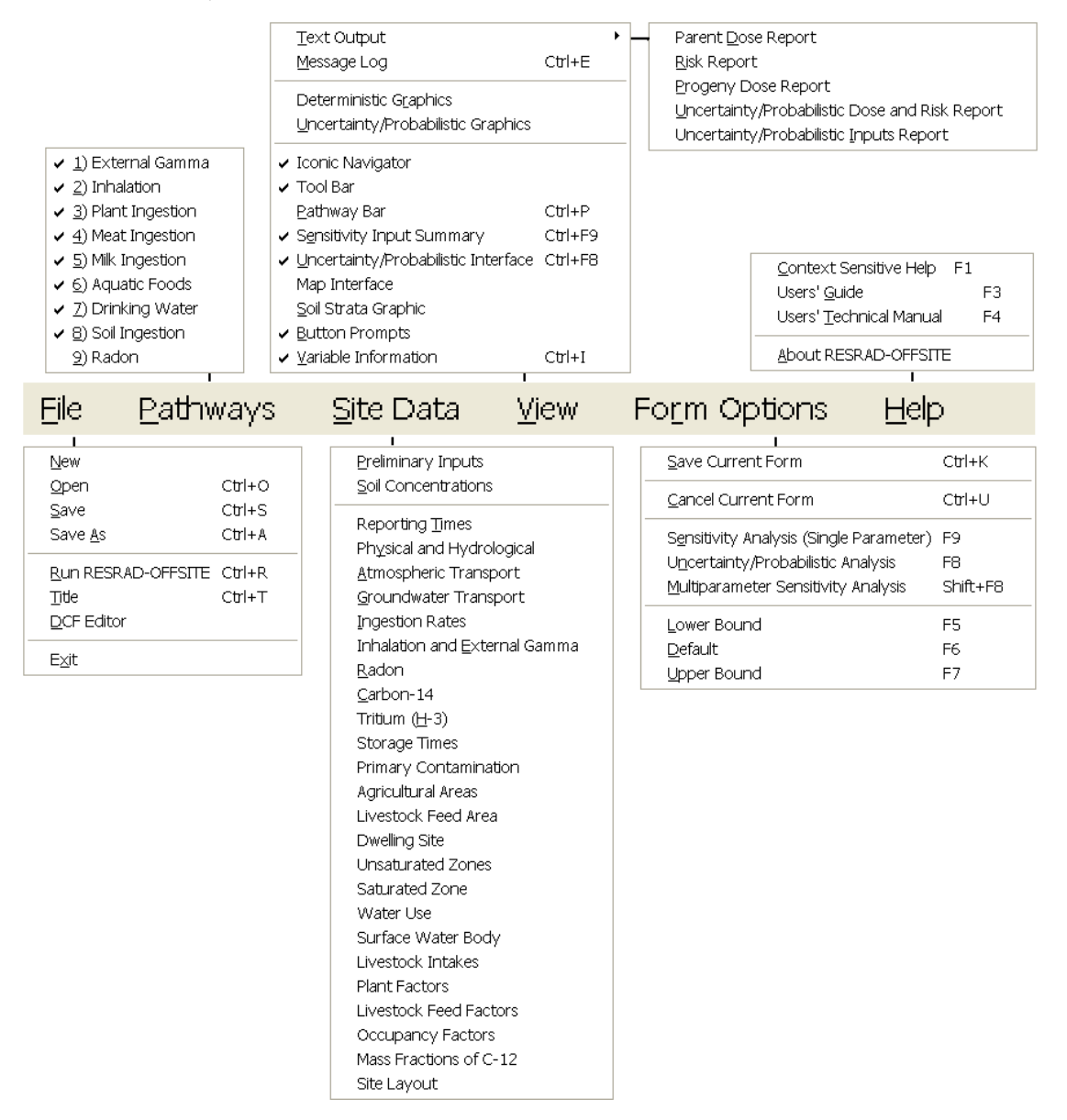

檔案(File) 次目錄:

此目錄下的前四個指令為常見的檔案操作指令。新增 (New) :即 開啟一個新的原始檔案。開啟 (Open) :即開啟以儲存檔案。儲存 (Save) :儲存目前使用的檔案。另存檔案 (Save As) :使用不同檔名, 儲存目前檔案。執行 RESRAD-OFFSITE (Run RESRAD-OFFSITE) : 以

目前輸入檔案執行程式。標題 (Title) :進入標題視窗。劑量轉換因子 編輯器 (DCF Editor) :執行劑量轉換因子編輯器。

途徑(Pathways) 次目錄:

用來啟動、關閉或驗證每個暴露途徑的狀態。 場址資料(Site Data) 次目錄:

從這個次目錄,可以直接進入指定情況進行模式設定。從(Inhalation and External Gamma)選項可設定外部輻射的形狀及面積因子。當選擇核 種形式後,就可以選擇核種性質相依的選項,諸如:源點、大氣傳輸、 分佈係數及傳輸因子。當該選項正在執行中,選單上就會顯示勾號。

檢視(View) 次目錄:

這個次目錄中有兩個功能。它可以開啟所有輸出視窗,並能設置本 程式的顯示設定。前兩組可用來設定 RESRAD-OFFSITE 的文字和圖形 輸出顯示方式。輸出將另於第 5 章詳述。而最後一組為用戶的顯示偏好 設定,由勾號標記代表顯示或隱藏該功能。

- 圖示導覽:在圖示導航視窗中,可以進入設定、執行分析、並 查看輸出成果。圖示導覽將於 3.3 章詳述。
- 工具欄:將於 3.1.2 章詳述。
- 途徑欄:將於 3.1.2 章詳述。
- 敏感性輸入摘要:此為敏感性分析欄,將於 3.1.2 章詳述。
- 不確定性介面:此為不確定性分析,可執行於模擬場址,將於 6.2 章詳述。此功能也可執行各時點的不確定性分析,並查看其 結果。
- 地圖介面:本功能可展示主要及次要污染位置的平面圖,將於 4.4 章詳述。一般的喜好設定為顯示或隱藏,但是地圖介面有 3 種設定,即為永遠顯示地圖、永不顯示地圖或是當平面圖開啟 時才顯示地圖。
- 土壤圖層:此功能可顯示主要污染下方之土壤切面圖層。
- 按鍵提示:按鍵提示可在工具欄或者圖示導航視窗上的途徑/輸 入標籤顯示簡短的說明文字。當滑鼠稍在工具欄上停留,提示 就會顯示。當滑鼠停留在不同地圖介面的物件上時,按鍵提示 也會顯示。
- 變數訊息:變數訊息欄將於 3.1.2 詳述。

表單選項(Form Options) 次目錄:表單選項中的前兩個指令為儲存及取消 目前表單,其功用在於儲存或取消已修改之表單內容,其餘六項指令操作 介紹如下:

- 敏感度分析(單一參數):在此開啟單一功能的敏感度分析(詳見 6.1),可用於調整輸入參數,並設定其範圍。
- 不確定性分析:此功能可用於參數之不確定性分析(詳見 6.2), 並可用以開啟不確定性分析之表單。
- 多參數敏感度分析:此功能可用於調整輸入參數之多參數敏感 度分析,統一將參數分佈調整為原本之 90%~110%。並可用此 開啟多參數敏感度分析之表單。
- 下界:此功能用來調整 RESRAD-OFFSITE 可接受之最小數值, 這個最小值可為物理邊界以合乎現況,或為數值邊界以避免發 散。
- 預設值:此功能可將參數以預設值輸入 RESRAD-OFFSITE,諸 如普遍變動不大的數值(攝食率、吸入率),或者是特定場址必須 輸入之參數(土壤毛細含水量、分佈係數)。
- 上界:功能用來調整 RESRAD-OFFSITE 可接受之最大數值, 這個最大值可為物理邊界以合乎現況,或為數值邊界以避免發 散。

協助(Help) 次目錄:從這個次目錄,可得到所有使用 RESRAD-OFFSITE 程 式之操作協助,無論是輸入、表單等操作問題,都可以從使用者指南中得 到解答,並可得到 RESRAD-OFFSITE 程式之相關介紹,介紹如下:

- 情境協助(Context Sensitive Help): 按下 F1 鍵, 即可得到任何有 關 RESRAD-OFFSITE 程式之特定數入參數、表單或特色之訊 息。
- 使用者指南:開啟使用者指南之 PDF 檔案。
- 使用者操作手冊:開啟使用者操作手冊之 PDF 檔案。
- 關於 RESRAD-OFFSITE(About RESRAD-OFFSITE): 於此展示 RESRAD-OFFSITE 之版本、軟體釋出日期、電腦可使用容量、 RESRAD 團隊之電子信箱以及網頁連結。
- 3.1.2 工具欄

# 主要工具欄

使用者可在檢視次目錄(詳見 3.1.1)中選擇顯示主要工具欄(預設值為顯示工 具欄),顯示圖示如下圖,使用者可點擊圖示以進入該功能,當滑鼠於該選 項停留時,將會顯示按鍵提示。

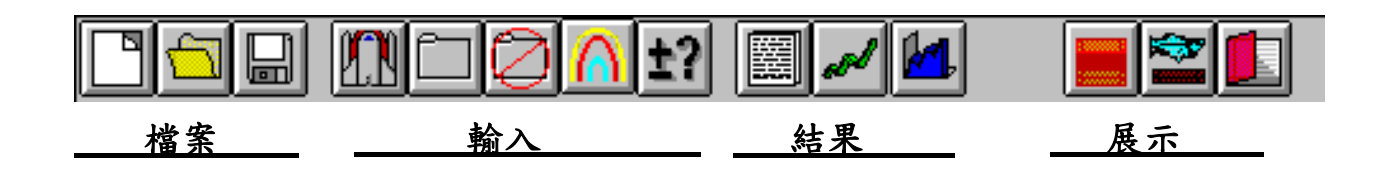

- 檔案:
	- 開新檔案
	- 開啟檔案
	- 儲存檔案
- 輸入:
	- 執行計算
	- 儲存輸入表單
	- 恢復輸入表單設定內容
	- 顯示/隱藏敏感度分析
	- 顯示/隱藏不確定性分析
- 結果:
	- 展示總結報告
	- 展示結果圖示
	- 展示不確定性分析圖示
- 展示:
	- 顯示/隱藏土壤圖層
	- 顯示/隱藏途徑欄
	- 顯示/隱藏敏感分析變數

# 途徑工具欄

使用者可在檢視次目錄(詳見 3.1.1)中選擇顯示途徑工具欄(預設值為隱藏工 具欄),顯示圖示如下圖,使用者可切換各圖示之使用狀態為啟用或停用。

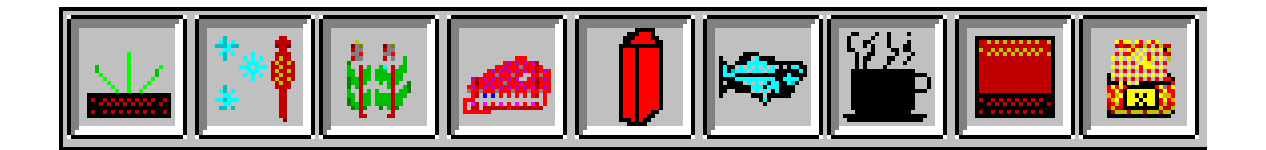

# 敏感度分析輸入總結欄

使用者可在檢視次目錄(詳見 3.1.1)中選擇顯示敏感度分析輸入總結欄(預設 值為顯示)。此欄顯示單一參數敏感度分析之變數名稱、預設值及數值範圍 (詳見 6.1),並可切換至不同參數。

4Variables OFFLPAQW\*/2 | OFFLNAQW\*/2 | RIRRIG(1)\*/2 | EVAPTRN(4) $\frac{4}{7}$  2. Variable Name: EVAPTRN(4) Default:  $.5$ Range:  $0 \tto .999$ 

# 變數訊息欄

使用者可在檢視次目錄(詳見3.1.1)中選擇顯示變數訊息欄(預設值為顯示)。 此欄顯示目前表單之檔名、預設值及其邊界。

### 3.2 RESRAD-DOS 模擬器

RESRAD-DOS 模擬器位於視窗界面的左側,使用者可以透過 RESRAD-DOS 模擬器之各指令進行設定,有些指令可以直接進入表單,有些指令在 第二層選單中。所有按鍵都可依序執行,但是若要設定「氣途徑」須先於源 點表單中開啟氡選項。所有按鍵指令之表單內容將於第 4 章詳述。

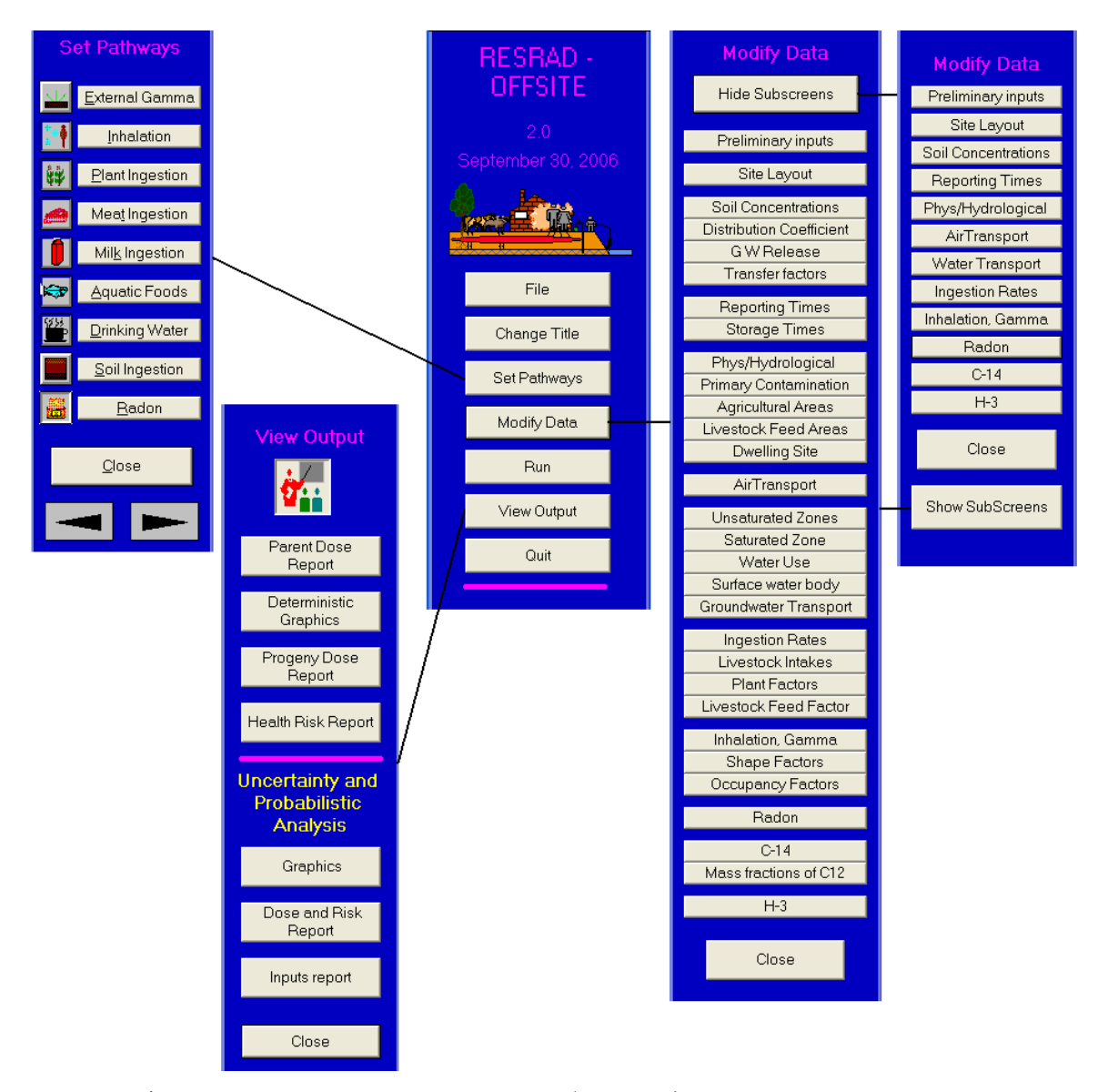

如果螢幕解析度不夠(<1024 x 768),導致右邊選現無法顯示,此時可以點選 「顯示/隱藏子目錄」來呈現畫面。

### 3.3 圖像導引視窗

使用者可在檢視次目錄(詳見 3.1.1)中選擇顯示圖像導引視窗(預設值為顯 示)。圖像導引視窗共有四個標籤,分別為問題、途徑/輸入、結果、協助。 從第一個問題標籤中依序逐步輸入,建立問題核心大鋼;從第二個途徑/輸 入標籤,可以設定特定的場址特性及情境;從第三個結果標籤可以查看模 擬結果。各表單主要功能詳見1.3章。當選擇途徑/輸入標籤時,將滑鼠於 各圖示上停留時,可顯示出按鍵提示。關於按鍵提示,使用者可在檢視次 目錄中選擇顯示按鍵顯示(預設值為顯示)。

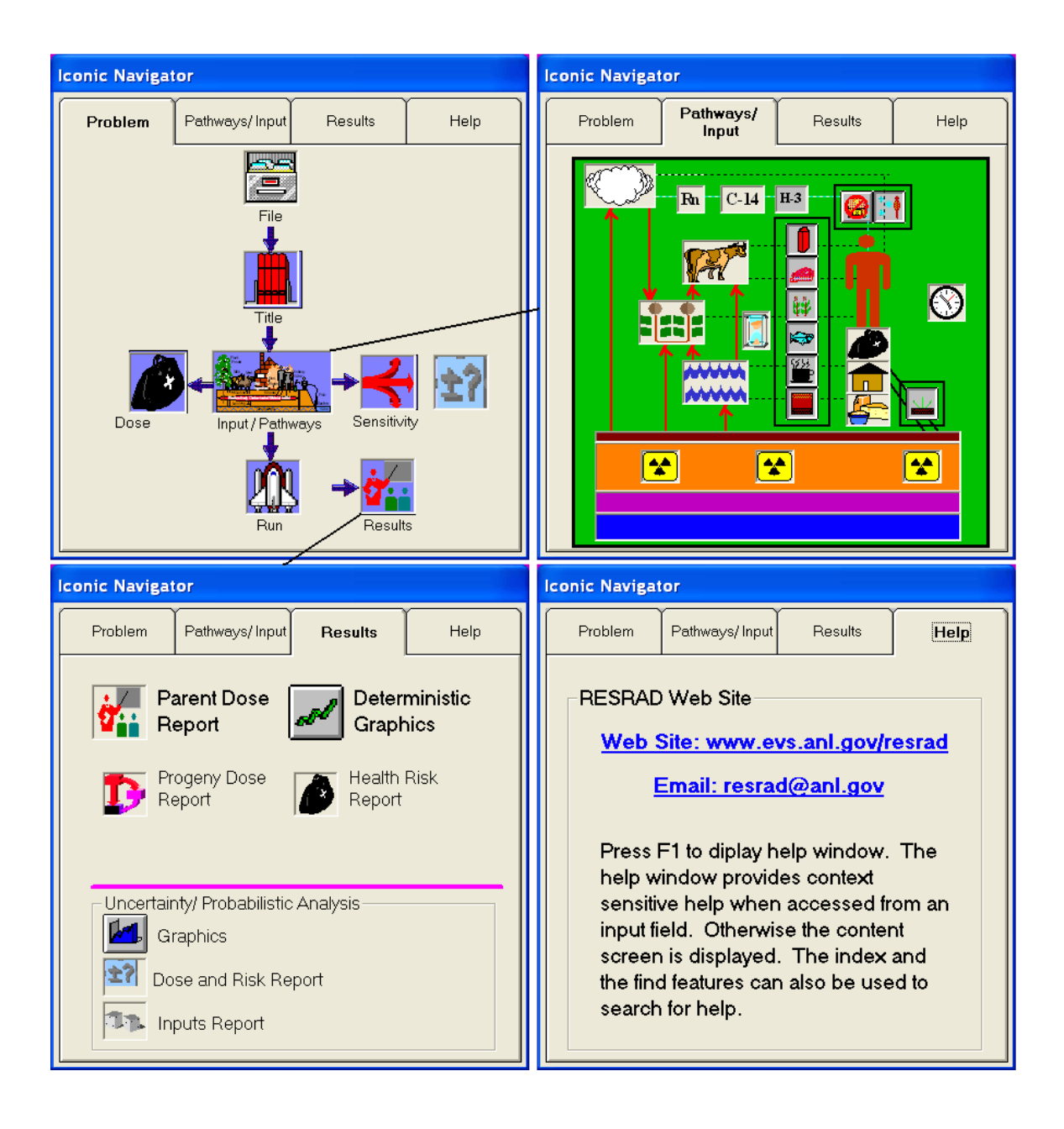

- 問題:此標籤指引使用者進行 RESRAD-OFFSITE 案例設定。
- 途徑/輸入:此標籤主要分為三個區塊,其中吸入途徑在人的上 方,消化途徑在左側,單一外在途徑在右下方,按下各圖示後 即可進入輸入視窗。
- 結果:點選上方兩個圖示可獲得結果報告及圖表,下方則為補 充報告,如有執行不確定性分析,可從紫線下方得到兩份報告 及一份圖表。
- 協助:如有連結網際網路,可由此連寄至 RESRAD 網站或者透 過電子信箱提問。

### 3.4 連結輸入表單

連結輸入表單從關於 RESRAD-OFFSITE 視窗開始,其快捷鍵為[ALT+H]+A, 所有輸入表單皆由前一頁/下一頁的箭頭串聯起來,設定到最後一頁後,點 選命令指令按鍵,即可根據上述之設定執行 RESRAD-OFFSITE 分析。此表 軍的順序依序為標題、初步輸入、場址規劃及地圖介面、源點、源點釋出與 沉降速度、分佈係數、劑量換算與斜率因子、轉移因子、設定途徑、報告及 儲存時間、水文物理、主要污染、農業區域、牲畜飼養區域、場外住宅區、 大氣傳輸、非飽和含水層、飽和含水層、水利用、地表水、地下水傳輸、攝 取率、牲畜攝取飼養因子、植物因子、吸入及外部伽馬、外部輻射的形狀及 面積因子、居住率、氡、碳 14、碳 12 質量分率、氚。最後四個表單只有當 相關核種需要時才需填入。有關表單相關資訊,詳見於第4章。

4 輸入表單

本程式須完成31個輸入表單,以設定場址資料、假設、場址鑑定與物種計 算。本章節 4.1 至 4.31 將完整介紹各表單內容。大部分參數為輸入數據, 小部分須確認列表。以下概述一些通用的輸入表單。

# 儲存至記憶體

本程式有兩種可以儲存資訊的方式,其一為暫時儲存至記憶體,以下介紹 可進行該功能之指令:

- 命令指令:於表單中按下儲存鍵、下一步/上ㄧ步鍵。
- 目錄:選擇表單選項,按下儲存目前表單,快捷鍵為 CTRL+K。
- 工具欄:按下資料夾按鍵。

# 儲存至檔案

第二個資料儲存方式為儲存至硬碟中,以下介紹可進行該功能之指令:

DOS 模擬器: 按下 DOS 模擬器中的檔案鍵,選擇儲存或另存 新檔。

- 目錄:按下檔案鍵,選擇儲存(CTRL+S)或另存新檔(CTRL+A)。
- 工具欄:按下磁碟片按鍵儲存檔案。
- 執行:若有任何輸入表單儲存程序退出後,此表單必須在執行 計算前需要先儲存檔案。

# 恢復檔案

以下方式可使表單恢復成上ㄧ次儲存前的設定:

- 功能鍵:按下 ESC 鍵。
- 命令指令:按下取消鍵。
- 目錄:選擇表單選項,按下取消目前表單(CTRL+U)。
- 工具欄:按下取消資料夾按鍵。

### 儲存至記憶體並開啟下一個**/**上ㄧ個表單

選取下一個/上一個按鍵,表單資訊將會暫存至記憶體。

### 輸入數字

有些輸入欄位顯示為灰色,代表目前不適用於輸入,或者可能為某些相對 應途徑或核種並沒有開啟。所以場址執行中的設定欄位,都應該輸入對應 值。

被選取的參數,其預設值及邊界都會展示在變數訊息欄中。輸入欄中的數 值可能為預設值,或者為上下界。

- 預設值:從主目錄中選取表單選項,然後選取預設值;或者按 下功能鍵 F6。預設值通常為普遍變動不大的數值(攝食率、吸入 率),或者是特定場址必須輸入之參數(土壤毛細含水量、分佈係 數)。
- 邊界:從主目錄中選取表單選項,然後選取上界(或下界);或者 按下功能鍵 F7(或 F5)。功能用來調整 RESRAD-OFFSITE 可接 受之最大(最小)數值,這個最大值(最小值)可為物理邊界以合乎 現況,或為數值邊界以避免發散。

# 請求協助

任何情況下按下功能鍵 F1,即可啟動情境協助。若需要額外的協助,請詳 見第 7 章。

# 選擇不確定性分析的參數

當游標在參數欄時,按下功能鍵 F8,該參數即為不確定性分析的參數(詳見 6.2)。有些參數不能執行不確定性分析,原因在於其沒有執行分析的意義, 或者與其他參數有關聯,而不能隨意變動數值。

# 選擇單一參數敏感性分析的參數

當游標在參數欄時,按下功能鍵 F9,該參數即為單一參數敏感性分析的參 數(詳見 6.1)。有些參數不能執行不確定性分析,原因在於其沒有執行敏感 性分析分析的意義。

# 選擇多參數敏感性分析的參數

當游標在參數欄時,按下 SHIFT+F8,該參數即為多參數敏感性分析的參數。 該選定參數可能變動範圍為原始數據的 90%至 110%(詳見 6.2)。只有能執 行不確定分析的參數,才能執行多參數敏感性分析。而本程式也會根據這 些敏感性參數,列出其標準回歸係數。

### 4.1 名稱

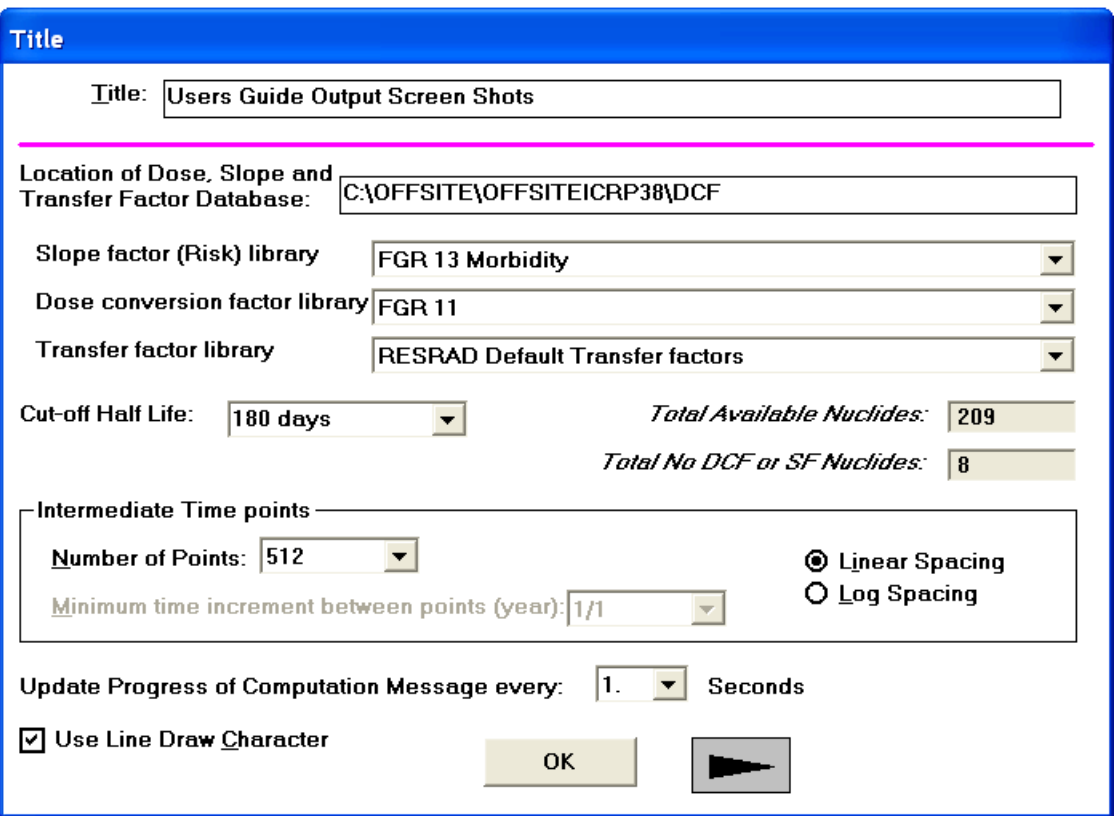

名稱表單並沒有取消鍵,但可以重新輸入內容以改變之前設定;名稱表單 中也沒有可用來設定不確定性分析或敏感性分析之參數。

名稱:此欄位用來輸入模擬場址/情境之名稱,而該名稱將出現在報告的開 頭。

劑量、斜率及傳輸因子資料庫的所在位置:此目錄為 RESRAD 劑量、斜率、 傳輸因子資料庫及編輯器所在位置。一個通用的劑量、斜率、傳輸因子資 料庫可在所有的 RESRAD 程式(RESRAD, RESRAD-BUILD, RESRAD-OFFSITE)中使用,因此一個自創的資料庫也可在所有的 RESRAD 程式中 使用。由此可知此資料庫不必存在 OFFSITE 目錄裡,但可儲存於外部目錄, 讓 RESRAD 程式共用。滑鼠雙擊此欄,即可跳出檔案選擇視窗,從這裡前 往資料庫所在的資料夾,開啟合適的資料庫。

斜率因子程式庫:斜率因子程式庫將會運用於模式分析。斜率因子程式庫 可從 RESRAD 劑量轉換因子編輯器中設定。RESRAD 劑量轉換因子編輯器 是一個獨立的應用程式,通用於所有的 RESRAD 程式。斜率因子程式庫儲 存於資料庫中。下拉選單中,所有的斜率因子程式庫包含:FGR13 morbidity (Eckerman et al. 1999)、HEAST morbidity libraries (EPA 2001)或使用者自創 的程式庫。

劑量轉換因子程式庫:劑量轉換因子程式庫將會運用於模式分析。劑量轉 換因子程式庫可從 RESRAD 劑量轉換因子編輯器設定,RESRAD 劑量轉換 因子編輯器是一個獨立的應用程式,通用於所有的 RESRAD 程式。劑量轉 換因子程式庫儲存於資料庫中。下拉選單中,所有的劑量轉換因子程式庫 包含: FGR11 (Eckerman et al. 1988)、age-dependant ICRP72 (ICRP 1996)或 使用者自創的程式庫。

傳輸因子程式庫將會運用於模式分析。但是 如果在特定核種傳輸因子表單(詳見4.9)中重新設定後,將以後者為主。傳 輸因子程式庫可從 RESRAD 劑量轉換因子編輯器設定。傳輸因子程式庫儲 存於資料庫中。下拉選單中,所有的傳輸因子程式庫包含:標準 RESRAD 預設轉換因子程式庫或使用者自創的程式庫。RESRAD 轉換因子程式庫對 每個核種從土壤到植物只有一個轉換因子,而 RESRAD-OFFSITE 程式可 接受 4 個不同的土壤到程式的轉換因子。不同的物種及場址都有特定的傳 輸因子,因此在傳輸因子表單(詳見 4.9)中,每個場址可以直接修改輸入值, 而不用設定不同的程式庫。

中繼半衰期:程式模擬時已考慮到核種的半衰期遠大於設定的半衰期,且 當子核種半衰期小於設定的半衰期時,即假設與母核種達到永久平衡。使 用者可以選定列表裡的 180 天、30 天、7 天、1 天或者輸入任何大於 10 分 鐘的數值。

訊息欄:此表單右側有兩個訊息欄,第一個訊息為:在 ICRP38(ICRP1983) 資料庫中,核種的半衰期大於或等於中繼半衰期的核種數量。第二個訊息 為:上述核種中,沒有劑量轉換或是斜率因子的核種數量。

### 中間時間點:

時點:此為濃度、風險及劑量計算的次數。由於 RESRAD-OFFSIT 將上 ㄧ個時點所計算濃度、流量的結果,作為下一次計算的初始值。若能適 當的分隔時點之長度,就能精準的評估劑量與風險。而報告的圖形也是 根據這些時點繪製而成,由點衍生成曲線。時點越多,計算結果也會越 精準,報告圖形也會越平滑,但是相對的,程式運算耗費的時間就越久。 因此這裡建議,適當的時點數約可將總模擬時間分割成十分之一到五分 之一。另外,當核種釋出率變化越快,時點也應該相對變多。良好的時 點設定,可以讓圖形平滑線性呈現。而每個時段也不應該超過核種在地 下水傳輸區域所耗費的時間。

線性間隔或對數間隔:此為時點在時間軸的分佈方式,其中時間長度設 定於 4.1.1 詳述,暴露期間於 4.2 中詳述。其時點間隔可分為線性或對 數。

1. 線性:選擇線形,時點將以等間距呈現。

2. 對數:選擇對數,時點將以對數間距呈現。

最小時間增量:若選擇對數呈現,此處將設立一個時點間隔的最小值, 以避免一開始時點間隔太小,造成過多不必要的計算。

更新計算過程訊息:由於不同的時點設定、核種數目、衰變反應鏈長度、核 種於地下水傳輸特性、不確定性分析等,RESRAD-OFFSITE 計算過程所需 花費的時間約從數分鐘到數小時。FORTRAN 程式將根據設定,間歇性的 顯示計算完成尚需多少時間。而程式界面將根據設定時間,按照此頻率顯 示計算的進度。然而此設定也有可能增加運算時間。若設定為「0.0」,即為 關閉此進度訊息,這將可以減少程式運行時間。

使用 **Line Draw** 字形:點選此處報告將呈現 Line Draw 字型。如需要其他 字型,請不要勾選此處。

下一步:點選此鍵,將會儲存目前設定,隱藏名稱表單、開啟下一個表單 (詳見 4.2)。此按鍵將在後續所有輸入表單出現,以方便使用者快速進行設 定。

**Bo** 

**OK** 鍵:點選此鍵,將會隱藏名稱表單,即從檢視目錄中縮小。

4.2 初步輸入

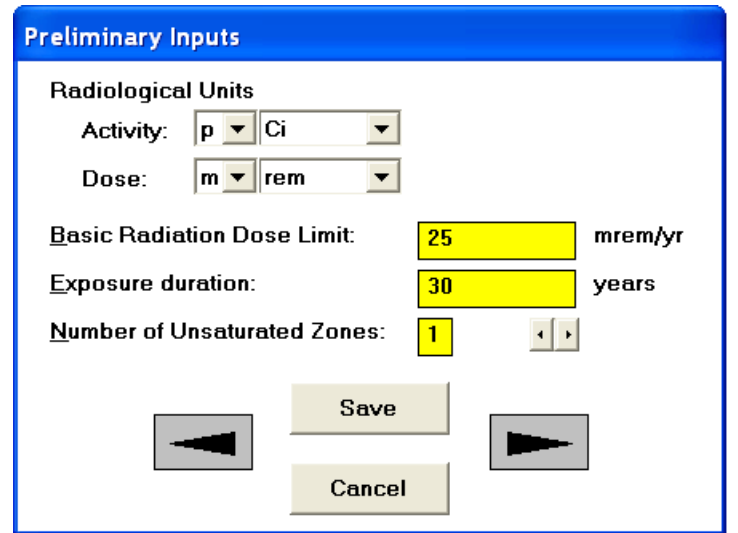

此處的參數不可供不確定性分析或敏感性分析使用。

放射單位

- **•** 活度:下拉選單可以選擇不同的活度單位,選項包含了居禮(Ci)、 貝克(Bq)、每秒衰變數(dps)、每分鐘變數(dpm)。其中居禮及貝克可再 搭配科學記號,呈現範圍從 10<sup>18</sup>~10-18。
- **•** 劑量:下拉選單可以選擇不同的劑量單位,選項包含了人體侖琴當  $\frac{1}{2}$ (rem)、西弗(Sv),並可再搭配科學記號,呈現範圍從  $10^{18}$ ~ $10^{-18}$ 。

基本輻射劑量限度:此欄所設定之年度輻射劑量限度做為場址土壤方針。 暴露時間:暴露時間為場址受體暴露於輻射之時間,風險報告值具時間累 積,又因為配合時點計算,所以實際上會大於暴露時間內的總值。風險計 算根據梯形公式,按照各時點之污染吸收量,累積至暴露時間並到下一個 時點為止。

未飽和區域數量:此為飽和層與污染物中,所包含的分層數,設定上限為 五層水平分層。

### 4.3 場址規劃

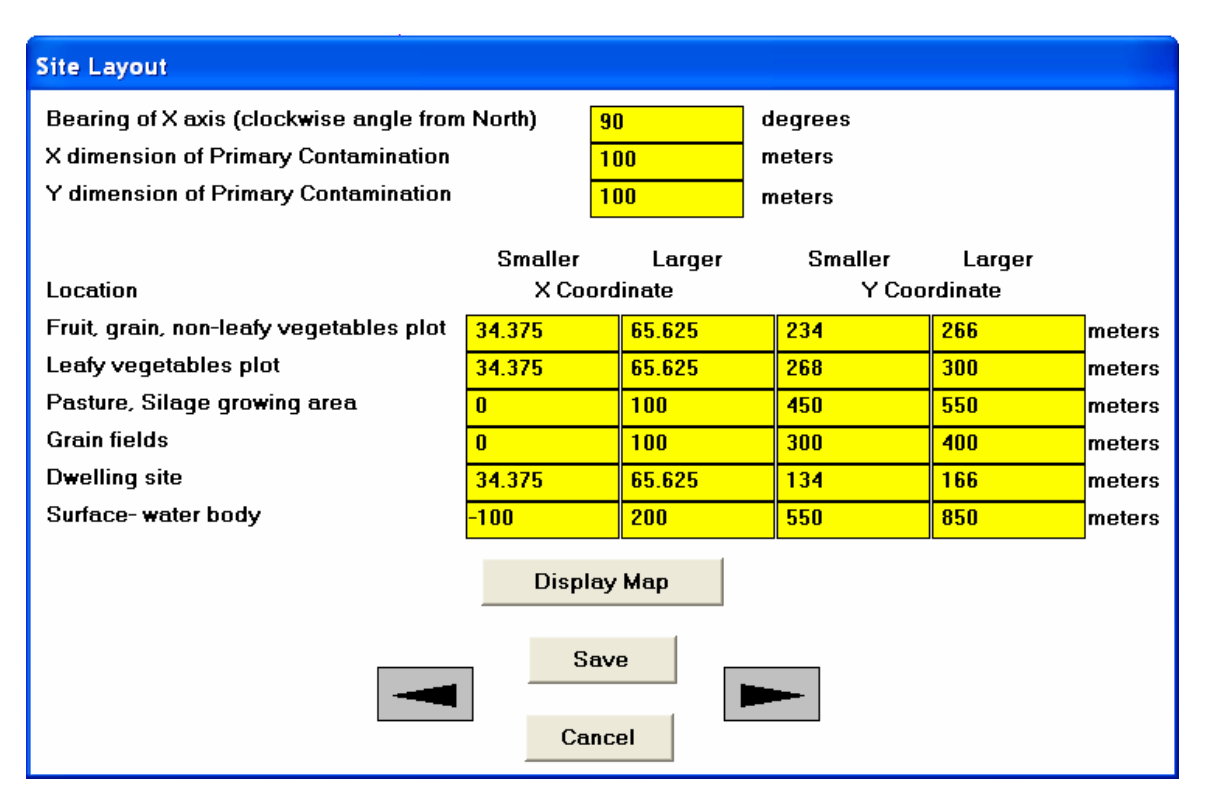

此表單之參數可供作不確定性分析或敏感性分析。本表單與地圖介面 (詳見 4.4)可輸入相同之設定。本表單適用於使用者已有特定之測量或計算 長度;而地圖介面適用在當地圖中的可見特徵被用來定義於各個區域。

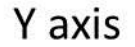

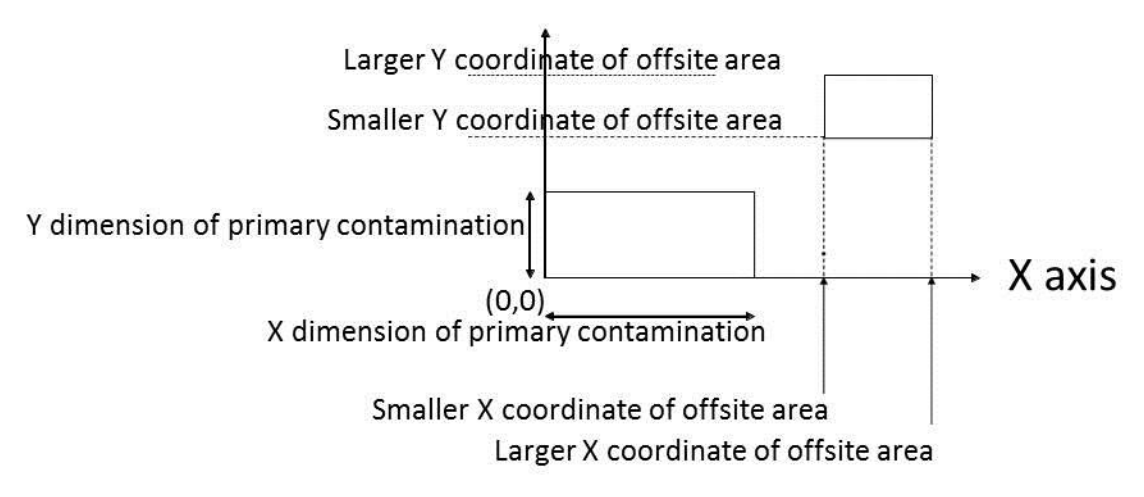

本表單內容將用於大氣傳輸程式,並用來計算主要污染區域及離場位置。 大氣傳輸程式假設主要污染區域及離場位置之範圍為四邊形。主要污染區 域之左下角所夾的兩邊即為座標系統軸。離場位置之範圍即由四個座標點 定義。

**X** 軸軸承:從北邊到 X 軸正值的順時鐘角度。

**X** 方向主要污染:此為主要污染源平行於 X 軸的下邊長度。

**Y** 方向主要污染:此為主要污染源平行於 Y 軸的下邊長度。

離場之 **X** 座標:此為離場四邊形平行於 Y 軸的其中兩邊之 X 座標。當按下 儲存或下一步指令鍵後,程式將會讀取兩個座標之 X 值大小,若使用者將 X 座標之值輸入相反,程式會自動調整設定至正確位置。

離場之 **Y** 座標:此為離場四邊形平行於 X 軸的其中兩邊之 Y 座標。當按下 儲存或下一步指令鍵後,程式將會讀取兩個座標之 Y 值大小,若使用者將 Y 座標之值輸入相反,程式會自動調整設定至正確位置。

# 4.4 地圖界面

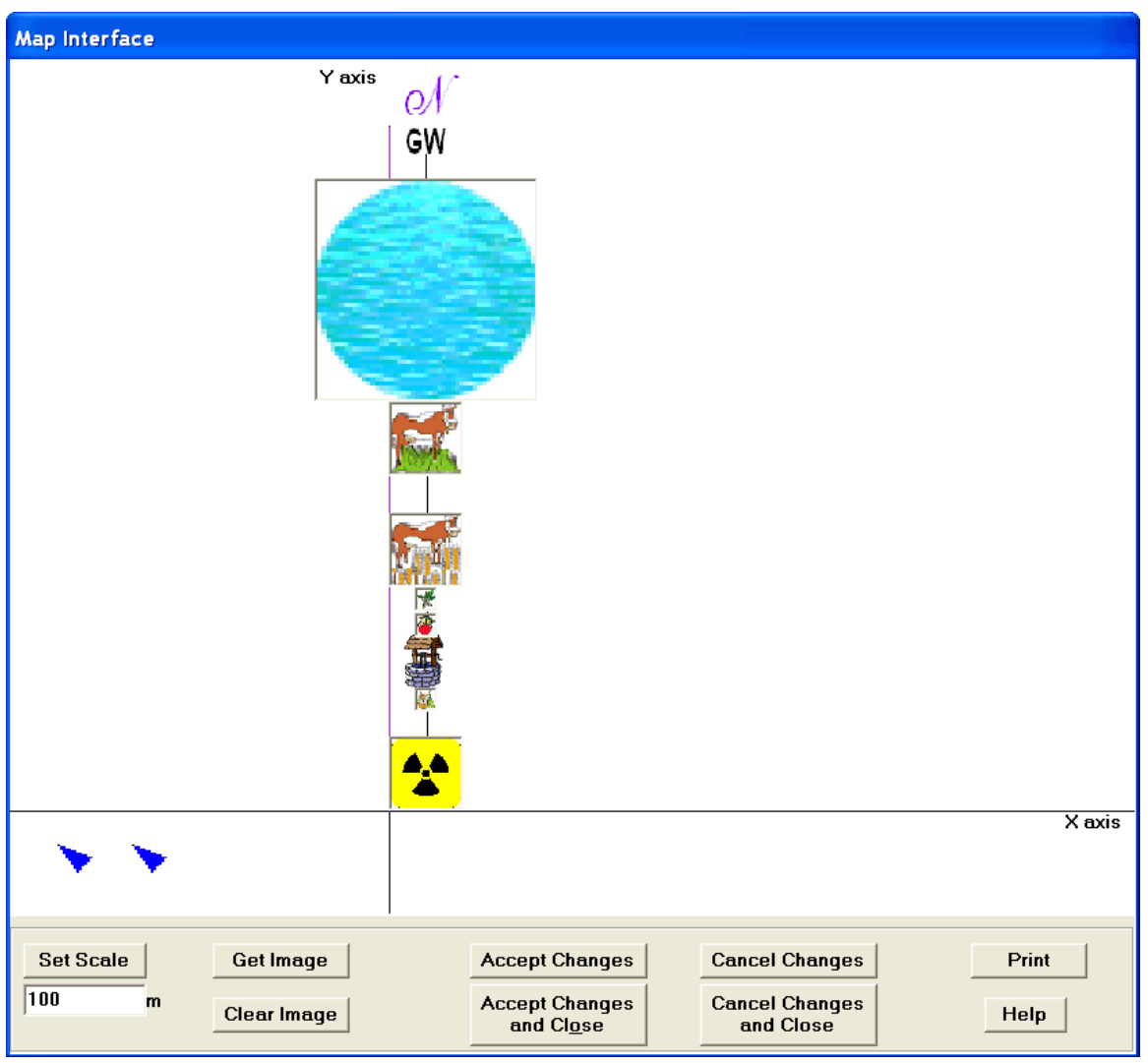

地圖介面可用來放置物件、調整物件大小及其相對位置,物件包含主 要污染、場外居住、井、表面水體、農田、地下水流方向及指北針。除此 之外,還可運用此介面查看場址規劃(詳見4.3及4.22);並可在介面的圖 示上按右鍵,顯示相關表單以調整圖示擺放位置之細節。以下詳列各圖示 相關之表單。

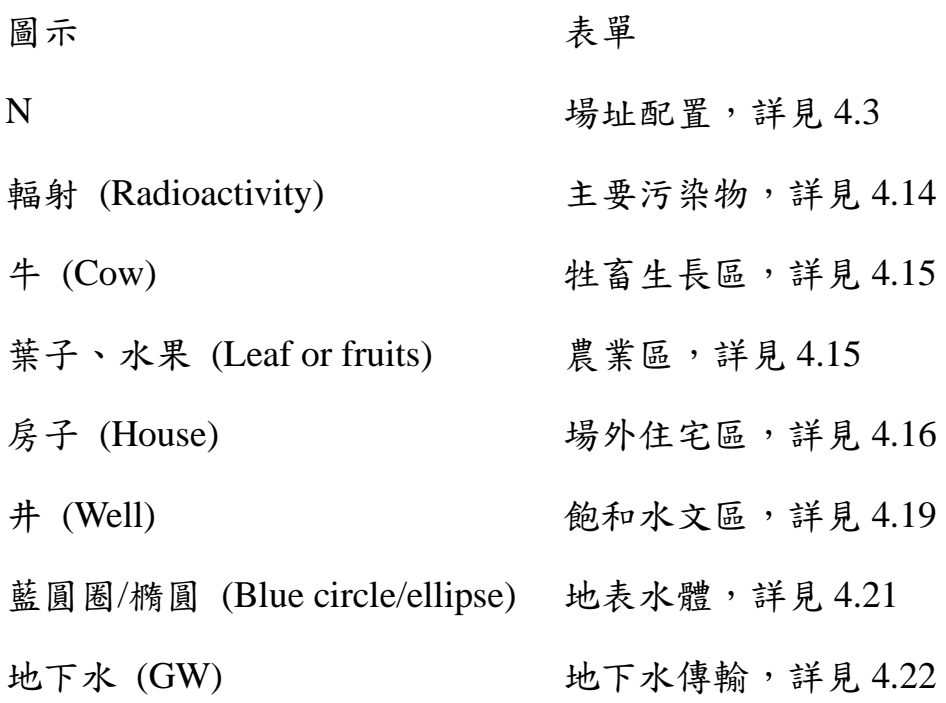

使用地圖介面之步驟如下:

- 1. 查看地圖介面表單。
- 2. 新增一個背景圖像(場址地圖或從地圖網站如:MapQuest、TopoZone、 TerraServer 截取地圖)。
- 3. 根據背景地圖的已知距離設置整體尺度。
- 4. 移動並調整幅射線圖示,以定義主要污染位置。
- 5. 移動並調整各圖示至相關位置。地下水及 N 代表方向, 因為代表方 向所以無法調整大小。井也無法調整大小,因為井口半徑不是參數。
- 6. 點即接受變更鍵。
- 7. 當儲存 RESRAD-OFFSITE 檔案時,上述設定將會儲存至輸入檔案。 當下次開啟輸入檔案時,上述設定將會直接呈現。

地圖介面操作細節

以下對地圖介面操作步驟 2、3、4、5、7 進行詳細說明。

2. 點擊取得圖像按鈕,並選取圖像文件,此圖像文件將用於設置所有 場址物件。 圖像文件可從 MapQuest、TopoZone、TerraServer 等網頁 取得。

- 至上述網址。
- 選取研究區域,並縮放置適當大小,使其包含所有物件。
- 點擊滑鼠右鍵。
- 選擇儲存圖片。
- 在 RESRAD-OFFSITE 安裝資料夾中,設置一個圖像資料夾,並將 圖像儲存於此。
- 當點擊取得圖像按鈕時,便可從上述圖像資料夾中選取。

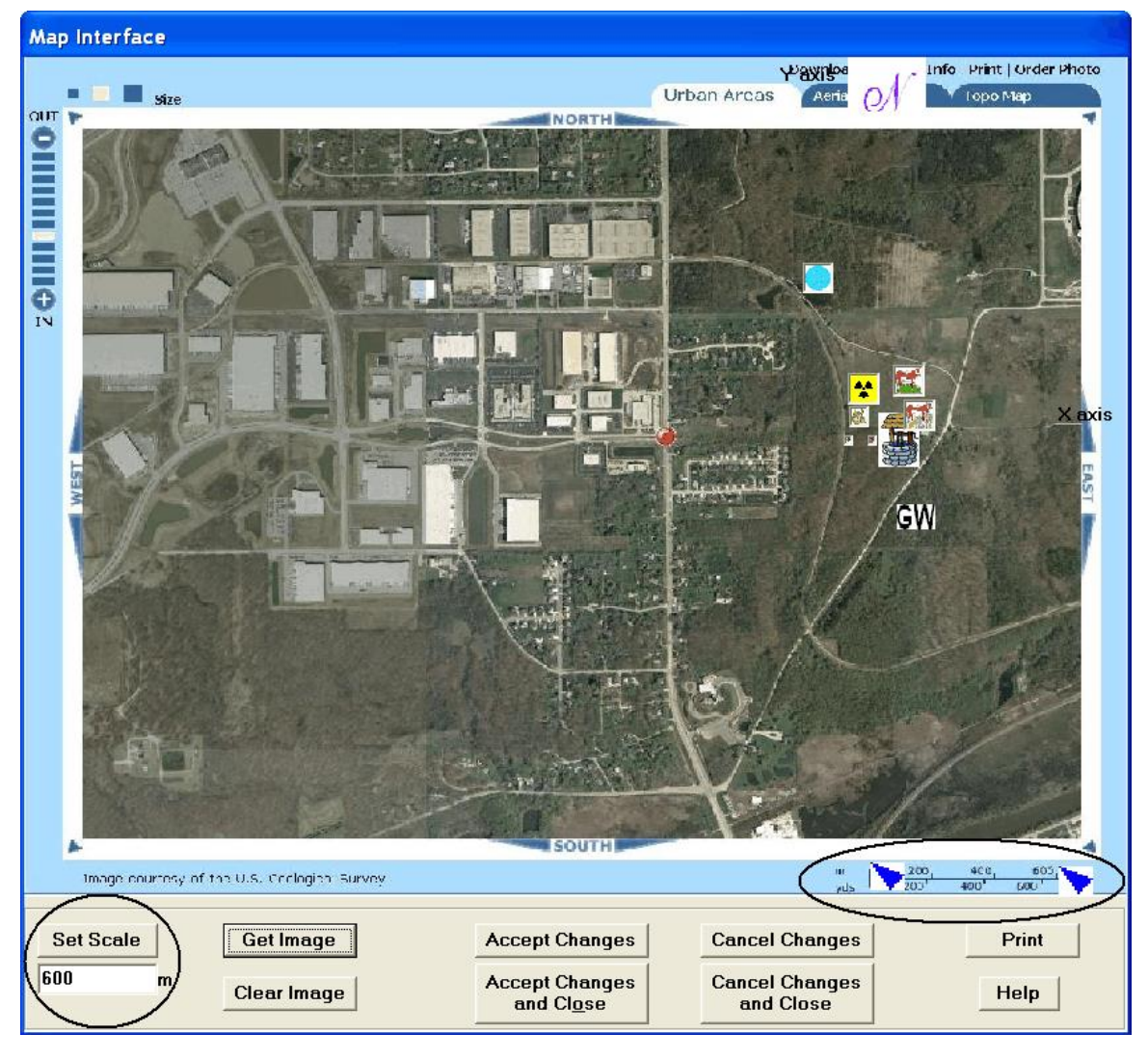

- 3. 設置地圖尺度或選取地圖中特定 2 點之已知距離作為地圖尺度,將 藍色箭頭調整成為比例尺之兩端,並於左下角輸入比例尺長度(如果 將比例尺設置為 600 公尺,則藍色箭頭的長度即為 600 公尺),並點 擊設置尺度。
- 4. 點擊滑鼠左鍵,移動主要污染源圖示(黃黑輻射圖示),並適度縮放其 在地圖上尺寸,以涵蓋污染區域。
- 5. 點擊滑鼠左鍵,選取其他物件,並放置於適當位置,適度調整其大 小。其中地下水代表水流方向、N 為指北方向。若地圖介面中沒有 欲設定之物件,使用者可於場址設置表單(詳見 4.3)輸入。
- 7. 當儲存 RESRAD-OFFSITE 檔案時,上述設定將會儲存至輸入檔案。 當下次開啟輸入檔案時,上述設定將會直接呈現。若在不同電腦使 用輸入檔案,則使用者須注意同時使用原本之圖像文件。若圖像文 件在不同電腦中放置位置不同,須重新點擊取得圖像。如果地圖圖 像無法顯示,但是其他物件圖示仍然在相對位置上,則將不影響分

析結果。

4.5 點源 (場址中核種初始濃度)

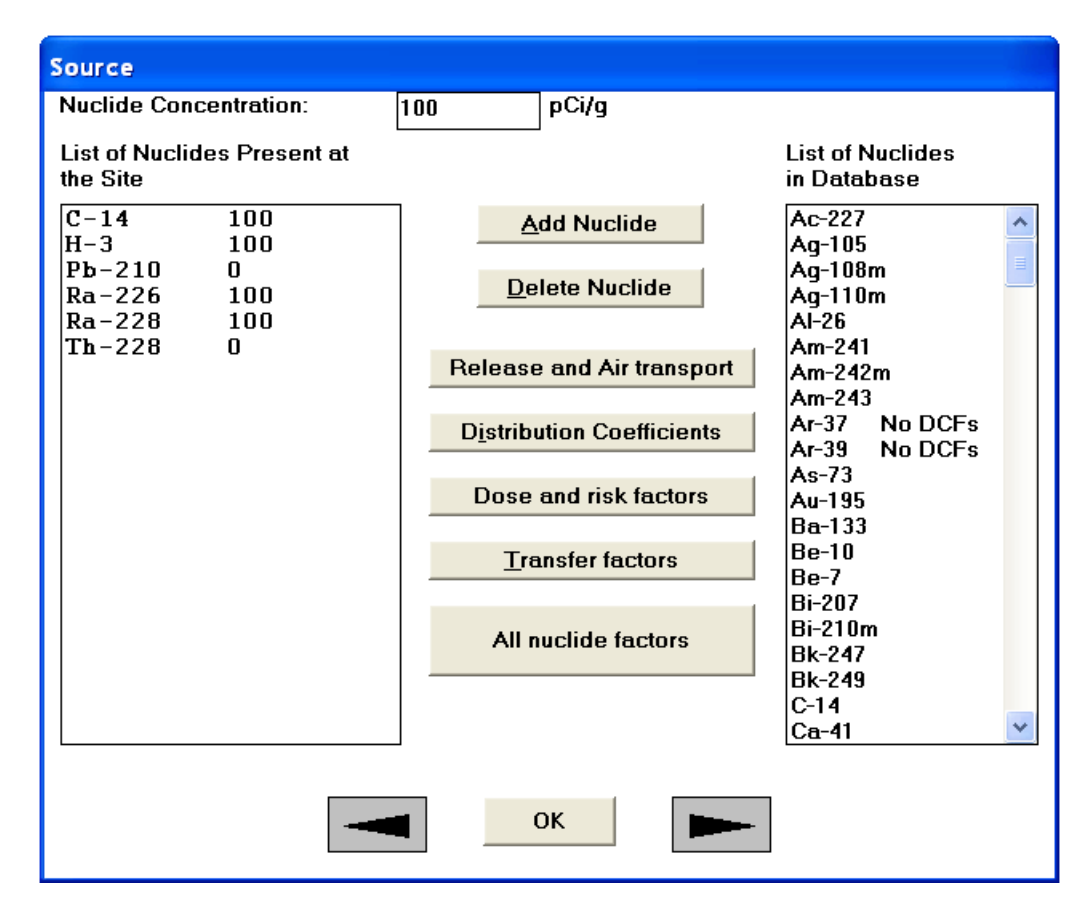

此表單沒有取消鍵,因此若要改變設定,重新輸入即可。

若核種的初始濃度不為零,則濃度參數可進行不確定性分析。使用者只需 在左側欄位上選取欲不確定分析的核種,並按下 F8 即可進行不確定性分 析。

資料庫中的核種列表:此列表位於表單右側,所列出來的核種代表其半衰 期大於名稱表單的中繼半衰期。若核種沒有劑量因子或斜率因子的資料, 此列表將顯示「No DCFs」。這也提醒使用者,在一般情況下,不能選用顯 示「No DCFs」的核種,

場址中的核種列表:此列表位於表單左側,所列出來的核種代表將用於案 例分析中,此核種包含衍生的子核種(詳見 4.1 的中繼半衰期)。儘管程式沒 有直接模擬子核種的宿命及傳輸,但將藉由永久平衡的概念,評估子核種 的風險與劑量。

增加核種:如欲增加核種,只須從右側列表選取核種後,點選「增加核種」 按鍵;或直接於右側列表雙擊預選取的核種即可。核種選取後,將列於左 側列表,而其濃度將顯示於中間最上面的欄位。所有可能出現的衰變核種 都將增加至左邊列表,若可能衰變的核種在開始模擬時尚未出現,則預設 濃度為零。

刪除核種:如欲刪除核種,只須從左側列表選取核種後,點選「刪除核種」 按鍵;此時與被刪除的核種相關的衰變核種, 楼其初始濃度為零, 也將自 動被刪除。

核種濃度:核種濃度之設置應該在適當的面積及深度。詳細內容詳見 RESRAD 手冊的 3.3 節及 RESRAD 數據蒐集手冊。

• 如欲更改左側選單的核種濃度:選取左側選單的核種,並修改其濃 度。

• 當新增核種時,欲更改核種濃度的預設濃度:選取右側選單的核種, 在中間最上面的欄位修改濃度。至於如何新增核種,請參閱上方說 明。

# 存取其他相關表單

此表單中,仍有四個指令按鍵。由此指令可連結至與核種相關之輸入表單。 使用者也可藉由點選上一步/下一步按鍵,存取與核種相關之輸入表單。如 果使用者的電腦螢幕大於 17 吋, 也可點選最下面的「所有核種因子」按鍵, 則所有核種相關之輸入表單將同時呈現。使用者也可透過雙擊左邊列表之 核種,進入核種相關之輸入表單。

釋出與空氣傳輸:進入此表單可調整核種釋出機制、傳輸至地下水的速率 以及當核種傳輸至大氣後,核種在外在物質的沉降速率。關於詳細的釋出 與空氣傳輸內容請詳見 4.6 節。

分佈係數:點選此鍵,可進入分佈係數表單(詳見 4.7 節)。

劑量與風險因子:點選此鍵,可進入劑量與風險因子表單(詳見 4.8 節)。由 此進入劑量與風險因子表單,只能查看表單內容,但不能進一步修改內容。

轉移因子:點選此鍵,可進入轉移因子表單(詳見 4.8 節)。

4.6 源釋出及沉降速率

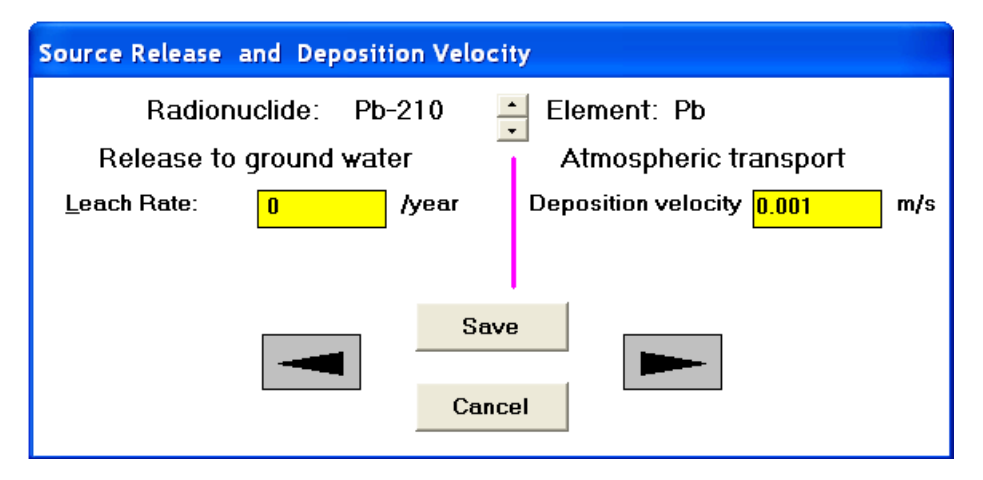

本表單之參數可用於不確定性分析及敏感性分析。

RESRAD-OFFSITE 程式主要使用一階速率控制模式;當釋出速率不為 零時,此一階速率控制模式將用於計算主要污染區域內的污染濃度及釋出 至地下水的濃度。由於主要污染區域之汙染濃度將影響釋出於大氣或地表 逕流之濃度,因此釋出率將間接影響上述濃度。當釋出速率為零時,程式 將根據平衡狀態推估可能之釋出速率。

當核種開始傳輸後,程式將根據大氣傳輸中損失的乾沉降,計算場外的 物質沉降速率。

使用者可藉由點擊上一步/下一步按鍵來儲存目前核種設定,並進入下 一個核種設定。
#### 4.7 分佈係數

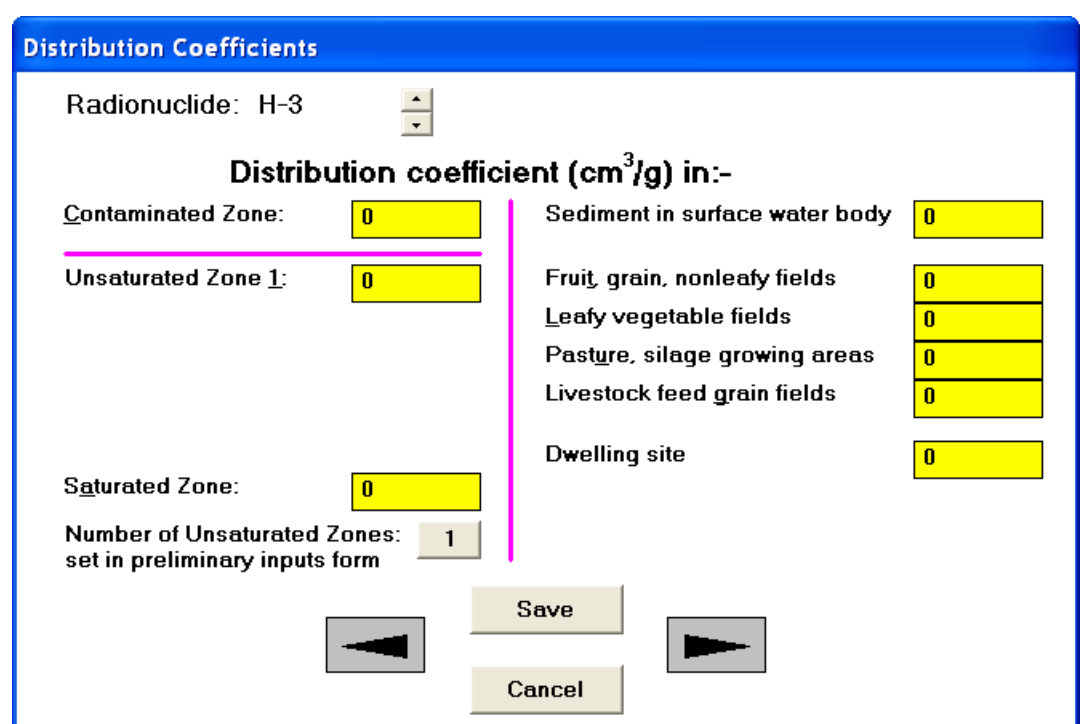

分佈係數可用於不確定性分析及敏感性分析。

分佈係數為溶質吸附於土壤質量比溶質於溶液中質量。各核種都有預設之 分佈係數,但是由於分佈係數受地化環境、土壤型態、pH 值、氧化還原電 位及離子影響,其值可能變動範圍可達數個數量級。

點擊上一步/下一步按鍵,可儲存目前設定,並前往不同核種之分佈係數表 單進行設定或查看。

污染區域:如果使用者沒有設定釋出率,分佈係數獎使用一階釋出率。

未飽和區域與飽和區域:分佈係數將用於計算核種於地下水的傳輸。

表面水體沉積物:分佈係數將用於計算核種於表面水體的濃度。

水果、穀物、非菜葉類區域;菜葉類區域;牧草、青貯飼料種植區;牲畜飼 料餵養區;居住區:當核種釋出,並於此五個區域累積時,分佈係數將計算 釋出量。

點擊「於初步設定表單的非飽和區域數量」按鍵,將開啟初步設定表單設 定非飽和區域數量。

#### 4.8 劑量轉換及斜率因子

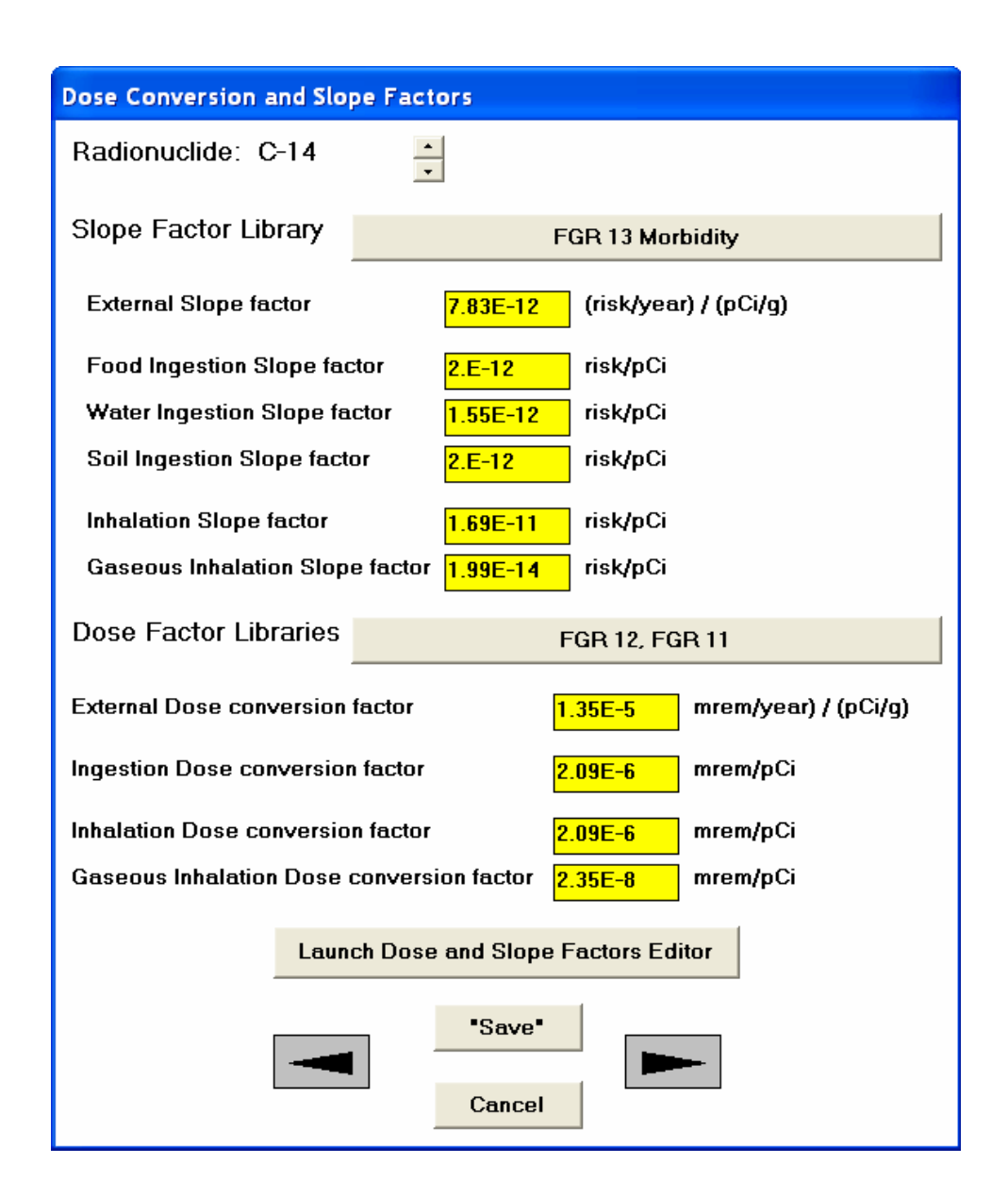

由於碳 14 的氣體吸入劑量因子較為特殊,因此表單的計量轉換因子及斜率 因子無法直接變更。但是使用者可從斜率因子資料庫及劑量因子資料庫中 選取相關的資料庫。點擊「進入劑量及斜率因子編輯器」即可建立新的資 料庫。本表單之劑量轉換及斜率因子無法進行不確定性分析即不確定性分 析。

放射性核種:各核種皆有其專屬的因子參數,點擊核種選單列的上下箭頭, 即可查看不同核種在場址的因子。

斜率因子:斜率因子與暴露於外在輻射、土壤或攝取食物、水有關。

劑量轉換因子:從本表單可以看到劑量轉換因子與暴露於外在輻射、吸入

或攝取相關的資料庫。若碳14也是評估的核種之一,碳14氣態吸入的劑 量轉換因子也會在此列表中。

氡的劑量轉換因子及斜率因子

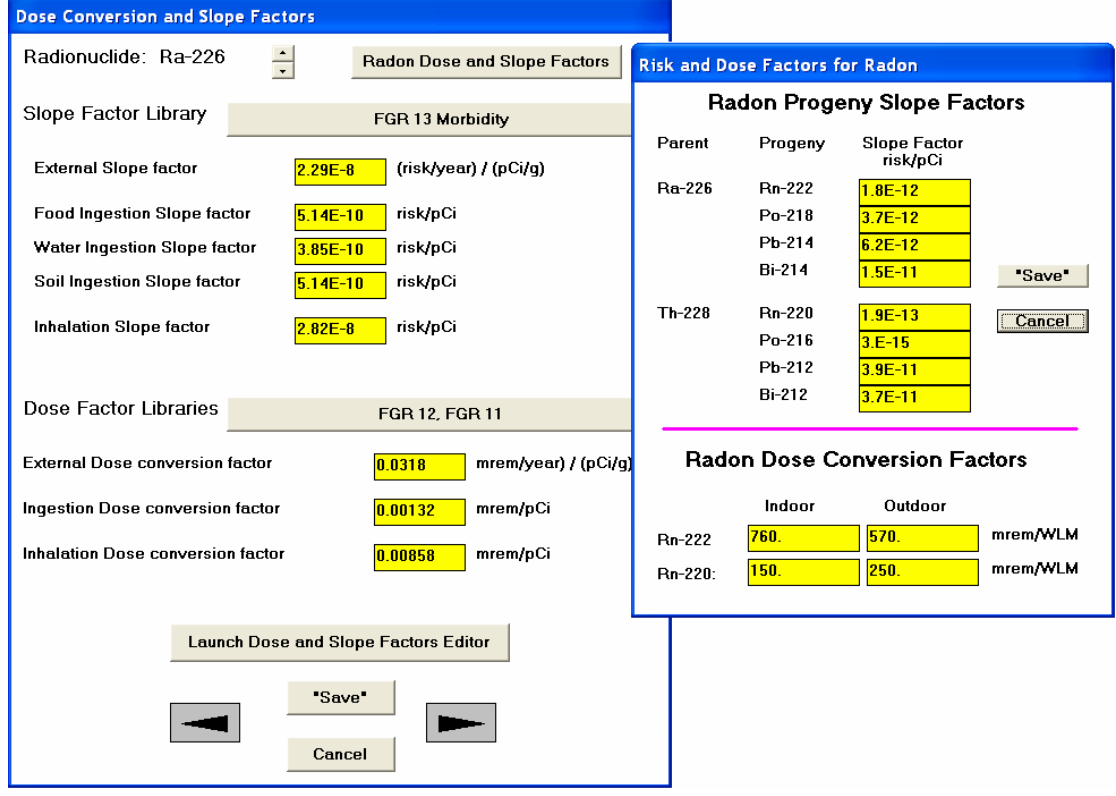

若使用者選取氡的前趨物(Ra-226、Th-228)並啟用氡途徑選項,即可從劑量 轉換及斜率因子表單開啟氡的同位素及其短週期子核種的表單。

4.9 轉移因子

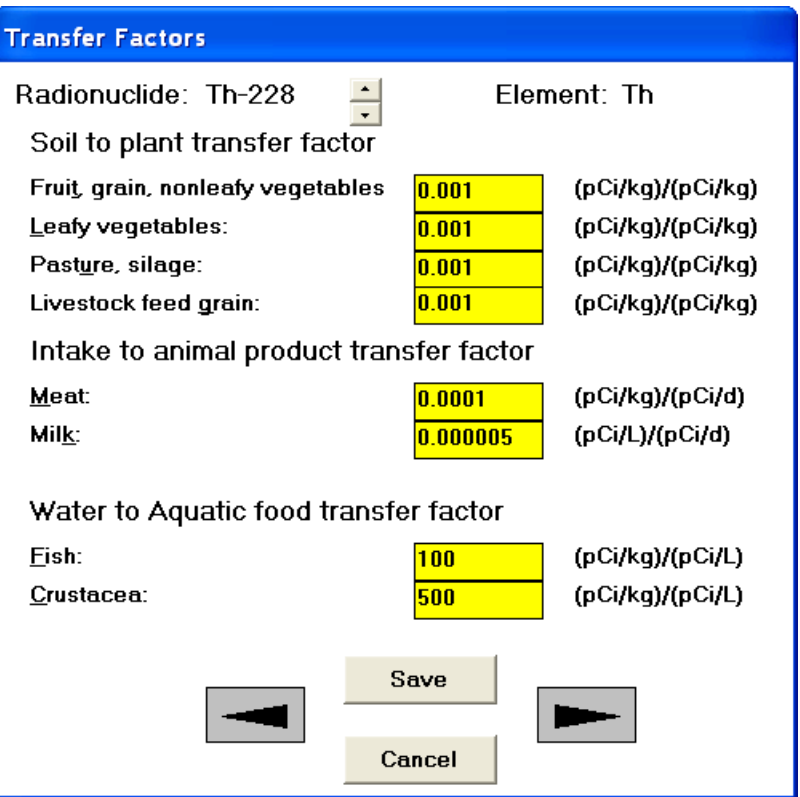

轉移因子可用於不確定性分析及敏感性分析。由於本表單將導向放射性核 種在場址之設定,因此本表單可設定放射性核種在場址的轉換因子。轉移 因子與元素有關,所以當使用者曾修改任何同位素的轉移因子,將套用至 該元素之所有同位素設定。本表單包含核種名稱,用以提醒使用者轉移因 子有元素專一性。使用者可點擊核種選單列的上下箭頭,即可查看不同核 種的設定。

土壤及植物之傳輸因子:此為根部攝取轉移因子,其定義為食用植物之污 染濃度比土壤污染濃度。RESRAD 資料庫對於每一個元素只有一組傳輸因 子預設值。土壤及植物之傳輸因子在特定場址設定表單中共有四個輸入欄 位。其中由於 H-3 與 C-14 之傳輸因子由程式計算,所以無法由此表單顯示 (詳見 RESRAD 手冊之附錄 L)。

動物攝取量及動物產品之轉移因子:此為放射性核種在燕麥、牛奶等產品 與動物攝取量之比值,由於 H-3 與 C-14 之傳輸因子由程式計算,所以無法 由此表單顯示(詳見 RESRAD 手冊之附錄 L)。

水及水生食物之轉移因子:此為水生食物之放射性核種濃度與其生長水域 之射性核種濃度的比值。

#### 4.10 設定途徑

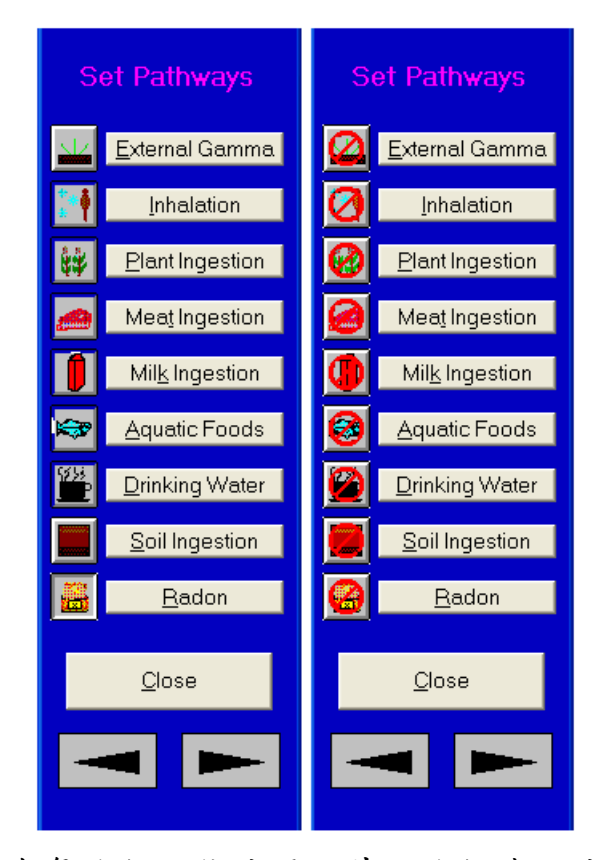

在預設情況下,只有氣途徑不能使用,其他途徑皆可使用。使用者可選取 氣的前趨物後,再開啟氣途徑。若欲使用之途徑尚未開啟,使用者可以點 擊遭封鎖的圖示(右圖)或文字或快捷鍵(ALT+底線文字),以啟用該途徑。若 欲關閉已經開啟的途徑,使用者可以點擊圖示(左圖)或文字或快捷鍵(ALT+ 底線文字),以關閉該途徑。

#### 4.11 報告時間

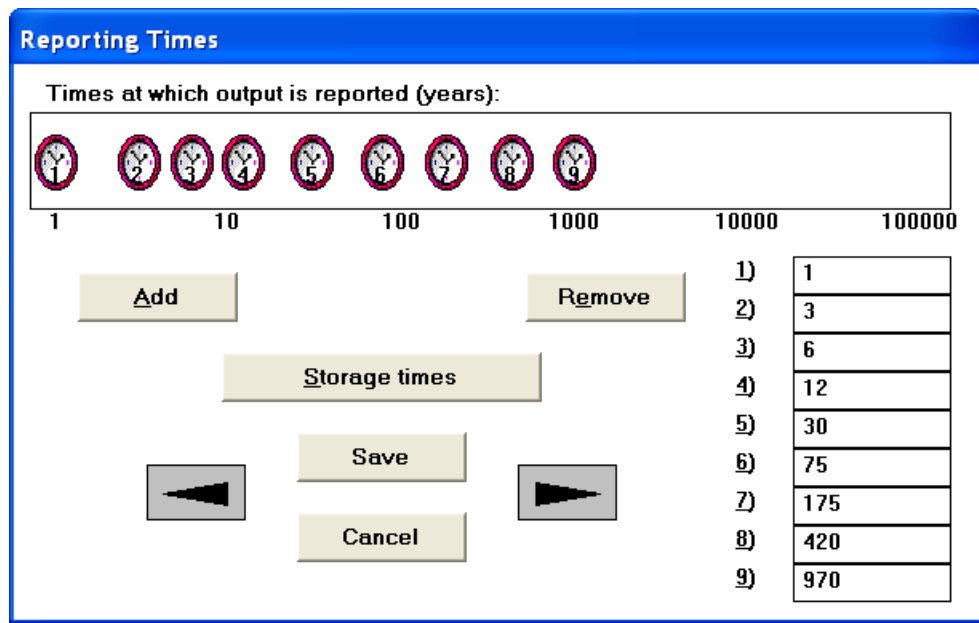

此表單之參數不可用作敏感性分析及不確定性分析。

輸出顯示時間點:由此表單,使用者可設定不同時間點,而文字報告將根 據時間點的設置,顯示各時間點的放射資料。常用的時間尺度為1,000年, 但是使用者也可設定較長的模擬時間,以瞭解在大的時間尺度下,是否有 任何潛在因子(地下水或其他因子)因為延遲效應,而發生任何變化。預測的 時間尺度為最後報告時間及暴露時間的總合。計算及報告中的時間單位皆 為年。

此報告根據各個中繼時間點(詳見4.1)的計算結果,再內插算出各輸出顯示 時間點的計算結果,輸出報告。

增加:增加時間點:

- 點擊「增加」鍵後,表單將新增一個時鐘圖示及一格時間欄。 依序設定時間。
- 另一個方法為,當指標在時間欄時,點擊滑鼠右鍵。

移除:移除時間點:

- 點擊欲移除時間點的時鐘或時間欄。
- 點擊「移除」鍵。

變更:變更時間點:

- 點擊欲改變時間點的時間欄,並輸入欲改變的時間。
- 或者點擊時鐘,並拖曳之欲改變的時間位置。

儲存時間:使用者可點擊「儲存時間」進入儲存時間表單。因為下一個表單 就是儲存時間表單,所以使用者也可點選「下一步」按鍵進入。

4.12 儲存時間

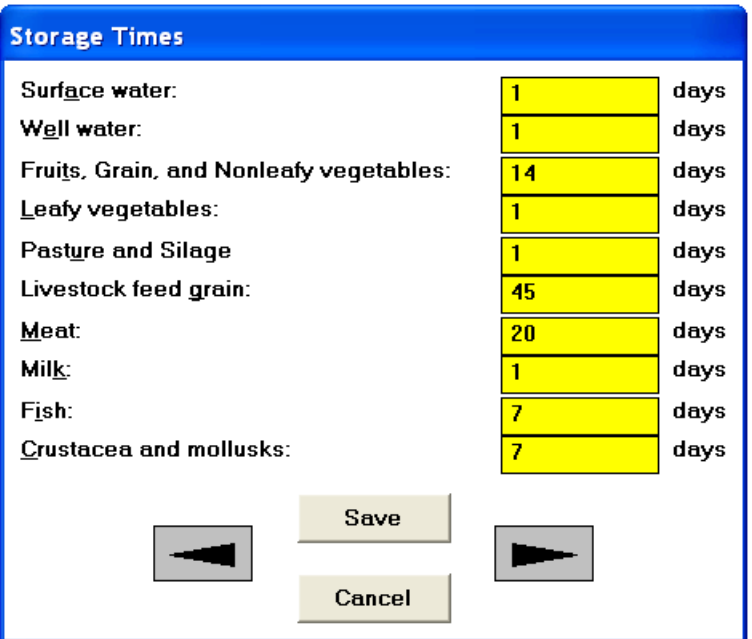

本表單之參數可用於不確定性分析及敏感性分析。

此為食物或水被攝取、食用前,儲存的時間。因此食物或水中的核種濃度 將藉由此參數調整(詳細內容請參見 RESRAD 手冊之附錄 D)。

4.13 物理及水文參數

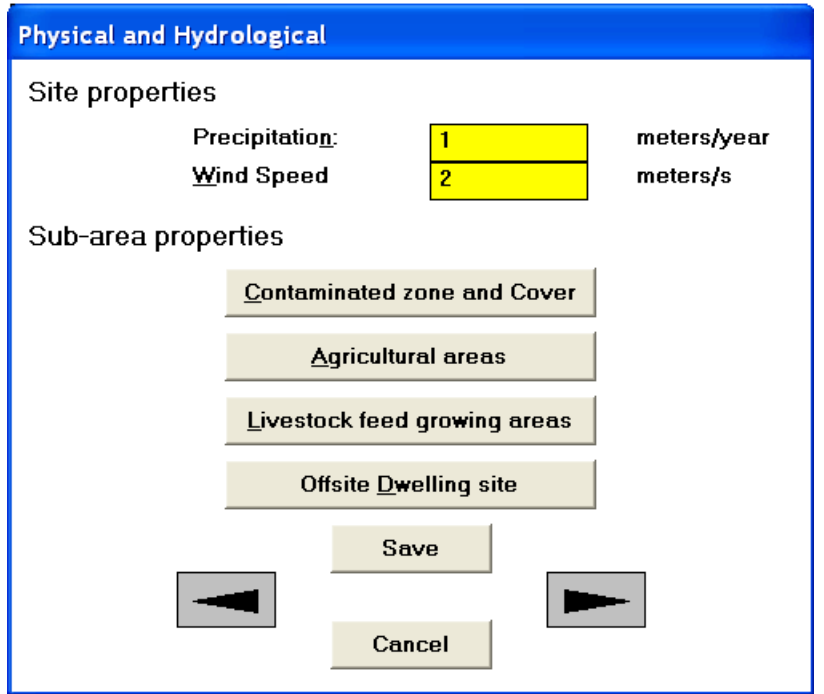

本表單之參數可用於不確定性分析及敏感性分析。

降雨:此為場址之年均降雨量,程式以此計算主要污染物的入滲率、所有 地區的滲出率及氚的蒸發散量。滲出率用來計算主要污染區域、農地、牧 場與住宅區的土壤污染濃度。而入滲率會影響在未飽和層的傳輸速率。

風速:年均風速可用來計算區域的吸入因子及落葉沉積因子(詳細內容請參 見 RESRAD 手冊之附錄 A、D), 也可用於計算氣途徑及氚(附錄 C)、碳 14 之模式(附錄 L)。

#### 前往其他相關表單

此表單中間有四個指令:污染區、農業區、牲畜飼養區、場外居住區。使用 者可由此點擊指令進入四個子區域之表單(詳見 4.14、4.15、4.16)設定物理 水文資料。此時物理及水文表單仍然在背景,尚未關閉。當四個子區域表 單設定結束、關閉後,物理及水文表單就會重新出現。由於這四個指令依 序在物理及水文表單之後,所以使用者可以直接點擊下一步進行設定。

#### 4.14 主要污染(污染區及地表覆蓋) :物理及水文資料

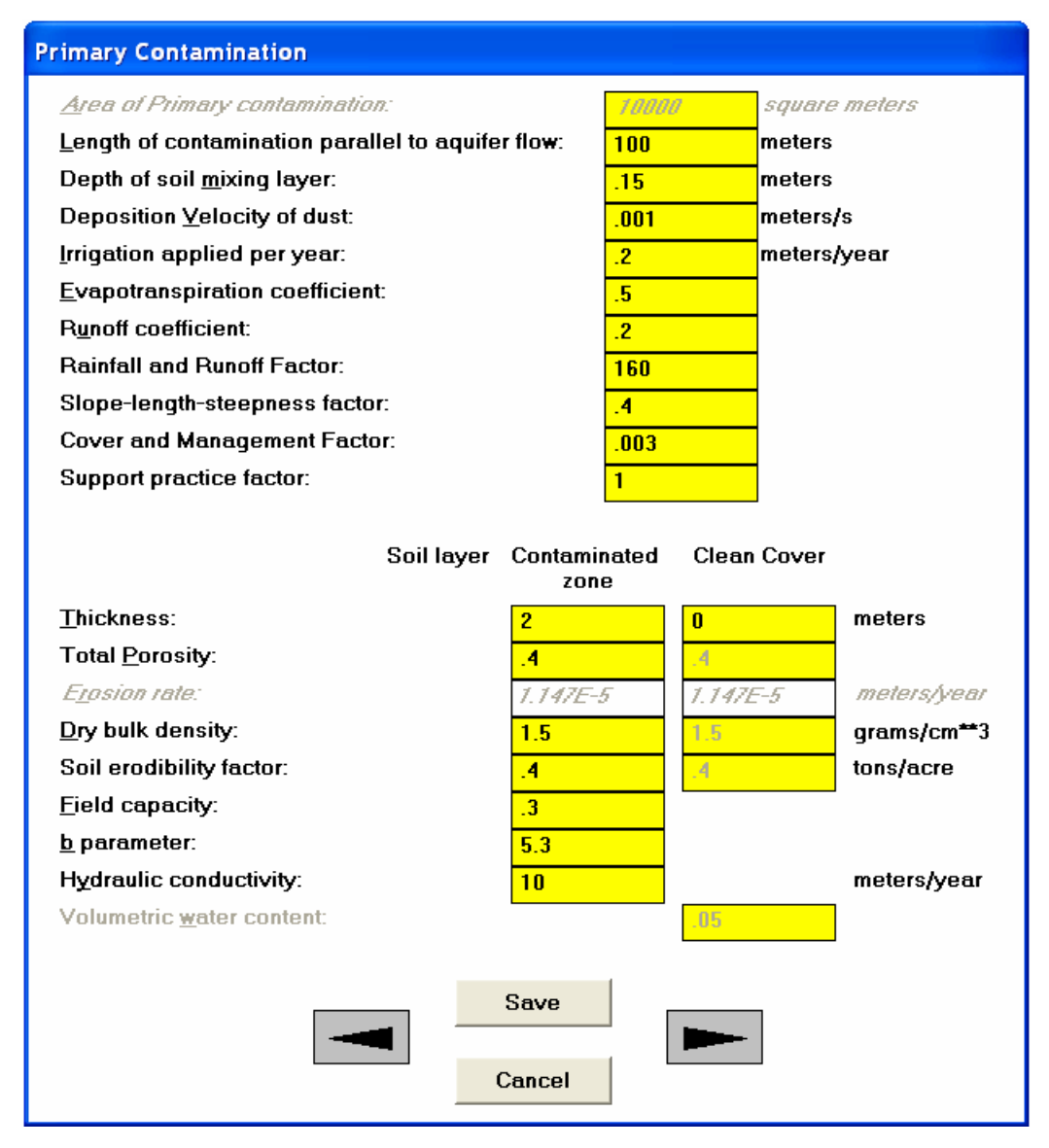

本表單之參數可用於不確定性分析及敏感性分析,但是灰色斜體字型之數 值為資訊,不可用於不確定性分析及敏感性分析。

主要污染面積:本欄位不需數入數據,程式將根據場址規劃表單之設定, 進一步計算面積。主要污染面積之定義為,在一區域中,其土壤的核種濃 度較背景值高兩個標準差所包含的面積。

平行水流之污染長度:從污染源向外擴散有等濃度線,此長度為兩條等濃 度線間之距離,且其方向與水流方向平行。

土壤混合層深度:在主要污染區表土之土壤混合層深度。其中土壤混合層 就是經過長時間的人為或物理作用所形成的均勻土層。本參數就用來計算 表土之污染濃度。

塵土沉降速率:此參數為主要污染區域中,具代表性的塵土沉降速率。程

式假設場址內顆粒淨沉積為零時,利用塵土沉降速率來計算大氣中核種釋 出量。

接下來的三個參數與降雨率將用來計算滲透率及氚於主要污染區域中的蒸 發散率。

這些參數將影響污染釋出以及在未飽和含水層的傳輸。

每年灌溉應用:此為每年單位面積的灌溉水量。不同於生長季的灌溉水量, 此設定之時間單位為年,而非灌溉季節。

蒸發散係數:蒸發散係數就是在地表的灌溉水及降雨量與其在大氣或植被 蒸發溢散的比例。

運流係數:此為降雨量與地表逕流量之比值,其中灌溉水與地表逕流之損 失無關。

接下來的六個參數將用來計算侵蝕率,侵蝕率並非用來輸入 RESRAD-OFFSITE 程式,而是一個參考資訊。

降雨及逕流指數:降雨及逕流指數是用來評估降雨能量,可用來計算侵蝕 率。

坡長陡度係數:地形剖面的侵蝕率。

地表覆蓋與管理因子:此因子與土地利用、植被及管理的侵蝕率有關,以 前稱為種植管理因素。

水土保持措施因子:此因子為實施水土保持對侵蝕率的影響,以前稱為保 護措施因子。

乾容積密度**(**污染區土壤或無污染之地表覆蓋區**)**:此為不同土層之單位體積 的土壤固體重量。本參數將用於計算侵蝕率及外在輻射暴露。而污染區的 乾容積密度也會用來計算核種釋出至地下水後,主要污染區的核種濃度。

土壤可蝕性因子:此因子用來衡量土壤侵蝕的敏感性。

厚度**(**污染區土壤**)**:此為土壤污染區(濃度大於背景值 2 個標準差)的上界至 下界之距離(公尺)。

厚度**(**無污染之地表覆蓋區**)**:此為地表至污染土層上界(無污染土層)之距離 上界(公尺)。

總孔隙率**(**污染區土壤或無污染之地表覆蓋區**)**:此為污染區土壤或無污染之 地表覆蓋區中,土壤及其中之水、孔隙之體積比率。

田間含水量**(**污染區**)**:田間含水量即土壤中可容納之最大含水量。

**b** 參數**(**污染區**)**:b 參數為特定土壤指數,與不同土壤含水情況下之水力傳 導係數有關。

水力傳導係數**(**污染區**)**:水力傳導係數即單位水力梯度之水流速度。 水體積含量**(**無污染之地表覆蓋區**)**:土壤與水分之體積比例。

# 4.15 農業區與牲畜飼養區:物理及水文資料

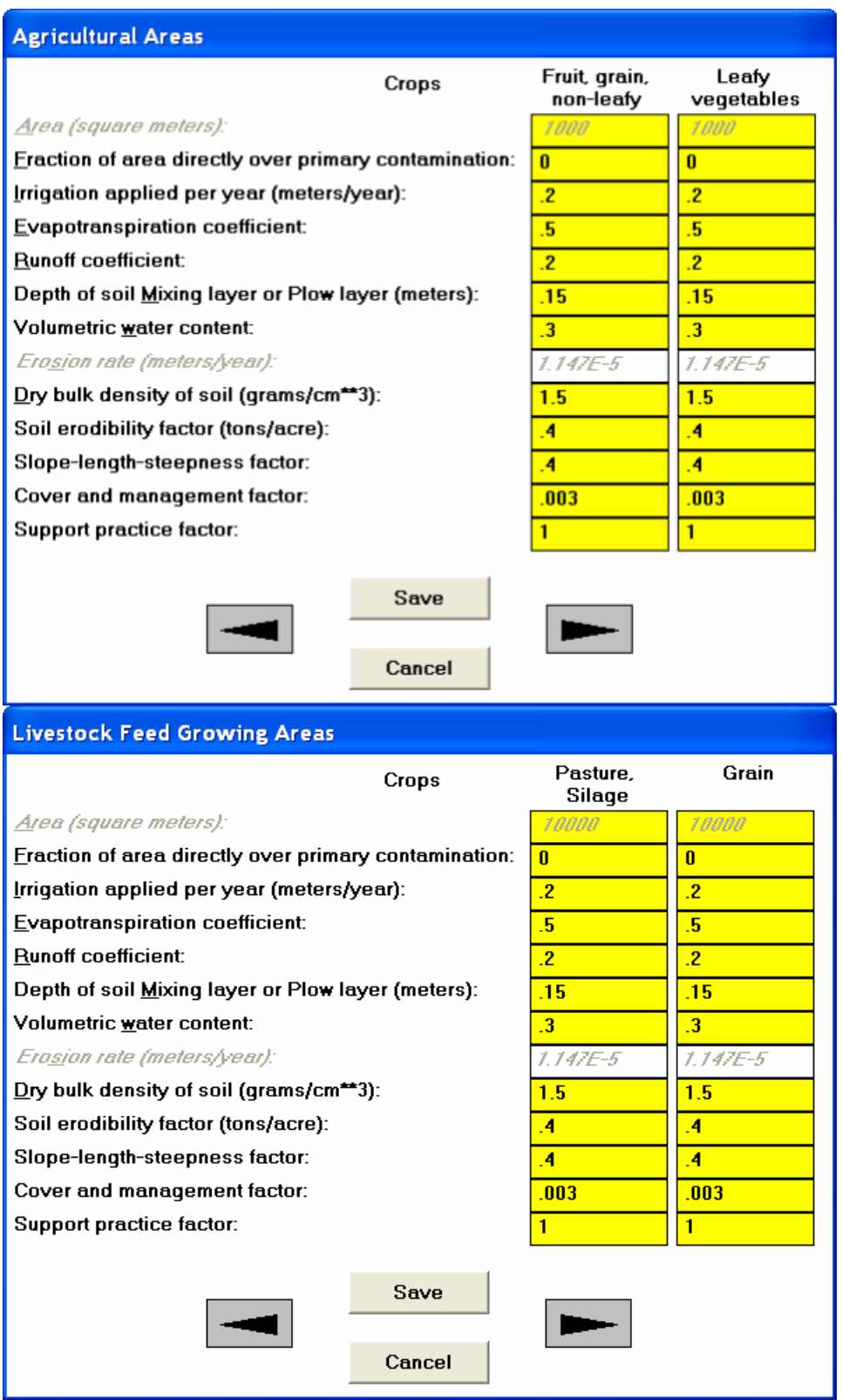

本表單之參數可用於不確定性分析及敏感性分析,但是灰色斜體字型之數

值為資訊,不可用於不確定性分析及敏感性分析。

面積:此為植物栽種面積及供牲畜放牧的牧場面積。本欄位不需數入數據, 程式將根據場址規劃表單之設定,進一步計算面積。

與主要污染區重疊之比例:此為農田或牧場位於主要污染區之比例。若農 田或牧場位於主要污染上,則此比例為1;若農田或牧場不在主要污染上, 則此比例為 0。此比例與牧草、作物直接吸收主要污染區的污染物有關。

每年灌溉應用:此為每年單位面積的灌溉水量。不同於生長季的灌溉水量, 此設定之時間單位為年。

蒸發散係數:蒸發散係數就是在地表的灌溉水及降雨量與其在大氣或植被 蒸發溢散的比例。

逕流係數:此為降雨量與地表逕流量之比值。灌溉水與地表逕流之損失無 關。

耕犁層/土壤混合層之深度:土壤表層經過長時間的人為或物理作用所形成 的均勻厚度。此係數將用來計算場外累積量。

總水土壤孔隙率:此為土壤體積比率。

乾容積密度:單位體積的土壤固體重量。

土壤可蝕性因子:此因子用來衡量土壤侵蝕的敏感性。

坡長陡度係數:地形剖面的侵蝕率。

地表覆蓋與管理因子:此因子與土地利用、植被及管理的侵蝕率有關,以 前稱為種植管理因素。

水土保持措施因子:此因子為實施水土保持對侵蝕率的影響,以前稱為保 護措施因子。

## 4.16 場外居住區:物理及水文資料

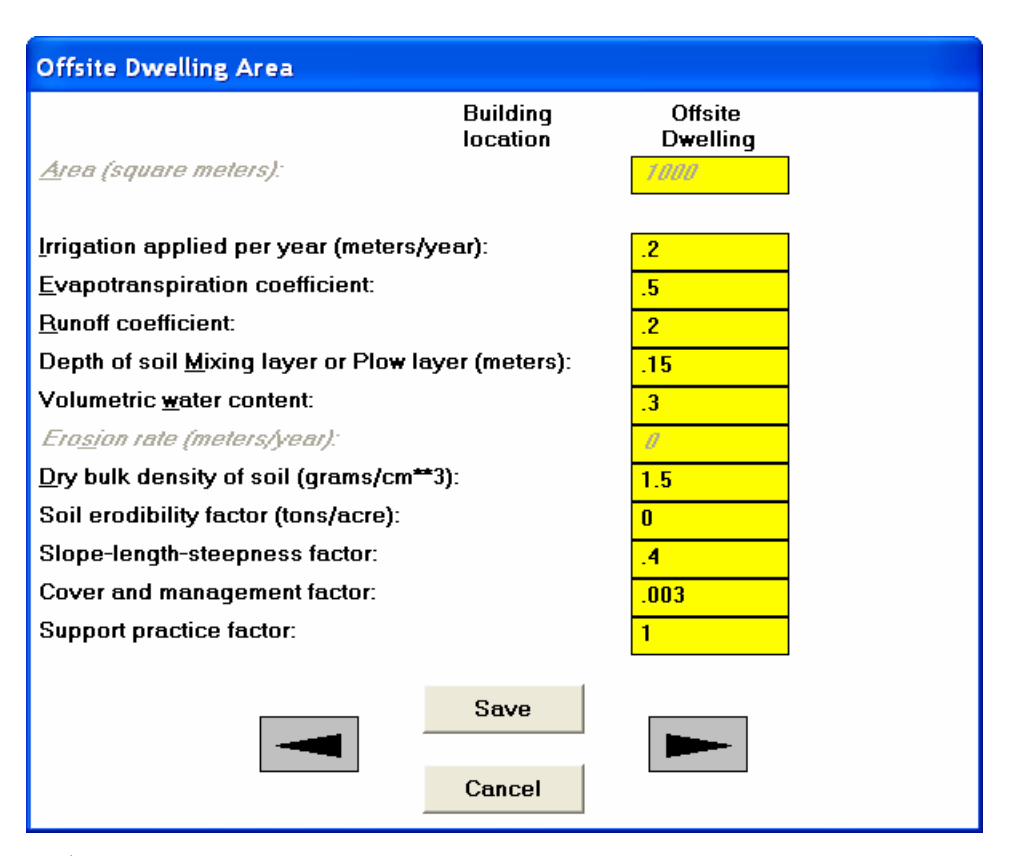

本表單之參數可用於不確定性分析及敏感性分析,但是灰色斜體字型之數 值為資訊,不可用於不確定性分析及敏感性分析。

面積:此為場外居住區域之面積。本欄位不需數入數據,程式將根據場址 規劃表單之設定,進一步計算面積。

每年灌溉應用:此為每年單位面積的灌溉草皮、家庭花園水量。

蒸發散係數、逕流係數、耕犁層/土壤混合層之深度、總水土壤孔隙率、乾 容積密度、土壤可蝕性因子、坡長陡度係數、地表覆蓋與管理因子、水土 保持措施因子:此處敘述內容與農業區與牲畜飼養區一致,請詳見 4.15。

## 4.17 大氣傳輸參數

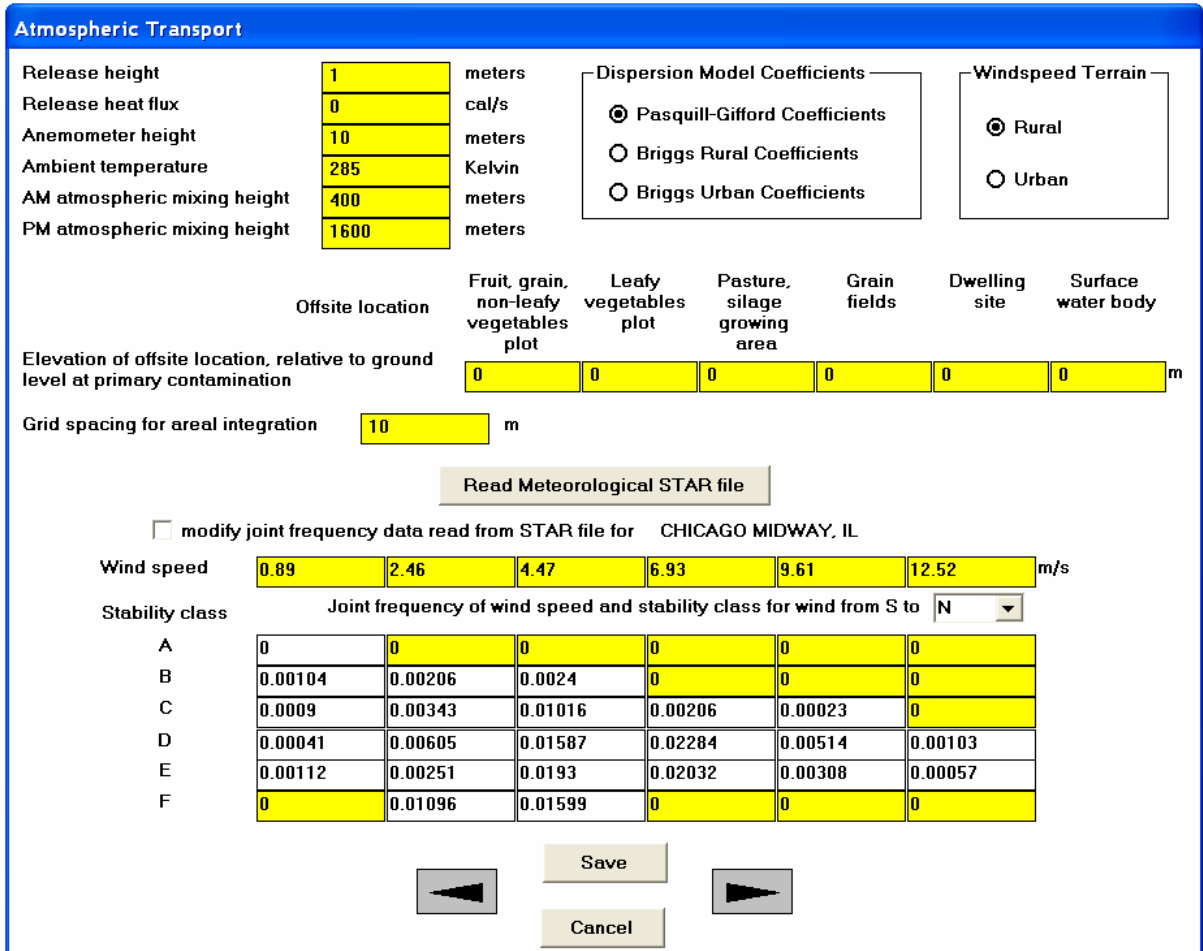

本表單之區域整合網格間距、聯合頻率參數及其相關之輸入不可用於不確 定性分析及敏感性分析。

釋出高度:此為污染物從地表上釋出之高度。

釋出熱通量:此為污染物釋出伴隨的熱能釋放。此係數將用來計算污染團 之上升。

風速計高度:此為測量風速之高度。

環境溫度:此為釋出位置之溫度。

**AM/PM** 大氣混合高度:大氣混合高度即為地表至穩定氣流之間的高度,污 染物擴散將受限於混合層中。其中 AM/PM 即為上午與下午。

延散係數模式:此處可選取大氣傳輸模式中用於計算延散係數之方程式。 風速地形:選取場址地形,以決定風速與其高度之關係。

場外高程**(**與主要污染之地表的相對高程**)** :當場外地表之高程大於主要污

染區地表之高程,程式將以此調整偏移之風向。這與場外的污染累積位置 至污染區地表之高程差不同。

區域整合網格間距:當模式計算時,場外區域及主要污染區域都假設為四 邊形(詳見 4.3 節)。一般情況之污染傳輸途徑為污染區域的中心點至場外區 域的中心點,本程式將場外區域及主要污染區域切割成數個小區域,並計 算所有子區域之傳輸途徑。使用此方法可得到較精確之大氣傳輸途徑,但 是耗時較久。此參數即為子區域之最大尺寸。

讀取氣象 **STAR** 檔案:點擊此按鍵,就可選取 STAR 格式之文件,此文件 包含風速之聯合次數分佈。

• 從 **STAR** 檔案修改聯合頻率資料:為避免誤觸檔案內容,一般並不 能直接修改 STAR 檔案內容。如欲修改 STAR 檔案,請於讀取後勾 選此選項。

#### 風速:此為平均風速。

聯合頻率**(**風速、風向及穩定等級**)**:聯合頻率分佈包括:風速、風向及穩定 等級。其中有 6 個穩定等級、6 段風速、16 個風向。聯合頻率之風向展示 於下拉選單,由此可選擇欲查看之風向資訊。為避免造成混淆,風向之順 序為風之來源至風之吹向;習慣上,風的方向判別就是風之來源至風之吹 向(如:北風即從北方吹的風)。

#### 4.18 未飽和含水層

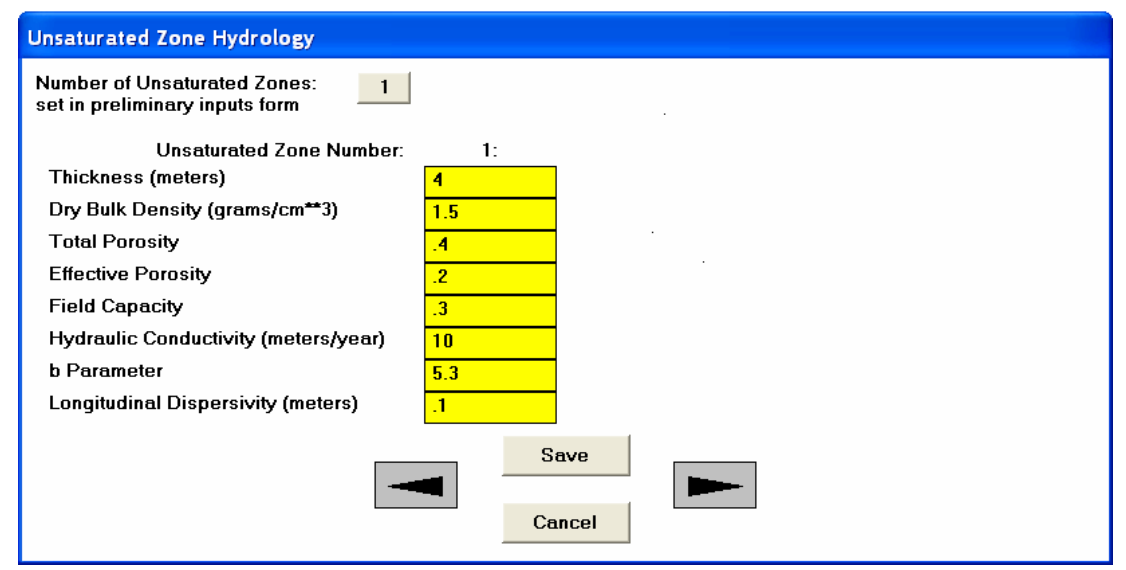

本表單之非飽和含水層區之參數不可用作不確定性及敏感性分析,其餘參 數屆皆可用作不確定性及敏感性分析。

未飽和含水區數目:飽和含水層與主要污染區之間的位飽和含水層數目。 此參數只能於初步輸入表單設定,最高可設定至五層(4.2節)。點擊此按鍵 可前往初步輸入表單進行設定,此設定與分佈係數有關,所以分佈係數表 單(4.6 節)也會同時開啟。

厚度:特定未飽和含水層之厚度。

土壤容積密度:特定未飽和含水層之單位體積內的土壤質量。

總孔隙率:土壤中液體及氣體所佔的總體積。

有效孔隙率:土壤中可用於水體流動的孔隙與土壤之體積比率。

田間含水量:土壤中重力水已排出,剩餘在土壤中的含水量;不考慮蒸發 散情況下,田間含水量就是未飽和層的最低含水量。

水力傳導係數:水流在單位水力梯度引導下流經污染區的速度。

**b** 參數:特定土壤指數 b 參數與未飽和層之含水量及其水力傳導係數有關。

縱向延散度:此為縱向延散係數與孔隙水速度之比值。縱向延散度之單位 為長度,參數變化與含水層厚度有關,其變動範圍級數約為含水層厚度的 0.01~1 倍。

#### 4.19 飽和含水層

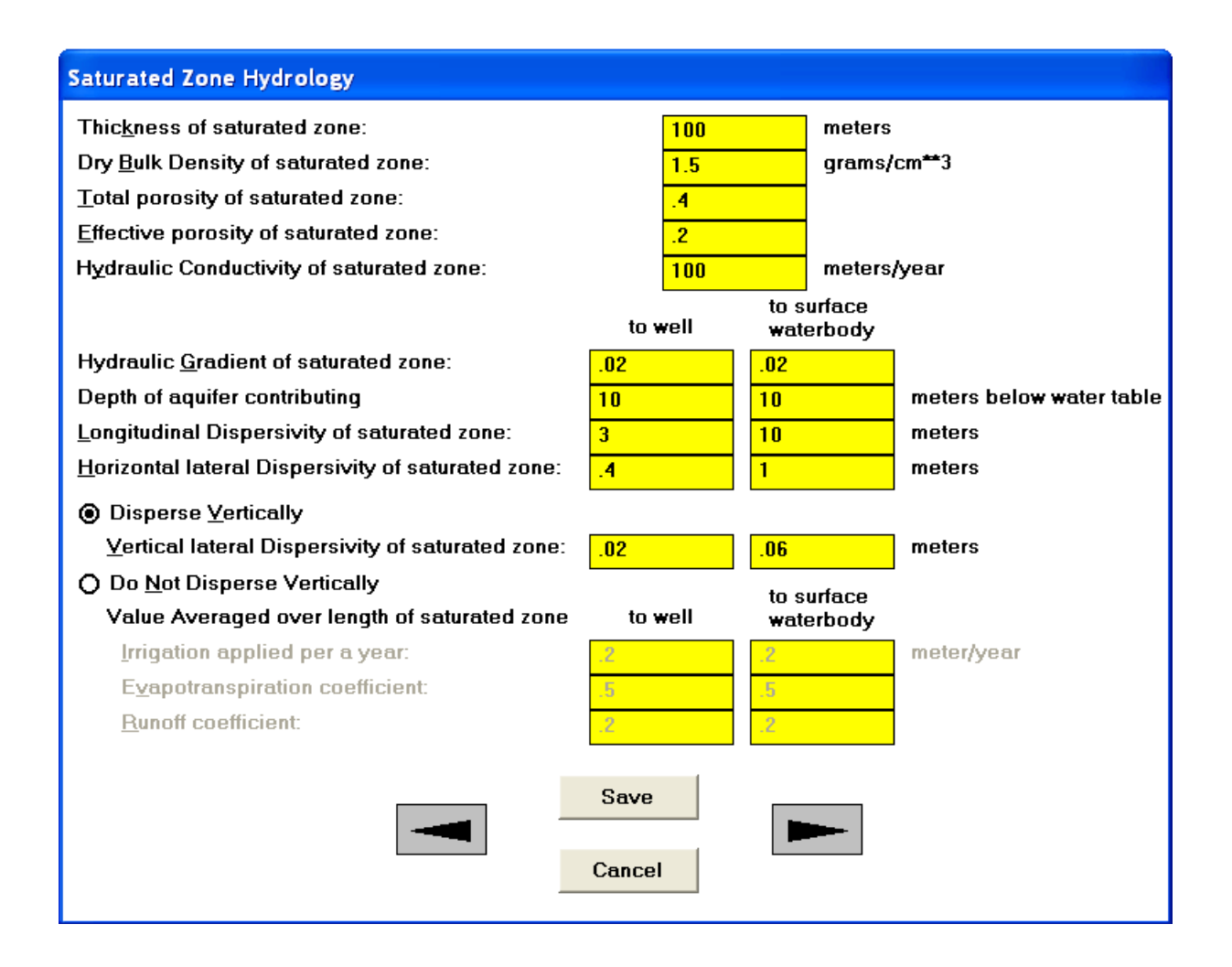

本表單中可輸入之參數,皆可用於不確定性分析及敏感性分析。

飽和含水層厚度:本參數將用於計算飽和含水層中之垂直延散。程式也可 用此檢視地下水流量。

飽和含水層之容積密度:特定含水層之單位體積內的土壤質量。

飽和含水層之總孔隙率:土壤中液體及氣體所佔的總體積。

飽和含水層之有效孔隙率:土壤中可用於水體流動的孔隙與土壤之體積比 率。

飽和含水層之水力傳導係數:水流在單位水力梯度引導下流經污染區的速 度。

以下參數分為兩欄,其中一欄為主要污染傳輸至地下水井,另一欄為傳輸 至地表水體。

飽和含水層之水力梯度:水面之斜率。

含水層深度貢獻:含水層中各深度的地下水都有可能流至地下水井或地表 水體,程式將根據此參數計算地下水流至地下水井或地表水體的污染濃度。

飽和含水層之縱向延散度:此為縱向延散係數與孔隙水速度之比值。縱向 延散度之單位為長度,參數變化與飽和含水層的長度範圍有關。

飽和含水層之水平側向延散度:此為側向延散係數與孔隙水速度之比值。 側向延散度之單位為長度。

垂直延散:使用者可選擇(1)使用污染物在飽和層垂直延散效果,並忽略污 染物在含水層中過濾淨化的效果;或(2) 使用污染物在含水層中過濾淨化的 效果,而忽略污染物在飽和層垂直延散效果。

飽和含水層之垂直延散度:此為垂直側向延散係數與孔隙水速度之比值。 垂直側向延散度之單位為長度。

灌溉率:此參數為年度灌溉水量,單位為公尺/年,灌溉率應用於飽和層中 的污染傳輸至上方土地之水體。灌溉率為一年之灌溉水量,而非一生長季 的灌溉水量。本參數只有當使用含水層中過濾淨化的效果時,才需要設定。

蒸發散係數:本參數之定義為當污染傳輸至地表水體,其在飽和含水層上 方土地的整體蒸發散係數。而蒸發散係數就是表土中的降雨、灌溉水量與 從植被蒸發散至大氣水量之比值。本參數只有當使用含水層中過濾淨化的 效果時,才需要設定。

地表逕流係數:本參數之定義為當污染傳輸至地表水體,其在飽和含水層 上方土地的整體地表逕流係數。地表逕流係數就是降雨量與地表逕流量之 比值,且假設地表逕流量不用於灌溉水。本參數只有當使用含水層中過濾 淨化的效果時,才需要設定。

190

#### 4.20 水利用

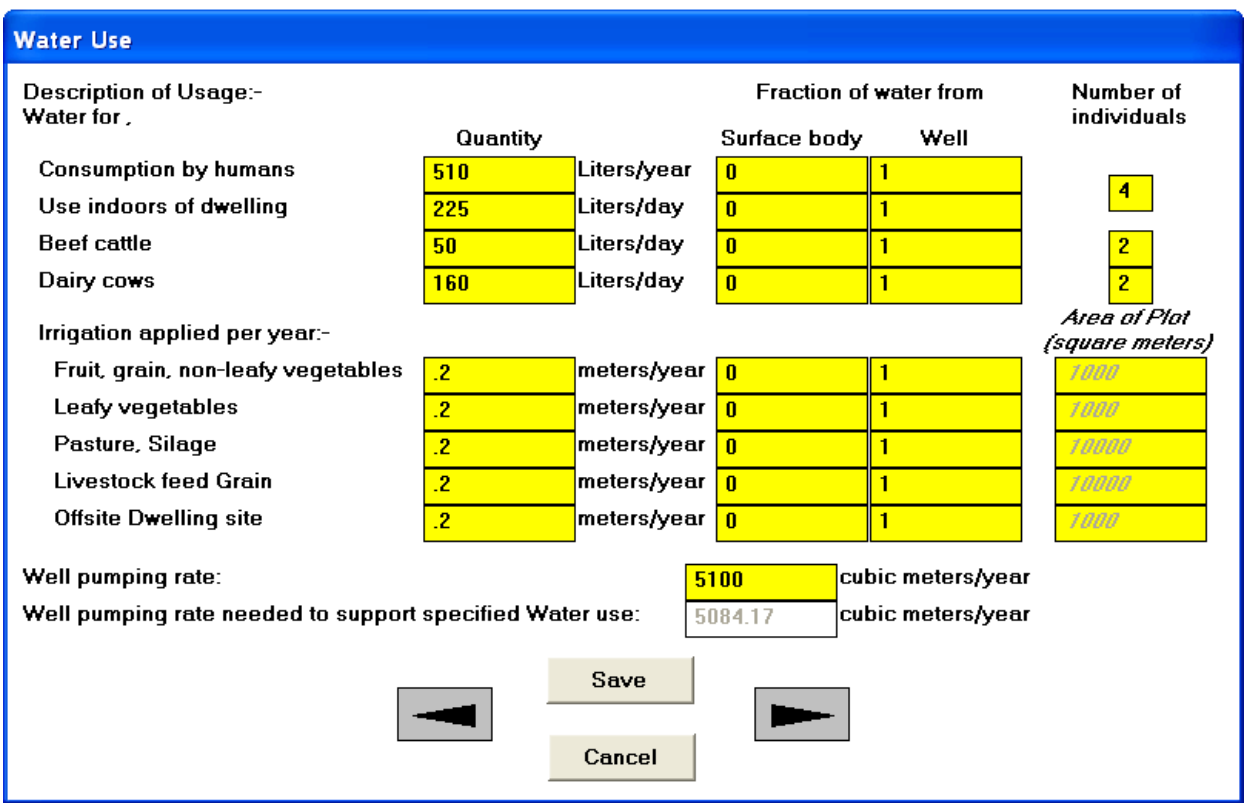

本表單之重點為水的標的利用,其中第一欄為人類、牲畜對水的需求及用 於灌溉的水。其他表單可能也有水利用參數的輸入欄位,使用者可從不同 表單改變參數,而程式也將於全部表單更新修正內容。

第二欄及第三欄為水的來源,即取自地表水體或井水的比例。若情境設定 為,另外使用未受污染的水,則第二欄及第三欄之總和將小於1。本表單之 個體數量不可用作敏感性分析及不確定性分析,其餘可修改之參數皆可進 行敏感性分析即不確定性分析。另外使用者須注意,當利用第二欄及第三 欄進行不可用作敏感性分析或不確定性分析時,每組比例總合不可大於 1。

人類使用水量:個人使用水量,此水量包含飲食。

居家使用水量:居家使用水量,此水量包含清理、盥洗。本參數將用於計算 水氡之劑量。

家牛使用水量:每隻家牛(供作肉品食用)飼養所需水量。

乳牛使用水量:每隻乳牛(提供乳製品)飼養所需水量。

個體數量:設定人類或牲畜之數量。此設定將只用來計算最小井抽水率, 不會用於其他運算程式中,因次不可用來做不確定性分析。

每年灌溉水量:此參數為單位土地面積之年度灌溉水量。灌溉率為一年之

灌溉水量,而非一生長季的灌溉水量。

供給特定水需求之井水抽取率:此參數為本表單需求之抽水量,程式將自 動計算供給特定水需求之井水抽取率,使用者可根據此參考數據,設定井 水抽取率。

井水抽取率:使用者可根據程式計算之供給特定水需求之井水抽取率,來 設定井水抽取率。由於井水抽取率不可低於表單設定之需求,所以本參數 設定值不可低於供給特定水需求之井水抽取率,且執行不確定性分析時也 應符合此原則。

#### 4.21 地表水

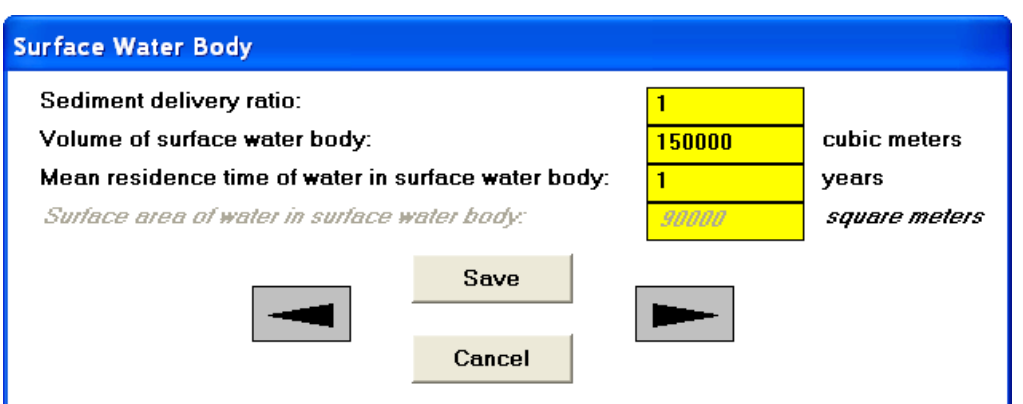

本表單可輸入之參數皆適用於不確定性分析及敏感性分析。

沉積傳輸比:此為受污染之土壤移動至地表水體之比率。本參數將用於計 算表面侵蝕率之污染通量。

地表水體積:地表水之體積。

水於地表水之平均滯留時間:此為水在地表水體中的平均滯留時間,計算 公式為每年地表區域水體積與流入該區域水體積之比值。

地表水面積:此為地表水所佔面積,程式將根據場址輸出表單之設定計算 面積。本參數將用來計算來自大氣沉積的污染通量。

#### 4.22 地下水傳輸參數

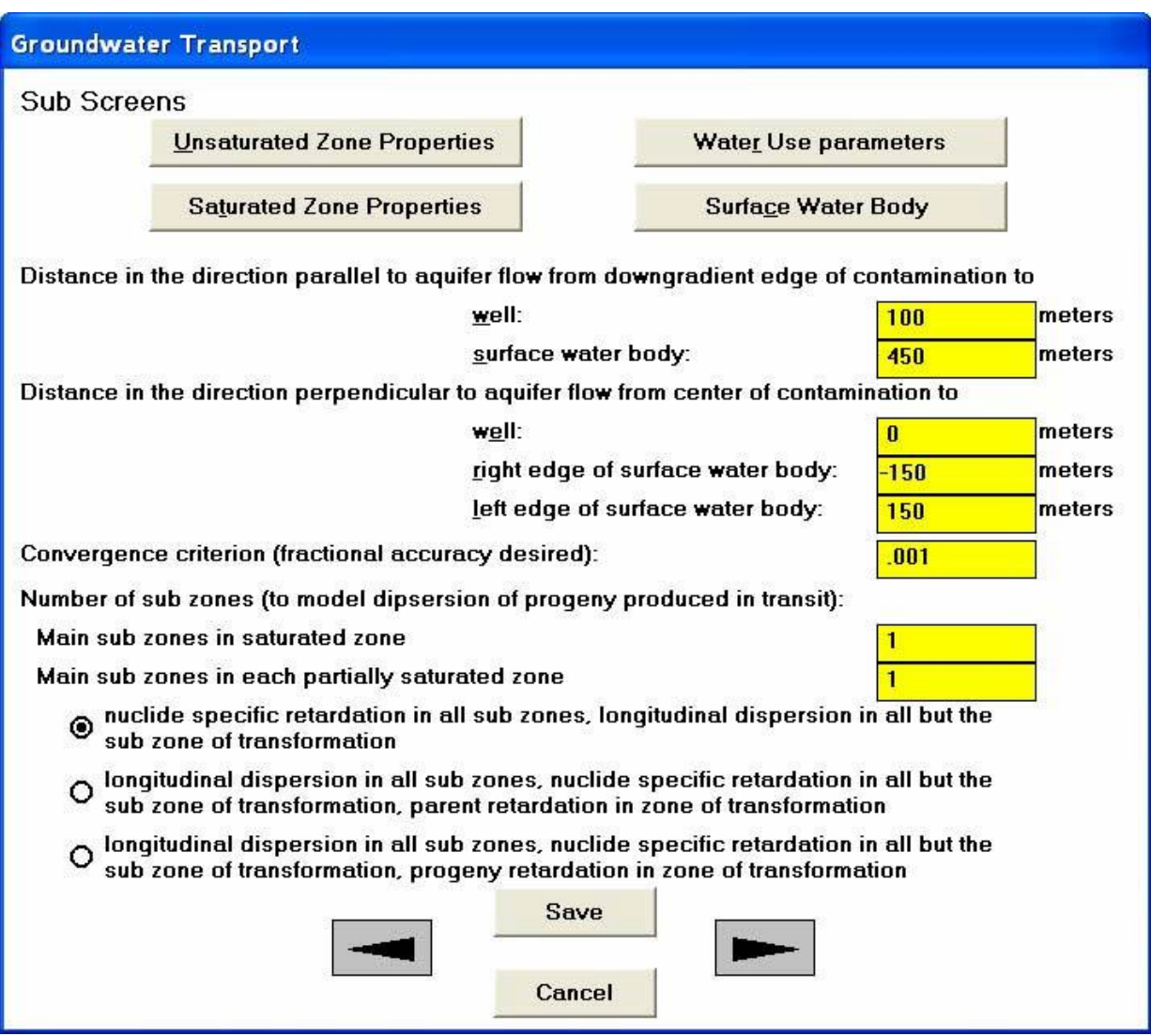

子視窗(前往其他相關表單):使用者可由此按鍵進入四個不同表單。使用 者若已利用下方的下一步按鍵,前往這四個表單,則不需再重新設定。

未飽和含水層、飽和含水層、水利用及地表水:使用者可由此按 鍵進入四個不同表單進行設定,此時原本的表單將不會關閉,而 是隱藏在後,直到這些表單設定完後,原本表單將重新出現。

本表單之距離參數可用於執行不確定性分析及敏感性分析,而子區域之參 數可用於進行一次性參數敏感性分析。

從主要污染至地下水井之平行於含水層水流距離;此為地下水流從主要污 染處(高濃度)至地下水井(低濃度)之距離,單位為公尺。本參數用於計算 從飽和含水層至地下水井之污染傳輸。若本參數設定為負,代表地下水井 之污染濃度高於主要污染處之濃度。當本參數為負值,或地下水從主要污 染至地下水井之流動途徑與污染劑量沒有關係,程式將略過井水污染計 算。

從主要污染至地表水體之平行於含水層水流距離:此為地下水流從主要污 染處(高濃度)至地表水(低濃度)之距離,單位為公尺。本參數用於計算從 飽和含水層至地表水之污染傳輸。若本參數設定為負,代表地表水之污染 濃度高於主要污染處之濃度。當本參數為負值,或地下水從主要污染至地 表水之流動途徑與污染劑量沒有關係,程式將略過地表水污染計算。

從主要污染至地下水井之垂直於含水層水流距離:此為通過主要污染與通 過地下水井之兩地下水流其間的垂直距離,單位為公尺。本參數將計算污 染物因擴散而稀釋之情形,主要應用於從井中抽水之情況。

從主要污染至地表水近邊之垂直於含水層水流距離:此為通過主要污染與 通過地表水近邊之兩地下水流其間的垂直距離,單位為公尺。本參數將計 算從地下水到地表水體之污染通量。

從主要污染至地表水遠邊之垂直於含水層水流距離:此為通過主要污染與 通過地表水遠邊之兩地下水流其間的垂直距離,單位為公尺。本參數將計 算從地下水到地表水體之污染通量。

收斂性判定:利用 Romberg 積分時, 需要利用分數精度來計算地下水污染 濃度,越小的數值,所需的點位越多,所花的計算時間也越久。因此如果收 斂性判定值設的太低,程式運算時間將會過久,甚至仍無法達成收斂,此 時程式會將運算失敗輸入至 QRFAIL.LOG 檔案中,此時程式將使用之前預 估的 32,769 點位積分。如果收斂性判定值設為零,程式將根據 Simpson 法, 使用 32 段區間積分。

#### 模擬傳輸中產生之子核種傳輸

RESRAD-OFFSITE 有兩個地下水傳輸演算法,其一模擬母核種與子核種在 土壤及地下水中之交互作用,其二模擬縱向擴散。當其中一種模擬方式具 優勢時,使用者可選擇適當之演算法,模擬傳輸中產生之子核種傳輸。若 兩種模擬方式都相對重要時,使用者可將傳輸區域分成數個子區域,再進 行模擬傳輸中產生之子核種傳輸;使用這個方法將會模擬所有傳輸途徑, 因此將會增加運算時間。

飽和層之子區域:為增加模擬的準確度,程式將飽和層分成數個子區域。

部分飽和層之子區域:為增加模擬的準確度,程式將部份飽和層分成數個 子區域。

#### 模擬特定子核種之延滯或擴散

使用這兩個地下水傳輸演算法,將會有三個選擇選項。這些選項將影響特 定原子在區域的傳輸結果。選項如下:

- •模擬區域中的特定子核種分佈係數之效應,並忽略縱向擴散之效應。
- 模擬區域中縱向擴散效應以及母核種對子核種的分佈係數。
- 模擬區域中縱向擴散效應以及子核種的分佈係數。

4.23 攝取率

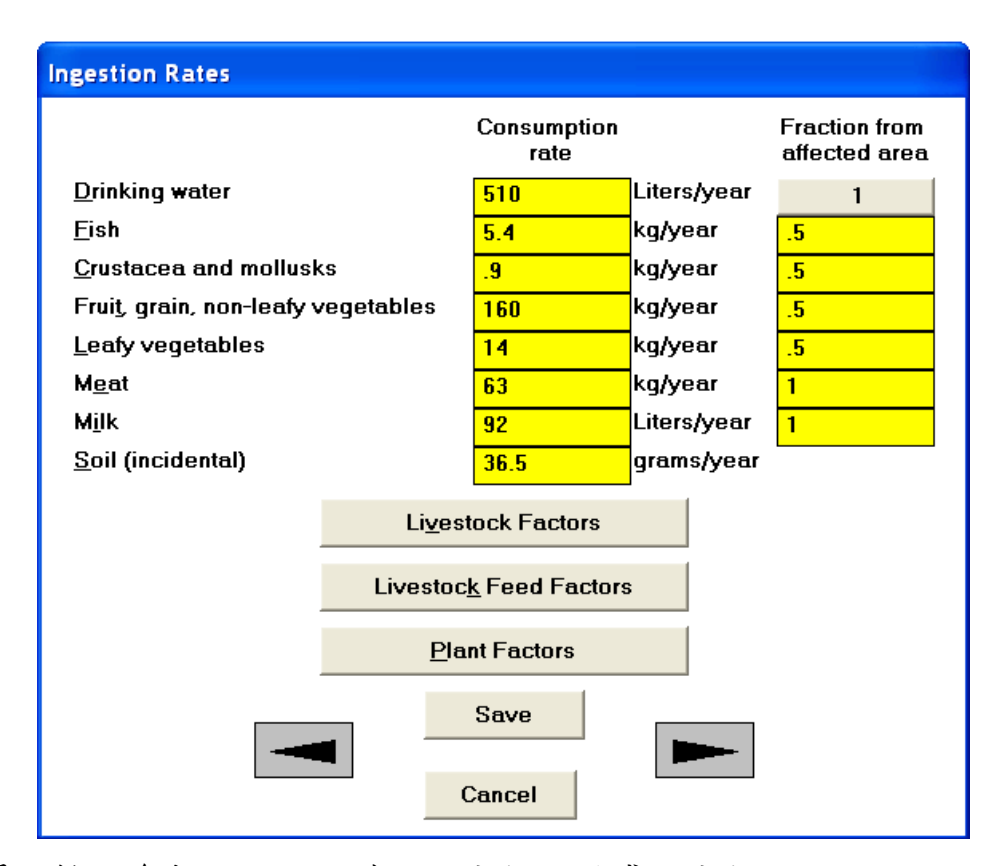

本表單之輸入參數可用於不確定性分析及敏感性分析。

消耗率:此為國家平均值,但是會隨著所在場址不同而有變動,因此使用 者可以隨著區域變化調整此數值。

來自污染區域之比例。於用水則為來 自受污染的地表水體或地下水之比例,點擊飲用水之按鍵將會開啟水利用 表單(4.20),使用者可由此調整比例。

#### 前往其他表單

**點擊下方按鍵可前往其他表單,或者可以點擊下一部按鍵,即可依序前往** 以下表單。

牲畜因子、牲畜飼養因子及植物因子:進入這些表單時,原本的表單將隱 藏在後,直到牲畜因子、牲畜飼養因子及植物因子之設定結束後,原本的 表單將重新出現。

## 4.24 牲畜攝入量

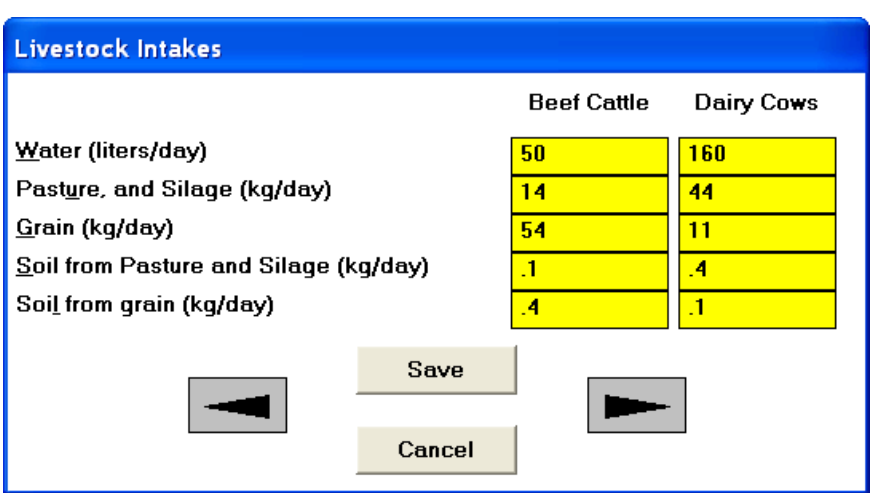

此為國家平均值,但是會隨著所在場址不同而有變動,因此使用者可以隨 著區域之飼育方式不同,調整此數值,其中第一欄為肉牛、第二欄為乳牛 的所需攝取率。在攝食穀物、牧草、青貯時所吸收的土壤攝取率必需要另 外計算,因為土壤中的污染濃度與植物不同。本表單之參數可用於不確定 性分析及敏感性分析。

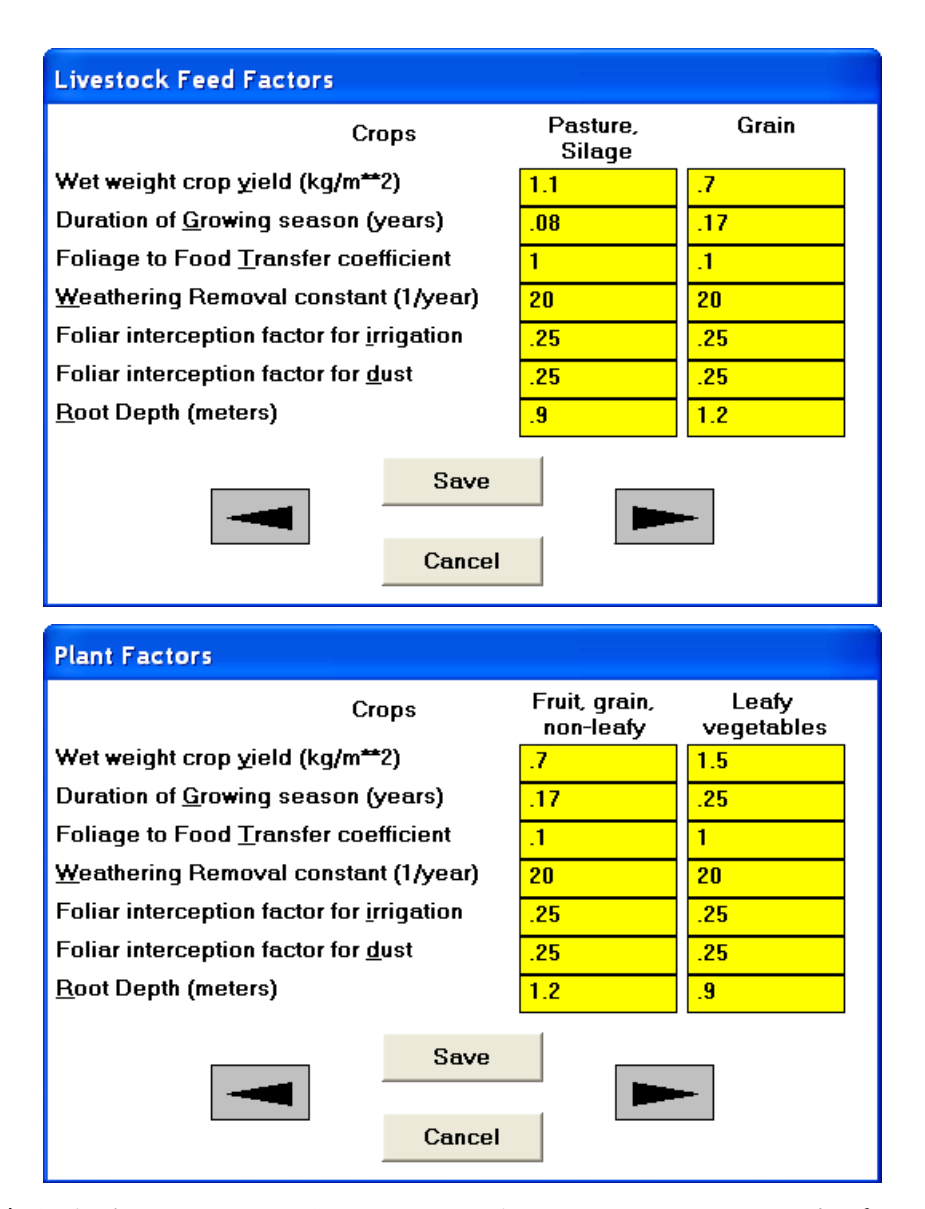

植物(蔬菜與家畜飼料)因子與生長及污染轉移相關,因此本表單之數值跟穀 物混合及栽種方式有關。本表單之參數可用於不確定性分析及敏感性分析。

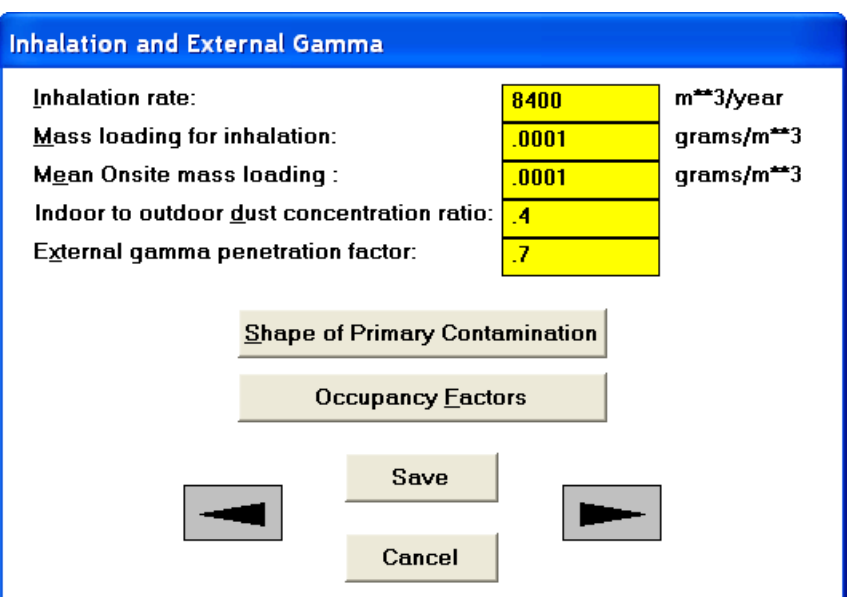

本表單之參數可用於不確定性分析及敏感性分析。

吸入之質量加載:此為人類所在場址,空氣中吸入粒子單位體積之平均質 量。本參數將用於來計算吸入途徑。

場址平均質量加載:此為主要污染區域上,空氣中含有污染的土壤粒子之 平均質量。本參數將用於來計算污染釋放至大氣的速率。

室內至室外之塵土濃度比;本參數代表室內污染塵土濃度在建築物內的影 響。此為室內與室外污染塵土濃度之比值。

外部伽瑪穿透因子:本參數代表室內伽瑪輻射濃度在建築物內的影響。此 為穿透至室內的伽瑪輻射與室外伽瑪輻射濃度之比值。

#### 前往其他表單

點擊下方按鍵可前往其他表單,或者可以點擊下一部按鍵,即可依序前往 以下表單。

• 主要污染形狀、居住因子:點擊這些指令,可分別進入其設定表單。 進入這些表單時,原本的表單將隱藏在後,直到主要污染形狀、居住因 子之設定結束後,原本的表單將重新出現。

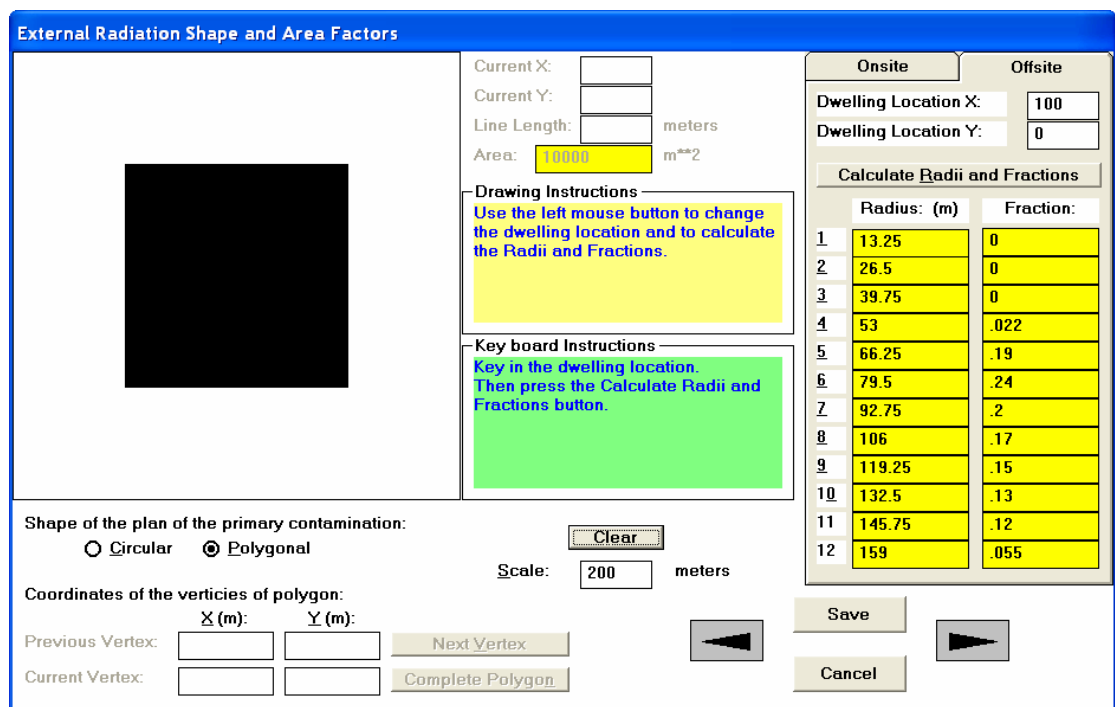

在表單左上角之圖示,其中黑色區域代表主要污染;若使用者點擊表單右 側中間之按鍵「計算半徑及比例」,則此時黑色區塊將變為粉紅色。

主要污染平面形狀:根據預設值,程式將根據場址規劃及地圖介面的設定, 計算主要污染的形狀與場外住宅區的中心,並以此計算外部輻射形狀及面 積因子。現地住宅區之位置設定在主要污染中央。本表單可用於設定各住 宅區的位置,並定義主要污染區多邊形的範圍。

#### 改變住宅位置

如果主要污染區沒有完全顯示於表單圖示中,使用者可修改尺度欄(Scale) 之數值(表單中間下方),使主要污染區完全顯示於表單圖示中。在右上角選 取標籤(場外/現地標籤),可選取相關之住宅區,使用者亦可輸入住宅區座 標或從圖表區點選住宅區。請使用者務必依序從現地/場外標籤執行,輸入 位置座標,再點擊「計算半徑及比例」,以計算面積比例。游標的座標位置 將顯示於表單中間上方欄位,此功能將幫助使用者快速找到住宅區位置。

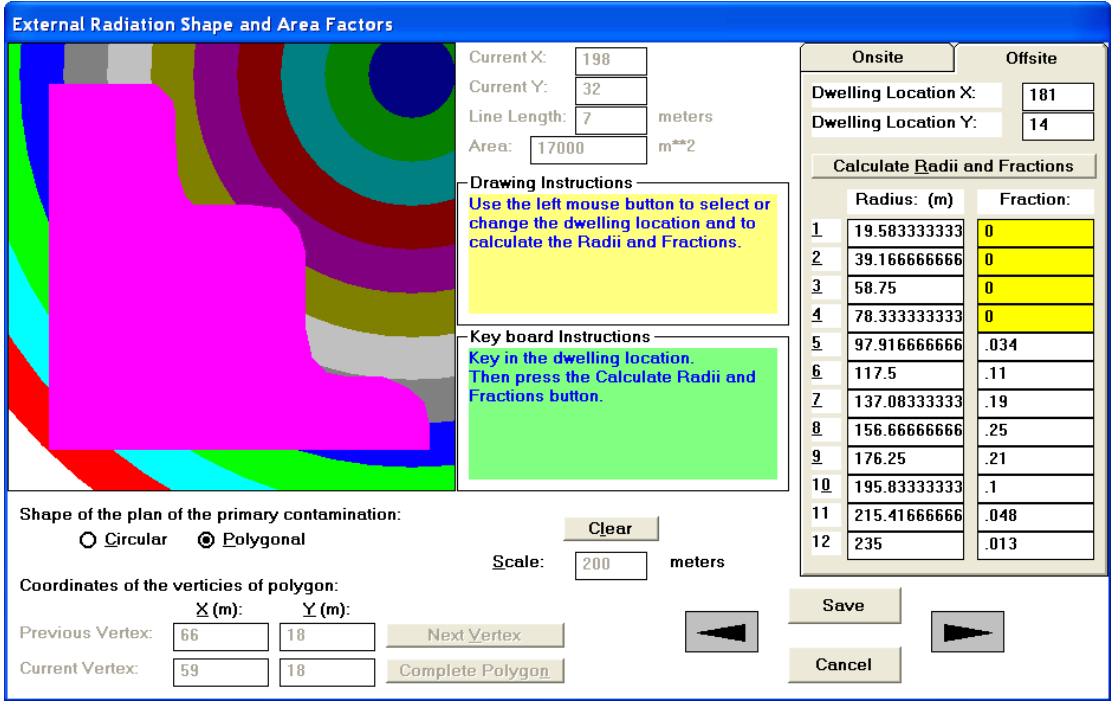

## 改變主要污染形狀

使用者可修改尺度欄(Scale)之數值(表單中間下方),使主要污染區及兩個住 宅區完全顯示於表單圖示中。從表單左下方選取多邊形選項後,使用者可 以利用表單中間黃色區塊的畫圖指示,使用滑鼠在圖示中畫出多邊形。或 者用者可以利用表單中間綠色區塊的鍵盤指示,使用鍵盤在表單左下角輸 入多邊形頂點座標。多邊形繪製完後,需指定場外/現地住宅區位置(根據改 變住宅區位置之指示)。當程式計算半徑與比例時,也會同時計算多邊形面 積,並將面積數值標示於表單中間上方之欄位。由於程式根據圖示介面計 算每個環狀受污染的區域比例,因此本表單的參數不可用作不確定性分析 及敏感性分析。

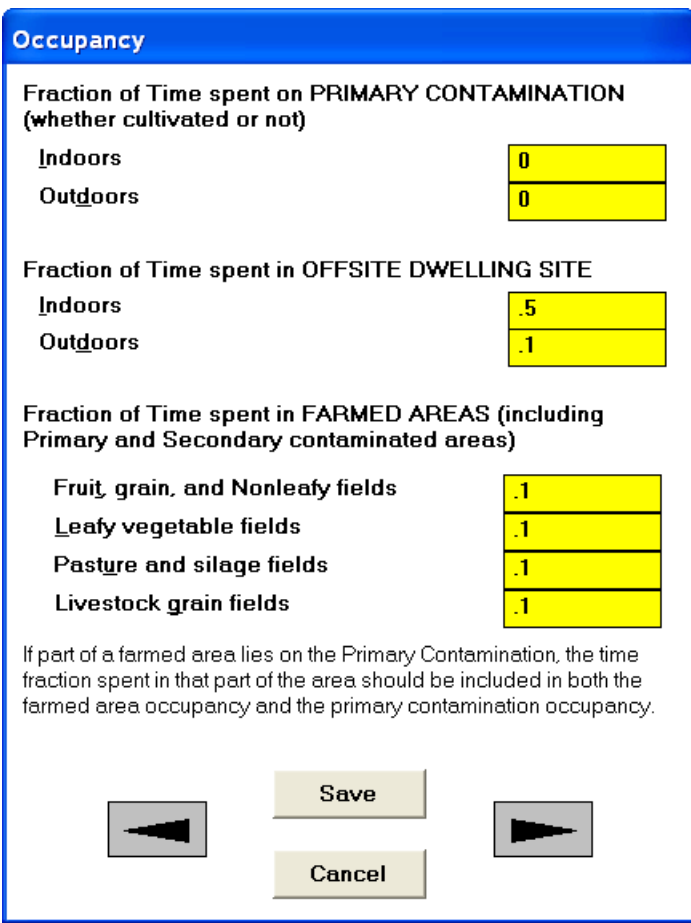

## 在主要污染區的時間比例

• 戶內:此為受體待在主要污染區上,位於戶內的時間比例。

• 戶內:此為受體待在主要污染區上,位於戶外的時間比例。如有任 何農地、牧場位於主要污染區上,則此受體待在此區域的時間比率應列 於戶外。

在場外住宅區的時間比例

• 戶內:此為受體待在主要污染區外,位於戶內的時間比例。

• 戶外:此為受體待在主要污染區外,位於戶外的時間比例。

在農地的時間比例:當農地、牧場受到污染的灌溉水及大氣沉積物影響, 而此參數即為受體待在農地、牧場的時間比例。如果農地位於主要污染區 上,則須同時設定在主要污染區的時間比例及在農地的時間比例。

[注意:在主要污染區、場外住宅區的戶內及戶外時間比例總合不可超過 1。

由於定義的關係,若再加上在農地時間比例,則時間比例總合不可超過 2 (當受體整天都待在位於主要污染區上的農地)。

本表單之參數可用於不確定性分析及敏感性分析,但須注意不可牴觸上一 段之限制]

4.29 氡資料

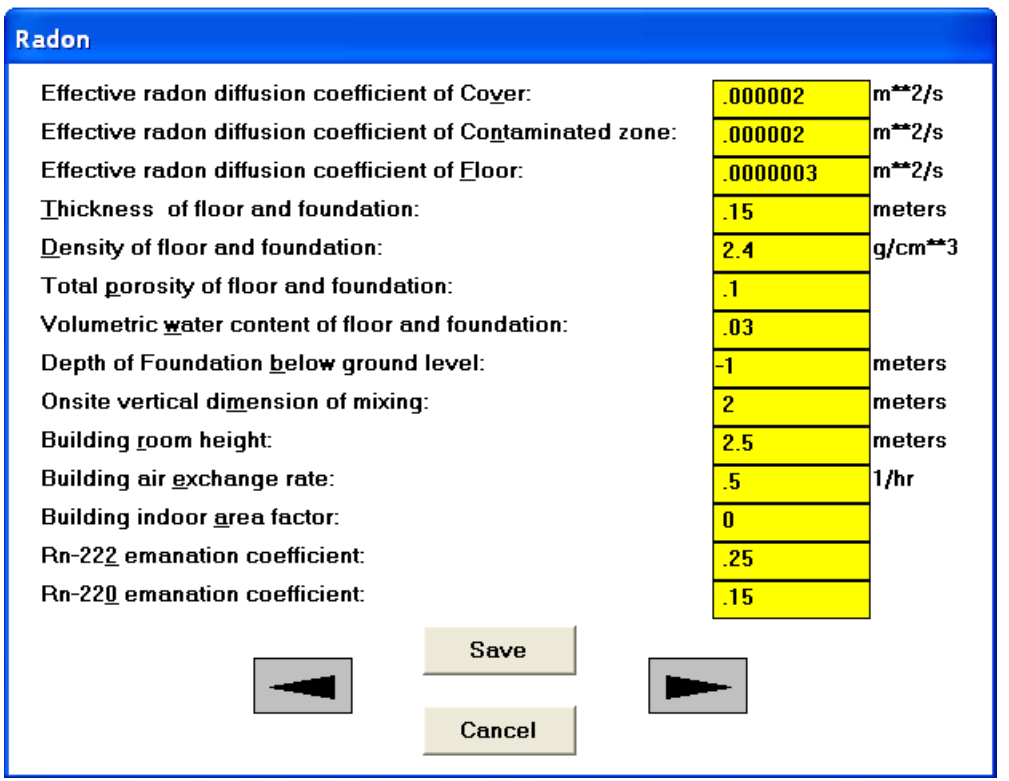

在 RESRAD-OFFSITE 手冊的附錄 C 中, 有關於氣模式的介紹。如欲進行 氡參數設定,使用者須先開啟氡途徑選項。而只有污染物含有氡-222 或氡-220 時,才可開啟氣途徑選項。其中風速可於物理水文表單(4.13)設定,水 體積含量可於主要污染表單(4.14)設定,這些都與氣劑量計算有關。本表單 之參數可用於不確定性分析及敏感性分析。

地基在地下水下方之深度:此為地下水面至地基下方的距離。預設值為-1, 代表地基位於地下水上方。

現地混合垂直方向:本參數將用來計算混合體積,程式將以此計算氣、碳-14、氫-3 之現地濃度。

建築物室內面積因子:此為建築物位於污染區域之比率。若此參數大於1, 則代表牆壁穿透污染區。此參數之預設值為 0,代表這個隨時間變化的因 子,其地板為 100m<sup>2</sup>,而該建築物之牆體延伸至污染區。

## 4.30 碳-14 資料

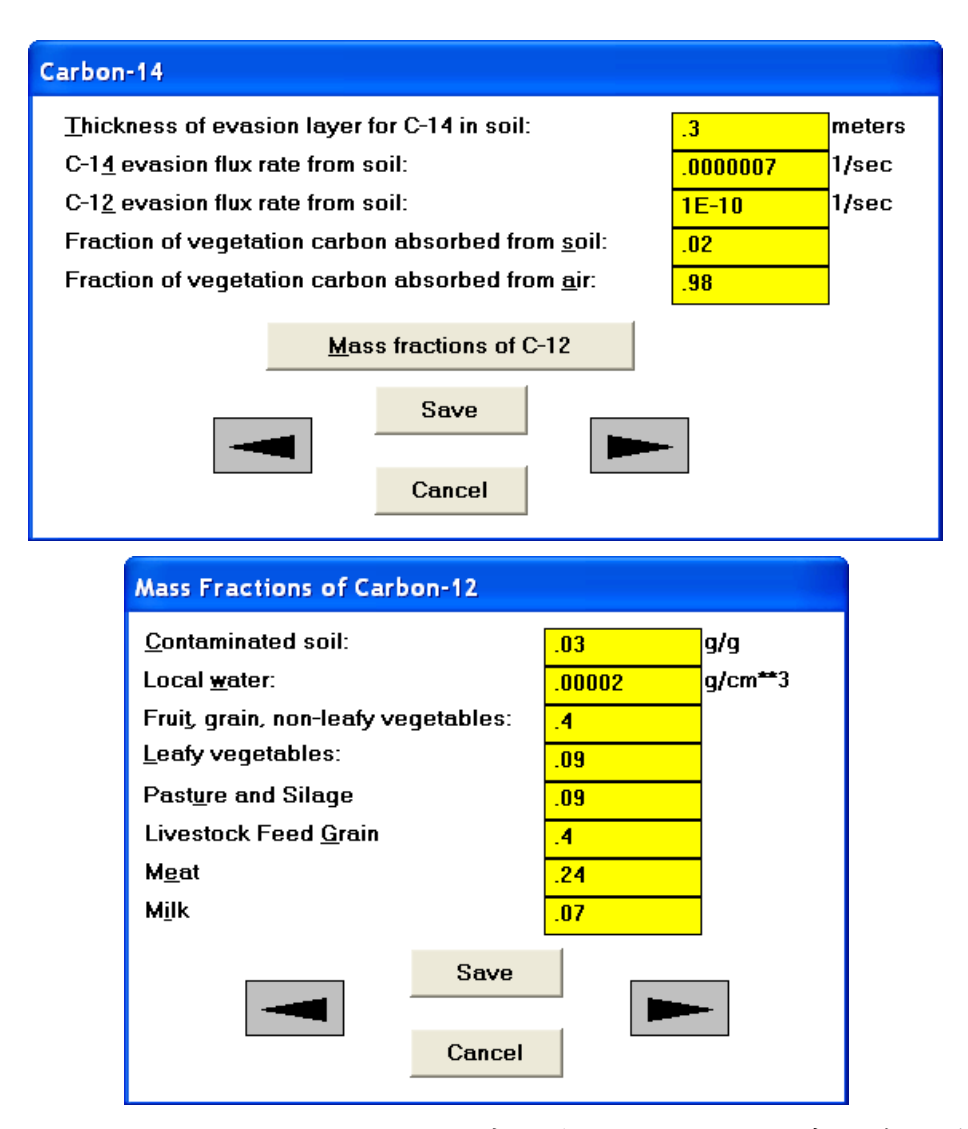

在 RESRAD-OFFSITE 手冊的附錄 L 中,有關於碳-14 及其模式的介紹。在 氡資料表單(詳見 4.29)的現地垂直方向混合參數也可用於碳-14 及氫-3 之現 地濃度。本表單之參數可用於不確定性分析及敏感性分析。

## 4.31 氫-3 資料

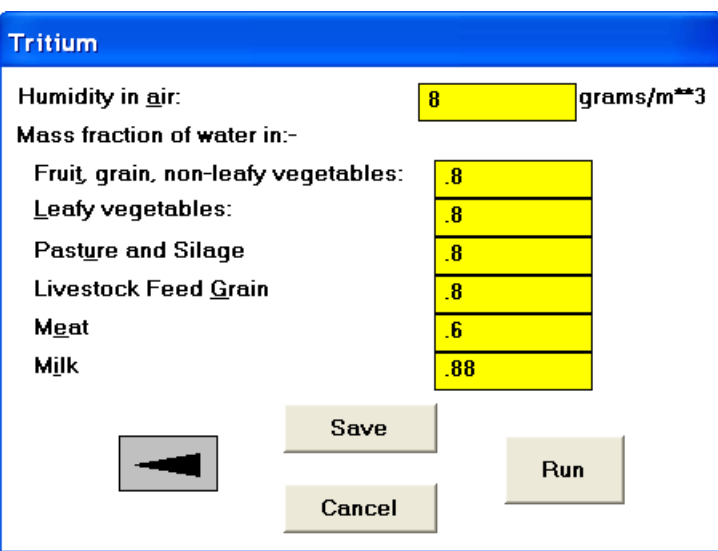

在 RESRAD-OFFSITE 手冊的附錄 L 中,有關於氫-3 及其模式的介紹,並 有一張美國平均溼度地圖。在氡資料表單(詳見 4.29)的現地垂直方向混合參 數也可用於碳-14 及氫-3 之現地濃度。本表單之參數可用於不確定性分析 及敏感性分析。
#### 5 結果

RESRAD-OFFSITE 對每個決定性分析都會產生三份文字報告及一份圖表 報告(使用 RESRAD 圖表介面查看),而每份報告的前幾頁將會列出目錄表。 RESRAD 圖表介面提供許多圖表展示方式供使用者使用。

#### • 文字報告

#### **4.** 母核種劑量報告 **(.par)**

- B. 輸入
	- 劑量轉換因子
	- 轉移因子
	- 場址特性
- B. 選擇途徑
- C. 總劑量
	- 特定報告時間
	- 峰值及時間內峰值
- D. 初始核種衰變鏈之途徑劑量
	- 特定報告時間

### E. 導覽資訊

- 初始核種在特定報告時間之劑量射源比
- 在特定報告時間之單一放射性核種土壤導覽
- 在核種劑量峰值時間之單一放射性核種土壤導覽
- 在所有核種劑量峰值時間之單一放射性核種土壤導覽

#### F. 運行時間資訊

- 執行時間
- 數值積分收斂失敗(地下水傳輸)

#### **5.** 子核種劑量報告 **(.pro)**

B. 核種暴露途徑劑量

• 特定報告時間

#### **6.** 致癌風險報告 **(.rsk)**

A. 致癌風險斜率因子

B. 過量致癌風險

- 初始核種
- 核種暴露
- 氡與短週期之子核種

### • 不確定性與概率分析報告

# **3.** 劑量與風險報告 **(.prb)**

- E. 輸入
	- 各輸入分佈摘要
- F. 報告時間內之最大值、最小值、標準差
	- 各初始核種之總劑量
	- 各初始核種之總風險
	- 各初始核種之途徑劑量

G. 累積分佈函數

- 總劑量之峰值
- 途徑劑量之峰值
- 總風險之峰值
- 途徑風險之峰值

H. 相關及回歸係數(依使用者之需求)

- 輸入之總劑量峰值
- 輸入之途徑劑量峰值
- 輸入之核種劑量峰值
- 輸入之總風險峰值
- 輸入之途徑風險峰值
- 輸入之核種風險峰值

### **4.** 概率輸入報告 **(.smp)**

C. 輸入

- 輸入分佈
- 相關係數排序

• 不相容輸入警告

# D. 輸入樣本

- 輸入向量
- 輸入向量的秩
- 原始資料之相關係數
- 排序資料之相關係數

#### 5.1 報告檢示器

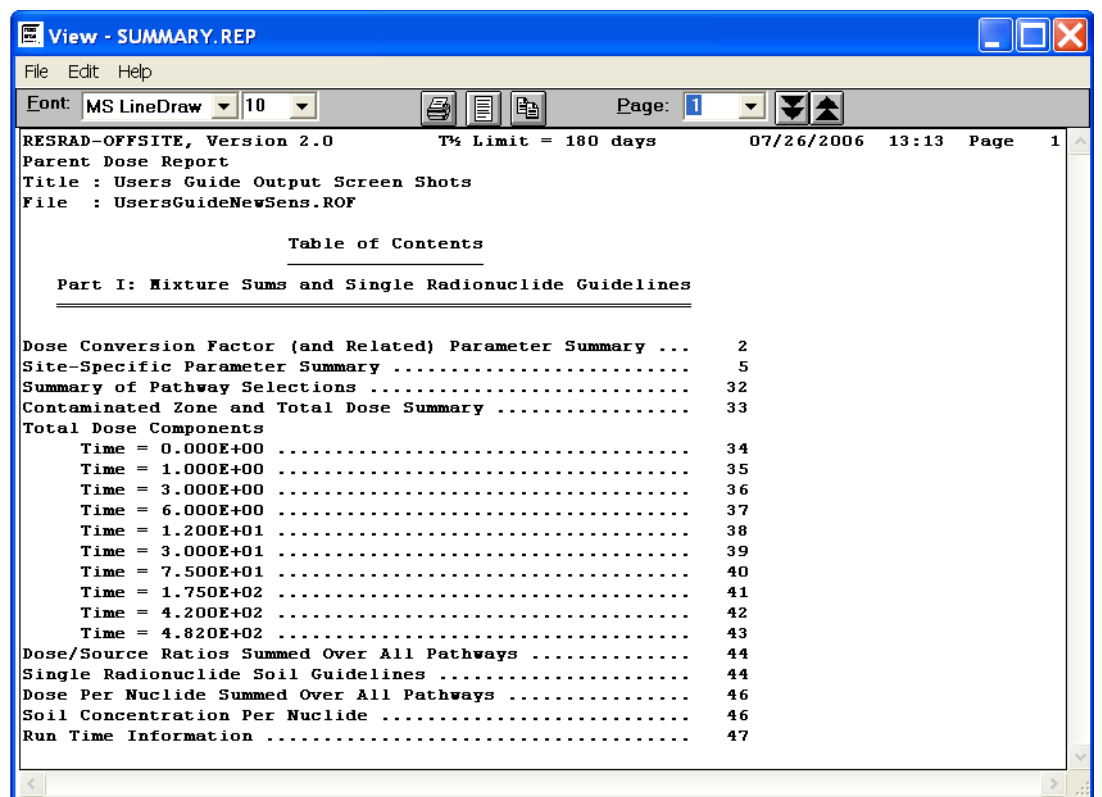

當每次執行運算後,報告檢視器將自動開啟母核種劑量報告(summary.rep)。 使用者也可藉由主目錄、工具欄、DOS 模擬器或圖示導引視窗檢視報告。

#### 前往報告檢視器

- **•** 主目錄:點選檢視、文字輸出後,即可選取各式文字報告:母核種 劑量報告、風險報告、子核種劑量報告、不確定性/概率劑量與風險報 告、不確定性/概率輸入報告。
- 工具欄:此處只可開啟母核種劑量報告。點選工具欄上第三個群組 的第一個圖示-報告頁圖示。
- **• DOS** 模擬器:點顯檢視輸出後,選取欲檢閱的報告類型。
- **•** 圖示導引視窗:點選結果標籤,並選取欲檢閱的報告按鍵。

#### 檢視已儲存之報告

如要檢視已儲存的報告,從報告檢示器的目錄中,點擊檔案、檢視其他檔 案(CTRL+F),從資料夾中選取檔案。各報告有不同的副檔名,介紹如下:

- .par:母核種劑量報告
- .pro:子核種劑量報告
- .rsk:致癌風險報告
- .prb:不確定性/概率劑量與風險報告
- .smp:不確定性/概率輸入報告

#### 移動

- 頁:使用者可使用下列方式前往其他頁。
	- <sup>−</sup> 在頁數欄輸入頁碼後,點擊前往。
	- <sup>−</sup> 點擊頁數欄的下拉選單,選取欲前往的頁碼。
	- <sup>−</sup> 如欲前往下一頁,可點擊鍵盤的下一頁按鍵或點擊向下雙箭頭圖 示。
	- <sup>−</sup> 如欲前往上一頁,可點擊鍵盤的上一頁按鍵或點擊向上雙箭頭圖 示。
- 頁內:使用拖曳棒移動。
- 報告之間:從報告檢示器的目錄中,點擊檔案、檢視其他檔案 (CTRL+F),選取其他報告;或關閉本報告檢視器,至主目錄選取其他 檔案。

#### 儲存檔案

每次執行運算後,原本的文字擊圖表檔案將會被覆蓋,使用者可用不同的 檔名儲存,以避免檔案被覆蓋。

- 儲存所有檔案:從報告檢示器的目錄中,點擊檔案、儲存全部檔案, 將會儲存所有文字檔案。如果輸入檔名為 xxxx.rad,報告將會儲存為 xxxx.yyy,其中 yyy 代表「檢視已儲存報告」。
- 儲存開啟的檔案:從報告檢示器的目錄中,點擊檔案、儲存檔案, 程式將請求使用者為此檔案重新命名。

### 複製選擇

- 複製特定段落:選取文字後,從報告檢示器的目錄中,點擊編輯/複 製,就可根據微軟剪貼簿,將文字貼於試算表或文字檔。
- 複製目前頁面:從報告檢示器的目錄中,點擊編輯/複製全部、編輯 /複製;或者點擊雙頁圖示。

#### 列印

- 印表機設定:RESRAD-OFFSITE 使用標準微軟印表機,設定印表 機之路徑為:點擊檔案、印表機、設定。設定選項包含印表機、紙張 大小及方向。
- 報告列印設定:點擊單頁圖示,視窗將自動調整報告字體大小, 使報告適合頁面寬度。
- 列印:點擊檔案、列印或點擊印表機圖示,就可開啟列印視窗選 擇列印整份報告、特定頁數或選定文字。

### 5.2 圖表檢視器 (決定性及敏感性分析)

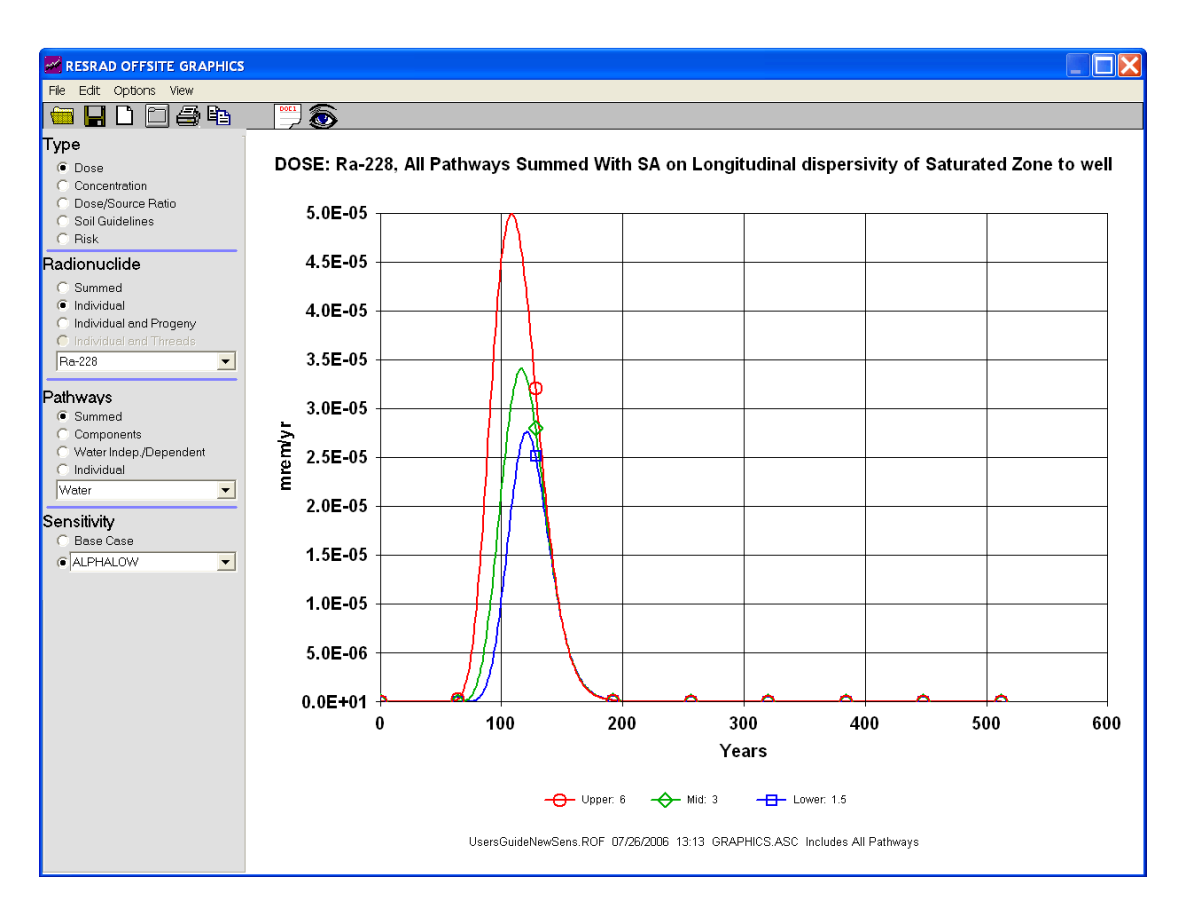

# 前往圖表檢視器

- 目錄:從 RESRAD-OFFSITE 之主目錄選取檢視、決定性圖表。
- 工具欄:從工具欄第三個群組選取中間圖示。其按鍵提示為檢視決 定性圖表。
- **DOS** 模擬器:選取檢視輸出,並從輸出表單選取決定性圖表。
- 圖示導引視窗:選取結果標籤,並點選決定性圖表。

圖表選擇區

使用者可以從圖表檢視器查看所有在 RESRAD-OFFSITE 模擬的核種、途 徑或介質之劑量、風險及濃度資訊,因此圖表選擇區提供多樣的選擇供使 用者設定,簡介如下。

- 圖表類型:
	- 劑量:選擇劑量以檢視輻射劑量在特定時間尺度下之圖形呈現。
	- 濃度:由此可在特定時間尺度下,繪製核種在各種介質下的濃度。
	- 劑量**/**來源比例:此為個別核種之劑量與其在土壤中初始濃度之 比值圖。
	- 土壤導覽:選擇土壤導覽以檢視土壤中初始核種濃度隨時間而 變化的輻射劑量。
	- 風險:選擇風險以檢視在特定時間尺度下,過量的致癌風險線圖。
- 放射性核種::
	- 核種總合:此選項將顯示場址內所有核種之劑量與風險圖形。
	- 核種個體:此選項可顯示上述五種劑量與風險圖形(根據其定義 顯示)。使用者可從下拉選單選擇核種。
		- a. 當使用濃度圖表,程式將展示選定的核種(初始核種或子核種) 在介質中的濃度圖表。
		- b. 若使用其他四個圖表,程式將展示選定的放射性核種(初始核 種)及其子核種之總量。
	- 個體及子核種:本選項可用於劑量、劑量/來源比例及風險圖表, 並展示特定放射性核種(初始核種)與個別子核種之劑量、劑量/ 來源或風險。
	- 個體及反應鏈核種:本選項可用於劑量、劑量/來源比例及風險 圖表,並展示放射性核種反應鏈之劑量、劑量/來源或風險。初 始放射性核種之反應鏈列於「衰變鏈濃縮核種」中的.chn 檔,使 用者可使用記事本開啟。
- 途徑:本選項可用於劑量、劑量/來源比例及風險圖表。
	- 總合:此選項將顯示場址內所有傳輸途徑圖形。
	- 成分:此選項將顯示場址內單一傳輸途徑圖形。
	- 與水無關**/**與水相關:此圖表展示兩條途徑路線,一為空氣中之

途徑,另一條為水中之途徑。

- 個體:使用者可從下拉選單選擇單一途徑,展示於圖表。

• 介質:當選擇途徑選項,並使用濃度圖表時,可以於下拉選單選擇 介質種類。

- 敏感性:當使用敏感性分析時,可選擇此選項。
	- 基本案例:選擇基本案例會出現確定性運算之結果。
	- 下拉選單中的參數: 從下拉選單選擇參數,以查看參數輸 出之不確定性。

#### 從圖表檢視器目錄

- 檔案:
	- 開啟:本指令用於開啟圖檔,圖檔與輸入檔案存放於相同資料夾, 圖檔名稱也與輸入檔名相同,但副檔名為.grp.
	- 新視窗:使用本指令可另外開啟圖檔。同資料的兩個圖檔可以同 時開啟觀看,但是不同資料的兩個圖檔就不能同時開啟觀看。
	- 儲存圖檔資料:本指令將圖檔中線條的 x、y 值存於 ACSII 檔案 的欄位中。如果圖檔為多線條,每條線都會數值都可以展示。點 選圖示「DOC1」可以產生檔案,點選圖示「eye」可以檢視/列印 檔案。
	- 列印:使用本指令列印圖檔。
	- 列印設定:由此選擇印表機及其他列印設定。
	- 關閉視窗:當開啟多個圖形檢視器視窗時,使用此指令可關閉單 一視窗。
	- 關閉:關閉所有圖形檢視器視窗。
- 編輯:
	- 複製:使用本指令將圖檔存成 WMF 檔,使用者亦可點選鍵盤之 Print Screen 鍵儲存品質較好的圖檔。
	- 匯出至 **EXCEL**:使用本指令開啟新的 EXCEL 檔案,並儲存圖 檔中的 x、y 值於 EXCEL 中。如果圖檔為多線條,則每條線都 會數值都可以儲存於此。檔案之前三列為:圖表名稱、頁腳、欄 位名稱。
- 選項:本選項可改變圖表呈現方式,改變選項包含:軸線之線性/對

數尺度、顯示/隱藏格線、選擇線條顏色、選擇線條樣式、隱藏/顯 示工具列提示。

**•** 檢視:使用本指令可檢視圖檔資料。使用檢視指令前,使用者需 要先儲存圖檔資料(詳見上述儲存圖檔資料部分)。

RESRAD-OFFSITE 有兩功能可調查每一個輸入值對運算結果之影響。其中 敏感性分析可以觀察個別參數對模擬的影響;而不確定性/概率分析可選定 部份參數及其變動範圍對模擬的變化,並檢視各參數之重要性。

# **6.1** 一次性單一參數敏感性分析

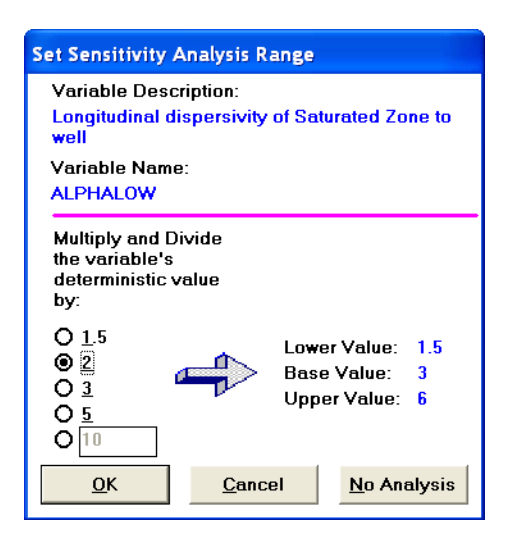

#### 目的

一次性單一參數敏感性分析可用於檢視單一參數的變化對模擬的劑量、風 險或濃度之影響。每個選定的參數可根據原本設定濃度,選擇調整因子後, 產生上限值、基值與下限值,程式再以這三個值分別運算,進行敏感度分 析。在其他參數不變的情況下,程式將選定參數之上限值、基值、下限值模 擬結果繪製成歷線,比較參數數值改變對結果之影響。

### 展示敏感性分析範圍

- 目錄:首先需選定欲執行敏感性分析的參數,再從 RESRAD-OFFSITE 目錄點擊選項表單,選擇敏感性分析(F9)。
- 工具欄:首先選定欲執行敏感性分析的參數,在工具欄中點選 「設定敏感性」按鍵(位於第二群組的第四個按鍵)。

**•** 輸入視窗:首先選定欲執行敏感性分析的參數,然後再按鍵盤的 F9 按鍵。

**•** 敏感性輸入摘要欄:若已選定敏感性分析參數,敏感性輸入摘要 欄(在檢視選項設定顯示)將列出敏感性參數之名稱、概述及調整因 子。使用者可以點選滑鼠右鍵來檢視、改變或移除相關參數的敏 感性分析。

### 選擇敏感性分析參數

從欲執行敏感性分析的參數開啟「設定敏感性分析參數範圍」,選擇下方的 調整因子。調整因子選定後,視窗右方將顯示敏感性分析參數之上限值、

基值與下限值。如果使用者選擇最下方的欄位,可以輸入任何大於 1 的調 整因子或使用預設值 10。經過調整因子乘除後,如果參數超出合理輸入範 圍,將會有一個警告訊息跳出,並顯示允許輸入最大值。如果使用者曾經 改變原本用作敏感性分析參數之基值,須重新進入此視窗,已確認敏感性 分析之參數變化仍在合理輸入範圍內。最後點擊「OK」鍵完成設定,則敏 感性參數將會展示於敏感性輸入摘要欄。

# 移除敏感性分析參數

如果已經設定好敏感性分析參數,使用者可以從敏感性輸入摘要欄看到相 關欄位。如欲移除該參數之敏感性分析,可點擊滑鼠右鍵,或者點擊滑鼠 左鍵再選擇「不」;選擇「取消」將不會移出敏感性分析之參數。如果尚未 選擇敏感性分析之參數,只需選擇「取消」即可退出此表單。

#### 檢視敏感性分析結果

敏感性分析结果只會以圖表格式展示,而非文字格式。在執行敏感性分析 後,進入決定性圖表檢視器,在右側圖表選擇區下方選擇敏感性選項(詳見 5.2),從下拉選單選擇參數後,即可查看結果。

# **6.2** 不確定性及概率分析

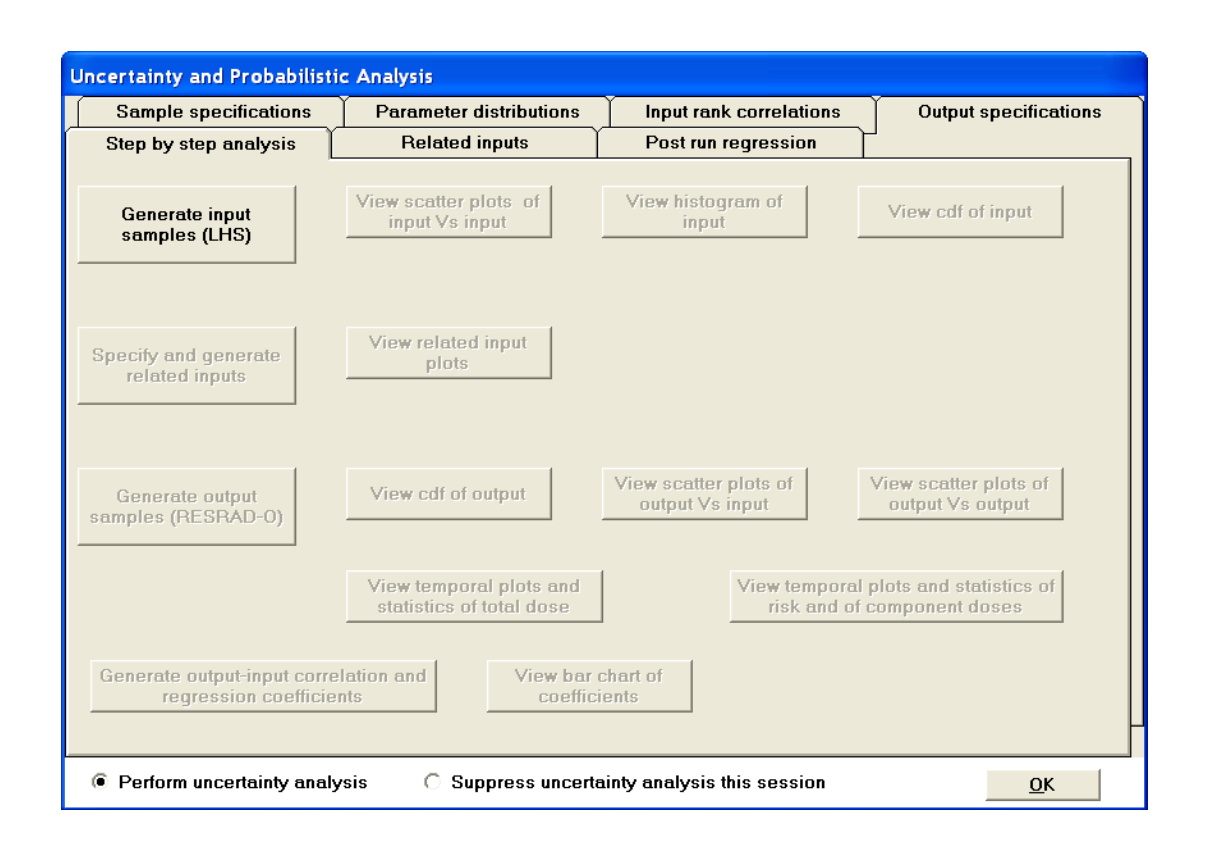

#### 目的

當不確定參數數值時,不確定性/概率分析可用於評估模擬結果之變異。不 確定性/概率分析也可用於辨別各參數對模擬結果變化之重要性(多敏感性 分析,詳見 6.3)。使用者可藉此降低參數之不確定性,以有效率的降低模式 運算時劑量、風險、介質濃度之變異。

# 選擇不確定性及概率分析之參數

- 目錄:首先需選定欲執行不確定性/概率分析的參數,再從 RESRAD-OFFSITE 目錄點擊選項表單,選擇不確定性/概率分析(F8)。
- 工具欄:首先選定欲執行不確定性/概率分析的參數,在工具欄中點 選「不確定性/概率分析」按鍵(位於第二群組的第五個按鍵,其圖 示為±?)。
- 輸入視窗:首先選定欲執行不確定性/概率分析的參數,然後再按鍵 盤的 F8 按鍵。

使用者可在不確定性/概率分析介面表單之參數分佈標籤(詳見 6.2.1)中查看 選定之參數。

#### 不確定性及概率分析**(**介面**)**表單

**•** 目錄:點擊檢視、不確定性/概率介面(CTRL+F8),可開啟不確定性 /概率分析介面表單。並可更改使用者偏好,設定成:當開啟 RESRAD-OFFSITE 時,就開啟不確定性/概率分析介面表單。

使用上述方法(選定欲執行不確定性/概率分析的參數,再執行不確定性/概 率分析)亦可開啟不確定性/概率分析介面表單,但此方法之目的為設定單一 參數時才會發生。

不確定性/概率分析表單共有七個標籤,其中相關輸入標籤正在建構設計中, 底下就其他六個標籤介紹:

- 1. 參數分佈:使用者可以由此標籤設定參數輸入之不確定性或其分佈 特性。
- 2. 樣本設定:當參數分佈標籤設定完成後,此處可以從分佈特性設定 概率輸出集合。
- **3.** 輸入秩相關:當樣本設定標籤設定完成後,此處可以設定參數間的 相關係數。
- **4.** 輸出設定:此處有各種概率展示形態及分析選項可供輸出使用。還 可以決定運算成果之儲存項目(各成分劑量、風險及濃度),以及輸 入/輸出之相關及迴歸係數。
- 5. 逐步分析:由此可以按照時序進行分析,並逐步查看每一步驟之分 析結果及概率圖表。
- **6.** 運算結果迴歸:由此可以選定特定輸入/輸出參數,並查看其相關迴 歸係數。

以上六個標籤之介紹詳見 6.2.1 至 6.2.6。

# **6.2.1** 參數分佈

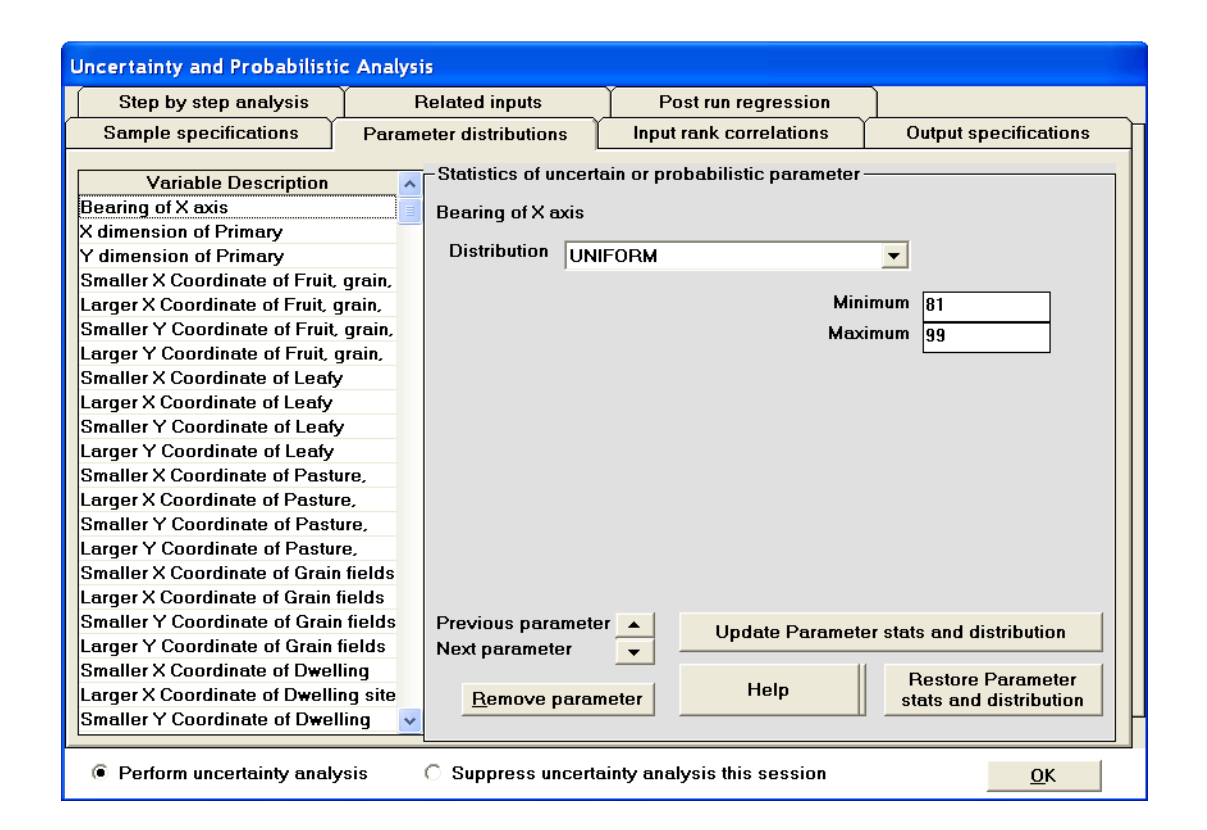

所有作為不確定性/概率分析之參數,皆列於本標籤左側之變數敘述欄位, 點選任一參數可查看其分佈之設定。任何新增至不確定性/概率分析之參數, 將會出現在本標籤左側變數敘述欄位列表之下方。參數之不確定性或概率 分佈本標籤右側。設定介紹如下:

- 1. 從下拉選單選擇分佈類型。
- 2. 根據分佈類型,輸入數據以定義參數範圍。
- 3. 點擊「更新參數數據及分佈」或「上/下一個參數」,以儲存設定內 容。
- 4. 如果不想儲存已經更改之設定,請點選「回復參數數據及分佈」或 直接點選左側欄位任一其他參數。

點選本標籤之「協助」鍵,將根據選定之分佈方式,顯示數據分佈協助表 單,並於表單右方區塊(咖啡色區塊),列出機率密度函數、分佈數據定義。 輸入之數據必須滿足表單下方條件內容(灰色區塊)。表單左方顯示機率密度 函數曲線,其中輸入值(垂直線條)需包含在曲線內,如果輸入之參數不包含 在曲線內(紅色線),則須重新改變參數數值。

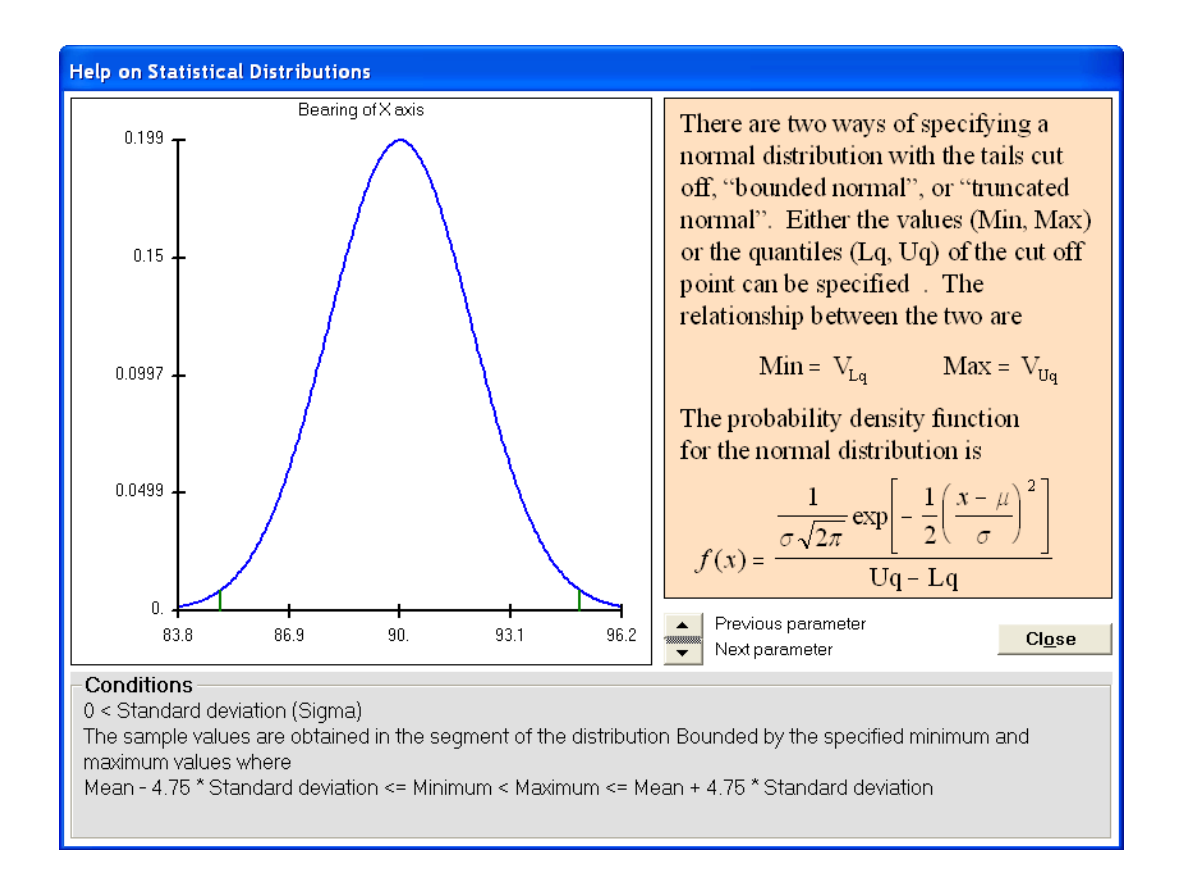

# **6.2.2** 樣本設定

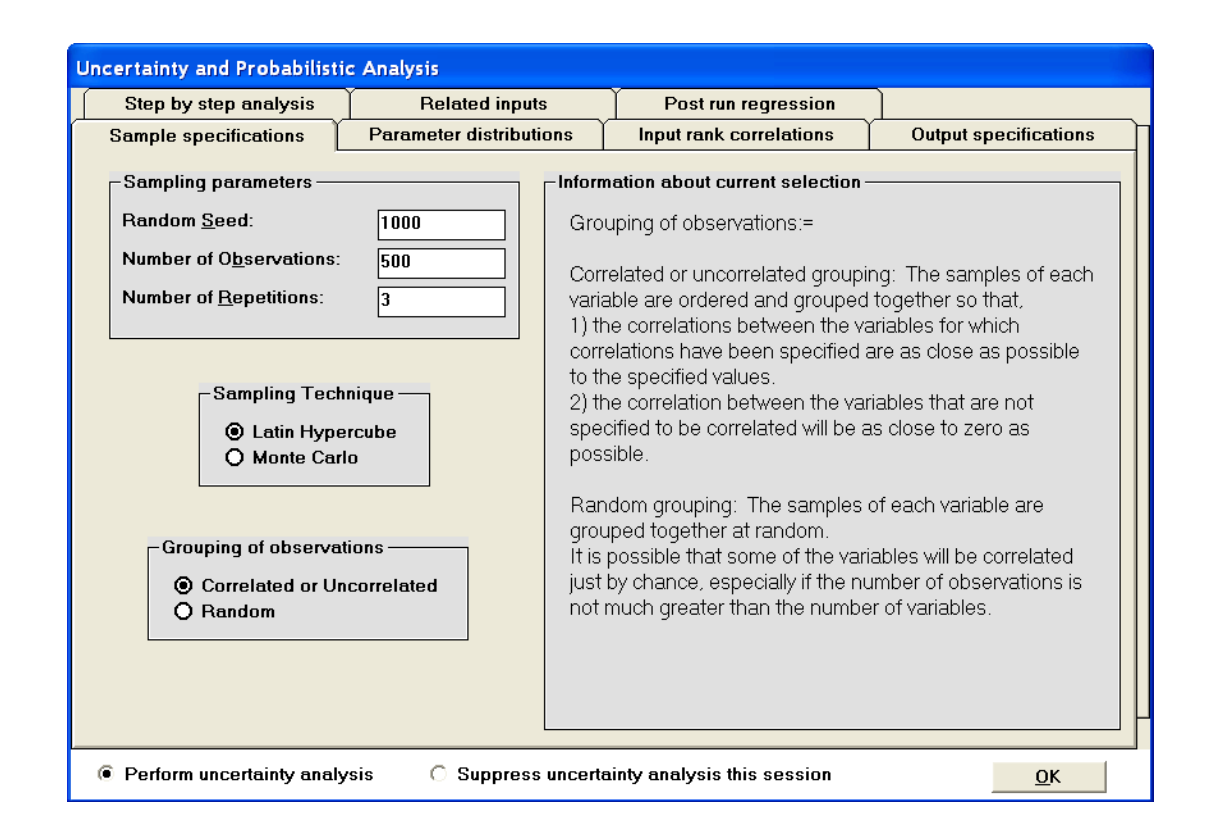

根據上一個標籤選定佈方式,本標籤設定樣本選取方式,並依照不同 輸入樣本產生設定值。右邊區塊列出本標籤每個項目之介紹及功能。

- 觀察數目:根據參數的分佈方式(詳見 6.2.1),此為樣本數目。如果 參數間有相關性或必須產生回歸統計,則觀察數目必須大於輸入參 數數目。觀察數目越高,概率推估準確性也越高。
- 樣本選取: 程式提供兩個採樣方式:Latin hypercube sampling (LHS)、 Monte Carlo。使用 LHS,將分佈數量平均區分成觀察數目,再從機 率密度函數之各區間隨機選取樣本;其特性為不論採樣數多小,都 能確保採樣樣品涵蓋全部分佈範圍。使用 Monte Carlo,將從分佈數  $\exists \xi$ 中,以機率密度函數隨機選取樣本;不同於 LHS,當 Monte Carlo 採樣數較小,採樣樣品無法代表整體分佈範圍。
- **隨機種子:**程式使用 LHS、Monte Carlo 兩種方法,根據機率密度 函數,利用亂數產生器隨機選取樣本。亂數產生器根據隨機種子製 造數字,每增加一個數字就增加更多隨機種子。如果初始隨機種子 相同,則後續隨機產生的數列也會相同,因此如果使用者在不同電 腦模擬,也會產繩相同的分析。
- 觀察群組:當輸入參數獲得足夠的樣本數,程式將會產生輸入概率 集合。每個輸入集合的元素都涵蓋每個輸入參數的樣本。程式提供 兩種方法將輸入參數樣本與輸入集合結合:(1)隨機群組、(2)相關 或不相關群組。如果設定時,參數間需要存在相關性,或不需要存 在相關性(零相關),則可選擇第二個選項。
- 重覆數目:為了量測概率預測之準確性,此為分析重複次數。提高 觀察數目可以提高分析準確性,但若需評估分析準確性,就需要增 加分析次數;模擬結果越相近,代表準確性越高。

# 6.2.3 輸入秩相關標籤

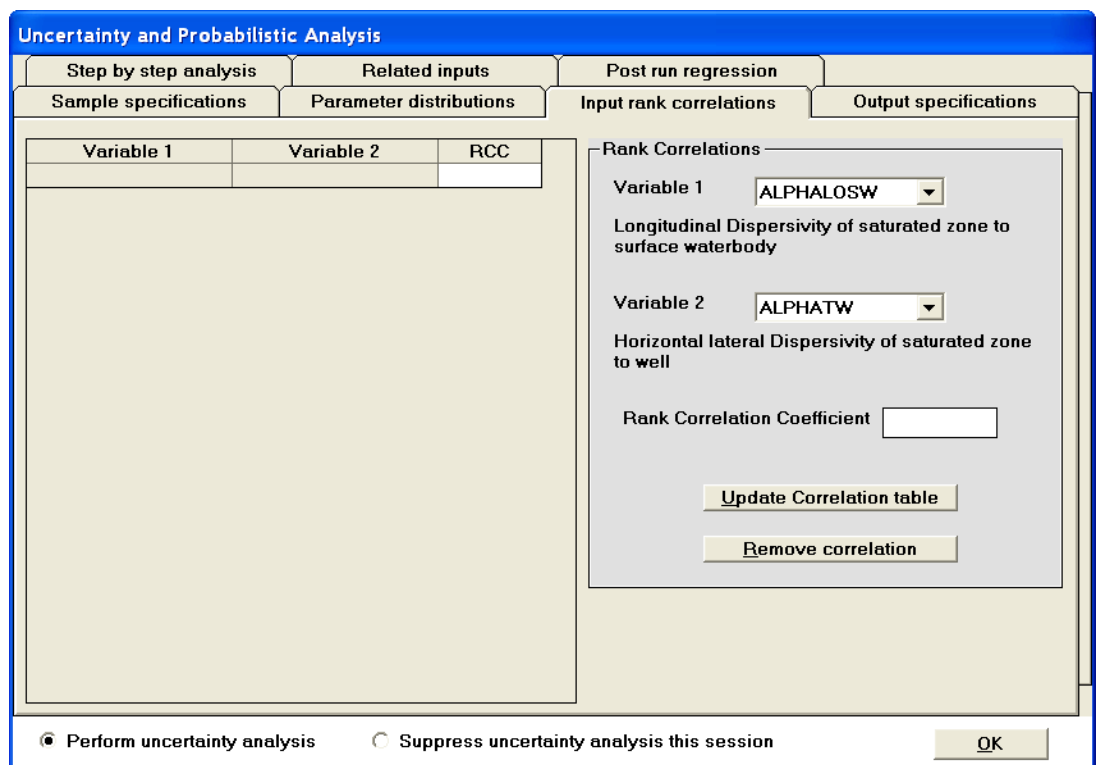

當使用者在樣本設定標籤中,於觀察群組選擇相關/不相關群組,才可以開 啟本標籤設定。相關性可於輸入秩設定,不可於原始輸入設定。使用者可 以在右側兩個下拉選單欄輸入兩個相關的參數,而秩相關係數可在下方及 左側欄位修改。

點擊右下方「更新秩相關表」,將儲存左方欄位資料。使用者如欲刪除左方 欄位,只須先點擊該欄位後,再點擊右下方「相關刪除」按鍵即可。使用者 也可直接點擊相關係數欄位編輯秩相關係數之數值,數值編輯後須點擊「更 新秩相關表」才算完成編輯。兩個不相關的變數(其相關係數為零)不需在 此進行設定,因為所有不在此欄位之參數,已經預設其相關性為零。

# 6.2.4 輸出設定

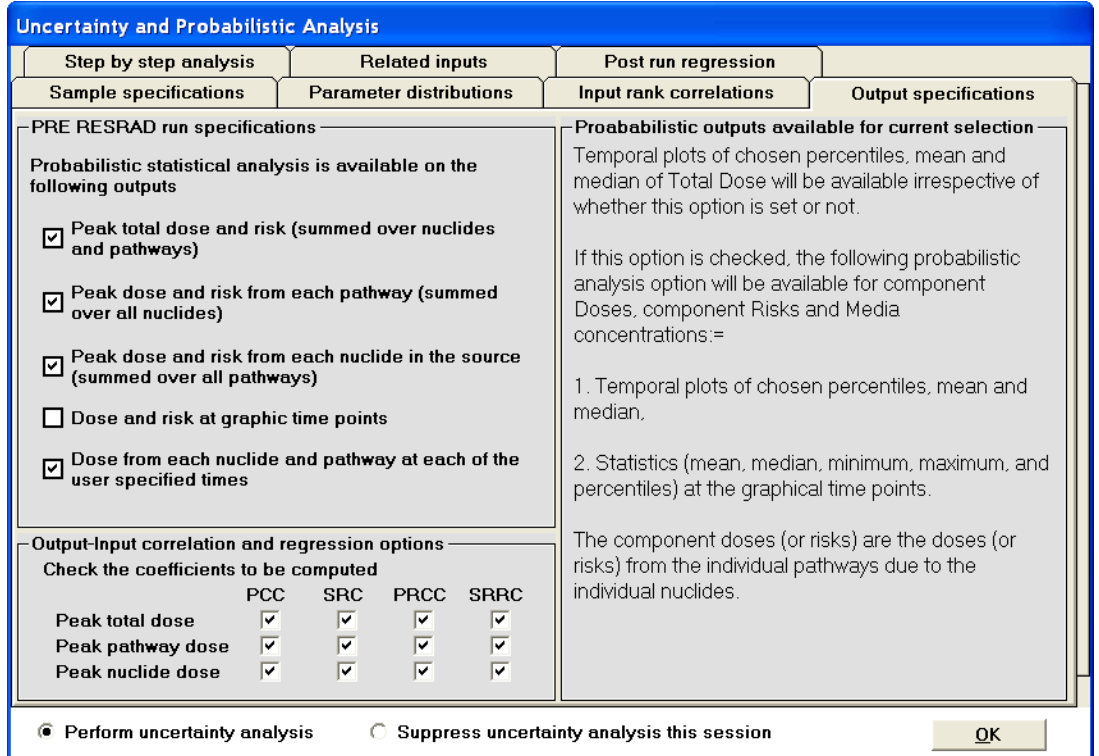

本表單左上方可選擇五種劑量與風險之概率結果,其中四個選項已經啟用 (如上圖)。使用者亦可選擇「圖表時間點之劑量、風險」,來輸出各時點之 劑量、風險與濃度內容;但是使用者若是點選此選項,程式運算時間也將 增加。點擊右側欄位的查核欄,可以選擇各式輸出表單。左下方之欄位可 用於選擇輸入/輸出之相關及迴歸係數計算方式;又或者,使用者可以不用 先設定此區域,而直接執行程式運算時,程式將一併計算選定之輸入/輸出 相關及迴歸係數(詳見 6.2.6)。

### 6.2.5 逐步分析

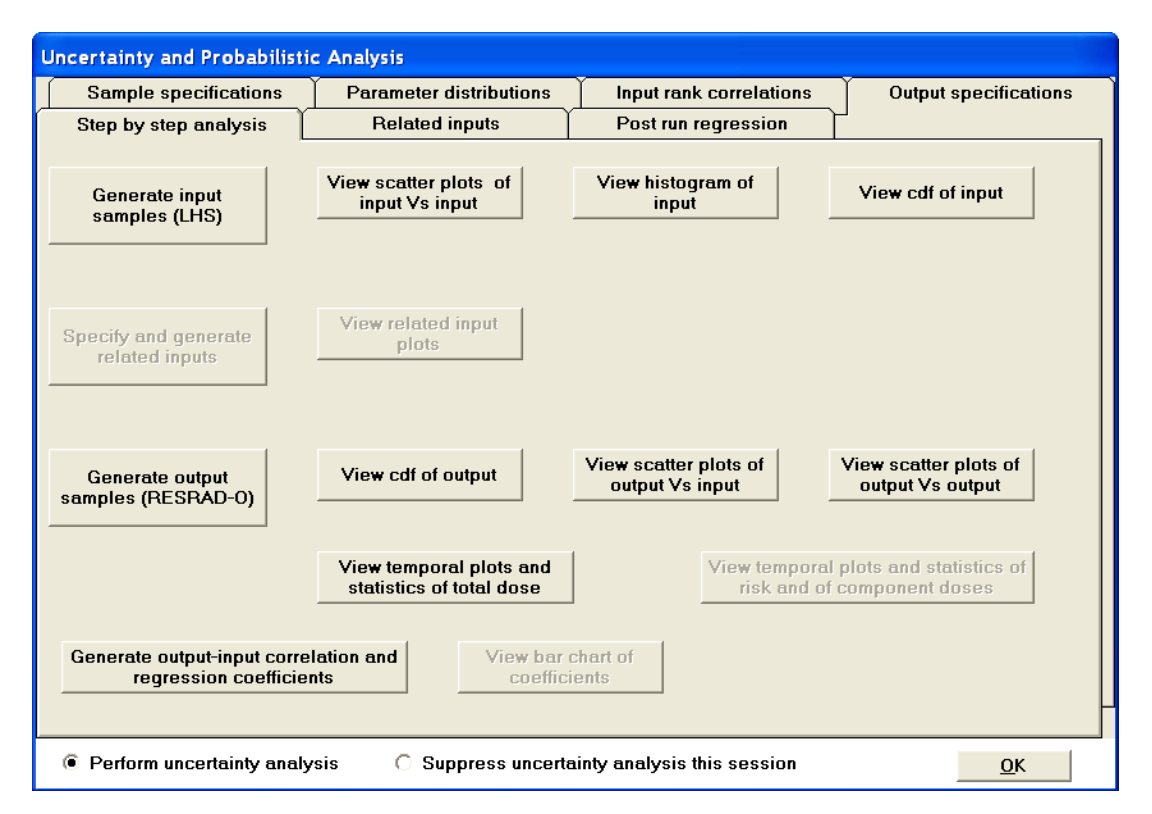

本標籤主要含有三大功能:(1)逐步進行分析、(2)做為起始點檢視概率圖、 (3)檢視前一步驟之結果。本標籤之全部按鍵可在不同時機點啟動使用。

本標籤之「產生輸入樣本(LHS)」指令是唯一可以在新開啟的概率輸入檔案 中,執行的指令;使用者可以點擊此按鍵執行概率樣本產生程式(LHS)。當 樣本產生之後,上排右側的三個指令與下方「產生輸出樣本(RESRAD-O)」 指令即可使用。上排右側的三個指令可用於查看相關圖表,並檢視輸入分 佈數據。從這些圖表可以確認樣本是否按照分佈狀況呈現,並展示出特定 參數之相關性。

點擊「產生輸出樣本(RESRAD-O)」以執行程式運算,概率分析所需之時間 與檔案大小有關,簡單的案例分析可能耗時數分鐘,而完整的分析可能需 耗時數小時。使用者可以從運算時間回饋表單得知運算時間推估(詳見 7.4 節)。當程式完成運算結果後,使用者即可點擊剩餘其他使用指令。

第三排右方之三個指令可用於檢視輸出之概率圖表;第四排之指令可以產 生時序圖表,其中左方指令可產生總劑量之時序圖表及數據(程式尚未建構 個別成份之劑量、風險及濃度輸出),而點選右方指令可以產生確定性圖表 檔案(需在圖表檢視器查看)。在最下排,點擊「產生輸入/輸出相關及迴歸係 數」可進入運算結果迴歸標籤。

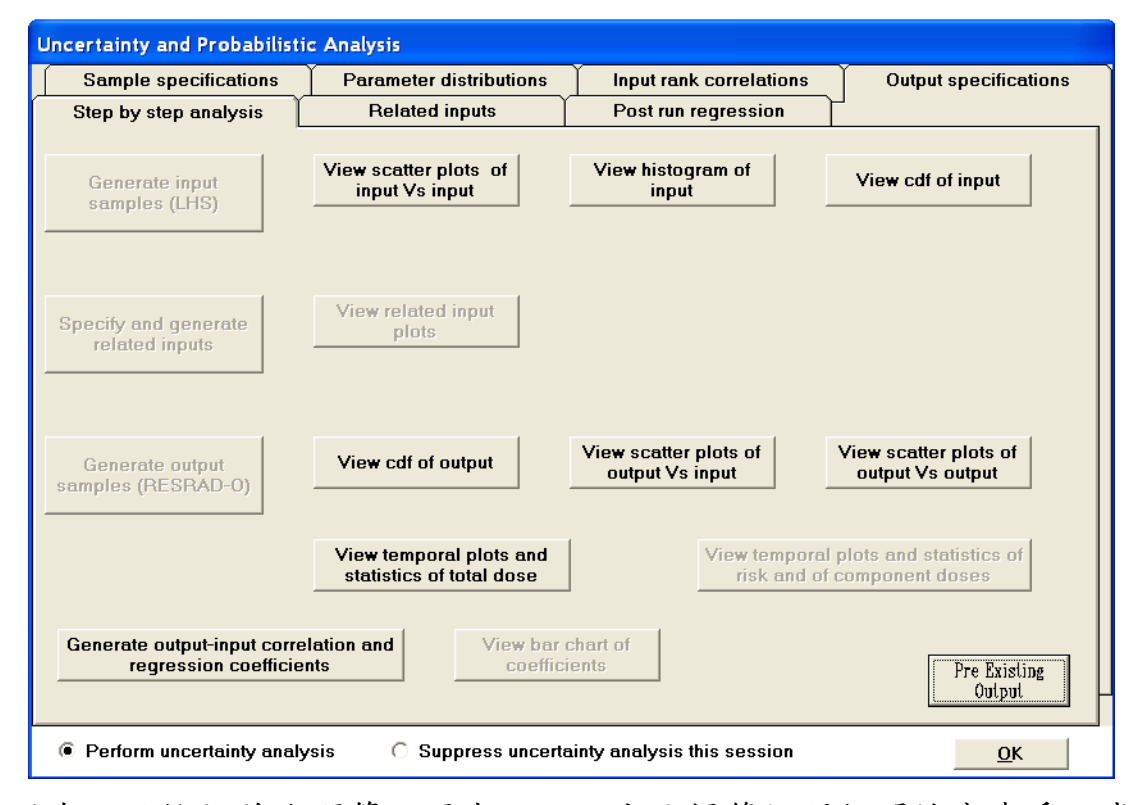

使用者如欲檢視前次運算之圖表,可以由此標籤打開相關檔案查看。當使 用者開啟一個舊檔案,程式將檢查該檔案是否曾經執行過。如果該檔案曾 經執行過,且相關概率結果仍然存在,則使用者可以直接點擊標籤右下方 之「預先存在輸出」按鍵,程式將從界面記憶中讀取概率出入/輸出結果; 由於執行此步驟可能需要一些時間讀取,所以程式將跳出「請稍待」,請使 用者耐心等候。接著,使用者即可使用七個圖表指令:三個輸入圖(輸入值 與輸入散佈圖、輸入直方圖、輸入之累積分佈函數(cdf))、三個輸出圖(輸出 之累積分佈函數、輸入值與輸出散佈圖、輸出值與輸出散佈圖)以及總劑量 之時序圖表。由此也可進行輸入/輸出迴歸分析。

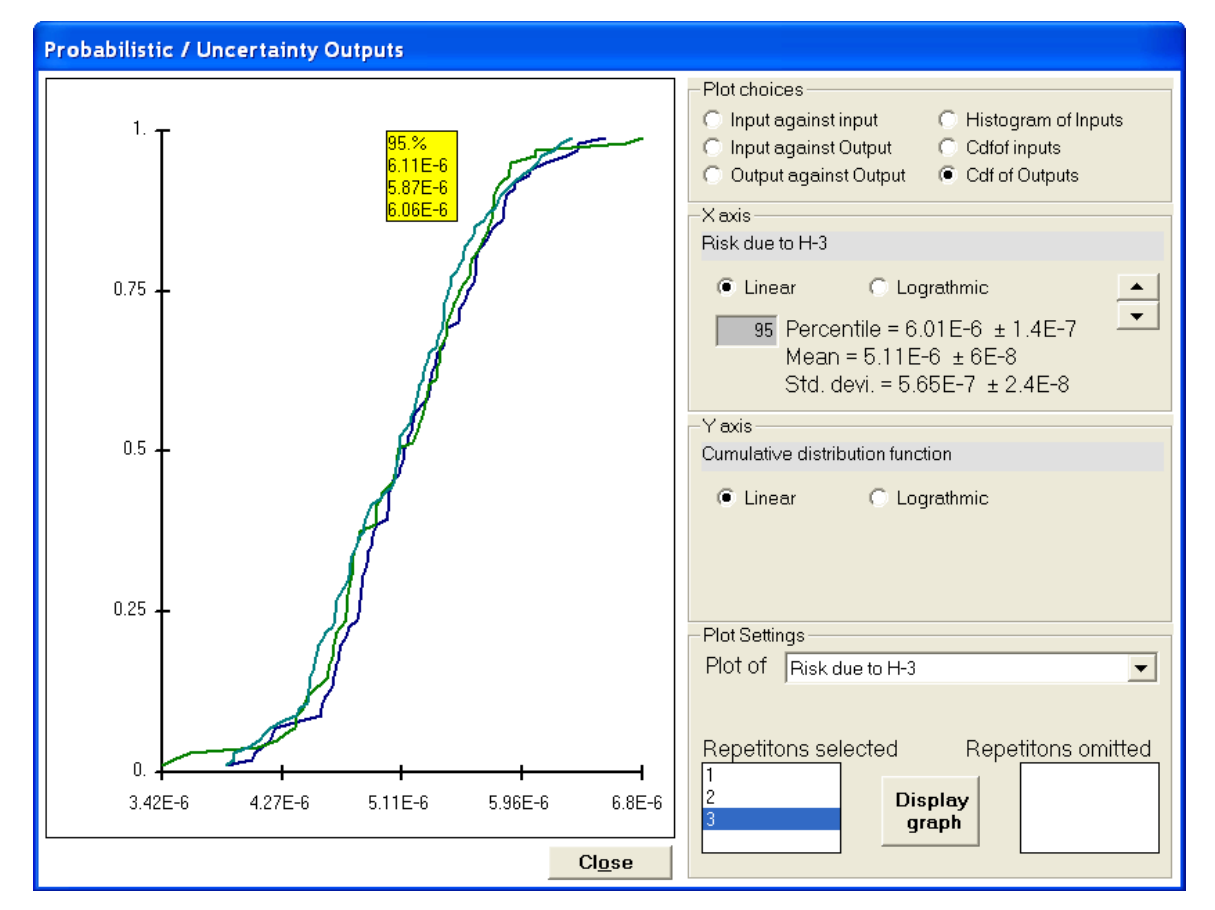

輸出之劑量、風險百分位數可以從輸出之累積分佈函數取得。使用者可以 在表單右側灰色欄位輸入百分位,以取得對應之數值、平均值、標準差以 及各別之誤差範圍(誤差範圍為「±」後方數據),但是如果誤差範圍值遠小 於百分位數、平均值及標準差,誤差範圍將不會列出。如欲知道其他百分 比之百分位數,使用者可以直接點擊左側圖表之對應位置,圖表就會在滑 鼠游標處出現黃色數據欄,顯示數值;當移動滑鼠游標,黃色數據欄就會 消失。點選右邊上ㄧ步/下一步箭頭指令,可以切換輸出參數。使用者可以 減少重複次數,並按下「展示圖形鍵」,讓圖表顯示更清楚。使用者亦可從 表單邊緣拖曳視窗,改變其展示大小。

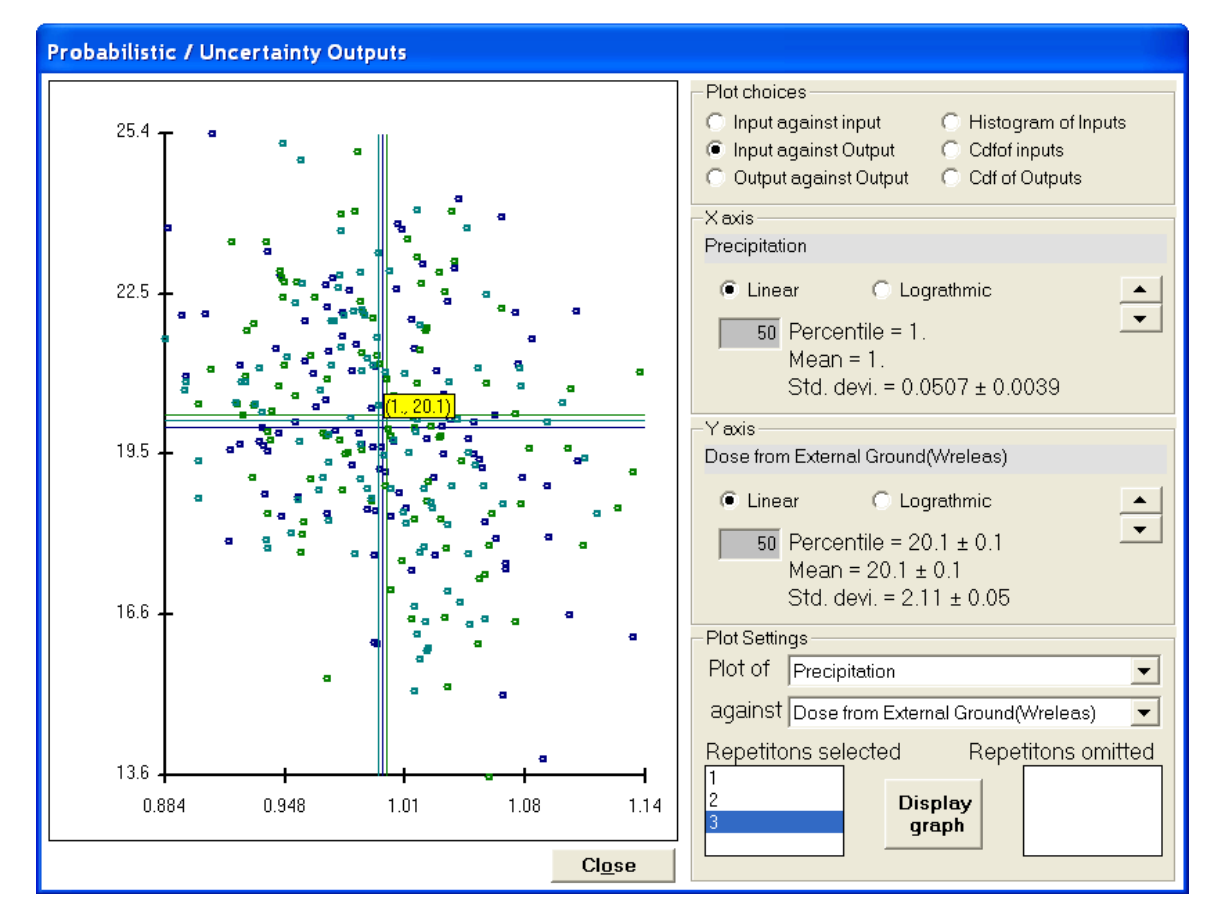

輸入值與輸出散佈圖可用於鑑別輸入值對輸出之影響,尤其是只有少數重 要輸入參數時。然而,從本圖例可知,如果還有許多影響性較大的參數存 在時,使用者將不容易找出關鍵參數。此外,使用者也可用迴歸係數挑選 出重要的參數。

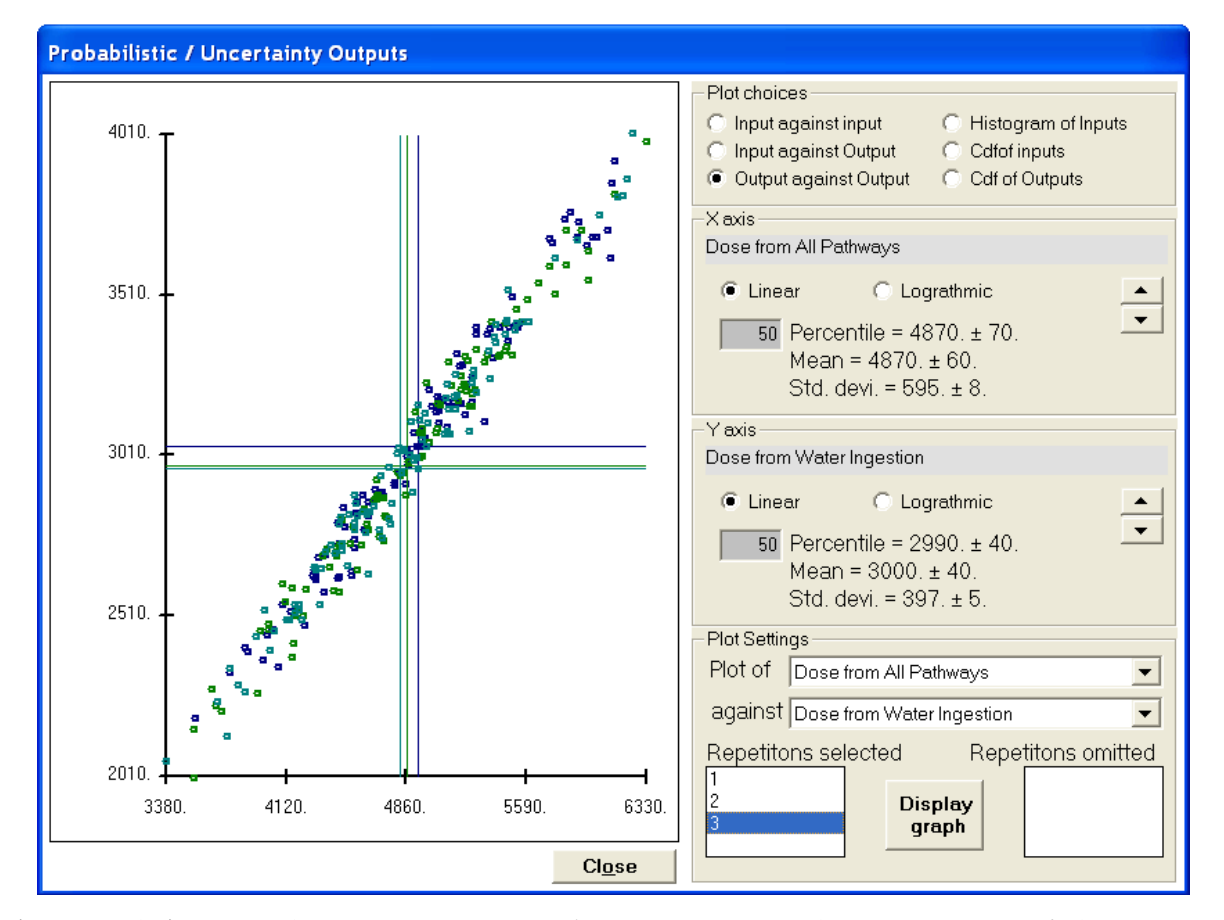

輸出值與輸出散佈圖(本圖例)可以有效判定,途逕與核種對於劑量與風險之 變異有直接的影響。輸出值與輸出散佈圖也可以找出一般參數對重要途徑 之影響。

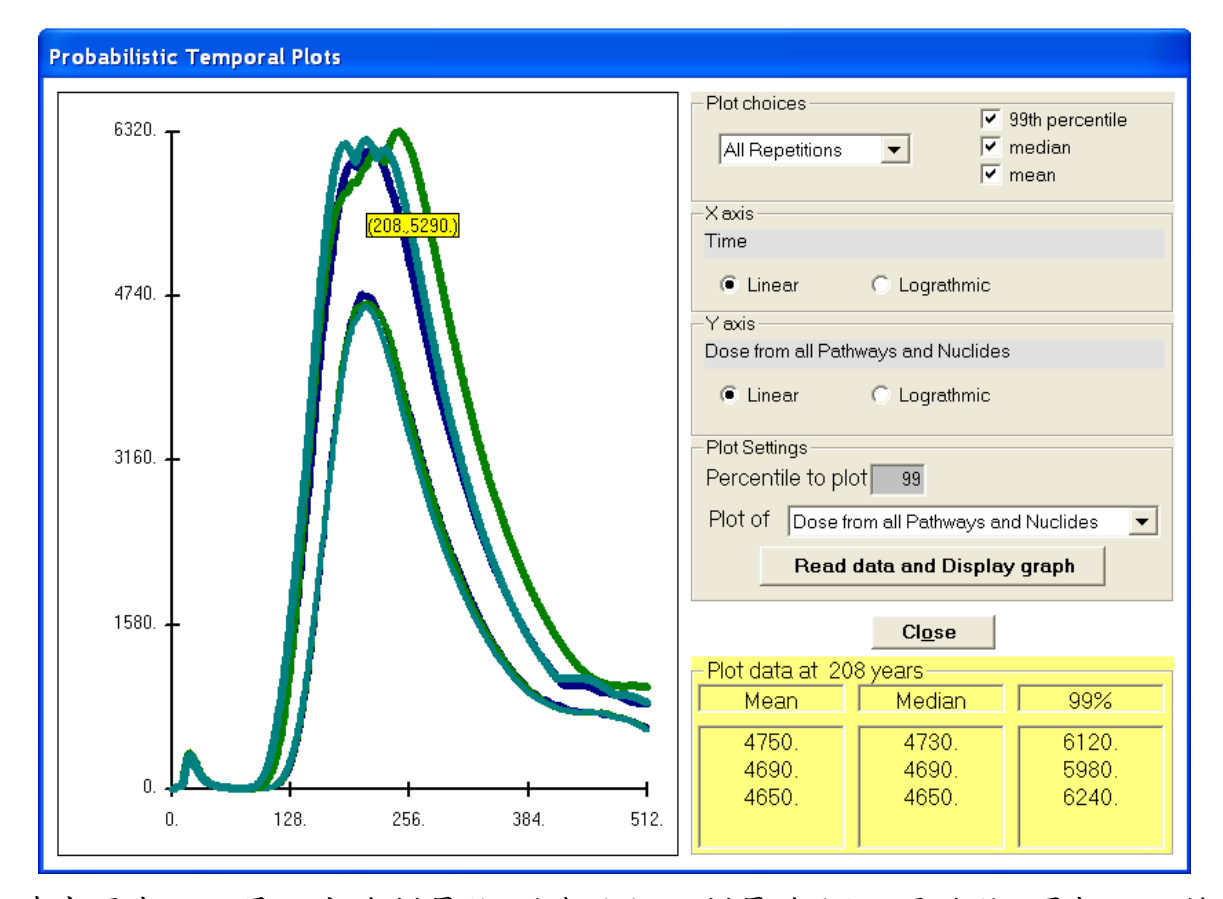

時序圖表可以展示出總劑量(核種與途徑之劑量總和)之平均值、眾數以及特 定百分位數隨時間變化之結果。由本圖例可知,所有重複數據可以展示在 同一張圖表。為了讓圖表展示清楚,使用者亦可選擇單一樣本分佈。其中 黃色欄位顯示出游標所在點位之圖表坐標。使用可以藉由滑鼠點擊圖表, 從右下方欄位取得相對應年分之圖表資料。

# 6.2.6 運算結果迴歸

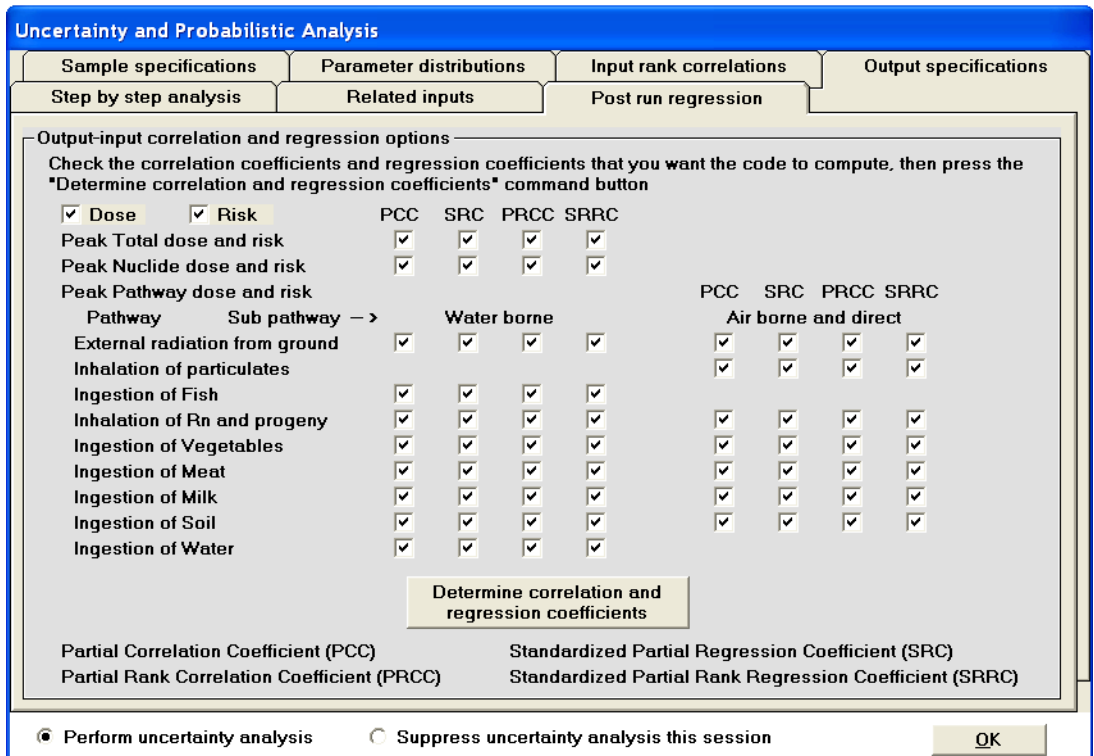

執行完 RESRAD-OFFSITE 運算後,使用者可在此針對選定之輸入及輸出 參數,進行迴歸分析。使用者只需勾選欲分析之輸出參數(劑量、風險、途 徑),並點擊「決定相關及迴歸係數」,其結果將附加在劑量與風險概率報告 中。

### **6.3** 多參數敏感性分析

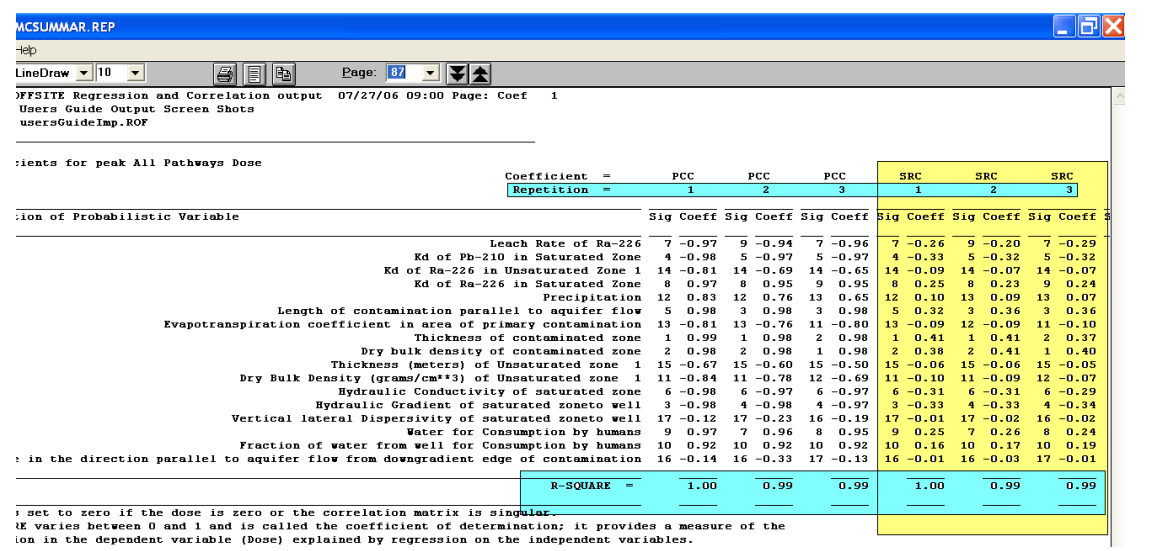

多參數敏感性分析可以針對多參數進行不確定性分析,使用者只需在欲分析之參數上,按 SHIFT+F8 即可。程式將根據選定參數之原本數值,以 0.9 至 1.1 間之比率變動,來進行不確定 性分析。參數之劑量、風險敏感性乃根據標準迴歸係數或標準秩迴歸係數調整。

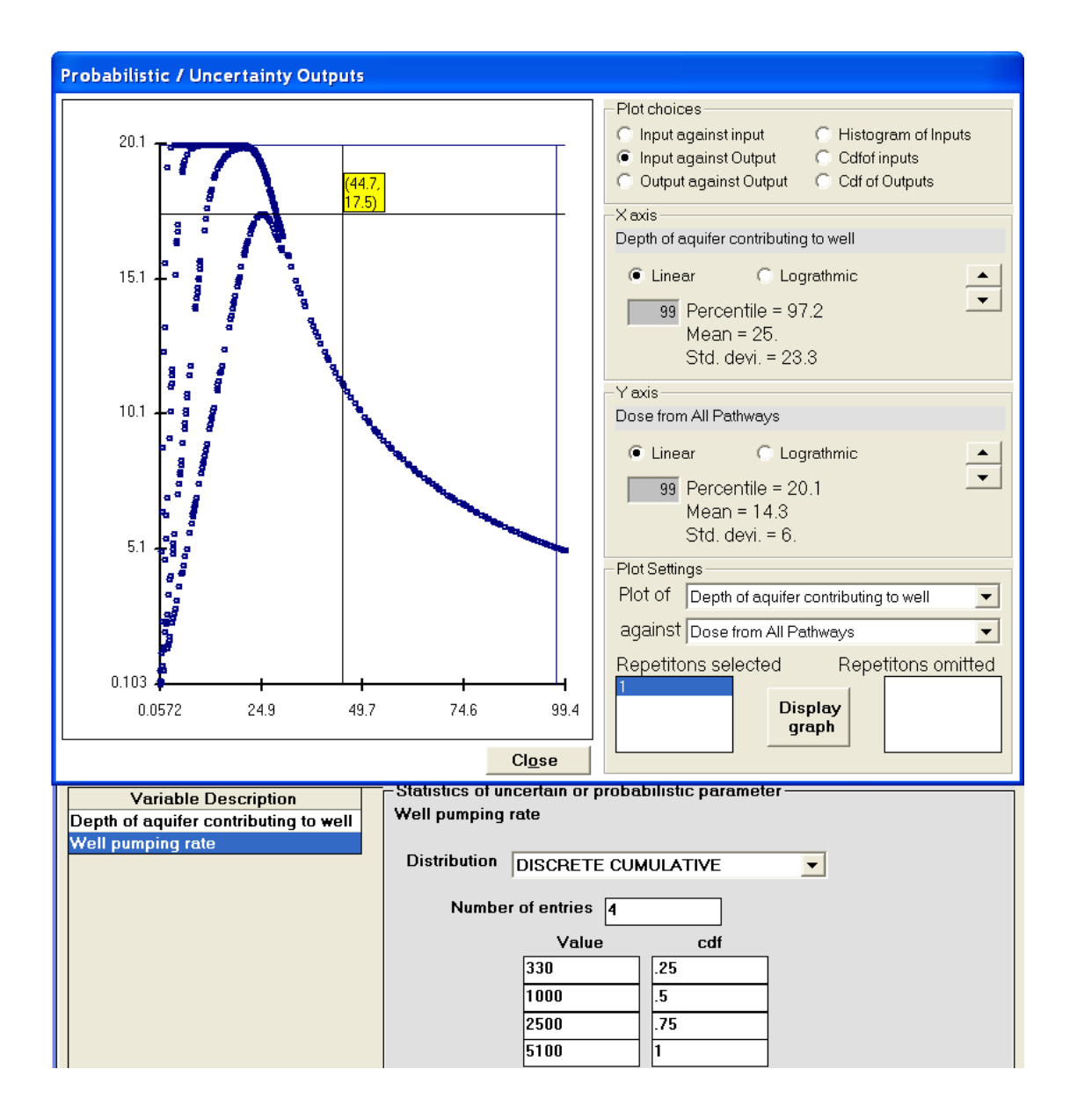

使用者可透過此功能查看在參數變異情況下,劑量可能的變動範圍。根據 不同參數輸入值對應的輸出散佈圖,即可了解參數變動與結果呈現之變異 及互動。使用者如欲了解輸出散佈圖上各點之座標點位,可將滑鼠游標移 至目標點位並點擊之,則視窗將顯示點位座標,並出現十字線,以方便大 家查看圖表之峰值。

#### **7** 協助

RESRAD-OFFSITE 程式提供各種協助方式,詳見下方介紹。

- 應用協助表單:程式提供協助表單,該表單對每個輸入欄位或參數 提供使用敘述。
- 訊息紀錄表單**(**查看 **OUTPUT.FIL** 檔**)**:當程式運算時,就會產生訊 息紀錄表單。如果程式運算無預警終止,使用者可查看訊息紀錄表 單之偵錯紀錄,以了解設定錯誤位置。
- **RESRAD** 網頁:RESRAD 網頁中含有各 RESRAD 程式之文件,使 用者也可從網頁下載最新程式,從協助之目錄中選擇進入「關於 RESRAD-OFFSITE」表單,即可看到 RESRAD 網頁及團隊的電子 信箱。
- 運算時間回饋表單:當程式正執行運算時,運算時間回饋表單將提 供運算進度,並動態推估執行案例所需時間。

• 用戶指南、用戶手冊之 **PDF** 版本:程式亦用戶指南及用戶手冊的 PDF 檔。

# **7.1** 應用協助表單

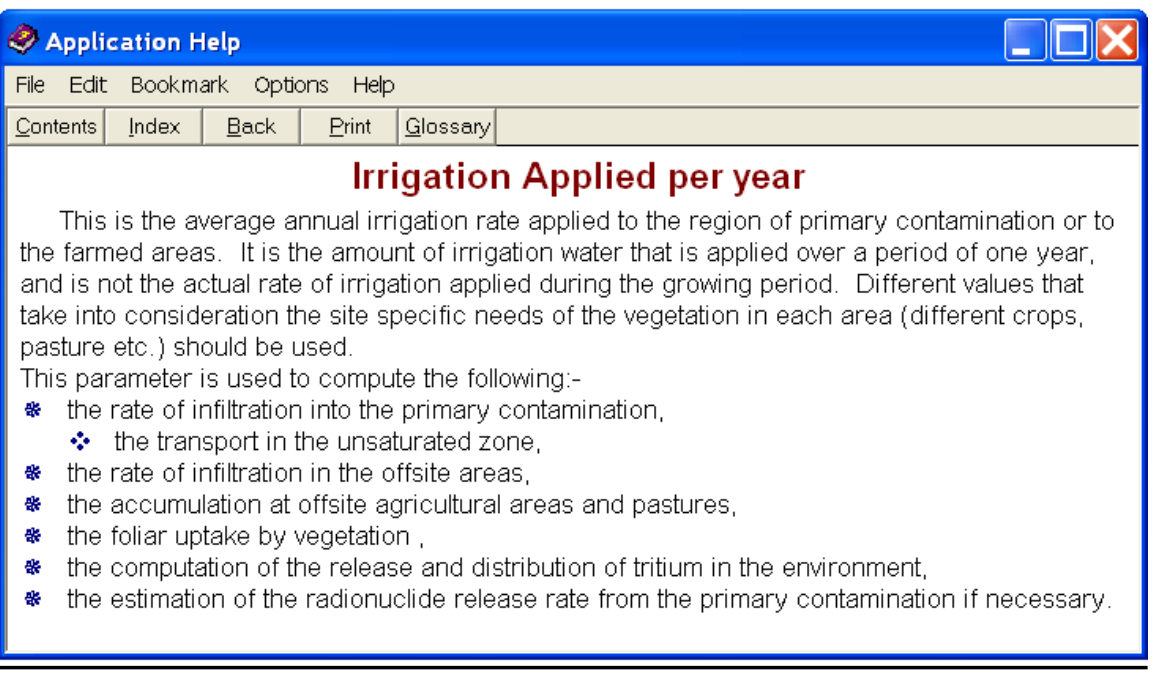

# 獲得協助

- 目錄:停留在執行欲查看的參數,從協助的子目錄點擊內容標籤  $[ALT+H, C]$
- 輸入視窗:從鍵盤點擊 F1 按鍵。
- 協助視窗:
	- − 在內容標籤中點選欲查看之參數。
	- − 從目錄標籤中尋找關鍵字。
	- − 在查看標籤中搜索字串。

協助之檔案為使用者對選定參數的簡單敘述,其中包含該參數在 RESRAD 中的用處。使用者可以翻閱 RESRAD 資料蒐集手冊,取得需要更詳盡的參 數介紹,以及特定場址之參數設定資訊。

#### **7.2** 訊息紀錄表單

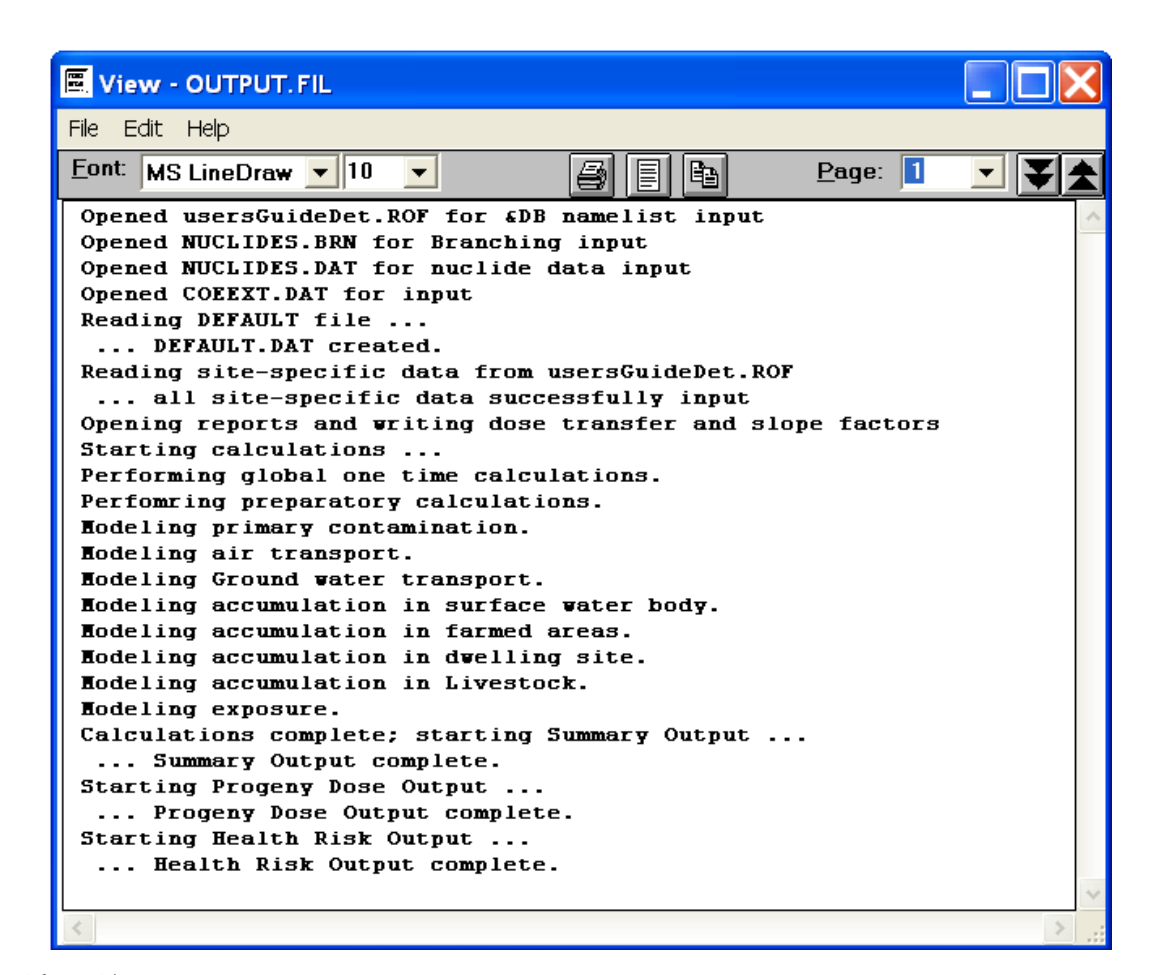

#### 取得記錄

從主目錄選擇檢視、訊息記錄。如果運算結果出現錯誤,就會開啟訊息記 錄檔案。

#### 解讀紀錄

本檔案列出程式運算過程,包含已完成之各階段運算。如果程式在運算完 成前中止結束,訊息記錄檔案將會列出錯誤訊息,並請回報至 RESRAD 團 隊。

#### 回報問題

使用者可以透過電子信箱:[resrad@anl.gov](mailto:resrad@anl.gov),與 RESRAD 團隊連絡、回報問 題或者是提出疑問。

# **7.3 RESRAD** 網頁

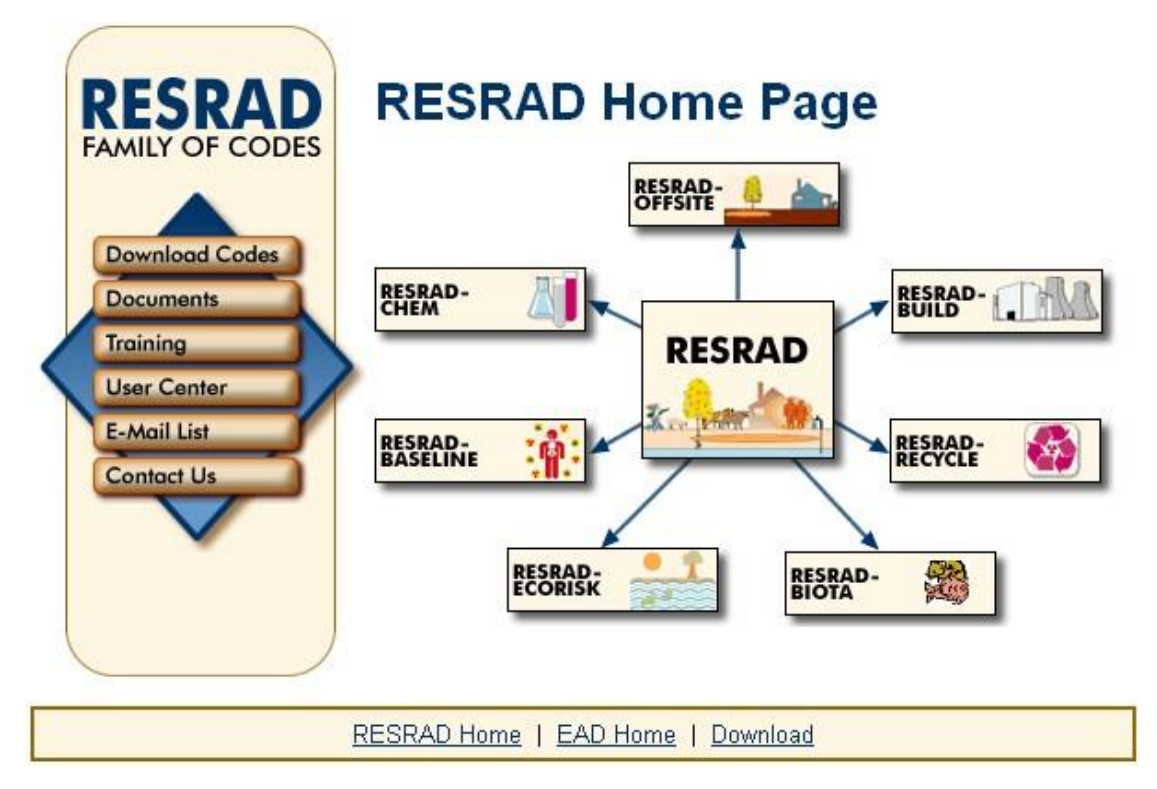

# 前往網頁

在瀏覽器輸入 http://www.evs.anl.gov/resrad, 前往 RESRAD 網頁。使用者也 可從關於表單[ALT+H, A]或是導覽視窗的協助標籤前往網頁。

RESRAD 網頁包含以下內容:

- RESRAD 家族程式描述
- 可下載之最新版本成式
- 目前版本與釋出狀況一覽表
- 培訓講習資訊與過往培訓講習照片
- 釋出版本日期列表以及更新內容描述
- 電子信箱連繫
- 與 RESRAD 家族程式有關之文件

# 取得 **RESRAD** 文件

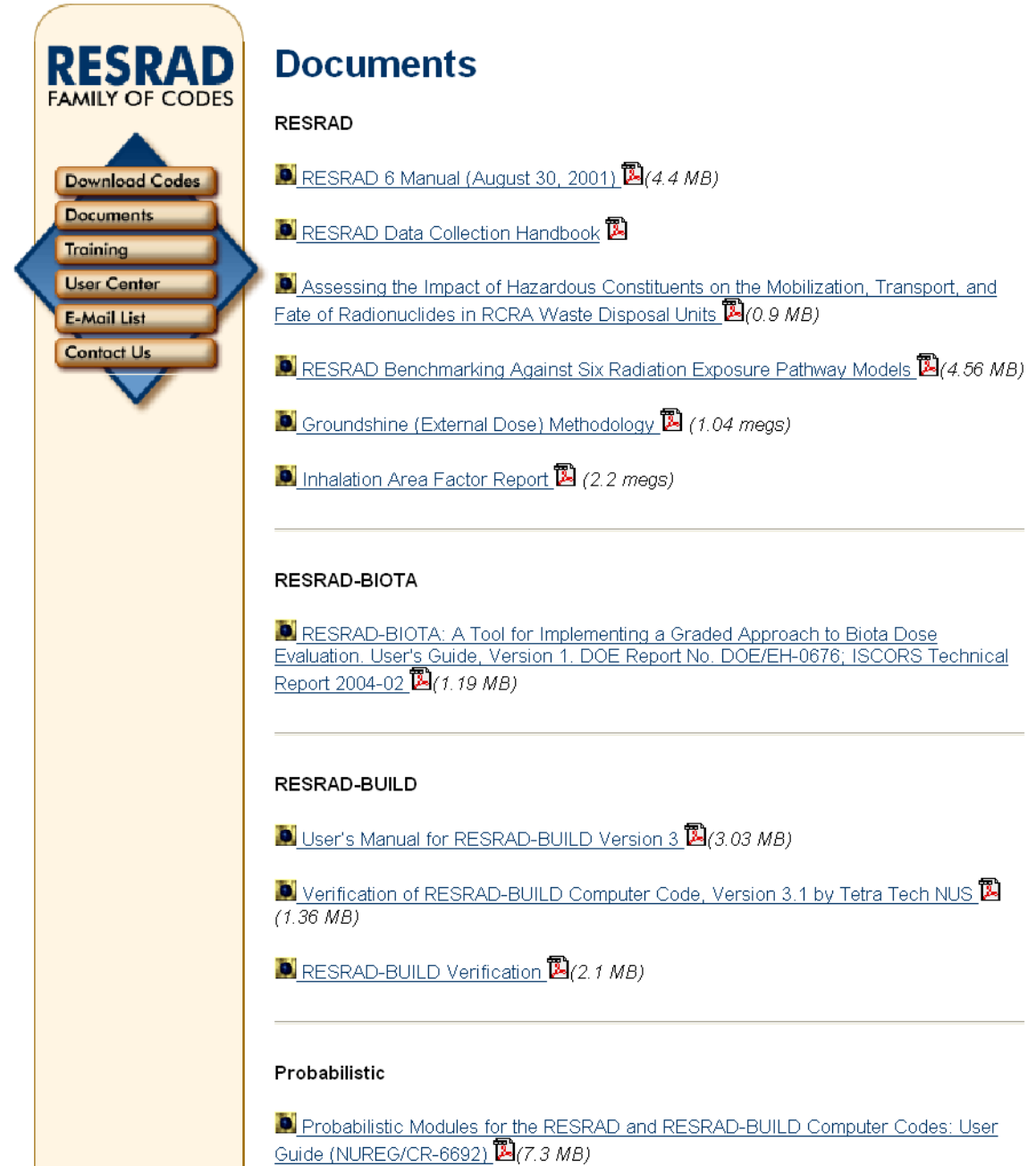

從網頁前往取得文件頁面。

### 7.4 運算時間回饋表單

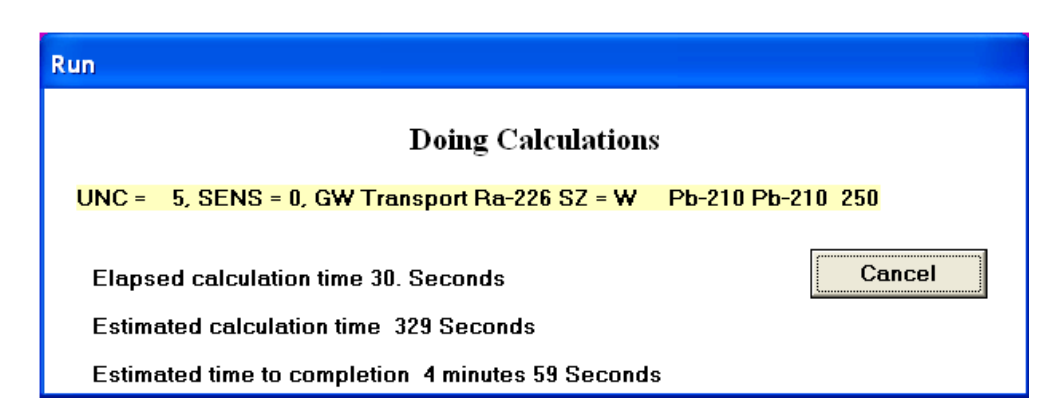

標色區域展示運算進度,隨著顏色從黃色到藍色到綠色變化表示進度不同。 如果是進行確定性運算,則 UNC(不確定性)及 SENS(敏感性)顯示為零;如 果是進行不確定性分析的感感性分析的參數將進行兩次敏感性運 算,其中 SENS 與 UNC 將於欄位顯示運算進度。表單下方顯示正在執行之 程式模組、在傳輸層中的核種、在地下水傳輸中核種於中繼時點的進入或 流出。本資訊表單的更新頻率可於標題表單調整(詳見4.1節),不過須注意 使用更新頻率會增加運算時間。

程式運算時間將展示於表單下方第一行,若執行不確定性/概率分析,則表 單下方會增加第二行以及第三行。第二行是預估程式運算時間,此數據包 含已經過的時間與還需要執行之時間。若已經執行完概率運算,則第二行 的預估時間將會比較穩定。第三行為程式運算還需要執行之時間。

使用者若使用頻率更新,就可以得知目前運算的內容,以及該段落運算所 需的時間,但是使用此功能會增加整體運算時間。

執行概率分析時,使用者可以關閉訊息記錄以取得計算優勢(詳見 4.1 節之 更新計算過程訊息),而界面仍然會針對不確定性/概率分析執行 UNC 記數, 並根據輸出檔案大小,預估運算時間及運算完成時間。
Eckerman, K.F., et al., 1988, *Limiting Values of Radionuclide Intake and Air Concentration and Dose Conversion Factors for Inhalation, Submersion, and Ingestion*, EPA-520/1-88-020, Federal Guidance Report No. 11, prepared by Oak Ridge National Laboratory, Oak Ridge, Tenn., for

U.S. Environmental Protection Agency, Office of Radiation Programs, Washington, D.C.

Eckerman, K.F., et al., 1999, *Cancer Risk Coefficients for Environmental Exposure to Radionuclides*, EPA-402-R-99-001, Federal Guidance Report No. 13, prepared by Oak Ridge National Laboratory, Oak Ridge, Tenn., for U.S. Environmental Protection Agency, Office of Radiation Programs, Washington, D.C.

EPA (U.S. Environmental Protection Agency), 2001, "Risk Assessment, Radionuclide Table [Slope Factors Download Area," April 16. Available at](http://www.epa.gov/radiation/heast/)  <http://www.epa.gov/radiation/heast/> download.htm.

ICRP (International Commission on Radiological Protection), 1983, *Radionuclide Transformations: Energy and Intensity of Emissions*, ICRP Publication 38, Annals of the ICRP, Vols. 11−13, Pergamon Press, New York, N.Y.

ICRP, 1996, *Age-Dependent Doses to Members of the Public from Intake of Radionuclides: Part 5 – Compilation of Ingestion and Inhalation Dose Coefficients*, ICRP Publication 72, Annals of the ICRP, Vol. 26(1), Pergamon Press, New York, N.Y.

# 附錄 **C RESRAD**(**ONSITE**)使用者手冊

#### 4 RESRAD 使用者手冊

4.1 介紹

RESRAD 程式(供微軟系統使用)有許多功能,讓使用者更快速的瞭解及更 容易操作軟體。由於微軟系統的普及、DOS 系統的使用者逐漸減少,因此 先前的 RESRAD(DOS 版本)已不提供支援及更新,因此新功能與 RESRAD(DOS 版本)不相容。RESRAD 程式新功能介紹如下:

- 途徑的圖形展示
- 敏感性分析摘要欄
- 整合圖表選項及結果
- 預設顏色編碼
- 不確定性分析摘要欄
- 按鍵提示
- 土壤圖層圖示回饋

為了讓 DOS 版本使用者熟悉微軟介面,RESRAD 程式也設計了與 DOS 相 似的使用功能:

- DOS 主目錄模擬器
- •
- 導覽
- 敏感性分析設定及圖示
- 結果報告格式
- 運算程式
- 與 DOS 資料檔案之相容性
- 情境協助

使用者可以進入 RESRAD 網頁[\(http://web.ead.anl.gov/resrad\)](http://web.ead.anl.gov/resrad)瞭解程式更新 訊息並獲得更多資訊,本網頁內容包含:

- 可下載之最新版本程式
- 版本更新紀事及相關更新內容描述
- 培訓講習資訊
- 申請資料收集手冊(Yu et al., 1993a)
- 透過電子信箱取得技術協助[\(resrad@anl.gov\)](mailto:resrad@anl.gov)

本使用手冊可指引使用者以下資訊:

- 安裝:介紹程式安裝程序
- 導覽:介紹程式使用介面,以及表單內容輸入、輸出之使用。
- 輸入視窗:介紹輸入視窗之參數設定
- 輸出視窗:介紹使用輸出文字或圖表之方法

• 強化與協助:解釋不確定性分析及敏感性分析,並介紹可協助提供 程式使用之方法

使用者可在 RESRAD 網頁[\(http://web.ead.anl.gov/resrad\)](http://web.ead.anl.gov/resrad)下載完整的使用手 冊。

4.2 安裝

- 4.2.1 硬體需求
	- 作業系統:微軟 95 之後的版本
	- CPU:奔騰處理器
	- 記憶體:16MB 以上
	- 硬碟空間:16MB
	- 印表機驅動程式:使用者必須安裝印表機驅動程式,但不一定要有 印表機
- 4.2.2 使用光碟安裝
	- 將安裝光碟 1 置入光碟機。
	- 從光碟機資料夾執行「安裝執行檔(SETUP.EXE)」
	- 輸入標準程式安裝所需的資料。
	- 安裝完成後,在 RESRAD 群組中將出現 RESRAD 圖示,雙擊此圖 示即可使用本程式。
- 4.2.3 從網頁安裝
	- 連接至 RESRAD 網頁(www.evs.anl.gov/resrad)
	- 下載最新的 RESRAD 安裝程式
	- 執行安裝
	- 填寫基本資料並下載安裝程式。
	- 安裝程式時,輸入「標準程式安裝 (Standard Installation Program)」 所需資訊。
	- 安裝完成後,在 RESRAD 群組中將出現 RESRAD 圖示,雙擊此圖 示即可使用本程式。

#### 4.2.4 解除安裝

當 RESRAD 程式已經安裝,使用者可在 RESRAD 群組中發現解除安裝 RESRAD 之圖示。如要解除安裝:

- 點擊解除安裝 RESRAD 之圖示
- 檔案將從系統中移除

#### **4.3.1 RESRAD**-**DOS** 模擬器

使用者可透過左側界面之按鍵功能,逐步了解如何設定。

- 檔案:使用者可以開啟舊檔,或是開啟全新的預設檔案。
- 改變名稱:點擊此按鍵出現之表單,可以更改檔案名稱,並可調整 其他設定,也可依照原本之預設值即可。如需要更多相關資訊,請 詳閱視窗中的描述。
- 設定途徑:使用者可以根據模式設定之土地使用情境,啟用或停用 暴露途徑。例如:使用居住養殖情境即可啟用暴露途徑,但使用工 業情境就排除所有暴露途徑。
- 修正資料:當使用者點擊此鍵,會出現第二個欄位按鍵列表。點選 第二欄位按鍵列表的每個按鍵都可以設定案例中不同群組參數。當 設定數據改變後,資料僅會暫時儲存,直到使用者按下儲存鍵,檔 案才會完整儲存。
- 運算:當檔案已設定完成並儲存後,即可執行運算。執行運算時,會 跳出運算進度視窗,當運算結束後,會跳出查看結果視窗。
- 檢視輸出:運算完成後,即可查看結果報告及圖表。使用者可以從 主欄位的右側選擇指令,查看報告。
- 劑量因子:如果使用者欲使用不同劑量轉換集合,可由此劑量因子 視窗設定編輯。
- 離開:點擊此按鍵或點擊檔案/離開或從主界面視窗點擊關閉視窗, 即可離開 RESRAD 程式。
- 其他工具:敏感性及概率分析為可選用的分析工具。使用者只要分 別按下 F9 及 F8,就可執行敏感性及概率分析。這些分析可以讓使 用者辨別在檔案設定中,對模擬局結果具有決定性變化的劑量與參 數。

下圖展示 DOS 模擬器的相關欄位。如要進入檔案輸入視窗,就要點擊「修 正資料」按鍵。

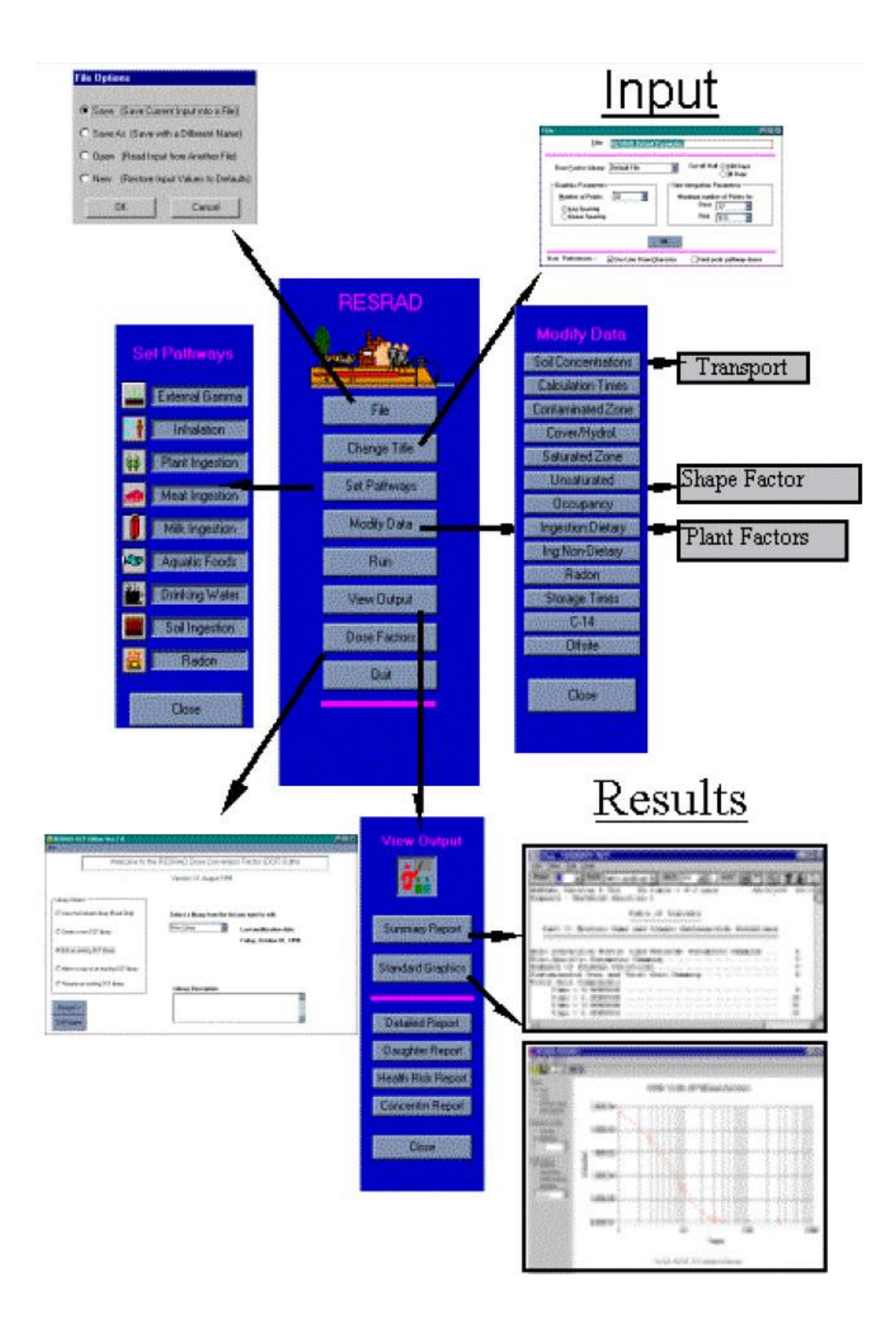

# **4.3.2** 圖像導引視窗

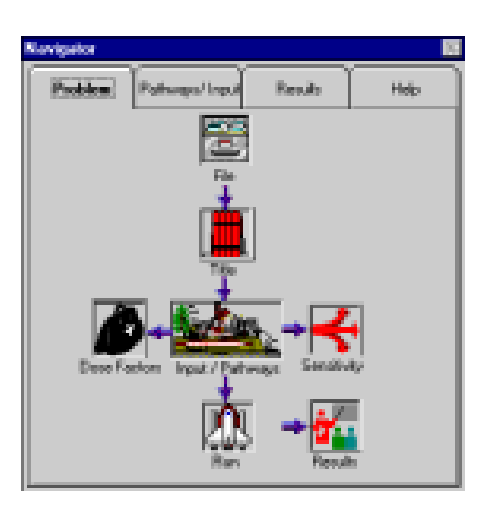

問題:本視窗問題標籤中,可以輸入 RESRAD 案例,選擇每一個按鍵,都可 進行相對應的設定。

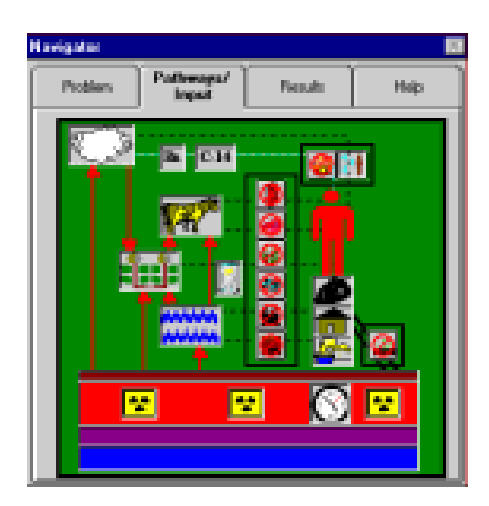

途徑**/**輸入:本標籤可用於檢視或設定暴露途徑。所有暴露途徑的按鍵皆在 黑色欄框內,其中輸入途徑在人像上方、 消化途徑在左側、單一外在途徑 在右下方。使用者只需點擊各暴露途徑標的,即可進行設定輸入。如果使 用者從主目錄開啟檢視/按鍵提示功能,就可在各按鍵上看到按鍵提示。

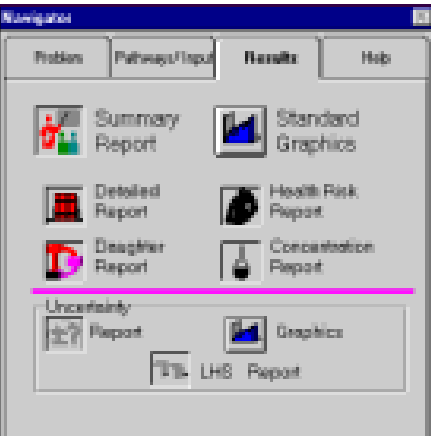

結果:點選上方兩個圖示可獲得結果報告及圖表,下方則為補充報告,如 有執行不確定性分析,可從紫線下方得到兩份報告及一份圖表。

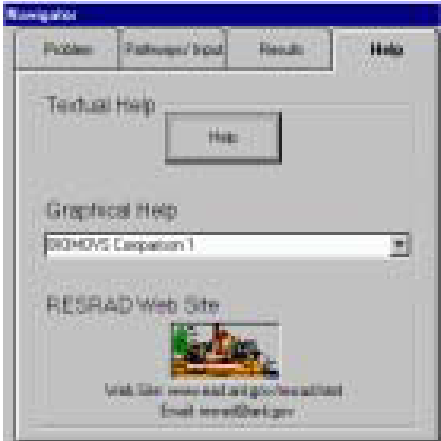

協助:使用者可從本標籤取得所有解決疑問的方式,包含參數描述、資料 蒐集手冊(Yu et al., 1993a)或者連線至 RESRAD 網站。

#### **4.3.3** 目錄

在 RESRAD-OFFSITE 程式的主目錄中即包含了完整的功能選單,並可由 主目錄進入次目錄進而執行各種指令。指令包含檔案處理、檔案輸入、切 換視窗、尋求檔案輸入協助。以下就各選項詳細描述:

- **•** 檔案:此目錄下的前四個指令為常見的檔案操作指令。新增 (New) : 即開啟一個新的原始檔案。開啟 (Open) :即開啟以儲存檔案。儲 存 (Save) :儲存目前使用的檔案。另存檔案 (Save As) :使用不同 檔名,儲存目前檔案。以上指令都有各自快捷鍵,以儲存為例,使 用者可以點擊[ALT+F,S]。執行 RESRAD-OFFSITE (Run RESRAD-OFFSITE) :以目前輸入檔案執行程式。標題 (Title) :進入標題視 窗。劑量轉換因子編輯器 (DCF Editor) :執行劑量轉換因子編輯器。
- **•** 途徑:本處可用來啟動、關閉九個暴露途徑的狀態。途徑選項旁若 有勾號,即代表該途徑已經啟動。
- **•** 場址資料:由此可進入各式資料輸入視窗。
- **•** 檢視:由本選項可前往各結果及回饋視窗,其中「文字輸出」選項 可以開啟所有運算結果之文字報告,「訊息記錄」選項展示運算過 程中出現錯誤之記錄,「圖層輸出及不確定性圖層」選項展示決定 性及概率分析圖層,「圖像導引視窗」已於上一段說明,「途徑」工 具欄可以快速開啟或關閉途徑設定,「敏感性摘要」為一灰色欄位, 展示敏感性分析之參數數據,並提供捷徑前往該參數調整數據,「不 確定性摘要」展示目前案例之概率分析,「土擾圖層」選項展示土壤 切面圖層,「按鍵提示」選項為黃色欄位,當滑鼠稍在工具欄上停留, 提示就會顯示,「變數訊息」選項為灰色欄位,此欄顯示目前表單之 檔名、預設值及其邊界。
- **•** 表單選項:表單選項可用於儲存及取消目前表單,在既定的參數設 置敏感性分析及不確定性分析,並規範其上、下界及預設值。
- **•** 協助:由此選項可使用 RESRAD-OFFSITE 程式之操作協助、情境 協助。並可開啟「關於 RESRAD」視窗,其內容包含目前程式版本, 及釋出日期。

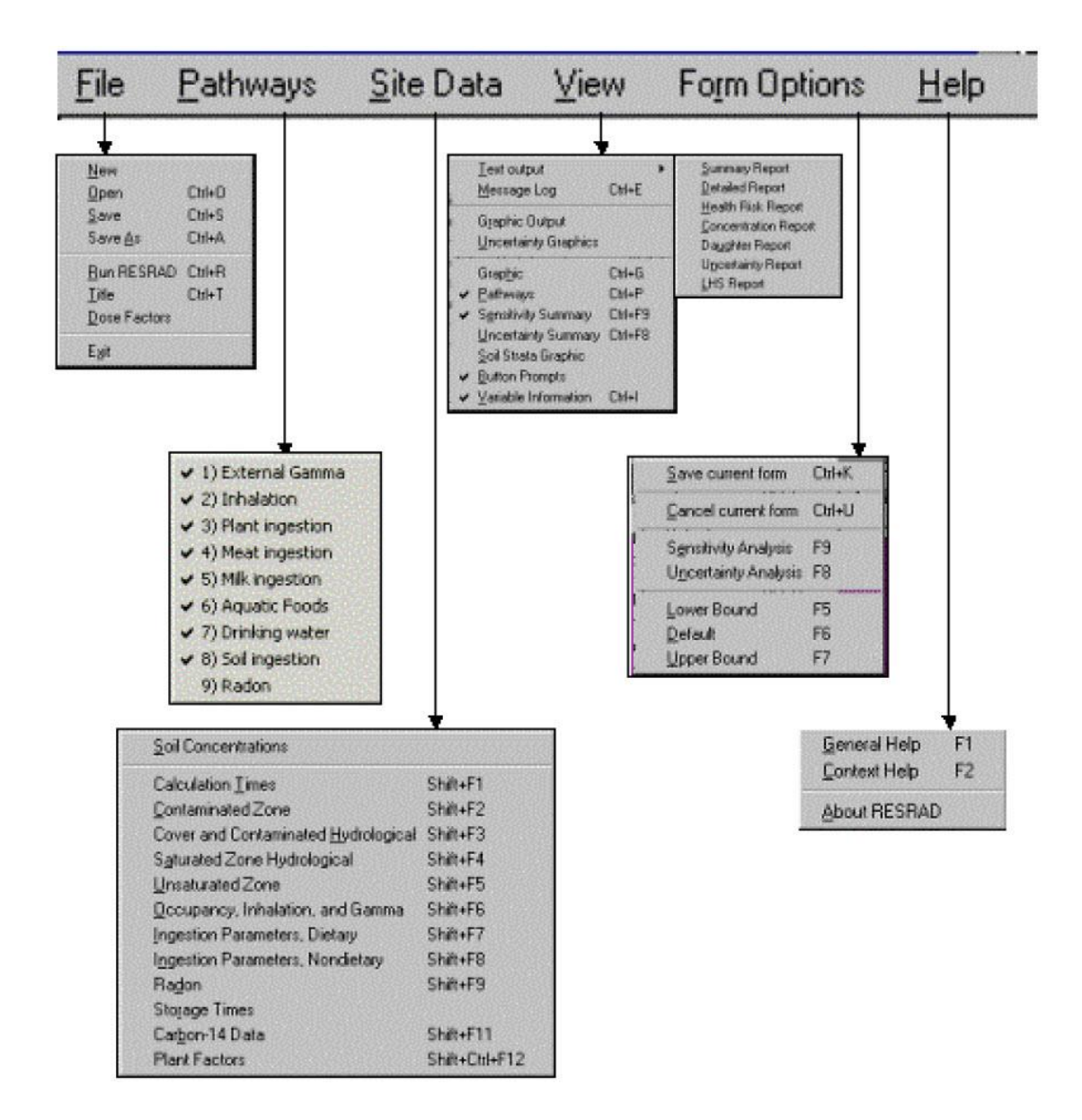

#### **4.3.4** 工具欄

**•** 主要工具欄:圖示解釋如下。

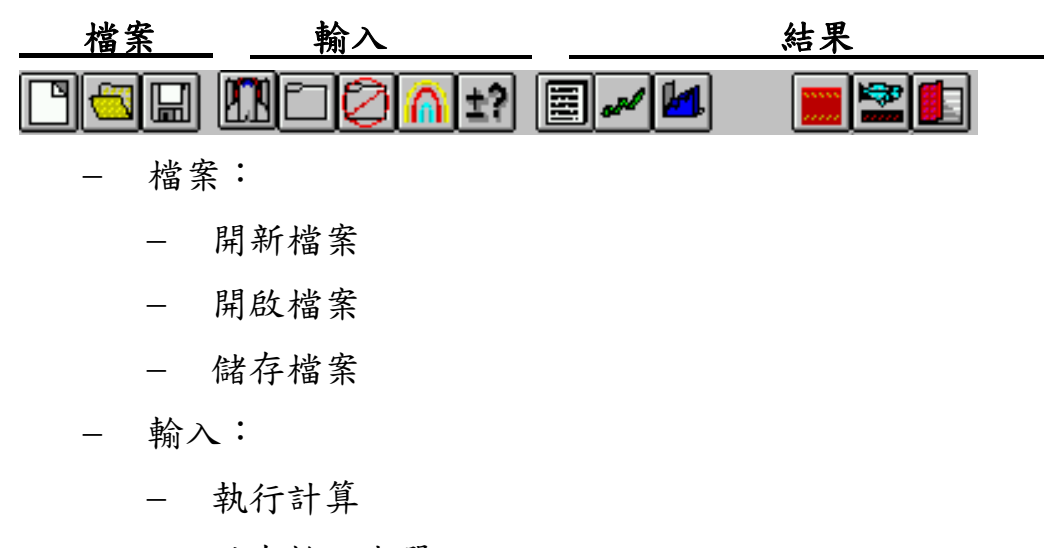

- 儲存輸入表單
- 恢復輸入表單設定內容
- 顯示/隱藏敏感度分析
- 顯示/隱藏不確定性分析
- 結果:
	- 展示總結報告
	- 展示結果圖示
	- 展示不確定性分析圖示
	- 顯示/隱藏土壤圖層
	- 顯示/隱藏途徑欄
	- 顯示/隱藏敏感分析變數

**•** 敏感度分析輸入總結欄與變數訊息欄:當開啟檢視目錄時,此兩欄顯示 於 RESRAD 視窗最下方。其中敏感度資訊欄顯示之變數名稱及其按鍵,變 數訊息欄顯示預設值及數值範圍。

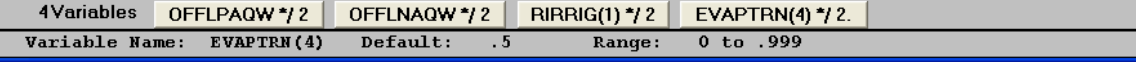

#### **4.4** 輸入視窗

在設定案例資訊時,共需完成 19 個輸入視窗,其內容包含:場址資料、假 設、問題識別與計算規範,其項目為:(1)名稱、(2)基本核種之初始濃度、 (3)核種傳輸因子、(4)計算參數、(5) 污染區域參數、 (6) 覆蓋區及污染區 之水文資料、(7) 飽和層之水文資料、(8)未污染之未飽和層參數、(9)居住、 吸入及外部伽瑪因子(10)外在輻射面積因子、(11)消化途徑(飲食資料)、(12) 消化途徑(非飲食資料)、(13)植物因子、(14)氡資料、(15)使用前之儲存時間 資訊、(16)碳 14 資料、(17)劑量轉換因子編輯器、(18)劑量因子、(19)氡之 風險及劑量因子,其詳細內容將於下列詳述。大部分之參數設定為數值輸 入,而有些選項須透過下拉選單、查核欄或選項欄選擇項目。

以下為執行輸入視窗設定時,常用的通用功能:

#### • 儲存至記憶體:

本程式有兩種可以儲存資訊的方式,其一為暫時儲存至記憶體,以下介紹 可進行該功能之指令:

- 功能鍵:按鍵盤按鍵 F10 儲存,按 ESC 鍵取消。
- 視窗:點選儲存鍵儲存,點選取消鍵取消。

- 目錄:於表單選項中選擇儲存表單儲存檔案,於表單選項中選擇取 消表單取消檔案

- 工具欄:按下資料夾按鍵儲存,按下取消資料夾鍵取消。

#### • 儲存至檔案:

- 第二個資料儲存方式為儲存至硬碟中,以下介紹可進行該功能之指令:
	- 視窗:按下 DOS 模擬器中的檔案鍵。
	- 目錄:選擇檔案/儲存或另存新檔。
	- 工具欄:按下磁碟片按鍵儲存檔案。
	- 執行:執行運算前需要先儲存檔案,使用者只要跟著提示將檔案儲 存至適當位置即可。
- 數目(有些表格為灰色,代表該欄位在案例中不需填入數據):
	- 預設值:從表單選項選擇預設值或點選功能鍵 F6。
	- 邊界:從表單選項選擇上邊界/下邊界,或點選 F7/F65 功能鍵設定。
	- 協助:點選 F2 功能鍵可執行情境協助,如需其他協助方式可查看 4.6 節。

#### **4.4.1** 名稱

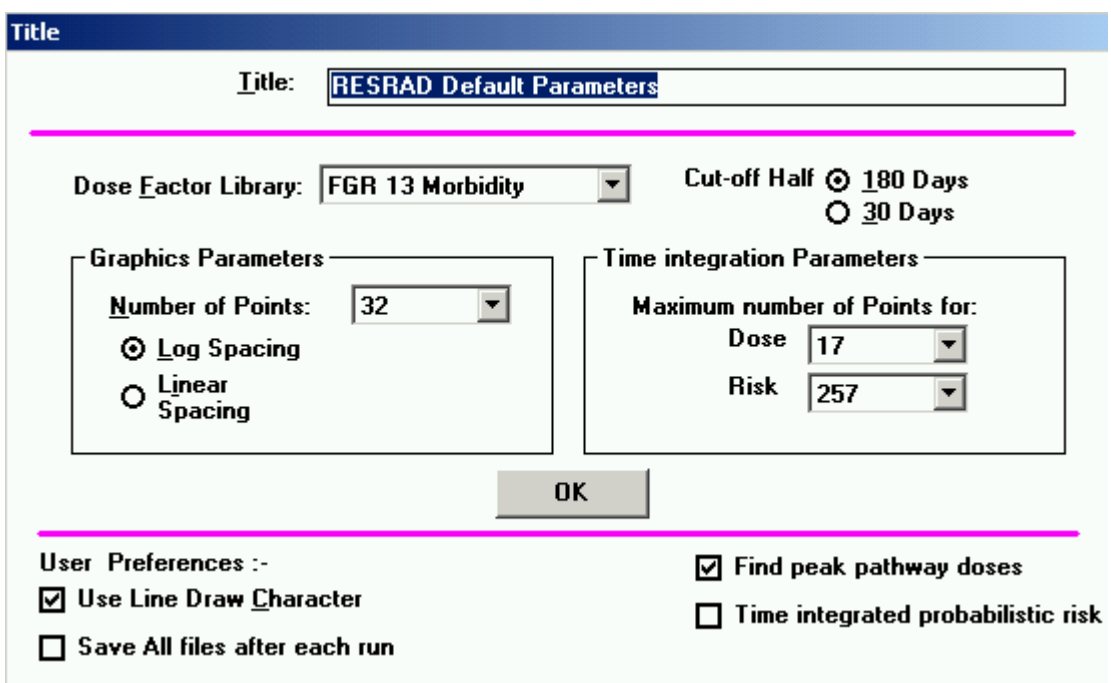

名稱:此欄位用來輸入模擬場址/情境之名稱,而該名稱將出現在報告的開 頭。

劑量因子資料庫:使用者可選擇適當的因子集合供案例使用。其中劑量轉 換因子資料庫可用劑量轉換因子編輯器修改。

中繼半衰期:此為核種永久平衡之假設。詳見 3.1 節。

#### 圖表參數:

時點:時點越多,計算結果也會越精準,報告圖形也會越平滑,但是相對 的,程式運算耗費的時間就越久。

間隔:此為時點在時間軸的分佈方式。

#### 時間整合參數:

劑量整合:最大劑量時間整合點數,通常一年最多可達 17 點。

風險整合:最大風險時間整合點數,通常暴露時間內最多可達 513 點。

#### 使用者偏好設定:

使用 LINE DRAW 字型:由於 LINE DRAW 字型可呈現出編排整齊之表格 及線條,因此本報告建議使用 LINE DRAW 字型。

尋找尖峰暴露劑量:一般只會呈現整體劑量,如欲找出尖峰暴露劑量,請 勾選此欄。

執行運算後儲存全部檔案:一般情況下,每執行一次運算,程式將覆蓋先 前檔案而儲存,若點選此欄位,程式將以不同延伸檔名儲存報告。

時間整合概率風險:一般情況下,概率風險並未整合時間(概率劑量會整合 時間),若點選此欄位,程式將概率風險整合時間,但是計算時間就會增加。

### **4.4.2** 主要核種之初始濃度

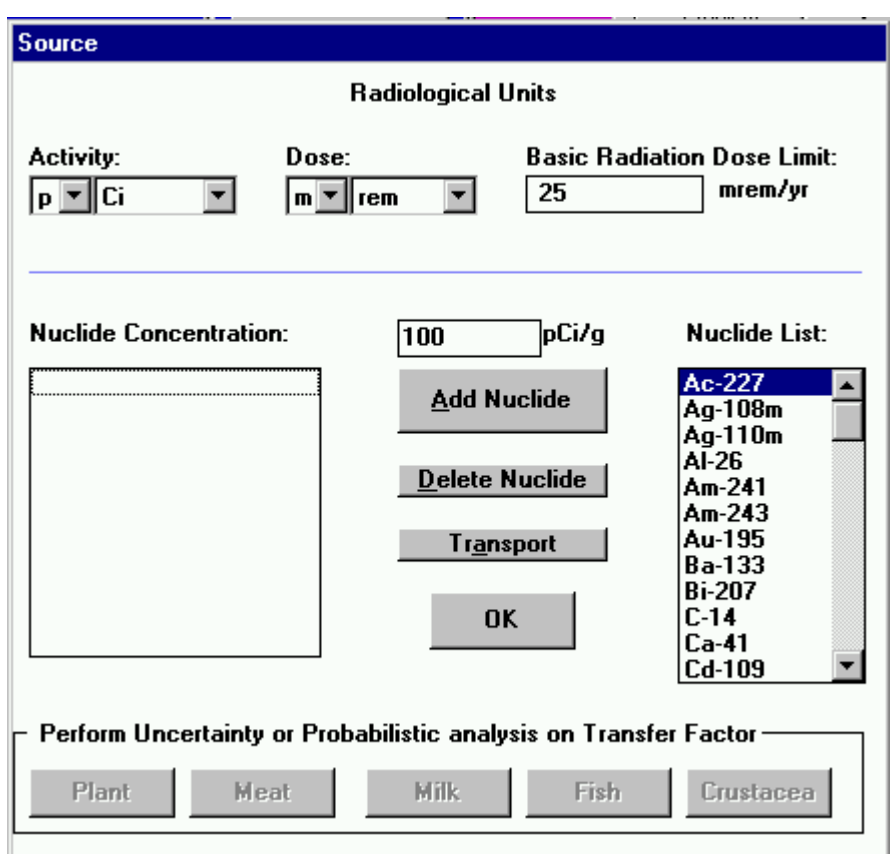

輻射單位:選擇活度與劑量之單位。

基本輻射劑量限制:此欄為做為場址土壤方針之劑量限度。

核種濃度:此為核種在適度面積深度下之平均濃度,詳細內容請見 RESRAD 資料蒐集手冊(Yu et al.,1993)。

改變既有核種濃度:於左側選單選定核種後,輸入濃度。

改變新增核種濃度之預設值:於右側選單選定核種後,在中間欄位輸入濃 度,如欲新增核種,請見下方說明。

主要核種:核種之半衰期比中繼半衰期長(預設值為半年),附屬核種詳見 3.1 節。

新增核種:於右側選單選定核種後,點擊「新增核種」按鍵,或直接於右側 選單雙擊欲新增的核種。則核種將出現在左側欄位,而其預設值將展示在 中間欄位。所有可能產生的子核種都應列於左側欄位,而其原始欲設值均 為 0。

删除核種:於左側選單選定核種後,點擊「刪除核種」按鍵,所有伴隨刪除 之核種產生之子核種將一併刪除。

檢視或編輯傳輸參數:於左側選單選定核種後,點擊「傳輸」按鍵。

轉移因子之不確定性及敏感性分析:標記左側選單之核種,並針對傳輸因 子設置概率分析參數。

注意:單一核種之土壤方針與土壤濃度無關,但是混合多核種之劑量與土 壤濃度有關。因此只有得知土壤濃度,計算混合總量才有意義。

### **4.4.3** 核種傳輸因子

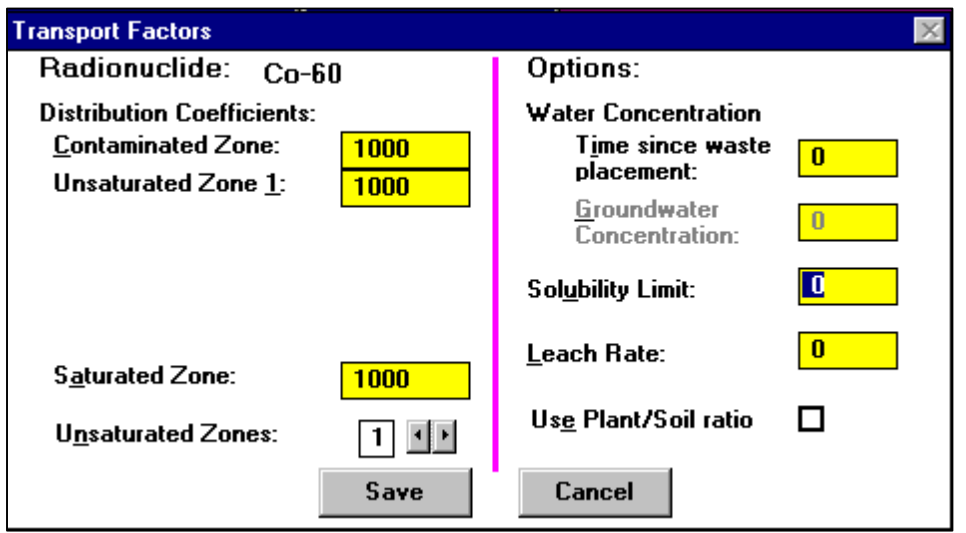

分佈係數:分佈係數為溶質吸附沉降於土壤的比例,根據不同核種也會有 不同分佈係數預設值,但是實際情況仍會依場址狀況不同而變動,其可能 因素包含:華學成分、土壤種類、pH 值、氧化還原電位、其他既存離子。 因此建議使用者根據現地狀況調整分佈係數。

選項:使用者可以直接輸入分佈係數參數,或根據右側四個選項推估分佈 係數,但是推估結果可能會小於零(不合理)。以下介紹各選項內容:

使用濃度選項:推估分佈係數基於土壤濃度、水濃度之一致性以及影響時 間。當水濃度與影響時間都不為零,才會開始推估分佈係數。當核種產生 反應鏈,程式將會先推估母核種之分佈係數,才計算子核種之分佈係數。

使用溶解度限制選項:詳見附錄 J, 當溶解度限制不為零, 才會開始推估分 佈係數。

使用滲透率選項:程式將根據附錄 E 中的 E.3 方程式,設定整區域之分佈 係數值。當滲透率不為零,才會開始推估分佈係數。

使用植物/土壤比率選項:當點選此欄,程式將根據附錄 D,表 D.3 根部攝 取植物/土壤濃度比率推導分佈係數。

直接輸入分佈係數:如果沒有設定上述四個選項,則使用者可直接輸入分 佈係數數值。

### **4.4.4** 計算參數

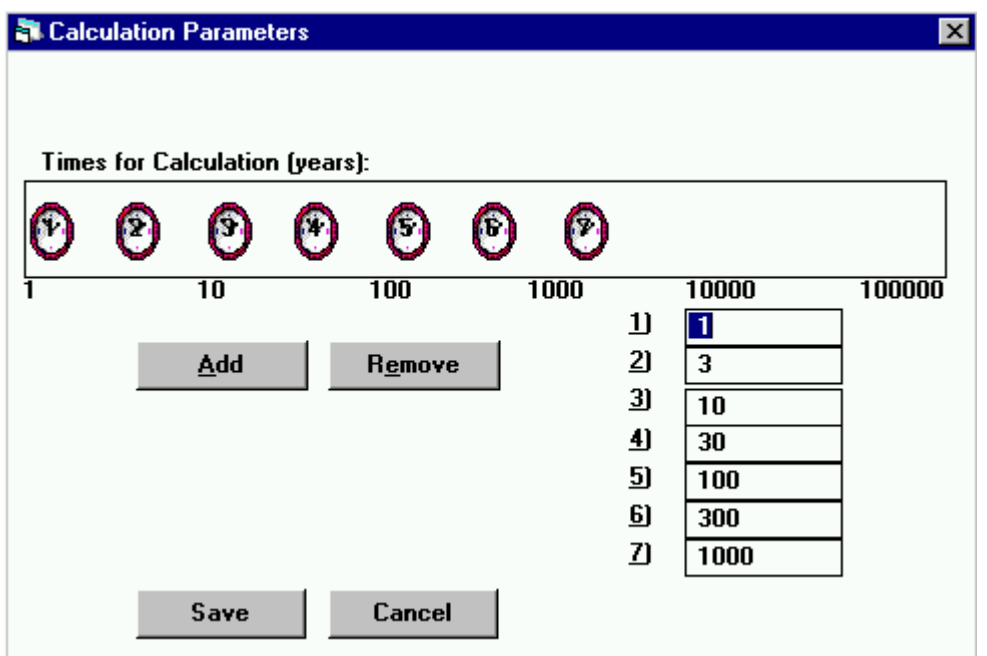

計算時間點:程式將根據設置時間點呈現當時結果,並於圖表呈現第一個 時間點至最後時間點中間歷線。案例的時間長度通常為1,000年,但是也可 以增加時程,以了解地下水或暴露途徑之延遲效應。

增加:增加時間點:

• 點擊「增加」鍵後,表單將新增一個時鐘圖示及一格時間欄。 依序設定時間。

• 另一個方法為,當指標在時間欄時,點擊滑鼠右鍵。

移除:移除時間點:

- 點擊欲移除時間點的時鐘或時間欄。
- 點擊「移除」鍵。

變更:變更時間點:

- 點擊欲改變時間點的時間欄,並輸入欲改變的時間。
- 或者點擊時鐘,並拖曳之欲改變的時間位置。

# **4.4.5** 污染區域參數

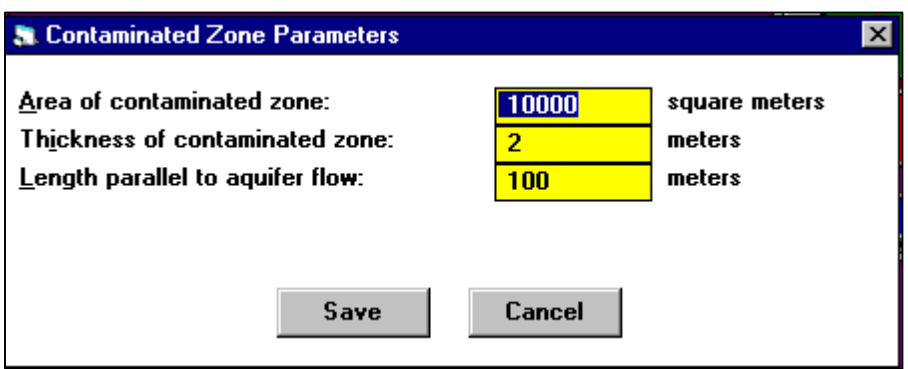

污染區域面積:此為土壤之核種濃度高於平均 2 個標準差以上之區域面積 污染區域深度:淺層污染區至深層污染區之距離。

與地下水流之距離:兩平行線(上游與下游)與地下水流之垂直距離。

# **4.4.6** 地表覆蓋與污染區之水文數據

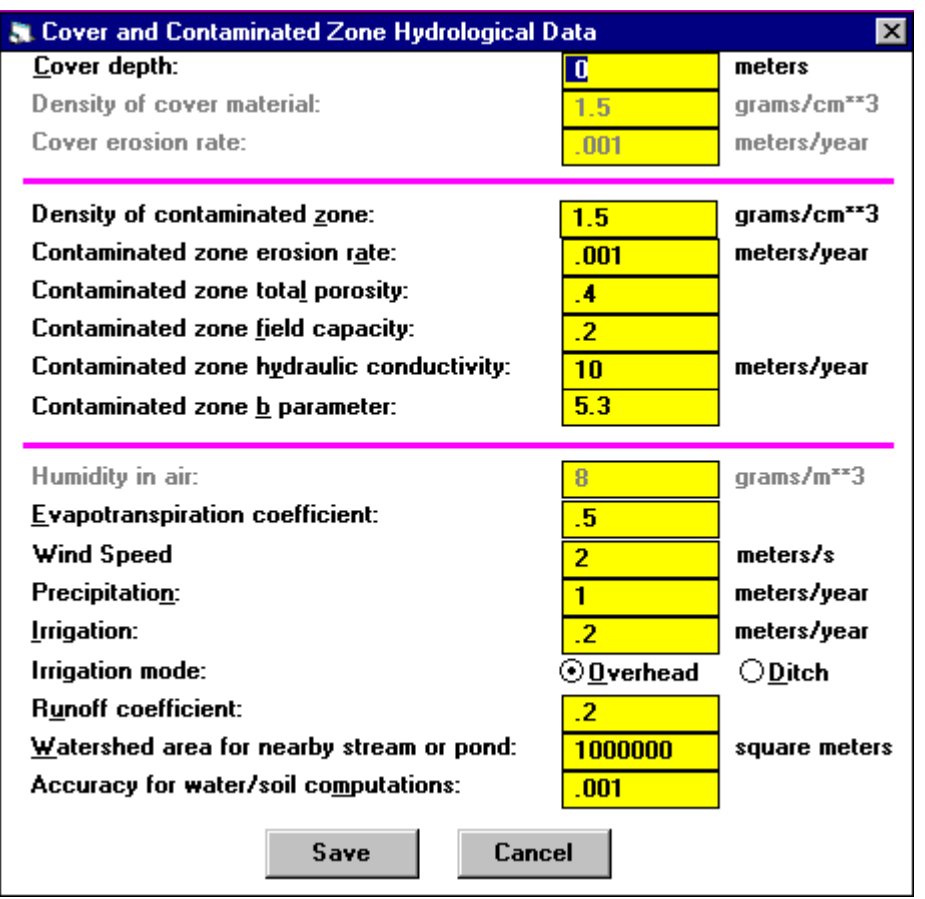

地表覆蓋深度:地表至核種污染區域(濃度較平均值高 2 個標準差以上)之 距離。

侵蝕率: 此為土壤遭侵蝕移除的速率,計算公式根據附錄 A 之土壤流失公 式,如果地表覆蓋深度為零,則侵蝕率對結果之影響將會變大。

空氣溼度: 此選項與選用氚模式相關, 詳細內容詳見附錄 L(附錄美國平均 溼度地圖)。

風速:風速與吸入率及落葉率有關(詳見附錄 B、附錄 C),也與氡途徑延散 計算(詳見附錄 C)或與碳 14 及氚模式有關(詳見附錄 L)。

其他參數:詳見附錄 E,內容包含各種土壤質地之數據。

# **4.4.7** 飽和層水文資料

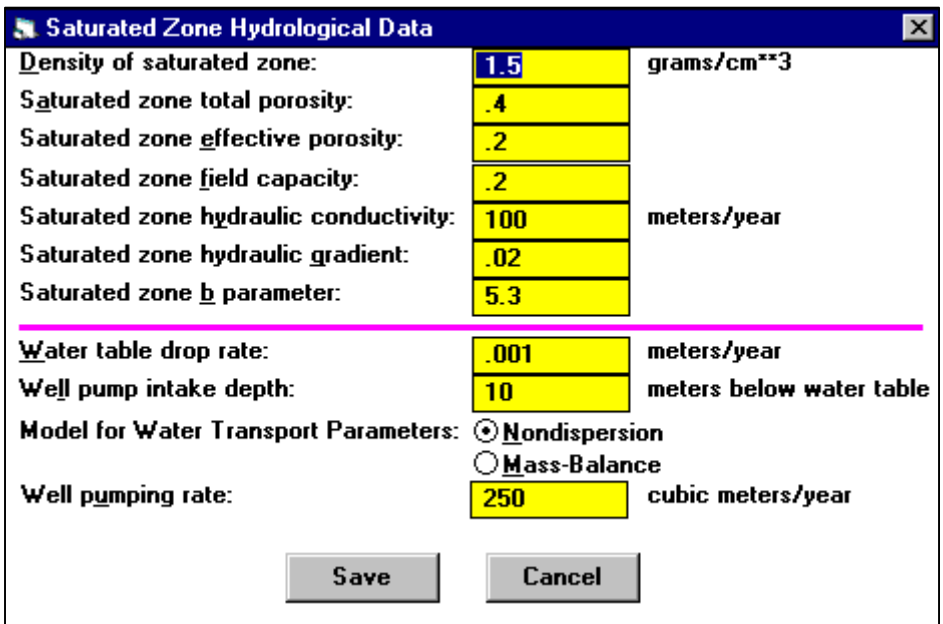

核種獨立參數:本處使用的六個水文地層特性,內容詳見附錄 E。與核種相 關的 Kd 值可於傳輸視窗設定。當水位下降速率大於零時,飽和層的 b 參數 才會用於計算。

非延散選項:程式根據擴散因子推估井水核種濃度,詳細內容請見附錄 E。 質量平衡選項:核種從污染區域之地下水井釋出,詳細內容請見附錄 E。

# **4.4.8** 無污染未飽和層參數

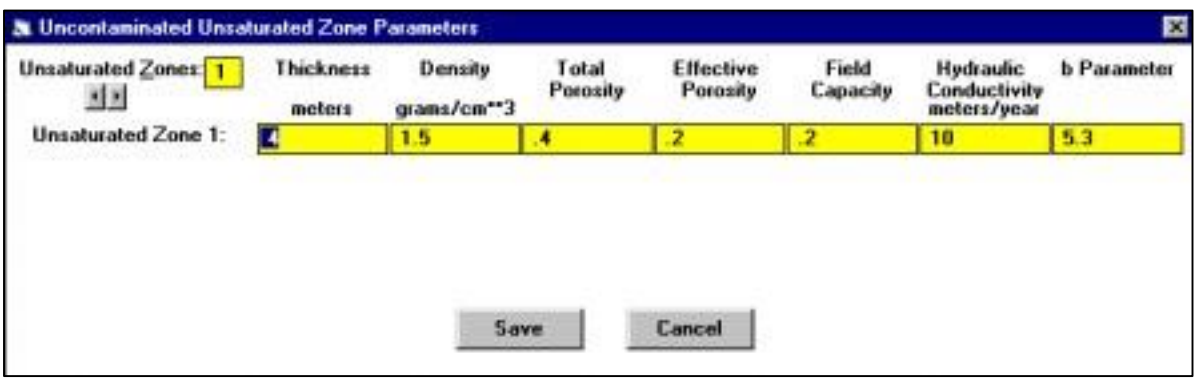

未飽和層:此項目為地下水面之下至污染區之上。

# 未飽和層數目:本參數最高可設為 5。

核種獨立參數:本處使用的六個水文地層特性,內容詳見附錄 E。與核種相 關的 Kd 值可於傳輸視窗設定。

### **4.4.9** 居住、吸入及外在伽瑪資料

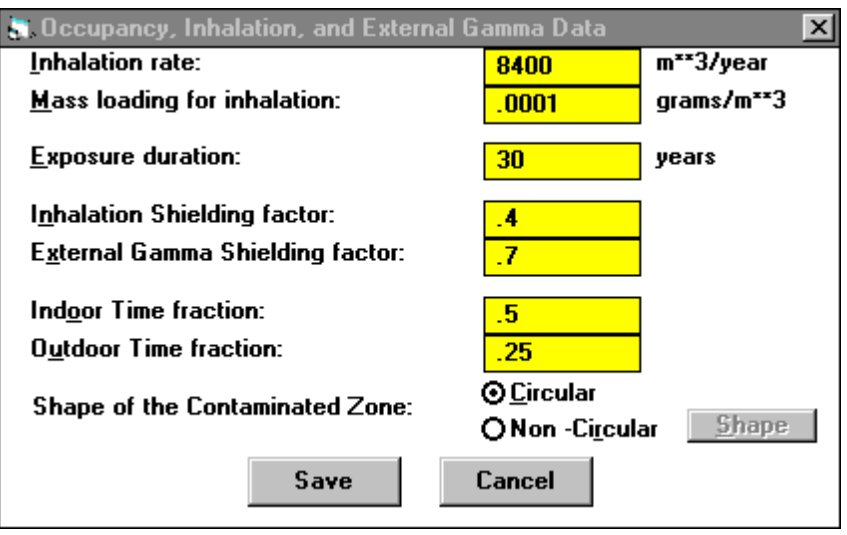

暴露時間:受體暴露時間長度。本參數只用於風險計算,非用於劑量計算。 如果暴露時間大於一年,程式會將暴露時間分成 513 個時節,以計算風險, 但會增加運算時間。

室內時間比例:受體每年於污染區域上方室內之暴露時間比例。

室外時間比例:受體每年於污染區域上方室外之暴露時間比例。

污染區域形狀:程式假設受體位於圓形污染區域中間;如果受體並不在污 染區域中間,或污染區域並非圓形,則使用者可以選擇「非圓形」選項。使 用者亦可從「形狀」按鍵設定受體位置及污染區形狀。

### **4.4.10** 外在輻射面積因子

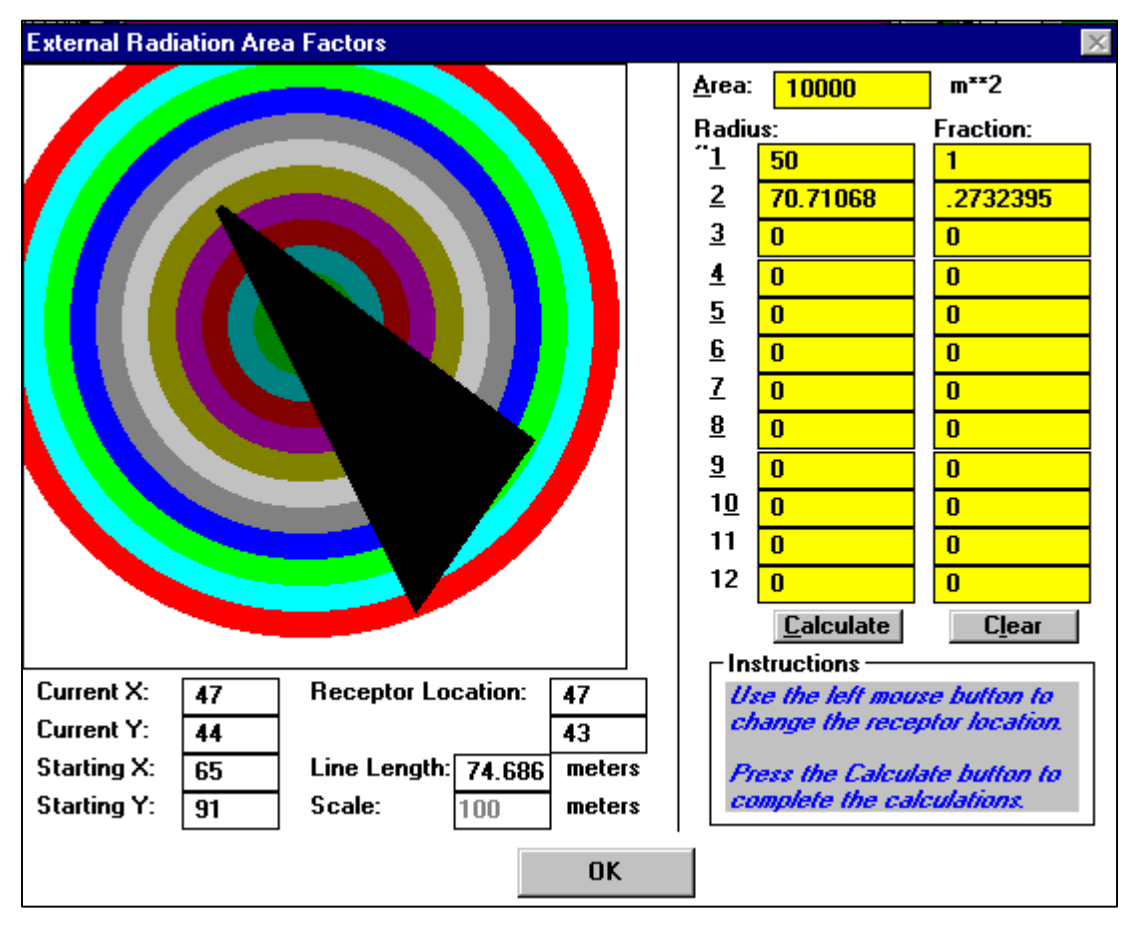

#### 設定污染面積形狀與受體位置:請見下方說明。

設定尺度:輸入位於視窗中央之圖形方塊尺寸。

污染面積:根據右下角指示操作。使用滑鼠左鍵點出頂點,其長度與點位 將展示於左下方欄位,並於最後點位點擊滑鼠右鍵。

設定受體位置:點擊滑鼠左鍵設定或改變受體位置。

計算面積比例:點擊「計算」按鍵,完成 12 個環狀面積之污染比例計算。 儲存設定:從工具欄選擇「儲存表單」或從主目錄選擇表單選項/儲存目前 表單。

# **4.4.11** 攝取途徑、飲食資料

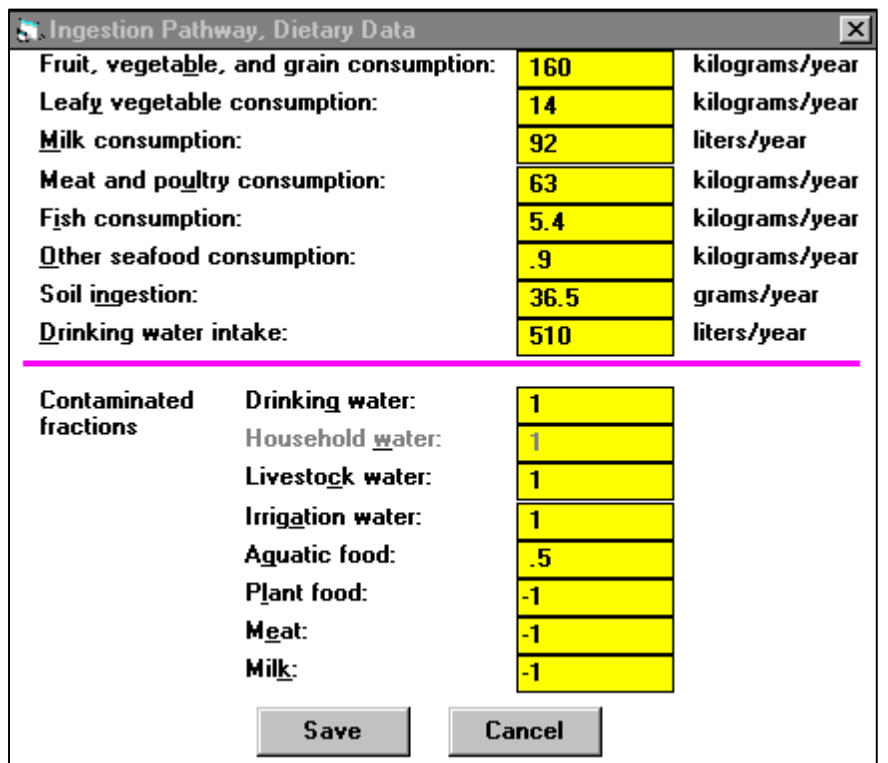

視窗上半部參數:使用者可根據地區與全國的不同,適度調整參數值。 食物污染比例:

飲用水、生活用水、牲畜用水、灌溉用水:此為污染水於水中的比例。此參 數與抽水率沒有假設質量平衡。

植物、肉類、奶類:預設值為-1,程式將根據附錄 D,D.2.1.2 節使用面積 因子參數。

## **4.4.12** 攝取途徑、非飲食資料

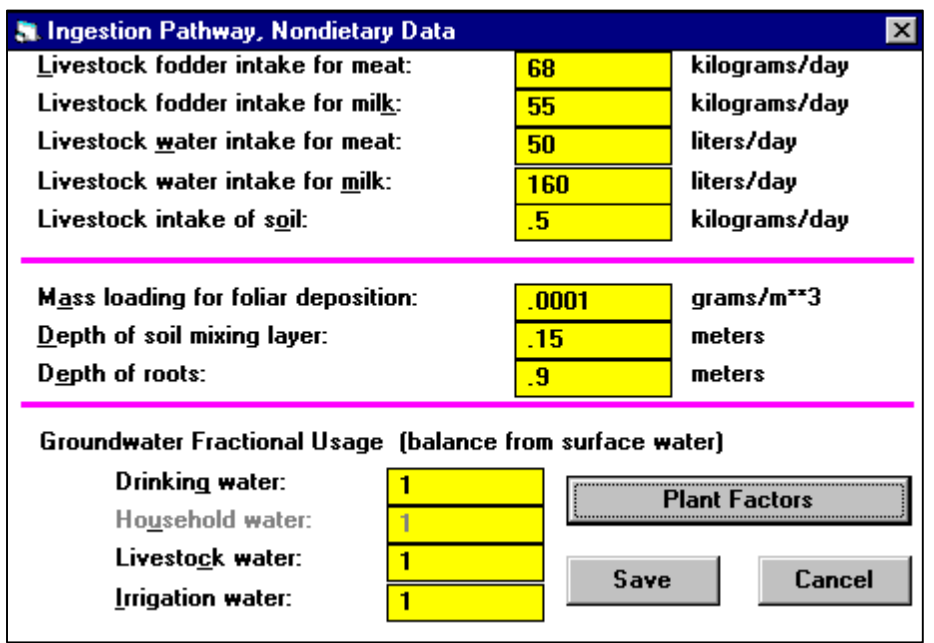

視窗上半部參數:使用者可根據地區與全國的不同,適度調整參數值。 地下水使用比例參數:此乃地下水(井水或泉水)為污染水之比例,其餘污染 水可能來自湖水或溪水。如果污染比例為 0.6,地下水使用比例為 0.5,則 代表有 40%的飲用水來自無污染地區,30%來自場址之井水或泉水,30%來 自場址之湖水或溪水。

# **4.4.13** 植物因子

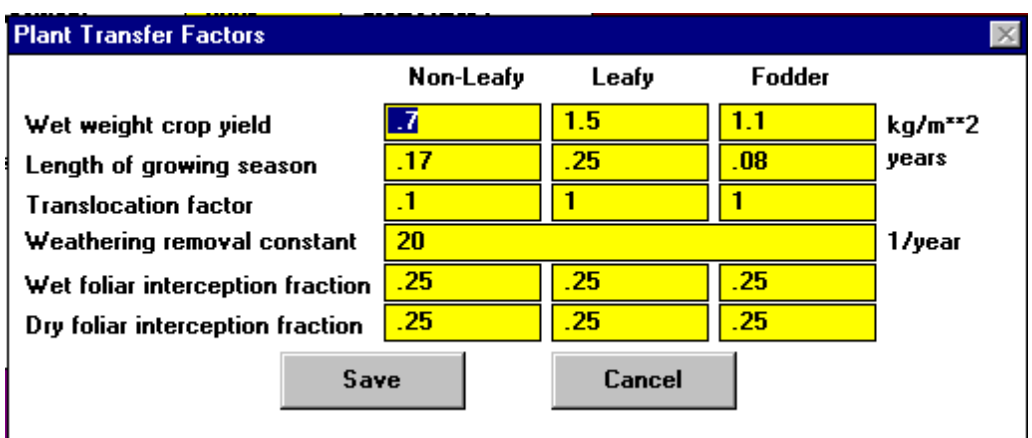

植物因子:植物因子相關資訊可在附錄 D 查看,本視窗之參數可能因地區 特性有所變動。

### **4.4.14** 氡資料

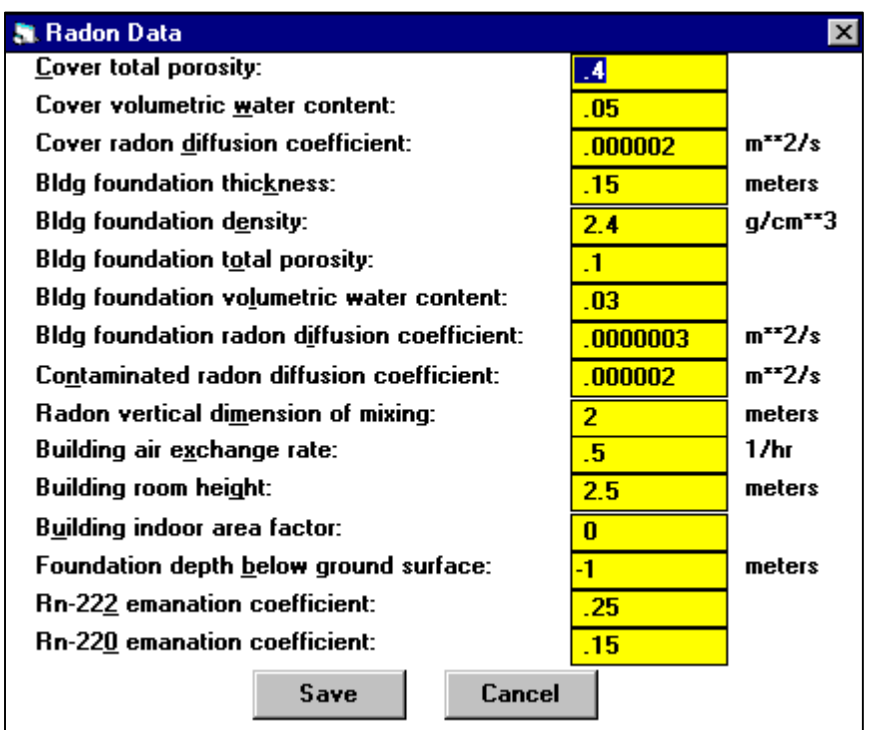

氡途徑:詳細內容可見附錄 C。本參數只用於氡[Rn-222 (U-238、U-234、 Th-230、Ra-226)、Rn-220 (Th-232、Ra-228、Th-228)]為母核種之污染。在 地表覆蓋及污染區域水文資料視窗中的風速參數也將用於室外氡劑量成分 計算。

建築物室內面積因子:此為建築物位於污染區的比例。若數值大於1,代表 牆面貫穿污染區域。預設值為零,代表由地板為 100 平方公尺推導的面積 因子及牆面延伸至污染區域的總量。

地基於地表下身度:此為由地表至地下室底層之深度。預設值-1 代表地基 底層為於污染源之上方。

# **4.4.15** 使用前之儲存時間

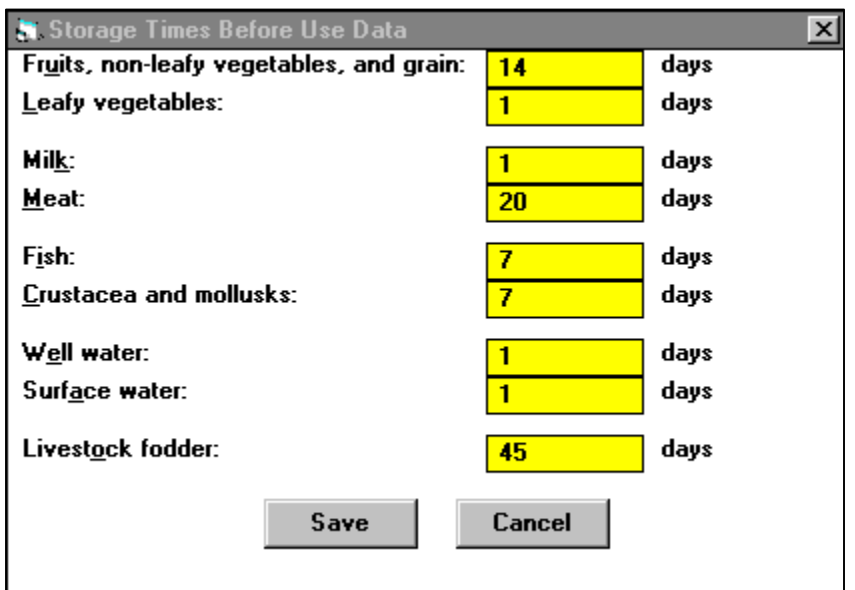

儲存時間:此為受污染之食物儲存的時間,也就是核種在食物食用前,所 經歷的衰變過程。本參數之設定對運算結果影響甚微。詳細內容請見附錄  $D^{\circ}$ 

# **4.4.16** 碳 **14** 資料

# **St.** Carbon-14 Data

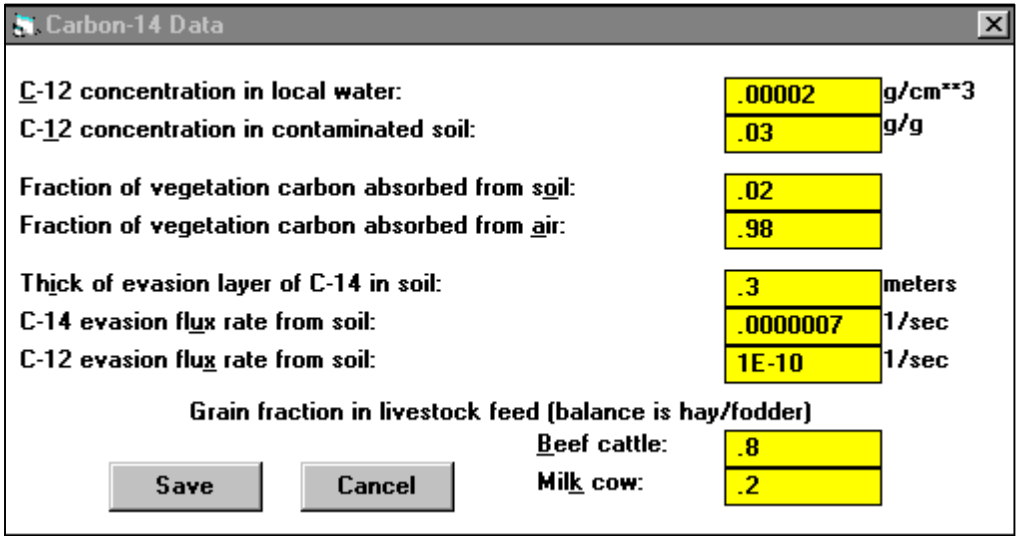

碳 **14** 資料:詳細內容請見附錄 L。

### **4.4.17** 劑量轉換因子編輯器

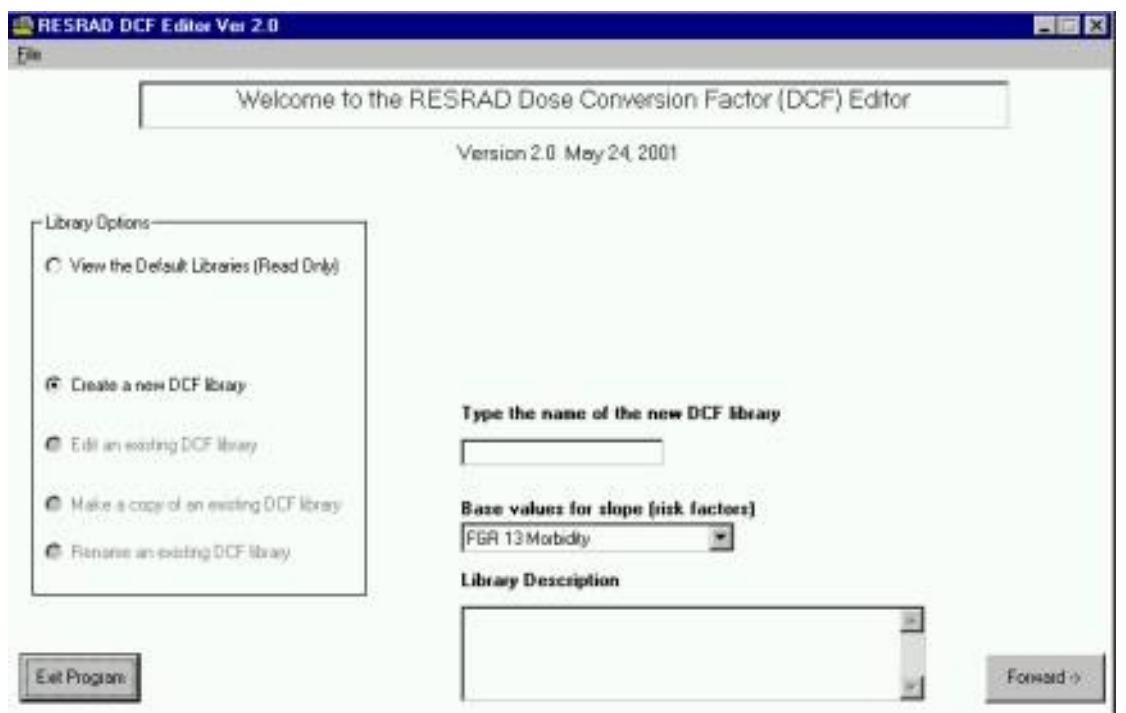

劑量轉換因子**(DCF)**編輯器:本編輯器可用於建構、編輯劑量轉換、轉移、 斜率因子程式庫,供 RESRAD 程式使用。當程式庫建立後,即可在 RESRAD 程式中選用,但是預設程式庫不能被其他檔案覆蓋。

檢視預設程式庫(唯讀):選此選項可以檢視預設之劑量轉換、轉移、斜率因 子程式庫,而本程式庫只能唯讀,不能修改。使用者可以根據本檔案設置 新的程式庫。使用者可以點選「檢視預設程式庫」查看程式庫內容。

新增 DCF 程式庫:使用此指令可以以預設程式庫為依據,建置新的程式庫。 建新增程式庫,首先要先命名,亦可在程式庫增加一段描述,此描述可以 是文獻或是其他有用的資訊,完成後點選「下一步」按鍵即可。

編輯 DCF 程式庫:使用此選項可以編輯一個既設的程式庫。使用者可從程 式庫下拉選單,選擇一既存程式庫編輯,並點選「下一步」開始編輯。

複製 DCF 程式庫:使用者可利用此功能複製 DCF 程式庫,本選項與新增 資料庫功能相似。使用者可從程式庫下拉選單,選擇一既存程式庫重新命 名後,並點選「下一步」開始複製成一個新的程式庫。

重新命名 DCF 程式庫:選此選項以重新命名程式庫。使用者可從程式庫下 拉選單,選擇一既存程式庫重新命名後,點擊「重新命名程式庫」按鍵。

### **4.4.18** 劑量因子

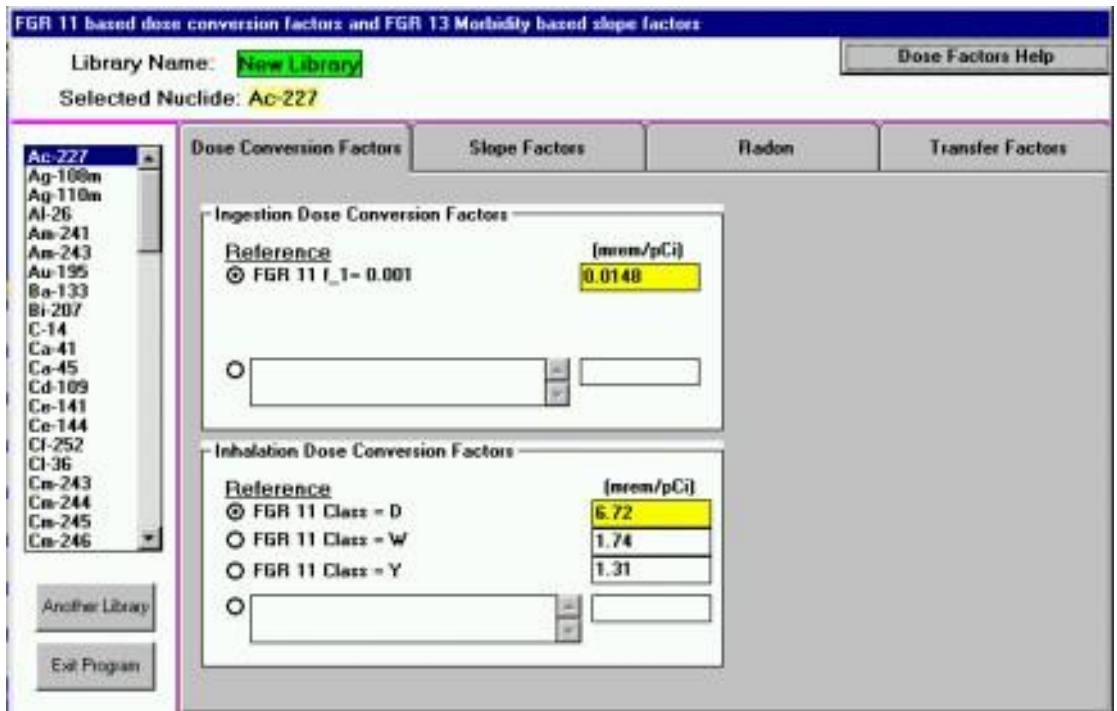

攝食劑量轉換因子:由此表可以查看所有與 GI 土地比率有關的 FGR-11(Eckerman et al.,1988)因子,其因子之最大數值為預設值。選擇其他 DCF, 須點選 DCF 選項按鍵,或輸入一特定值。若輸入數值,則數字欄也將顯示 相同數值。

吸入劑量轉換因子:由此處顯示所有肺部清理之 FGR-11 因子,其因子之最 大數值為預設值。選擇其他 DCF,須點選 DCF 選項按鍵,或輸入一特定值。 若輸入數值,則數字欄也將顯示相同數值。

斜率因子:來自 EPA FGR-13(Eckerman et al.,1999)。使用者可直接於數值 欄輸入數值,或點選「D」按鍵使用預設值,點選「R」按鍵使用參考值。 外在劑量轉換因子:來自 EPA FGR-12(Eckerman et al., 1993)。本欄位不可 編輯,其詳細內容請參閱附錄 A。

轉換因子:詳見附錄D。使用者可直接於數值欄輸入數值,或點選「D」按 鍵使用預設值,點選「R」按鍵使用參考值。

# **4.4.19** 氡之風險劑量因子

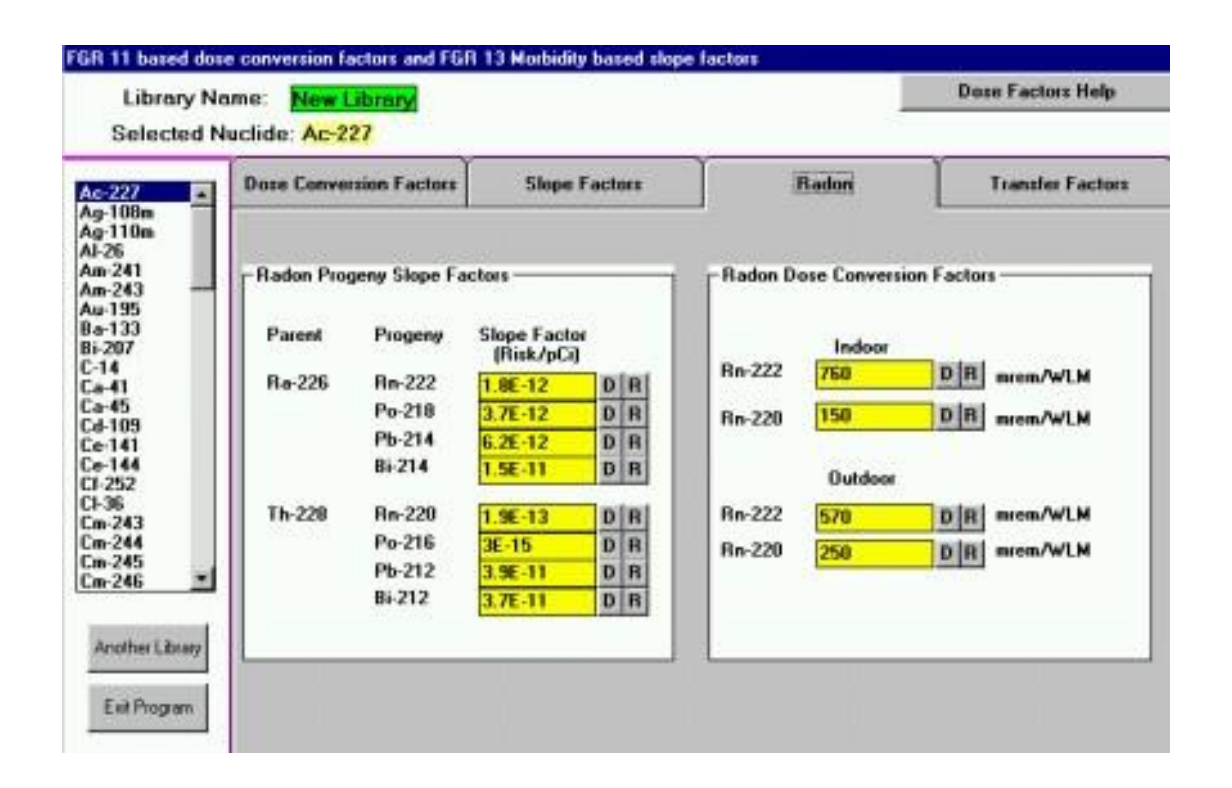

斜率因子:來自 EPA HEAST 報告(EPA,1994)。使用者可直接於數值欄輸 入數值,或點選「D」按鍵使用預設值,點選「R」按鍵鍵入參考值。

劑量轉換因子:詳見附錄 C。使用者可直接於數值欄輸入數值,或點選「D」 按鍵使用預設值,點選「R」按鍵鍵入參考值。

4.5 輸出視窗

RESRAD 程式會對每個標準案例輸出五個文字報告以及圖表,每份報告的 第一頁都會顯示報告標題。使用者可以選擇將敏感性報告之圖表展示於報 告中。不確定性分析結果將展示於報告與圖表中。本章節將介紹文字報告 內容、報告檢視器使用以及圖形視窗檢視。

4.5.1 標準文字報告

• 總結報告

輸入

劑量轉換因子

場址特定參數

劑量

使用者特定時間摘要

劑量峰值摘要

導覽資訊

劑量/來源比例

土壤導覽

- 詳細報告來源
	- 地表因子
	- 吸入途徑

氡途徑

途徑

通量

工作程度

水途徑

傳輸時間

- 上升時間
- 擴散因子

食物途徑

環境傳輸因子

劑量/來源比例

濃度比例

土壤攝取

- 濃度報告
	- 特定時間之介質濃度

土壤(污染土及表層土)

空氣

水(井水及地表水)

食物(鮮奶、肉類、蔬菜、魚類)

飼料

• 風險報告

致癌風險斜率因子

過量致癌風險及攝取量

• 子核種報告

子核種劑量貢獻
#### 4.5.2 報告檢視器

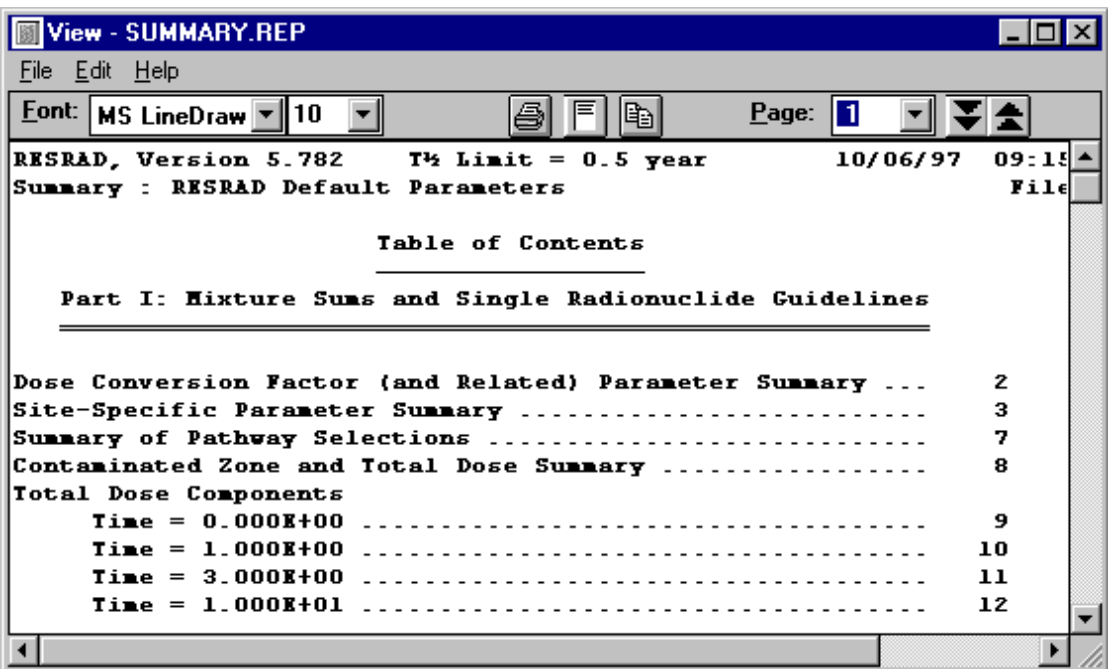

當每次執行運算後,報告檢視器將會自動開啟。使用者也可藉由主目錄、 工具欄、DOS 模擬器或圖示導引視窗檢視報告。若執行程式運算時,報告 檢視器處於最小化狀態,當程式運算結束後,報告檢視器內容將更新成最 新的報告內容,但是仍然處於最小化狀態。

#### 開啟報告檢視器

從目錄:點選檢視/文字報告/摘要。

從工具欄:點選報告頁圖示(僅限摘要報告)。

從 DOS 模擬器:點選檢視結果按鍵,然後選取摘要報告或其他按鍵。

從圖示導引視窗:在結果標籤點選摘要報告或其他報告按鍵。

#### 移動

頁面:前往其他頁面,可使用以下方法。

- 在頁數欄輸入頁碼後,點擊前往。
- 點擊頁數欄的下拉選單,選取欲前往的頁碼。
- 如欲前往下一頁,可點擊鍵盤的下一頁按鍵或點擊向下雙箭頭圖示。

• 如欲前往上一頁,可點擊鍵盤的上一頁按鍵或點擊向上雙箭頭圖示。 頁內:使用拖曳棒移動。

報告之間:從報告檢示器的目錄中,點擊檔案、開啟其他報告;或關閉本 報告檢視器,至主目錄選取其他檔案。

#### 儲存檔案

注意:每次執行運算後,原本的文字擊圖表檔案將會被覆蓋,使用者可用 不同的檔名儲存,以避免檔案被覆蓋。

儲存所有檔案:從報告檢示器的目錄中,點擊檔案、儲存全部檔案,將會儲 存所有文字檔案。如果輸入檔名為 xxxx.rad,報告將會儲存為 xxxx.yyy,其 中 yyy 為「sum」代表為摘要報告,「det」代表為詳細報告,「dau」代表為 子報告,「con」代表為濃度報告,「int」代表為時間整合之風險報告。

儲存正在開啟的檔案:從報告檢示器的目錄中,點擊檔案、儲存檔案,程式 將請求使用者為此檔案重新命名。

#### 複製選擇

複製特定段落:選取文字後,從報告檢示器的目錄中,點擊編輯/複製,就 可根據微軟剪貼簿,將文字貼於試算表或文字檔。

複製目前頁面:從報告檢示器的目錄中,點擊編輯/複製全部、編輯/複製; 或者點擊雙頁圖示。

複製 EXCEL:使用者可直接選取文字,並複製到 EXCEL 檔案。

#### 列印

印表機設定:RESRAD-OFFSITE 使用標準微軟印表機,設定印表機之路 徑為:點擊檔案、印表機、設定。設定選項包含印表機、紙張大小及方 向。

報告列印設定:點擊單頁圖示,視窗將自動調整報告字體大小,使報告適 合頁面寬度。

列印:點擊檔案、列印或點擊印表機圖示,就可開啟列印視窗選擇列印整 份報告、特定頁數或選定文字。

### 4.5.3 圖表檢視器

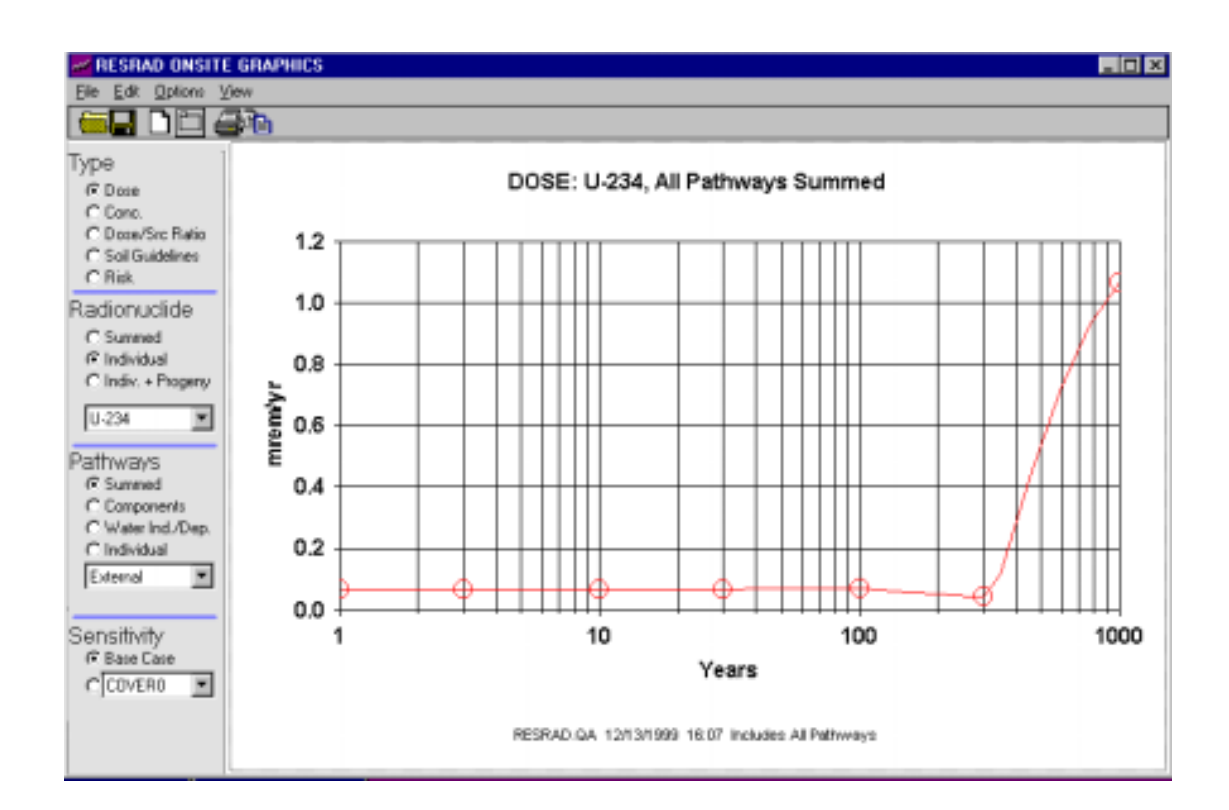

#### 前往圖表檢視器

DOS 模擬器:選取檢視輸出,並點選標準圖表。

圖示導引視窗:選取結果標籤,並點選標準圖表。

目錄:從 RESRAD-OFFSITE 之主目錄選取檢視、圖表輸出。

工具欄:從工具欄點選按鍵,其按鍵提示為檢視 RESRAD 標準圖表。

若執行程式運算時,圖表檢視器處於最小化狀態,當程式運算結束後,圖 表檢視器內容仍然為原本報告內容。如欲查看新的報告結果,需關閉目前 檢視器,並開啟欲觀看之報告。

#### 設定

圖表資料:使用者可以根據核種及途徑資料,設定展示不同類型的圖表。 以下參數可用於設定圖表。

• 類型

劑量:選擇劑量以檢視輻射劑量在特定時間尺度下之圖形呈現。

濃度:由此可在特定時間尺度下,繪製核種在各種介質下的濃 度。

> 劑量/濃度比率:此為個別核種之劑量與其在土壤中濃度之比值 圖。

土壤導覽:選擇土壤導覽以檢視相關圖表。

• 核種

總合:繪製所有選定的核種圖表。

個別:繪製單一選定的核種圖表。

途徑

總合:繪製所有途徑總合。

成分:以單一成分繪製所有途徑。

與水無關/與水相關:繪製與水相關/與水無關之圖表。

個別:繪製單一選定之途徑。

• 敏感性

基本案例:根據原始設定,程式不會展示基本案例。

參數:由選定之參數繪製敏感性分析結果。

#### 回饋

列印:從主目錄點擊選擇後有兩個選項,一為列印,一為列印設定。點選列 印可以直接列印目前圖表,點選列印設定可以改變列印設定。

標題:圖表標題可以分為三部分,以上方圖示為例:「DOSE:Co-60,所有 途徑總合」,其第一部分為種類,第二部分為所選核種,第三部分為選定之 途徑。

### **4.6** 強化及協助

RESRAD 具有許多特色可增強運算,增加使用者對程式的瞭解,且辨識出 重要的參數,項目如下:

- 1. 敏感性分析
- 2. 不確定性分析
- 3. 土壤圖層回饋
- 4. 一般協助
- 5. 參數描述
- 6. 圖表協助
- 7. 資料蒐集手冊
- 8. 連接至網頁
- 9. 訊息紀錄

### **4.6.1** 敏感性分析

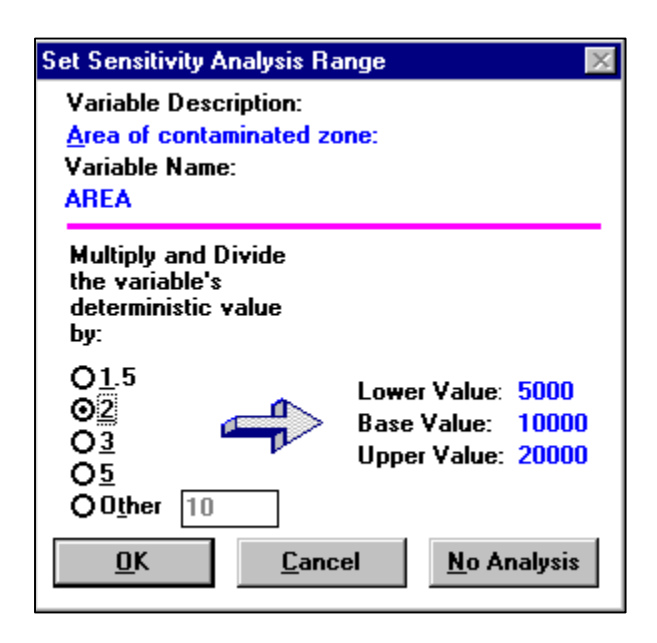

#### 前往敏感性分析

從目錄:如欲了解參數之設定,請點選「檢視敏感性分析」。

從工具列:如欲了解參數之設定,請點選「檢視敏感性分析」。

從輸入視窗:如欲了解參數之設定,請點選鍵盤按鍵 F9。

從狀態列:如果敏感性參數已經設定完成,使用者可以從敏感性摘要欄(點 選檢視/敏感性摘要)看到各個參數的設定。其包含標題以及參數之調整倍 數(以乘號、除號展示)。使用者可以檢視任一設定參數或取消其設定。

### 設定

因子:選擇調整因子,程式將展示最大值、最小值及原始值。如果使用者選 擇其他,則須輸入一大於 1 之參數。如果調整後,參數值超過邊界,敏感 性因子將重新設定至可接受之最大、最小值。

增加:點選「OK」,增加參數之敏感性設定。

刪除:點選「NO」,取消或移除參數之敏感性設定。

#### 輸出

敏感性分析結果只以圖表展示,而非文字。當案例已執行敏感性分析,視 窗左下方將展示敏感性分析欄位。

#### **6.4.2** 不確定性分析

### **6.4.2.1** 使用概率分析之程序

- 使用者利用 RESRAD 界面設定之參數值與概率分析無關。
- 使用者可在標準介面設定參數時,點擊鍵盤 F8,四個標籤的概 率分析視窗就會跳出,且該參數將列為概率分析參數之一。
- 若啟用概率分析,執行完標準運算後,即開始概率運算。
- 完成運算後,程式將跳出製作圖表之互動輸出視窗,使用者可 藉此查看文字報告及相關資料。

本概率模組利用拉丁超立方抽樣法(LHS)及回歸分析(Inman et al., 1985),使 用者可依需求靈活調整且獨立於程式,可方便整合使用。

> **•** 輸入:輸入值可用依照預設值或是使用者自訂參數,內容包含 分佈、回歸及一般採樣方式。執行運算時,程式將啟用 LHS 方法取 樣。

> **•** 輸出:程式根據採樣方式計算後,結果將儲存於文字及圖表報 告,並依使用者需求排版輸出。

### **4.6.2.2** 四種輸入視窗

### 視窗 **1.** 取樣設定

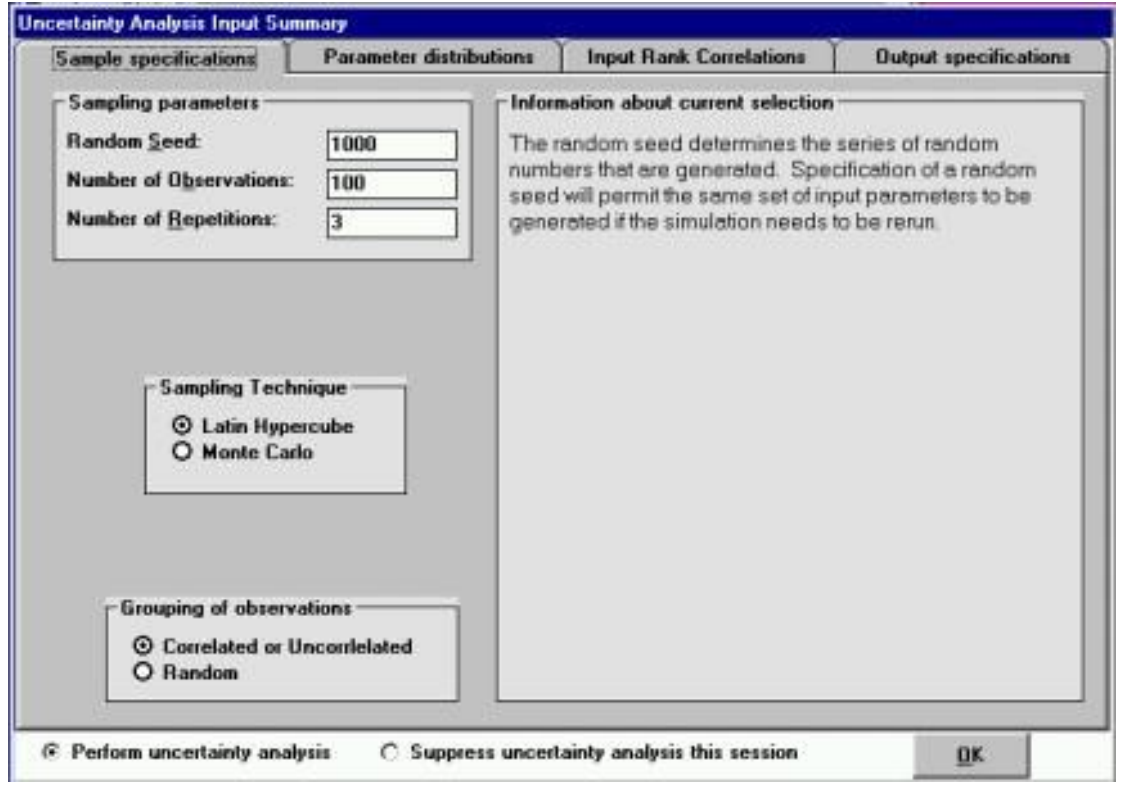

取樣方式:使用 LHS,將分佈數量平均區分成觀察數目,再從機率密度函 數之各區間隨機選取樣本,以確保採樣樣品涵蓋全部分佈範圍。使用 Monte Carlo,將從分佈數量中,以機率密度函數隨機選取樣本。

觀察群組:使用相關或不相關群組之樣本,可使(1)特定變數之相關係數與 特定輸入之回歸值相近、(2)與特定參數不相關之參數,其相關性相當低。 使用隨機群組會考慮所有變數,並隨機選取變數取樣。

## 視窗 **2.** 參數分佈

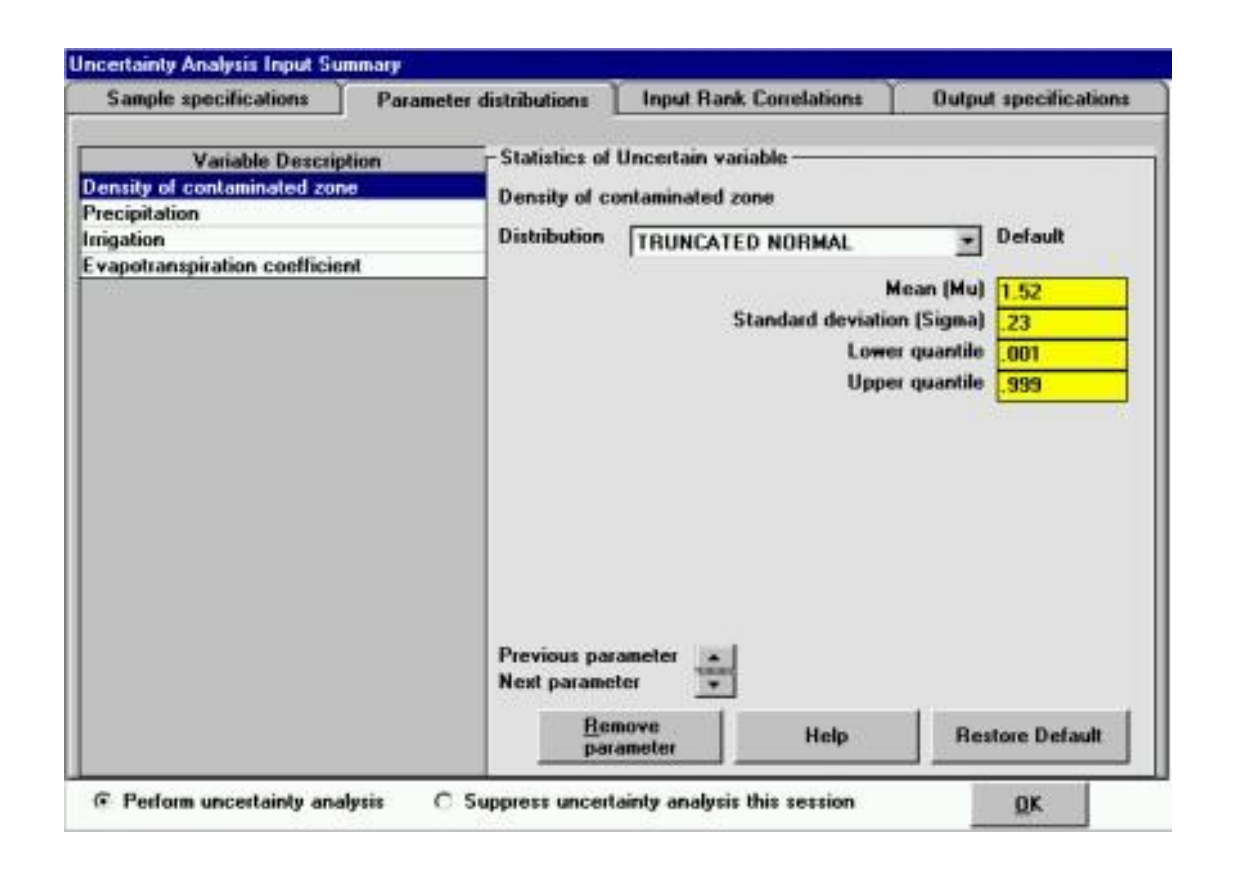

目的:使用者可在此檢視或編輯特定概率分析之參數分佈。參數列於左側 欄位,詳細參數性質列於右側欄位。

導覽:如欲查看其他參數分佈,可用滑鼠點擊左欄,或於下方點選上/下箭 頭。

概率分析參數列表:目前選定的參數將顯示其變數敘述、程式之變數名稱 及分佈種類,點擊左方任一參數,都可以在右側欄位查看或編輯。

不確定性變數數據:本參數之性質包含:分佈型態、特定分佈型態之形狀 因子及上下邊界。於上面圖例中,形狀參數所使用的是正常分佈。

如果使用者要使用預設分佈,可直接選擇假設預設。而此預設設定包含樣 品設定。使用者也可以點擊「移除參數」按鍵,移除參數。

### 視窗 **3.** 輸入秩相關

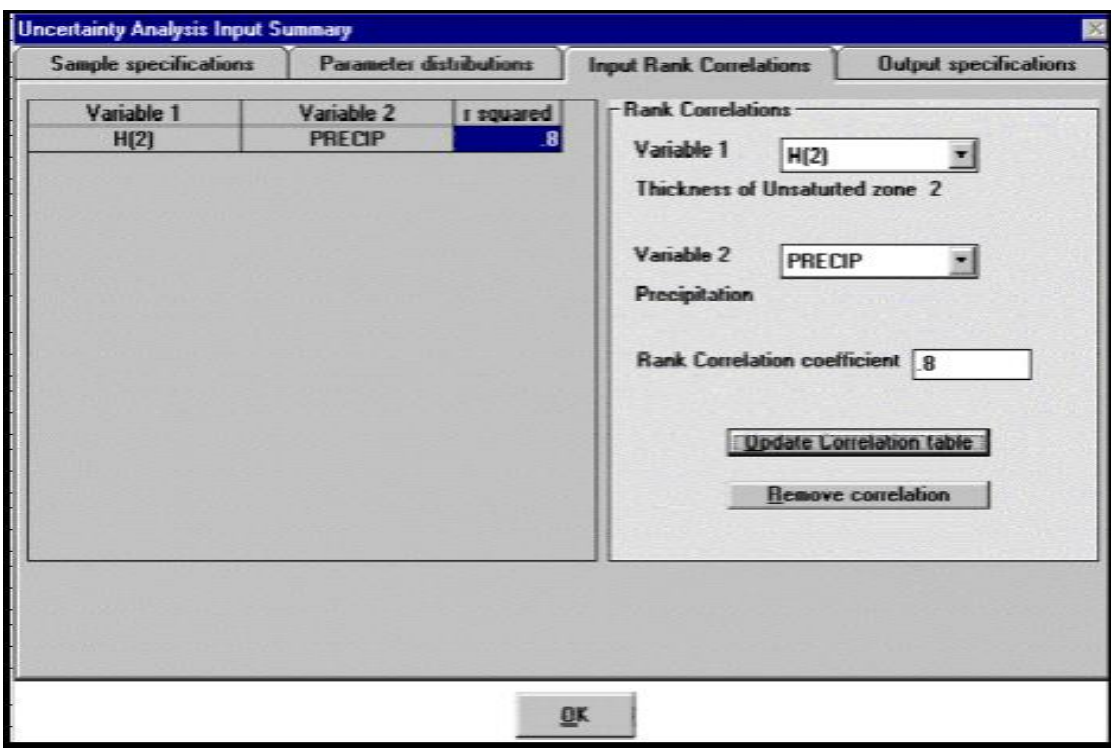

目的:本標籤可供使用者檢視或編輯參數與概率分析間的相關性。於視窗 左側將列出具有零相關性的每組參數。相關性可以從右側選項修改、新增、 移除。

導覽:使用者可以用滑鼠點選定一組已經存在的變數,也可以從右側點選 兩個變數增加新的迴歸,完成後點選「更新相關表」按鍵即可。如要移除, 點選「移除相關」即可。

參數列之相關:被選定一組參數,其資訊將列於左側欄位,內容包含兩參 數名稱、相關係數。點選左列任一欄位後,可以在右側欄位修改或刪除。相 關係數之變動值介於-1 到1之間,尚未設定之相關係數,其預設值為零。 運算宗成後,使用者可以檢查樣本相關之結果。使用者可從右側欄位查看 各參數之描述,如果選定太多組參數,則左側欄位將顯示為拖曳選單。

相關編輯:相關之兩參數及其相關係數展示於右側,如有需要也可編輯或 移除,如要移除,點選「移除相關」即可。

## 視窗 **4.** 輸出設定

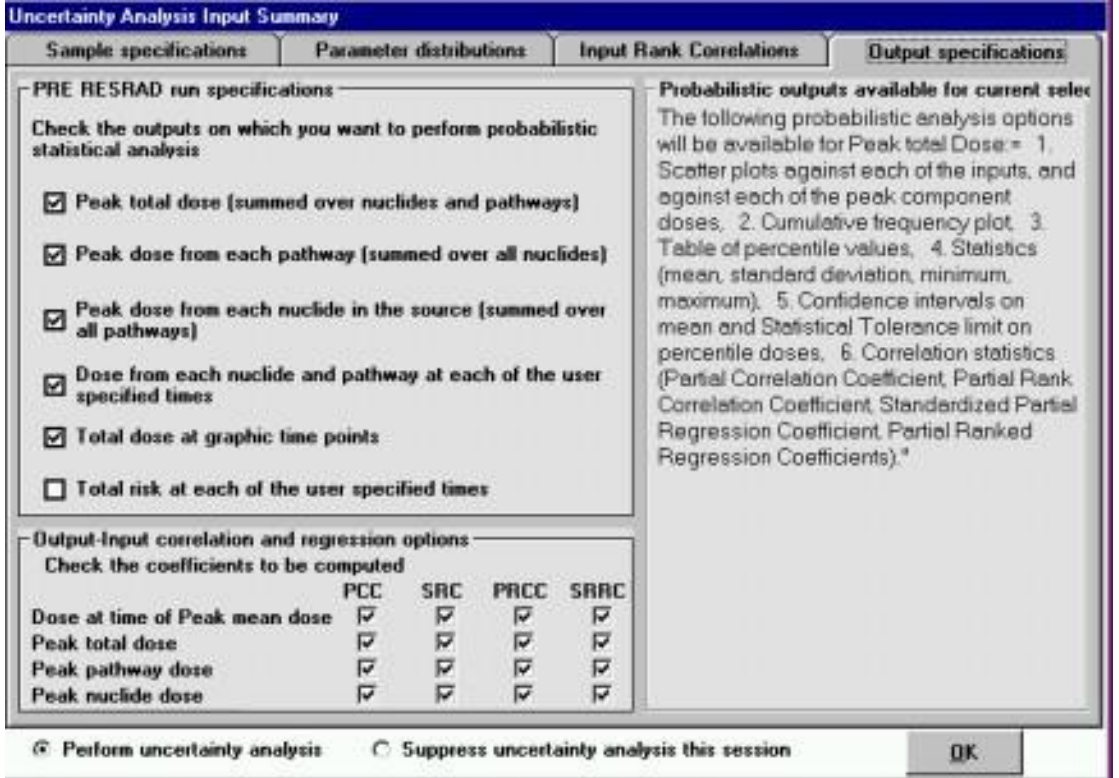

目的:使用者可以選定想要的輸出型態。選擇越多選項則運算時間將增長。 導覽:本標籤之參數即為各欄位,使用者可於視窗左側欄位選定輸出型態。 右側欄位將顯示執行運算後,結果輸出之設定。使用者可以透過互動式圖 表視窗設定、檢視。

各種相關種類包含:部分相關係數 (PCC)、部分秩相關係數(PRCC)、標準 部分迴歸係數(SPRC)、標準秩迴歸係數(PRRC)。

## **4.6.2.3** 輸出結果

本程式之概率分析輸出結果已經經過改良,使用者可由此取得基本不確定 性報告及圖表。

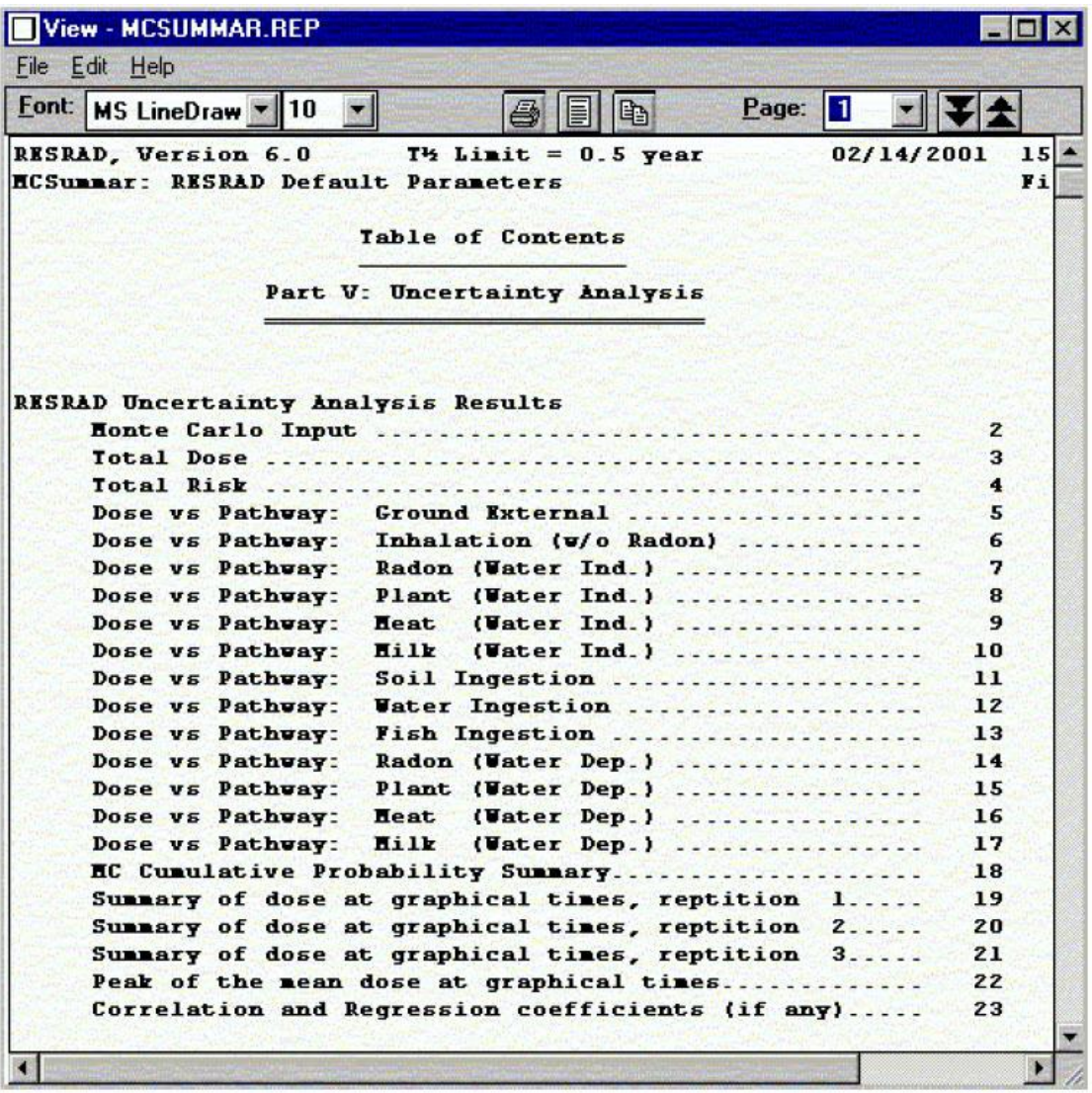

### **4.6.3** 土壤圖層回饋

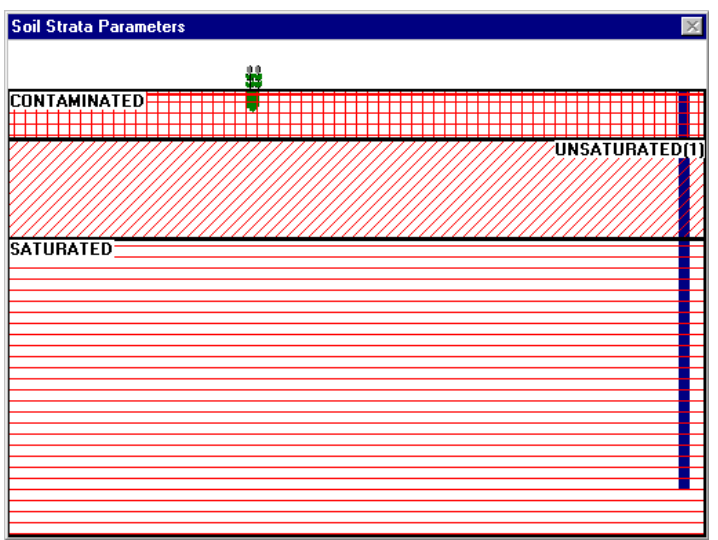

## 前往土壤分層參數視窗

• 從工具欄選擇檢視/土壤圖層選項。

### 訊息回饋

- 由 1 公尺高的玉米桿作為比例尺。
- 考慮分層數目。
- 考慮分層深度。
- 混合層深度(實紅線)。
- 植物根部深度。
- 井深。

## 導覽

打開特定土層之資料輸入視窗,點選土層。下圖即展示第一未飽和含水層 之設定視窗。

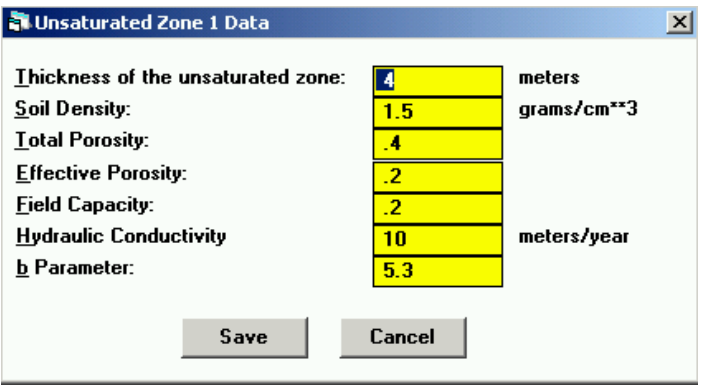

### **4.6.4** 一般協助

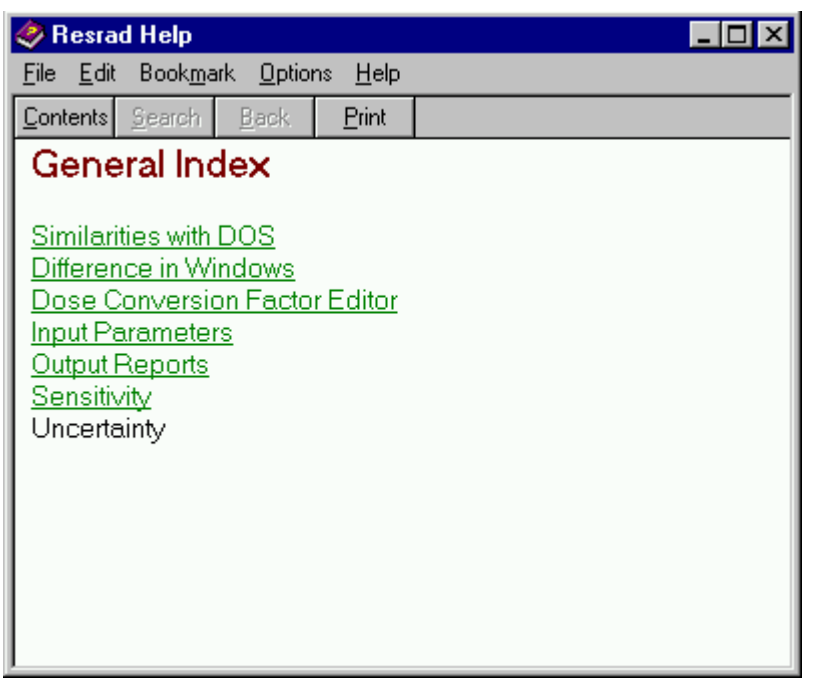

## 前往

- 點擊鍵盤 F1 按鍵。
- 若協助視窗已開啟,點選內容前往第 1 頁。
- 從主選單選擇協助/內容。

### 內容

- 輸入參數之簡單描述。如需獲得更多訊息,請參閱 RESRAD 資料 蒐集手冊(Yu et al., 1993)。
- 各版本之不同。
- 介面操作特色。
- 輸出協助。
- 取得更多協助。

## **4.6.5** 參數描述

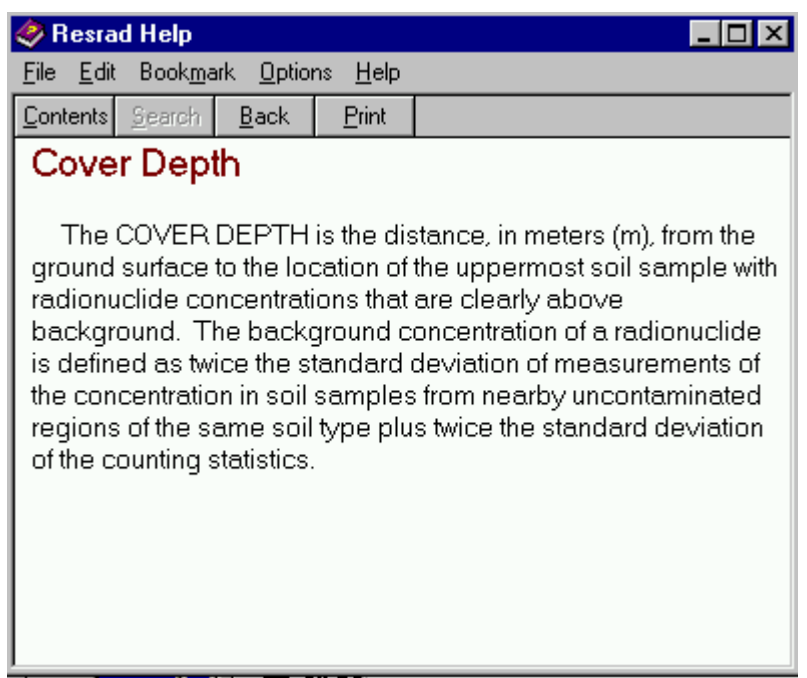

## 前往

- 在參數欄位點選鍵盤 F2 鍵。
- 在導覽協助標籤的點選參數描述。
- 若協助視窗已開啟,點選內容,並點選欲查看的表單。

### 內容

• 參數之簡單描述,如需獲得更多訊息,請參閱 RESRAD 資料蒐集 手冊(Yu et al., 1993)。

### **4.6.6** 圖示協助

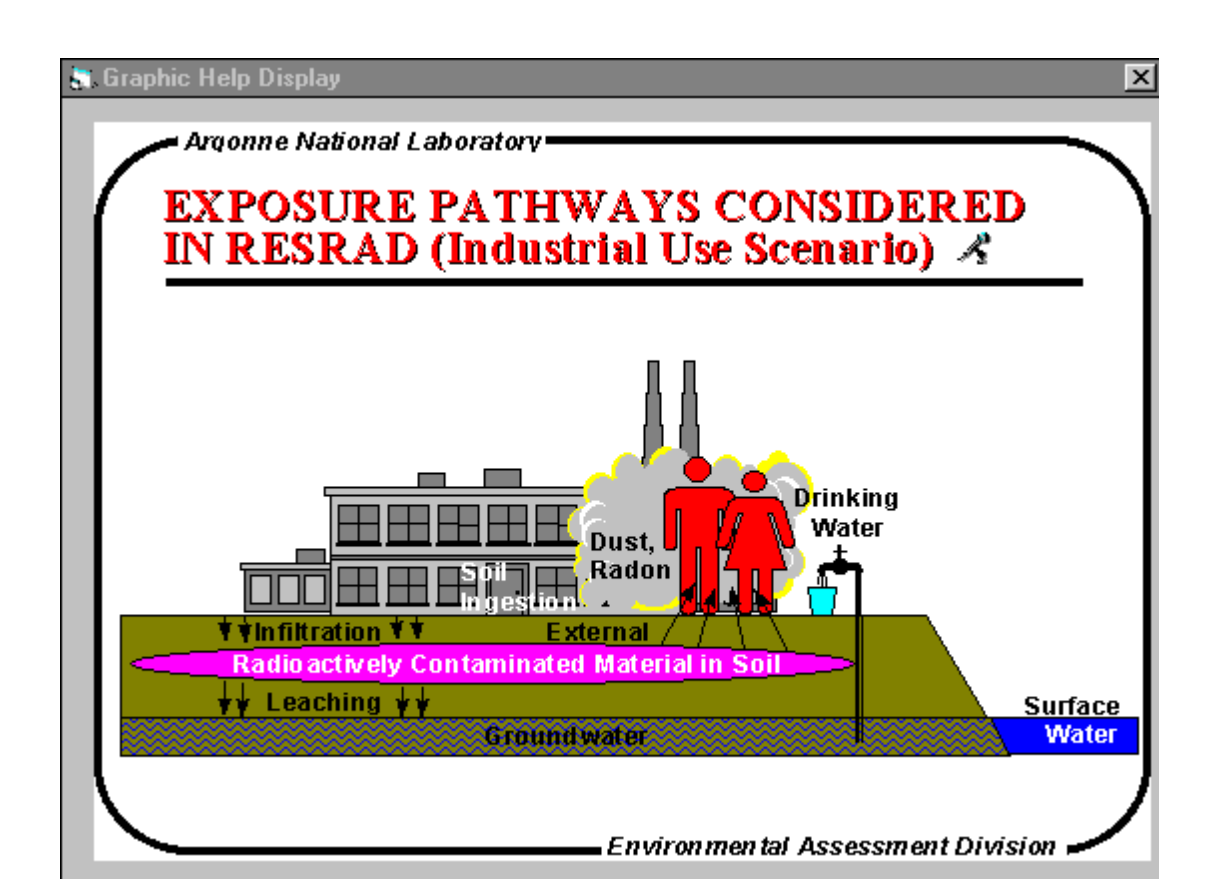

### 前往

在導覽協助標籤點選圖示協助。點選視窗右上角關閉關閉視窗。

## 內容

從 RESRAD 工作坊查看簡報。

### **4.6.7** 網頁

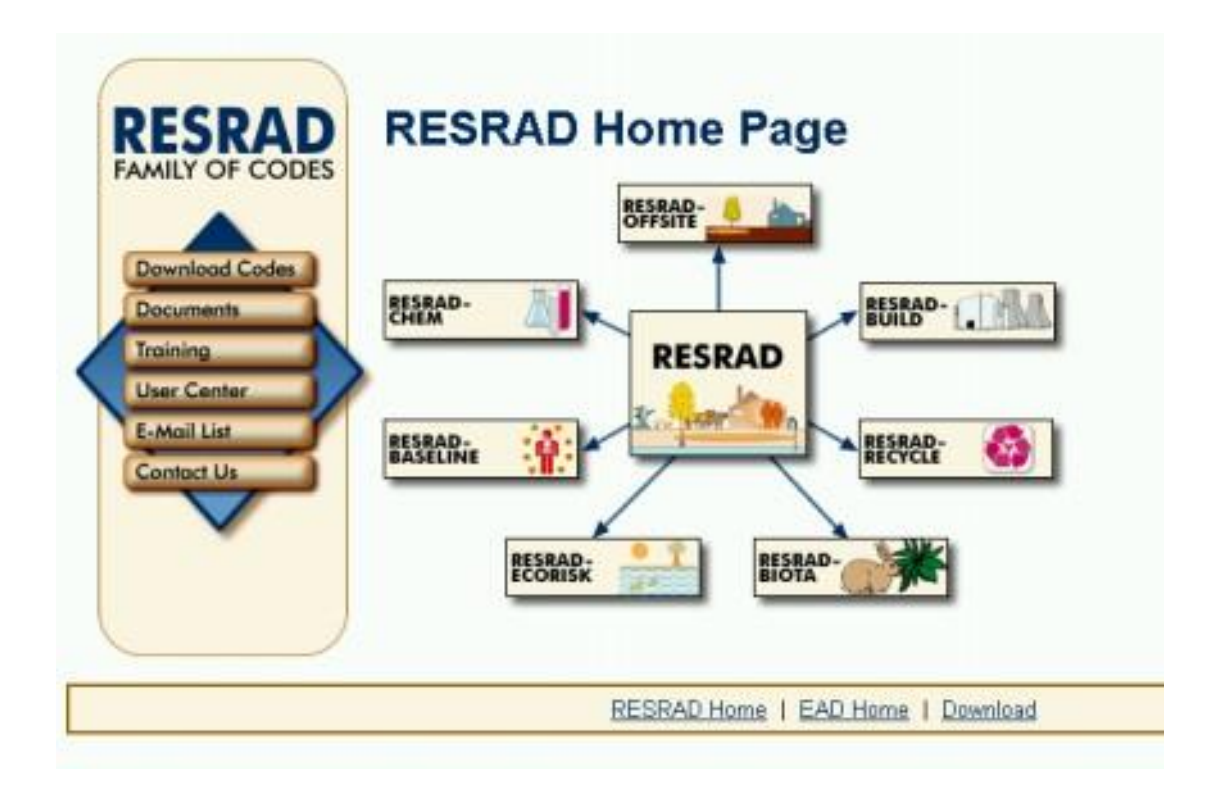

### 前往

由此網址前往 RESRAD 網頁[\(http://web.ead.anl.gov/resrad\)](http://web.ead.anl.gov/resrad)。

## 內容

- 描述 RESRAD 家族程式內容。
- 下載目前可用程式。
- 目前版本及程式釋出狀況。
- 培訓講習資訊與過往培訓講習照片
- 釋出版本日期列表以及更新內容描述
- 連繫之電子信箱
- RESRAD 資料蒐集手冊(Yu et al., 1993)及其他 RESRAD 文件。

## **4.6.8** 資料蒐集手冊

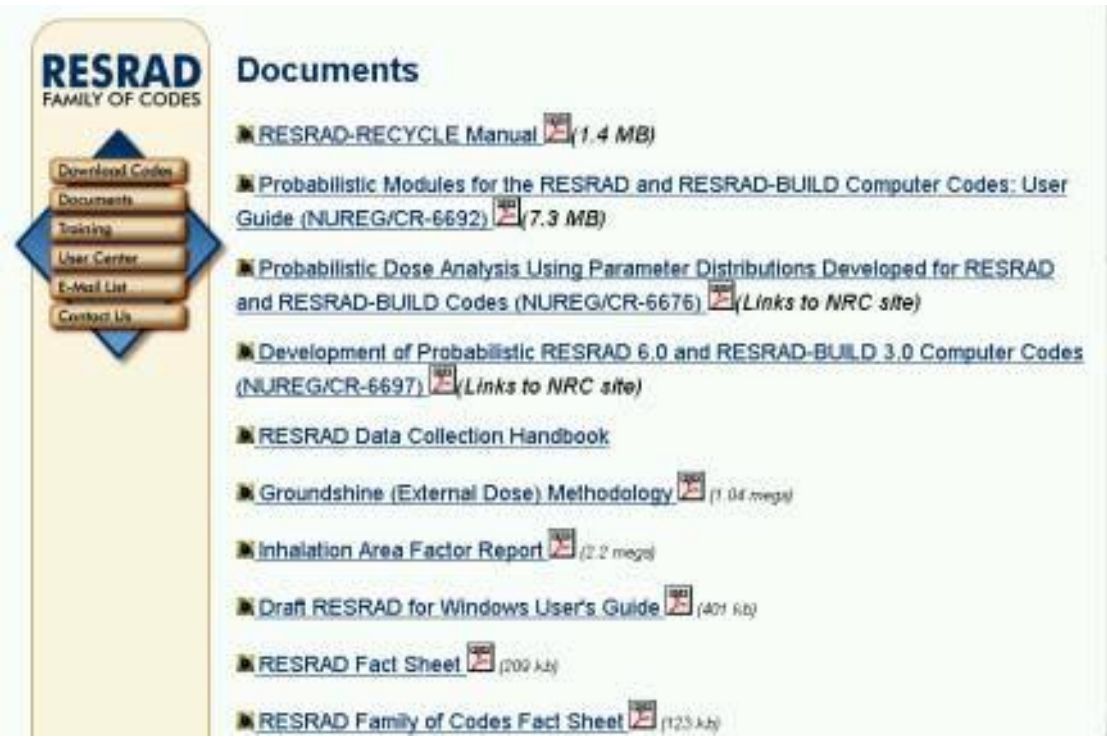

# 前往

RESRAD 資料蒐集手冊 (Yu et al., 1993) 可 從 RESRAD 網頁下載 [\(http://web.ead.anl.gov/resrad\)](http://web.ead.anl.gov/resrad)。

## 內容

內容表可鍵結至所有章節及討論。

#### **4.6.9** 訊息紀錄

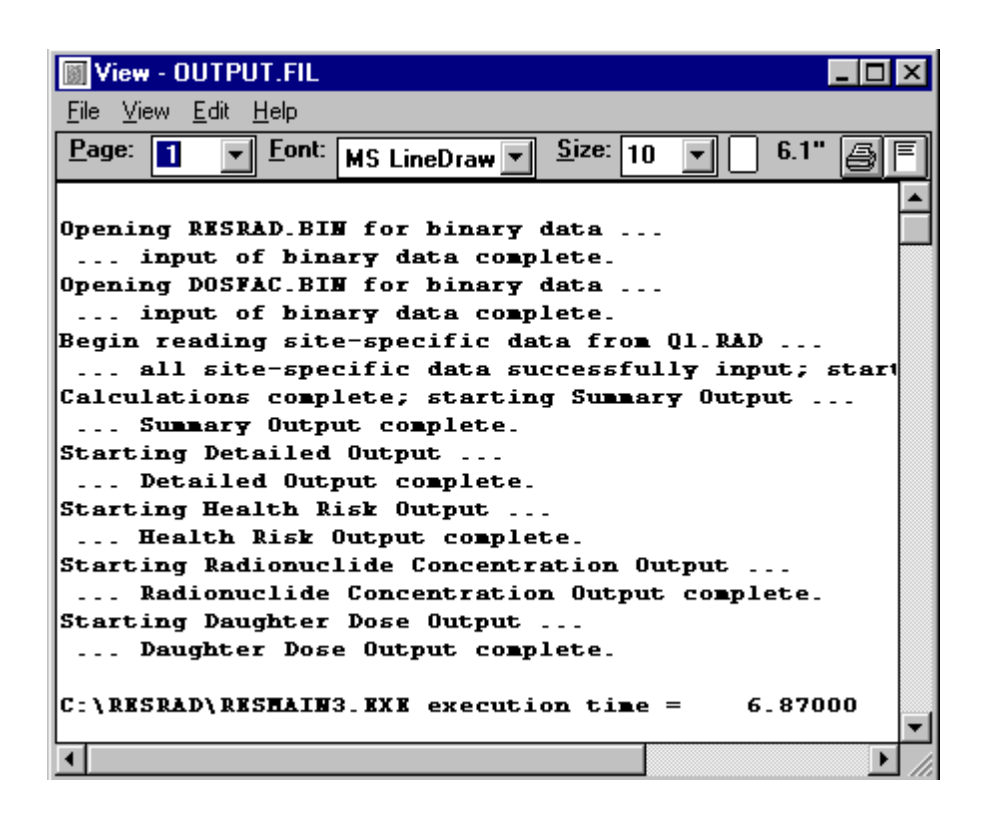

#### 前往

從主選單點選檢視/訊息紀錄。

#### 解釋

本檔案展示一般程式運算之資訊,一般情況下可以忽略不看。如果程式在 運算出現錯誤,訊息記錄檔案將會列出錯誤訊息及診斷結果,其中運算時 間也展示於此檔案。

#### 問題回報

使用者可以透過電子信箱:[resrad@anl.gov](mailto:resrad@anl.gov),與 RESRAD 團隊連絡、回報問 題或者是提出疑問。